© 2019 Apple Inc. All rights reserved. Redistribution or public display not permitted without written permission from Apple.

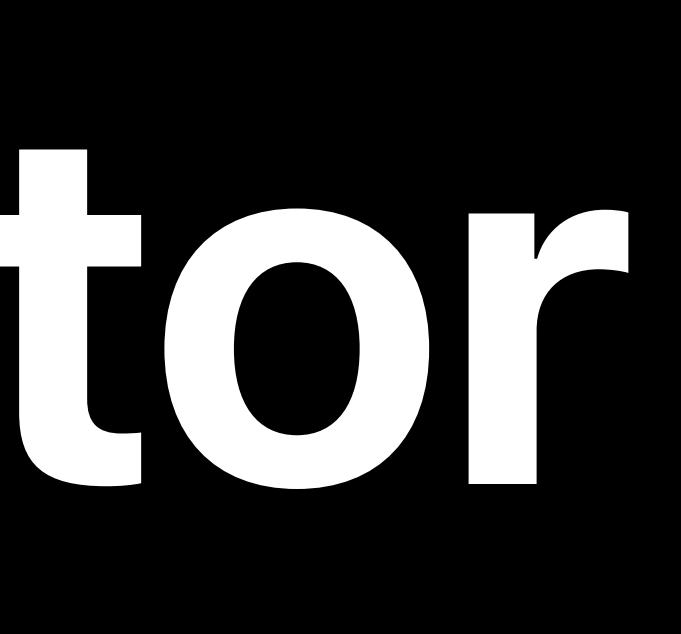

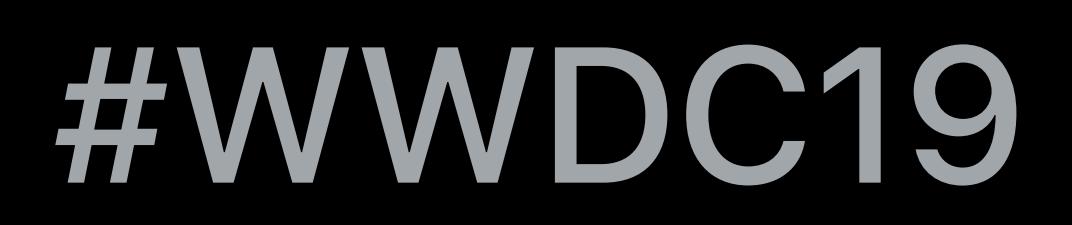

# **Getting the Most Out of Simulator**

### Russ Bishop, Simulator and Devices Engineer Tracy Popenhagen, Engineer Development Technologies Katelyn Hicks, GPU Software Engineer

What is Simulator? Metal in Simulator

# Burning questions and answers Simulator from the Command Line

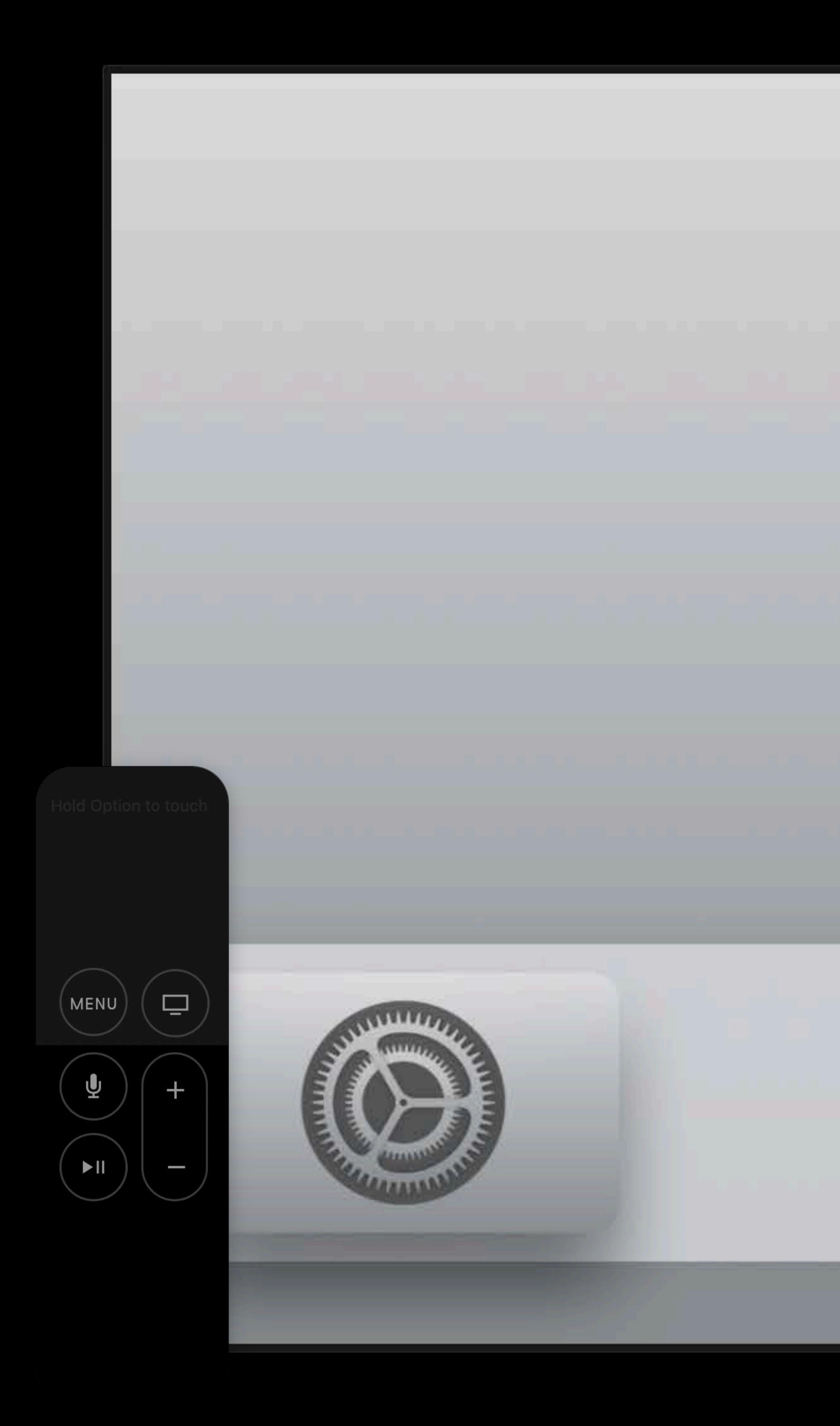

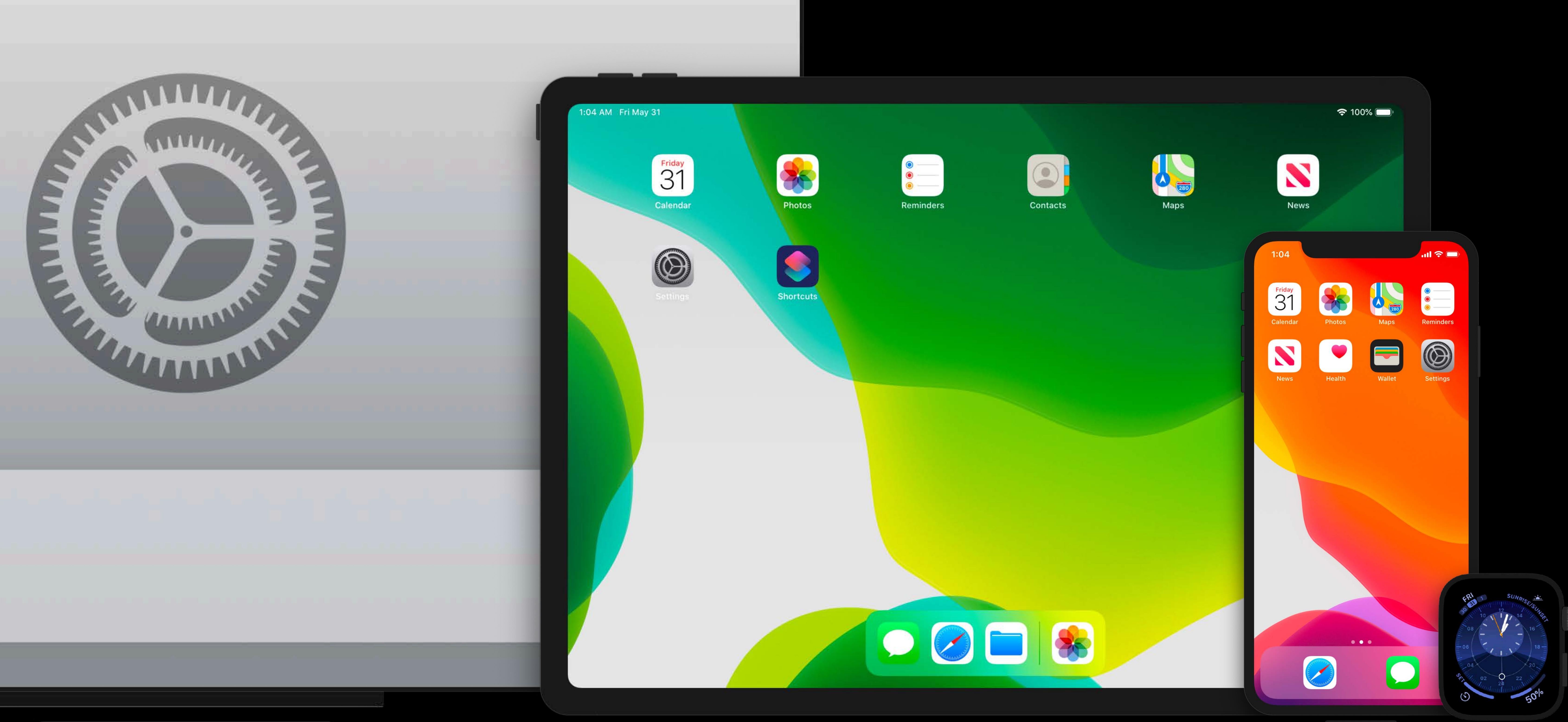

Apple TV 4K (at 1080p) - 13.0

 $i$ Pad Pro (11-inch) — 13.0

iPhone  $X_R$  — 13.0

Apple Watch Series 4 - 44mm - 6.0

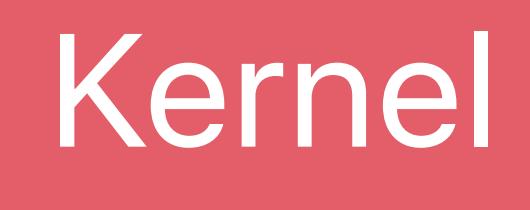

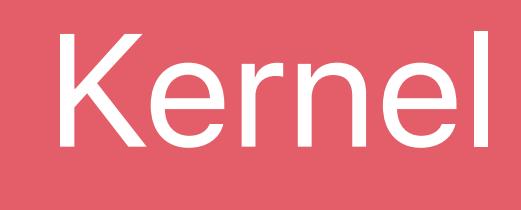

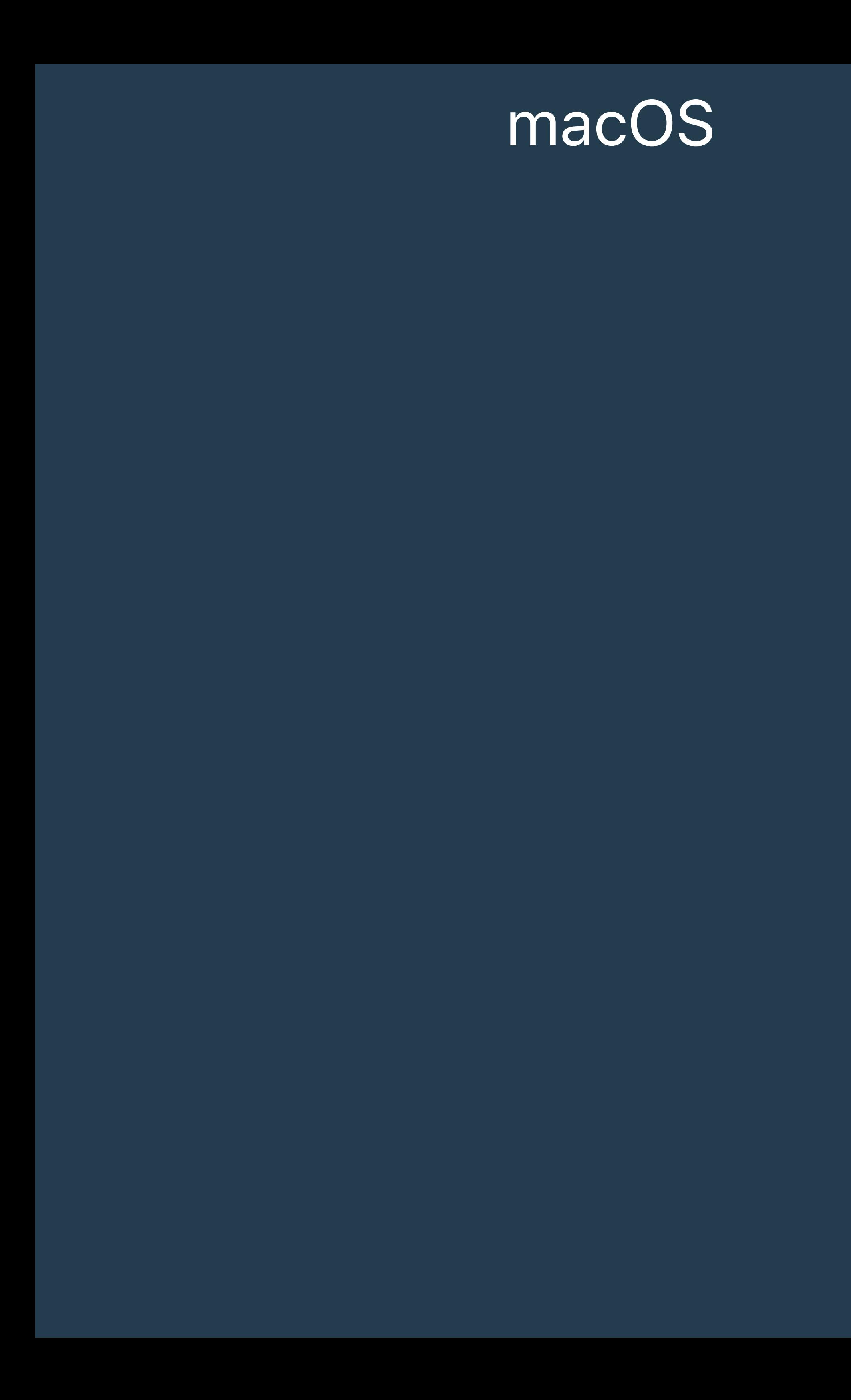

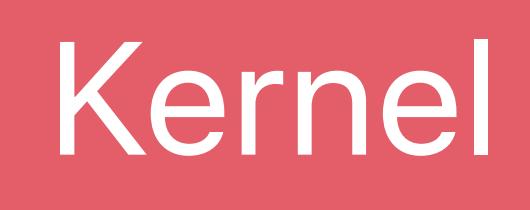

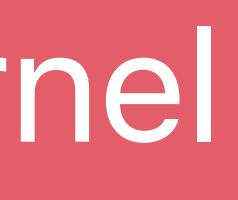

### macOS

launchd

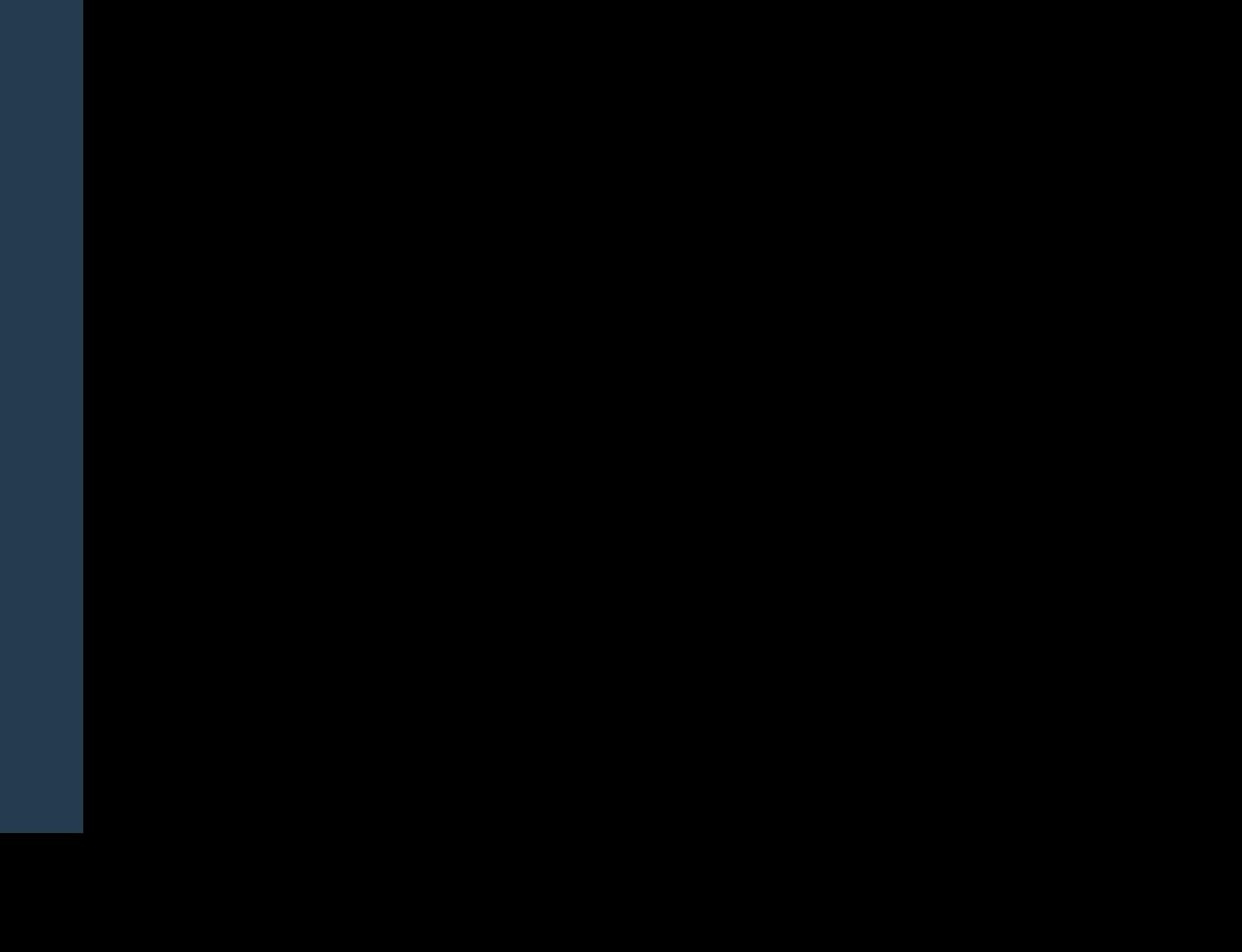

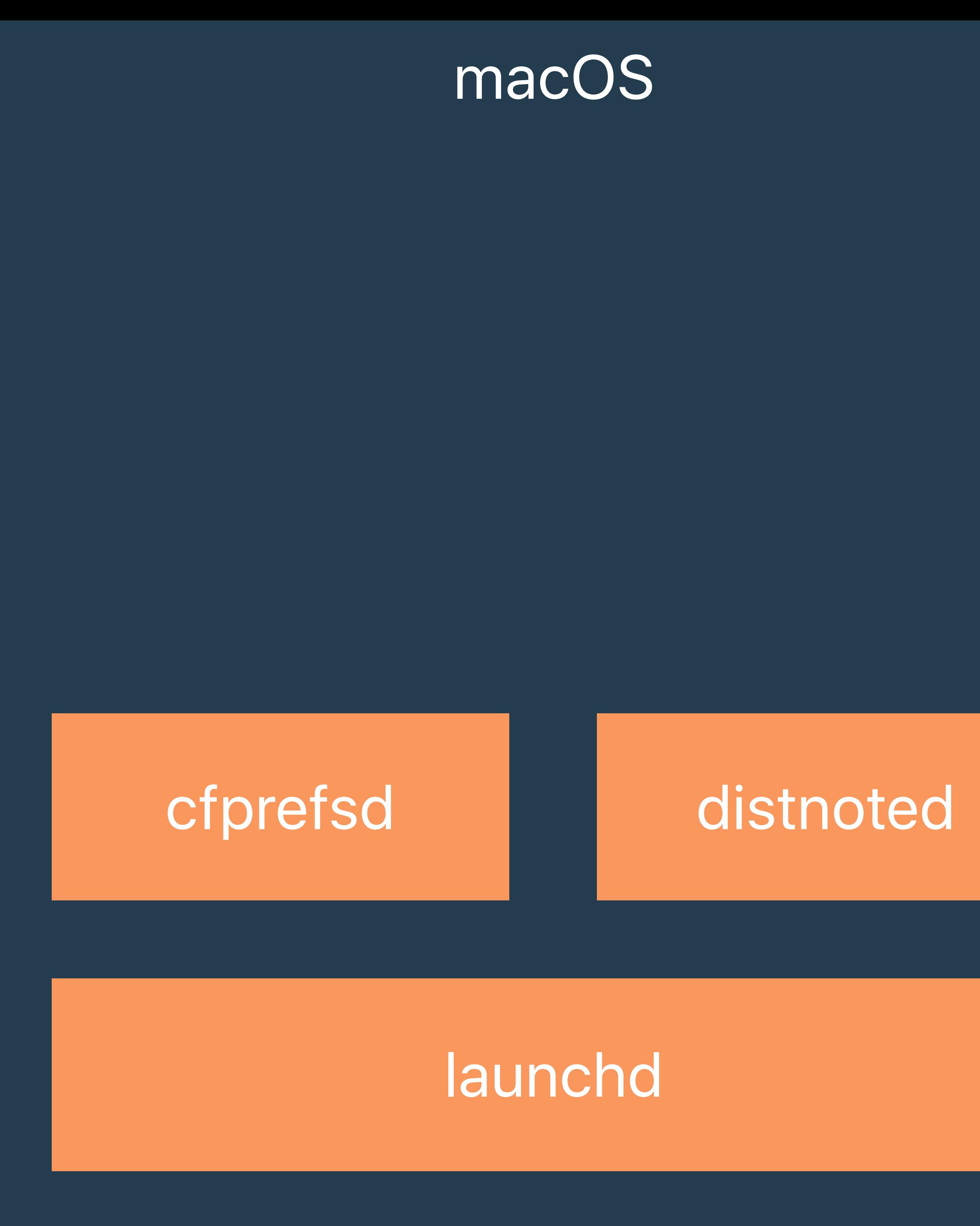

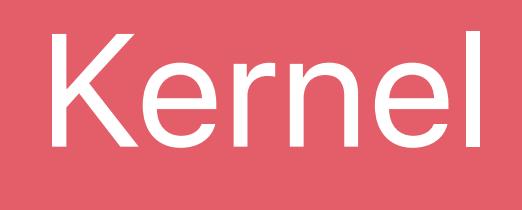

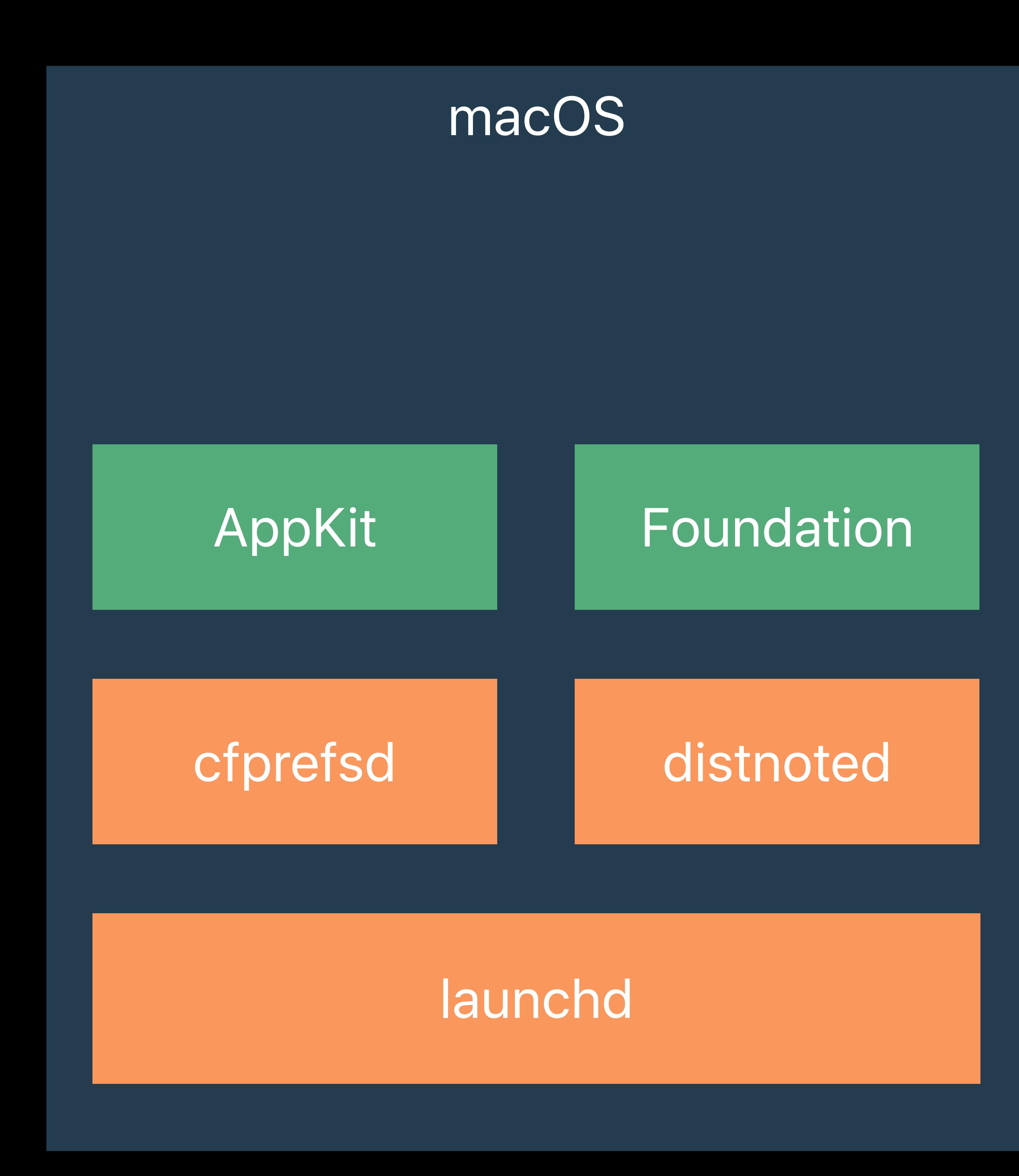

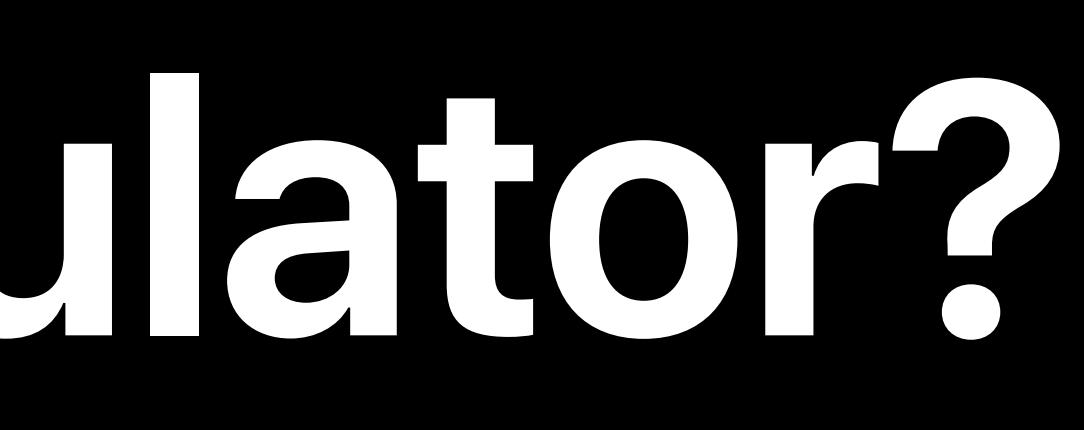

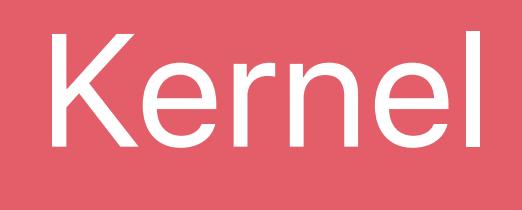

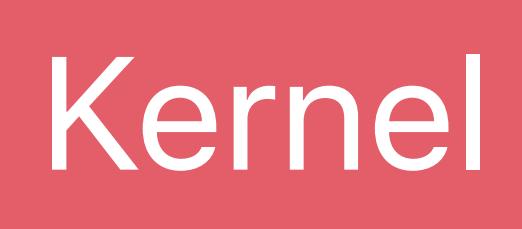

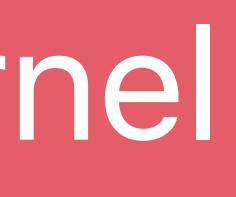

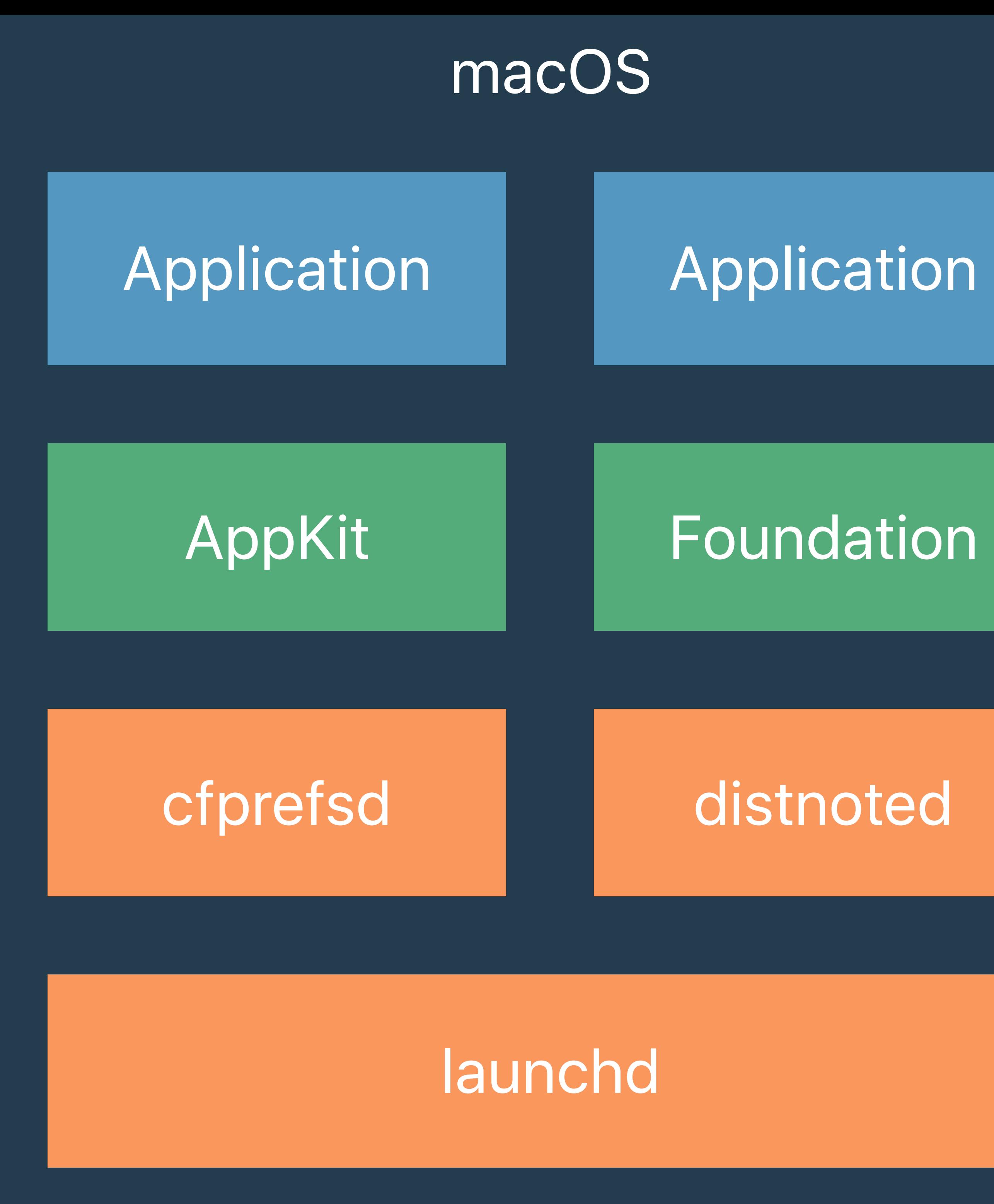

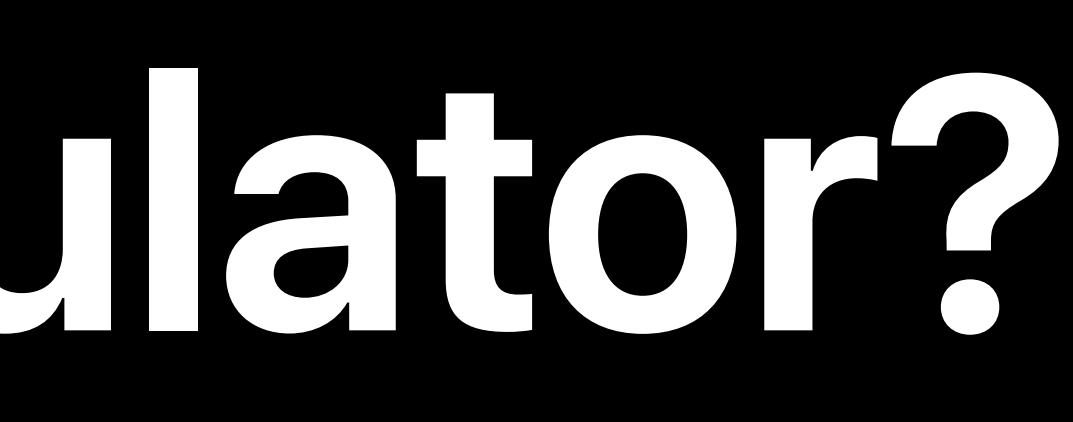

# Application

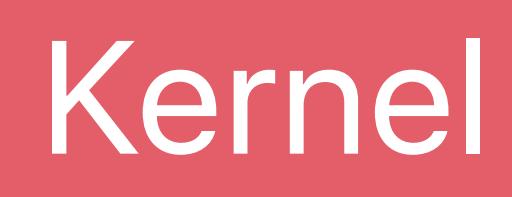

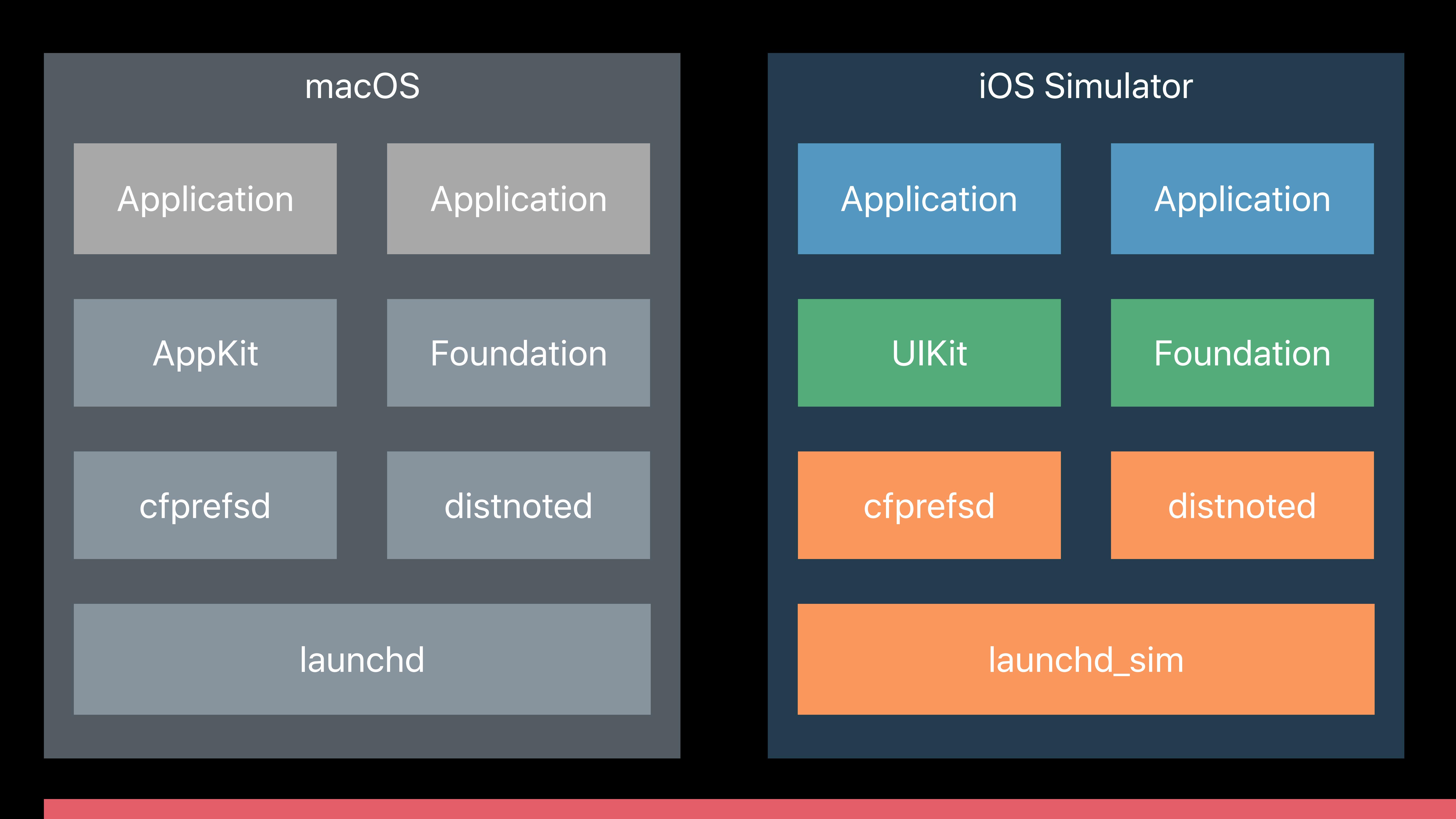

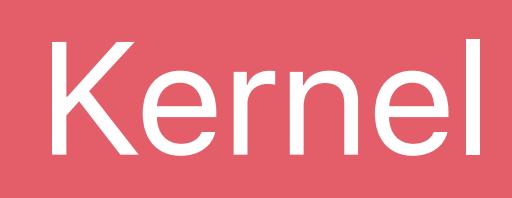

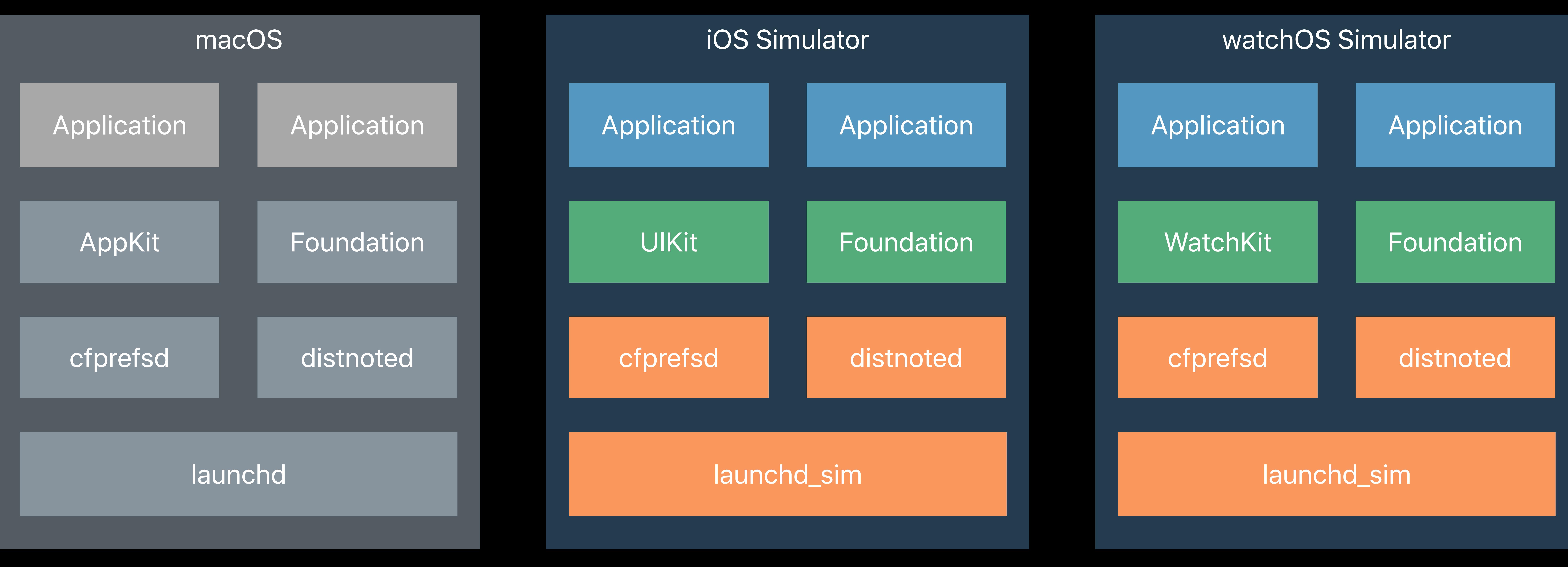

### The iOS, watchOS, or tvOS userspace running on the macOS kernel

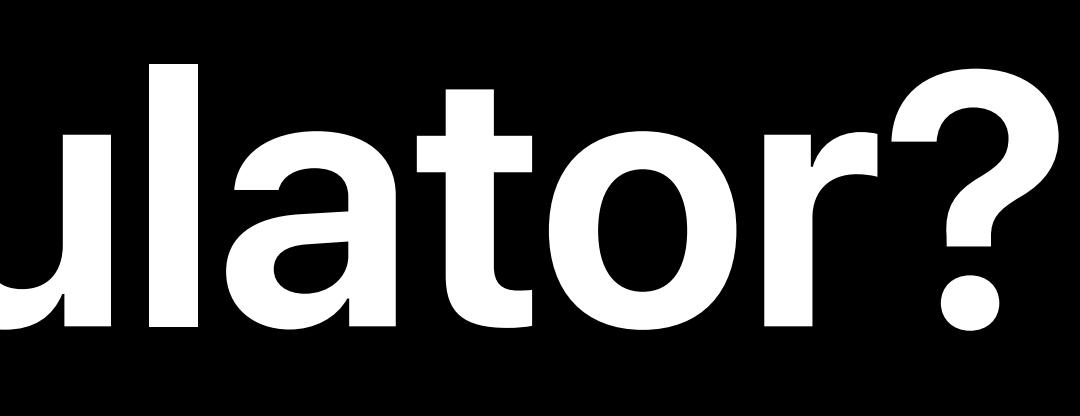

### Separate launchd, separate daemons, separate darwin notifications, separate URL sessions, and separate mach bootstrap

The iOS, watchOS, or tvOS userspace running on the macOS kernel

### Separate launchd, separate daemons, separate darwin notifications, separate URL sessions, and separate mach bootstrap

### The iOS, watchOS, or tvOS userspace running on the macOS kernel

### • Same filesystem, separate \$HOME

# The iOS, watchOS, or tvOS userspace running on the macOS kernel Separate launchd, separate daemons, separate darwin notifications, separate URL

# sessions, and separate mach bootstrap

- 
- 
- Same filesystem, separate \$HOME
- 

### From libSystem up: built for iOS, watchOS, or tvOS

# The iOS, watchOS, or tvOS userspace running on the macOS kernel Separate launchd, separate daemons, separate darwin notifications, separate URL

# sessions, and separate mach bootstrap

- 
- 
- Same filesystem, separate \$HOME
- 
- Uses iOS, watchOS, or tvOS ABI

### From libSystem up: built for iOS, watchOS, or tvOS

# The iOS, watchOS, or tvOS userspace running on the macOS kernel Separate launchd, separate daemons, separate darwin notifications, separate URL

# sessions, and separate mach bootstrap

- 
- 
- Same filesystem, separate \$HOME
- 
- Uses iOS, watchOS, or tvOS ABI
- 

### From libSystem up: built for iOS, watchOS, or tvOS

### Built natively for x86 (not an emulator)

### Memory and CPU limits are not simulated

# Memory and CPU limits are not simulated Different core counts, different threading behaviors

- Memory and CPU limits are not simulated
- Different core counts, different threading behaviors
	-

Application Sandbox is not enforced

Application Sandbox is not enforced Simulates case-sensitive filesystem

- Memory and CPU limits are not simulated
- Different core counts, different threading behaviors
	-
	-

- Memory and CPU limits are not simulated
- Different core counts, different threading behaviors
	-
	-
	-

Application Sandbox is not enforced Simulates case-sensitive filesystem Thread Sanitizer supported

Tracy Popenhagen, Engineer Development Technologies

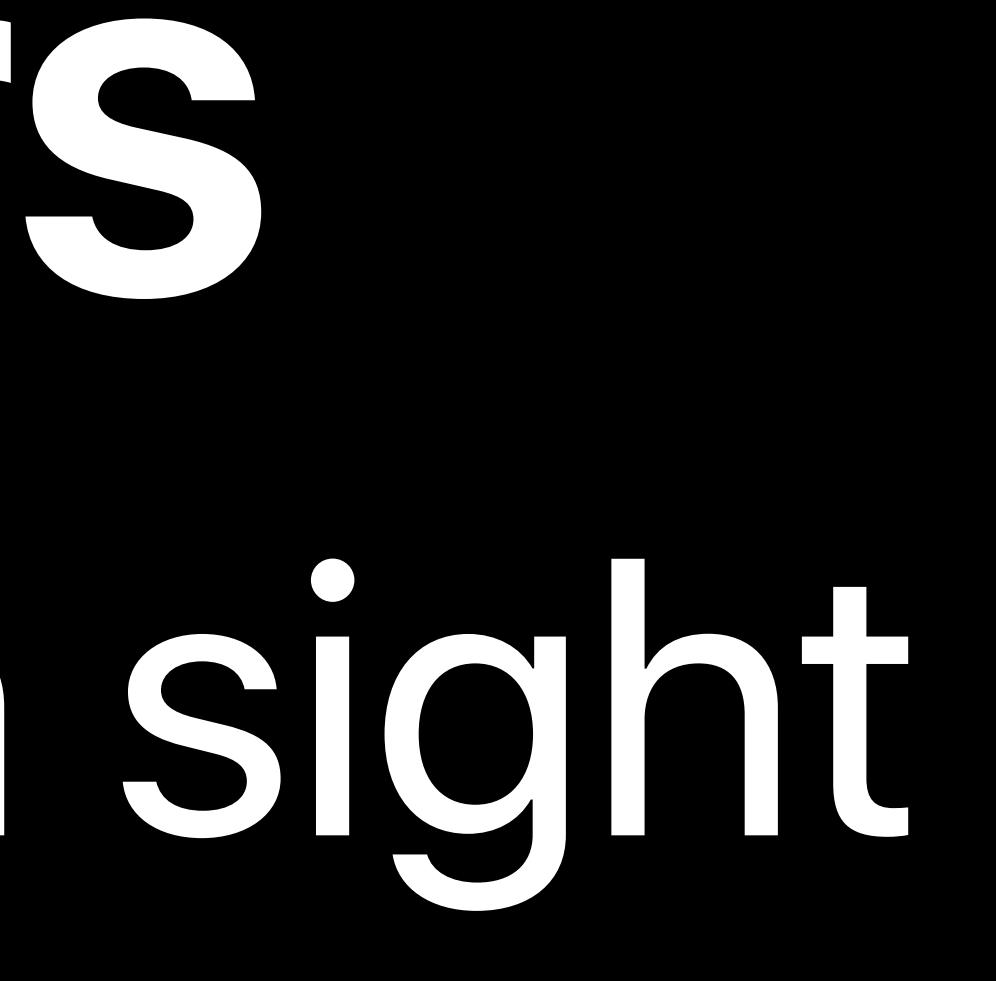

# **Burning Questions and Answers**  Features that may have been hidden in plain sight

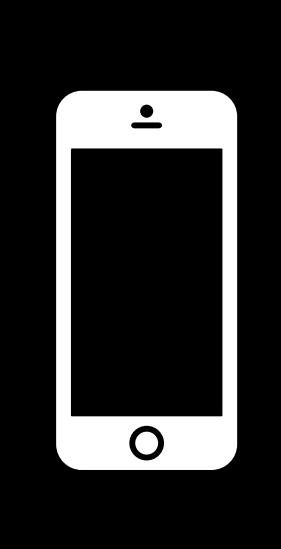

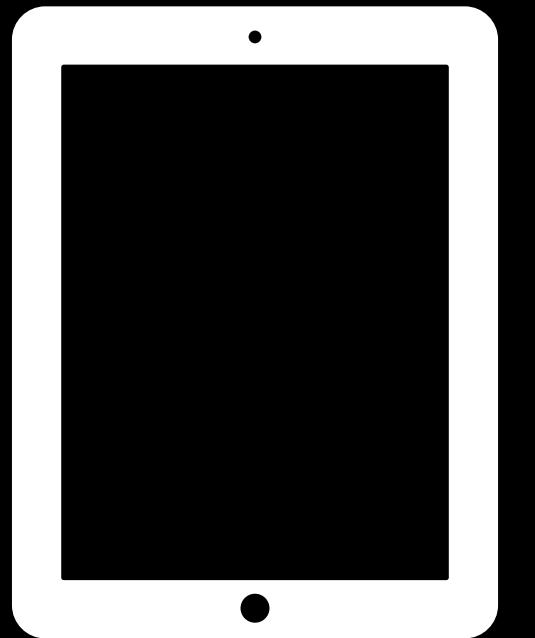

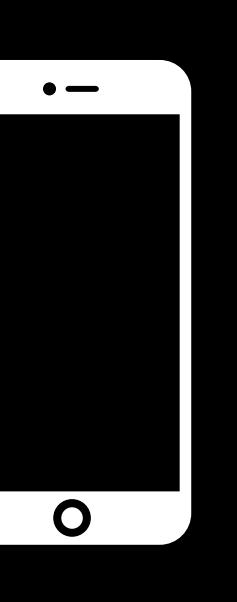

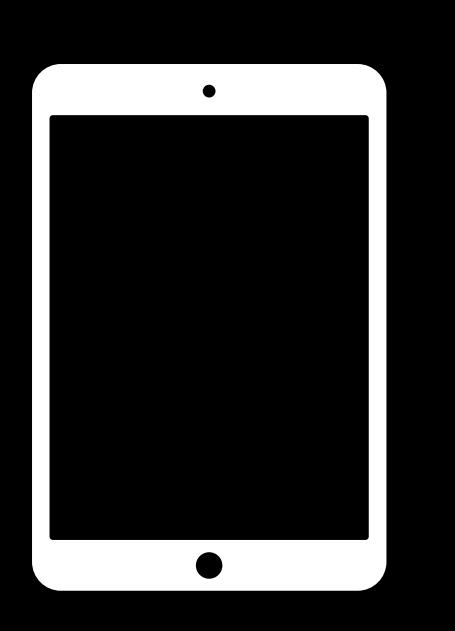

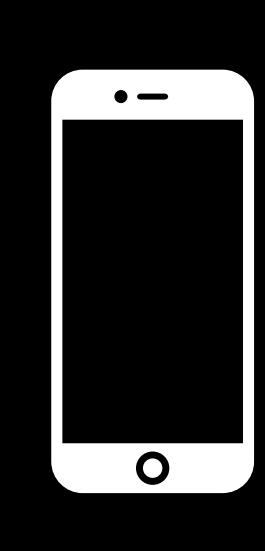

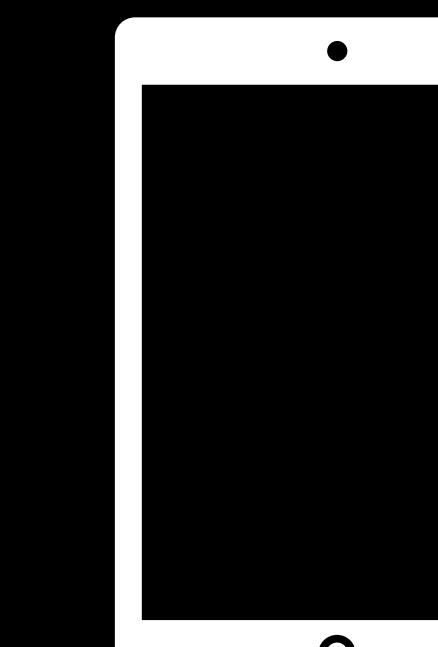

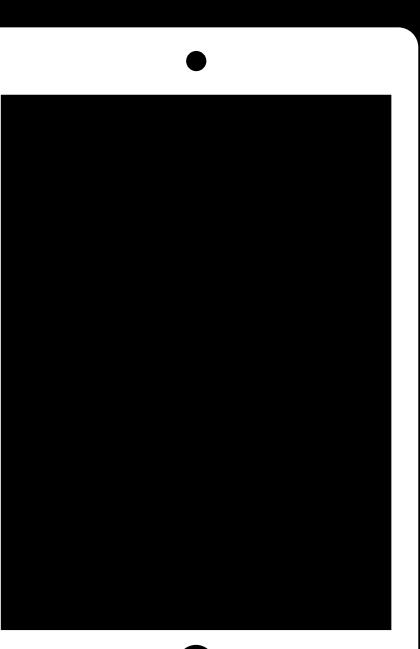

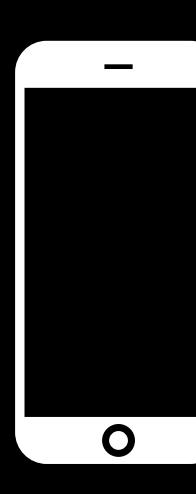

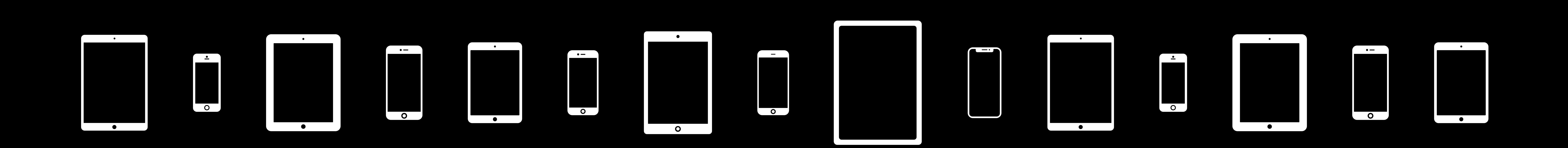

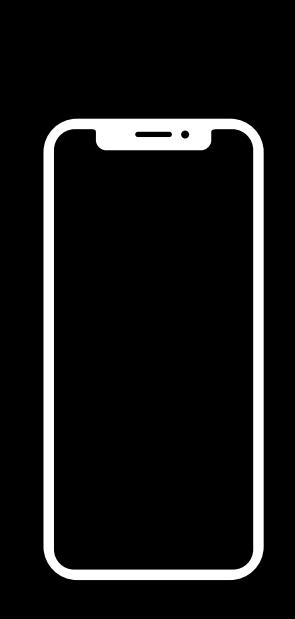

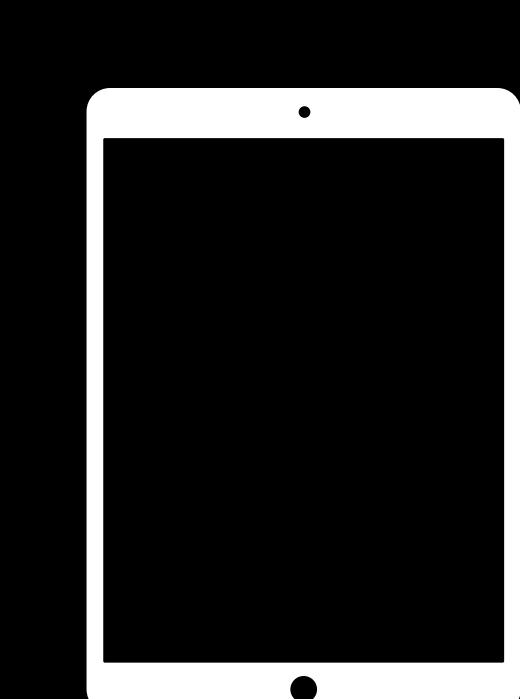

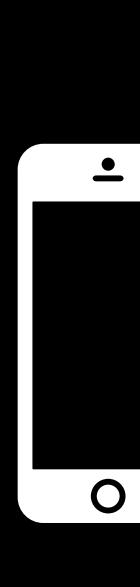

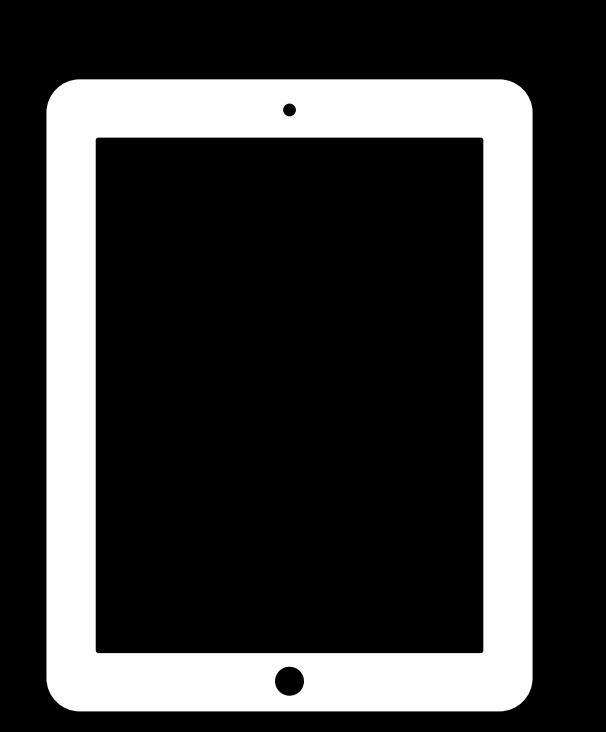

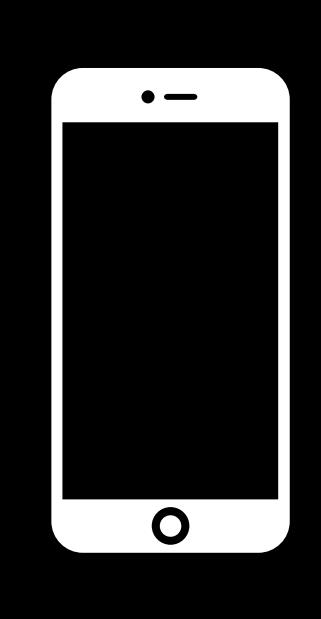

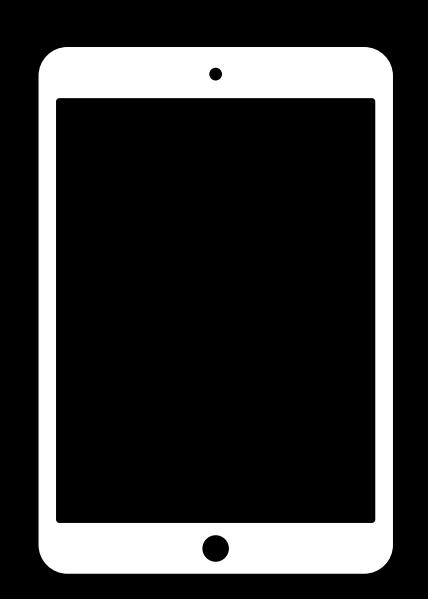

 $\frac{1}{\sqrt{1-\frac{1}{2}}}$ 

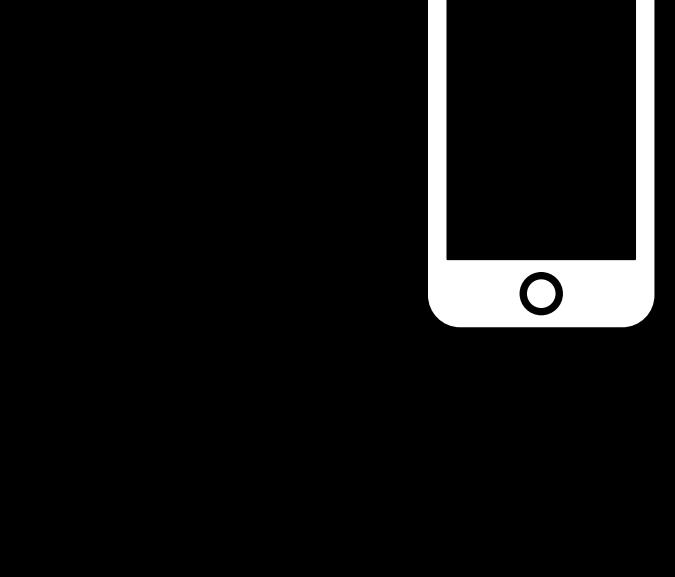

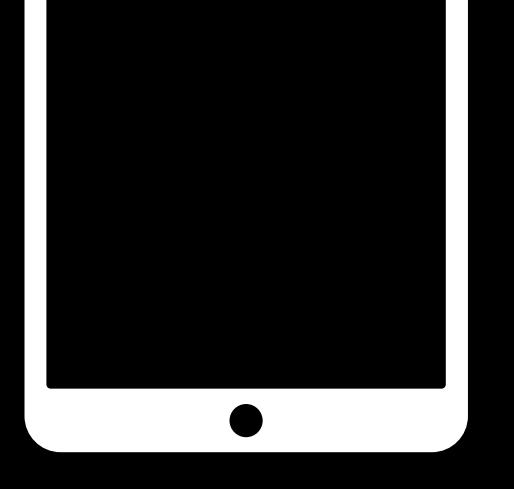

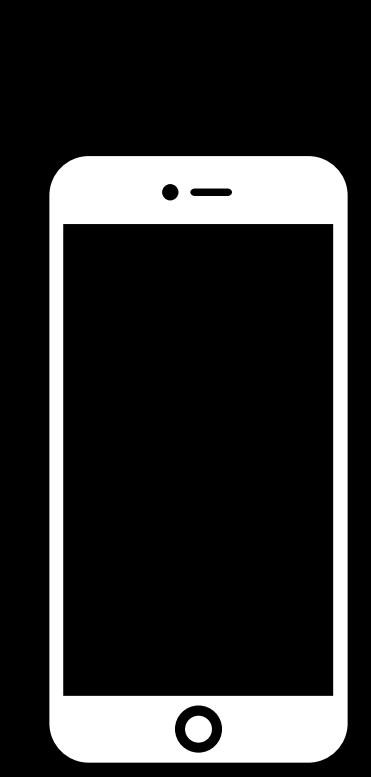

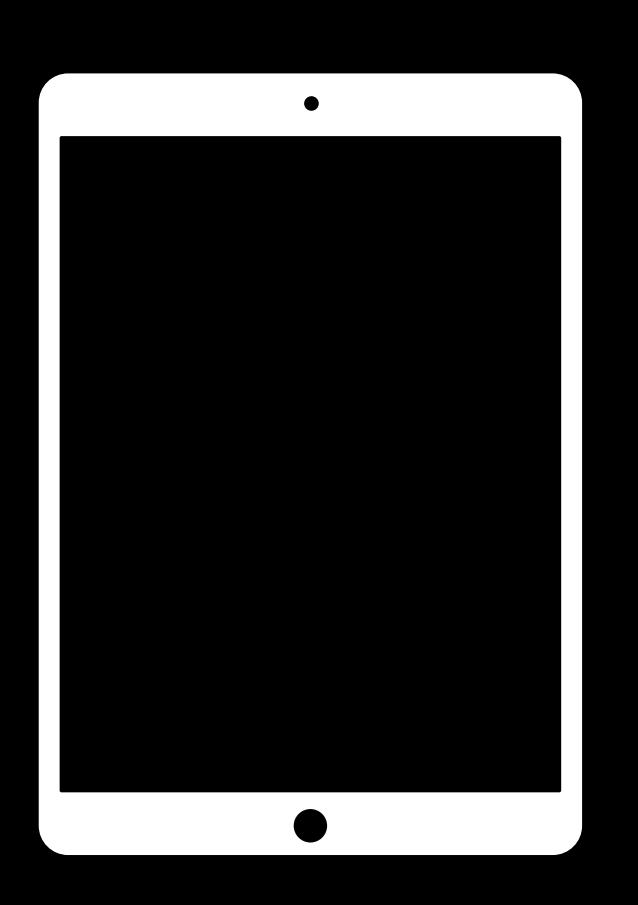

 $\overline{\phantom{a}}$ 

 $\bullet$ 

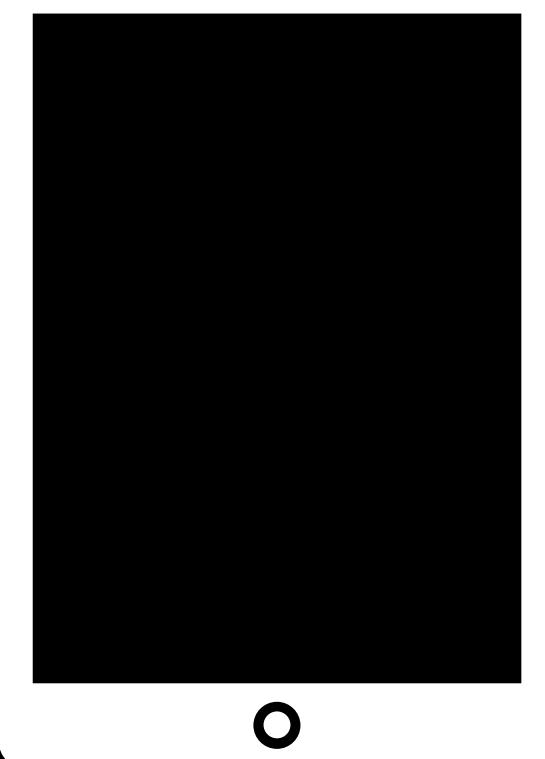

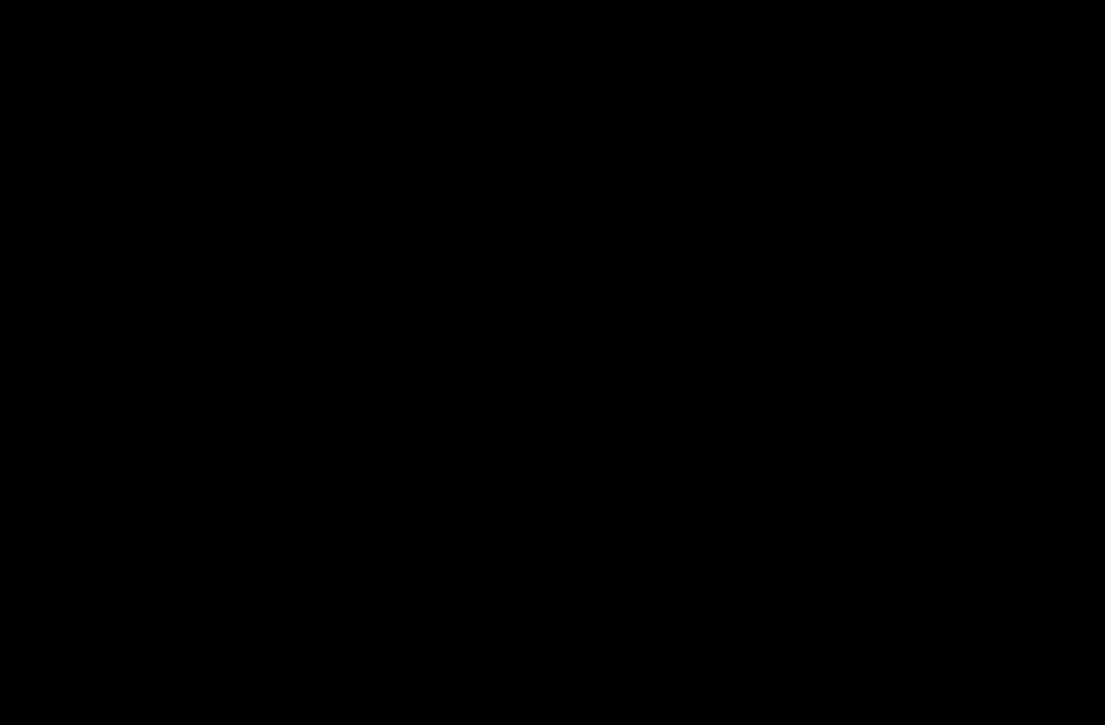

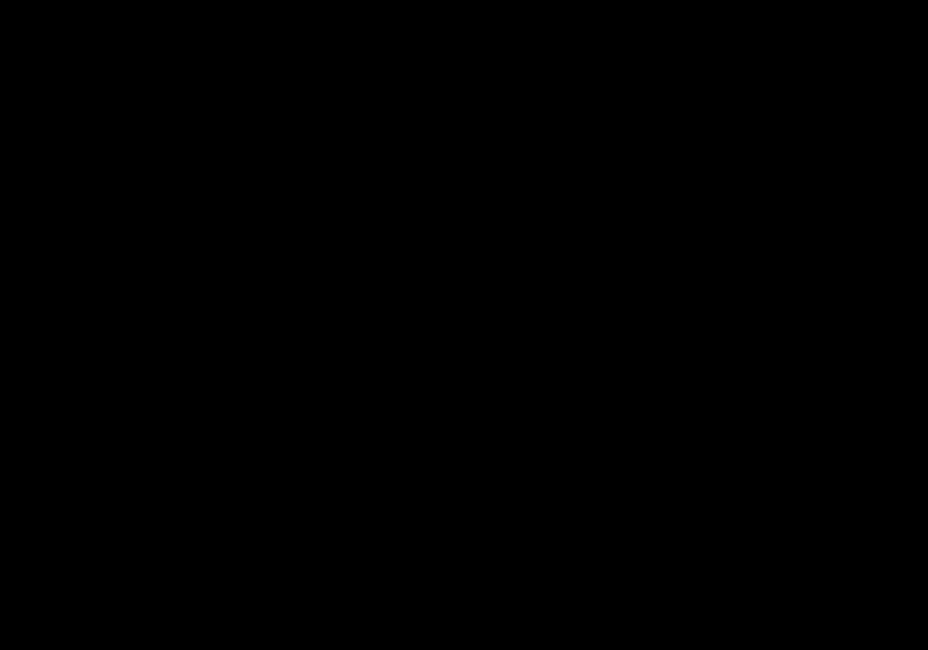

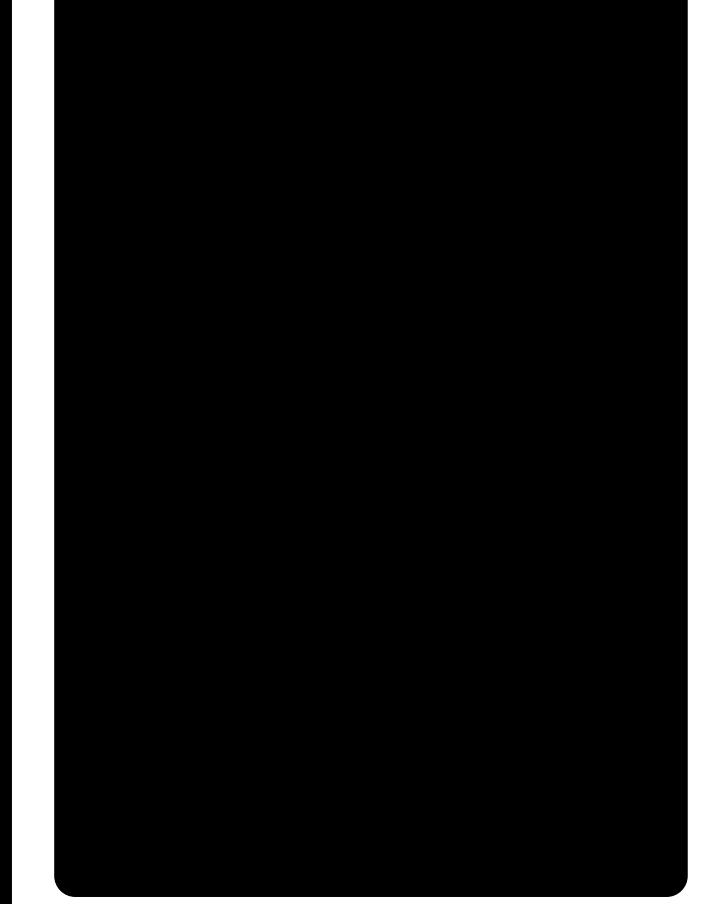

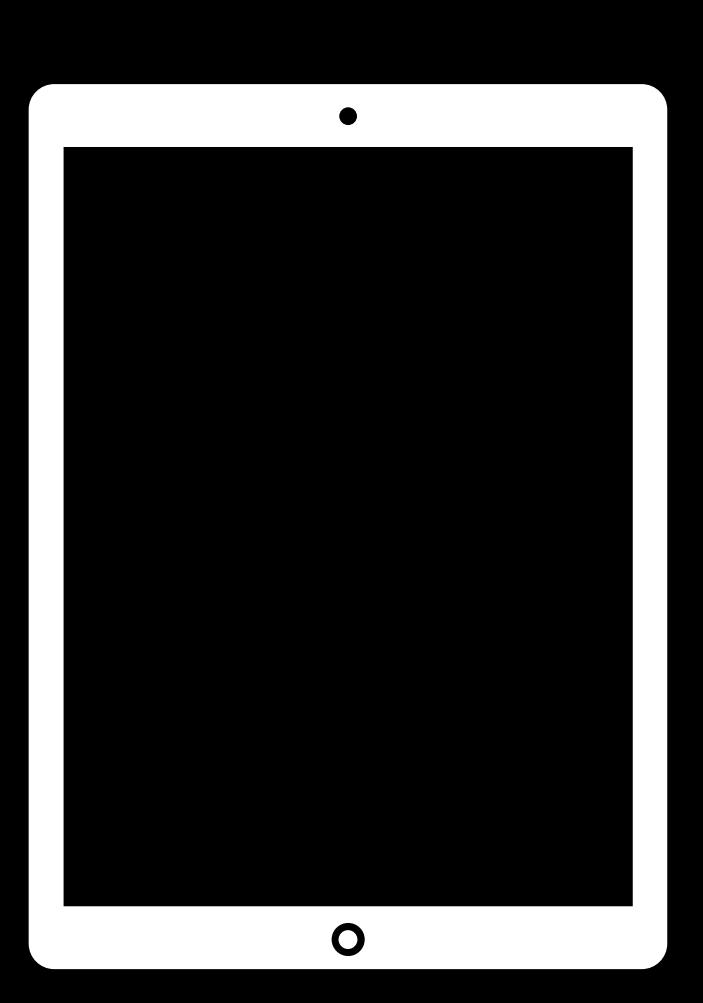

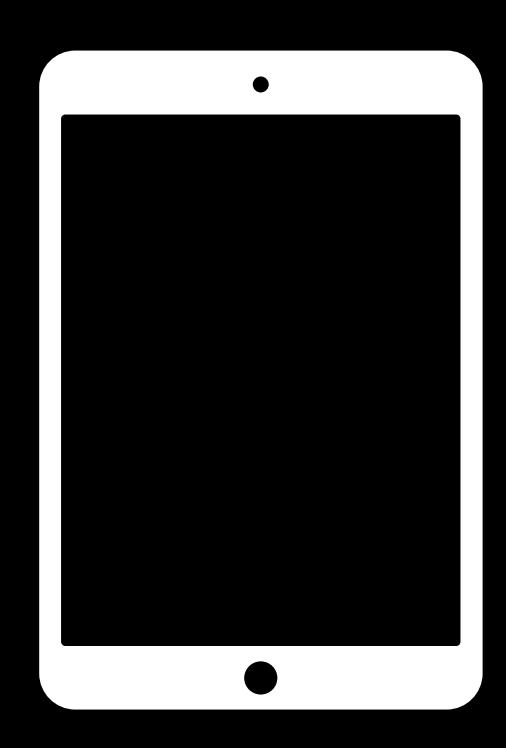

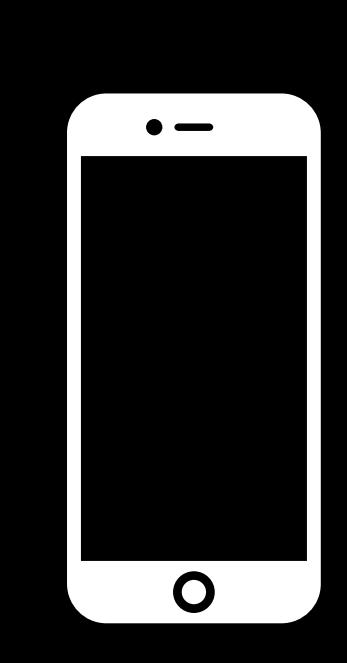

 $\bullet$  and  $\bullet$ 

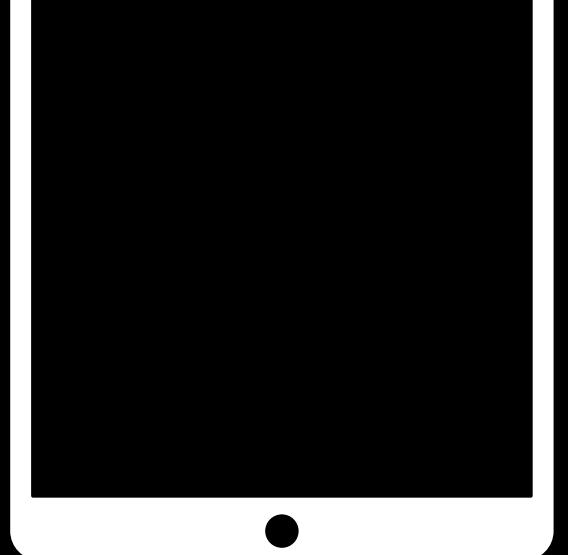

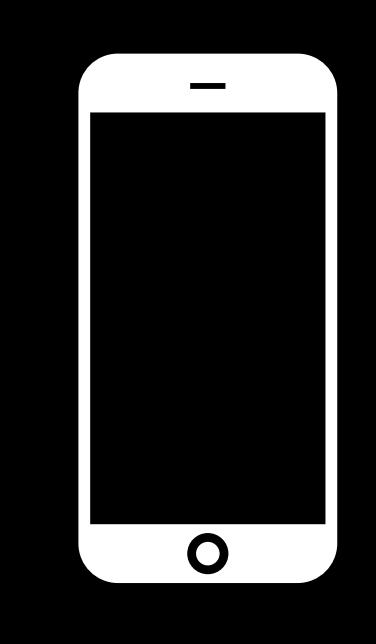

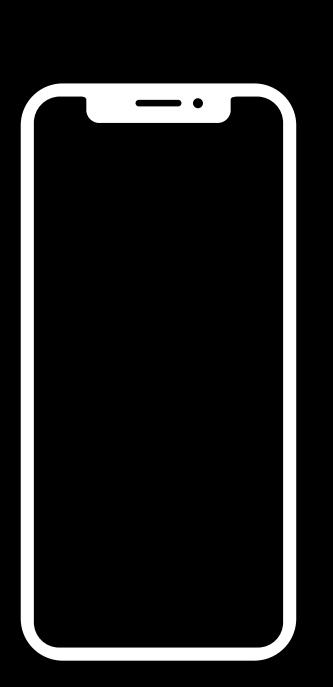

 $\bullet$ 

 $\bullet$ 

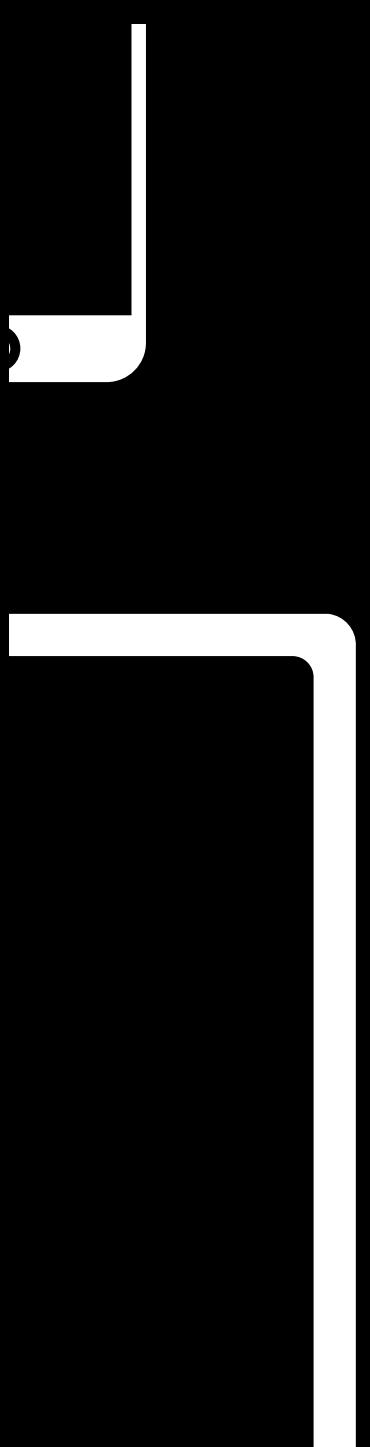

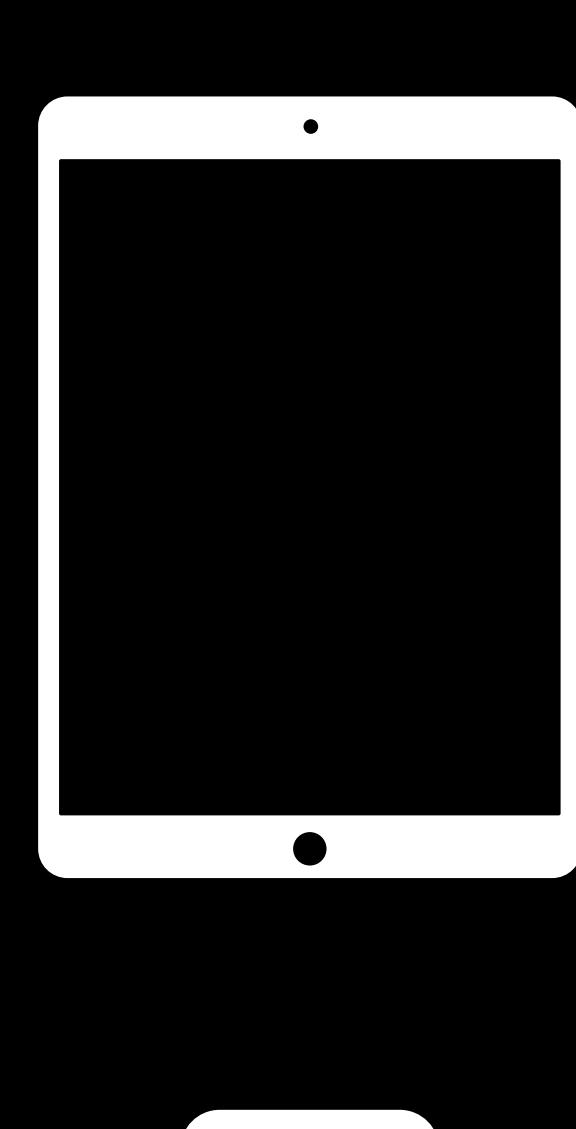

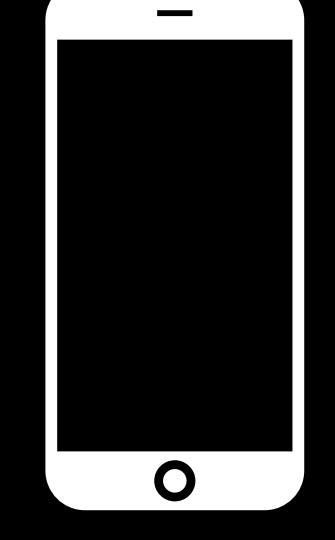

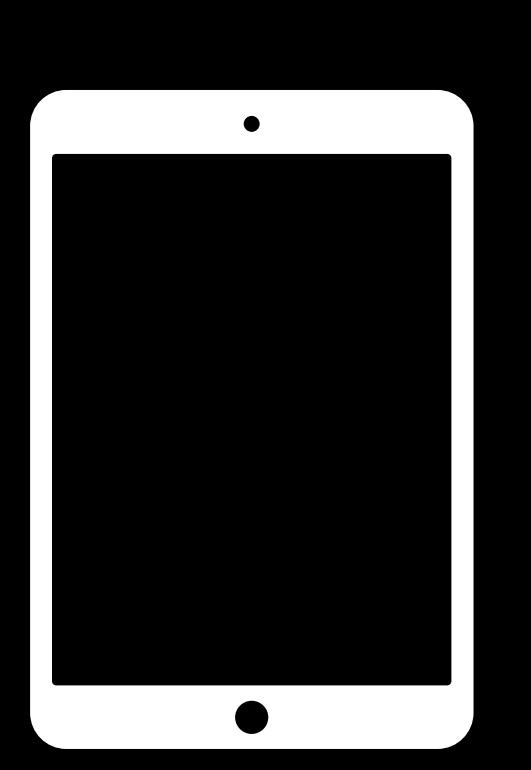

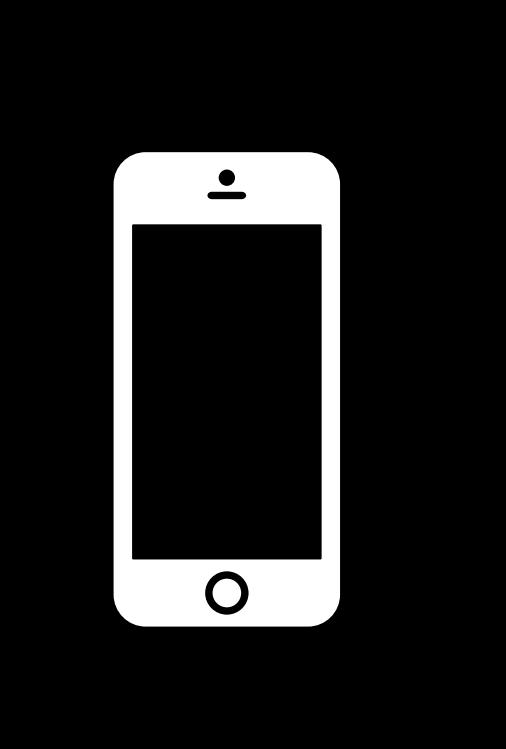

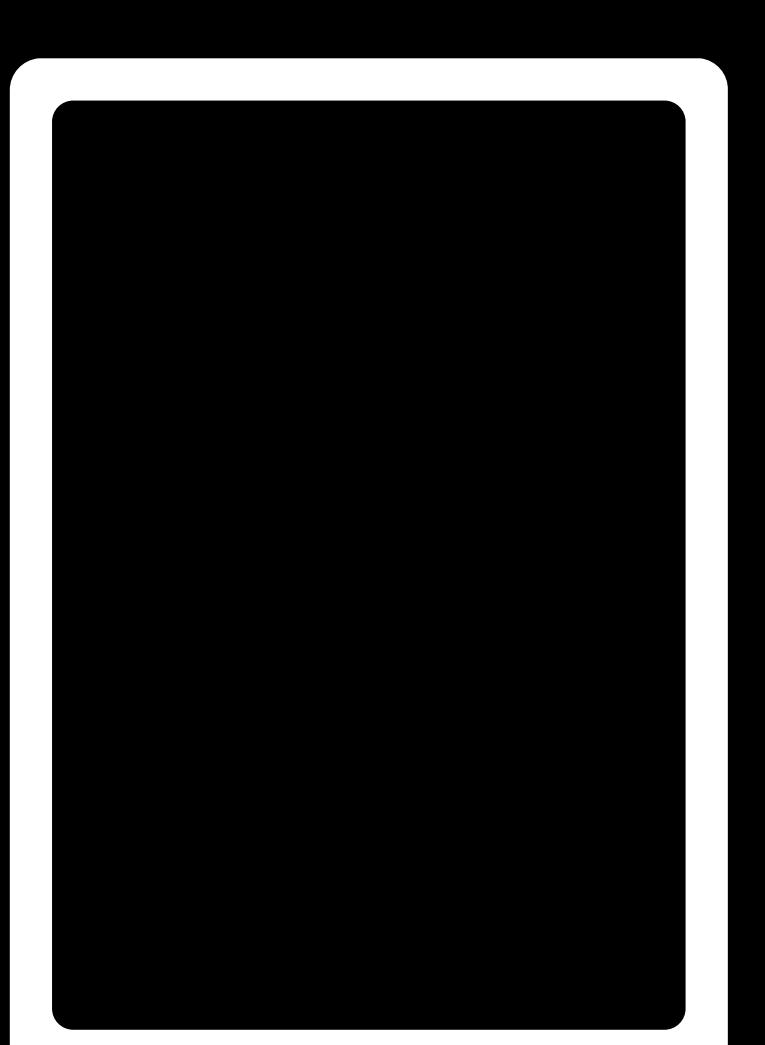

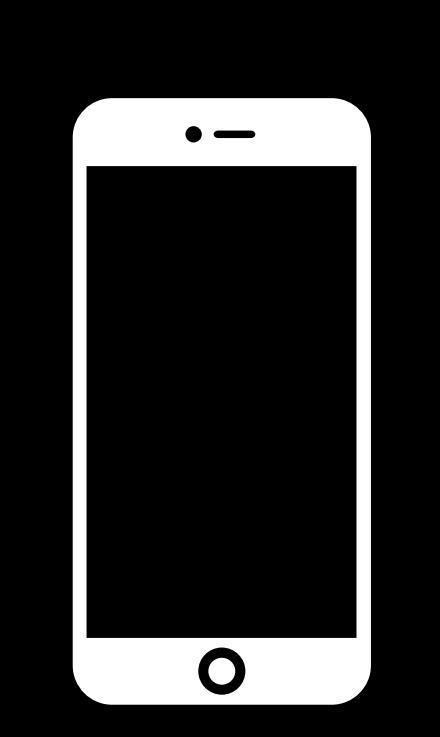

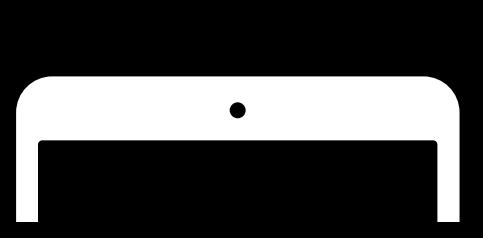

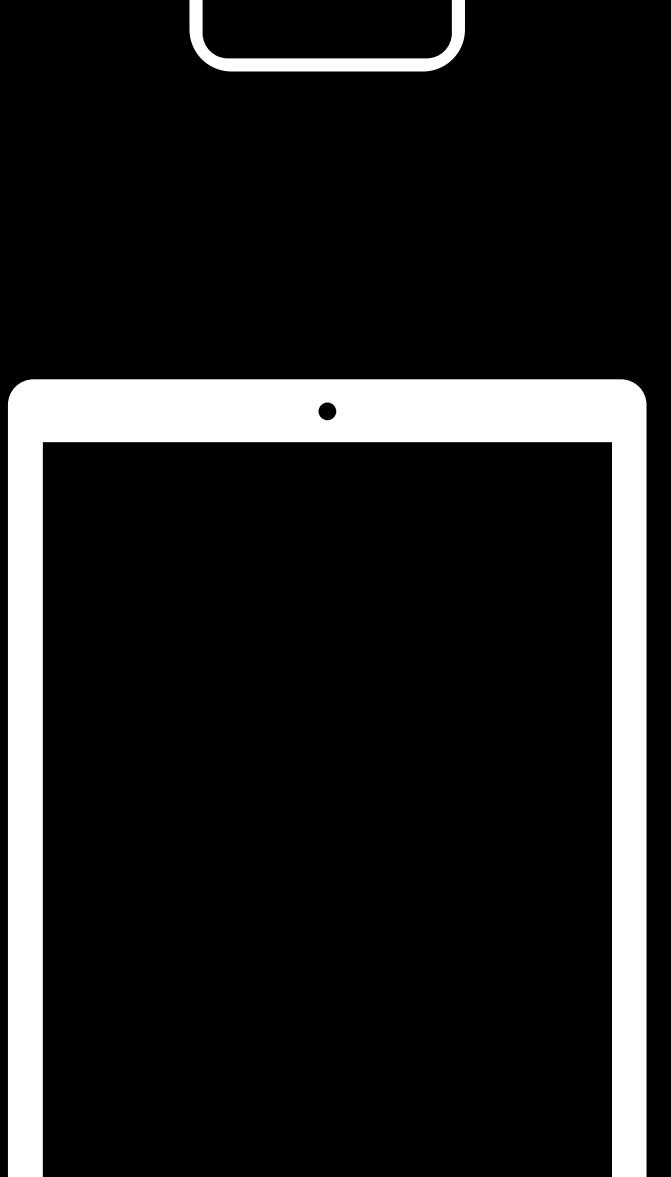

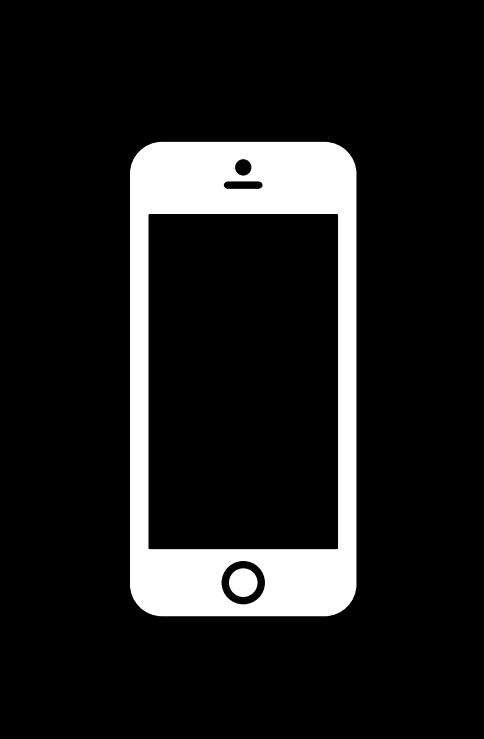

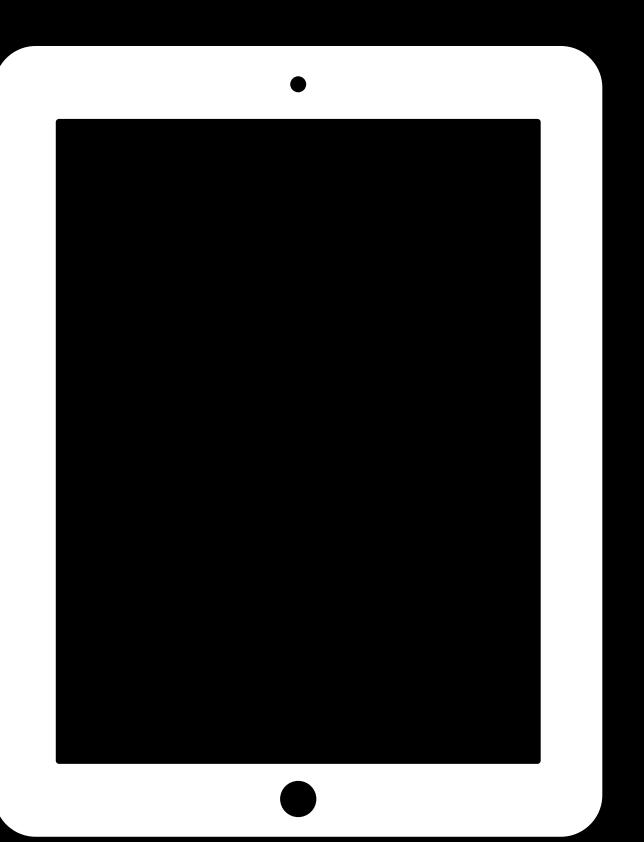

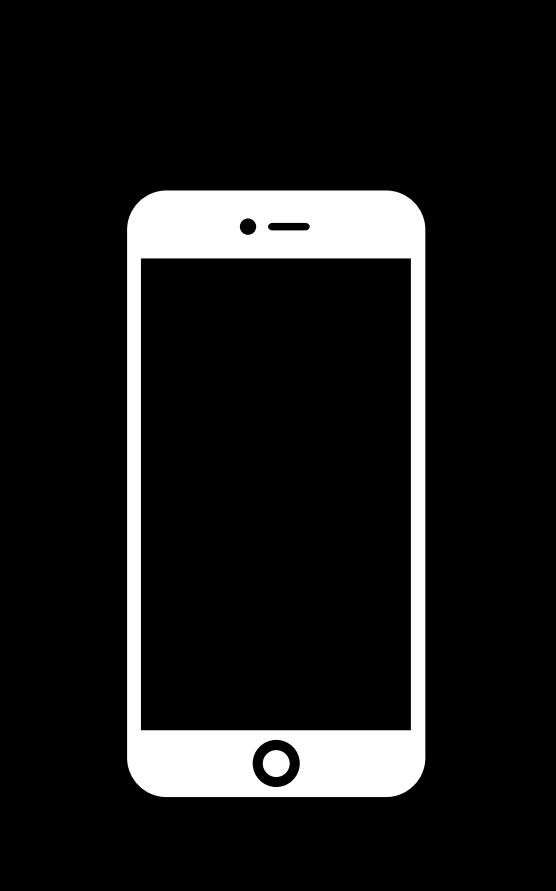

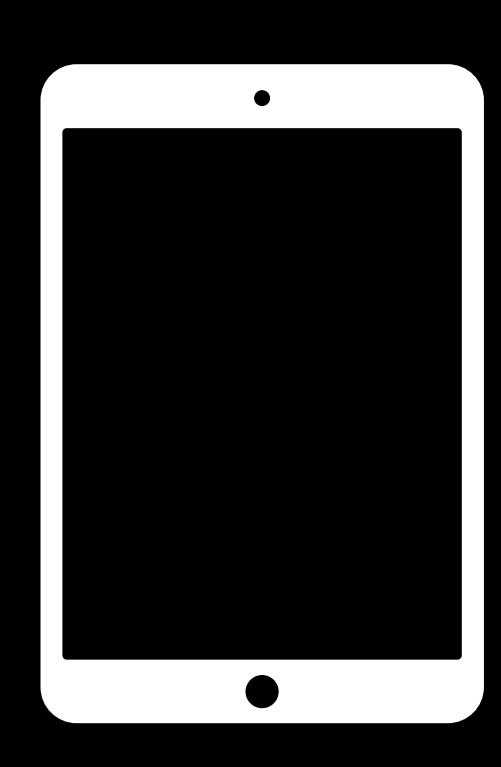

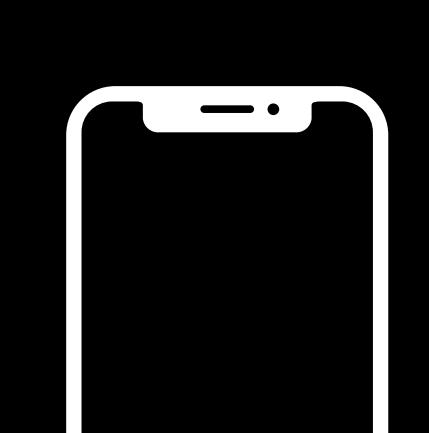

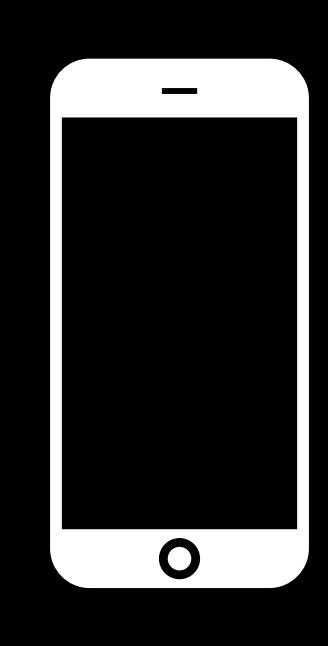

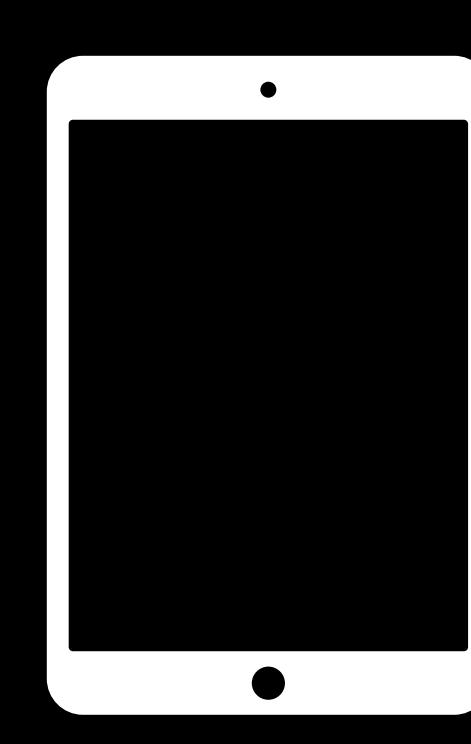

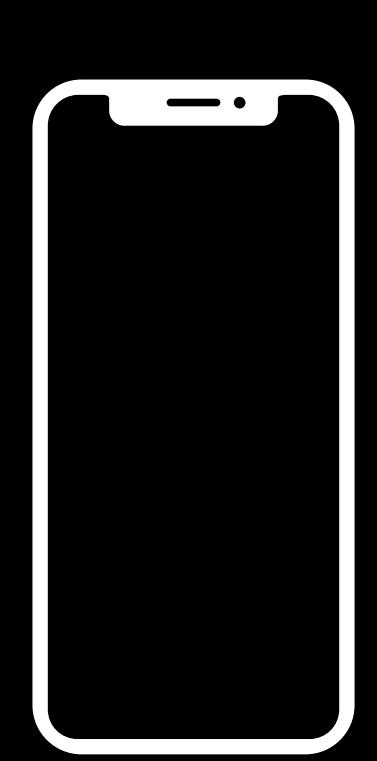

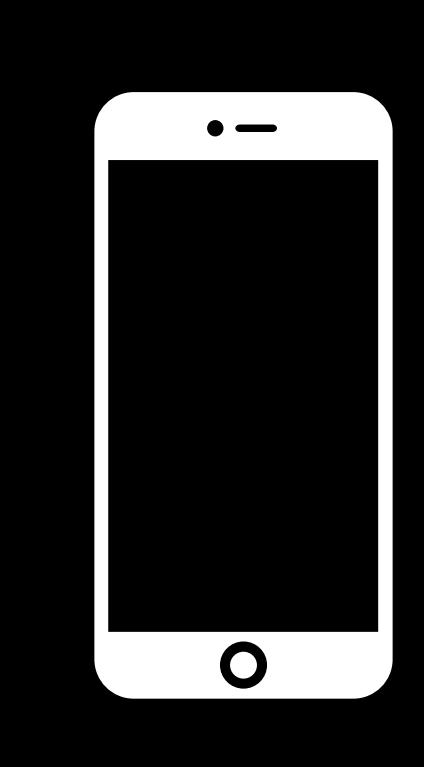

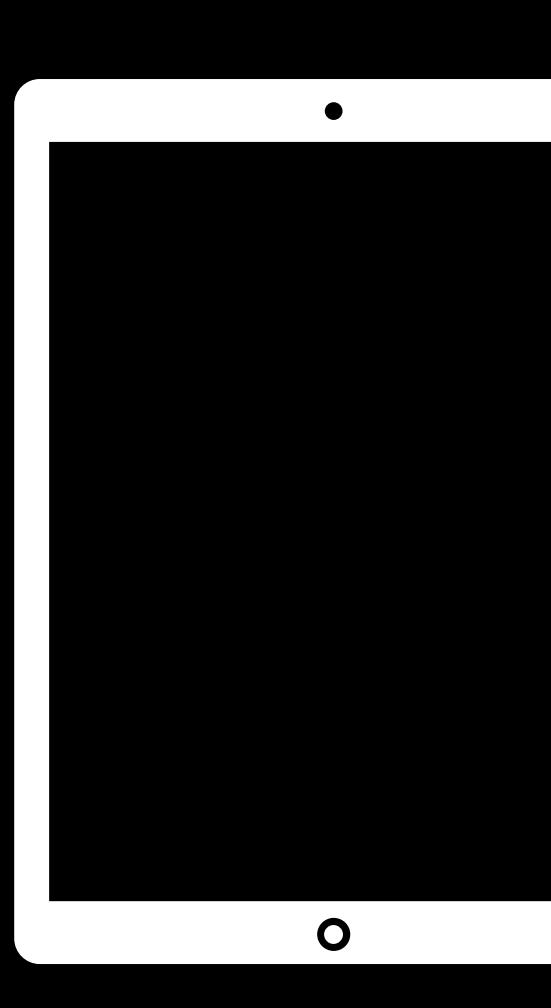

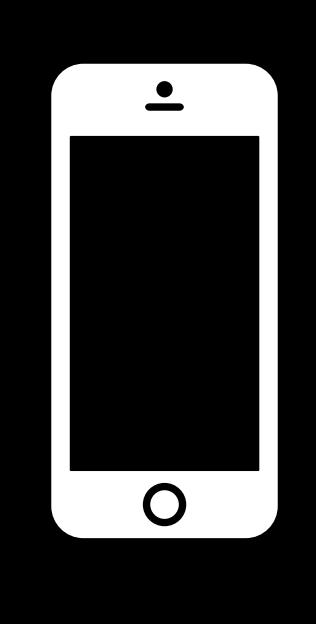

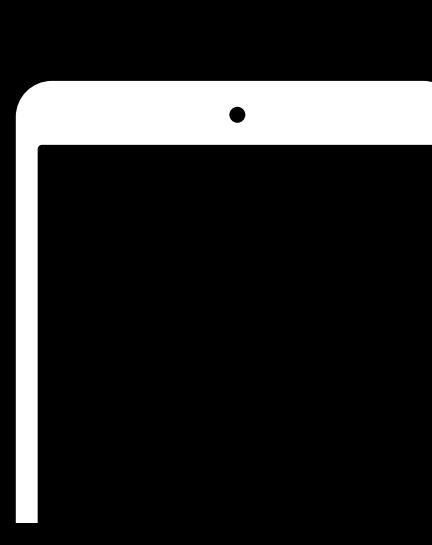

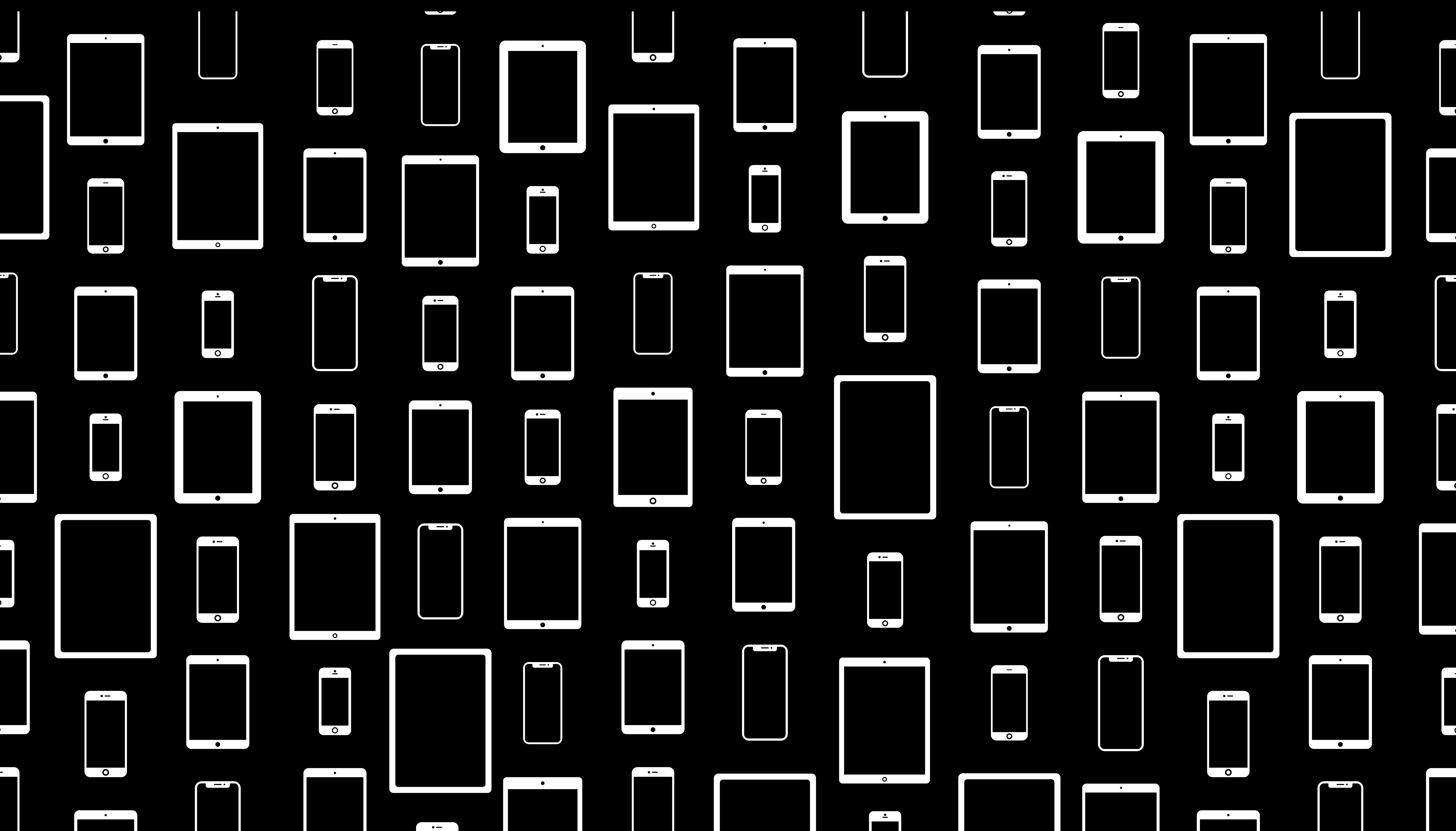

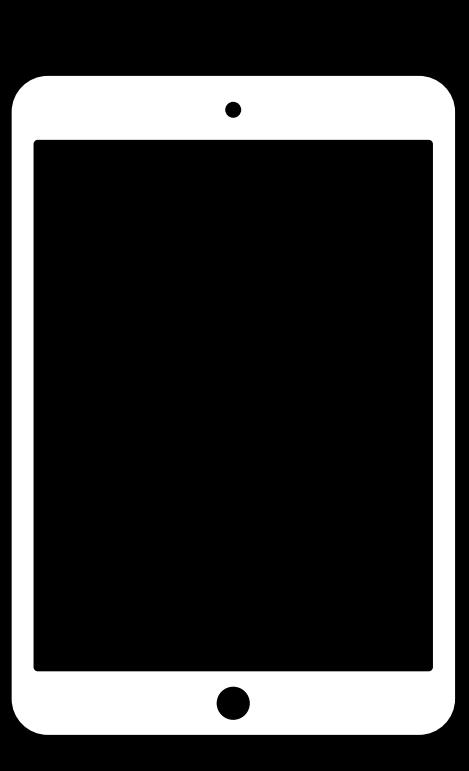

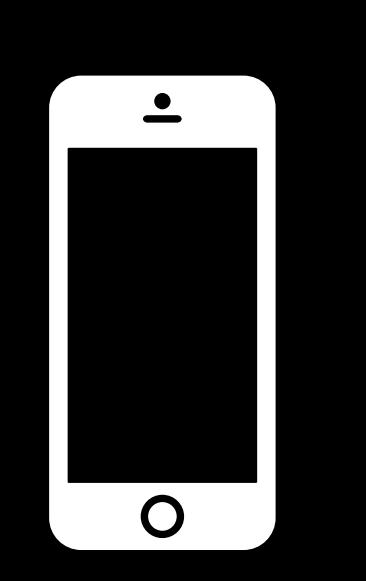

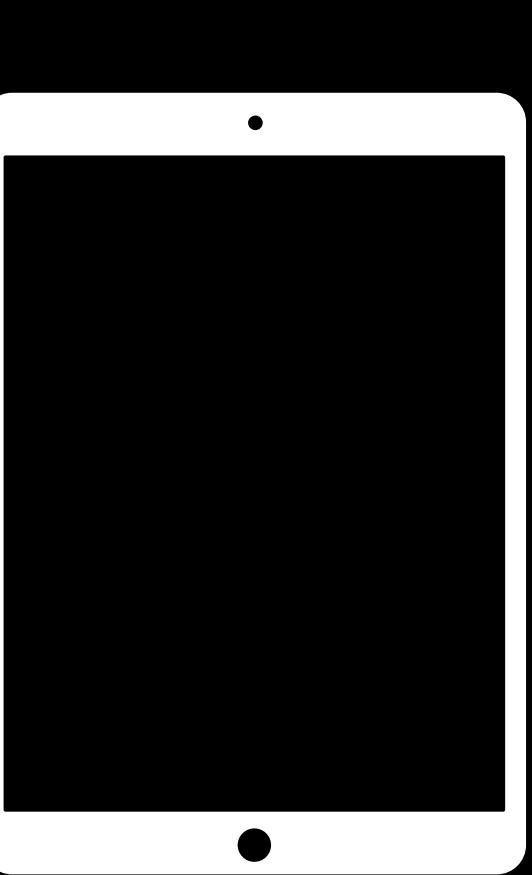

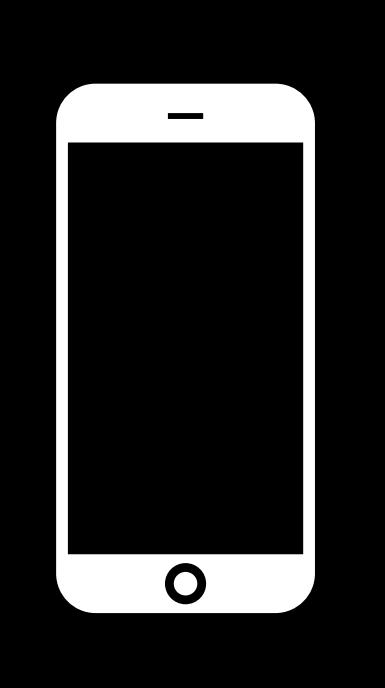

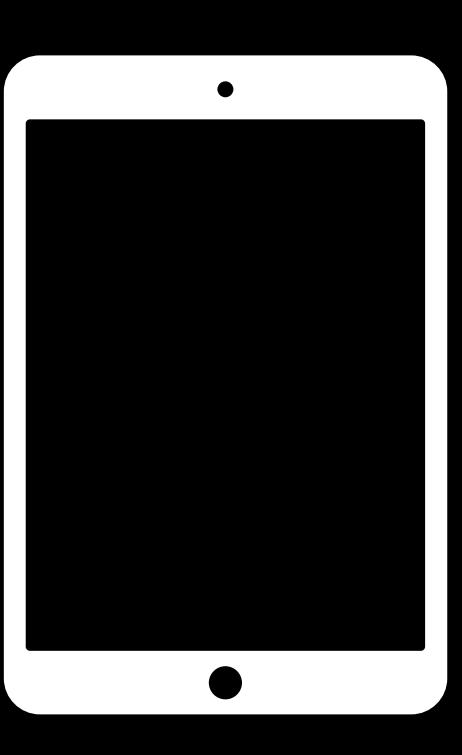

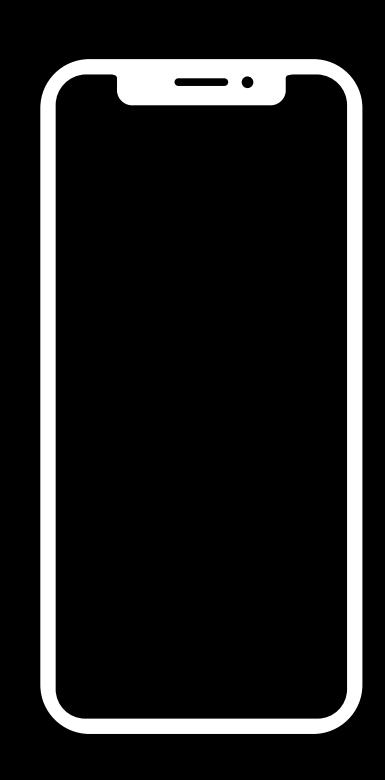

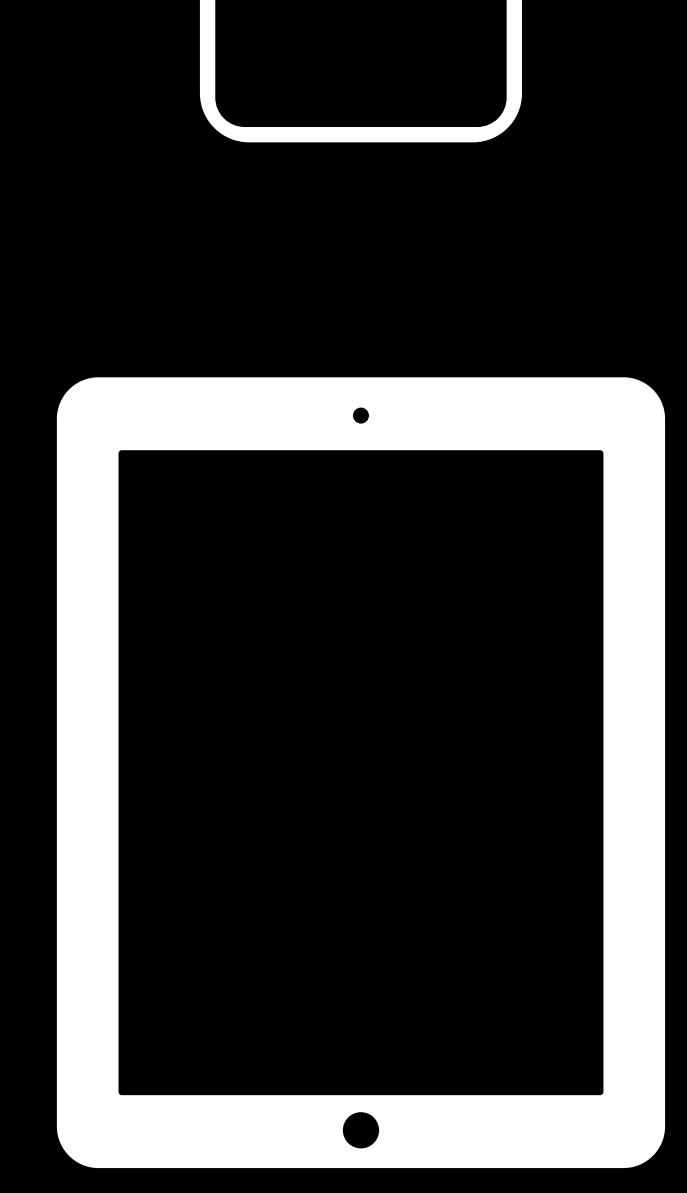

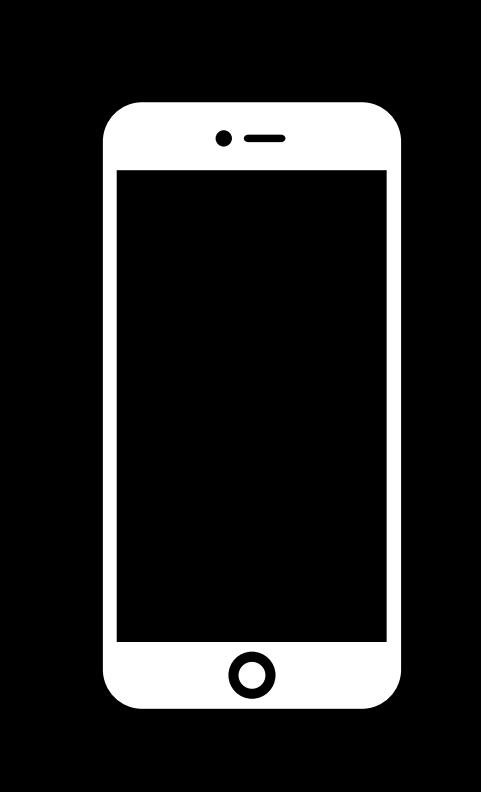

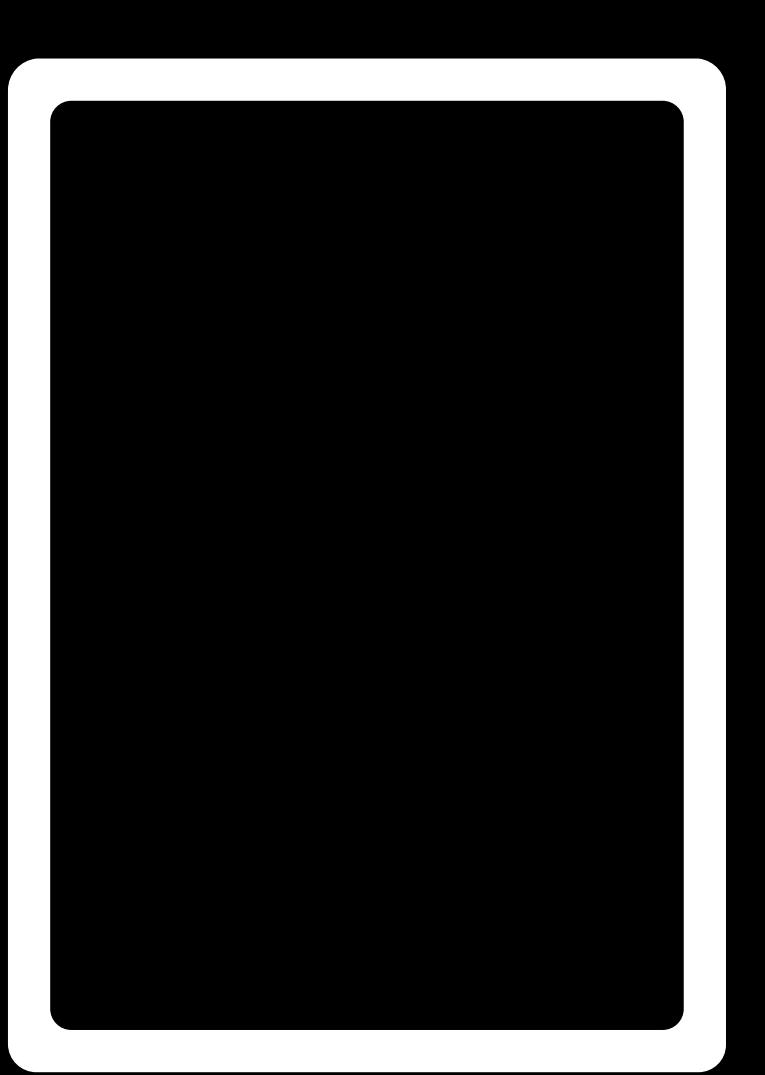

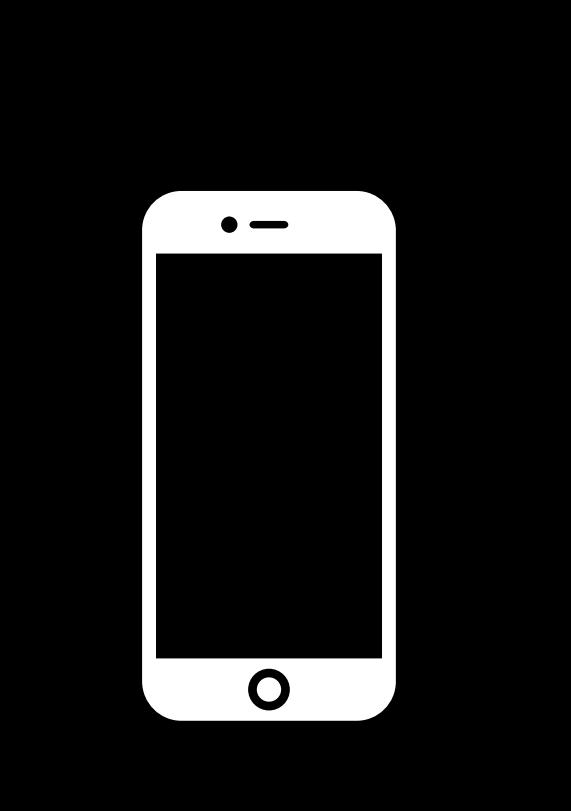

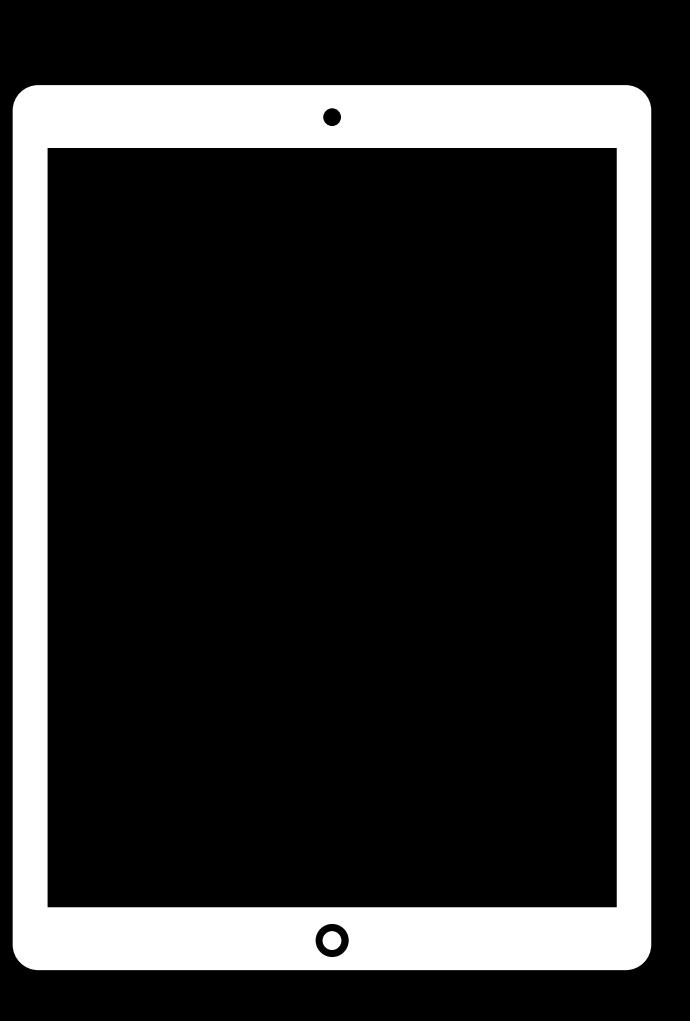

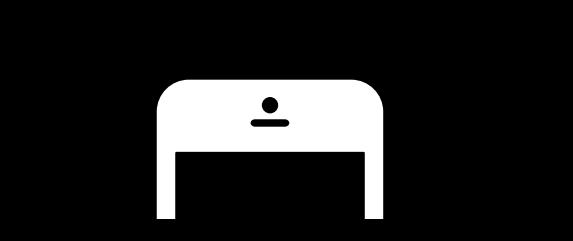

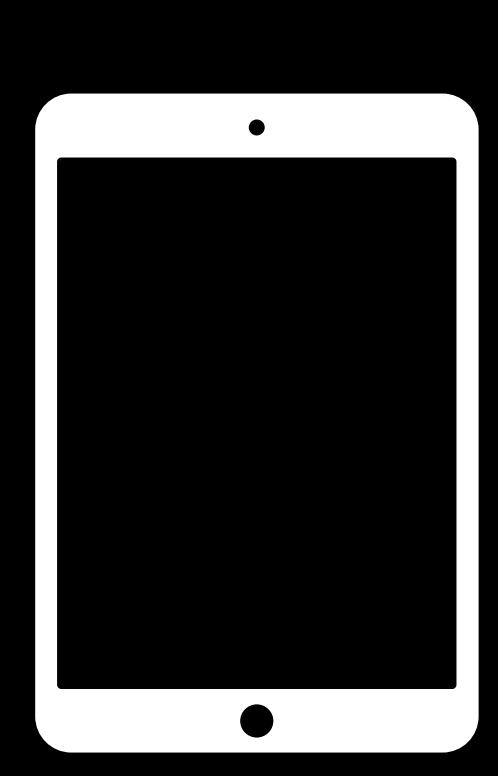

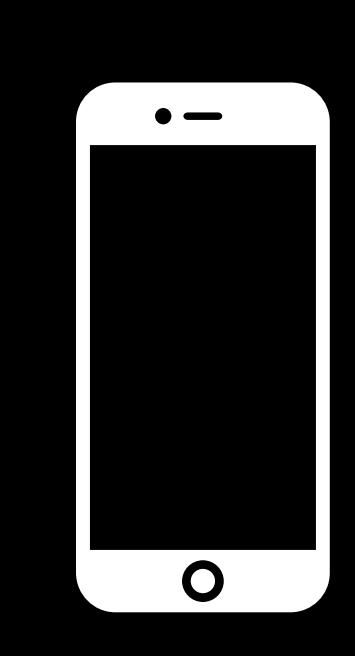

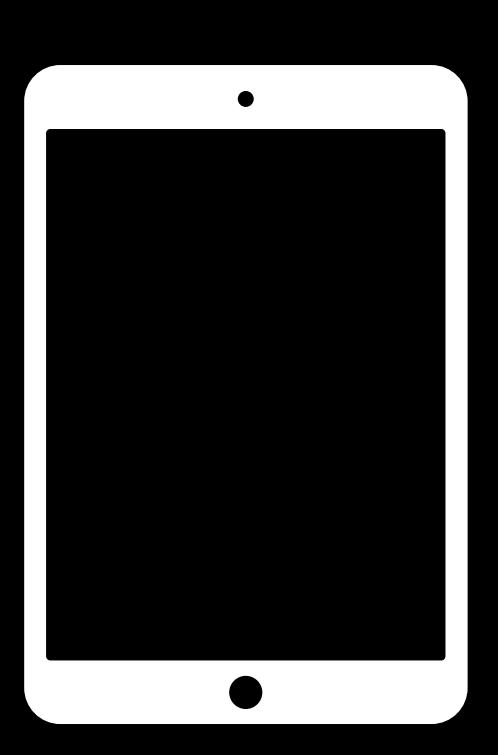

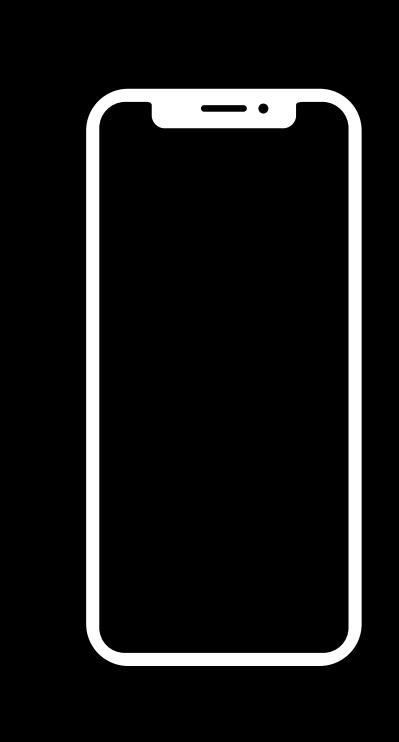

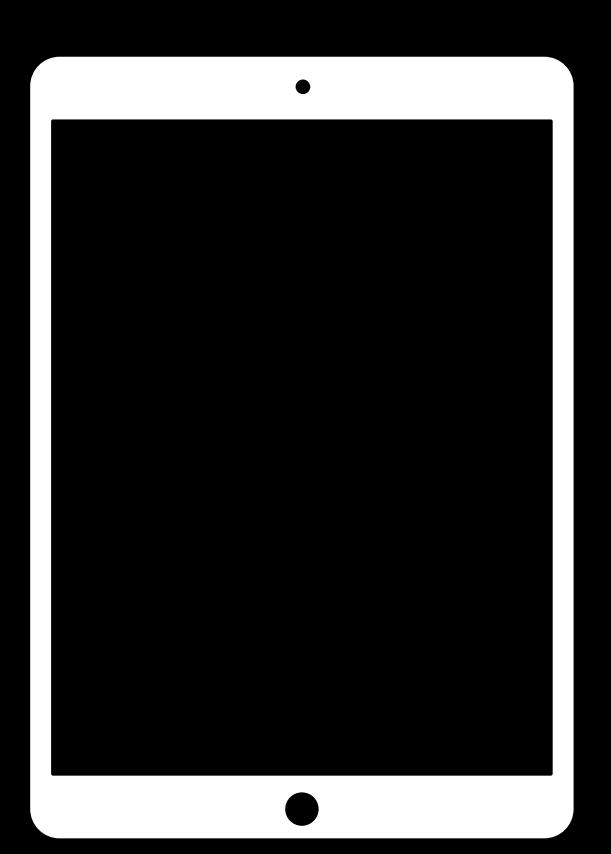

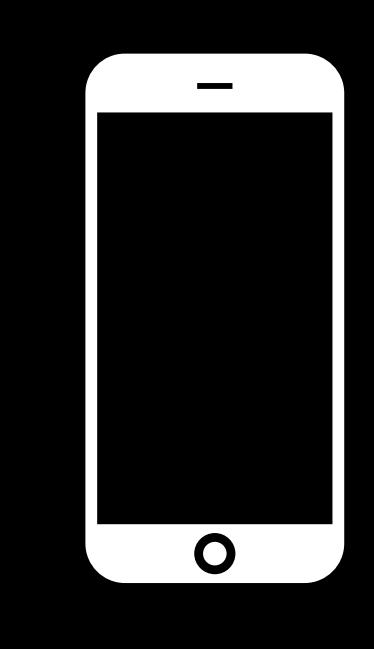

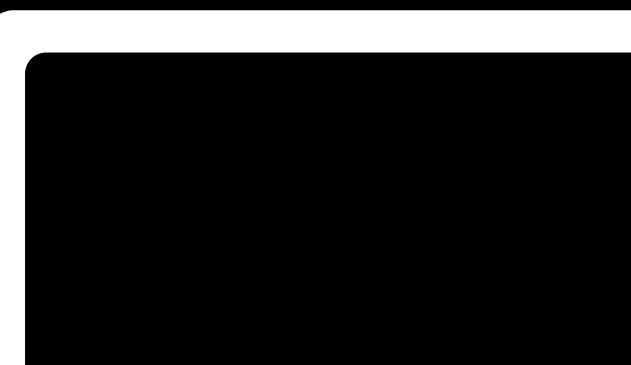

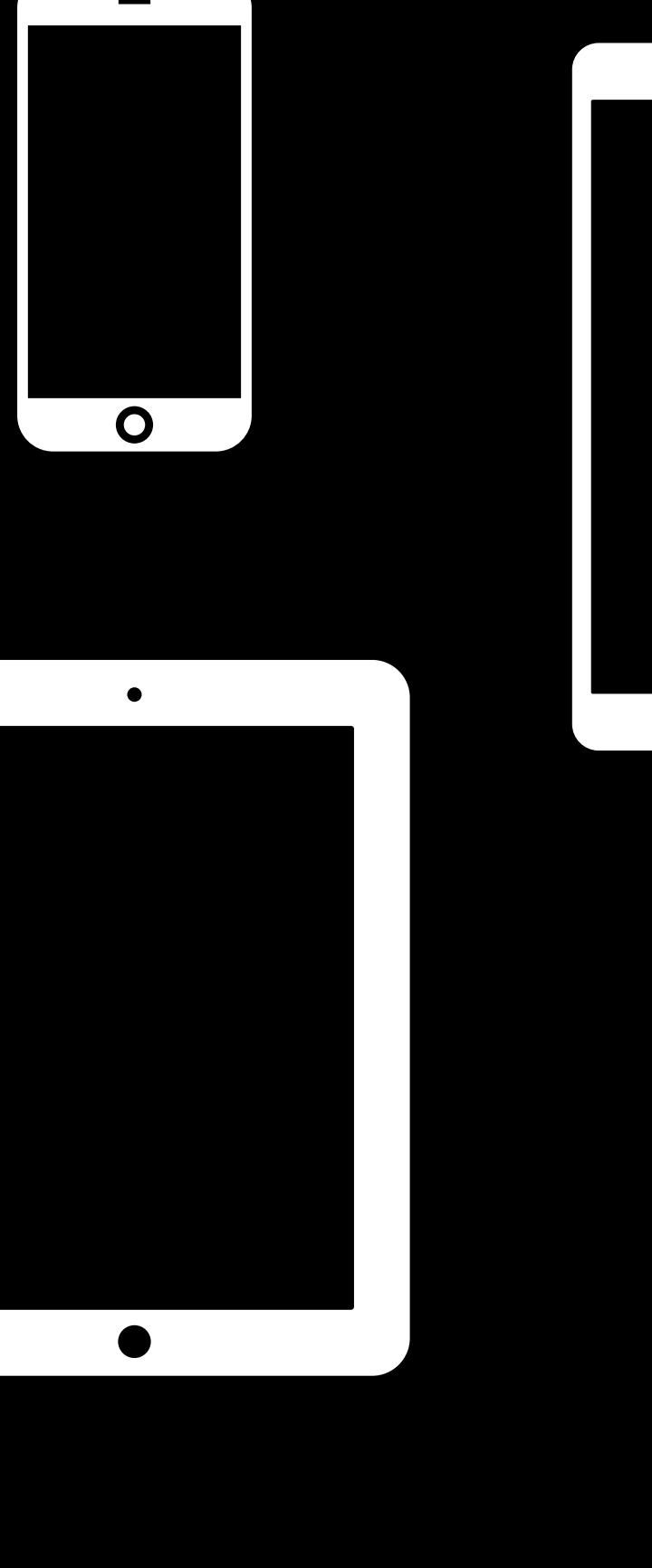

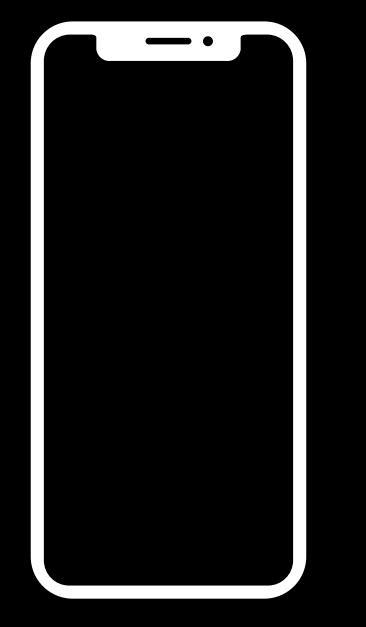

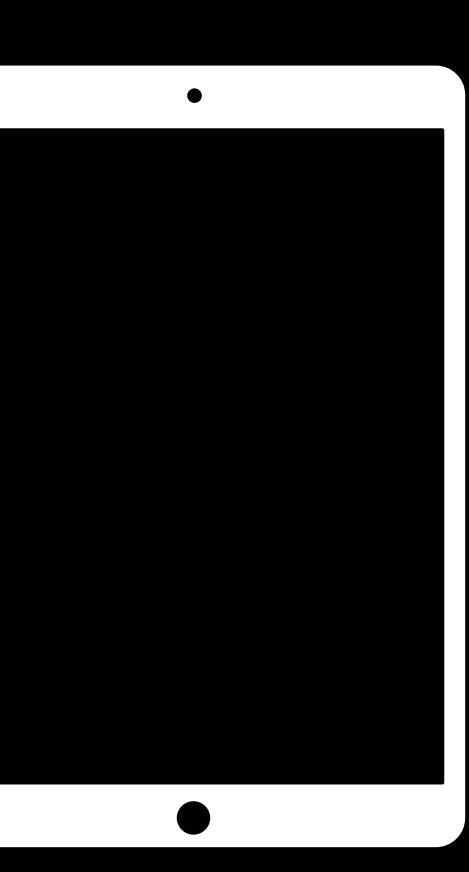

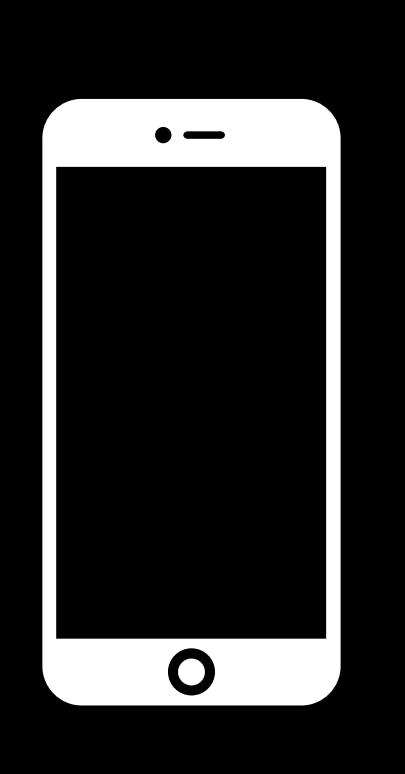

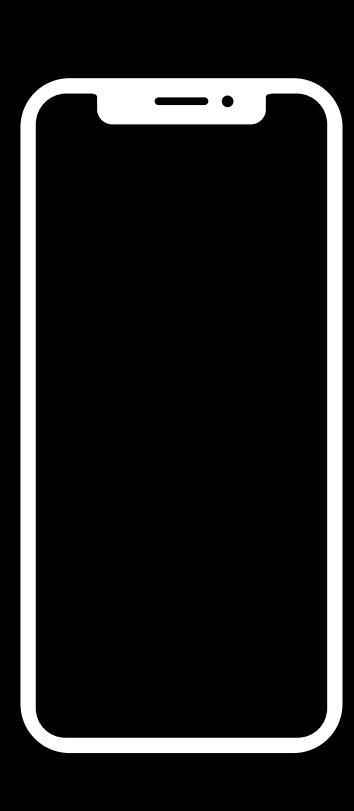

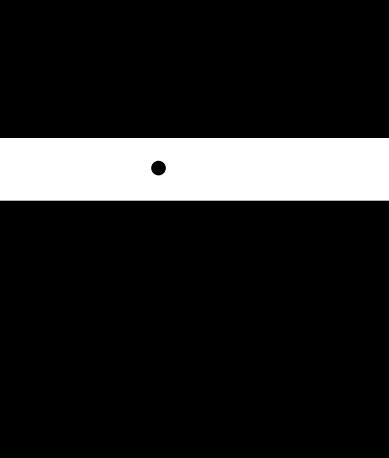

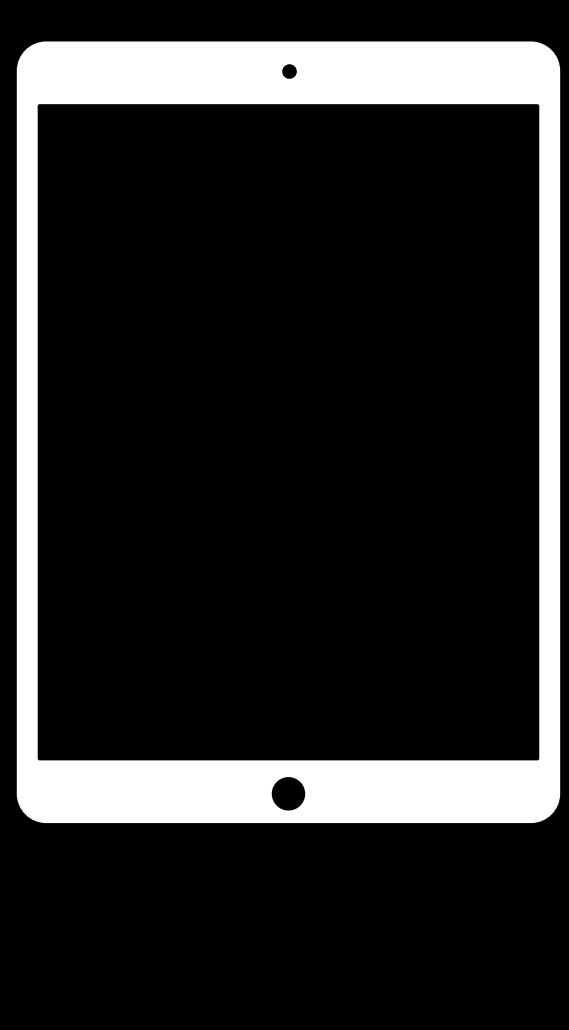

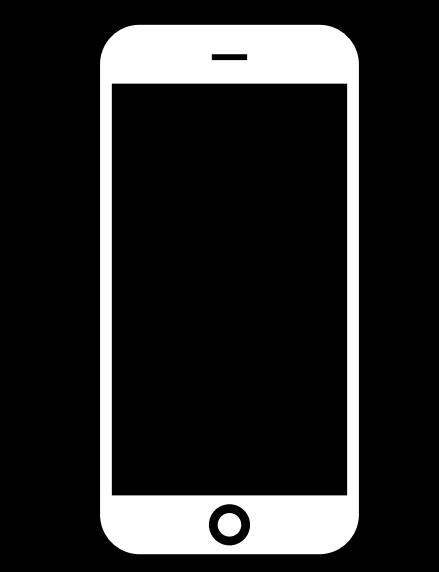

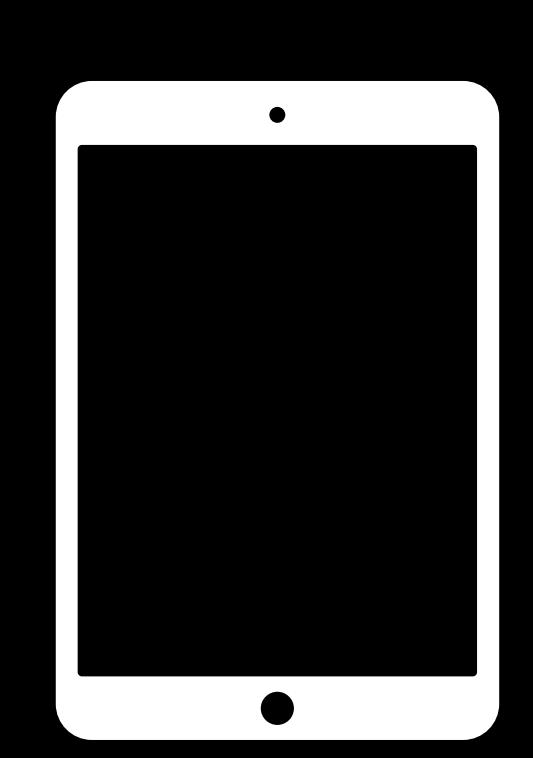

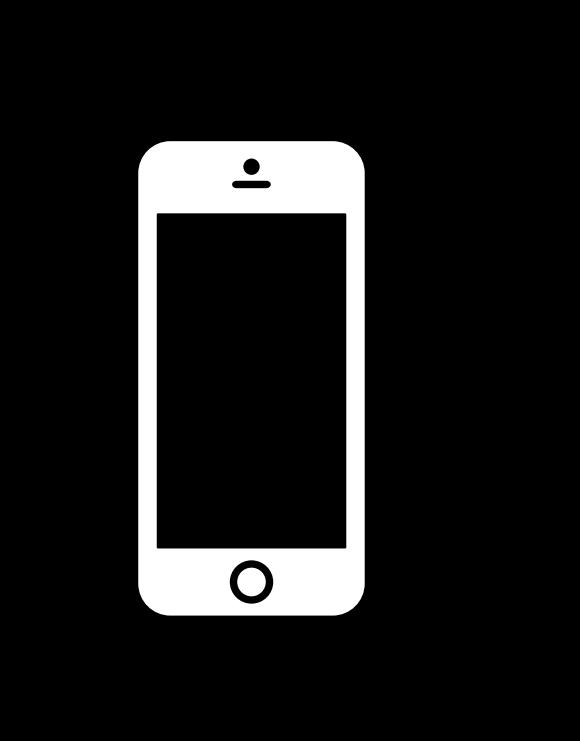

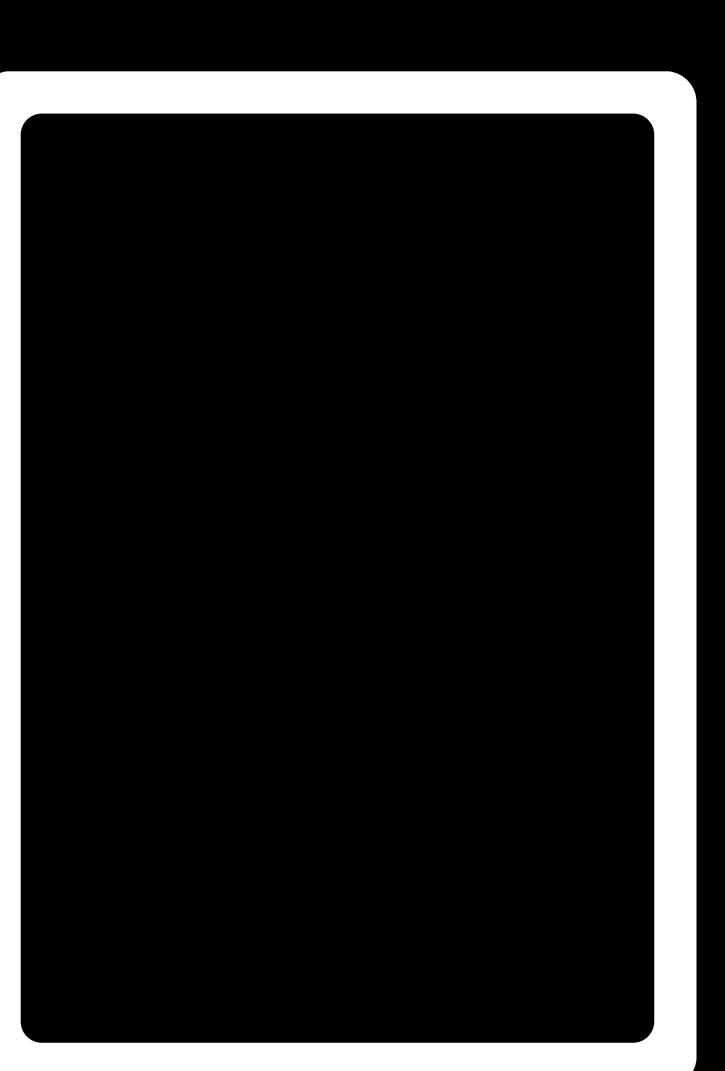

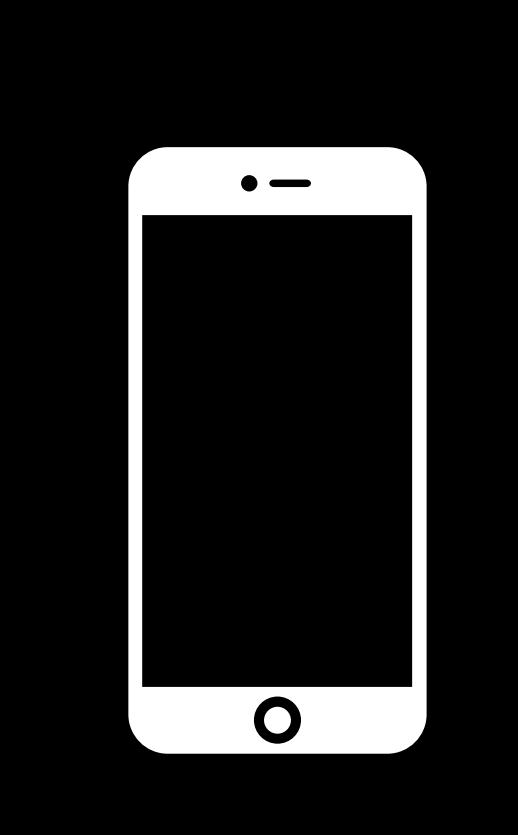

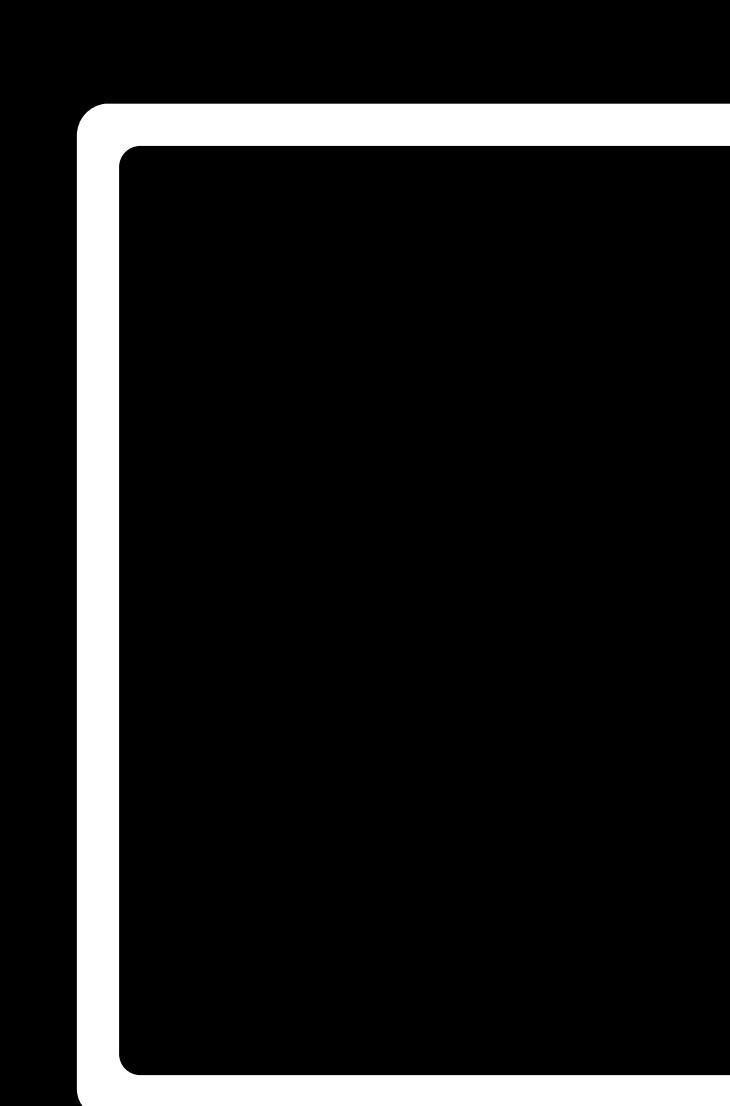

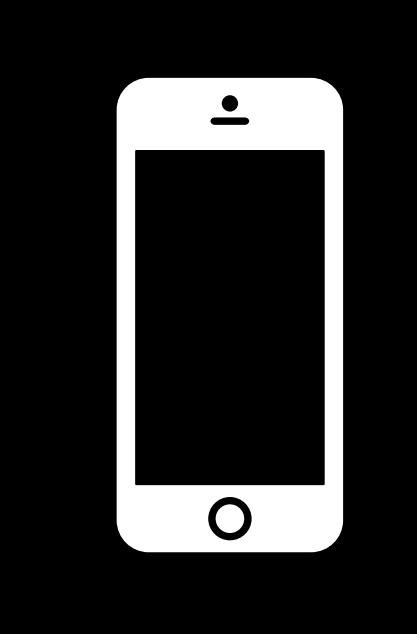

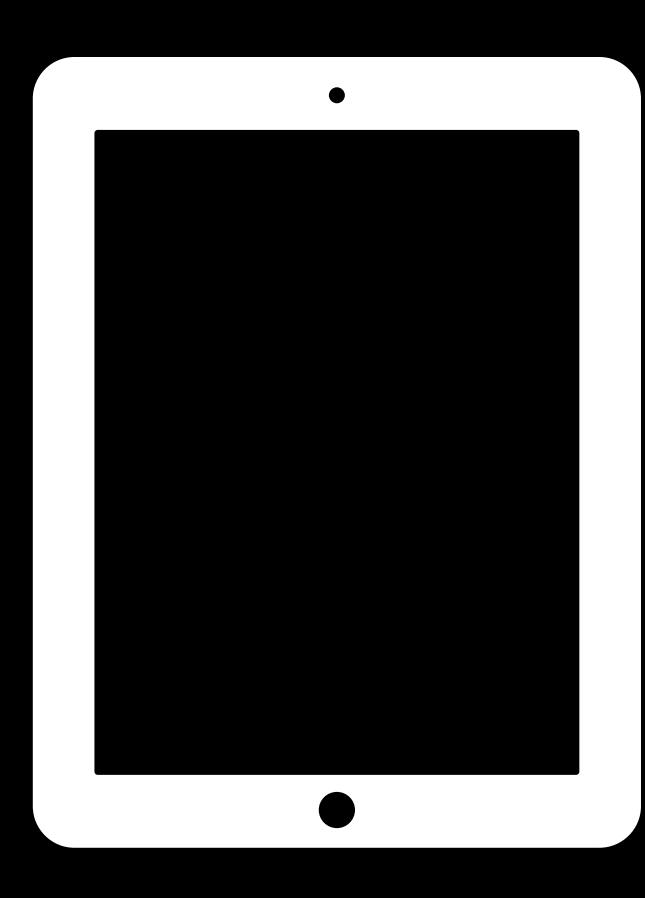

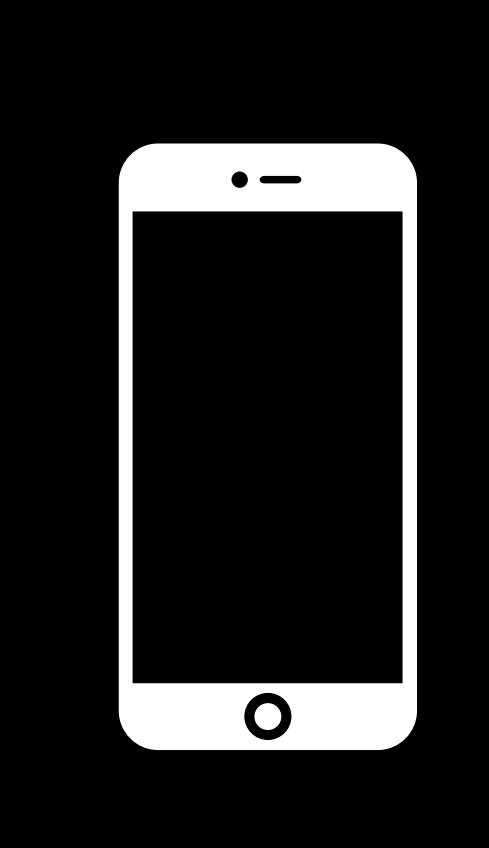

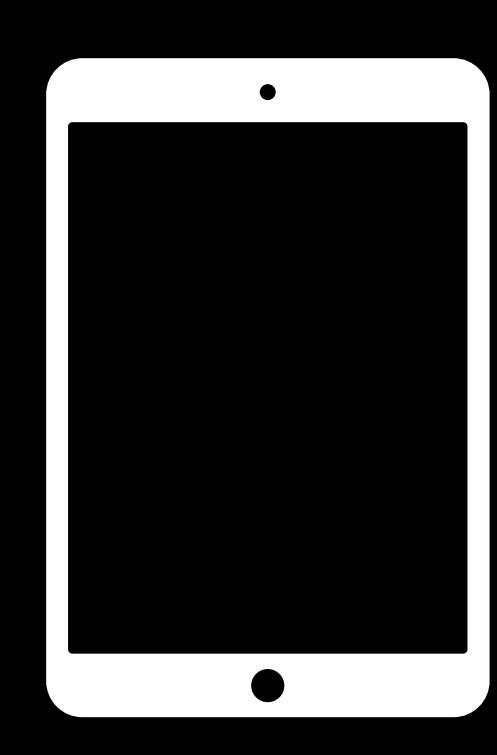

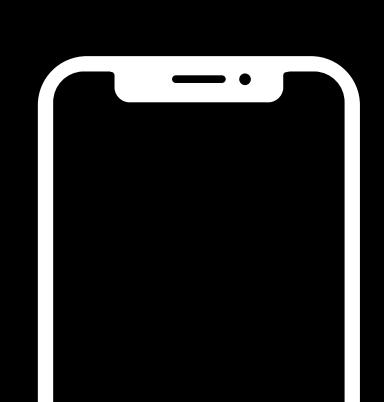

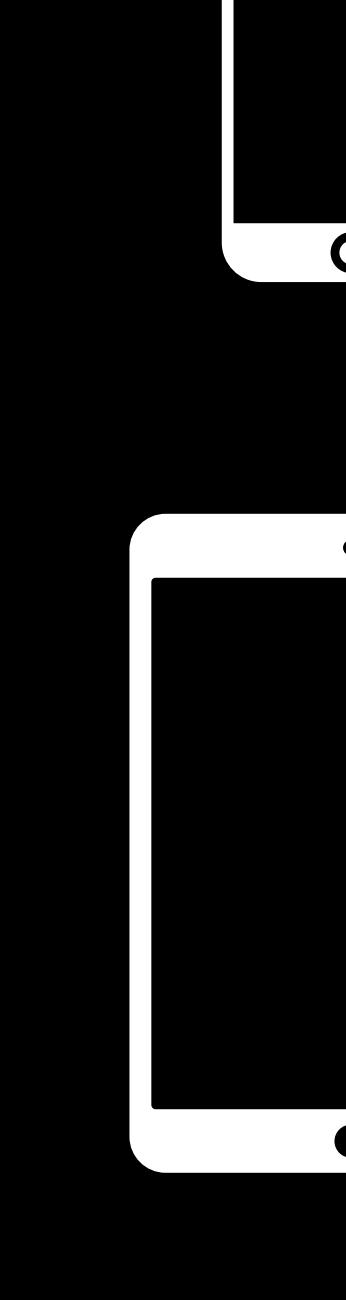

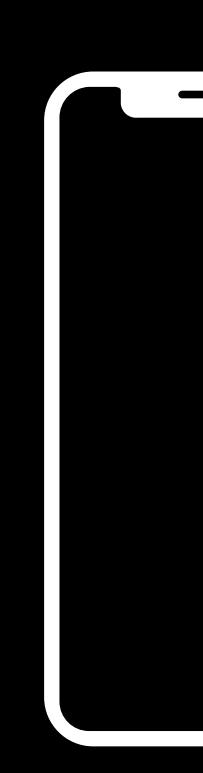

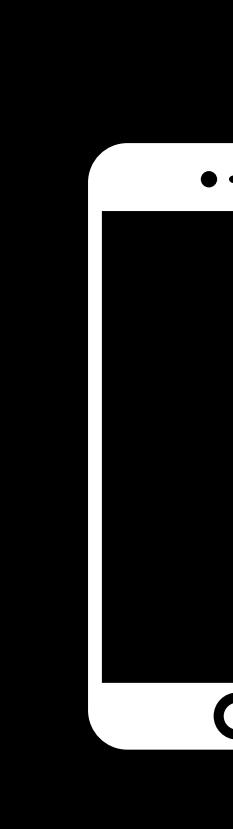

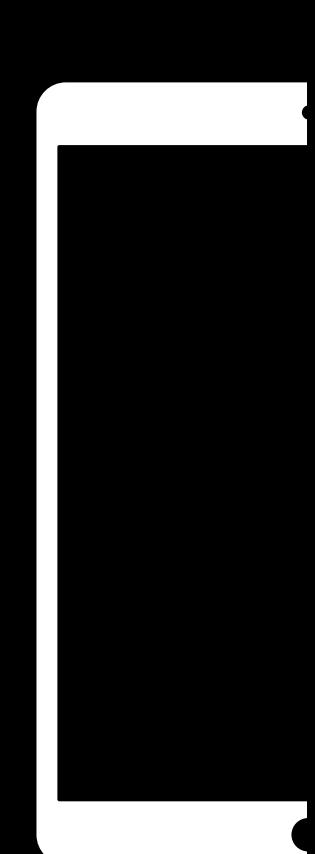

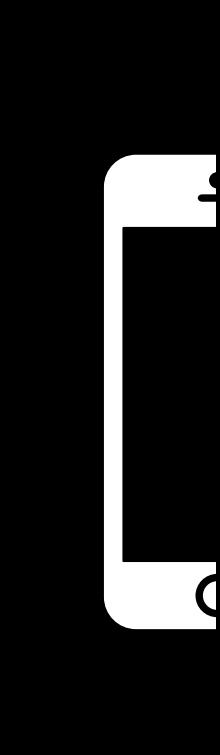

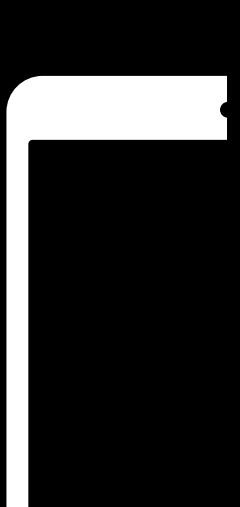

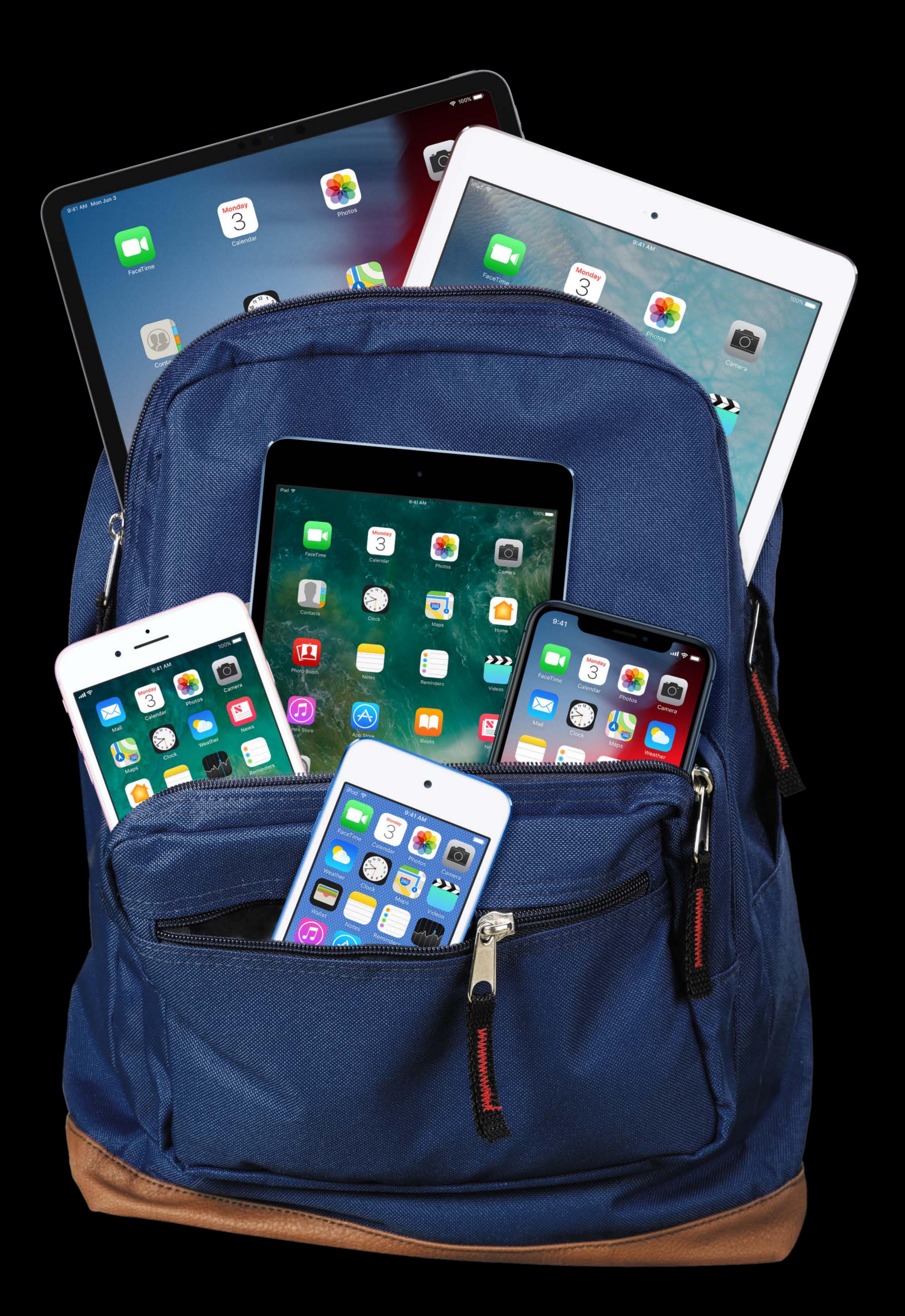

# **Testing to Older OS?**

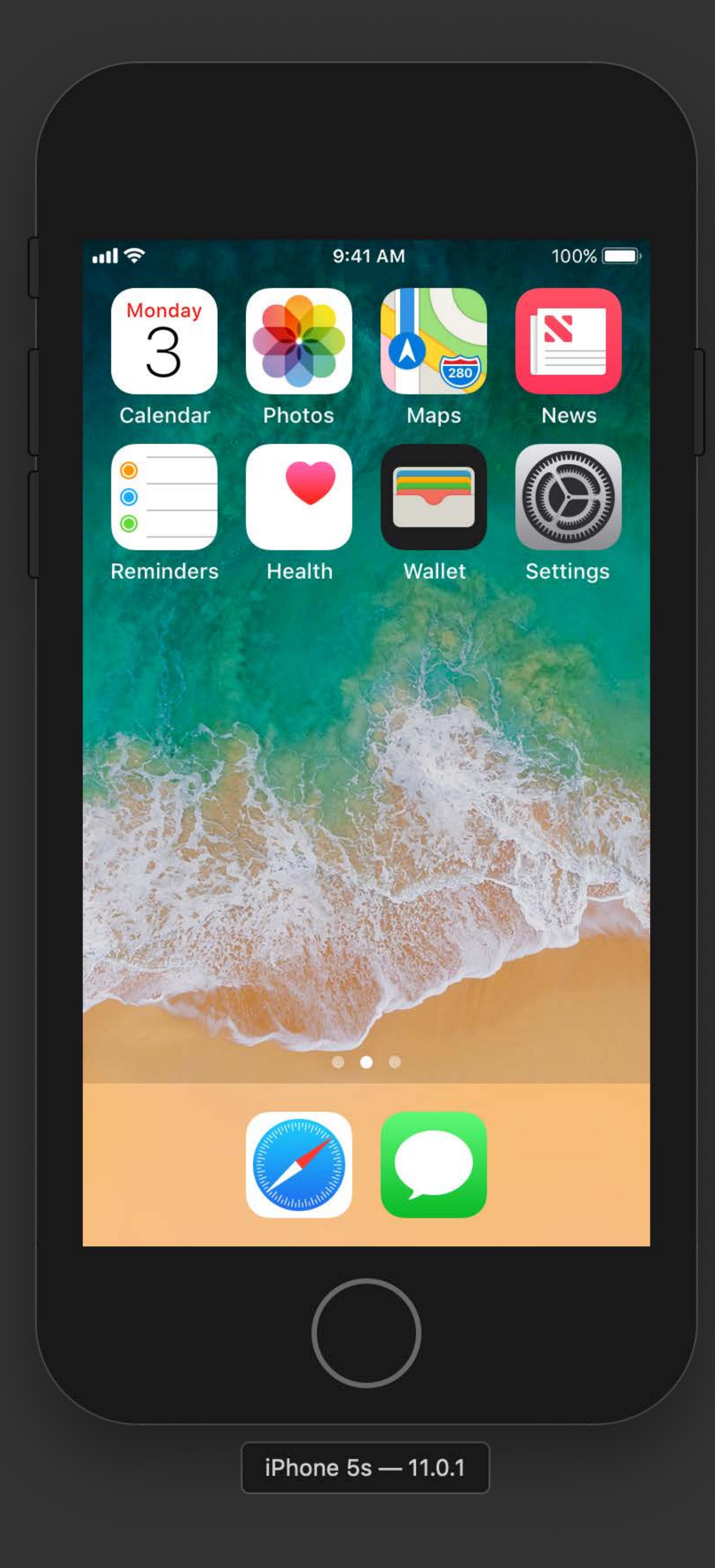

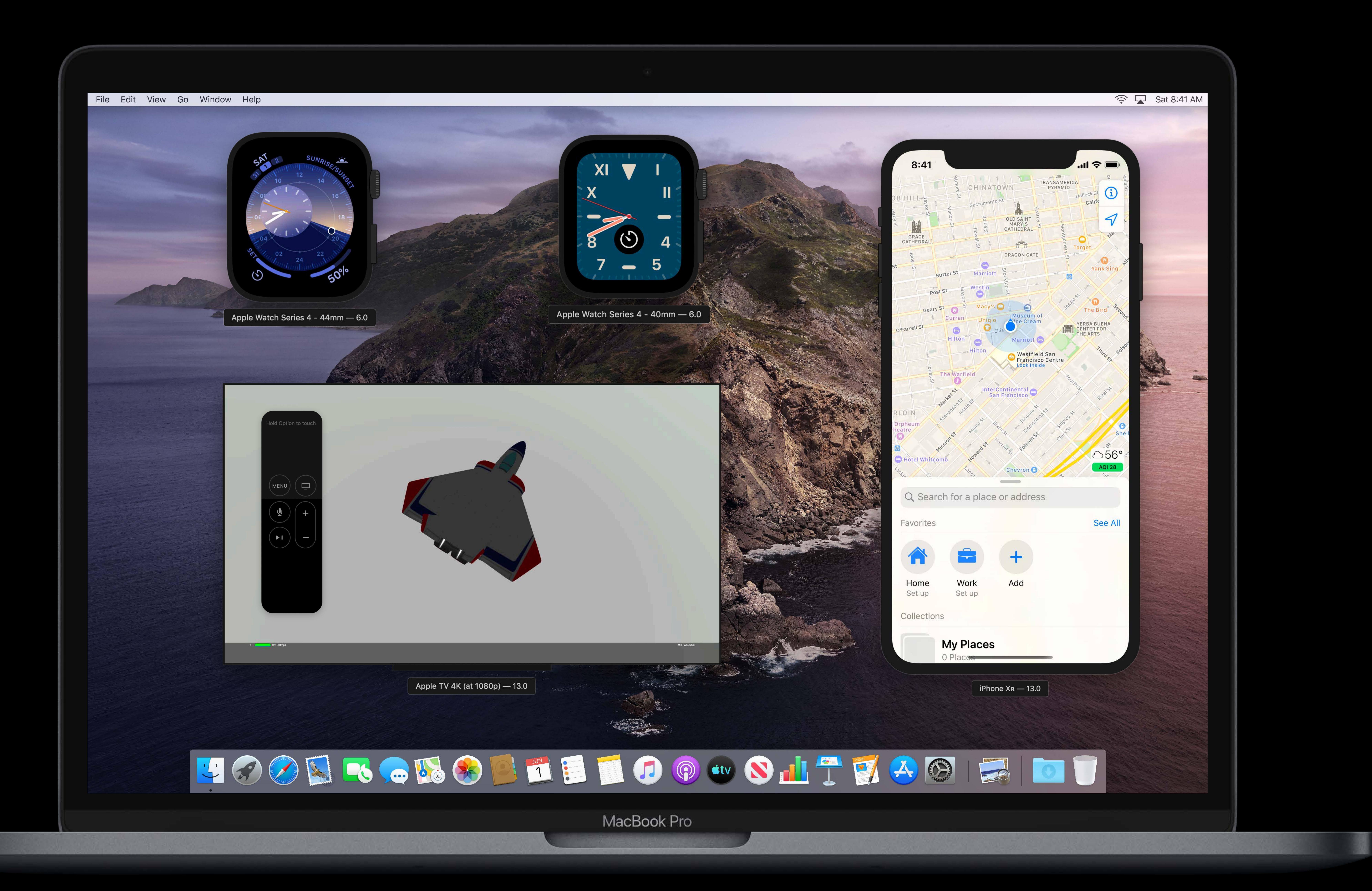

Can I zoom in on Simulator?

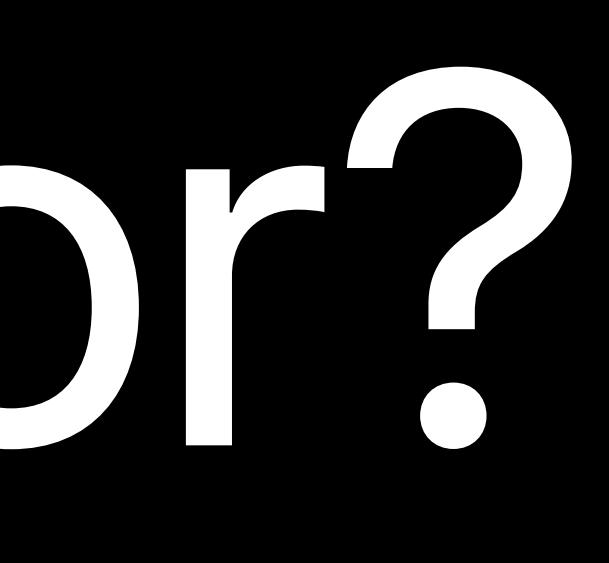

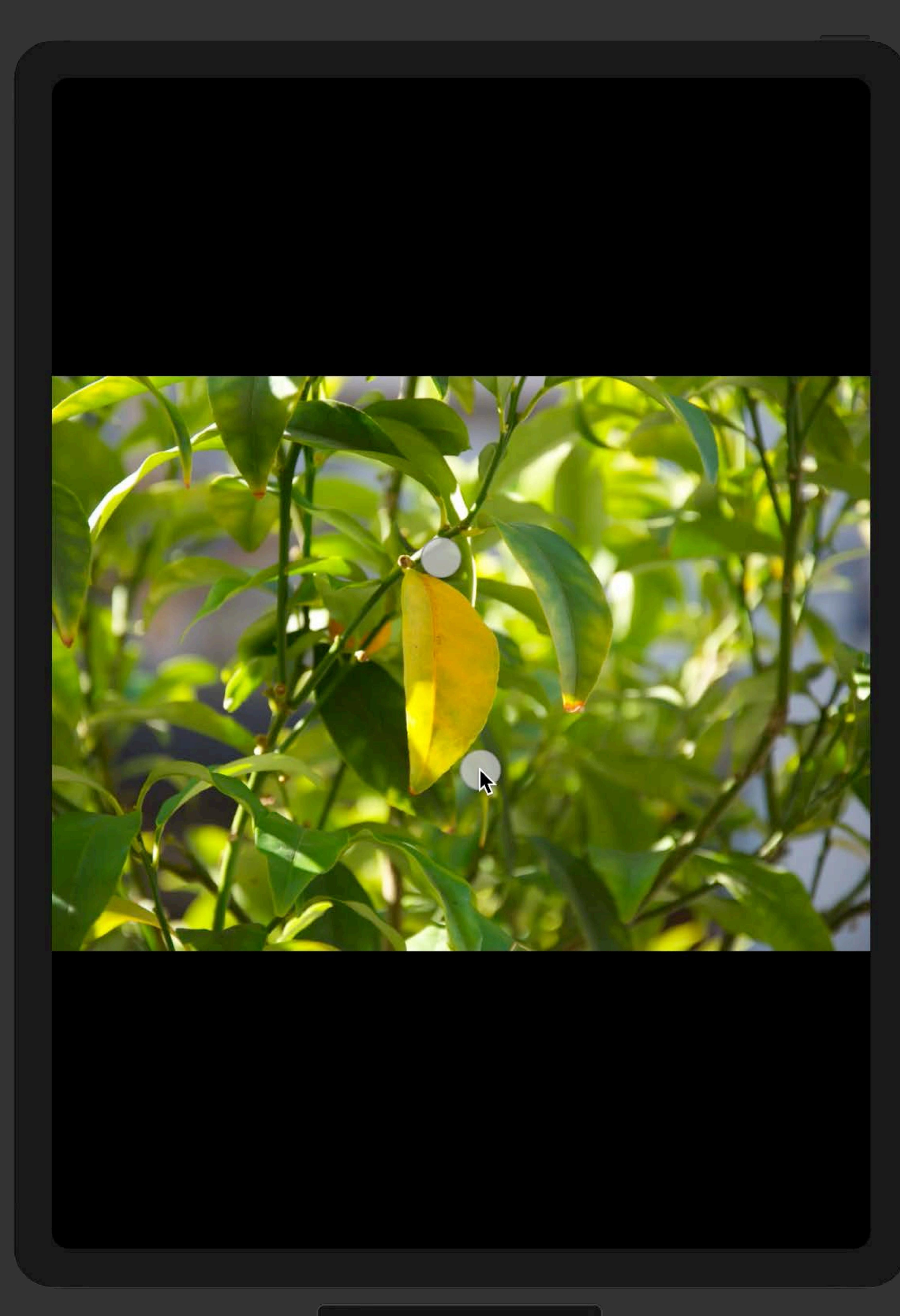

 $\boxed{\phantom{+}$  iPad Pro (11-inch) — 13.0

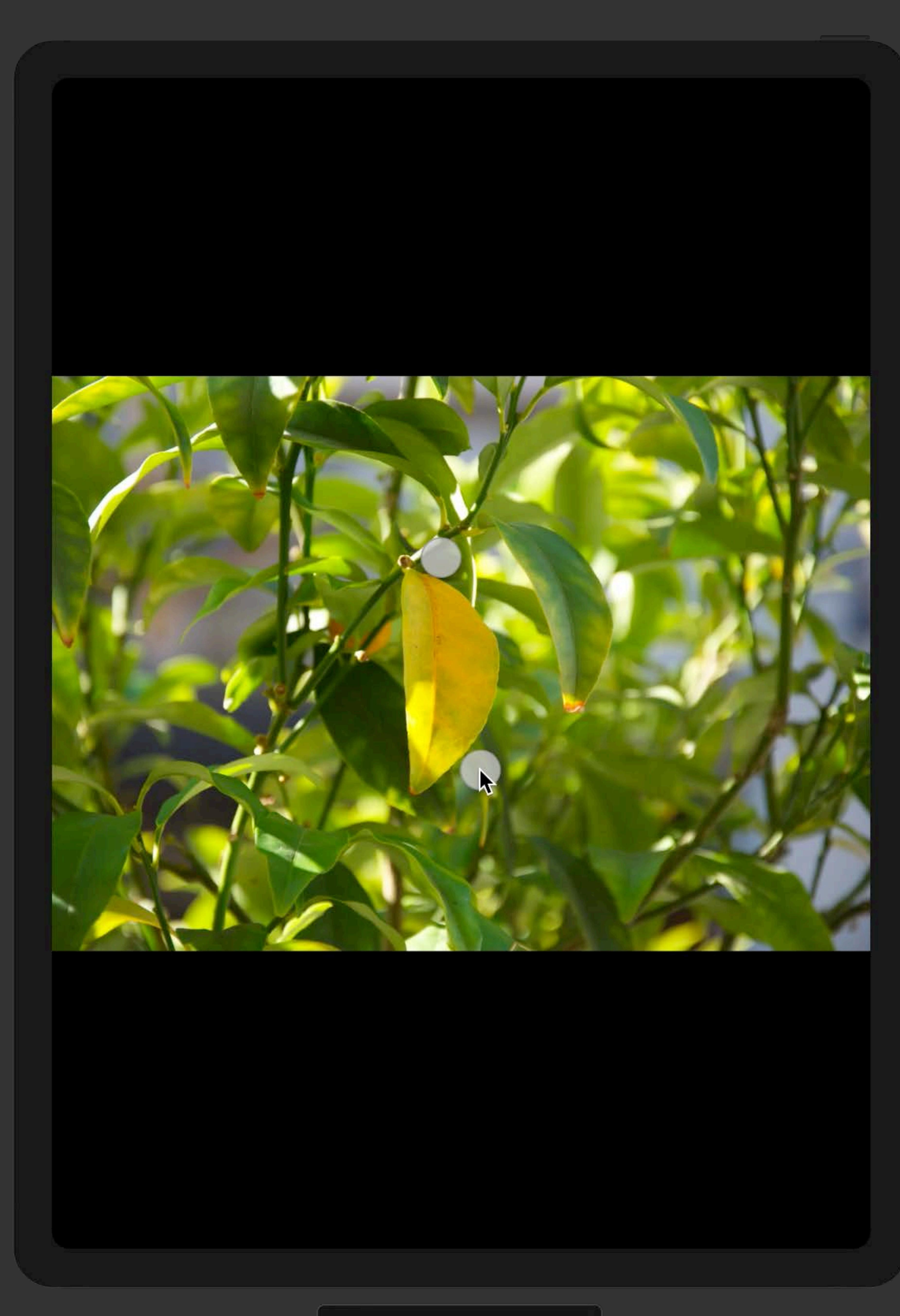

 $\boxed{\phantom{+}$  iPad Pro (11-inch) — 13.0

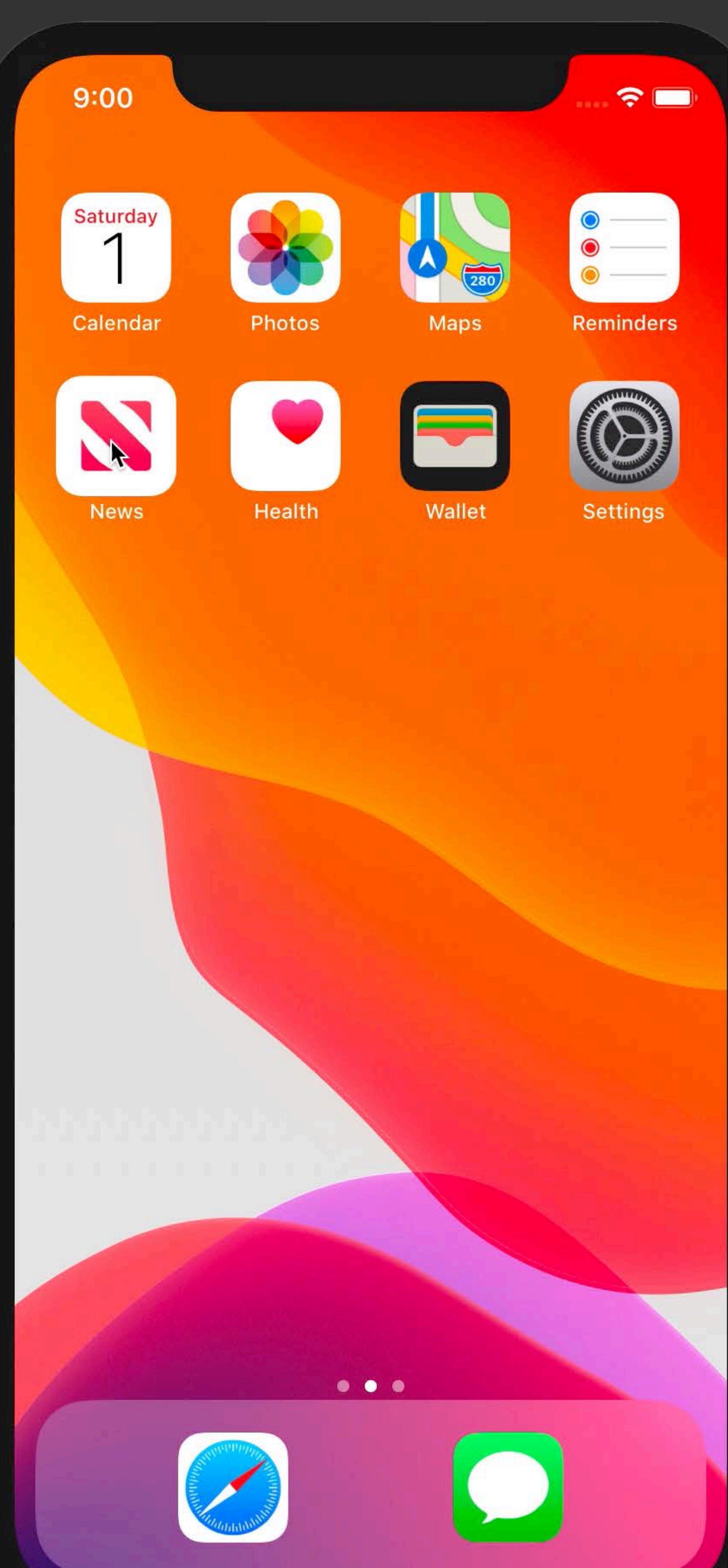

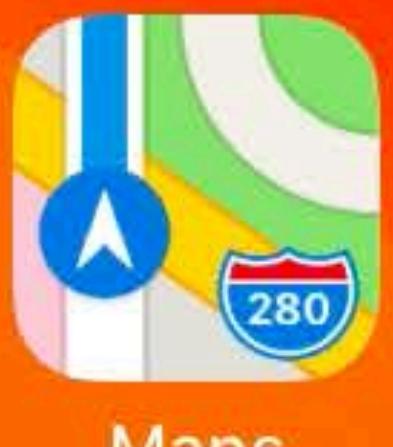

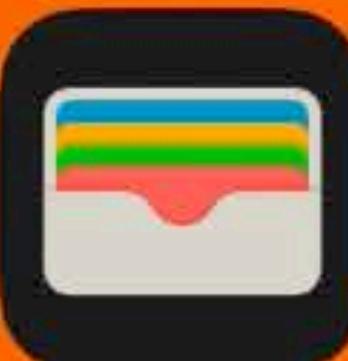

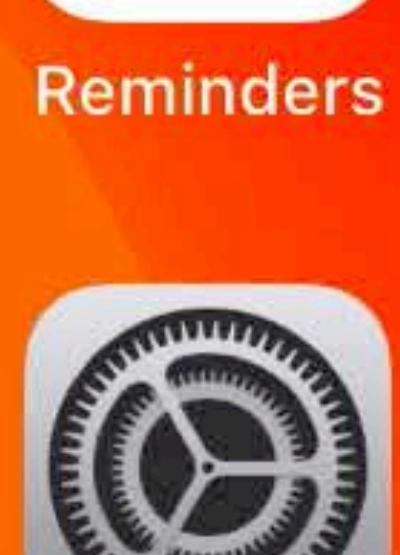

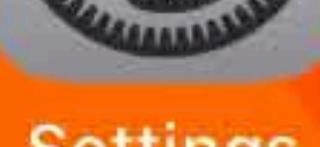
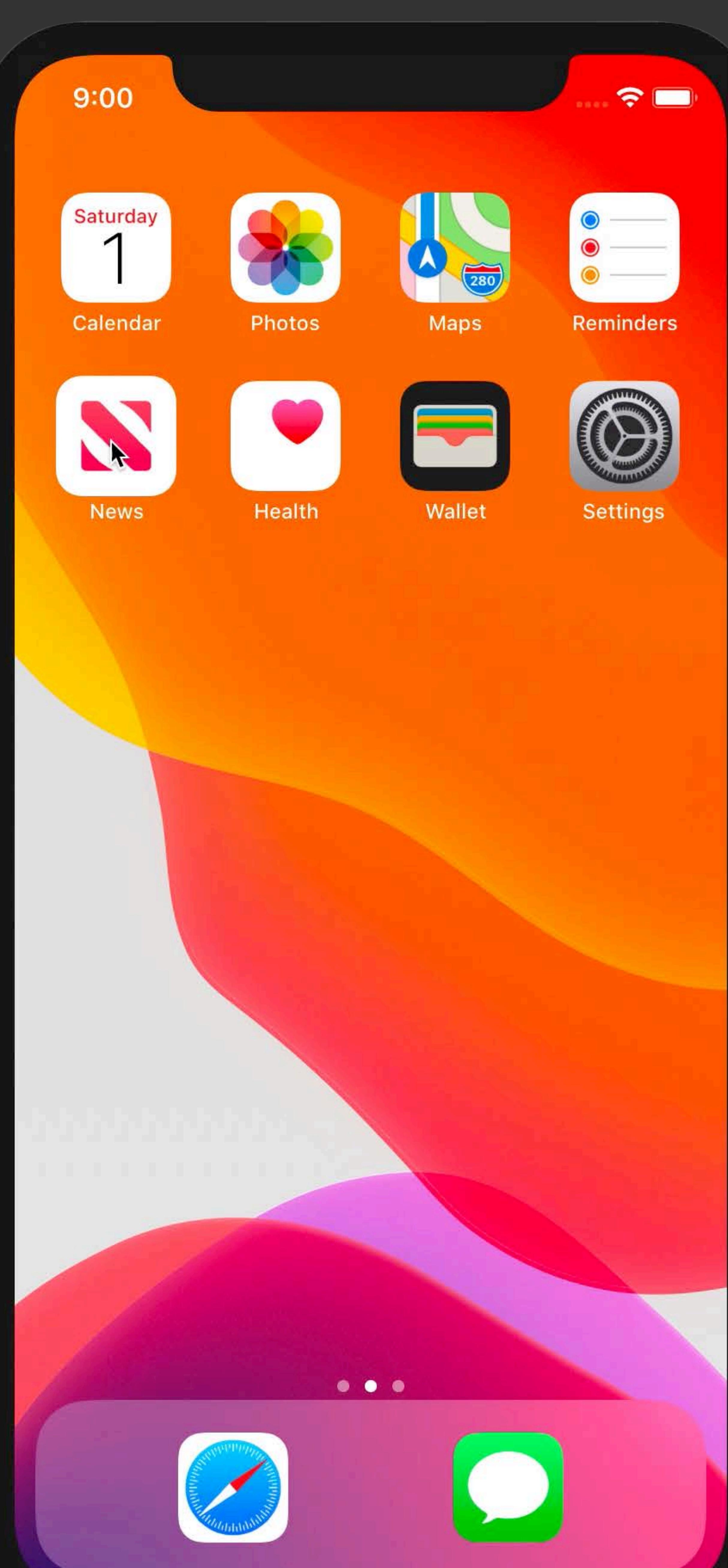

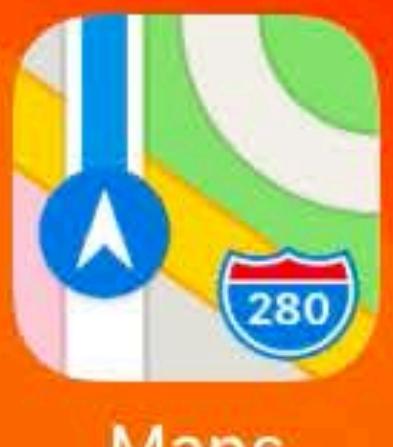

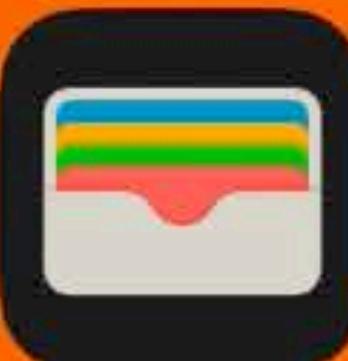

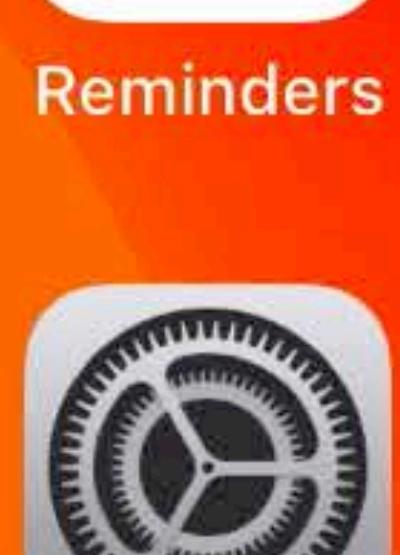

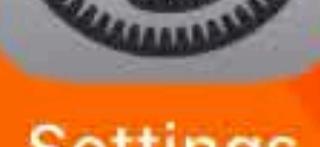

# Can I change which audio device Simulator uses for input and output?

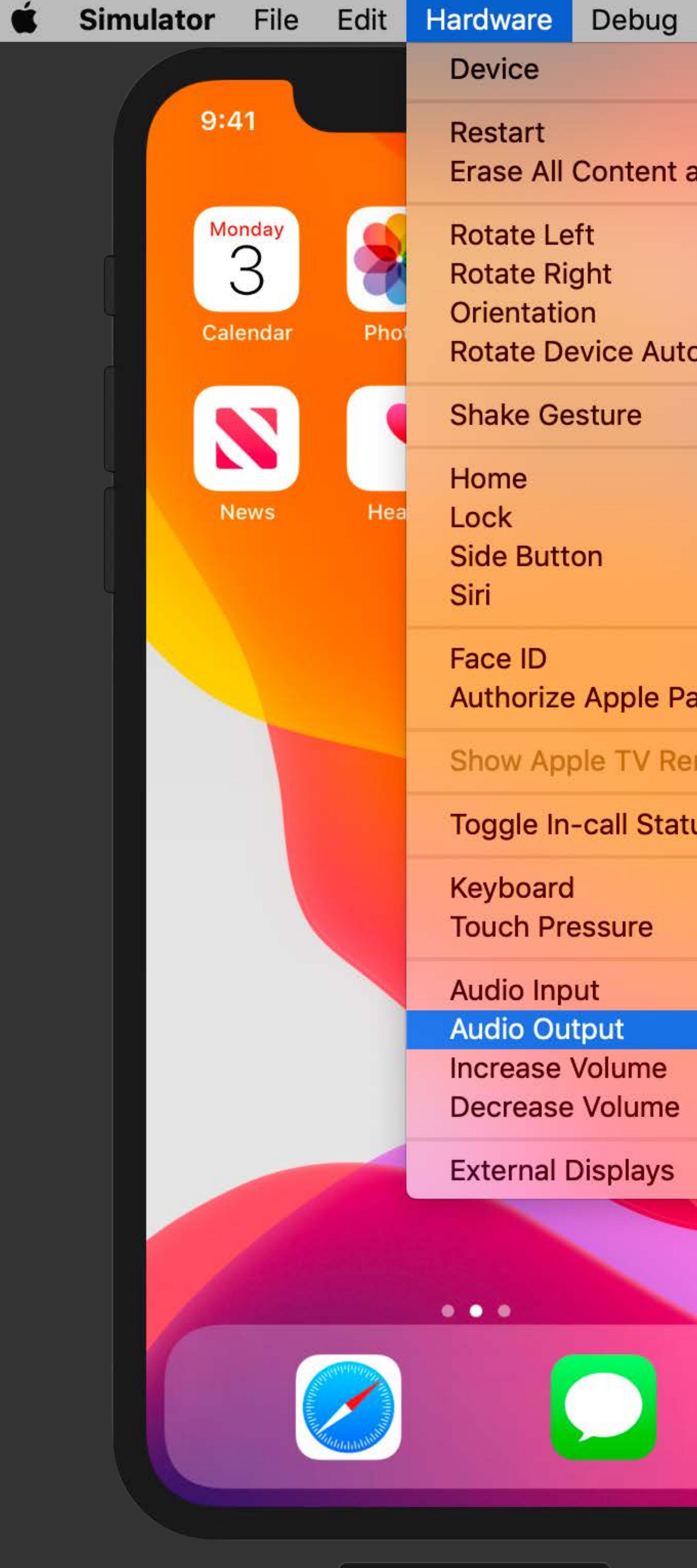

iPhone  $Xs - 13.0$ 

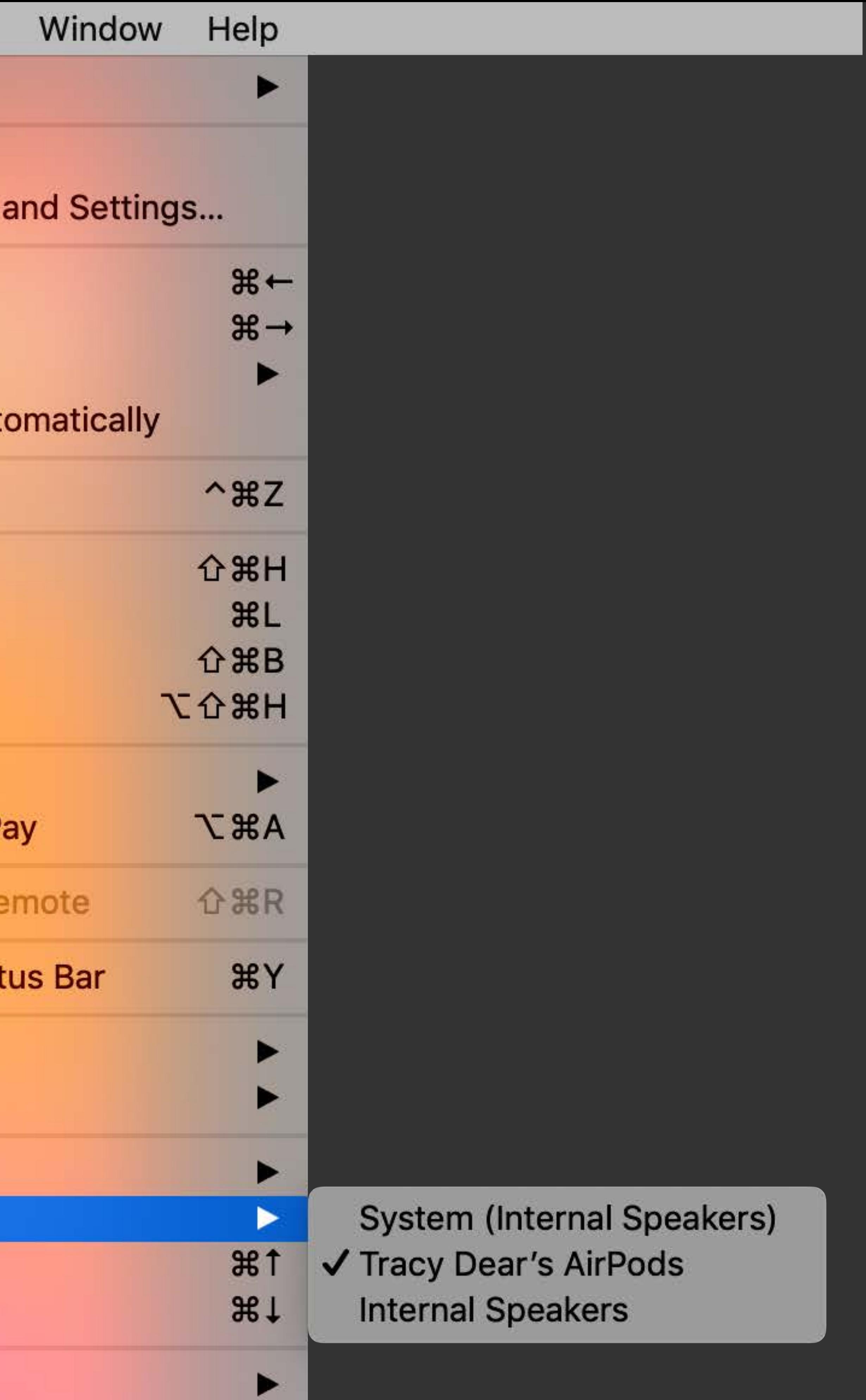

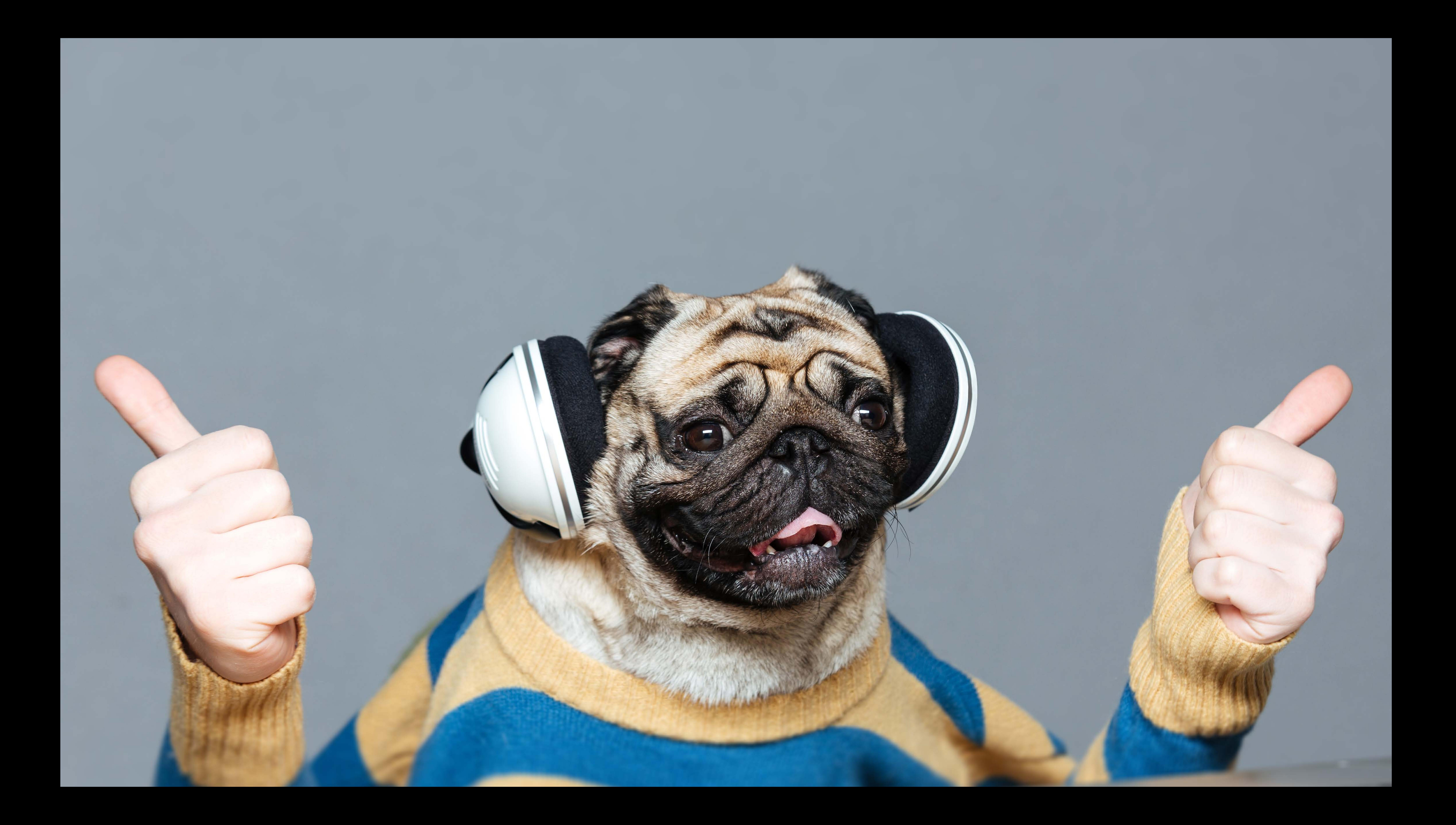

Does iCloud work in Simulator?

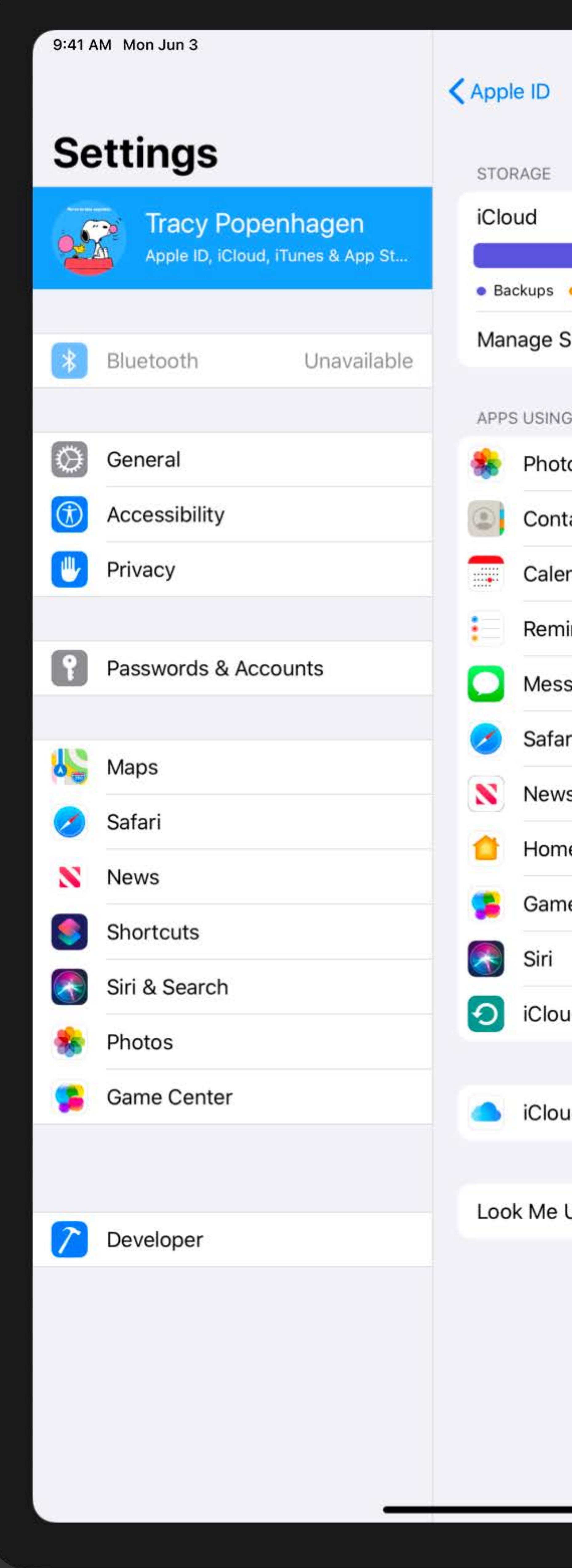

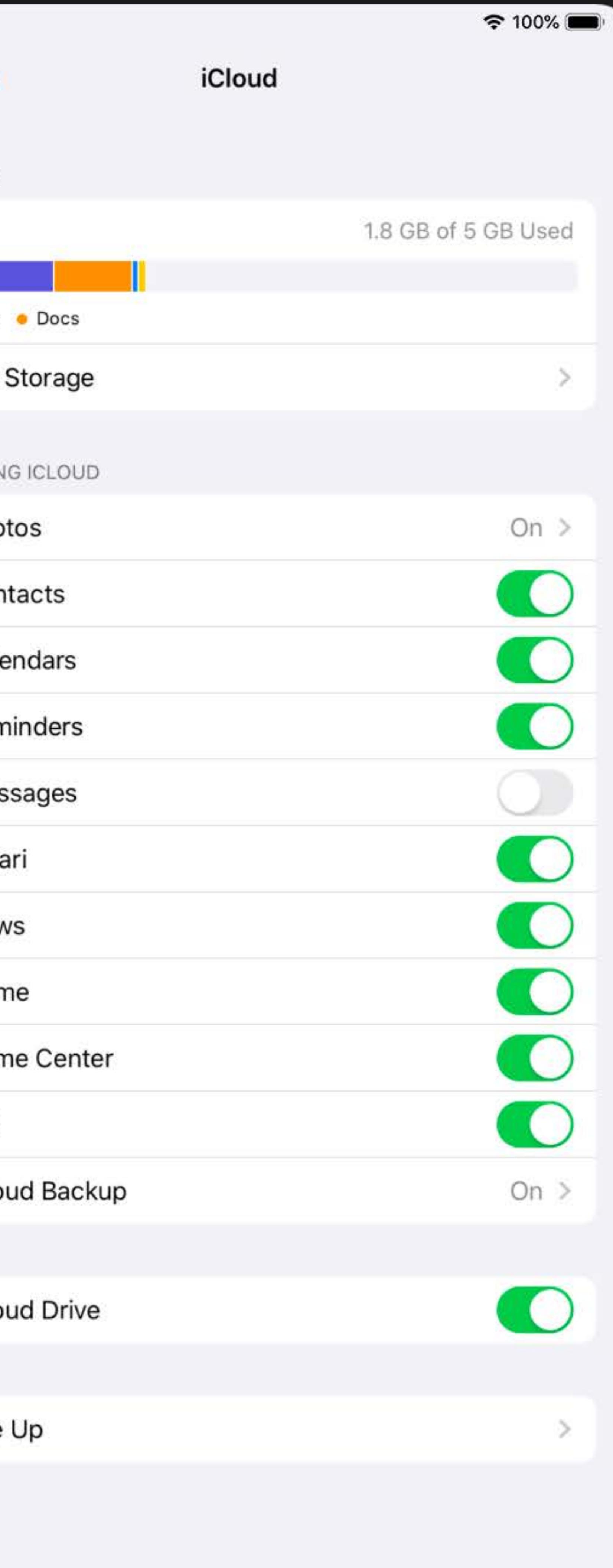

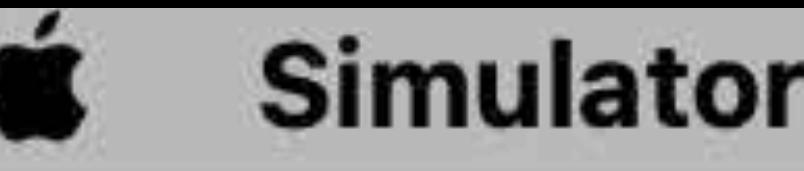

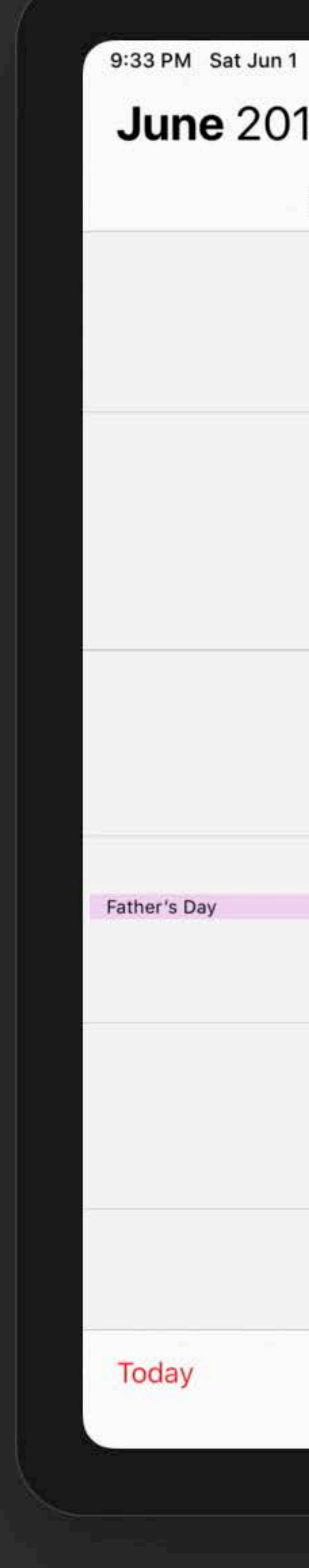

30

# Simulator File Edit Hardware Debug Mindow Help

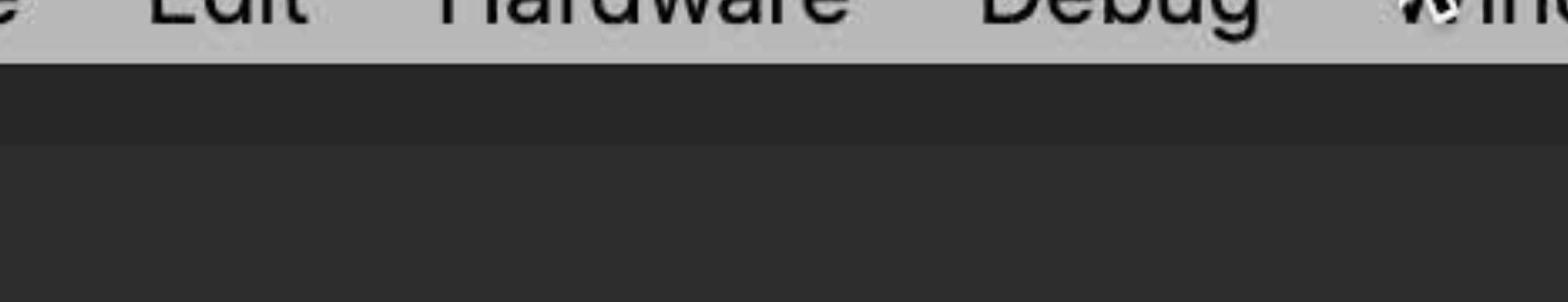

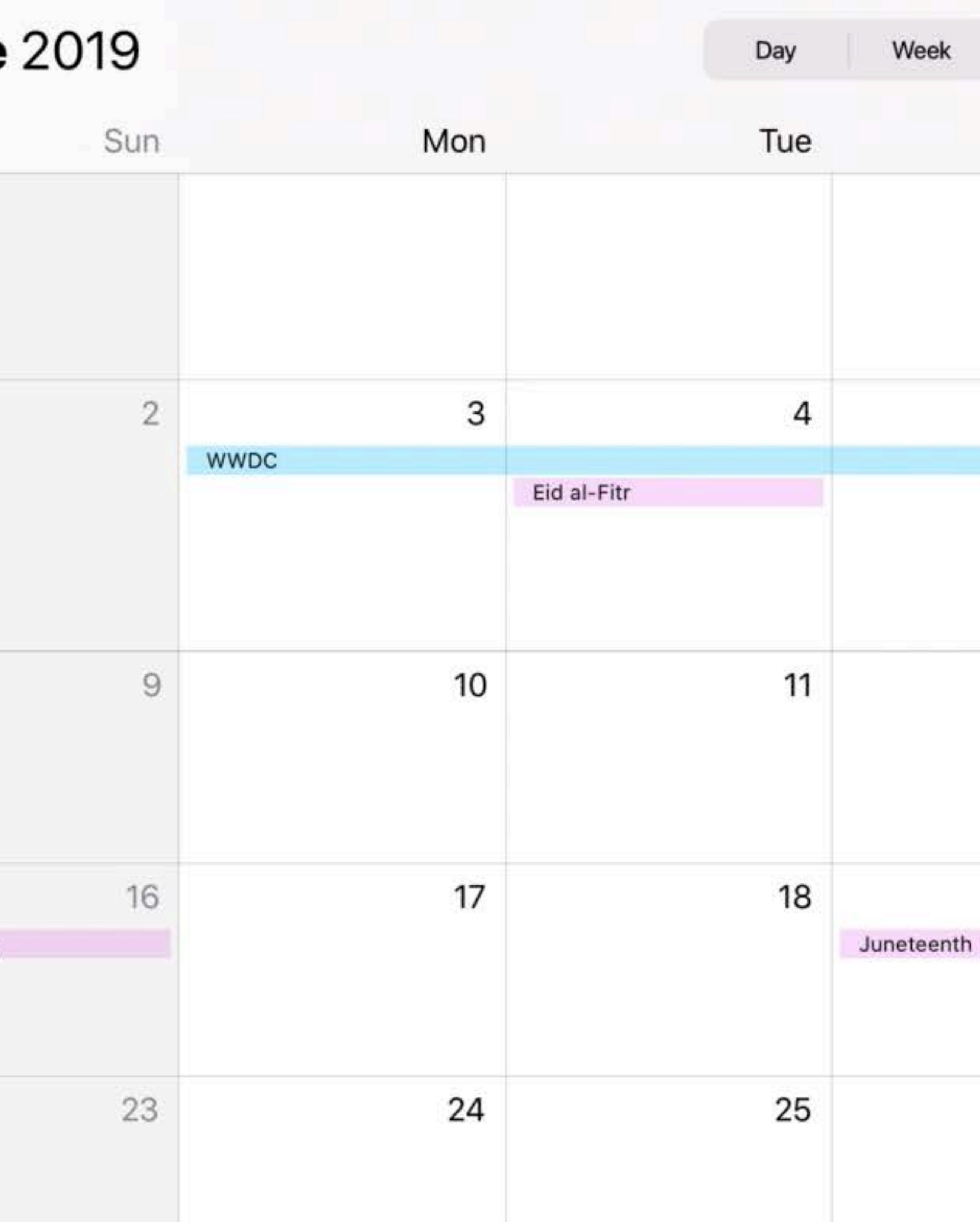

# Calendars

 $i$ Pad Pro (11-inch) — 13.0

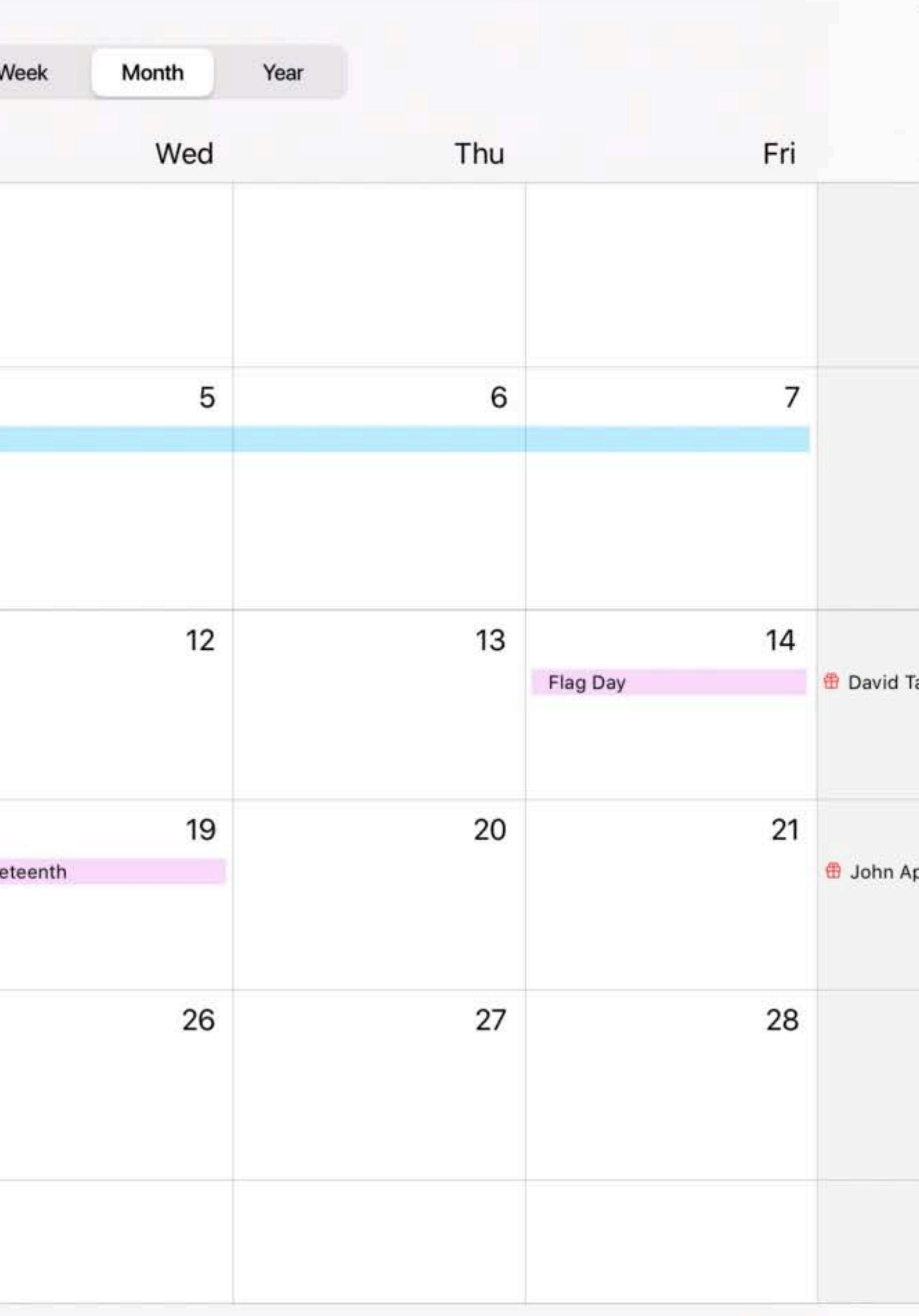

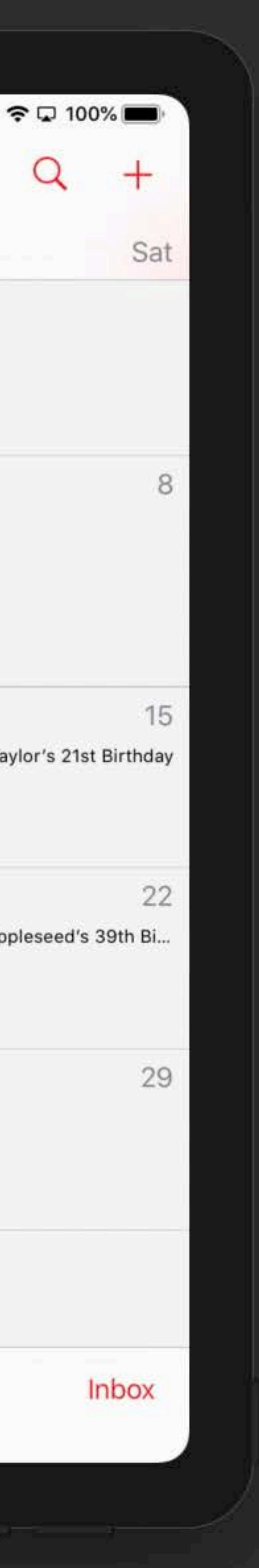

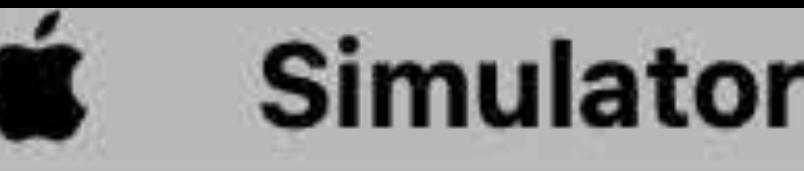

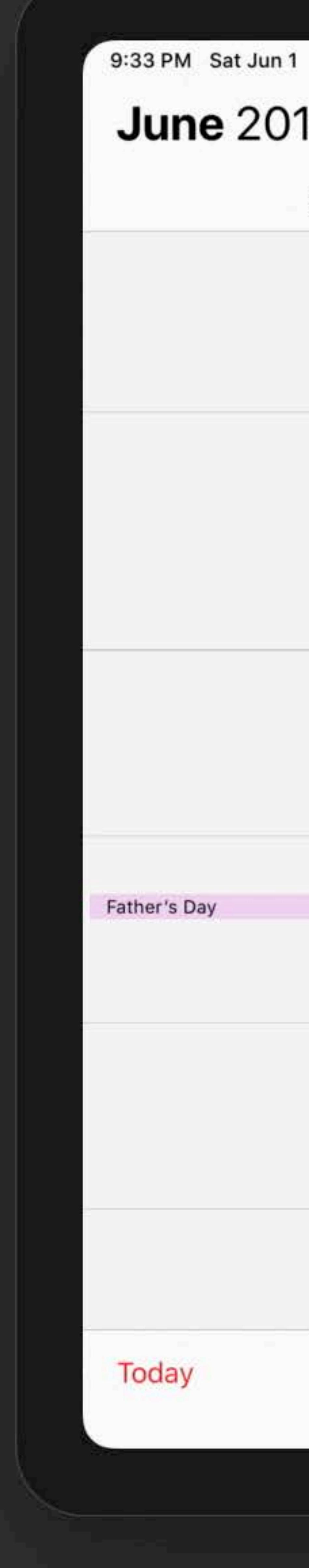

30

# Simulator File Edit Hardware Debug Mindow Help

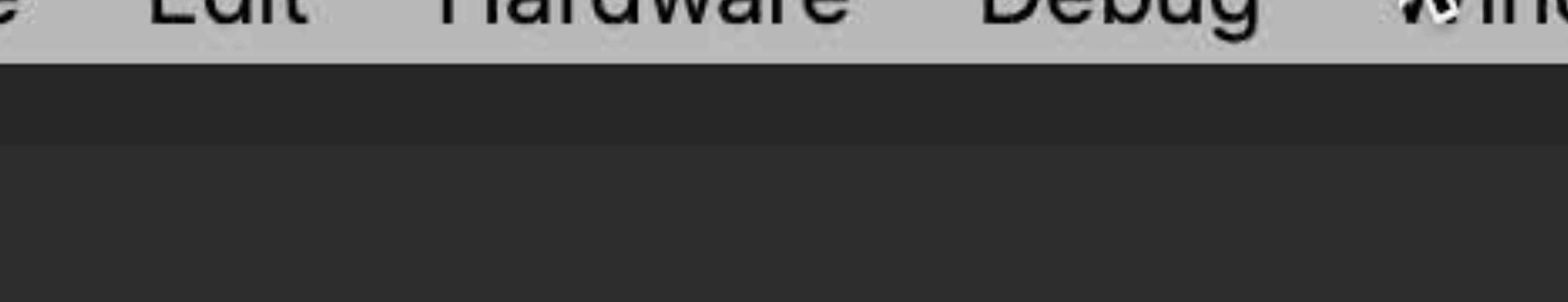

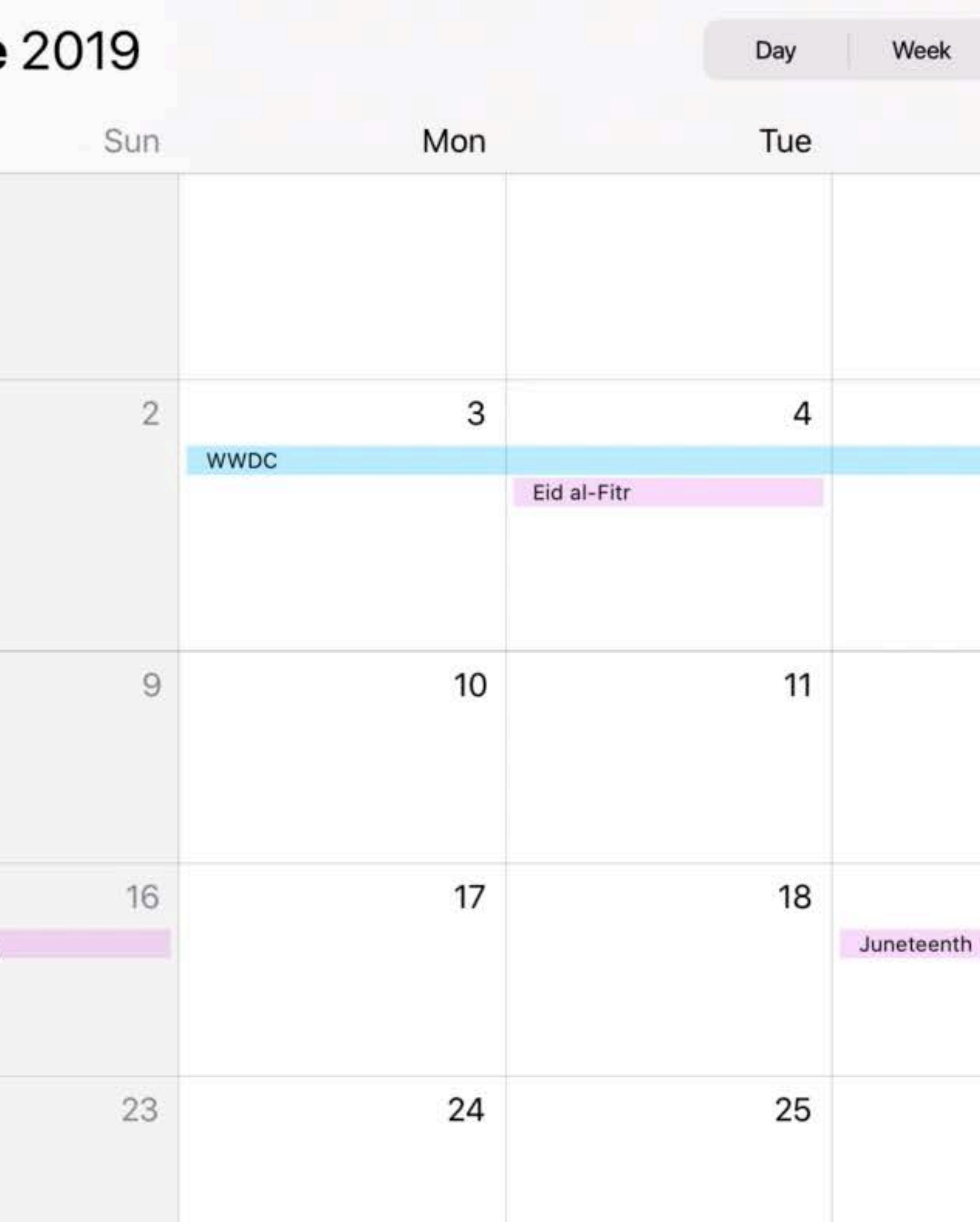

# Calendars

 $i$ Pad Pro (11-inch) — 13.0

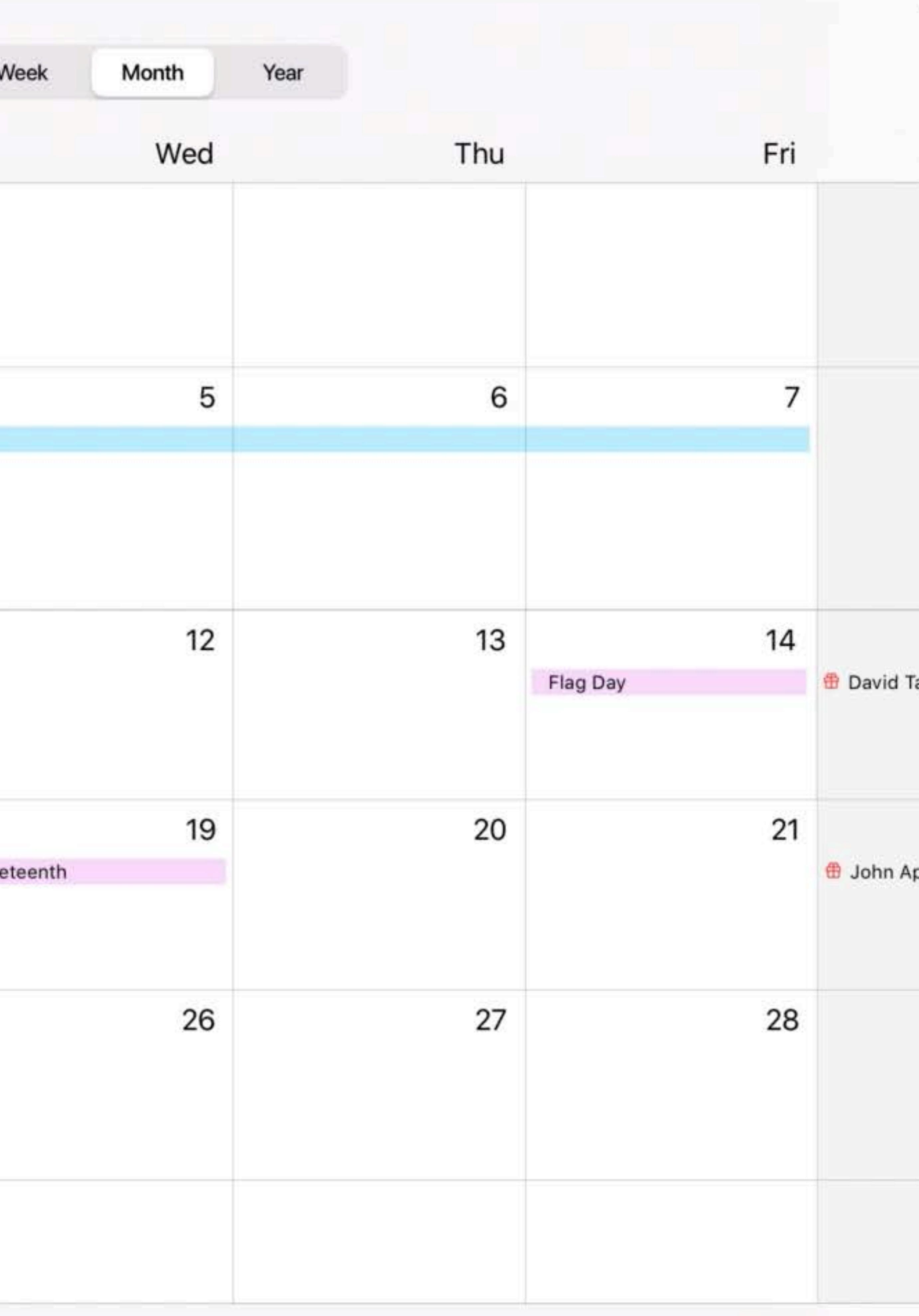

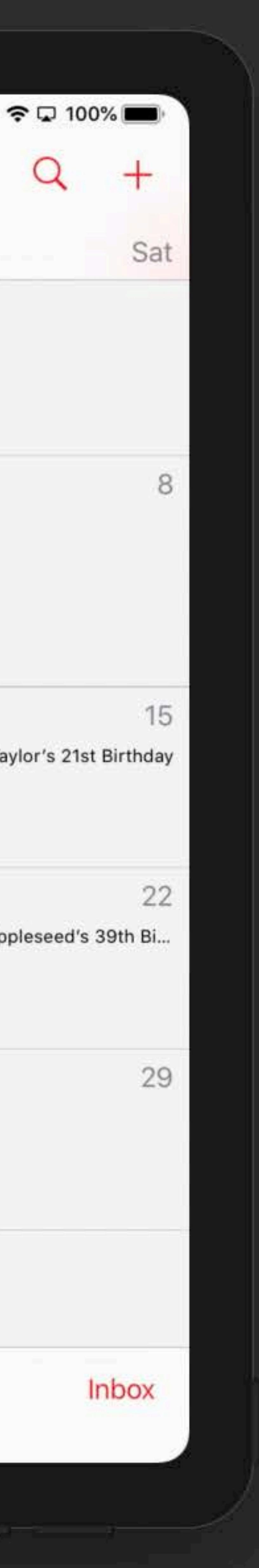

Can I use Shake Gestures?

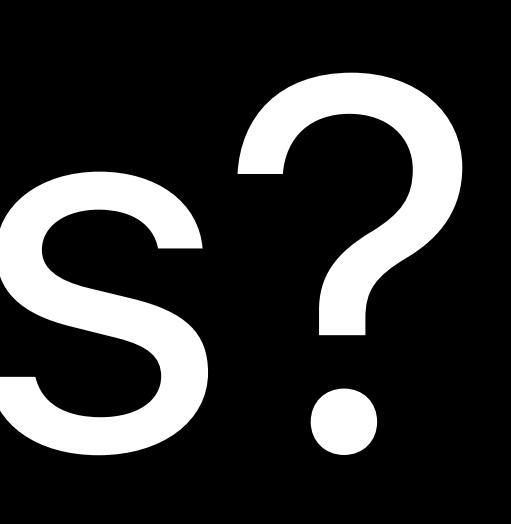

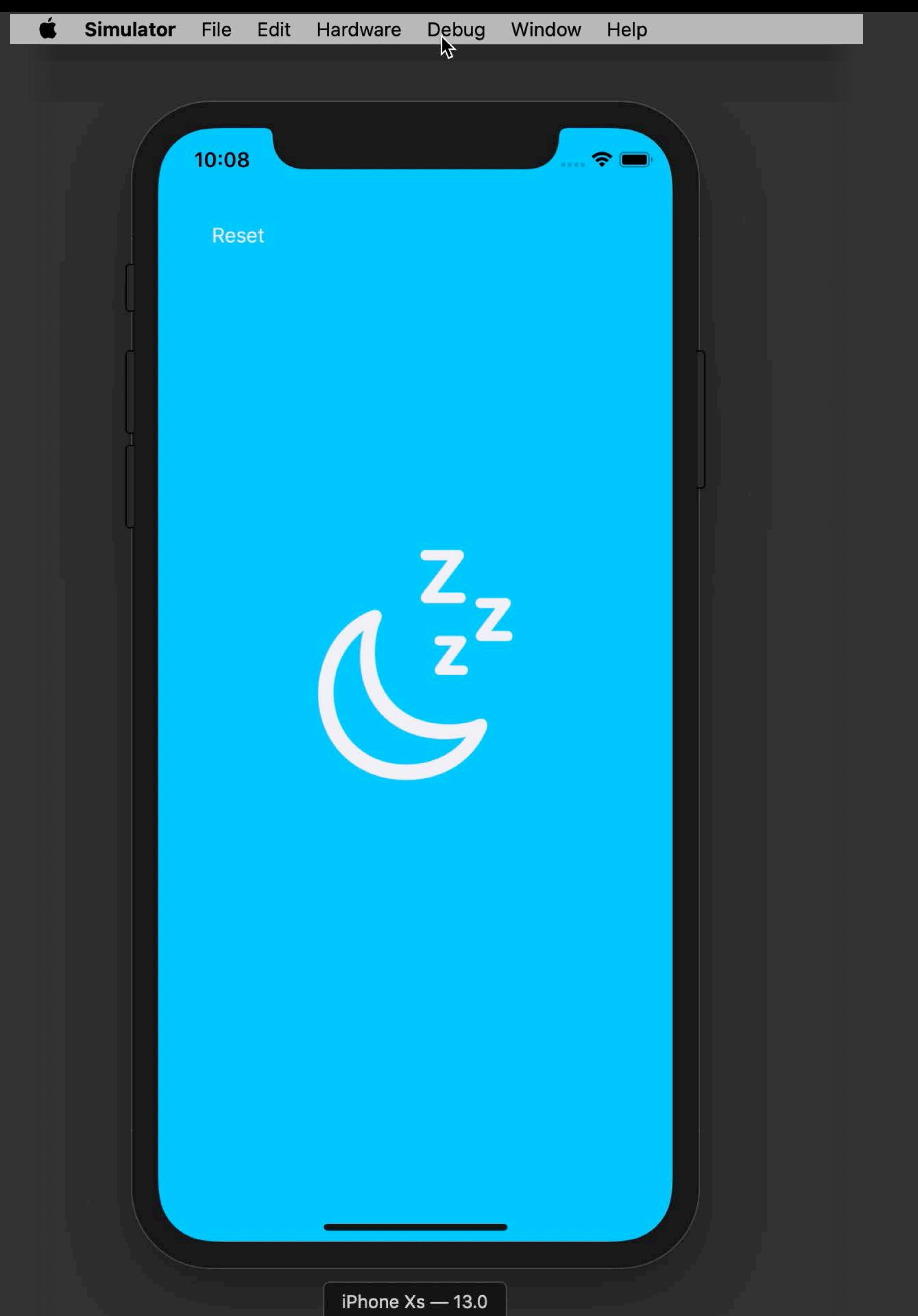

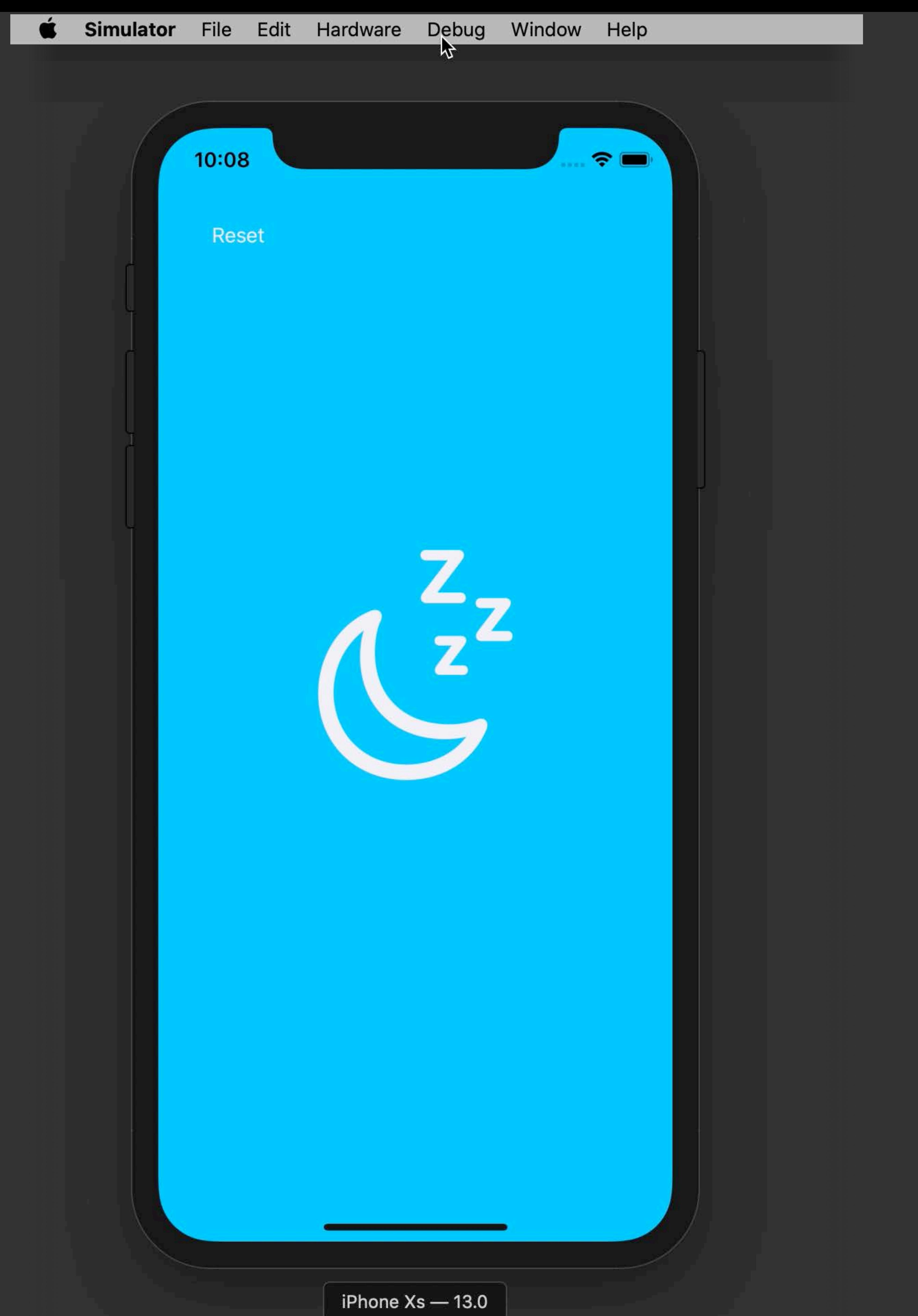

# to show as deployment targets?

How do I get other simulators

# View Navigate Editor Product Xcode Edit File Find Welcome to Xcode Version 11.0 beta (11M336w) Get started with a playground  $\sum_{i=1}^{n}$ Explore new ideas quickly and easily.

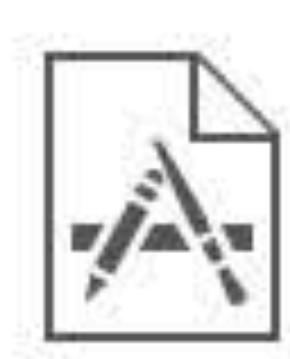

Create a new Xcode project Create an app for iPhone, iPad, Mac, Apple Watch, or Apple

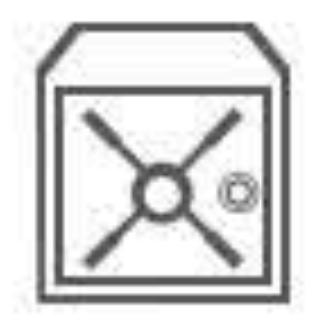

**Clone an existing project** Start working on something from a Git repository.

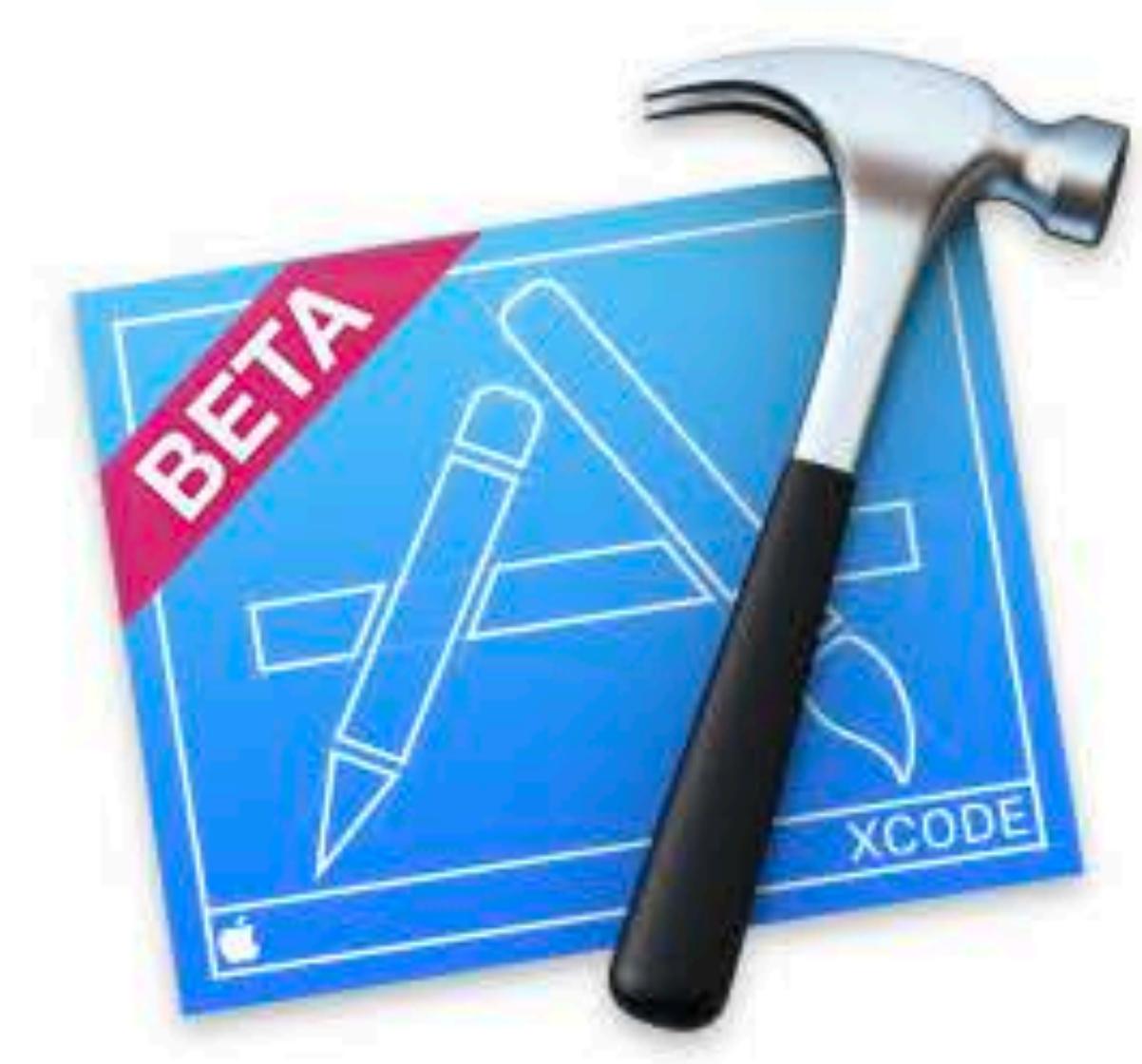

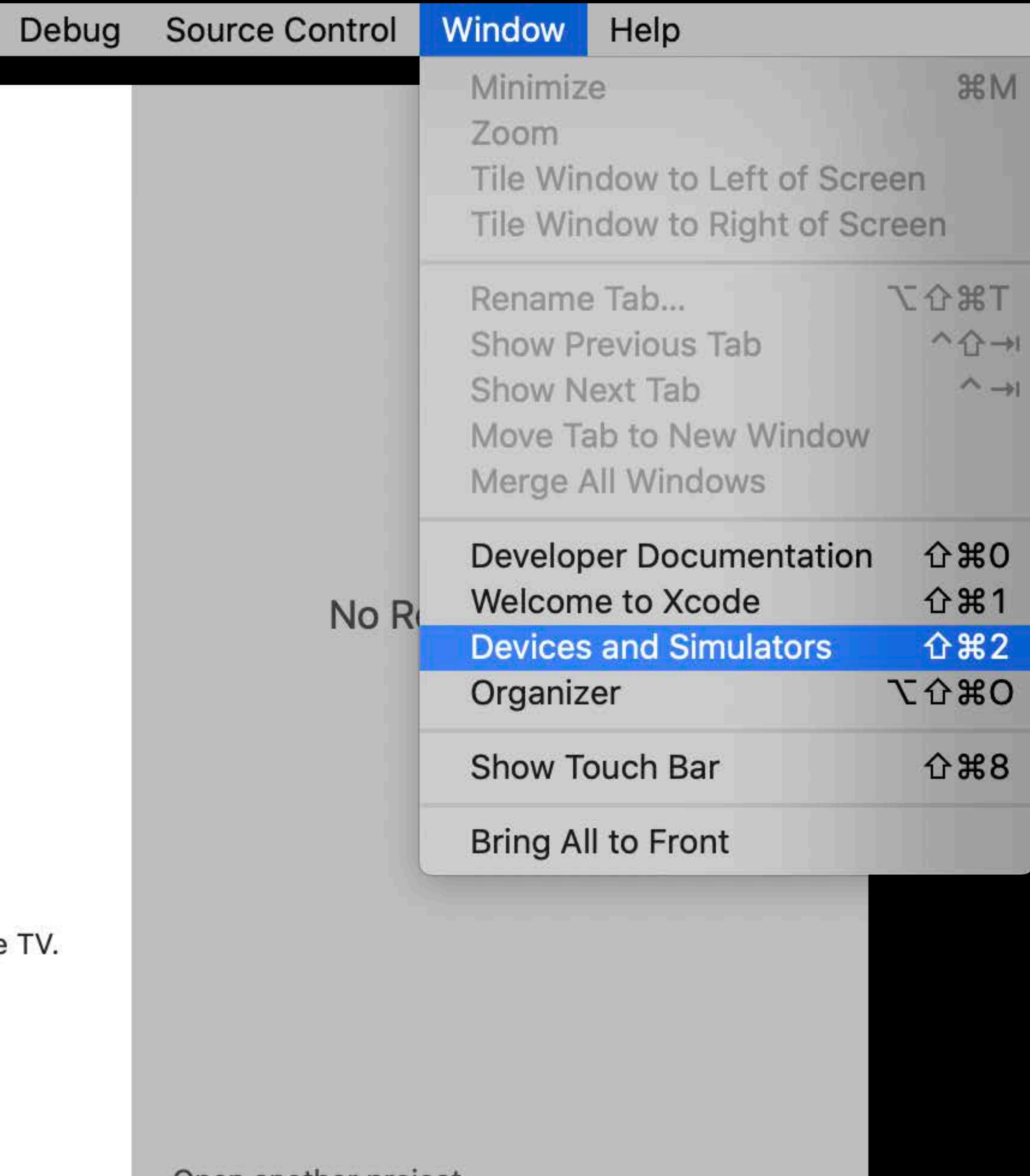

Open another project...

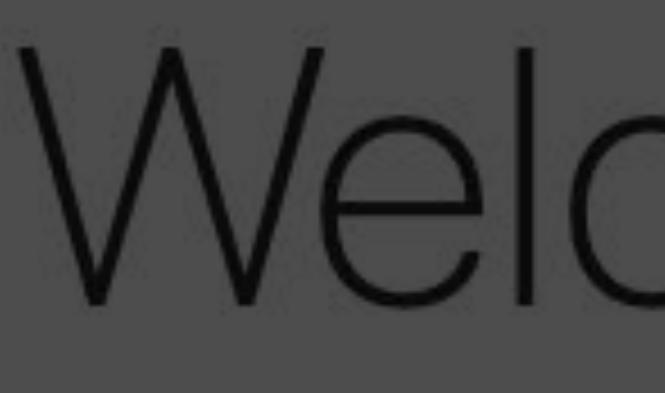

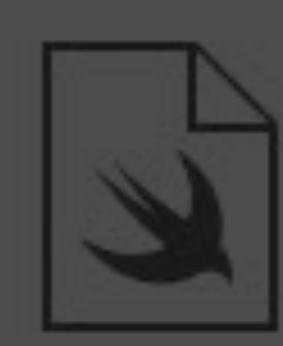

Get started with a playground<br>Explore new ideas quickly and easily.

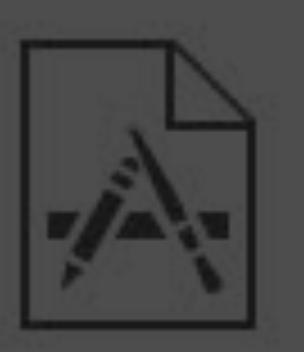

Create a new Xcode project<br>Create an app for iPhone, iPad, Mac, Apple Watch, or Apple

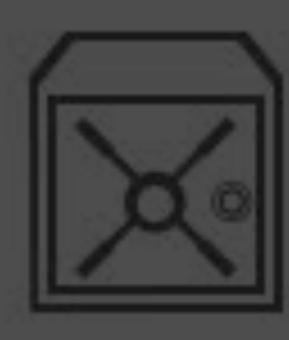

**Clone an existing project** Start working on something from a Git repository.

# Xcode File Edit View Find Navigate Editor Product

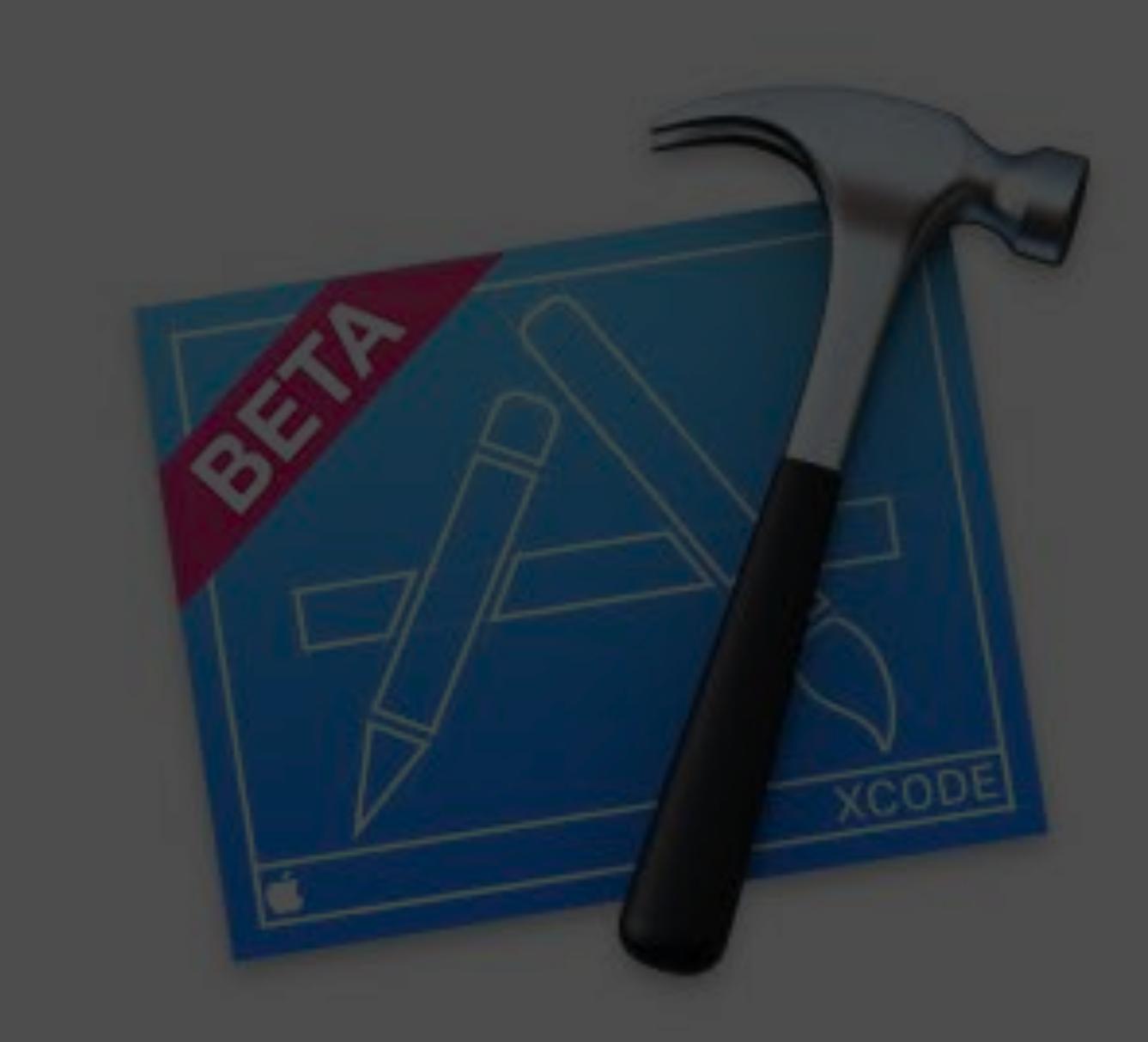

# Welcome to Xcode

Version 11.0 beta (11M336w)

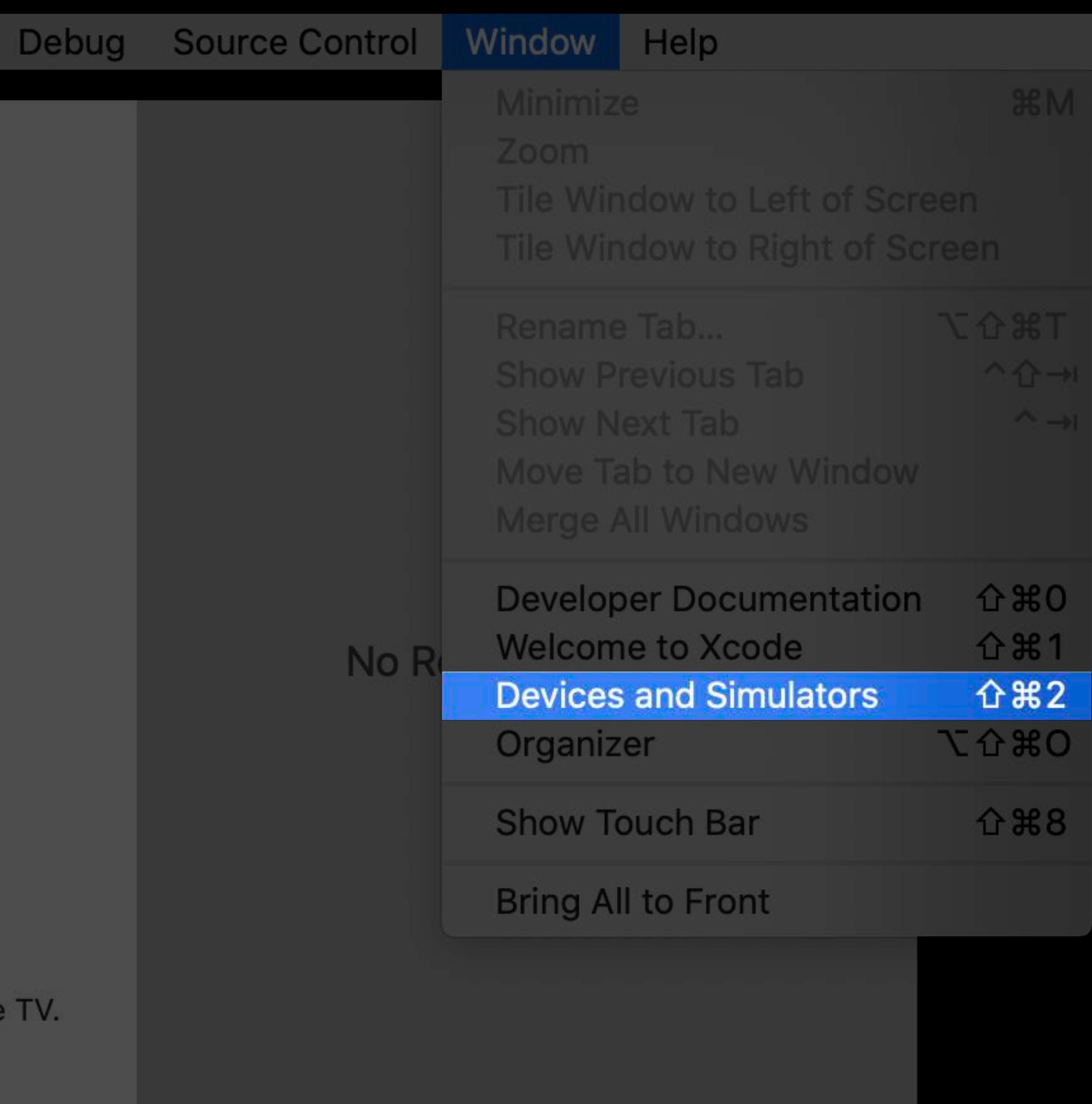

Open another project...

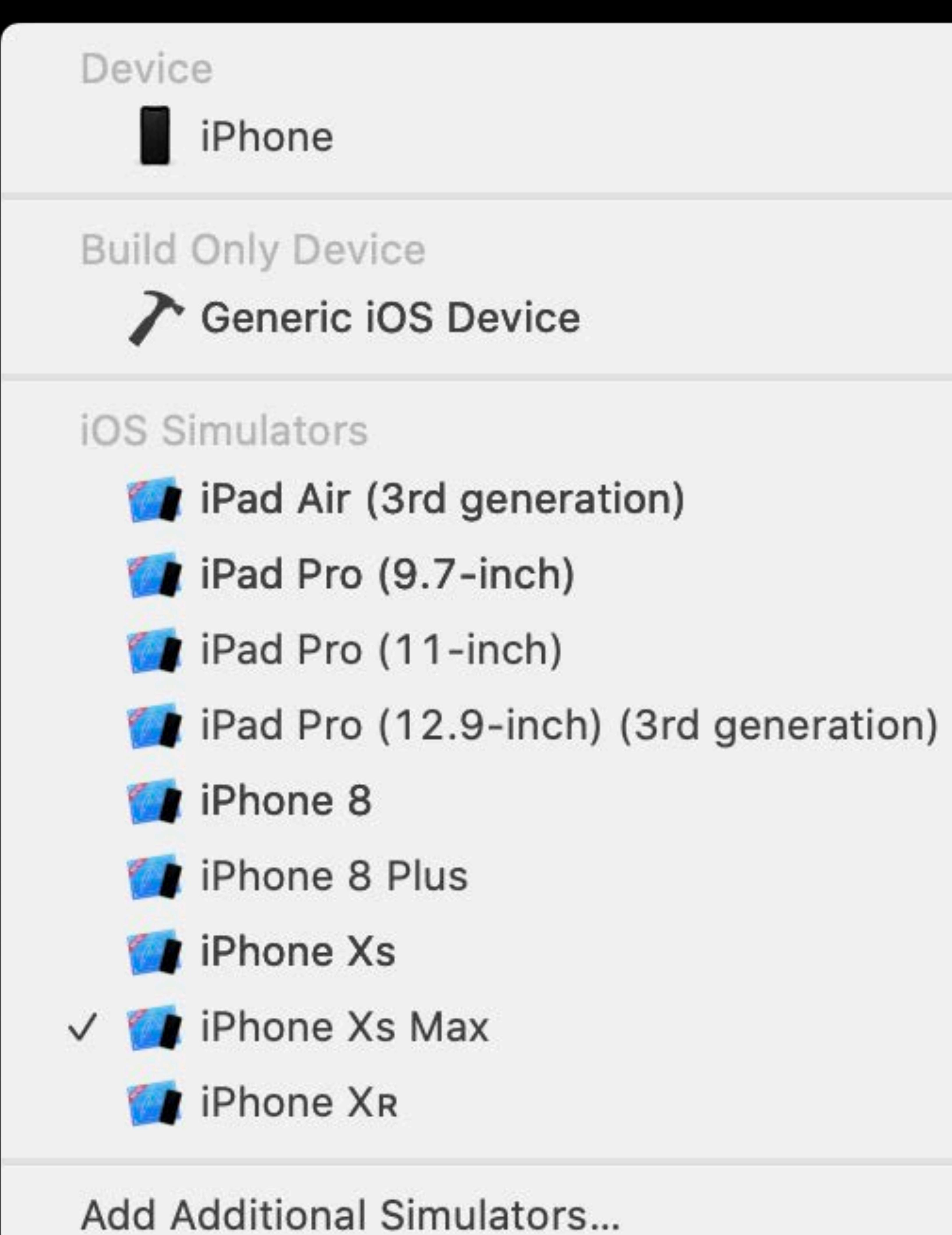

- 
- 
- 
- 

![](_page_51_Picture_0.jpeg)

![](_page_51_Picture_1.jpeg)

![](_page_51_Picture_3.jpeg)

# iPhone

iOS 13.0 (17A5492t) Model: iPhone XR Capacity: 113.94 GB (108.81 GB available) Serial Number: C7CX600KKWR6 Identifier: 00008020-00...0D993600013A

# PAIRED WATCHES

Name

Apple Watch

**INSTALLED APPS** 

Name

 $+ - 83$ 

DEVICE CONDITIONS

![](_page_51_Figure_13.jpeg)

![](_page_51_Figure_14.jpeg)

![](_page_51_Picture_70.jpeg)

![](_page_51_Picture_71.jpeg)

No apps installed

entifier

68a1dd04078...

entifier

![](_page_52_Picture_0.jpeg)

![](_page_52_Picture_1.jpeg)

![](_page_52_Picture_3.jpeg)

# iPhone

iOS 13.0 (17A5492t) Model: iPhone XR Capacity: 113.94 GB (108.81 GB available) Serial Number: C7CX600KKWR6 Identifier: 00008020-00...0D993600013A

Name

Apple Watch

Name

![](_page_52_Picture_11.jpeg)

**DEVICE CONDITIONS** 

![](_page_52_Picture_14.jpeg)

![](_page_52_Picture_64.jpeg)

![](_page_52_Picture_65.jpeg)

# No apps installed

ntifier

68a1dd04078...

ntifier

![](_page_53_Picture_0.jpeg)

Devices

# iPhone Xs Max

iOS 13.0 (17A5492t) Model: iPhone Xs Max Identifier: 4004E59C-C2...20EC8CE70192

PAIRED WATCHES

Name

₹.

 $\mathcal{L}^{\text{max}}$ 

Apple Watch Series 4 - 44mm

# Show as run destination

![](_page_53_Picture_20.jpeg)

![](_page_53_Picture_70.jpeg)

lentifier

![](_page_54_Picture_0.jpeg)

iOS

- <sup>2</sup> iPad Air (3rd gener...
- <sup>4</sup>j iPad Pro (9.7-inch)
- <sup>2</sup> iPad Pro (11-inch)
- <sup>4</sup>the iPad Pro (12.9-inch...
- <sup>2</sup> iPhone 8
- <sup>2</sup> iPhone 8 Plus
- <sup>2</sup> iPhone Xs
- <sup>2</sup> iPhone Xs Max
- **Et iPhone XR**
- tvOS
- **A** Apple TV
- **A** Apple TV 4K
- <sup>4</sup> Apple TV 4K (at 10...
- $+$  $\bigcirc$  Filter

# Devices

# iPhone Xs Max

iOS 13.0 (17A5492t) Model: iPhone Xs Max Identifier: 4004E59C-C2...20E

Name

 $\frac{1}{2\sqrt{2}}$  and  $\frac{1}{2}$ 

Apple Watch Series 4 - 44mm

![](_page_54_Picture_96.jpeg)

![](_page_54_Picture_97.jpeg)

![](_page_54_Picture_34.jpeg)

ntifier

![](_page_55_Picture_0.jpeg)

![](_page_55_Picture_37.jpeg)

![](_page_55_Picture_3.jpeg)

# **lentifier**

![](_page_56_Picture_0.jpeg)

ios

- <sup>2</sup>g iPad Air (
- <sup>2</sup> iPad Pro
- <sup>2</sup> iPad Pro
- <sup>4</sup> iPad Pro
- <sup>2</sup> iPhone 8
- <sup>4</sup>thone 8
- <sup>2</sup> iPhone Xs
- <sup>2</sup> iPhone Xs
- **E** iPhone XR

tvOS

- <sup>2</sup> Apple TV
- **A** Apple TV
- **A** Apple TV

 $+$   $\odot$  Filter

![](_page_56_Picture_63.jpeg)

![](_page_56_Picture_18.jpeg)

# ntifier

![](_page_57_Picture_0.jpeg)

![](_page_57_Picture_50.jpeg)

![](_page_57_Picture_2.jpeg)

# lentifier

![](_page_58_Picture_0.jpeg)

<sup>4</sup>thone 8

<sup>2</sup>thone 8

**A** iPhone Xs

**P** iPhone Xs

**E** iPhone XR

tvOS

**A** Apple TV

**Ed** Apple TV

**Et Apple TV** 

 $+$   $\ominus$  Filter

![](_page_58_Picture_53.jpeg)

![](_page_58_Picture_54.jpeg)

![](_page_58_Picture_13.jpeg)

# lentifier

![](_page_59_Picture_0.jpeg)

ios

- <sup>2</sup>g iPad Air (
- <sup>2</sup>d iPad Pro (
- <sup>2</sup>D iPad Pro (
- <sup>2</sup> iPad Pro
- <sup>2</sup> iPhone 8
- <sup>2</sup> iPhone 8
- <sup>2</sup> iPhone Xs
- <sup>2</sup>thone Xs
- <sup>2</sup> iPhone XR

tvOS

- **A** Apple TV
- **A** Apple TV
- **A** Apple TV

 $+$   $\odot$  Filter

![](_page_59_Picture_63.jpeg)

![](_page_59_Picture_18.jpeg)

# entifier

![](_page_60_Picture_0.jpeg)

ios

- <sup>2</sup>g iPad Air (
- <sup>2</sup>d iPad Pro (
- <sup>2</sup>D iPad Pro (
- <sup>2</sup> iPad Pro
- <sup>2</sup> iPhone 8
- <sup>4</sup>thone 8
- <sup>2</sup> iPhone Xs
- <sup>2</sup> iPhone Xs
- <sup>2</sup> iPhone XR

tvOS

- **A** Apple TV
- **A** Apple TV
- **A** Apple TV

 $+$   $\odot$  Filter

![](_page_60_Picture_63.jpeg)

![](_page_60_Picture_18.jpeg)

# ntifier

![](_page_61_Picture_0.jpeg)

![](_page_61_Picture_1.jpeg)

![](_page_61_Picture_53.jpeg)

![](_page_61_Figure_3.jpeg)

![](_page_61_Picture_4.jpeg)

![](_page_61_Picture_54.jpeg)

![](_page_62_Picture_0.jpeg)

![](_page_62_Picture_1.jpeg)

![](_page_62_Picture_40.jpeg)

![](_page_62_Picture_4.jpeg)

 $\Box$ 

![](_page_62_Picture_41.jpeg)

![](_page_63_Picture_1.jpeg)

Tracy iPad mini - 13.0

![](_page_64_Picture_0.jpeg)

- 
- 
- 
- 
- 
- 
- 
- 
- 

# iPhone Xs Max

iOS 13.0 (17A5492t) Model: iPhone Xs Max Identifier: 4004E59C-C2...20EC8CE70192

PAIRED WATCHES

Name

د پنج

Apple Watch Series 4 - 44mm

# Simulators

![](_page_64_Figure_18.jpeg)

![](_page_64_Picture_20.jpeg)

![](_page_64_Picture_67.jpeg)

lentifier

![](_page_65_Picture_0.jpeg)

![](_page_65_Picture_1.jpeg)

<sup>2</sup> iPad Pro (11-inch)

the iPad Pro (12.9-inch...

**个iPhone 8** 

thone 8 Plus

**An** iPhone Xs

For iPhone Xs Max

**And iPhone XR** 

tvOS

![](_page_65_Picture_10.jpeg)

<sup>2</sup> Apple TV 4K

 $+$   $\Theta$  Filter

- 
- 
- 
- 
- 
- 
- 
- 
- 

# iPhone Xs Max

iOS 13.0 (17A5492t) Model: iPhone Xs Max Identifier: 4004E59C-C2...20EC8CE70192

 $\overline{\phantom{a}}$ 

Name

 $\pm$ 

Apple Watch Series 4 - 44mm

![](_page_65_Picture_29.jpeg)

![](_page_65_Picture_88.jpeg)

![](_page_65_Picture_31.jpeg)

# ntifier

![](_page_66_Picture_0.jpeg)

![](_page_66_Picture_26.jpeg)

![](_page_66_Picture_3.jpeg)

# lentifier

![](_page_67_Picture_0.jpeg)

 $+$   $\odot$  Filter

![](_page_67_Picture_29.jpeg)

![](_page_67_Picture_3.jpeg)

# entifier

![](_page_68_Picture_0.jpeg)

# iPhone Xs Max

iOS 13.0 (17A5492t) Model: iPhone Xs Max Identifier: 4004E59C-C2...20EC8CE70192

# PAIRED WATCHES

Name

 $+$   $-$ 

N

Apple Watch Series 2 - 38mm

C Apple Watch Series 4 - 44m

# Show as run destination

![](_page_68_Picture_21.jpeg)

![](_page_68_Picture_78.jpeg)

lentifier

D26B652-A78...

![](_page_69_Picture_0.jpeg)

# iPhone Xs Max

iOS 13.0 (17A5492t) Model: iPhone Xs Max Identifier: 4004E59C-C2...20EC8CE70192

# PAIRED WATCHES

Name

 $+$   $-$ 

N

Apple Watch Series 2 - 38mm

C Apple Watch Series 4 - 44m

# Show as run destination

![](_page_69_Picture_21.jpeg)

![](_page_69_Picture_78.jpeg)

lentifier

D26B652-A78...

![](_page_70_Picture_0.jpeg)

![](_page_70_Figure_1.jpeg)

Check for and install simulator updates automatically

![](_page_70_Picture_3.jpeg)

![](_page_70_Picture_63.jpeg)

![](_page_70_Picture_64.jpeg)

Check and Install Now

![](_page_70_Picture_65.jpeg)

2.11 GB

2.1 GB

2.09 GB

1.98 GB

1.93 GB

1.9 GB

1.89 GB

1.53 GB

1.49 GB

![](_page_71_Picture_0.jpeg)

![](_page_71_Figure_1.jpeg)

Check for and install simulator updates automatically

![](_page_71_Picture_3.jpeg)

![](_page_71_Picture_34.jpeg)

![](_page_71_Picture_35.jpeg)
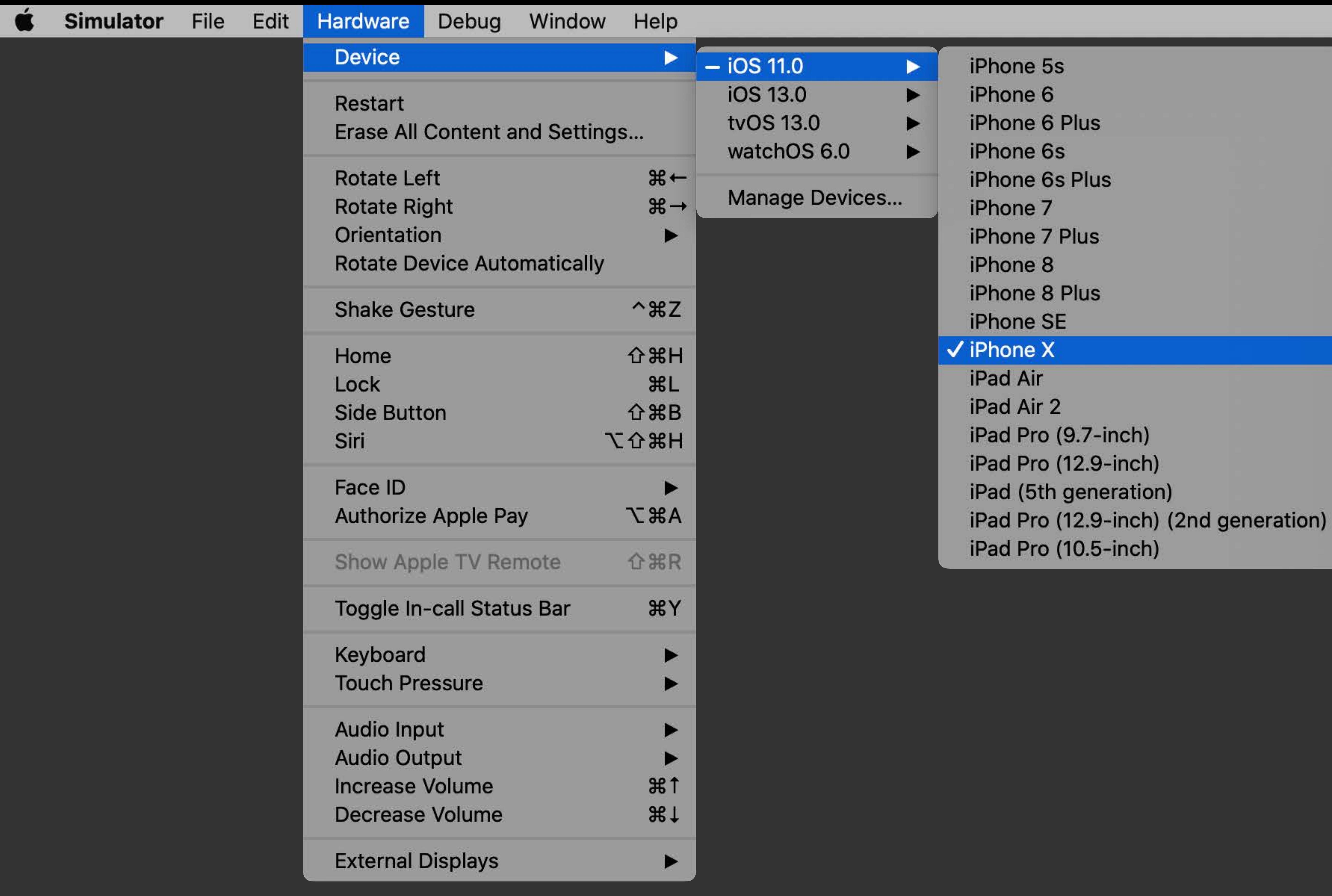

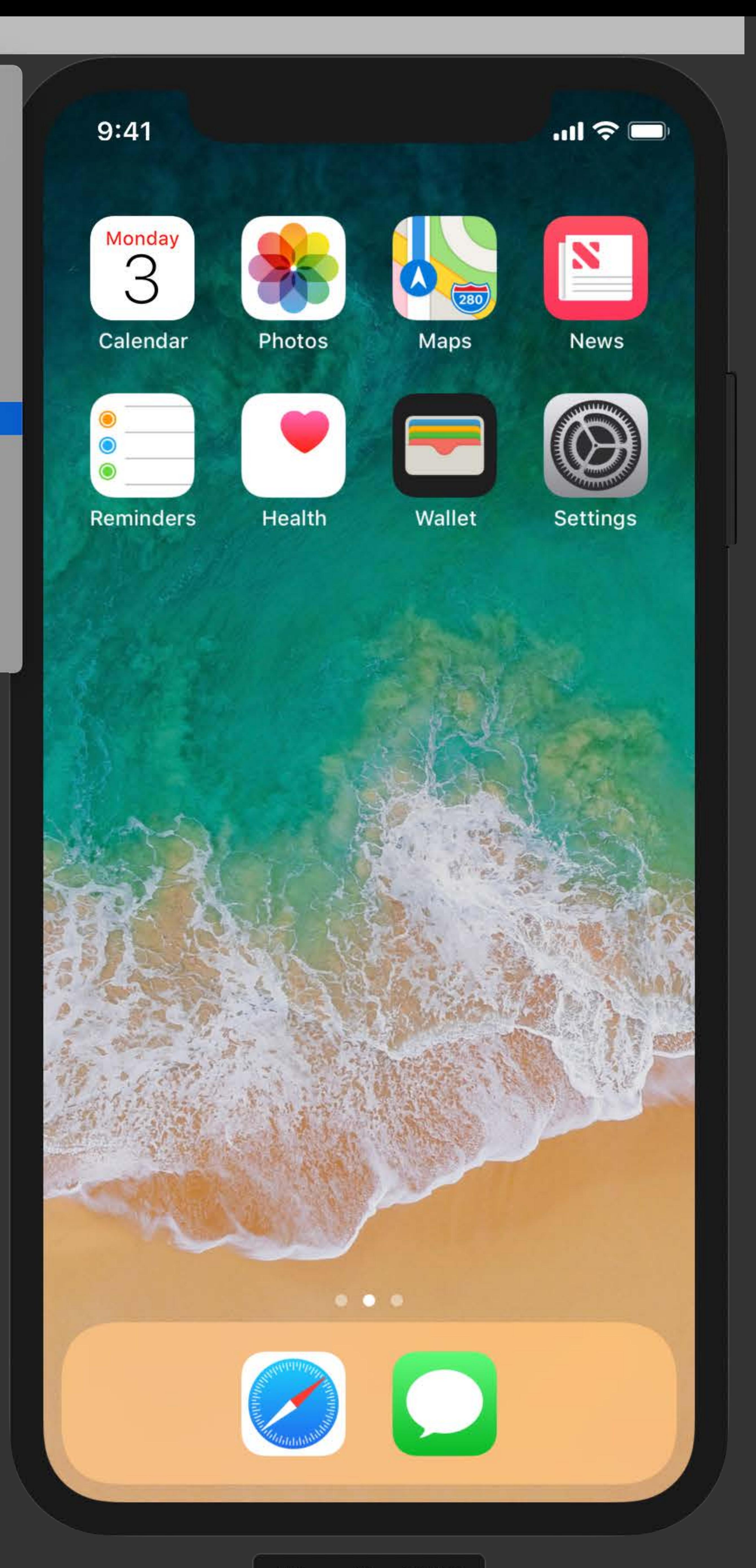

 $\boxed{\text{ iPhone X} - 11.0.1}$ 

## Wallet

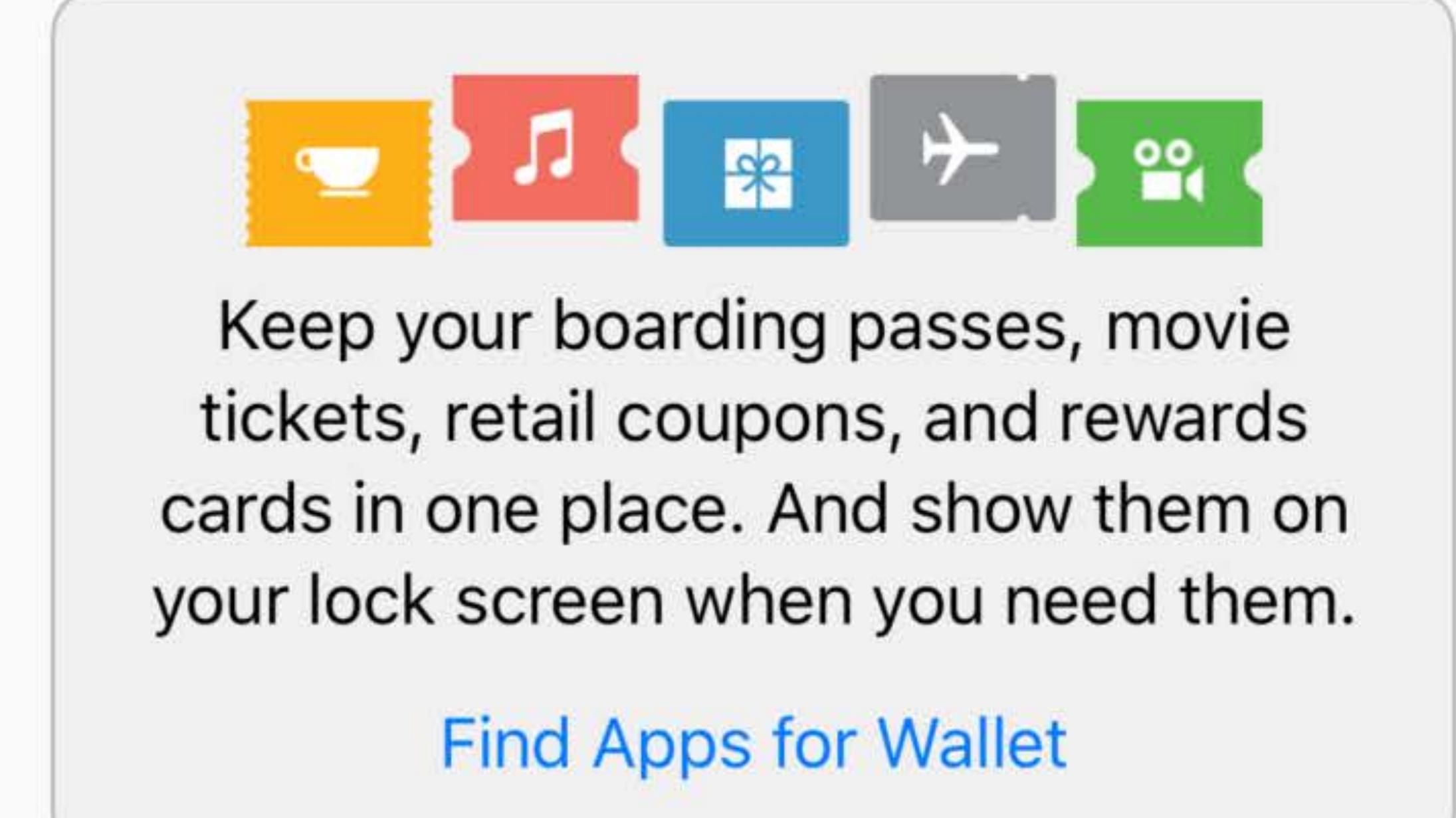

 $\overline{\mathbf{r}}$  and  $\mathbf{r}$ 

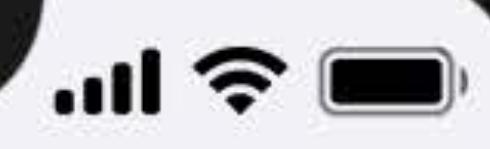

## **Wallet**

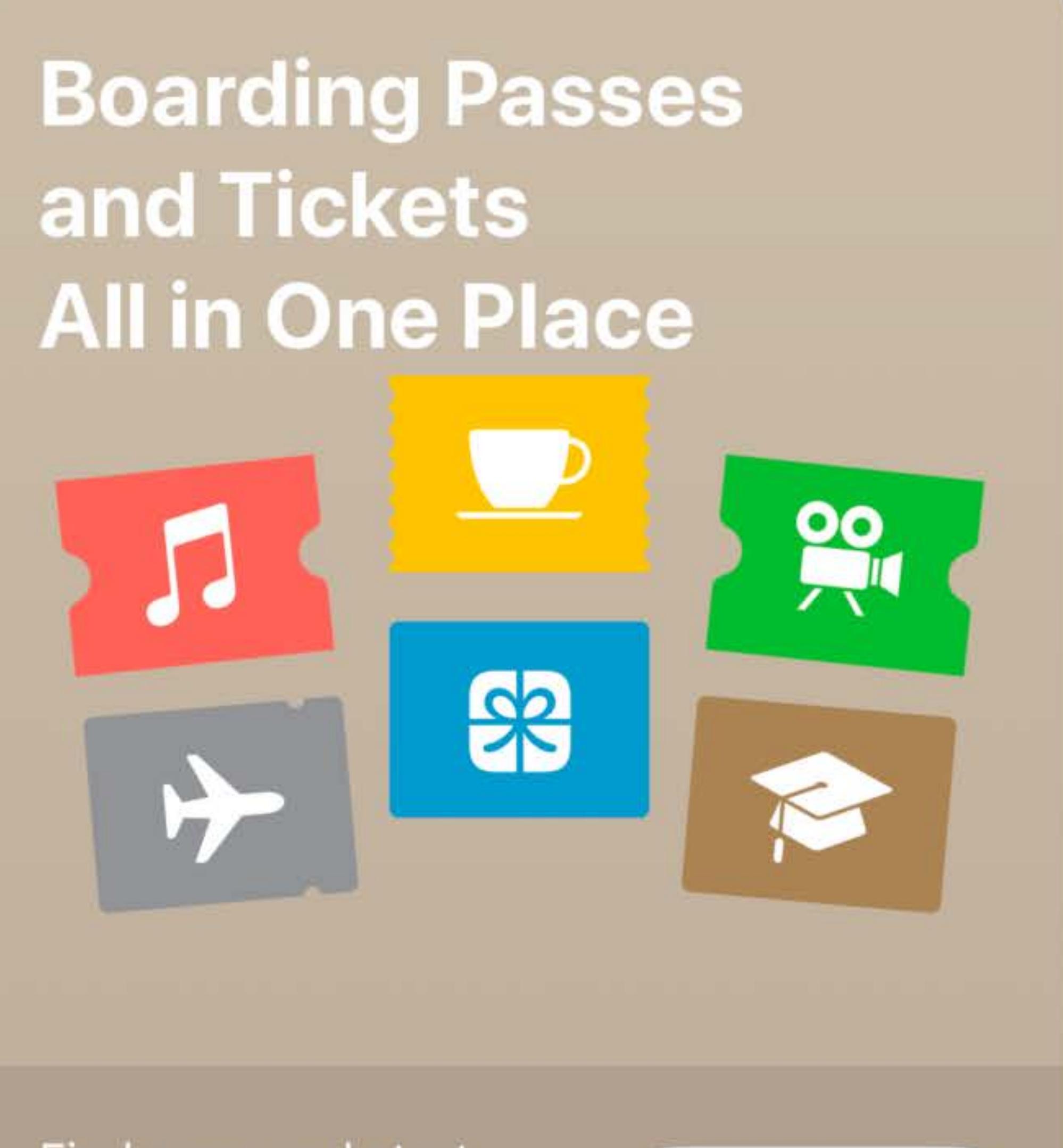

Find apps and start collecting your passes.

**FIND APPS** 

iPhone  $X - 13.0$ 

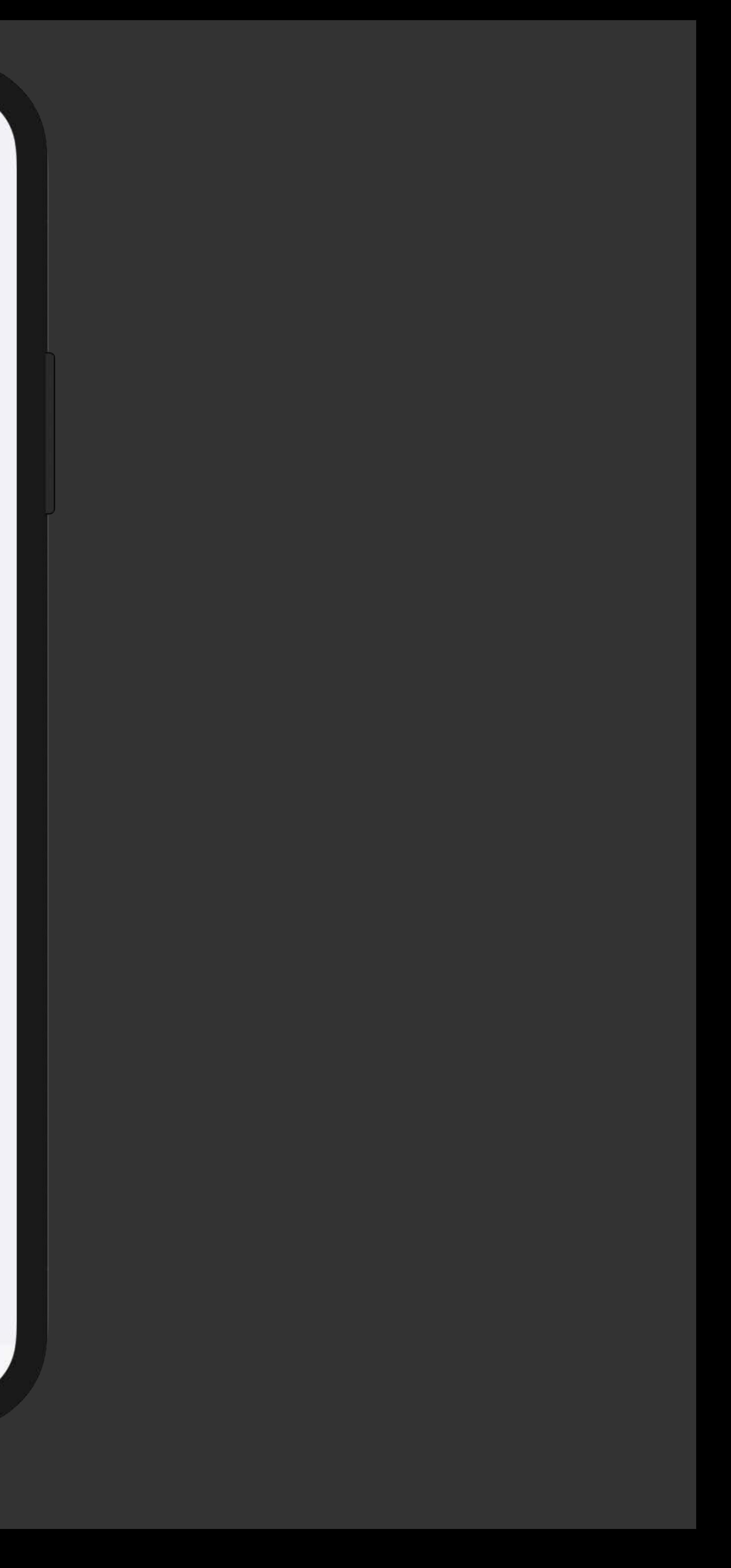

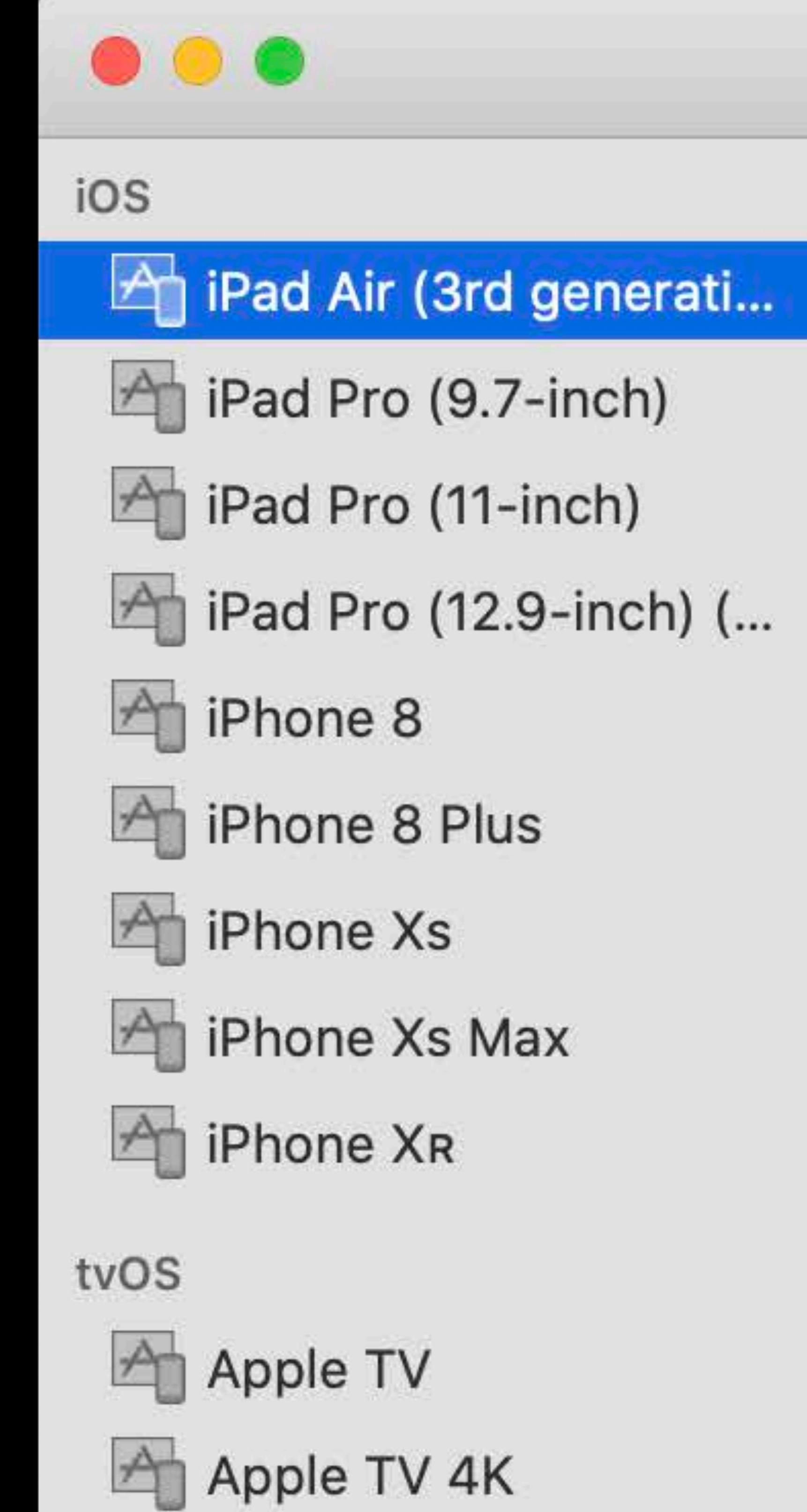

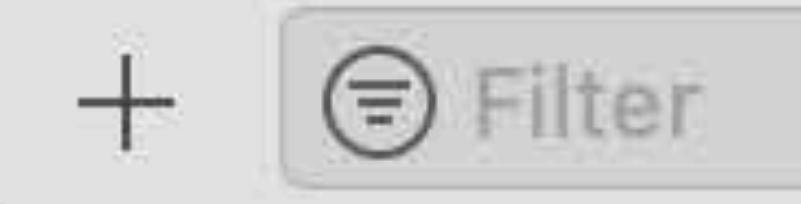

Apple TV 4K (at 1080p)

## iPad Air (3rd generation)

iOS 13.0 (17A5492t) Model: iPad Air (3rd generation) Identifier: D89E4A13-9E...A40E45FFA8E

PAIRED WATCHES

Name

This simulator does not support paired watches.

Show as run destination

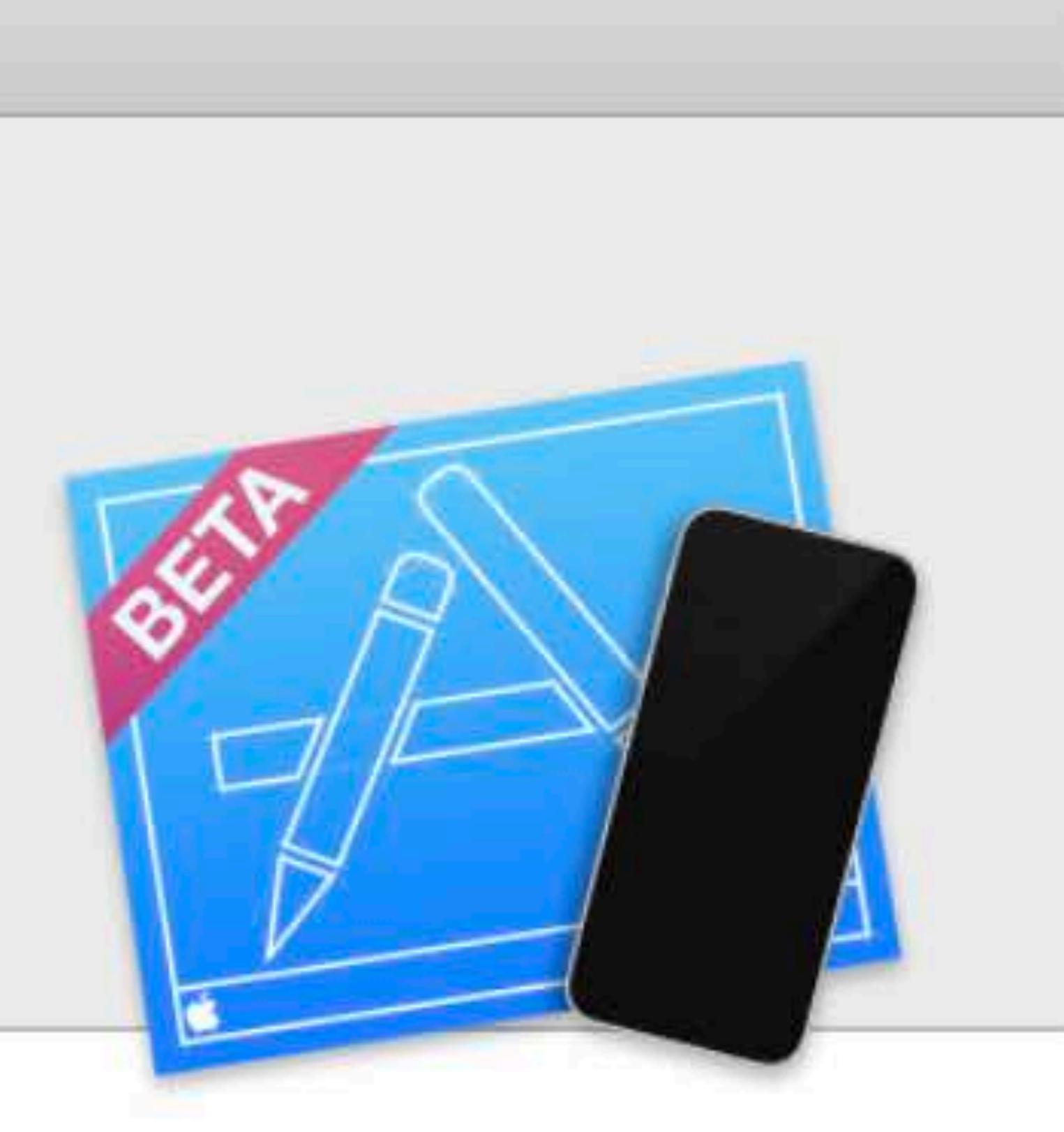

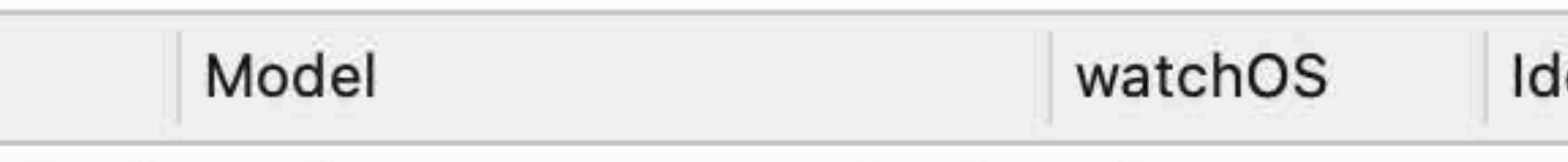

### dentifier

## ios <sup>2</sup> iPad Air (3rd generati... <sup>4</sup> iPad Pro (9.7-inch) <sup>4</sup> iPad Pro (11-inch) <sup>2</sup> iPad Pro (12.9-inch) (... <sup>2</sup> iPhone 8 <sup>2</sup> iPhone 8 Plus <sup>2</sup> iPhone Xs iPhone Xs Max **Phone XR** tvOS **Apple TV** Apple TV 4K A Apple TV 4K (at 1080p)

 $+$   $\Theta$  Filte

### Devices

## iPad Air (3rd generation)

iOS 13.0 (17A5492t) Model: iPad Air (3rd generation) Identifier: D89E4A13-9E...A40E45FFA8E

Name

This simulator does not support paired watches.

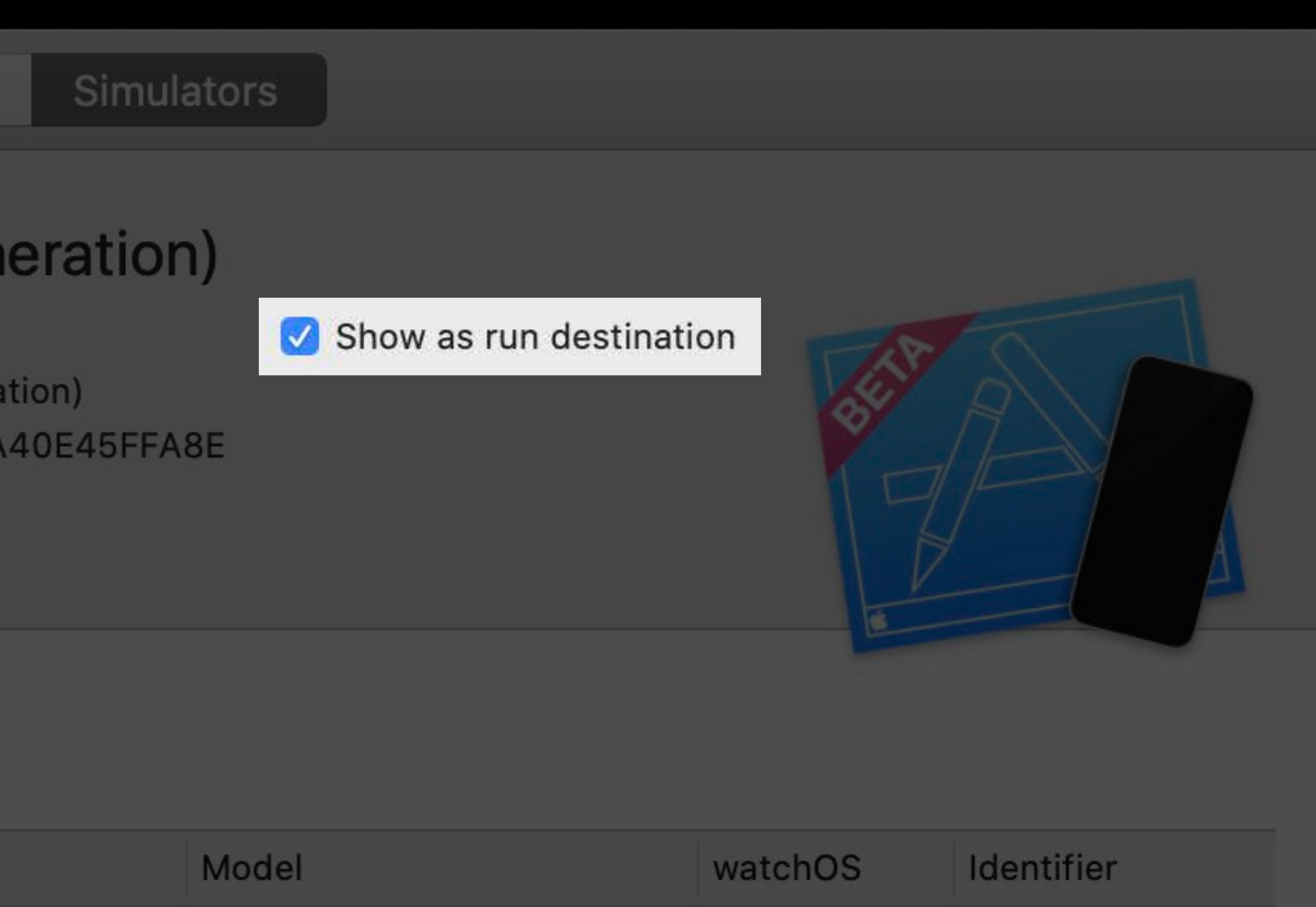

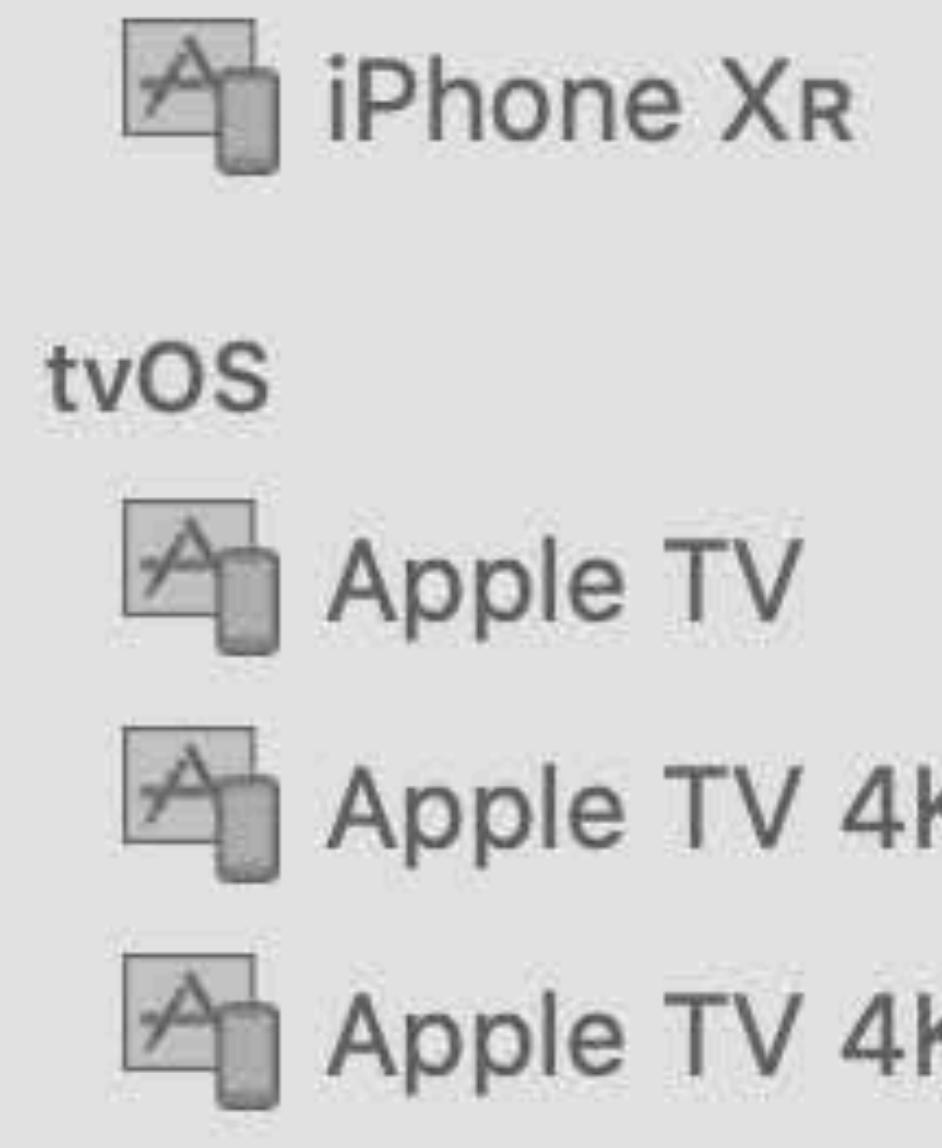

iPhone 8

 $O$   $O$   $O$ 

iOS

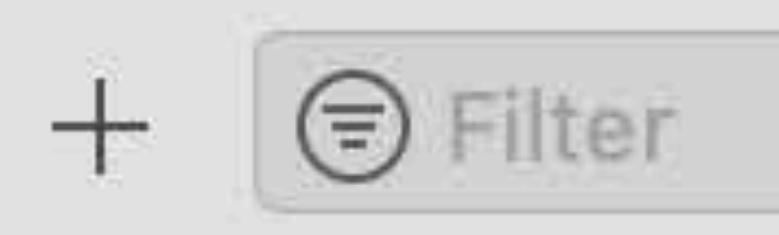

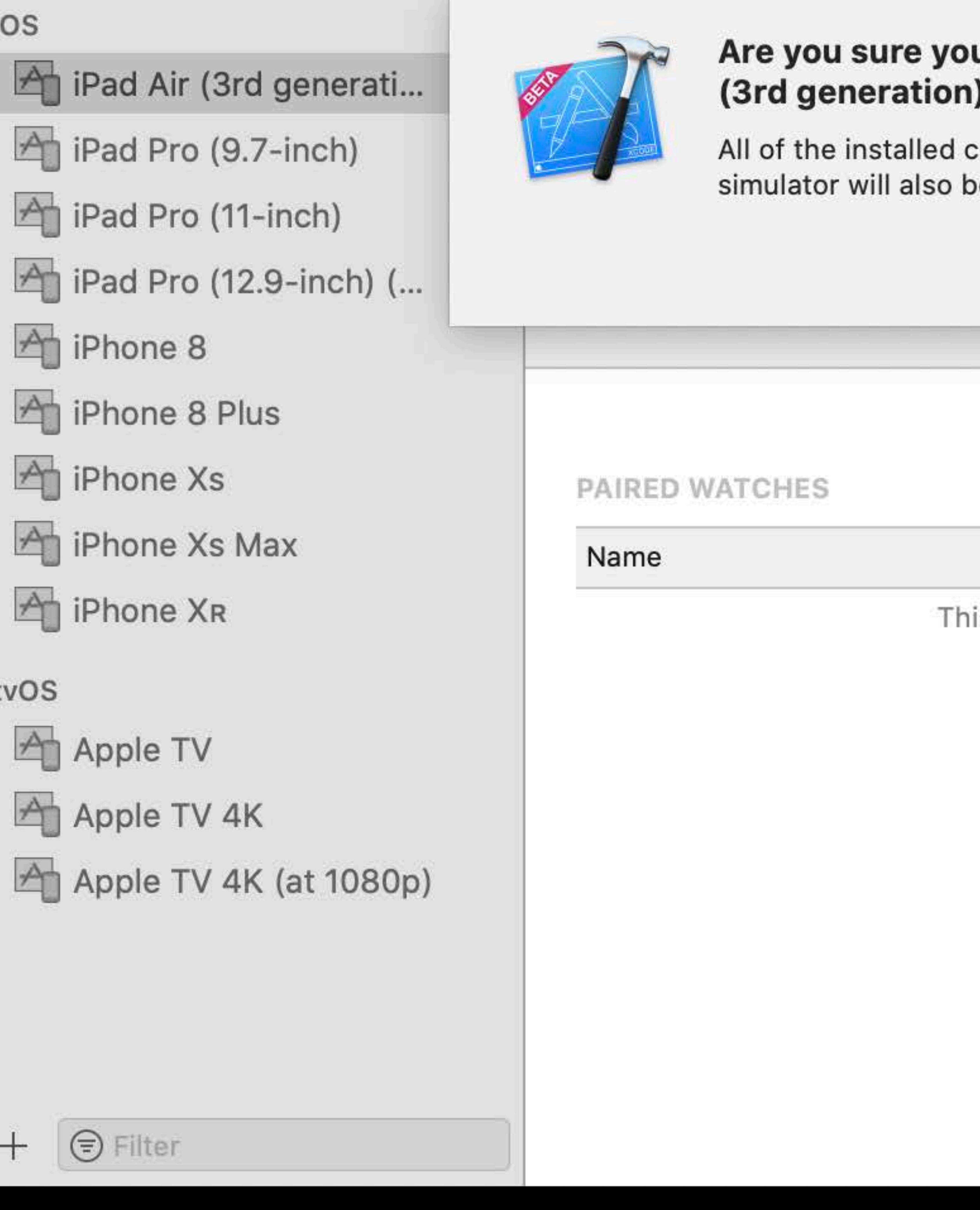

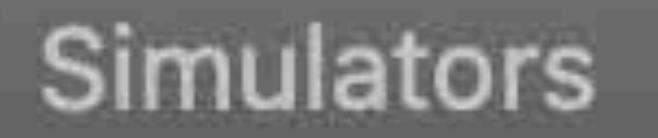

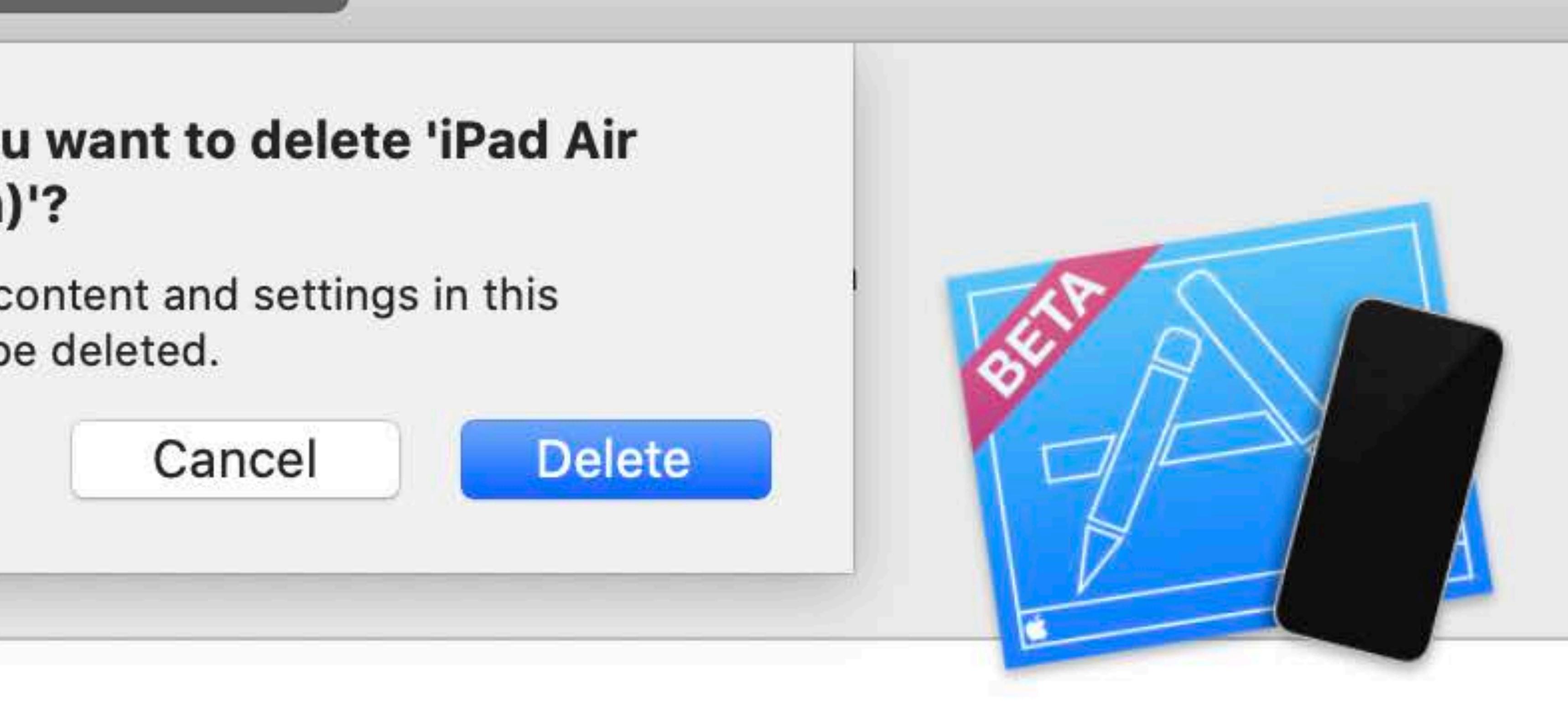

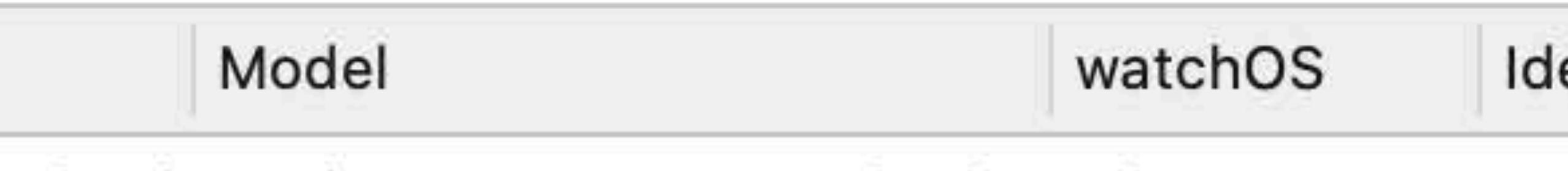

is simulator does not support paired watches.

### lentifier

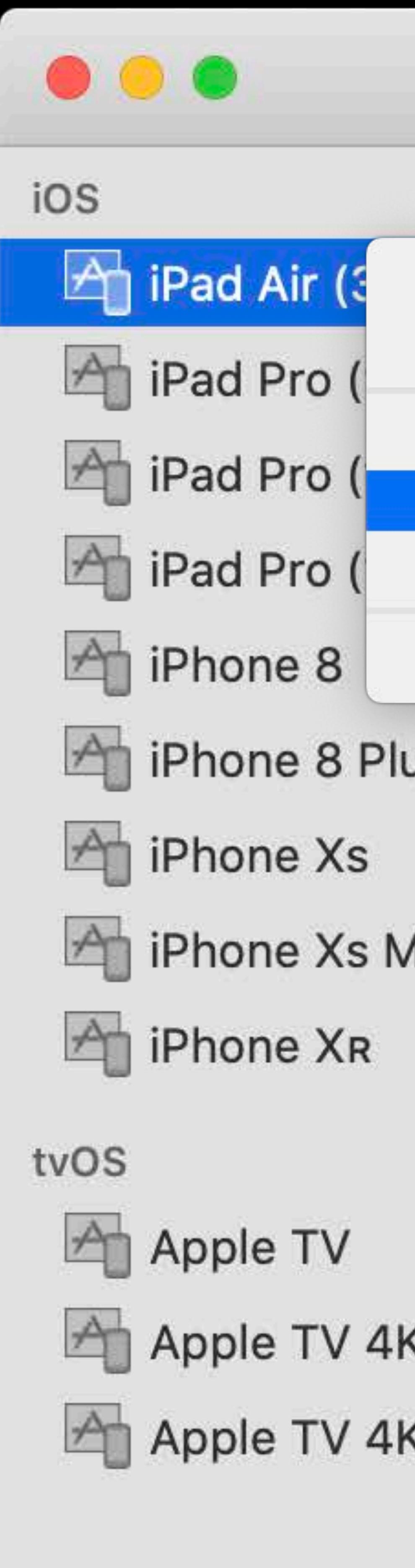

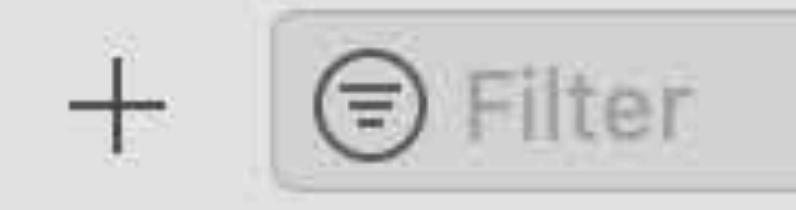

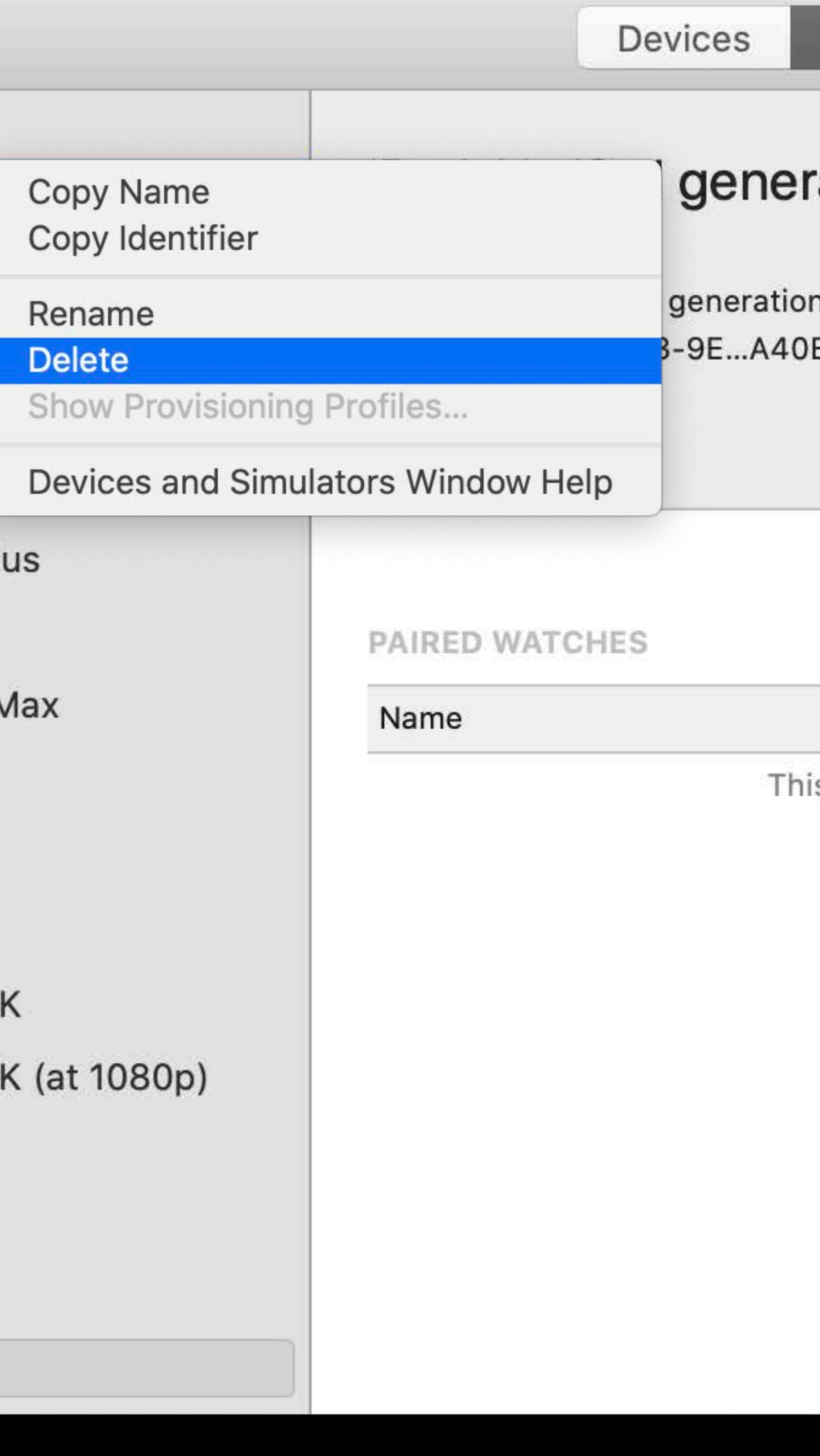

## ration)

Show as run destination

E45FFA8E

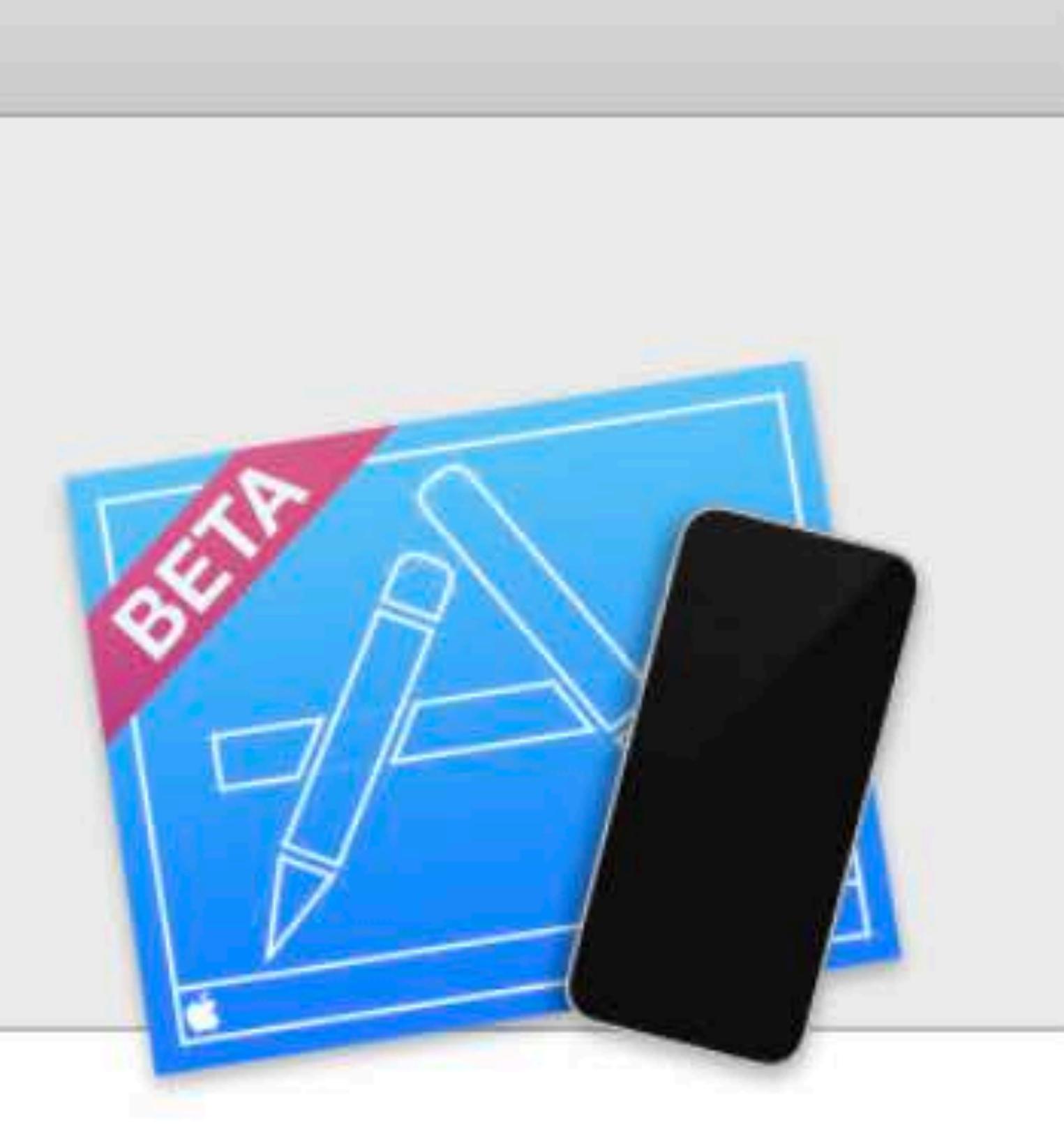

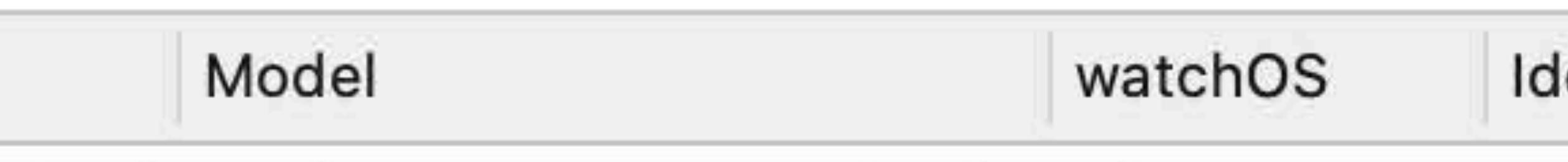

is simulator does not support paired watches.

### dentifier

# Simulators are overtaking my screen. Can I make them smaller?

## 1 UIKit point = 1 AppKit point

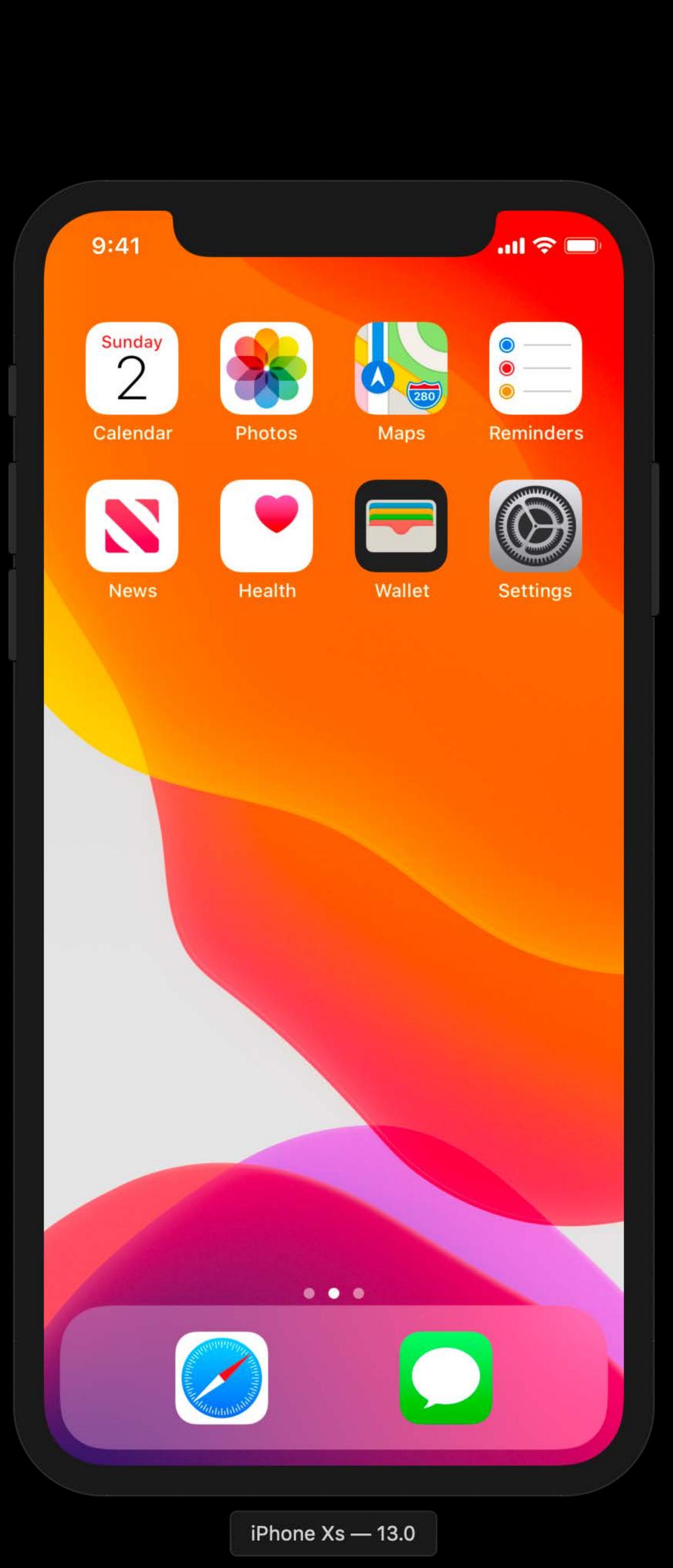

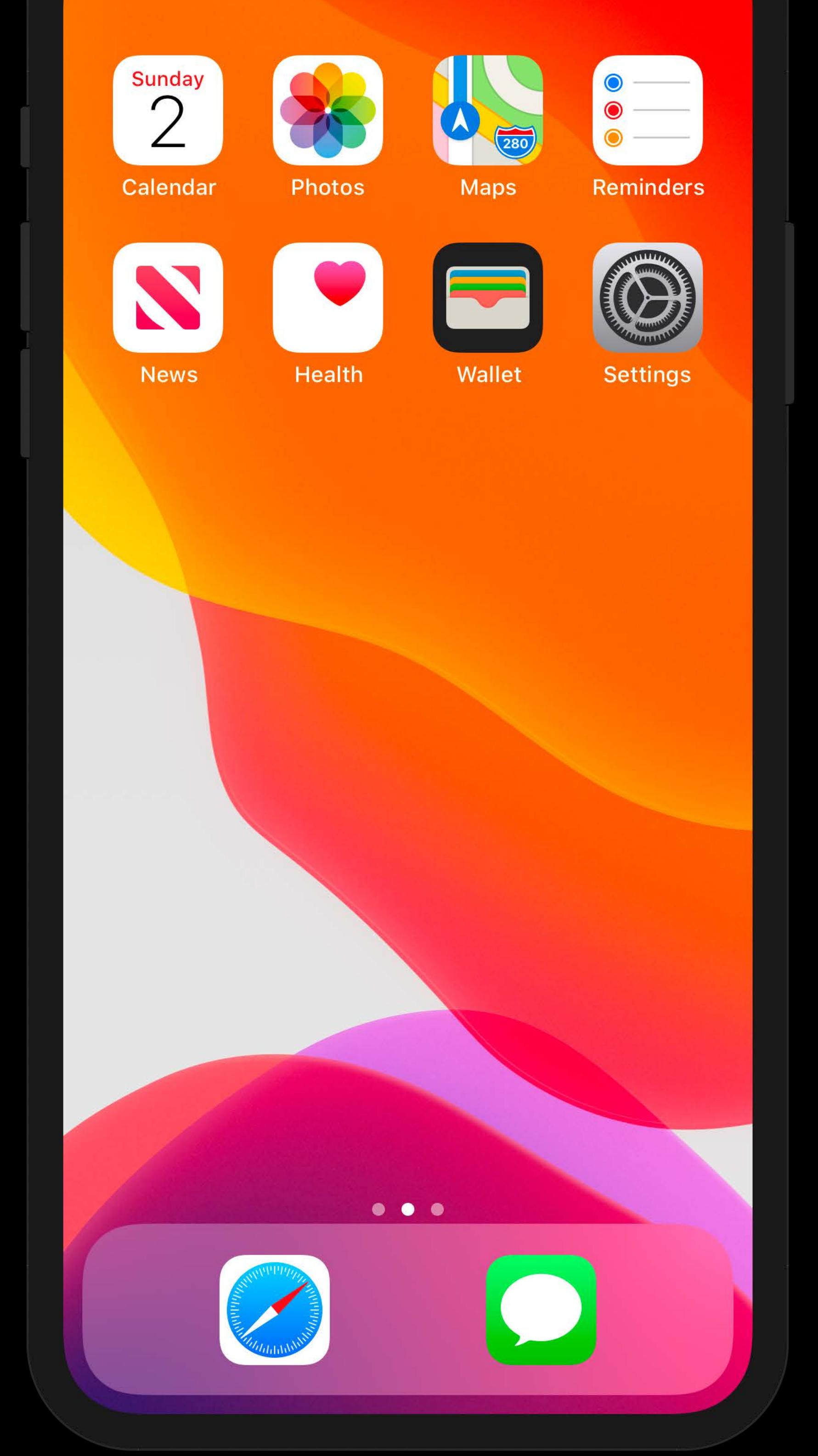

 $\blacksquare$   $\approx$   $\blacksquare$ 

## **Window Menu of the Simulator**

### Window Help

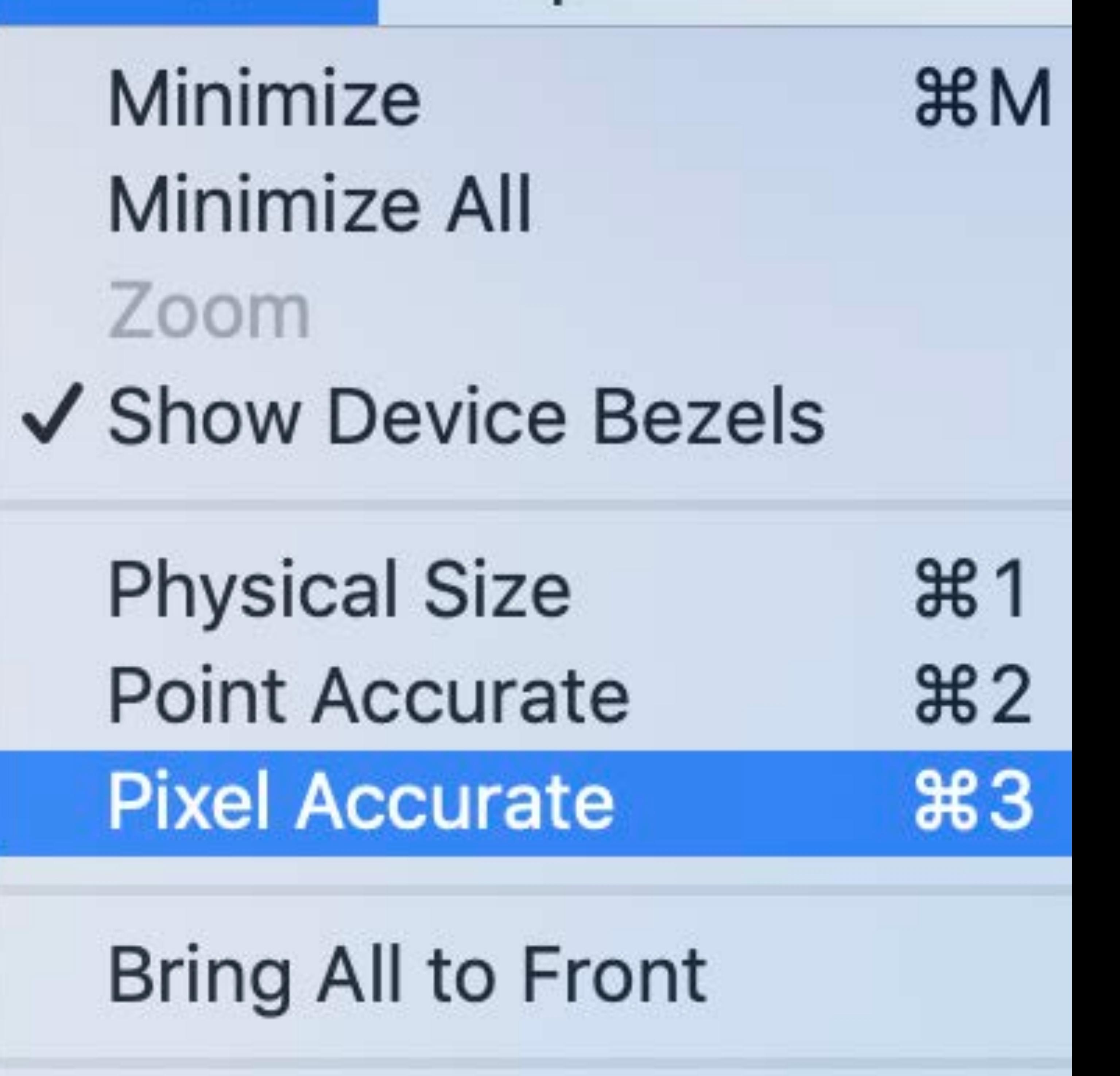

## $\checkmark$  iPhone Xs Max - 12.2

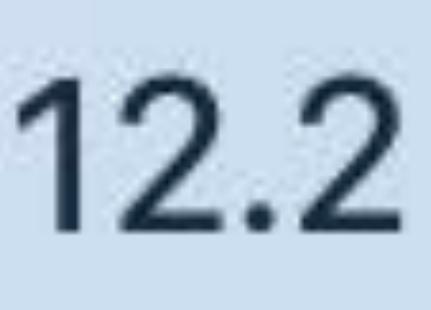

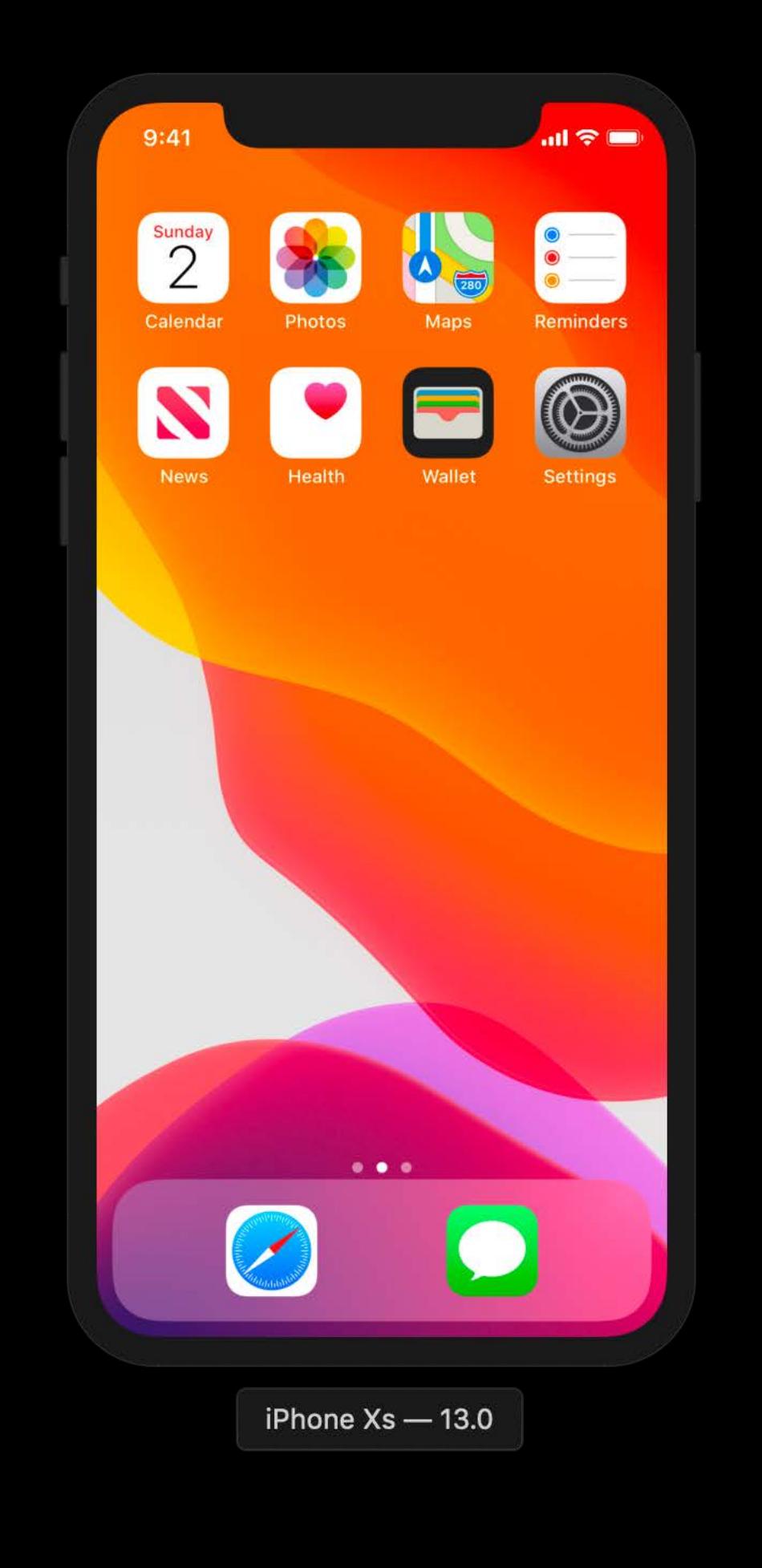

Physical size of device

## 1 Pixel = 1 Pixel

iPhone  $Xs - 13.0$ 

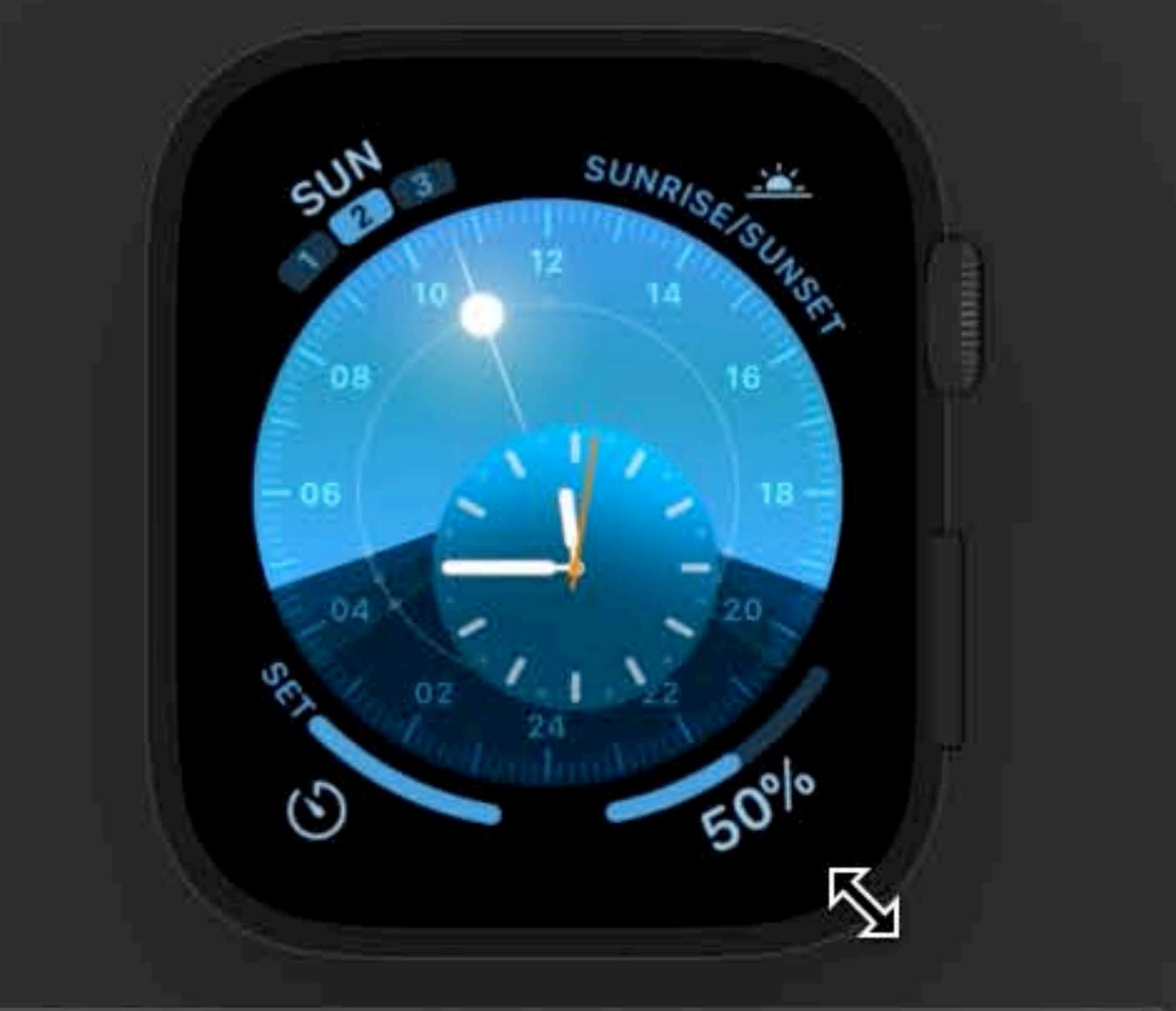

Apple Watch Series 4 - 44mm - 6.0

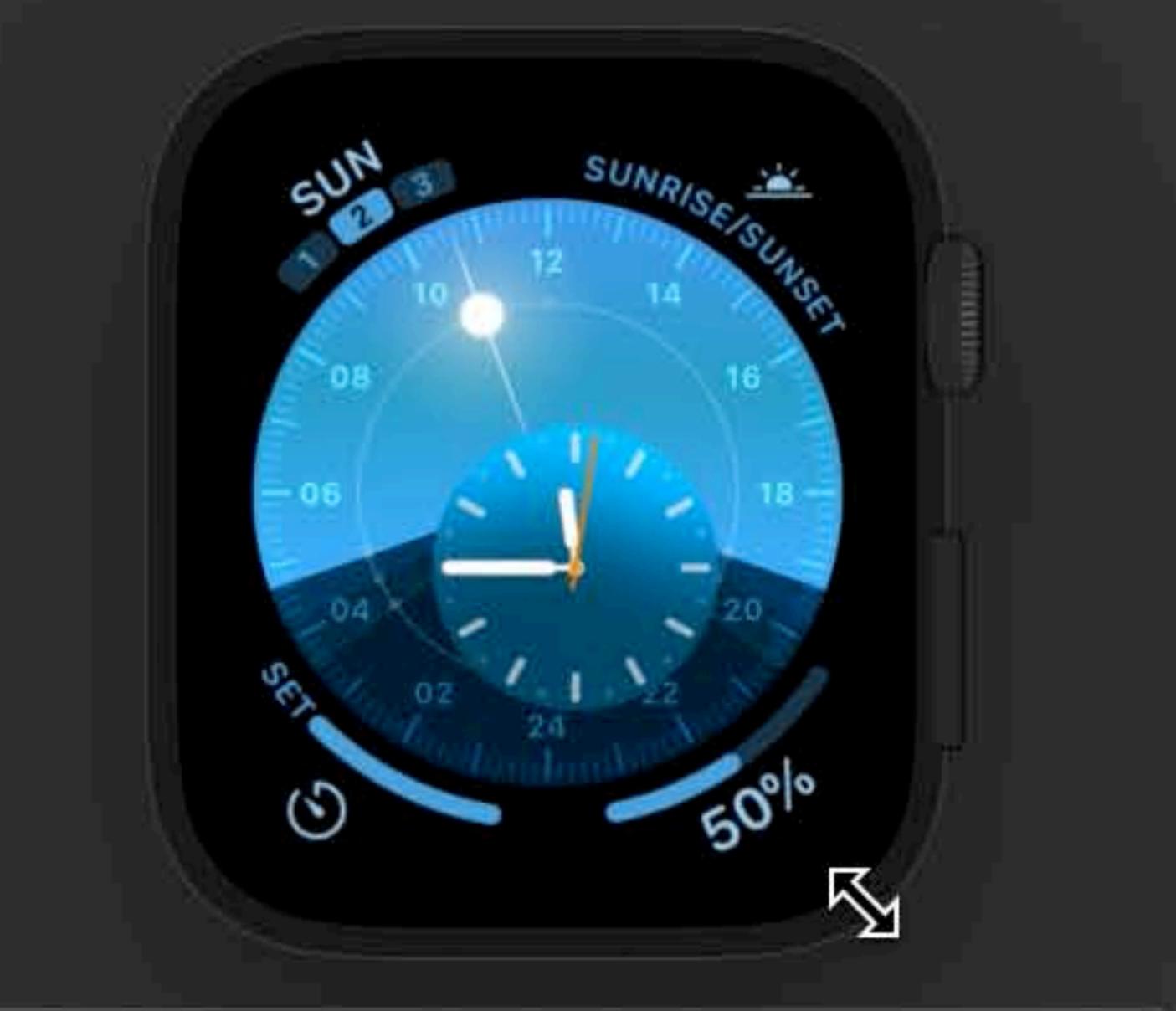

Apple Watch Series 4 - 44mm - 6.0

# Can Simulator help me debug UI animations?

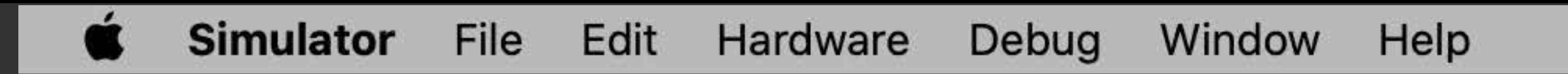

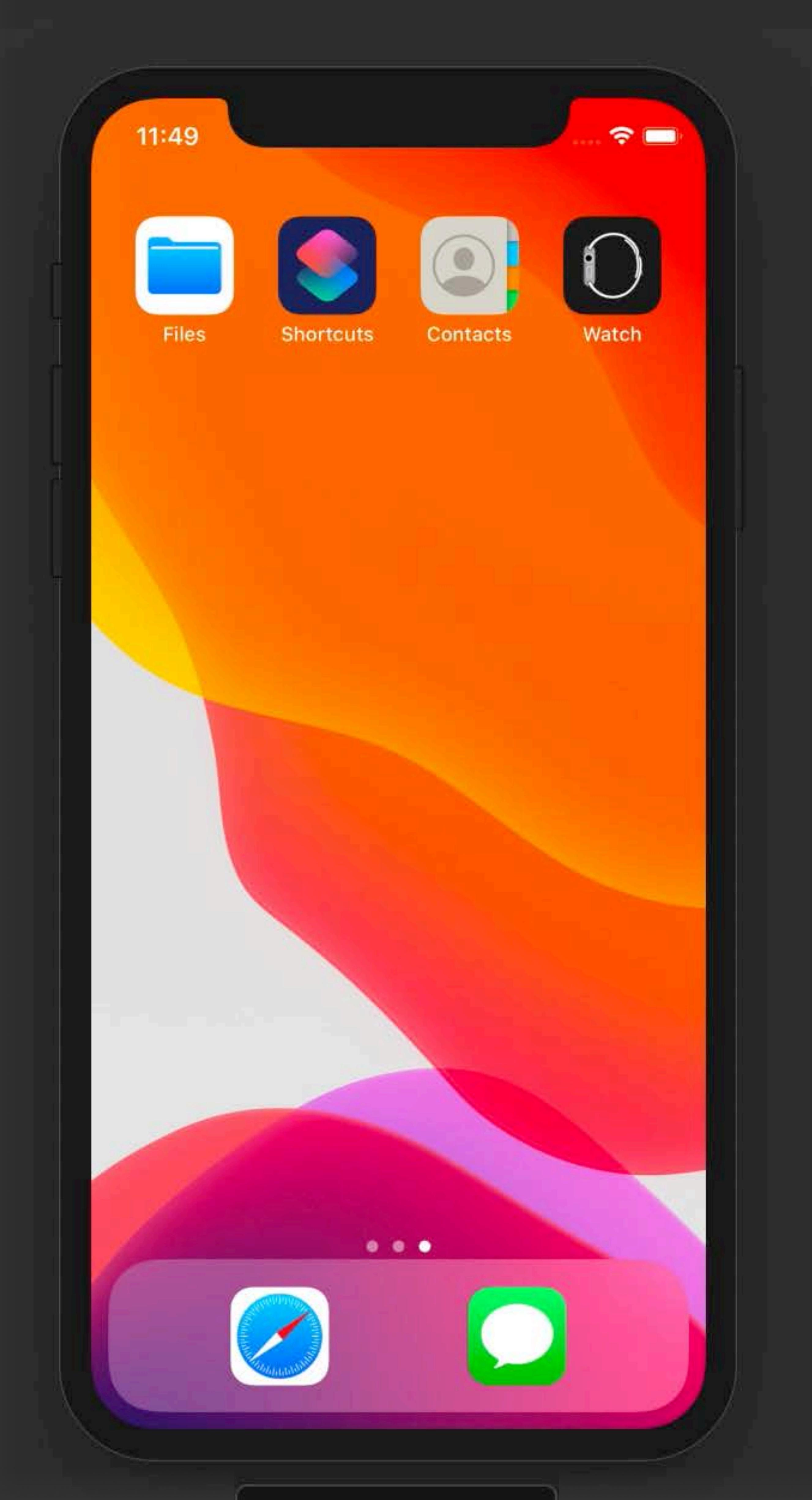

iPhone  $Xs - 13.0$ 

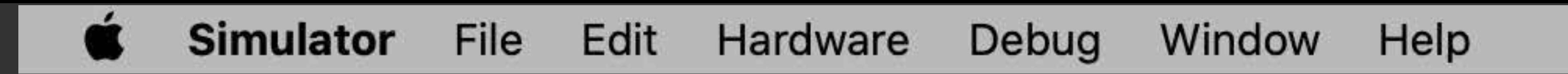

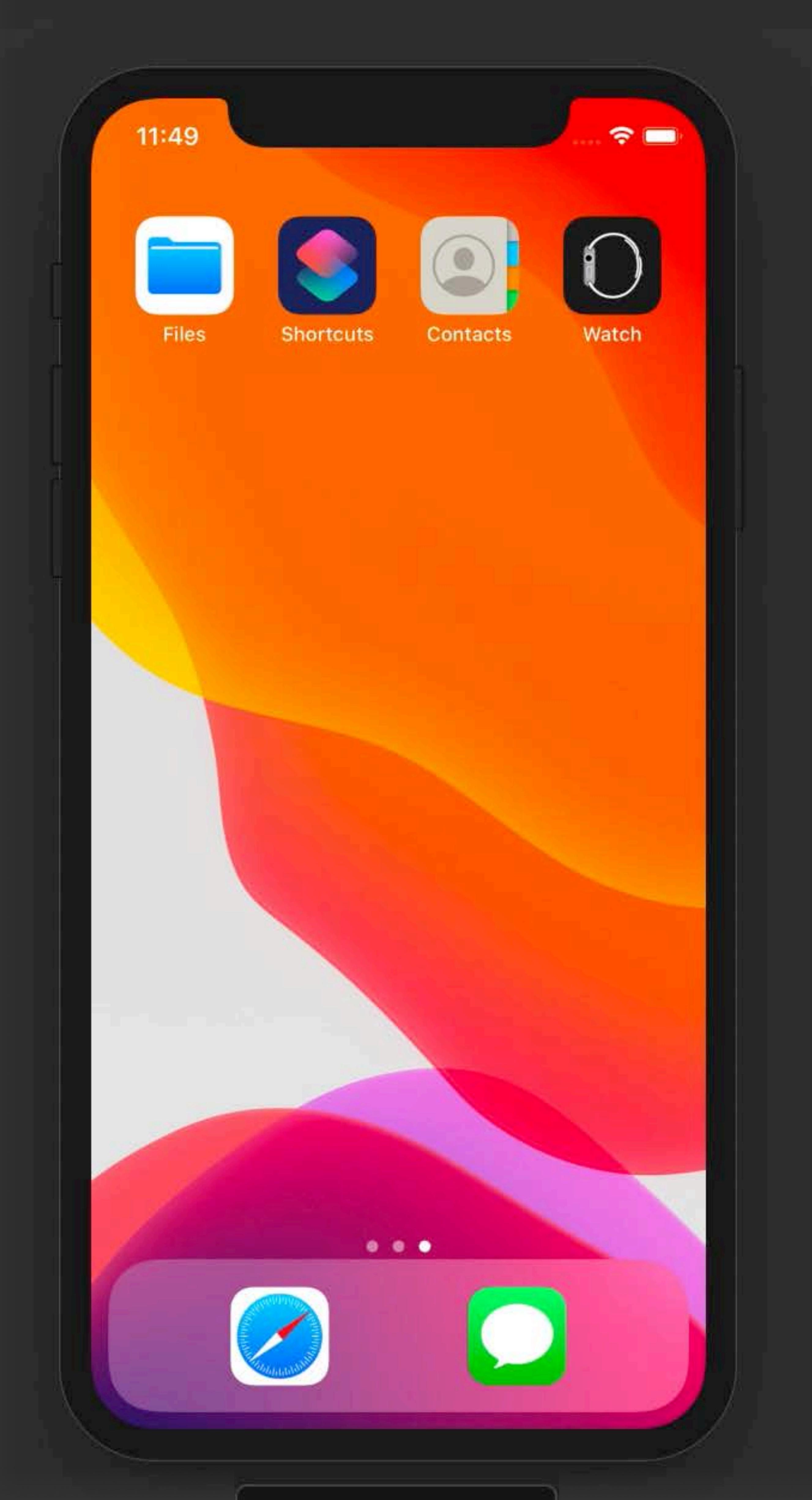

iPhone  $Xs - 13.0$ 

Is Siri available in Simulator?

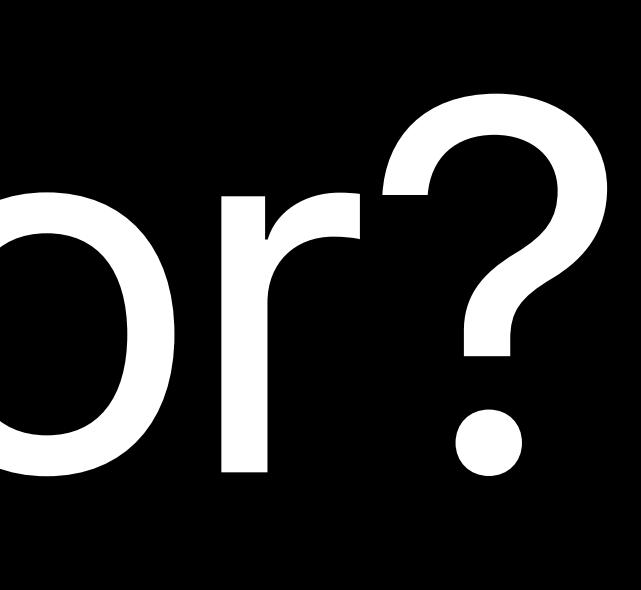

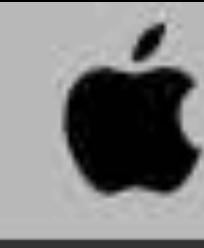

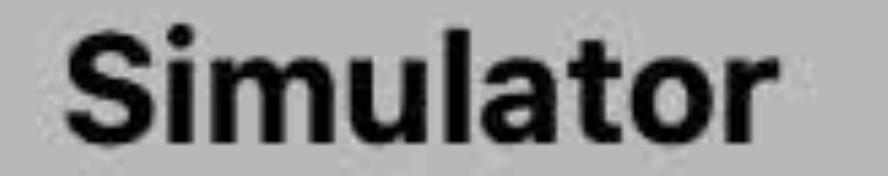

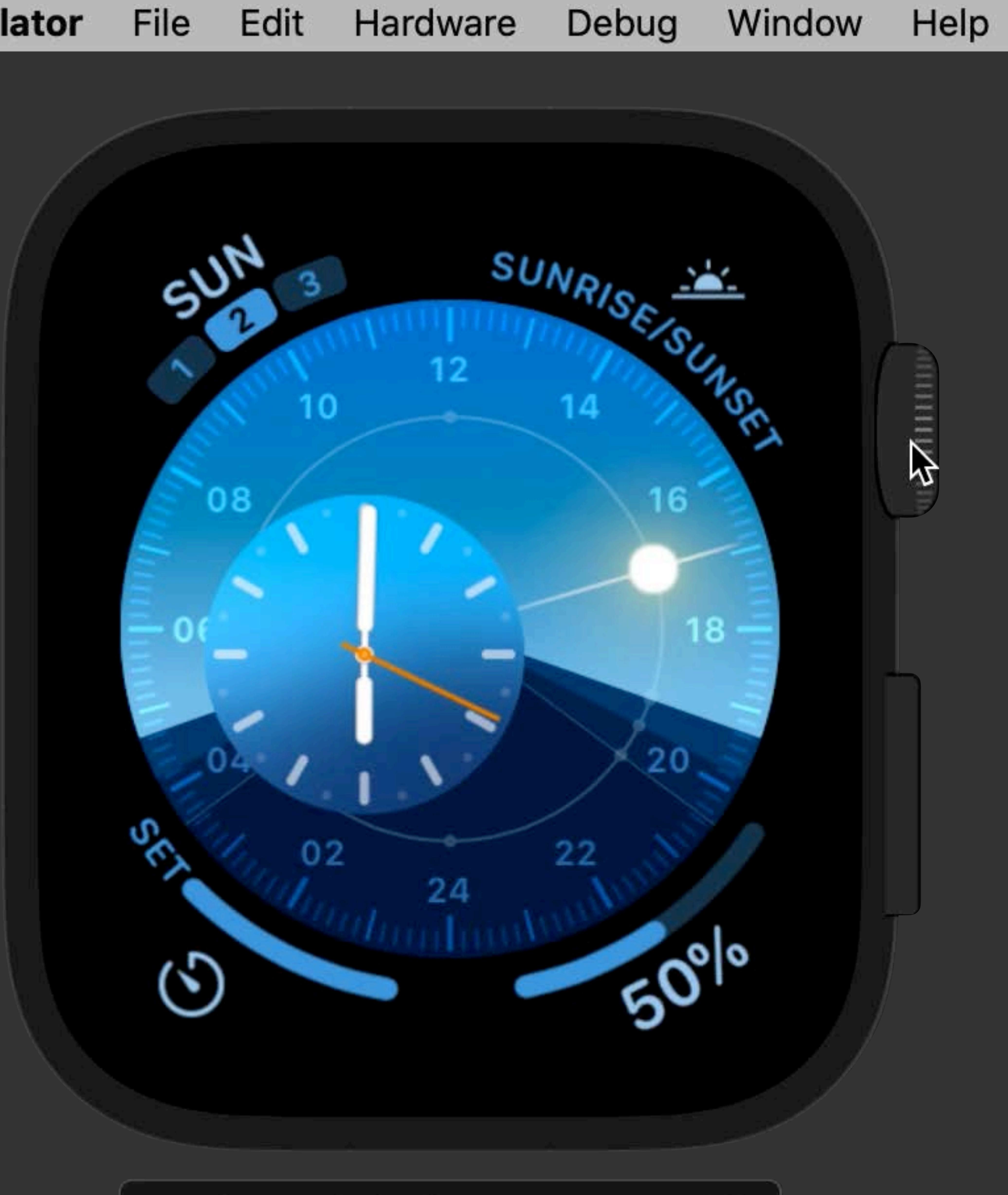

Apple Watch Series 4 - 44mm - 6.0

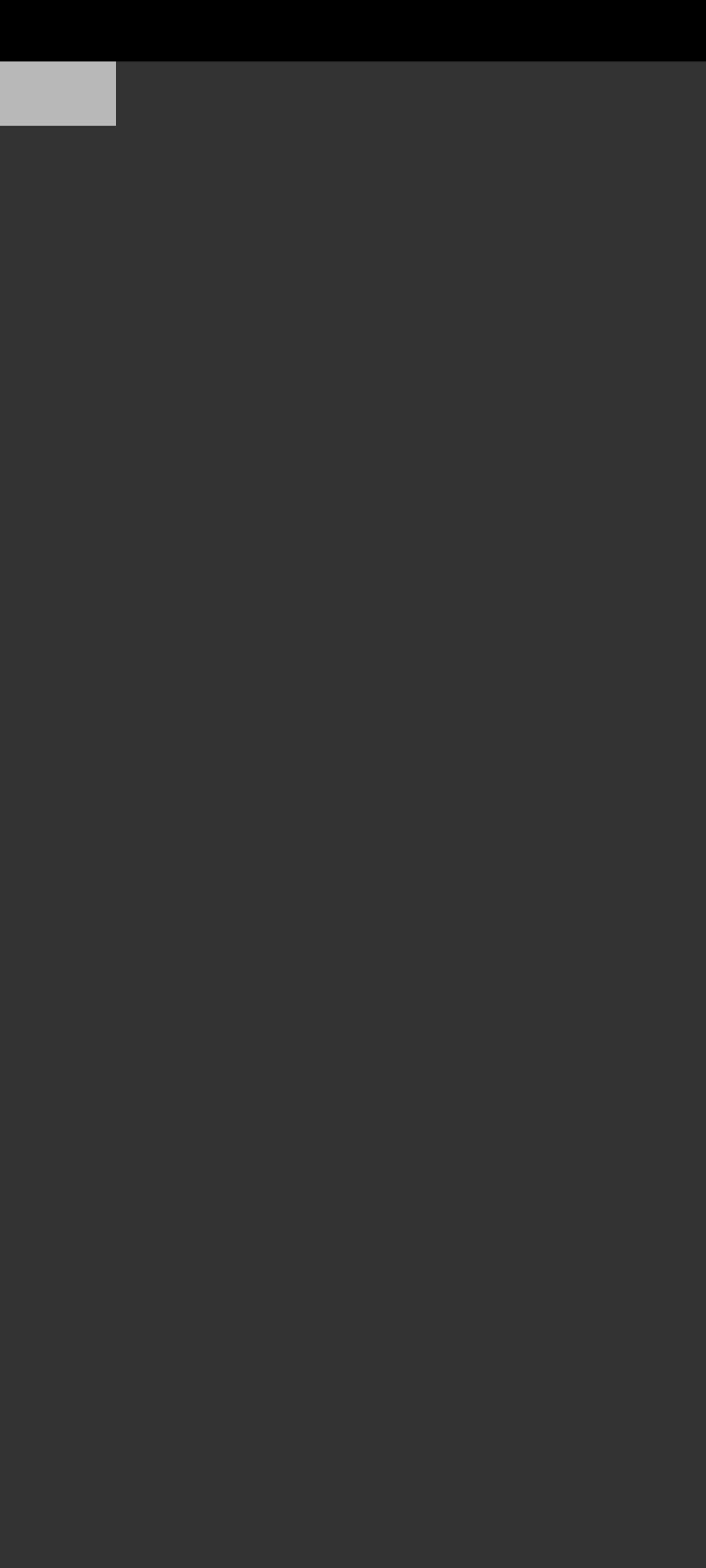

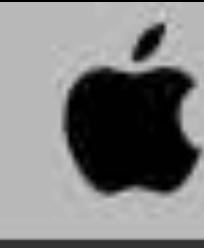

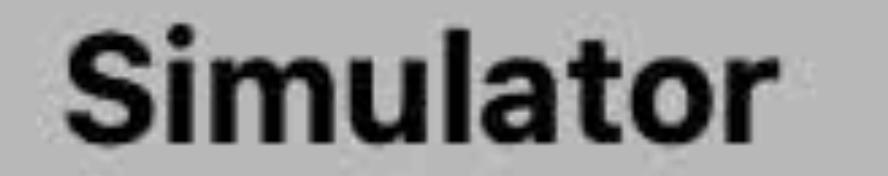

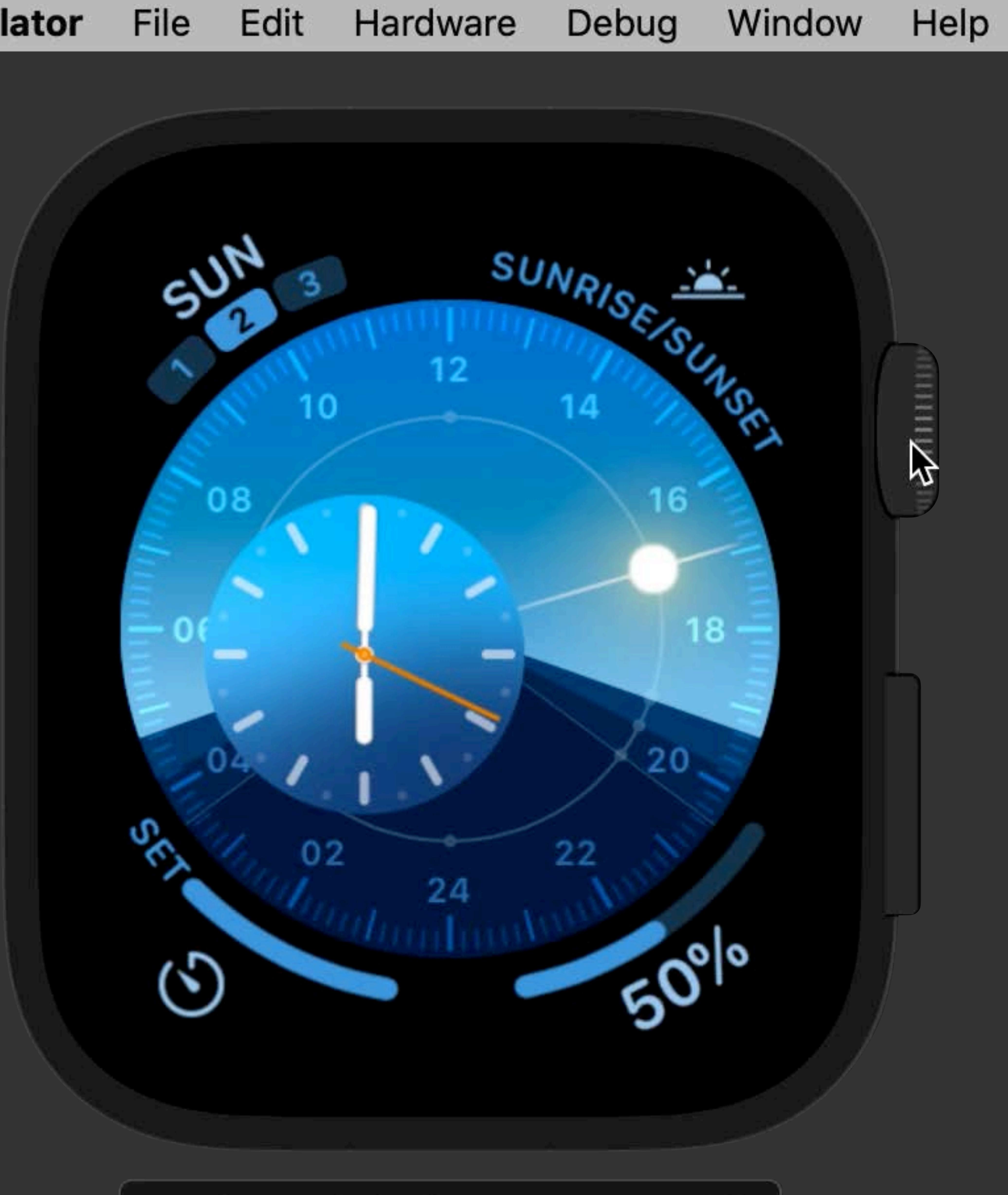

Apple Watch Series 4 - 44mm - 6.0

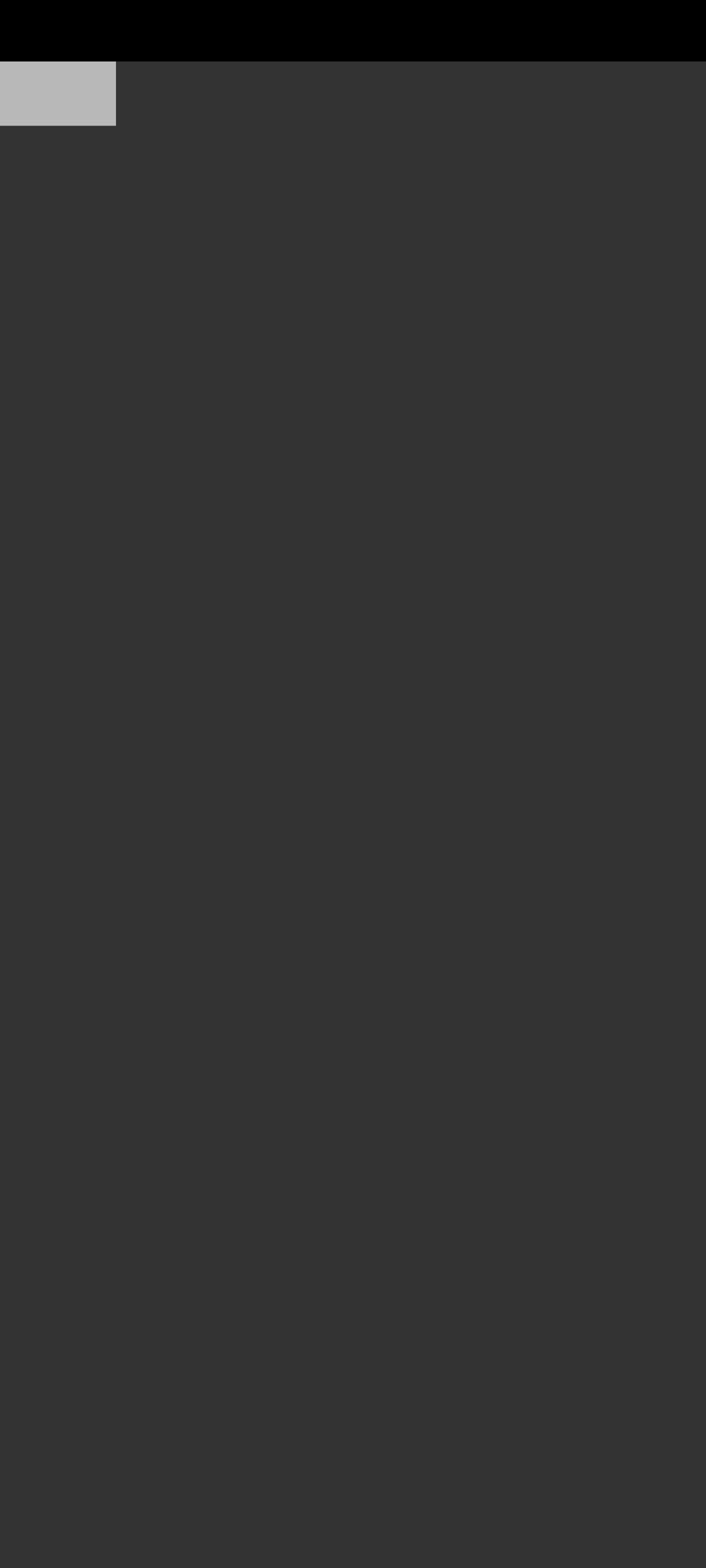

How do I control my tvOS Simulator?

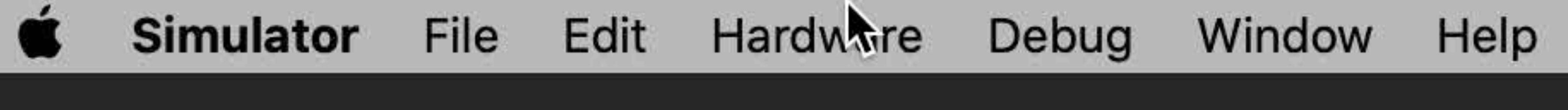

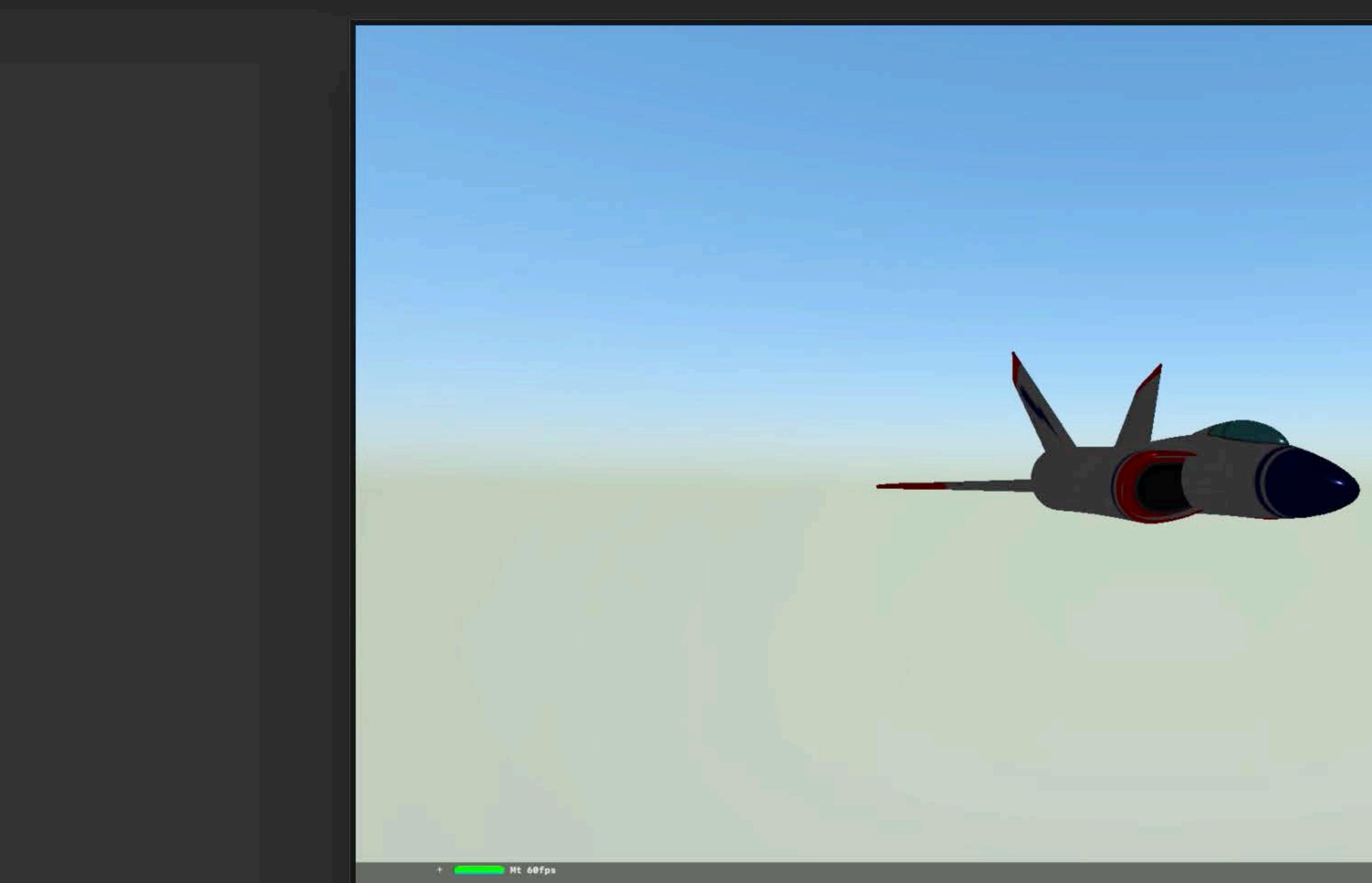

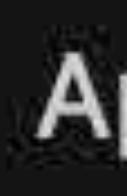

## Apple TV 4K (at 1080p) - 13.0

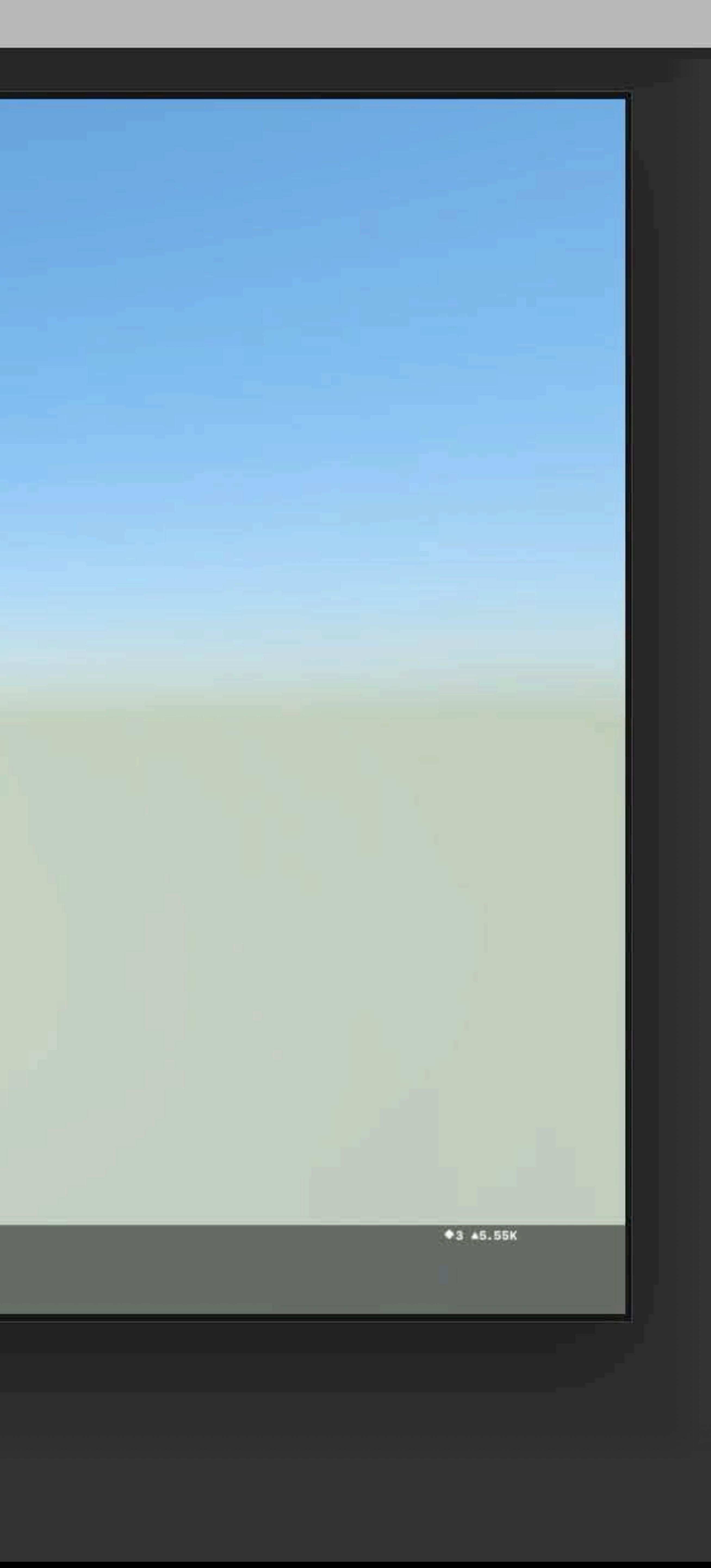

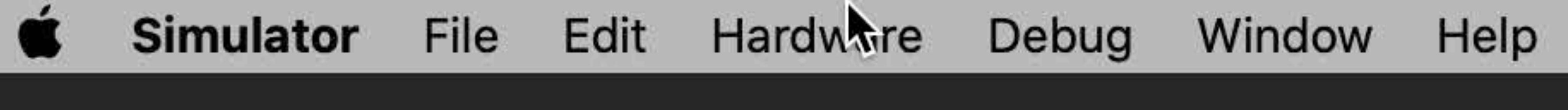

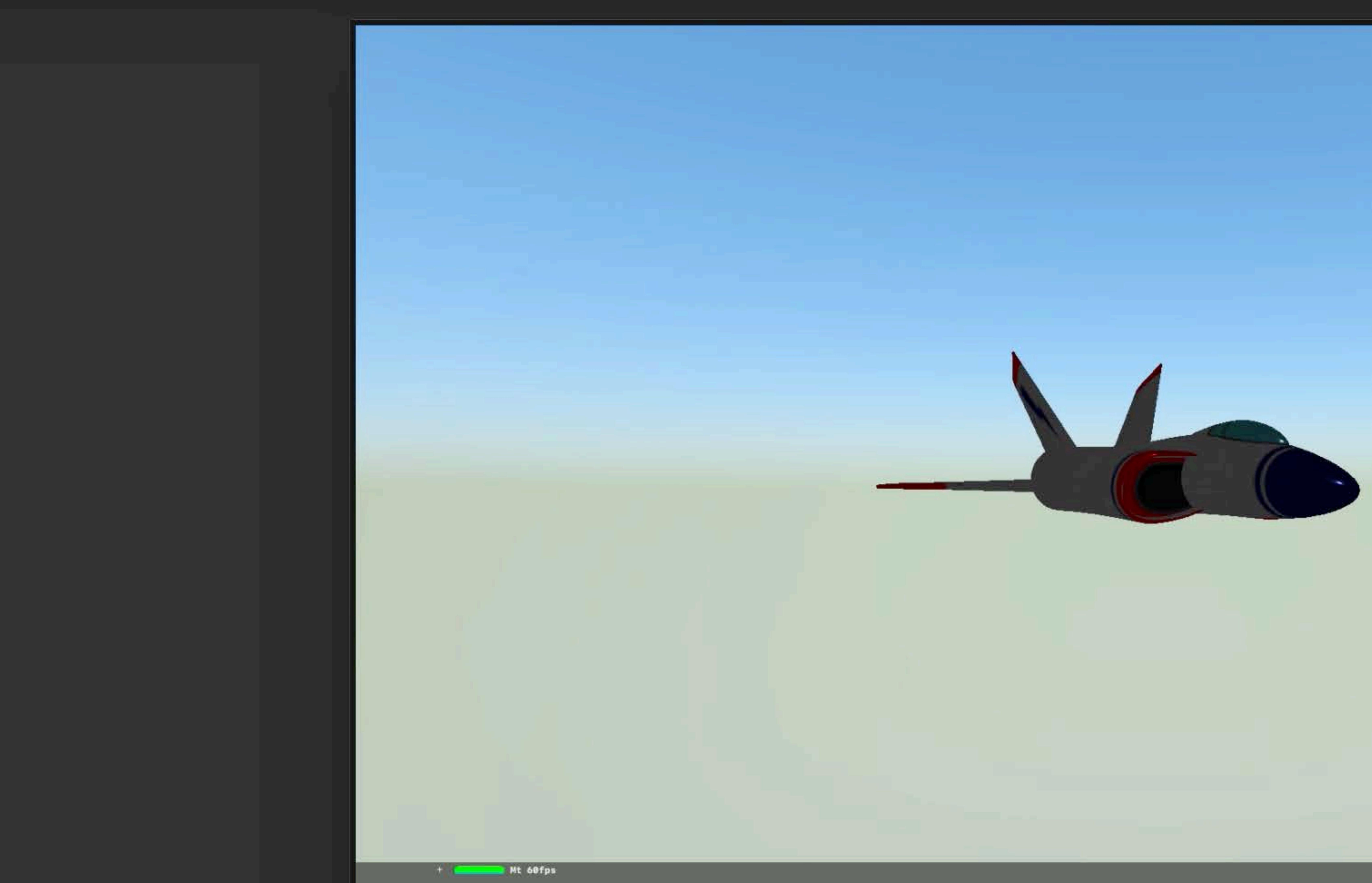

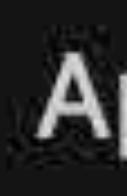

## Apple TV 4K (at 1080p) - 13.0

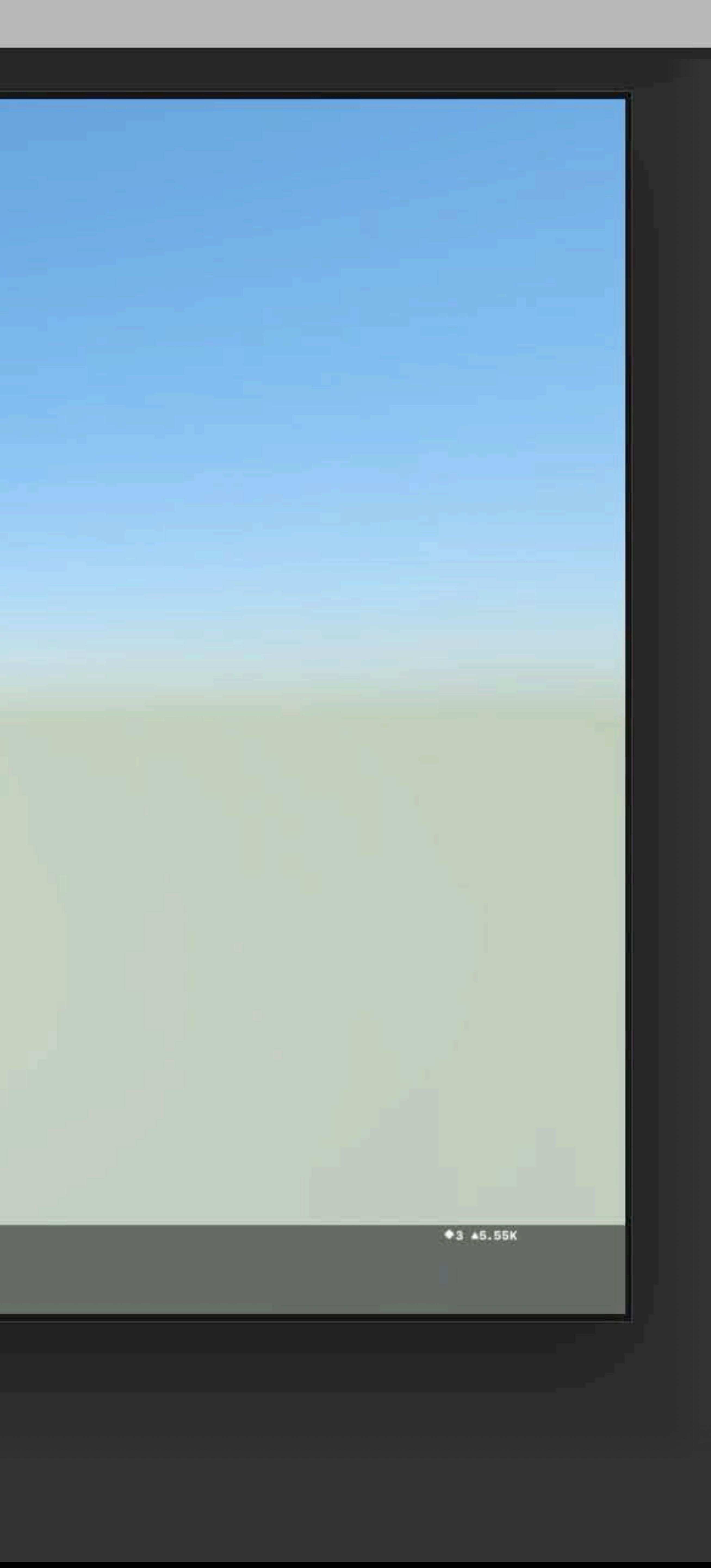

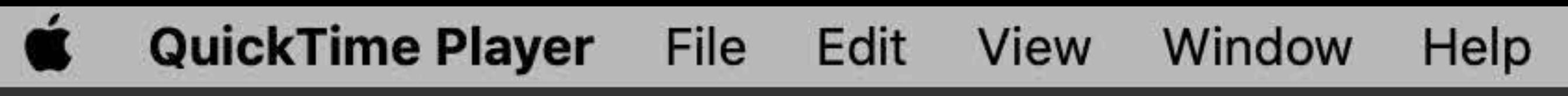

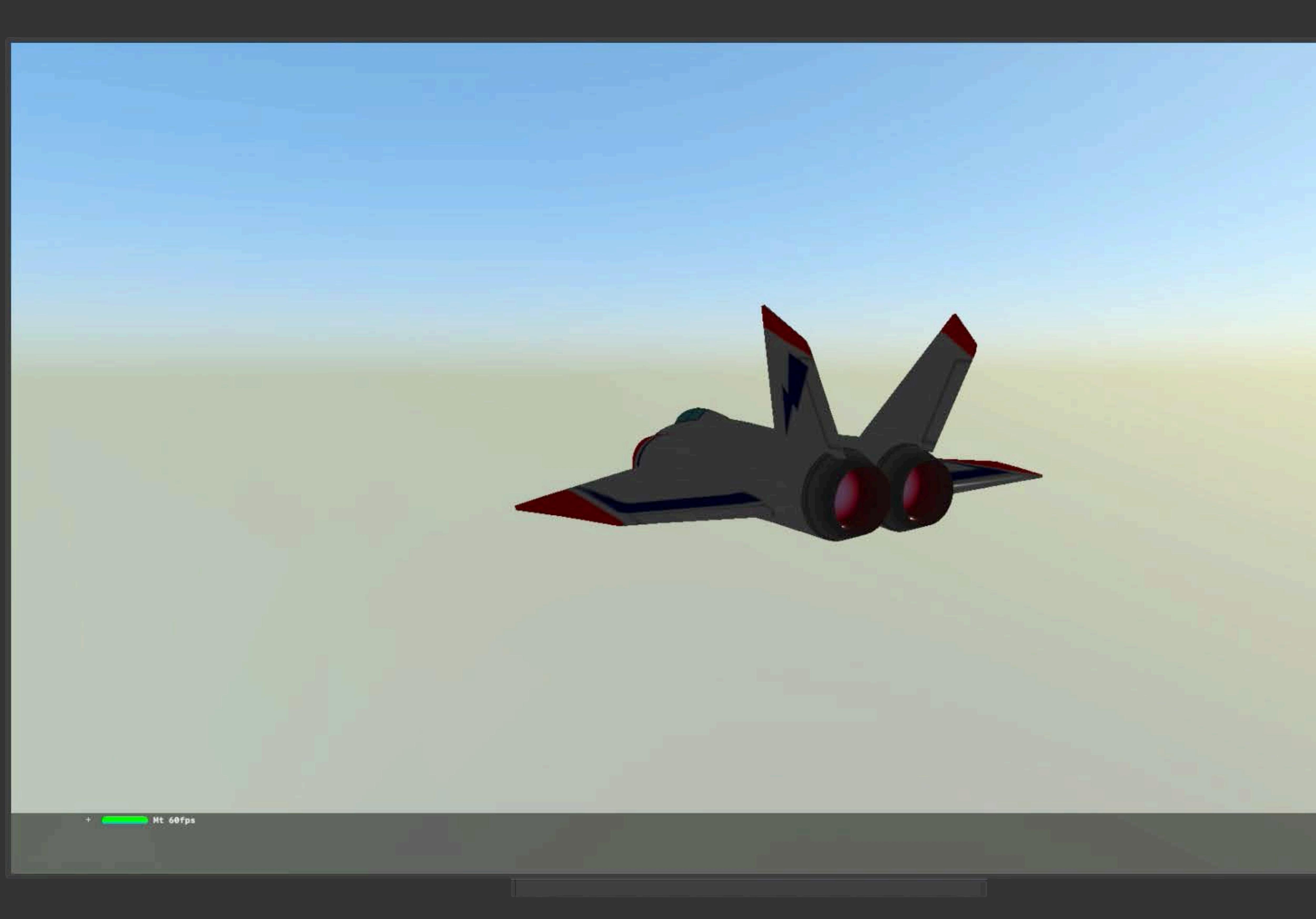

## 

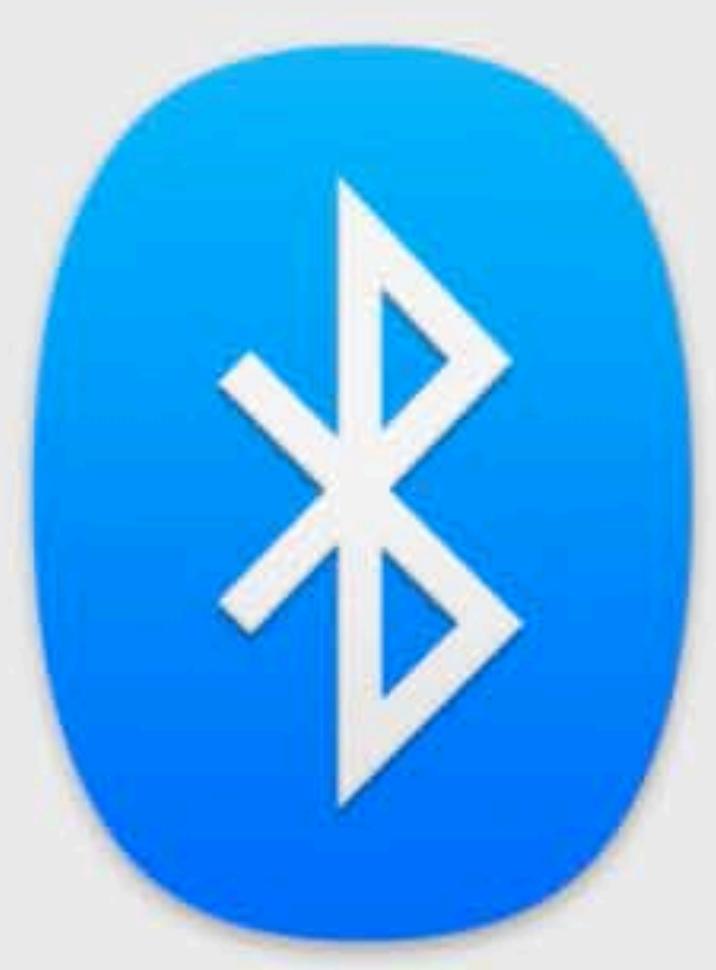

**Bluetooth: On** Turn Bluetooth Off Now discoverable as "Tracy's iMac"

 $*3.45.55K$ 

**COX** 1393

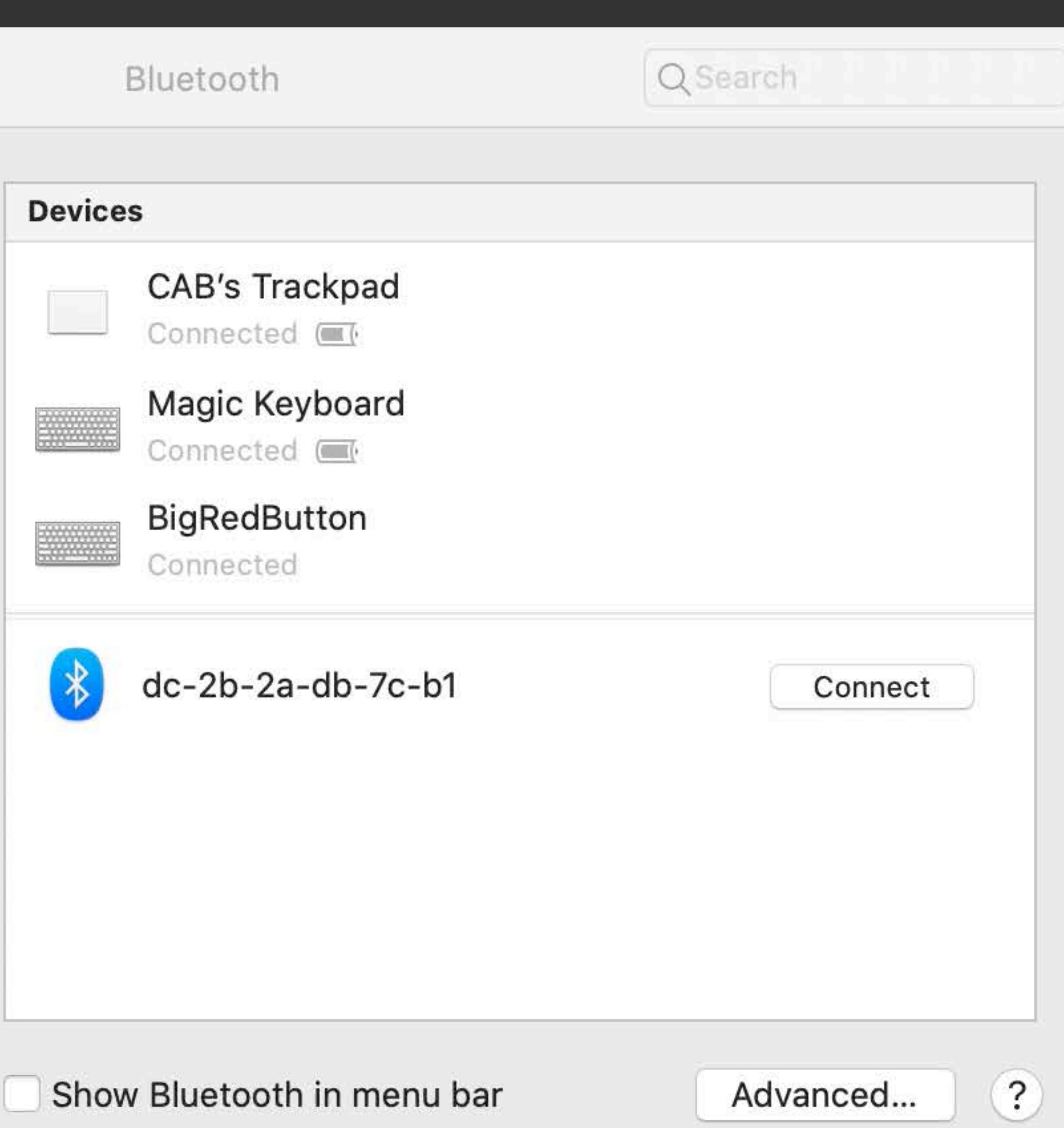

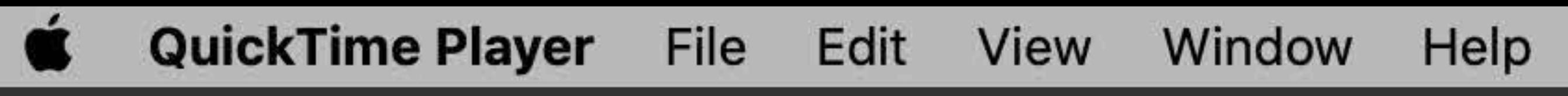

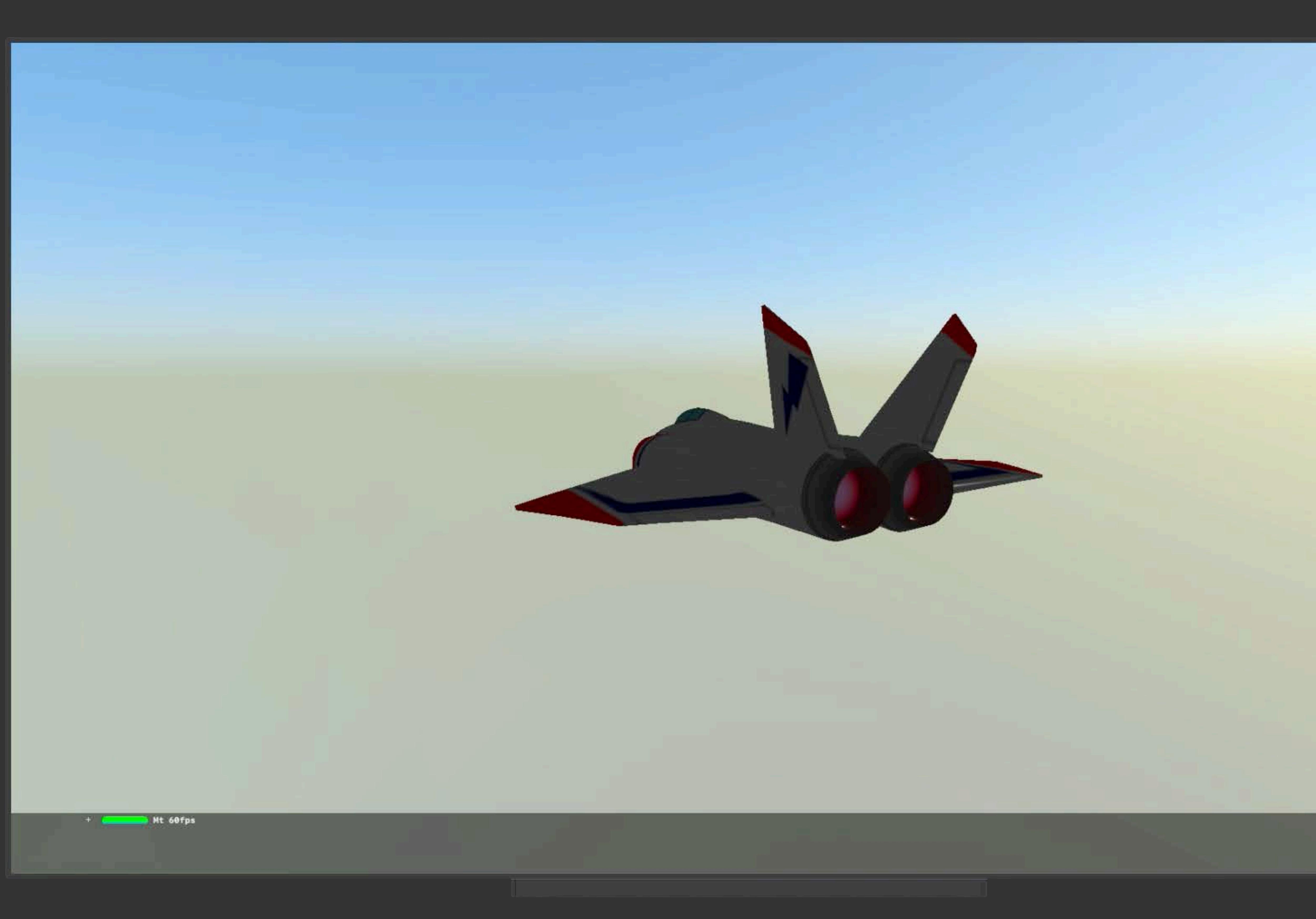

## 

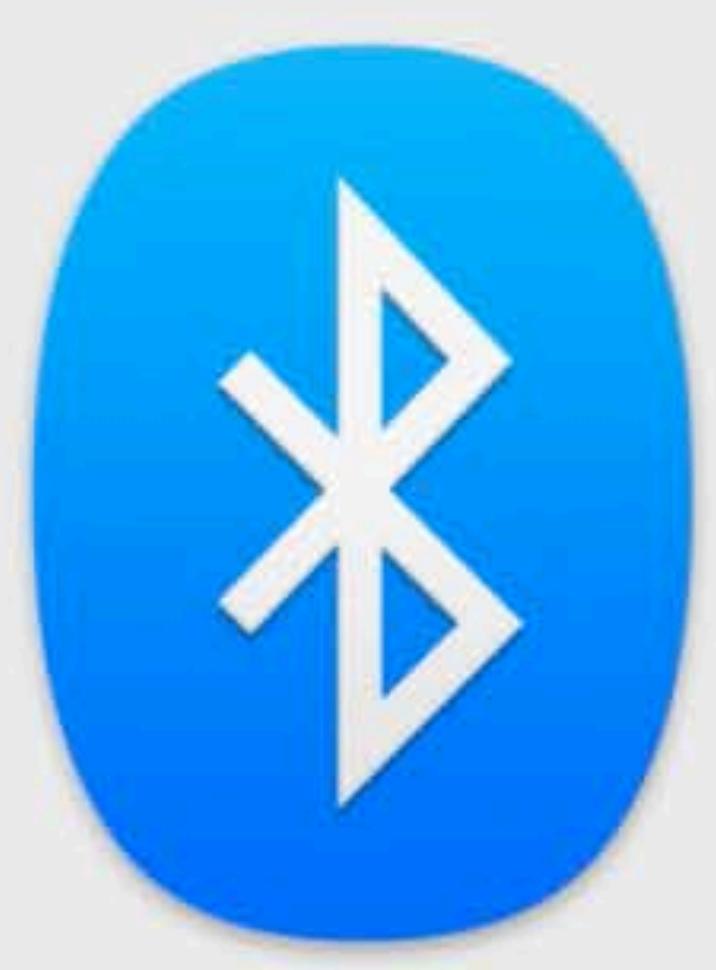

**Bluetooth: On** Turn Bluetooth Off Now discoverable as "Tracy's iMac"

 $*3.45.55K$ 

**COX** 1393

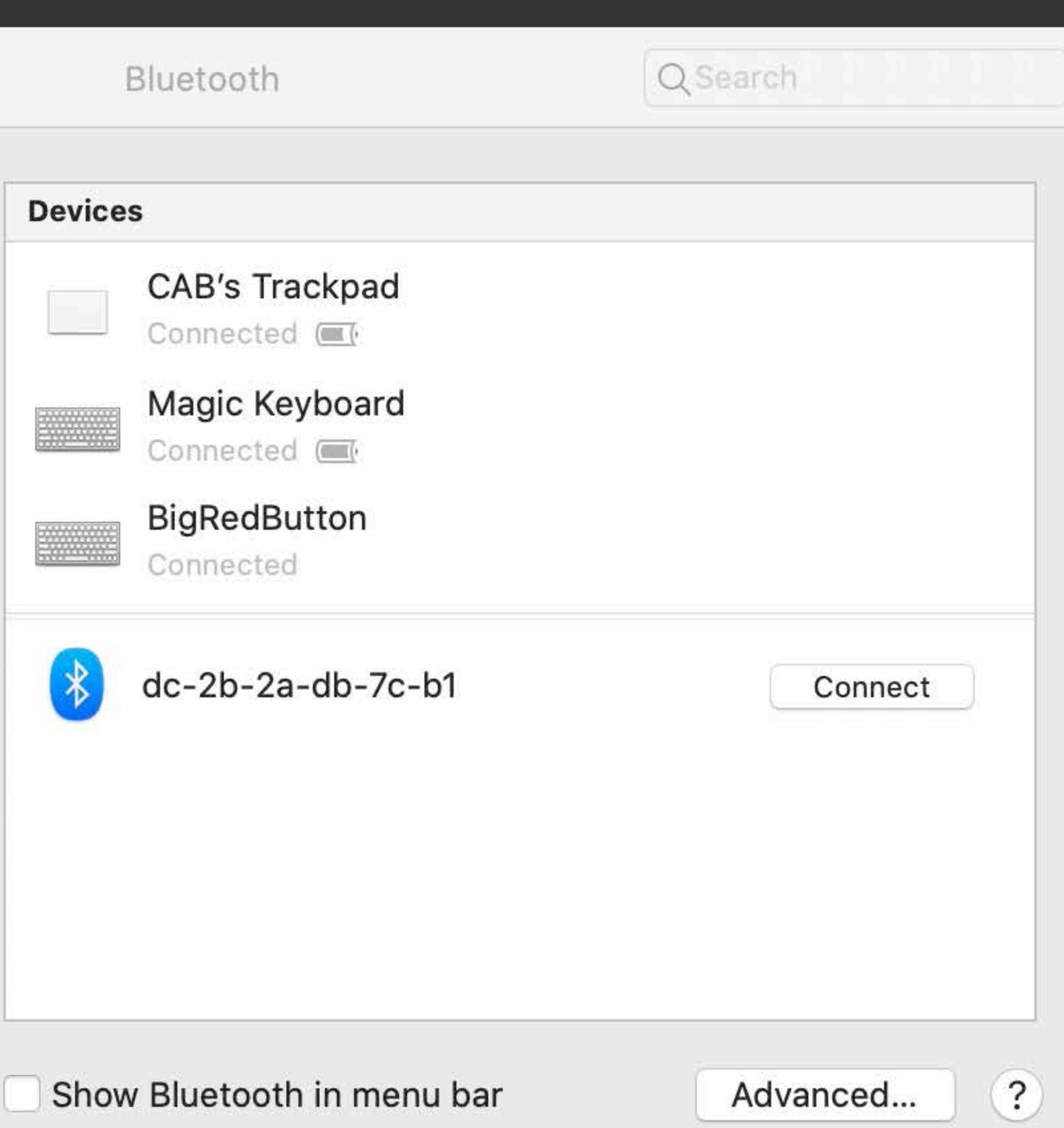

## **Keyboard for Simple Navigation**

## Left/right arrows Return and esc

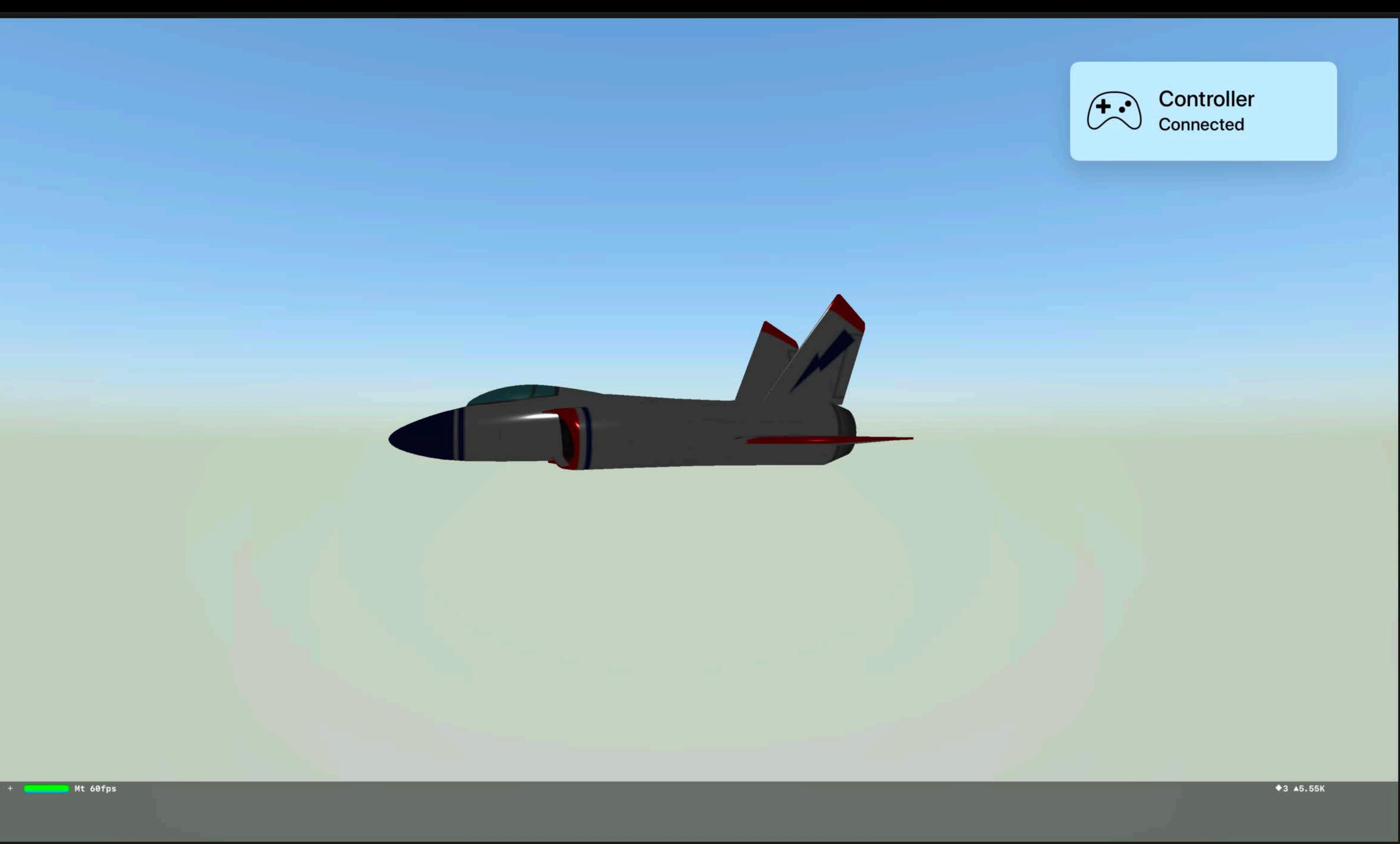

Apple TV 4K - 13.0

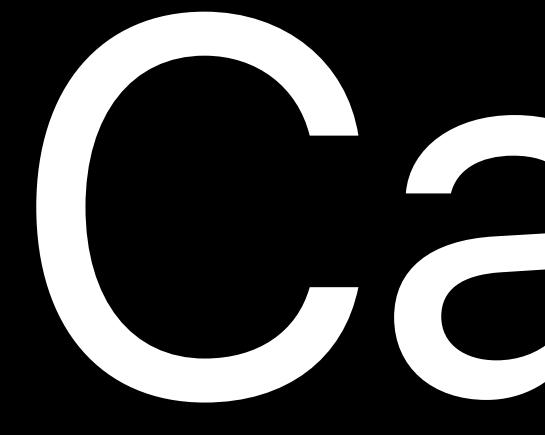

# Can I use Xcode 10.2.1 with iOS 13.0 Simulators?

## **Xcode 10.x Running with New Simulator.app**

- If you have Xcode 10.2.1 on the same machine as Xcode 11-Beta • Launch Xcode 11-Beta and the boot an iOS Simulator • Leave Simulator.app open while closing Xcode 11-Beta • Launch Xcode 10.2.1
- 
- 
- 
- Build/run to Simulator

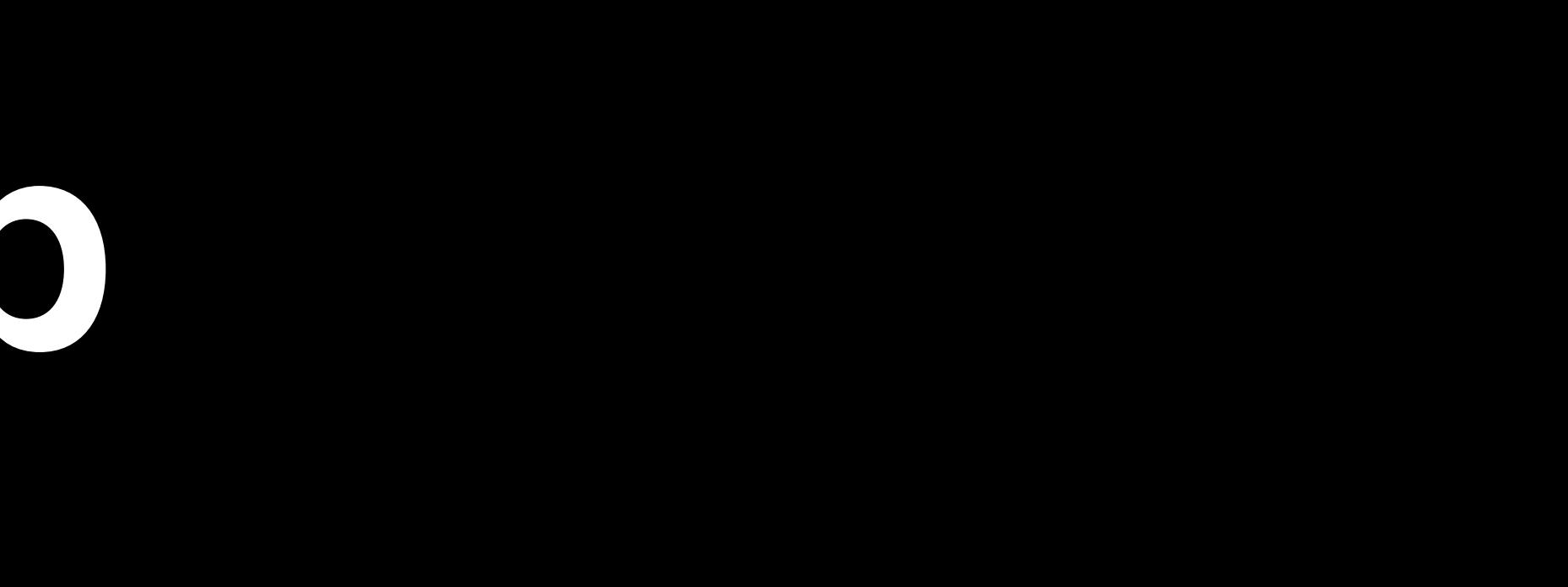

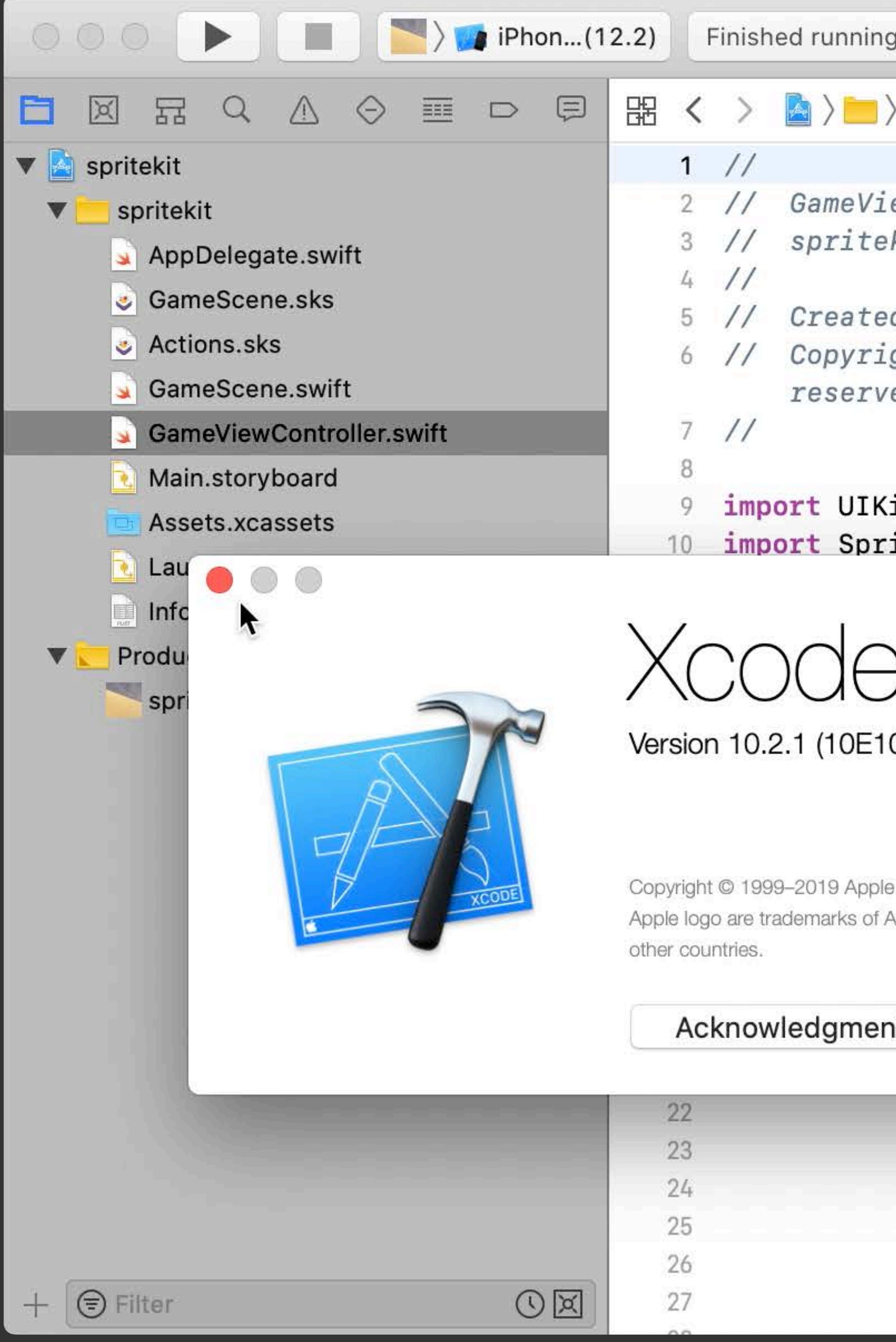

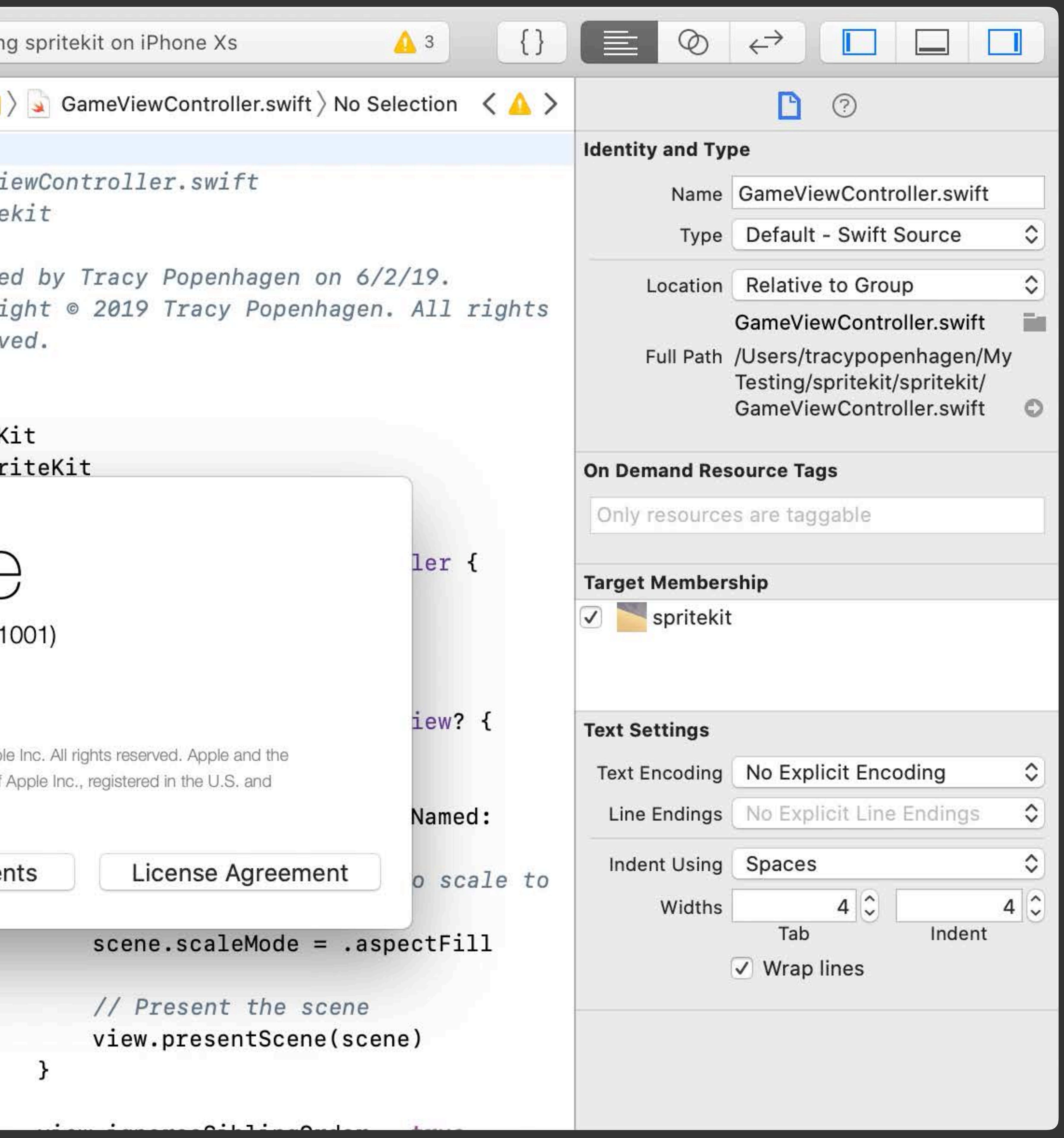

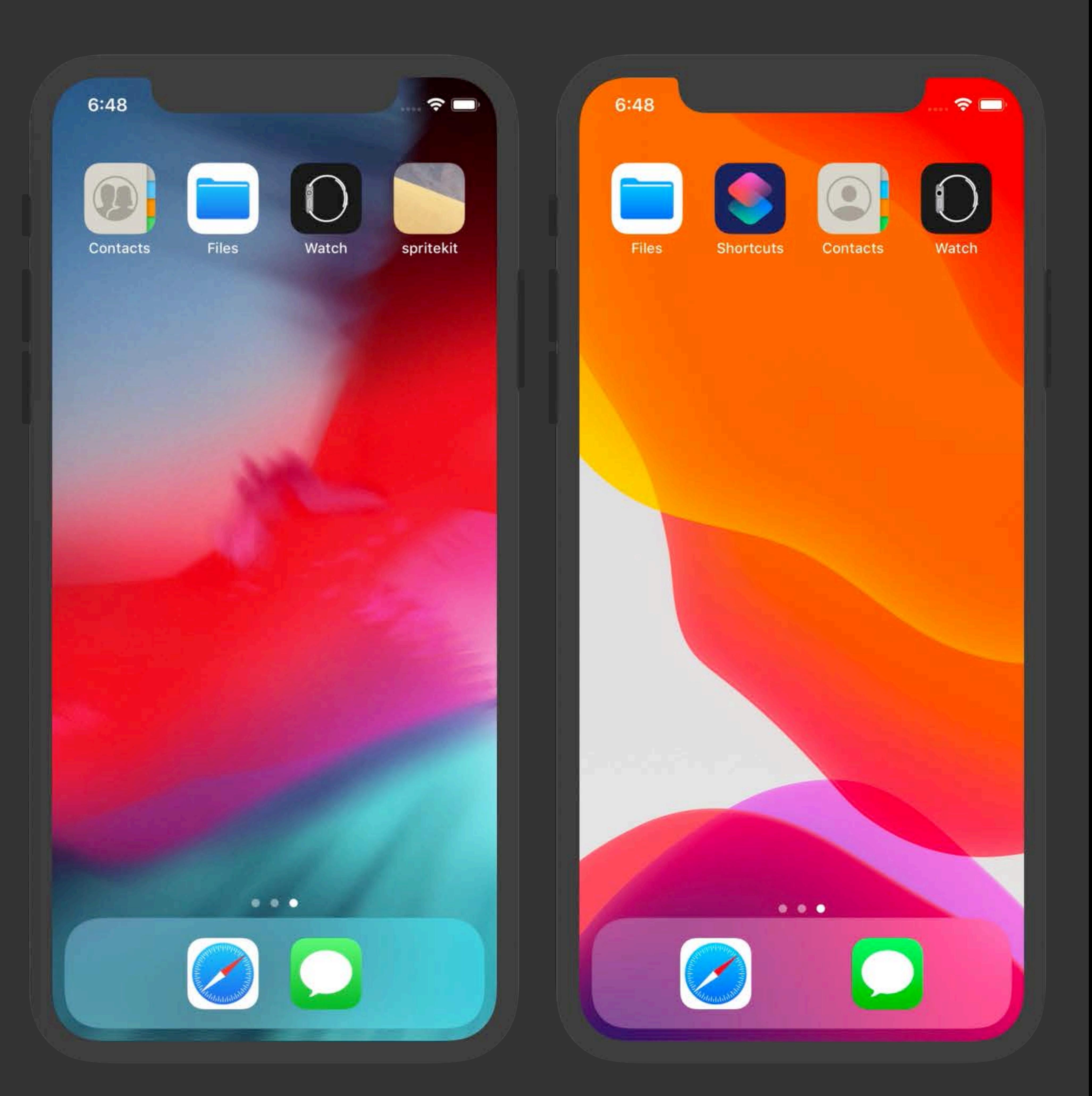

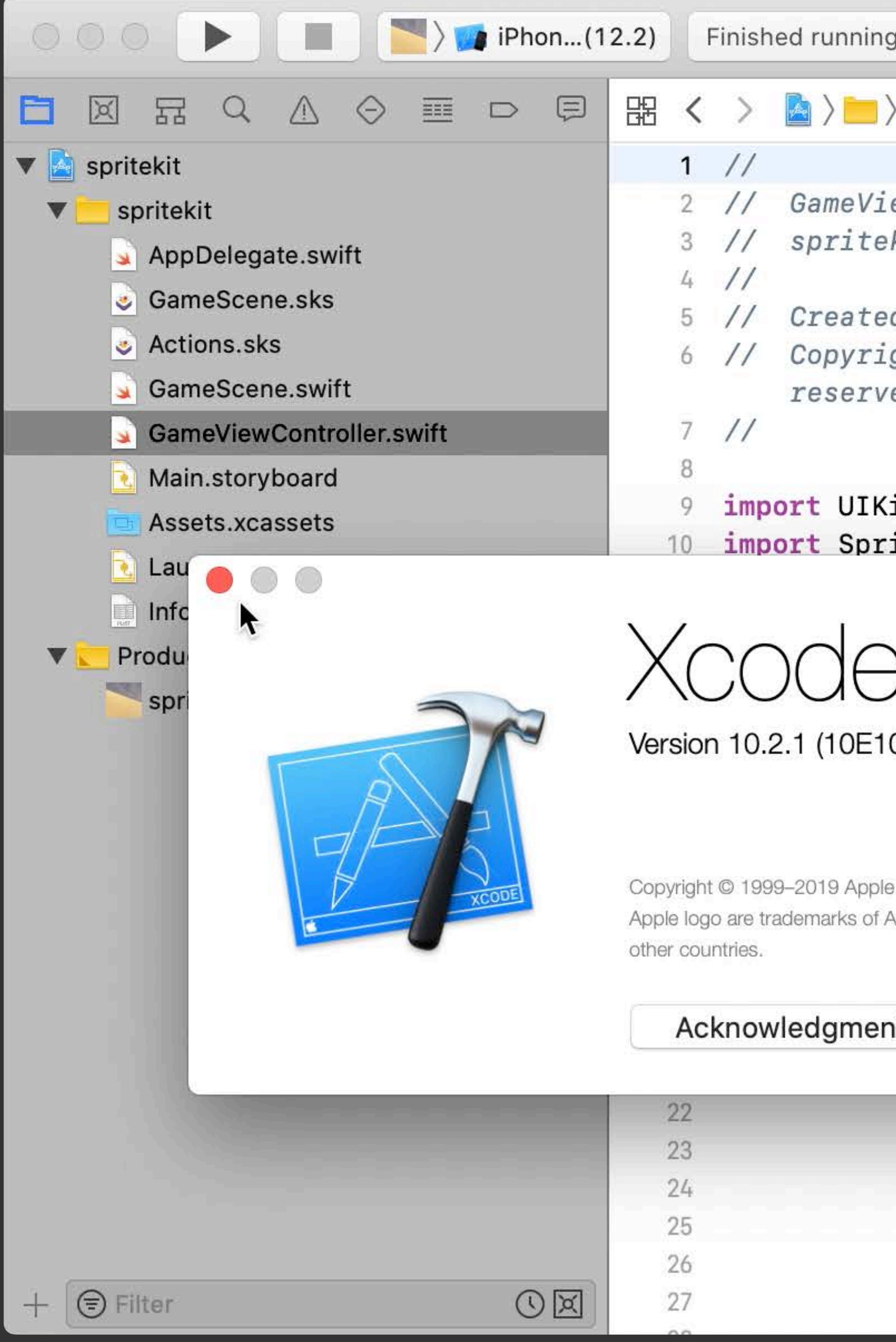

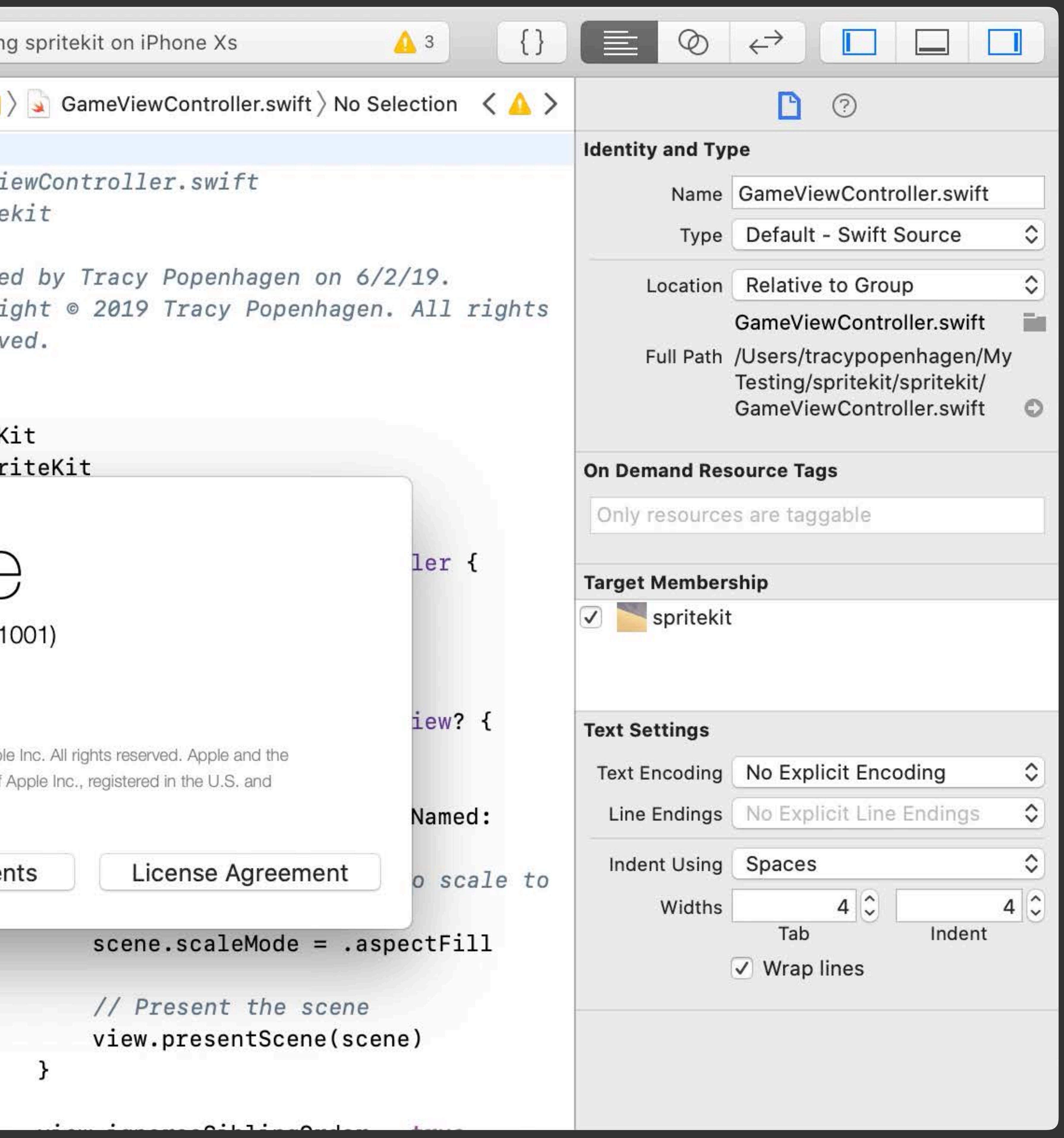

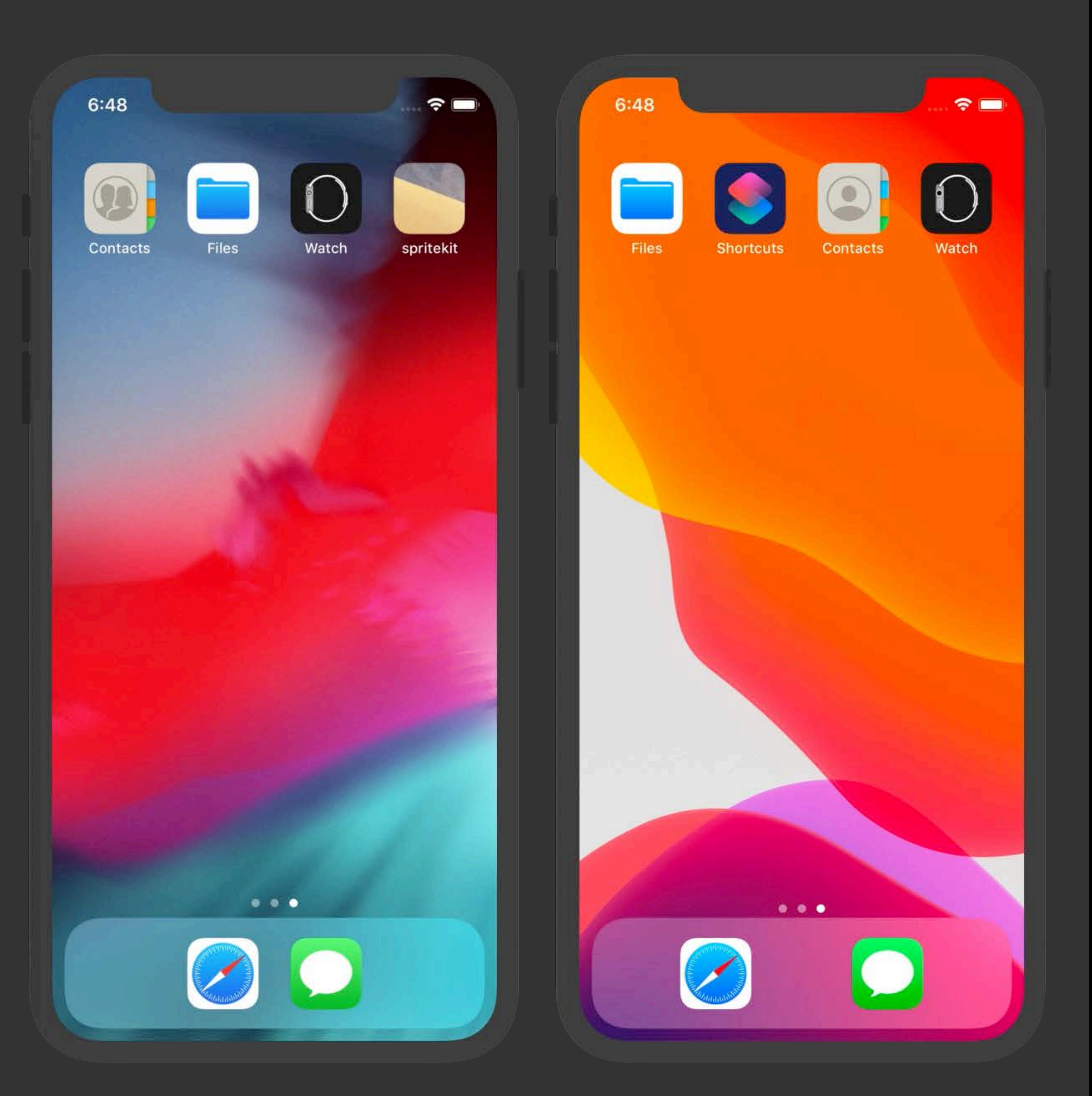

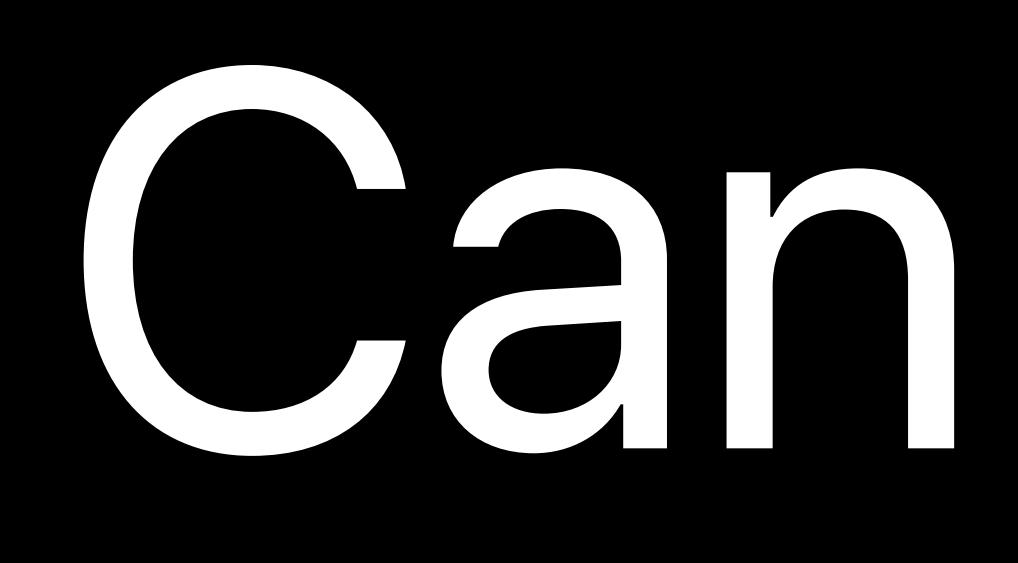

# Can I copy content to Simulator?

## **Content Available with Drag and Drop**

App bundles Locations Photo/image files Video files URLs

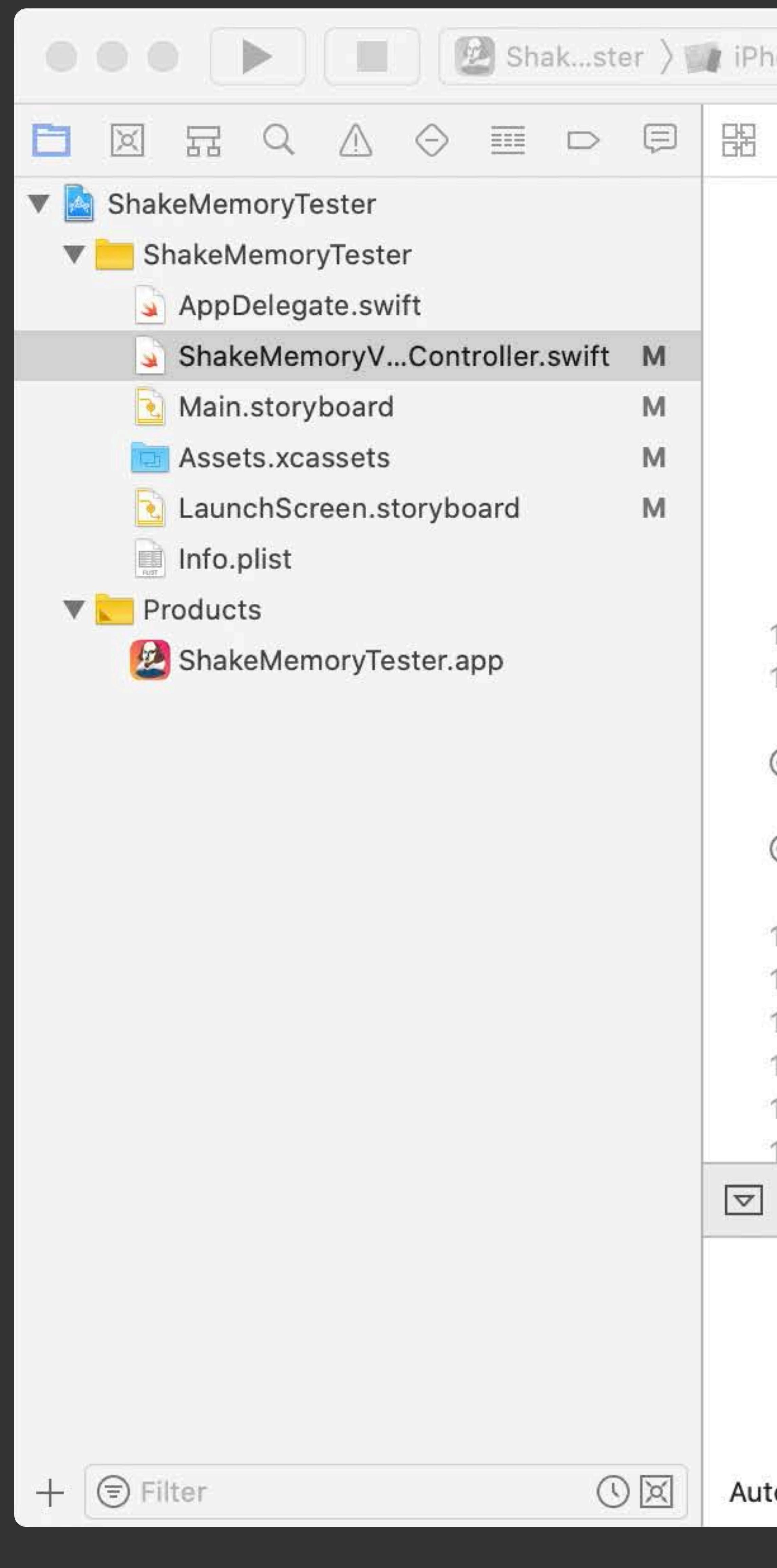

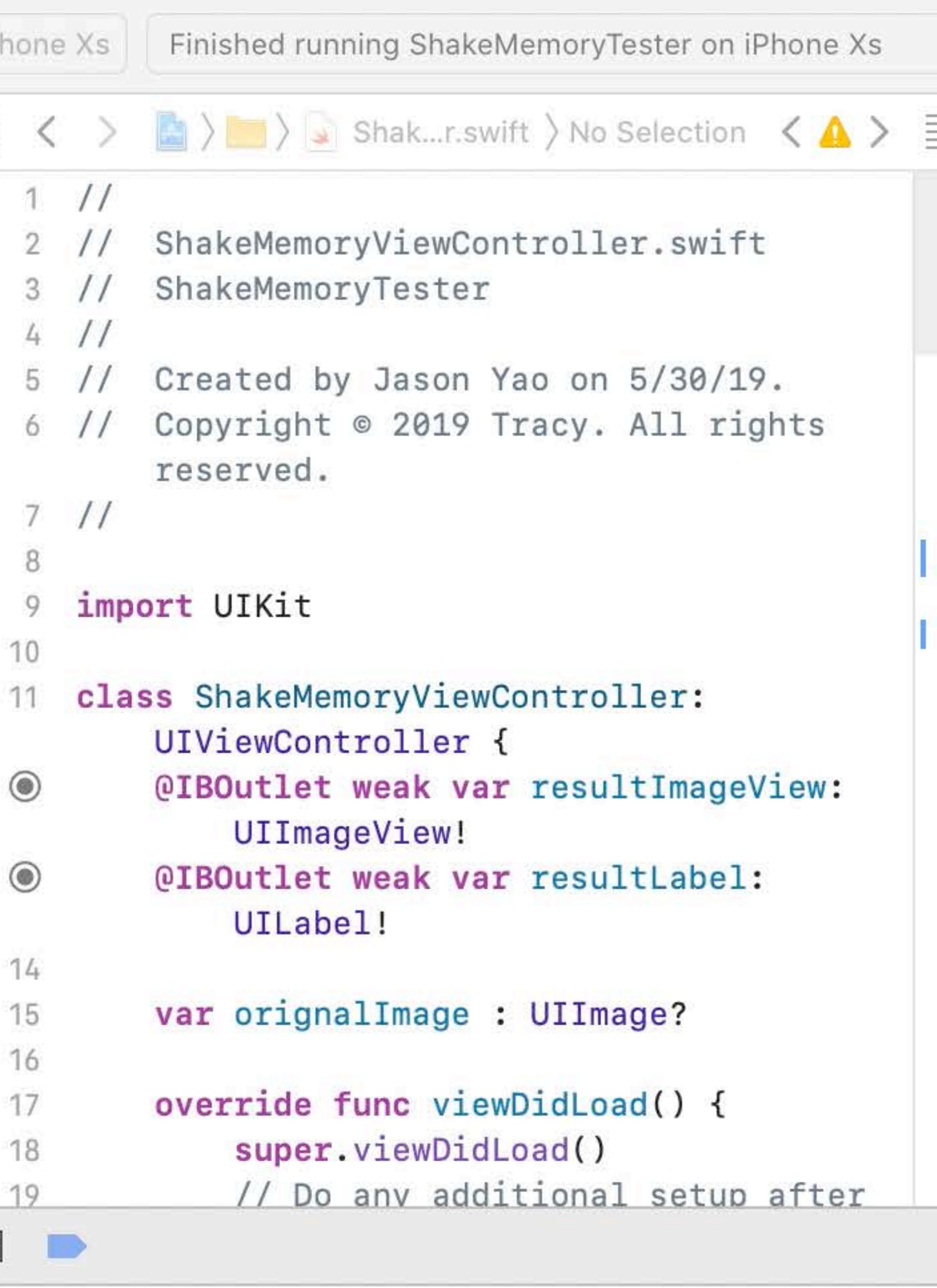

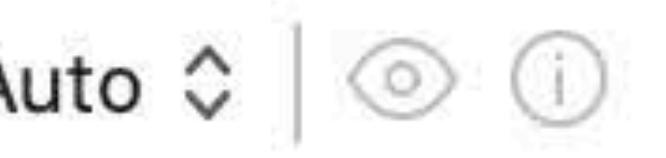

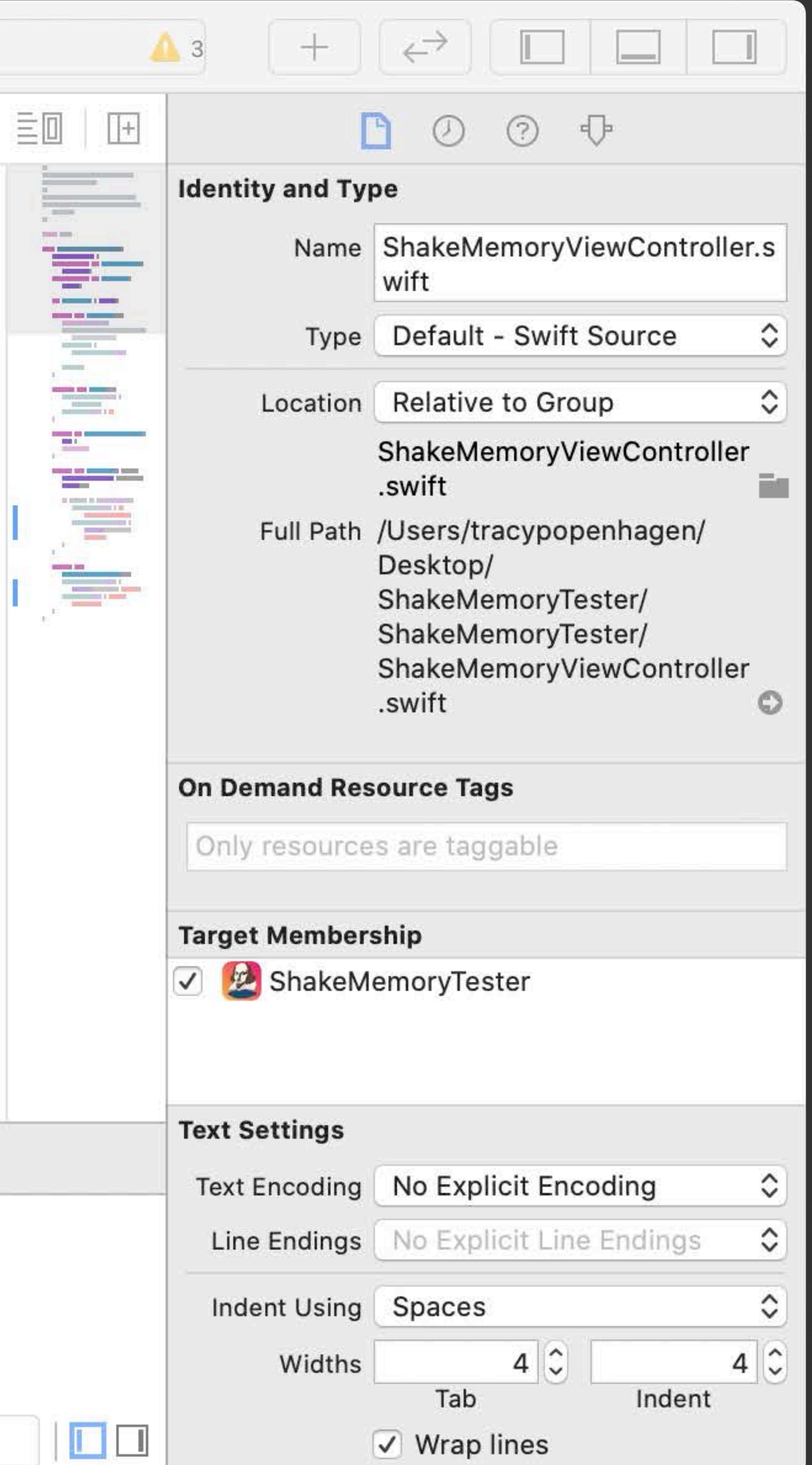

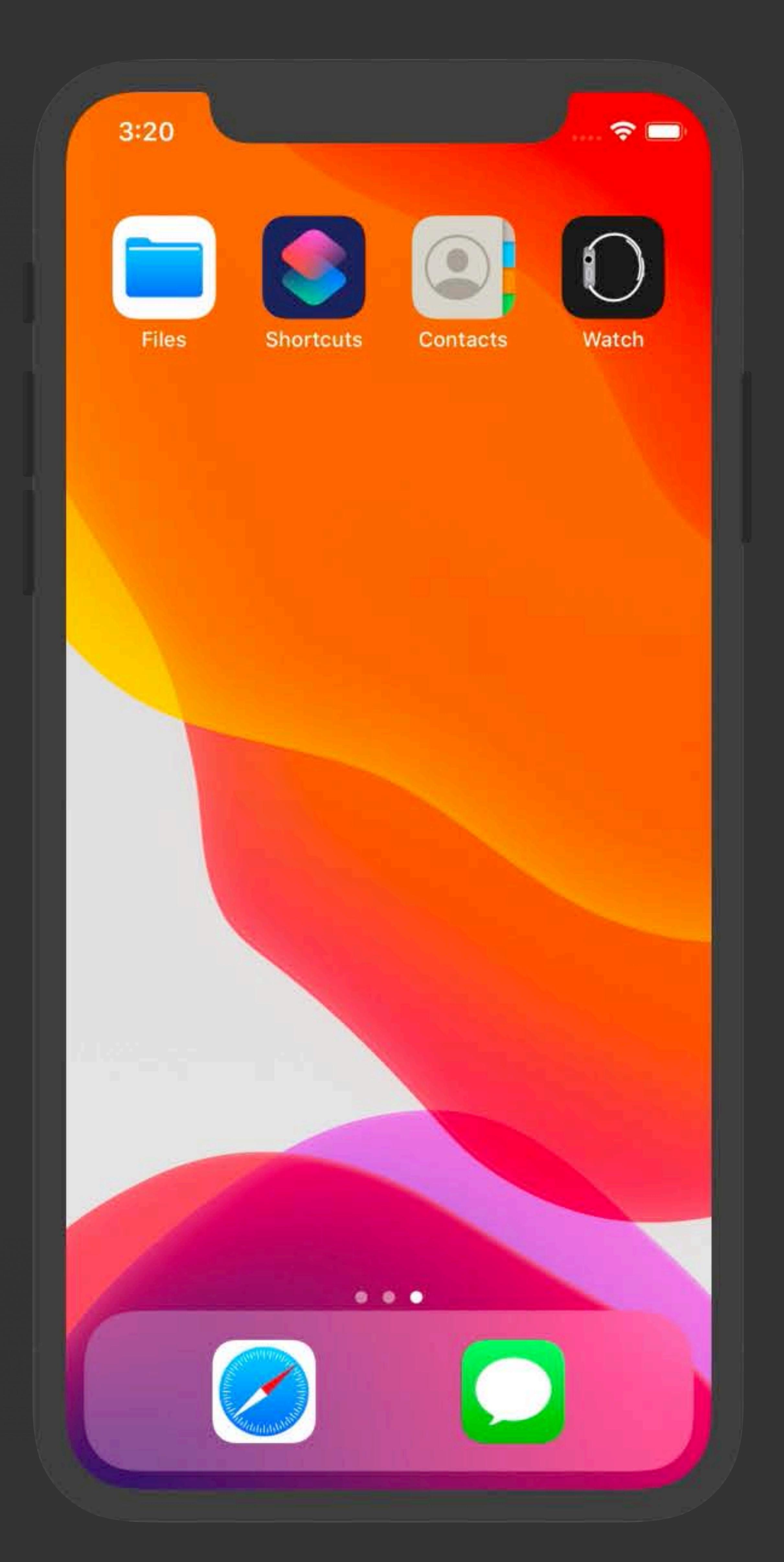

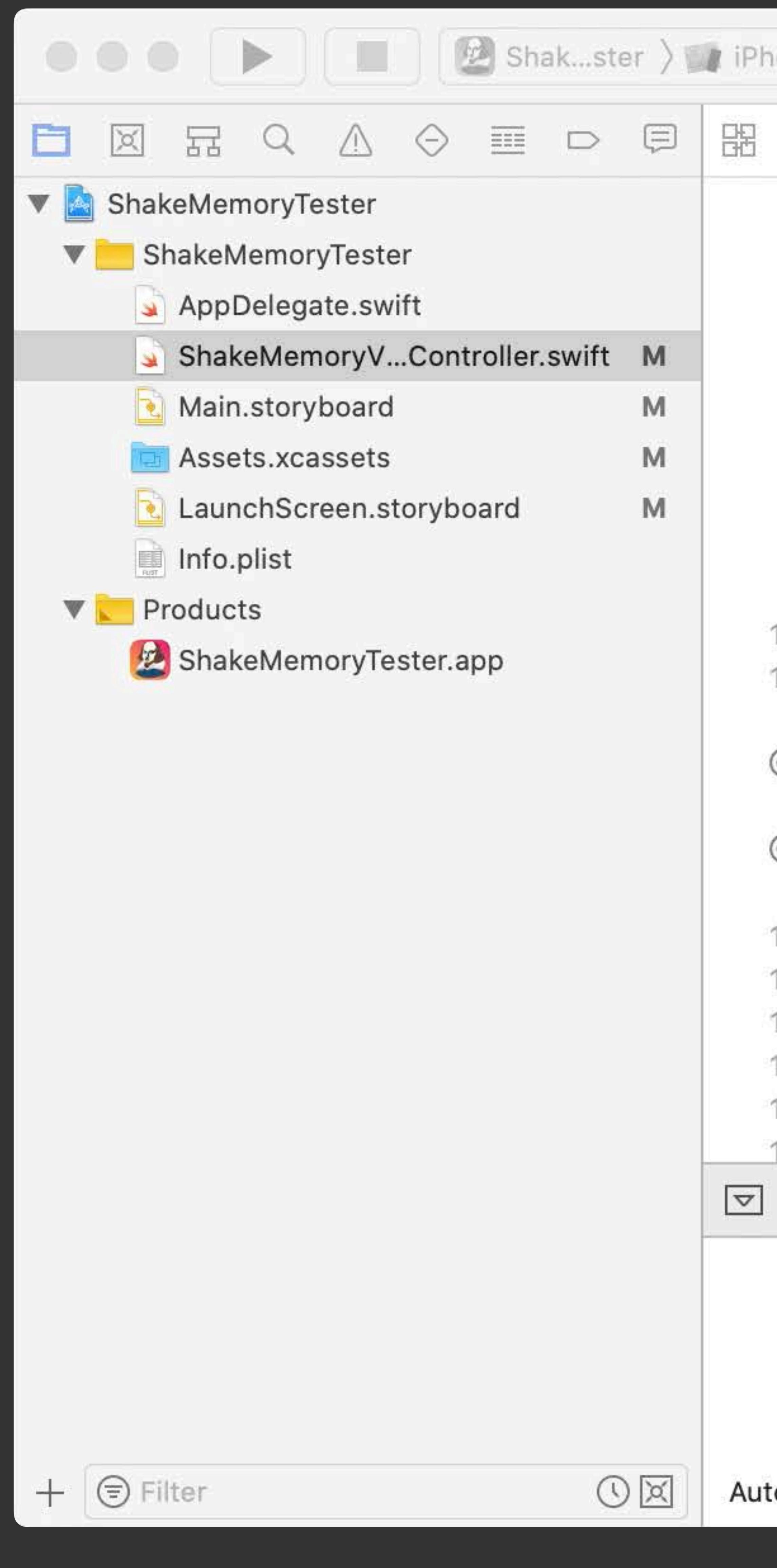

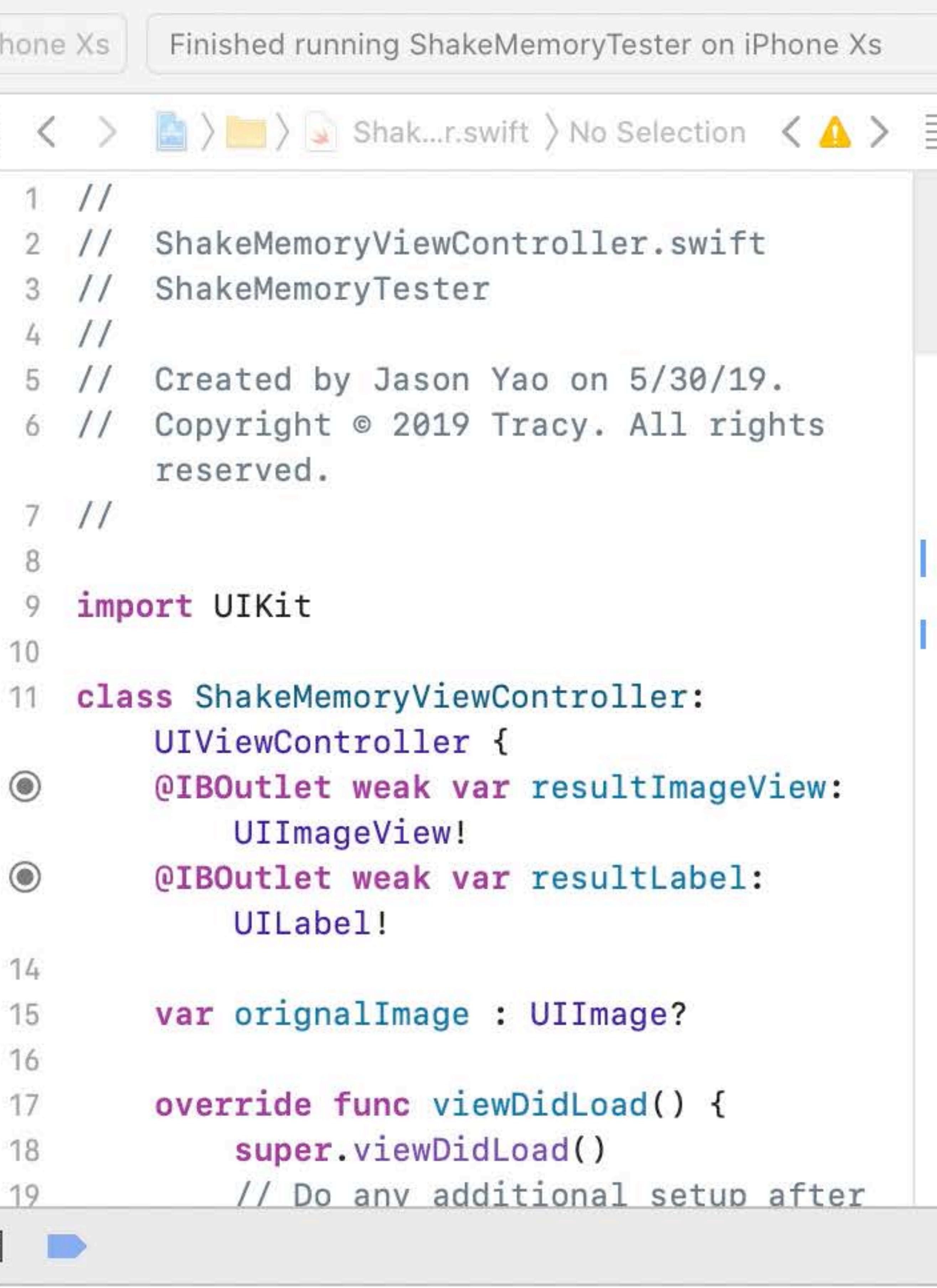

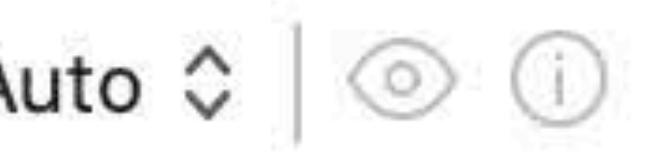

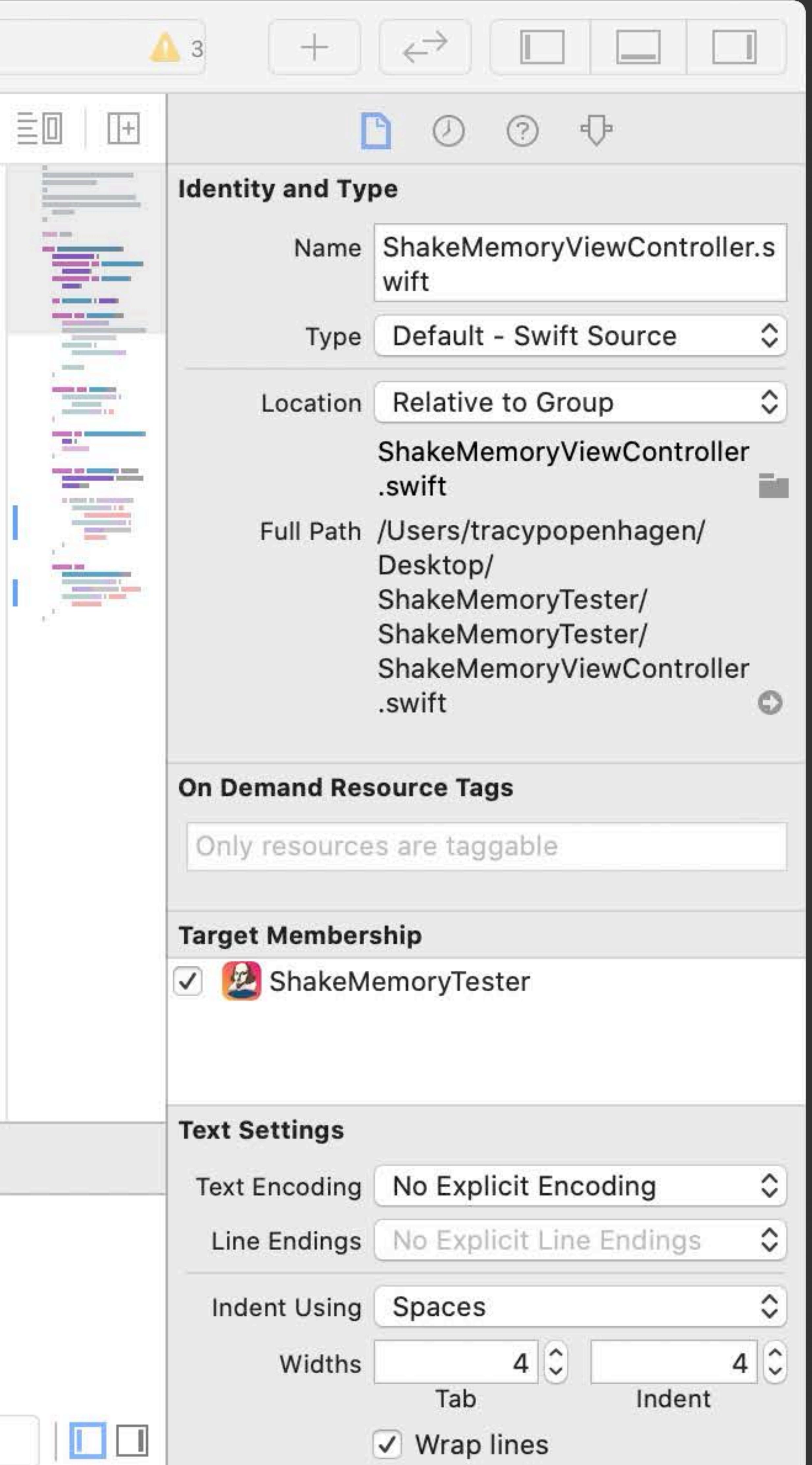

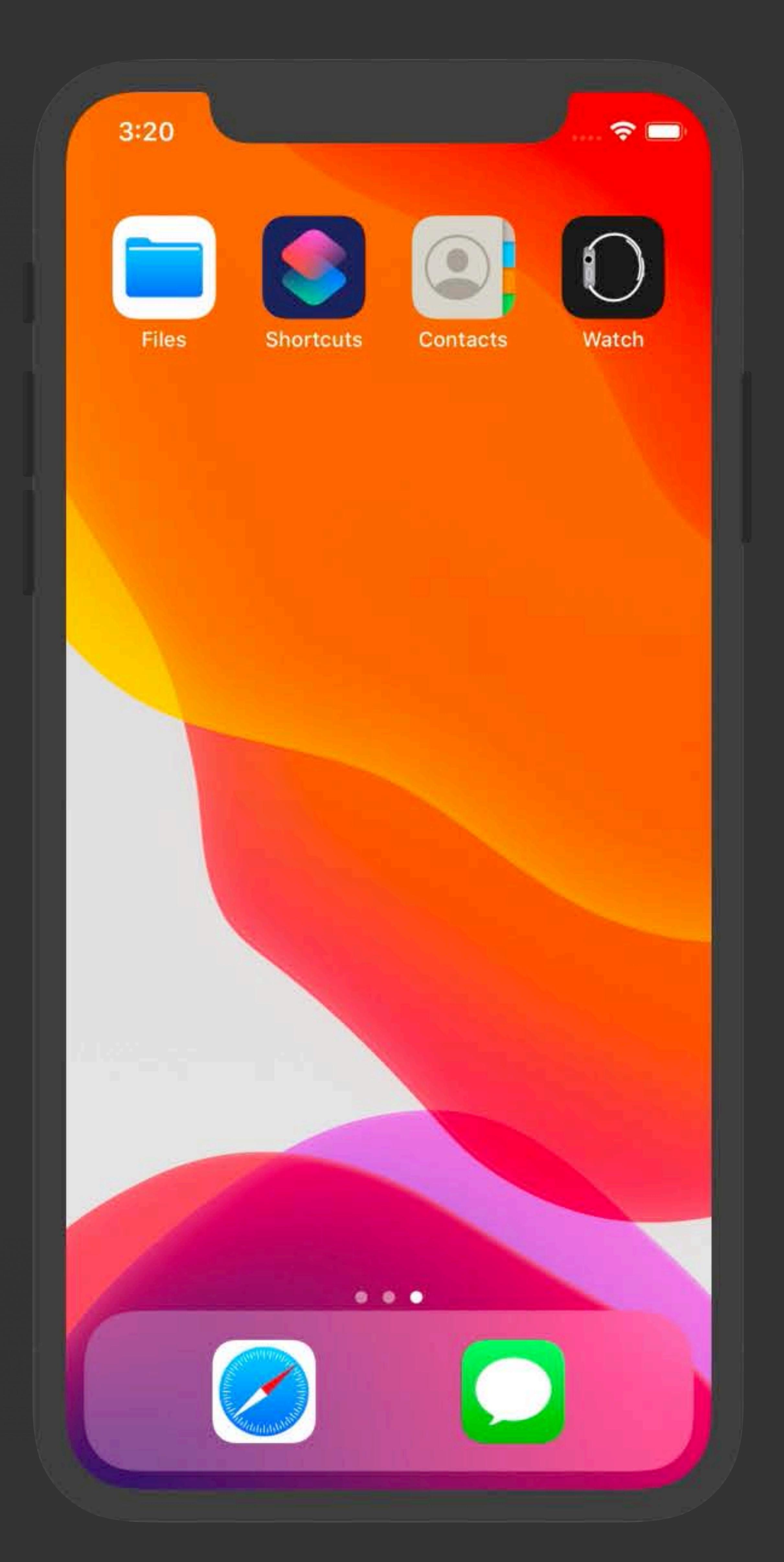

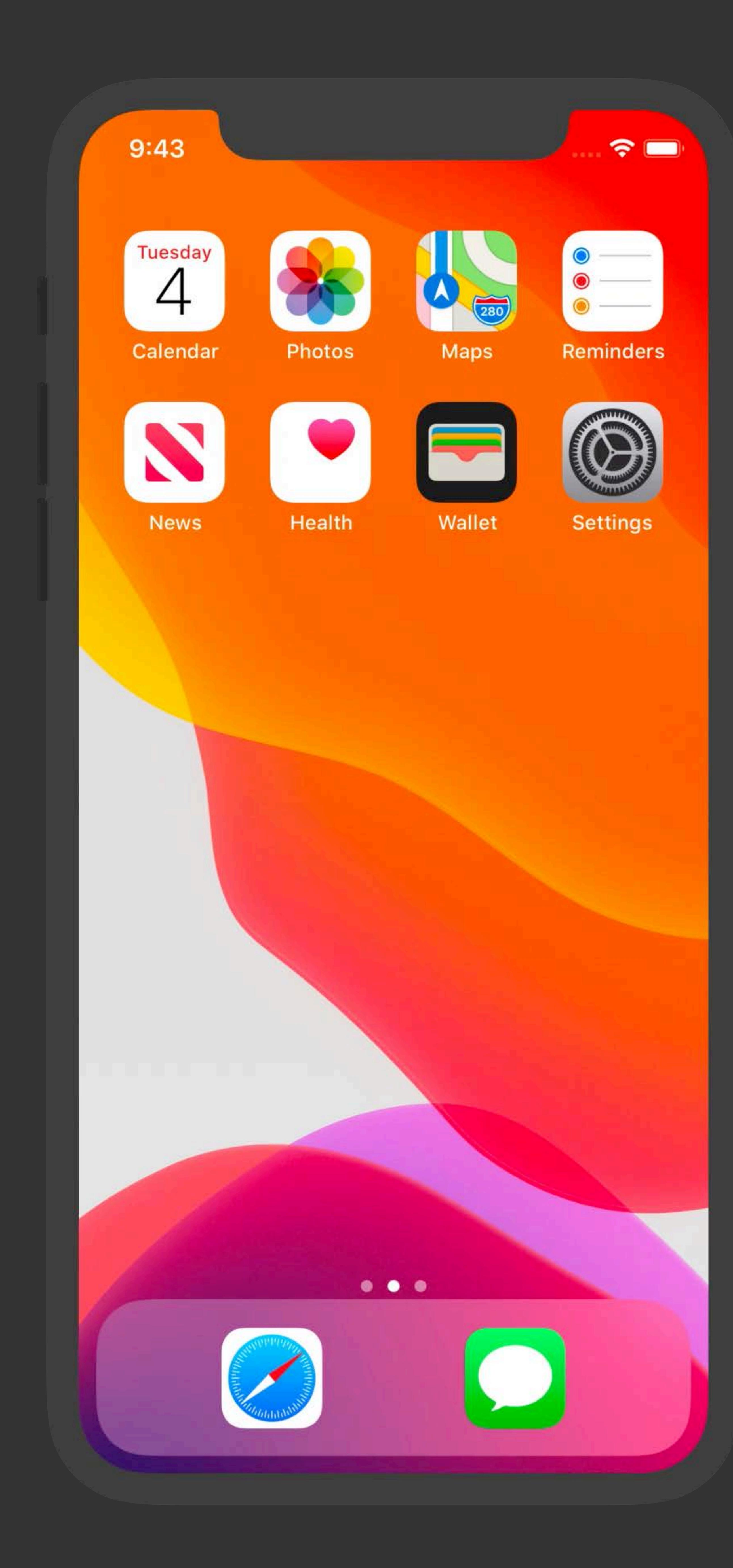

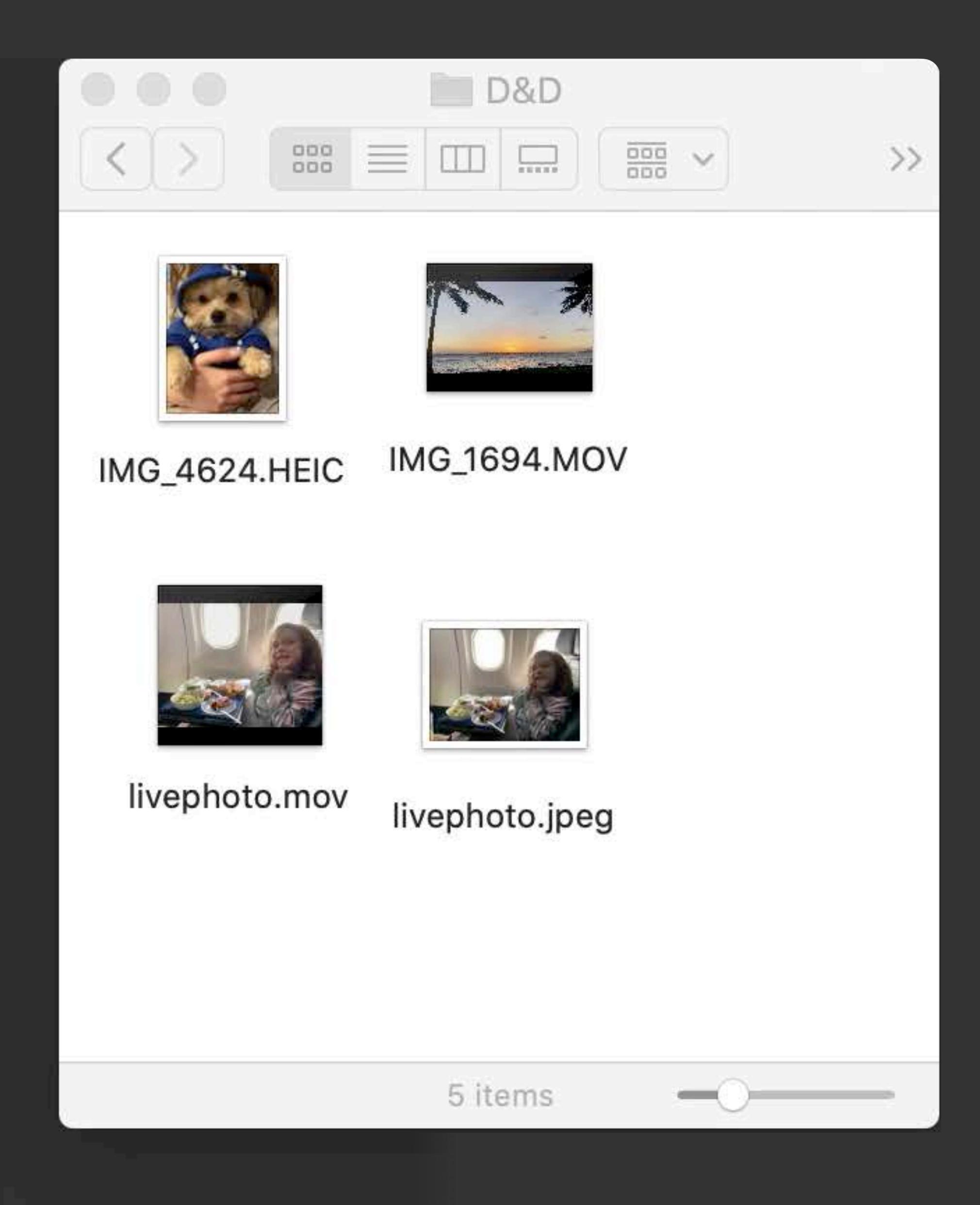

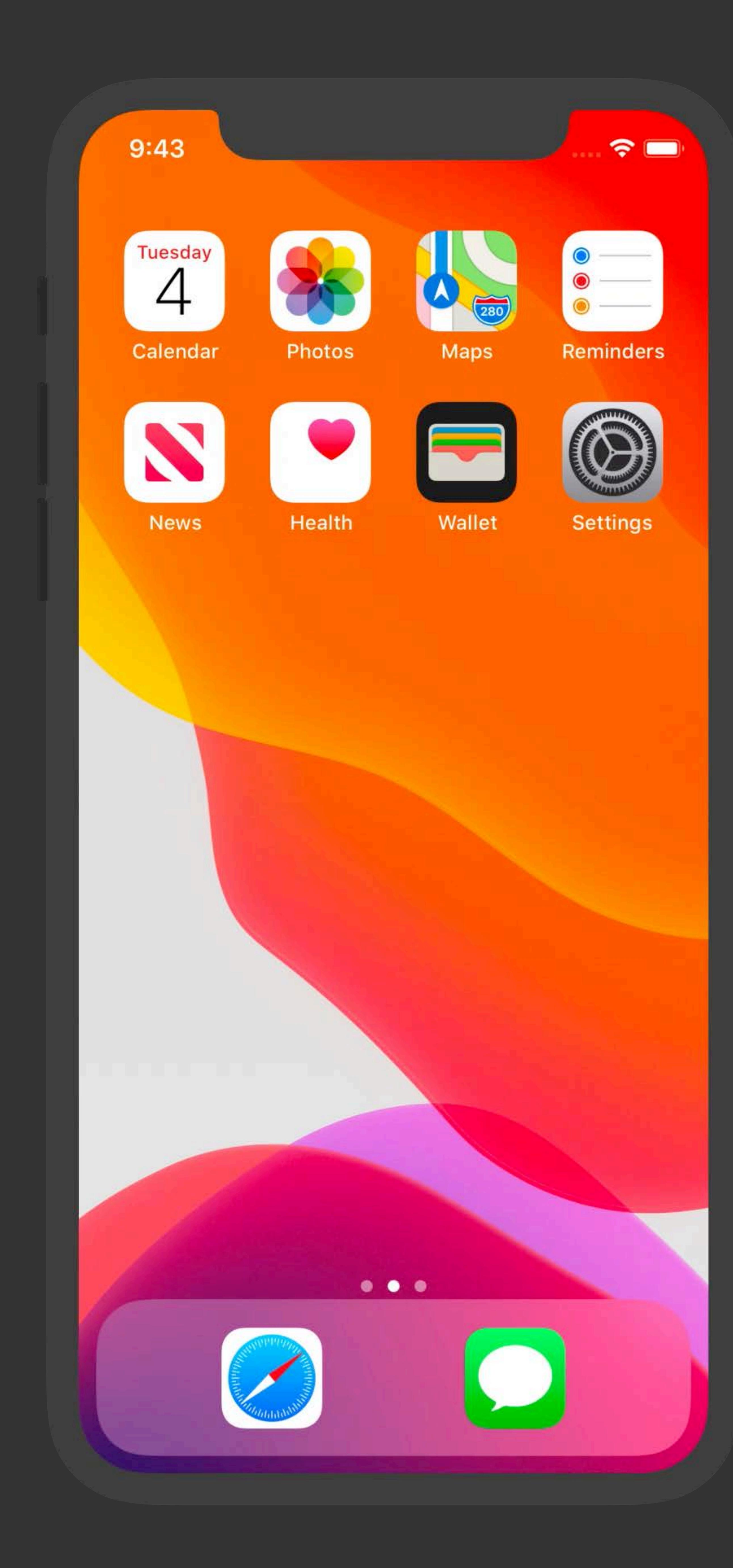

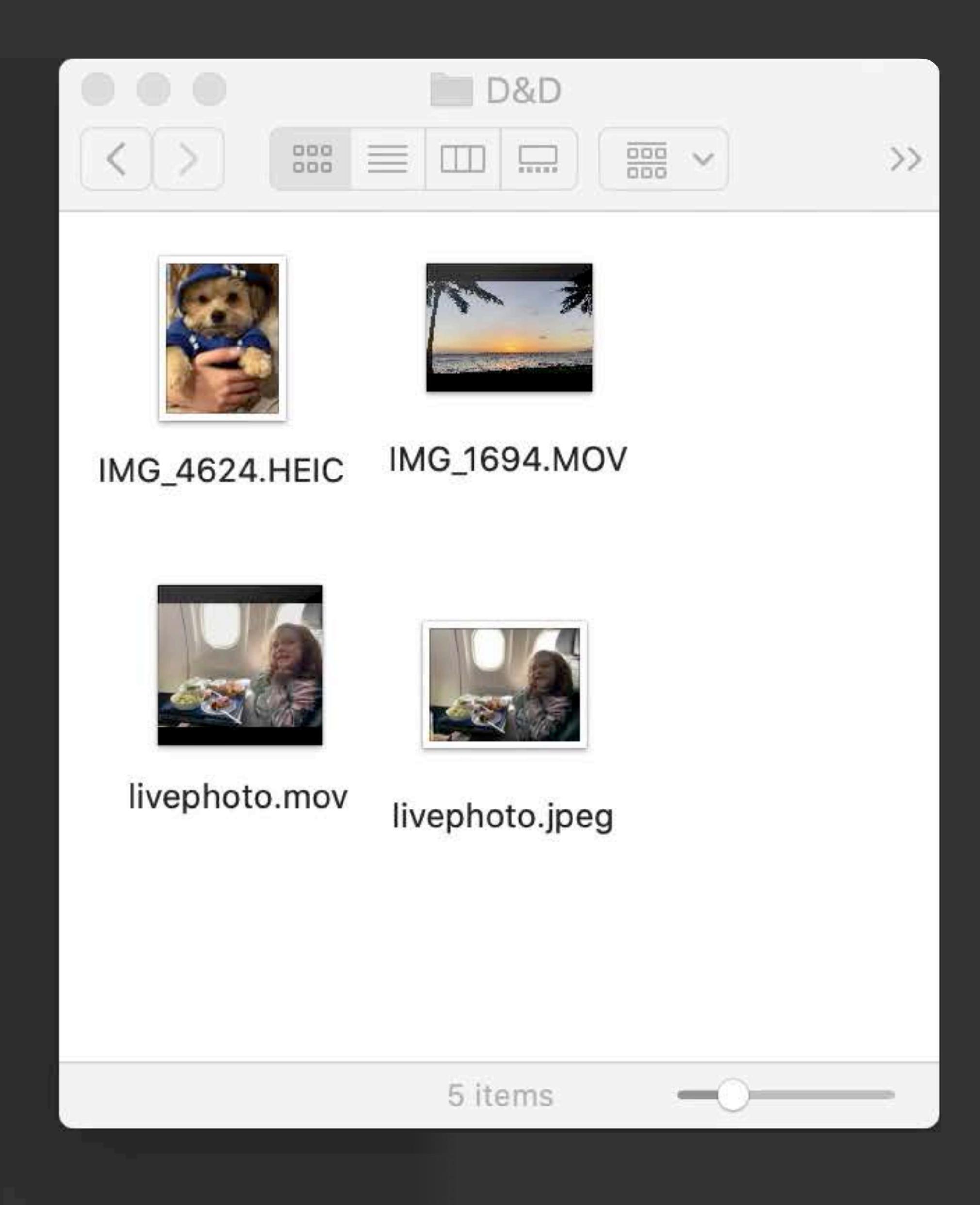

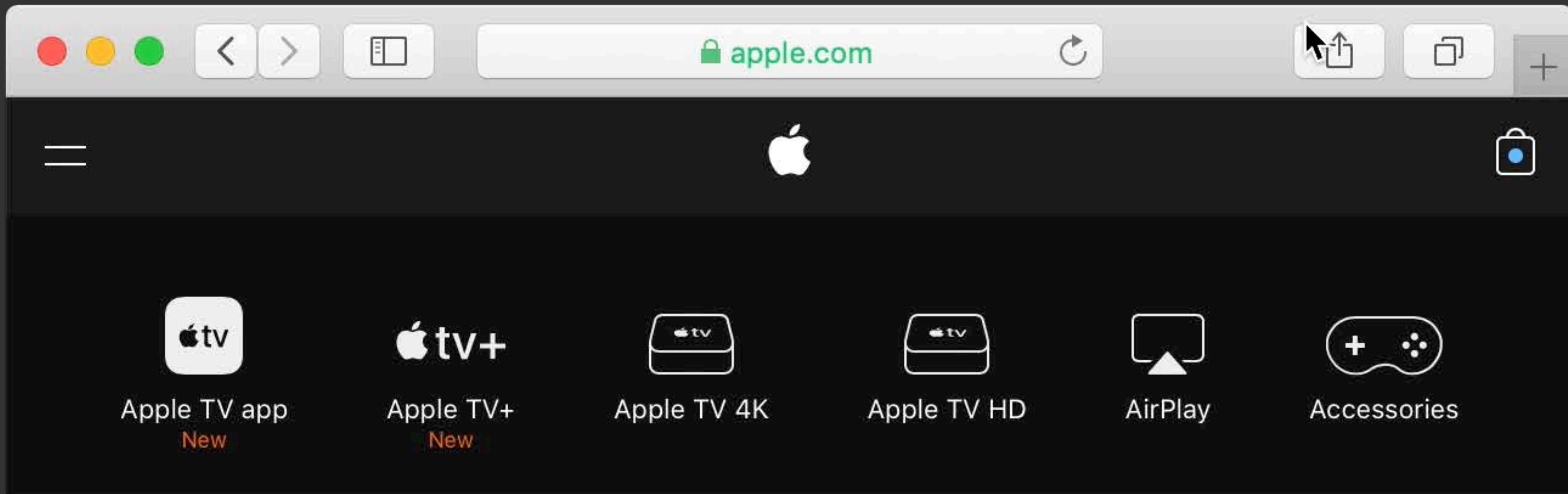

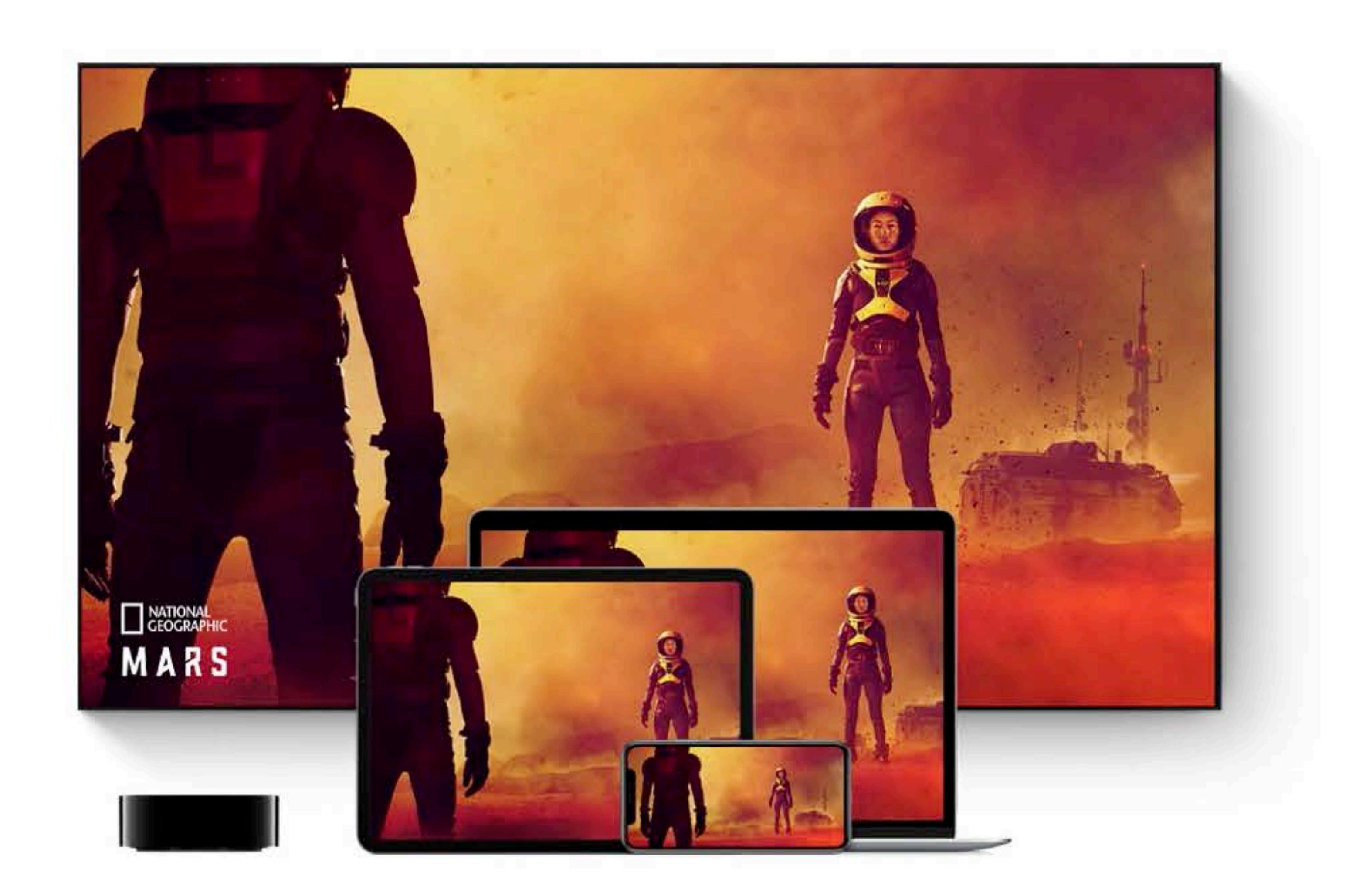

It's TV the way you've always wanted to see it. The cable and premium channels you want. Thousands of movies to buy or rent. Popular streaming services. And coming this fall, original shows and movies from Apple TV+. It's an experience that's curated and personalized to help you discover more of what you love. And it's

## Ćtv Our vision for television.

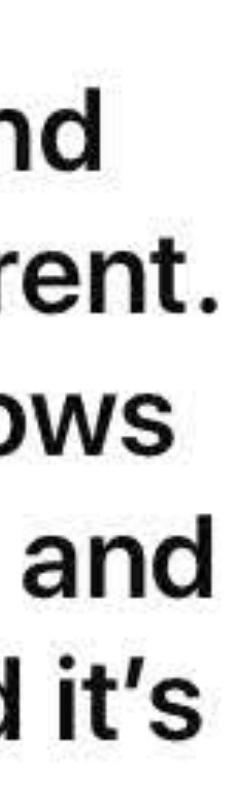

10:38

Search or enter website name

### **Favorites**

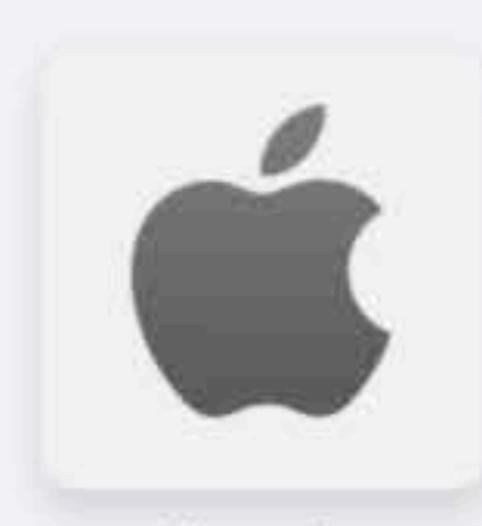

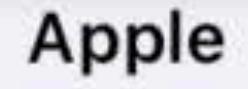

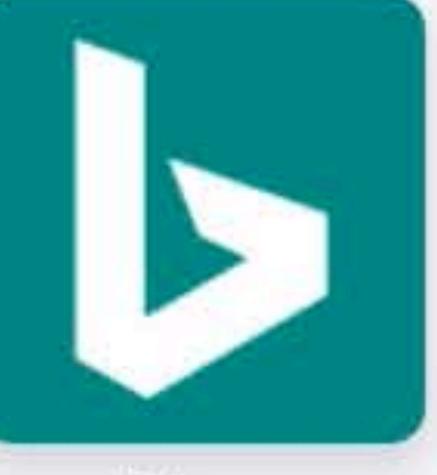

**Bing** 

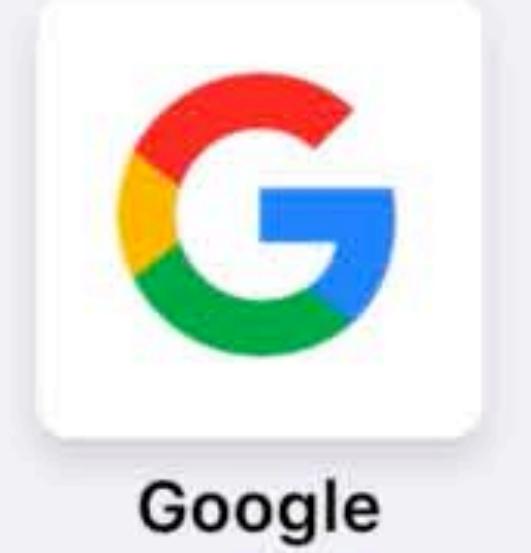

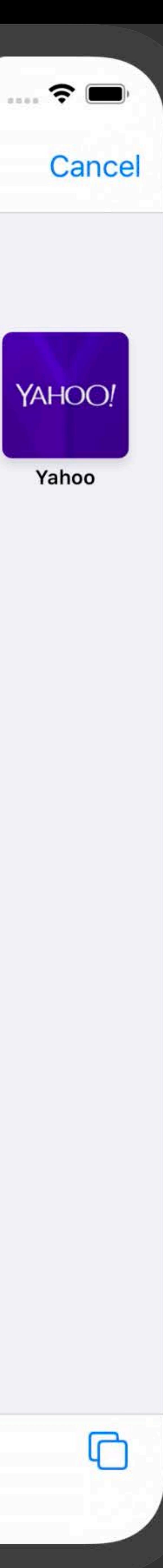

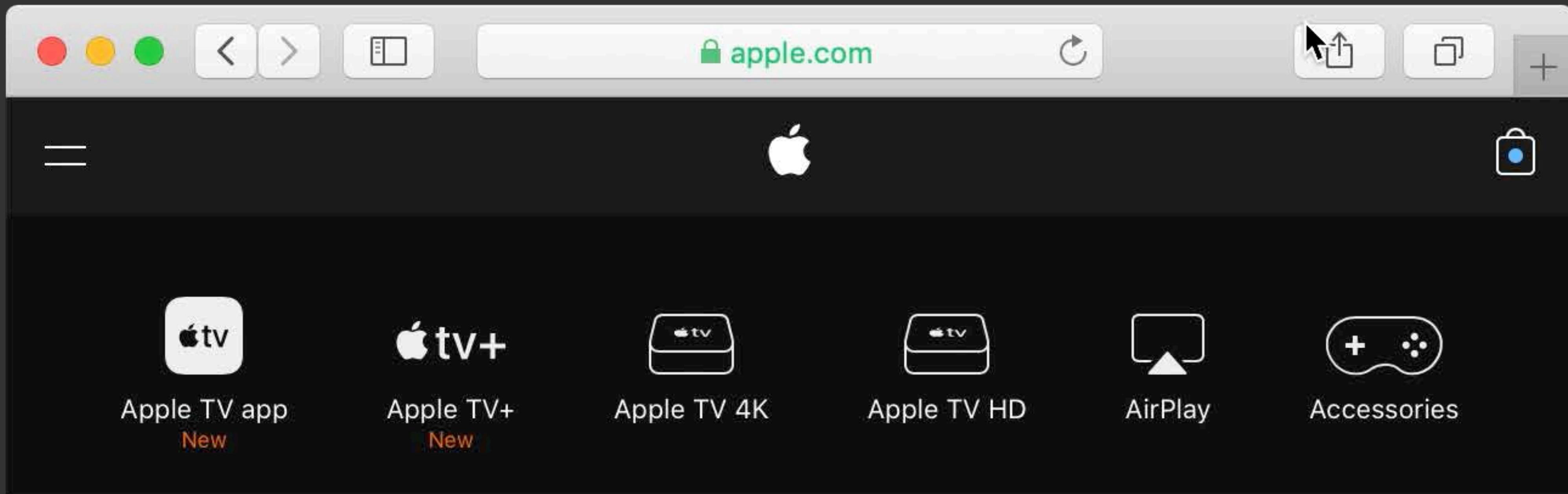

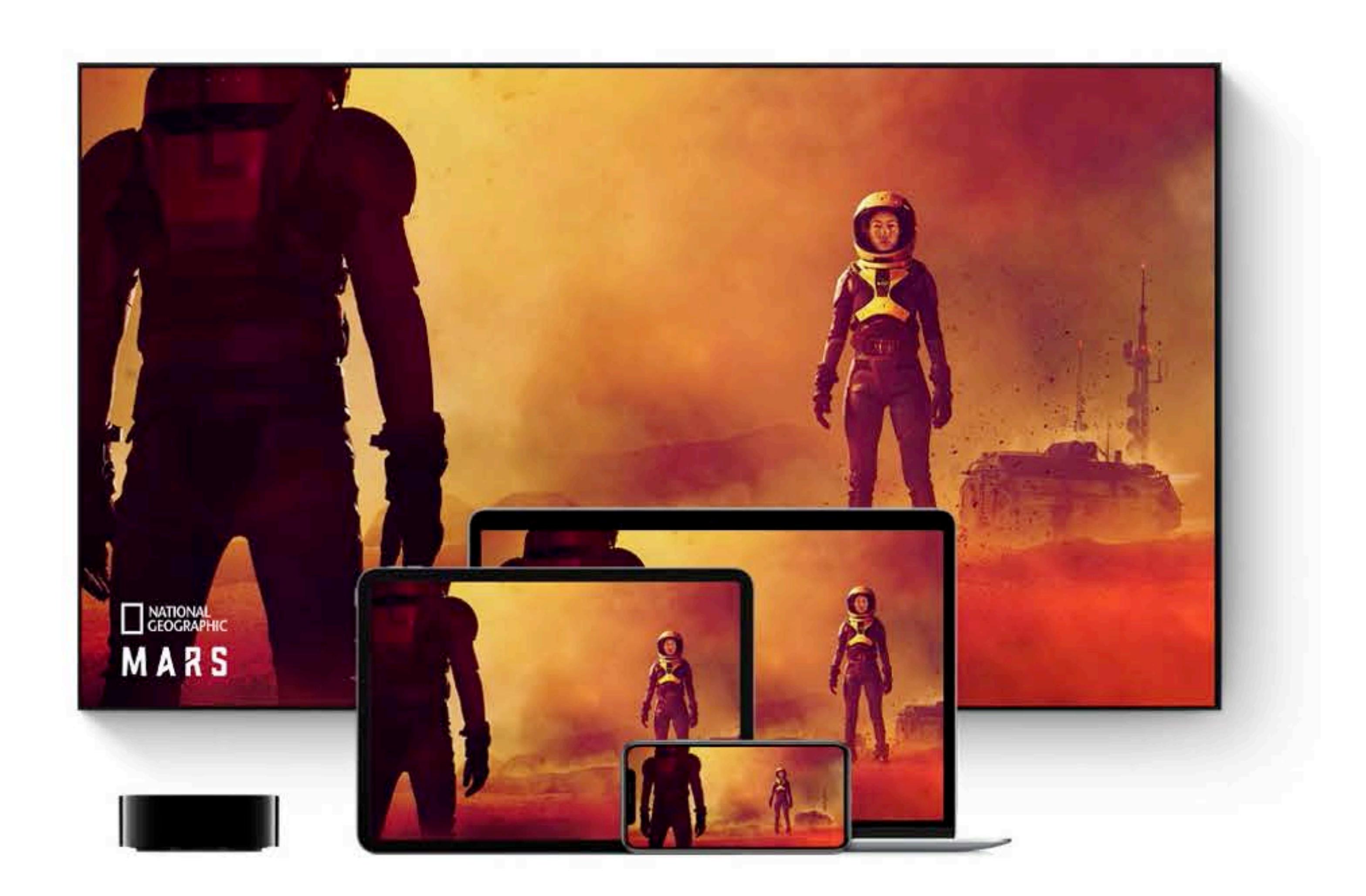

It's TV the way you've always wanted to see it. The cable and premium channels you want. Thousands of movies to buy or rent. Popular streaming services. And coming this fall, original shows and movies from Apple TV+. It's an experience that's curated and personalized to help you discover more of what you love. And it's

## Ćtv Our vision for television.

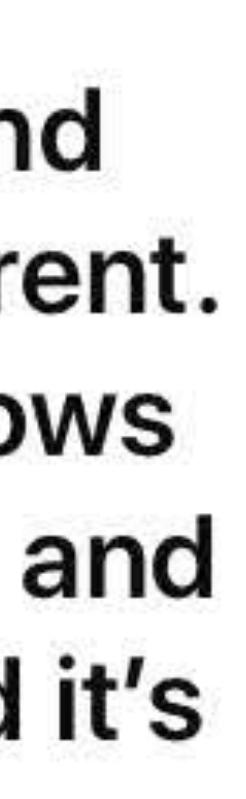

10:38

Search or enter website name

### **Favorites**

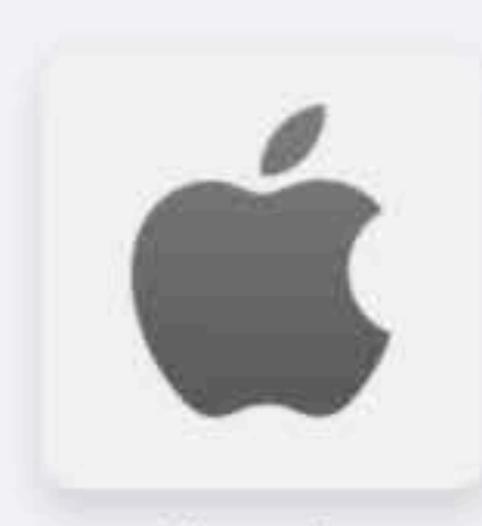

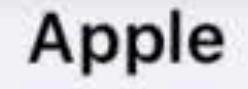

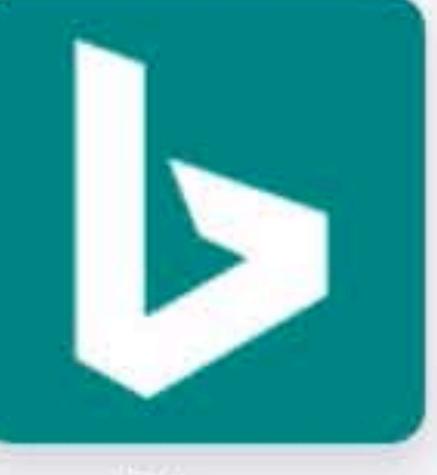

**Bing** 

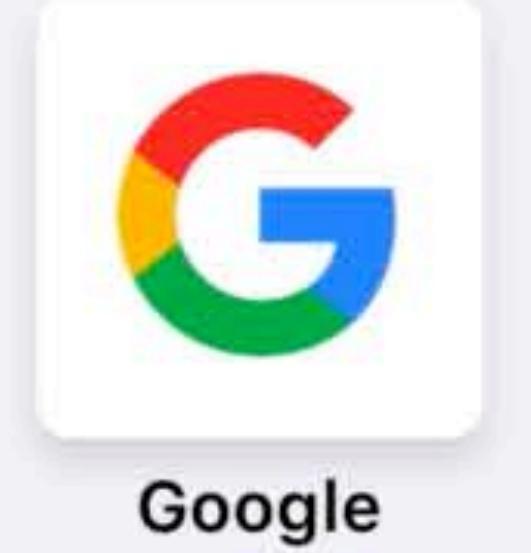

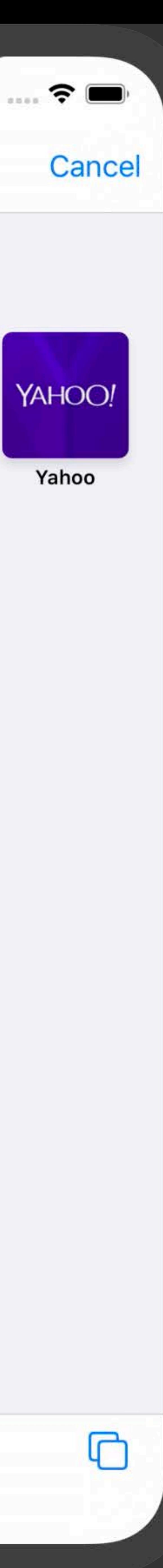

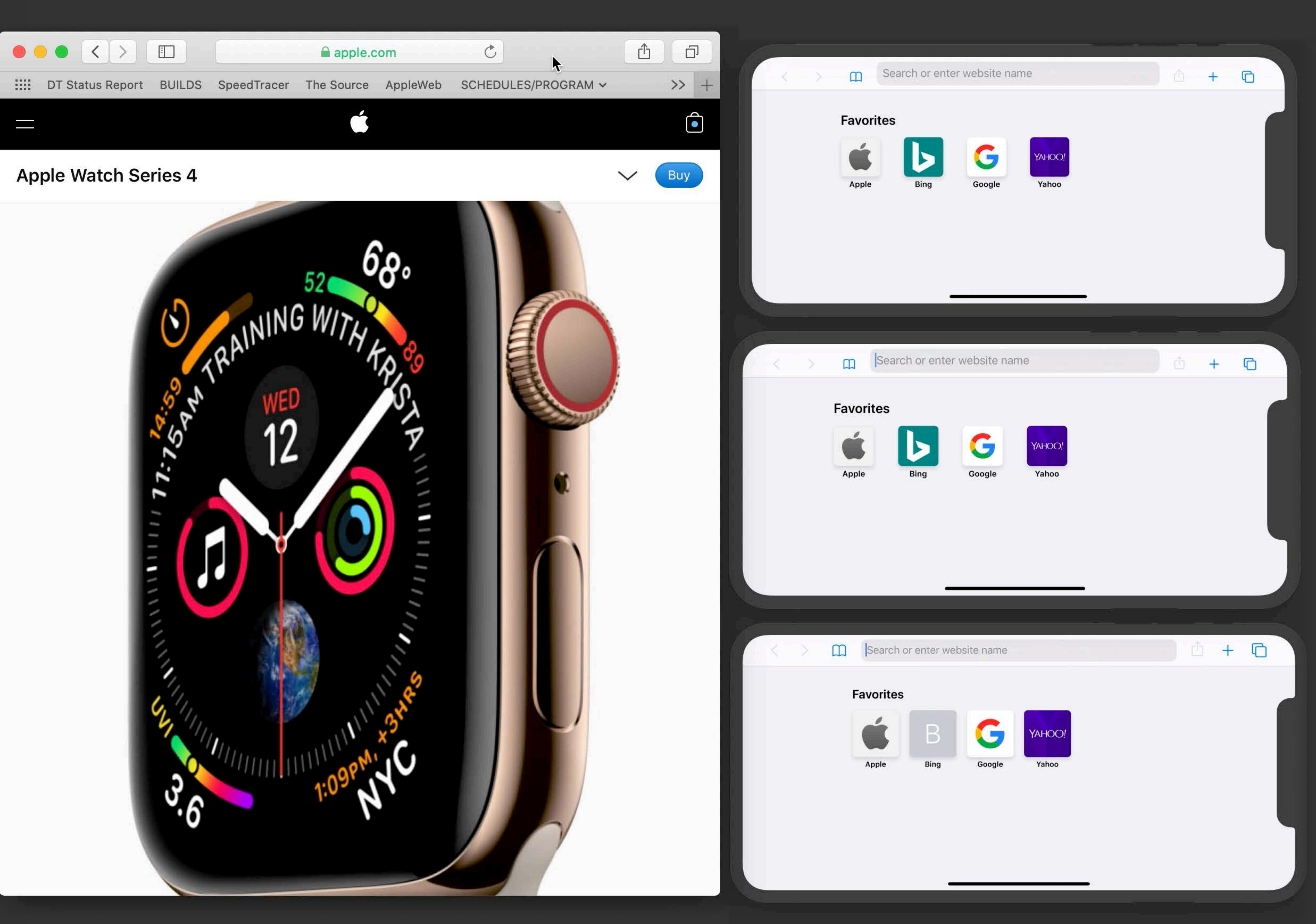

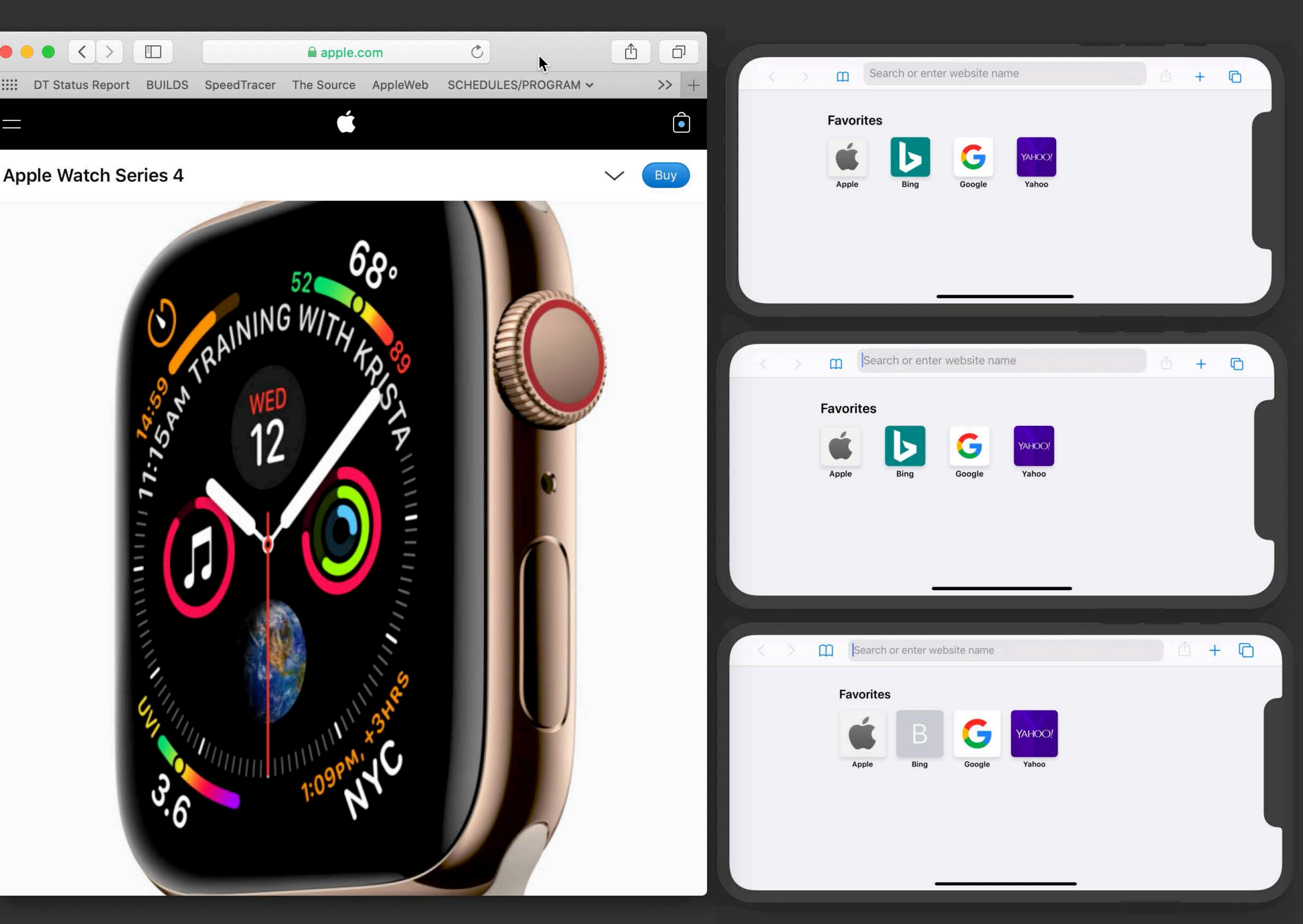

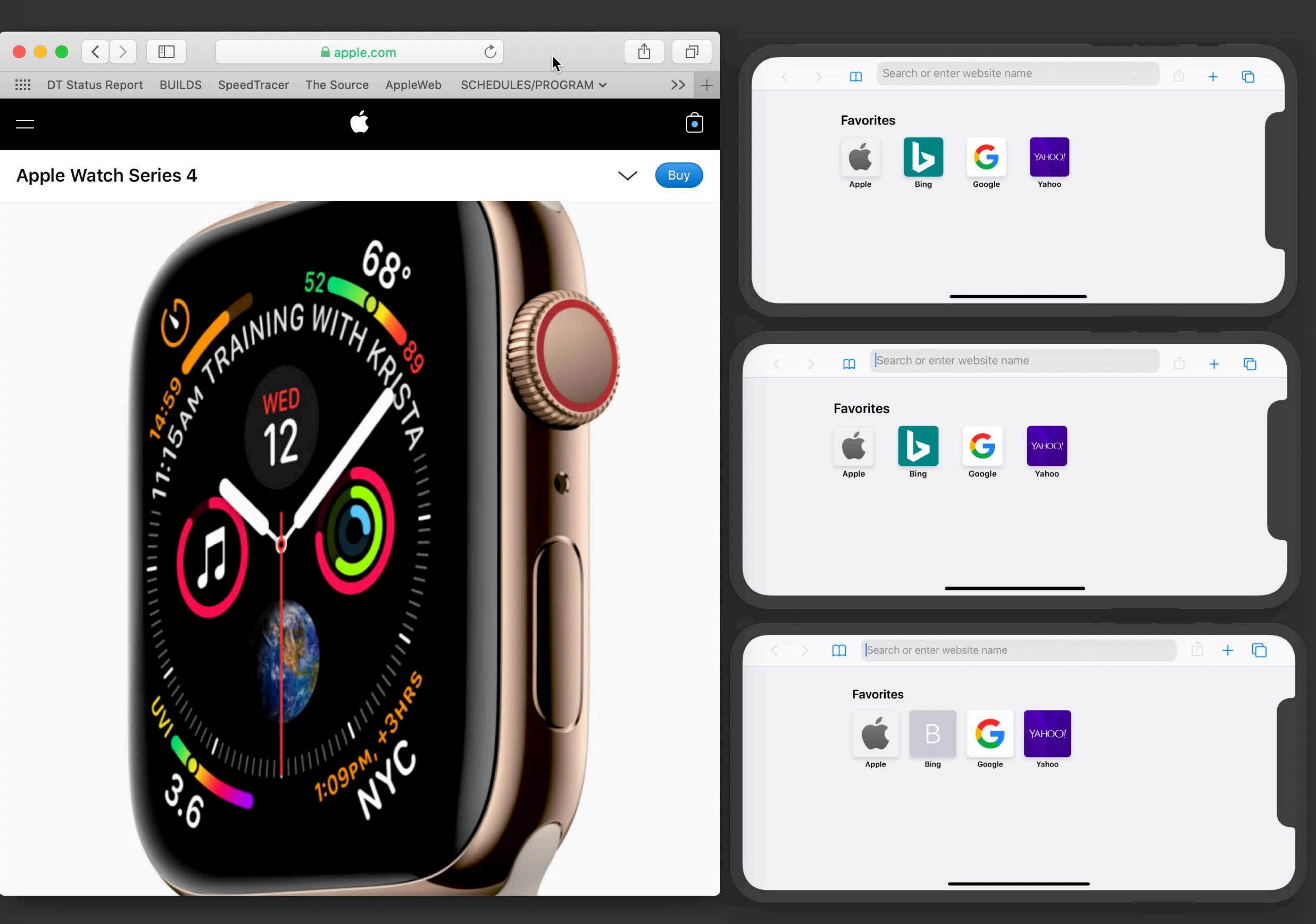

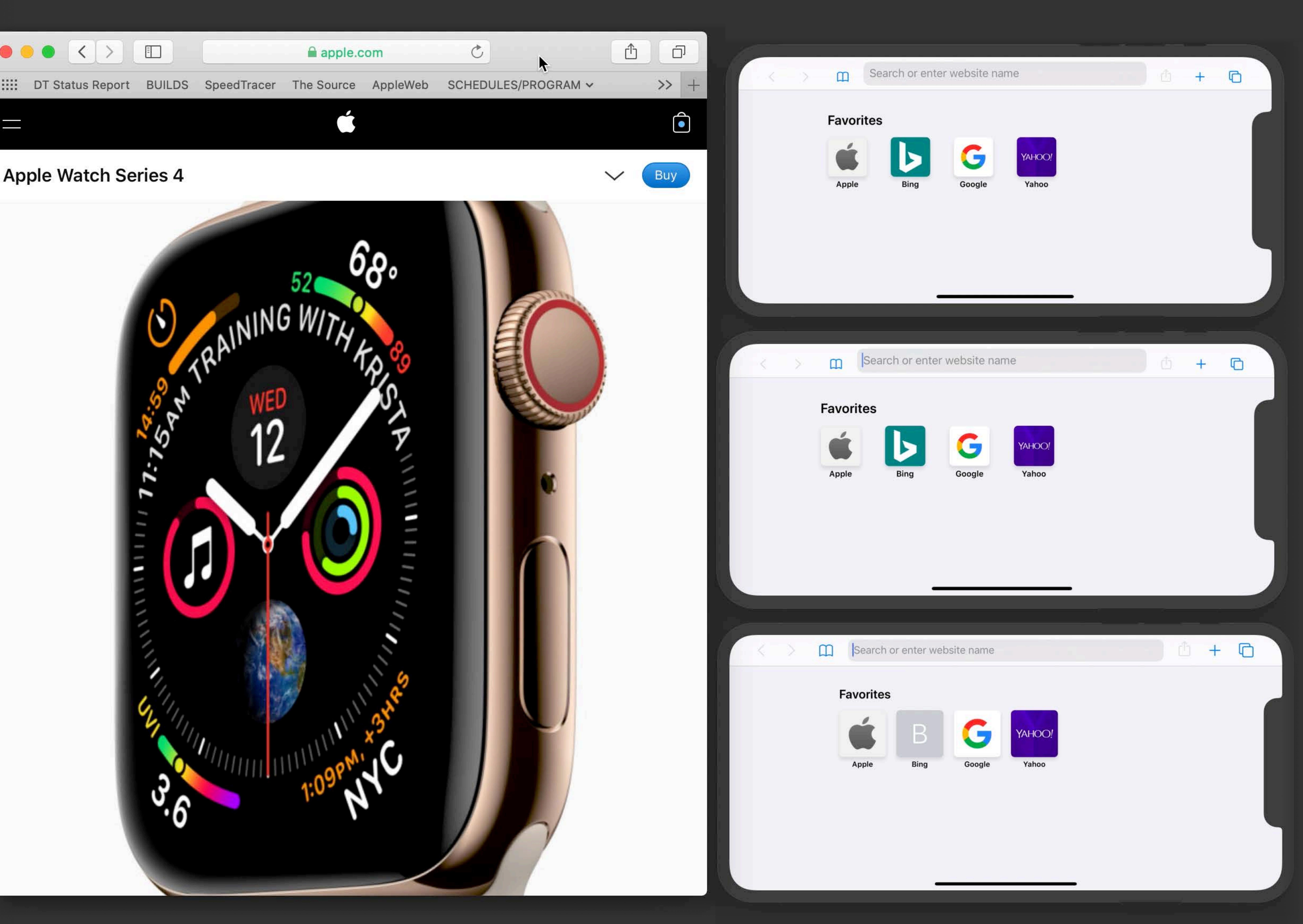
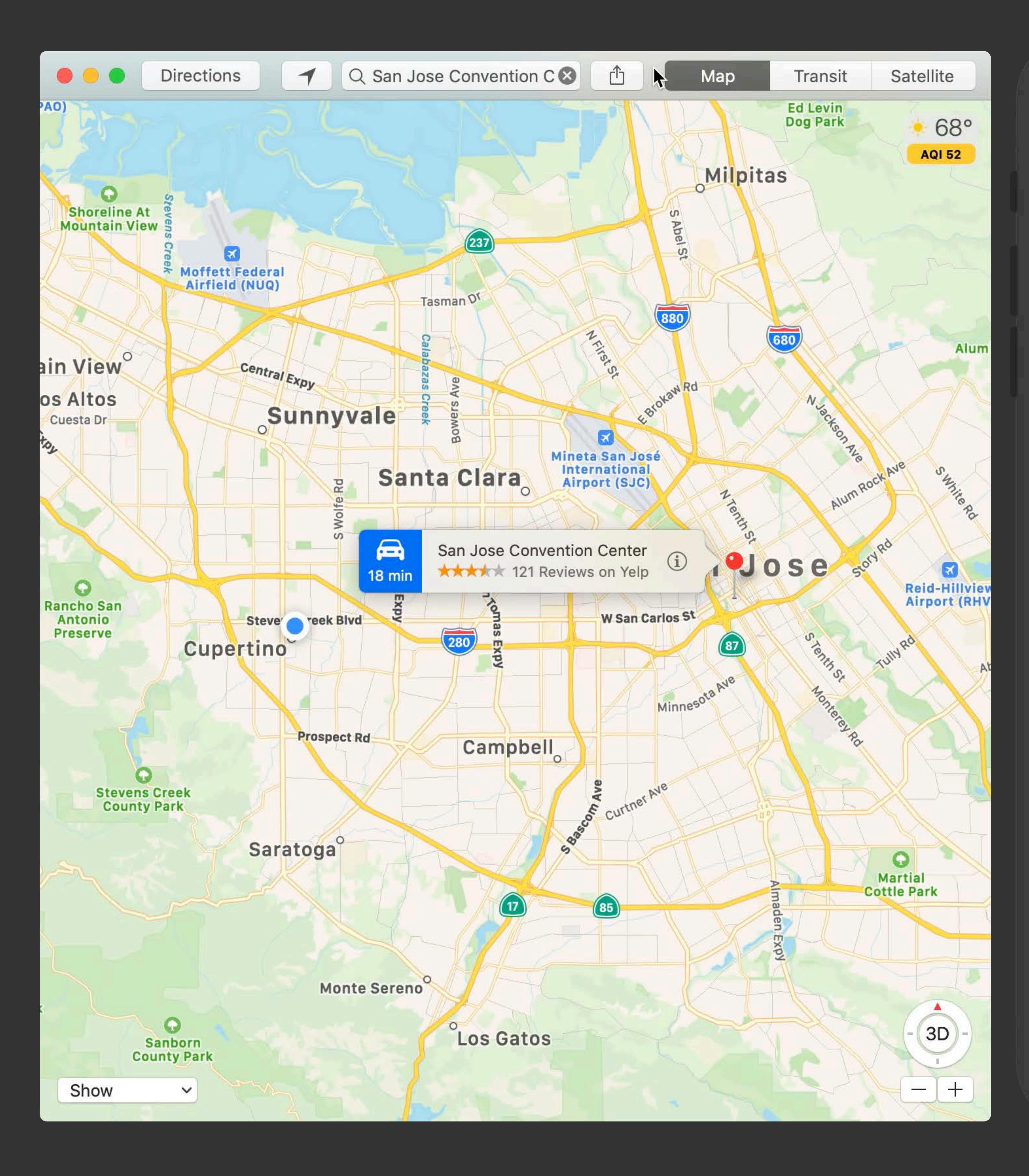

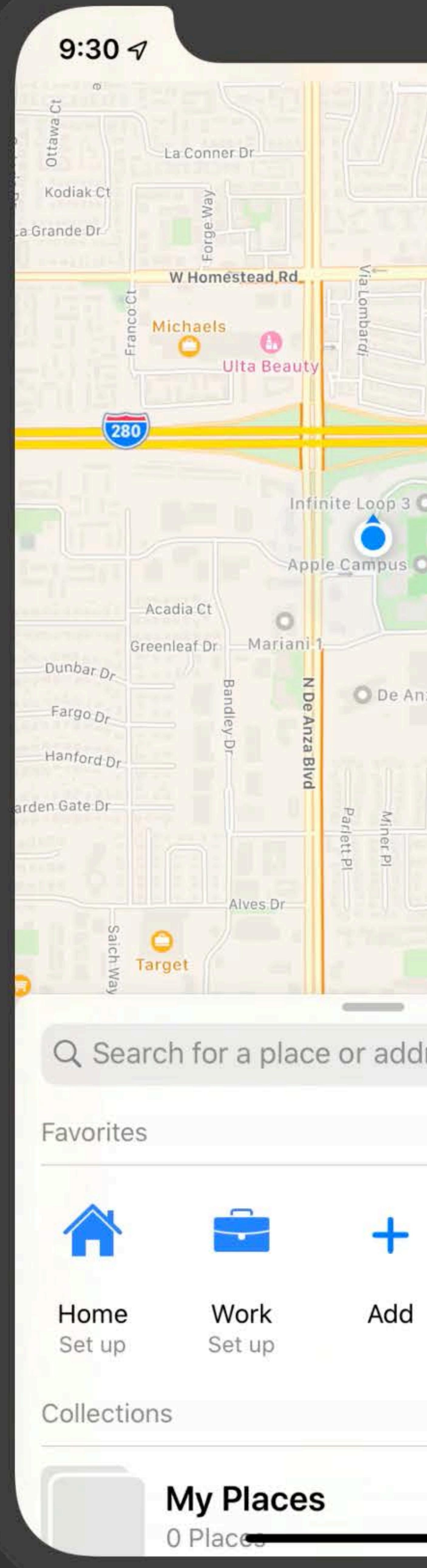

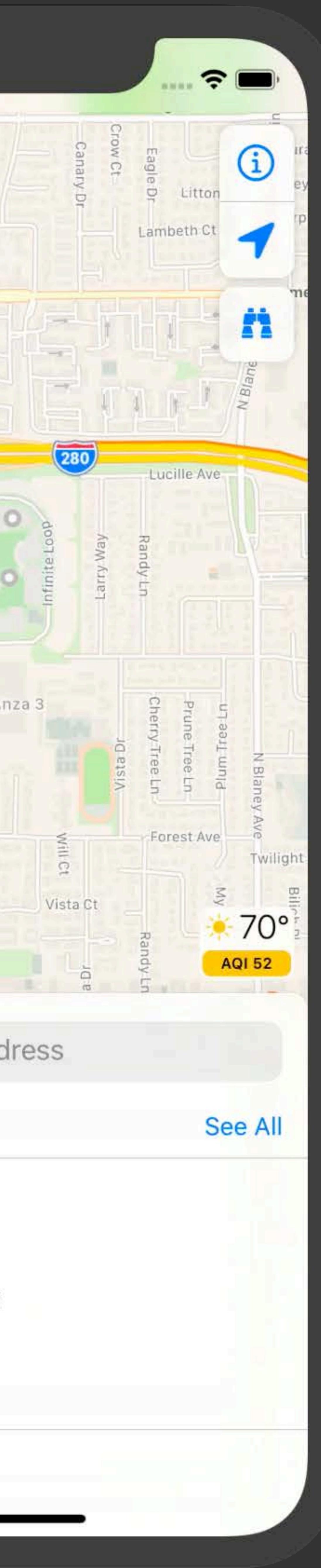

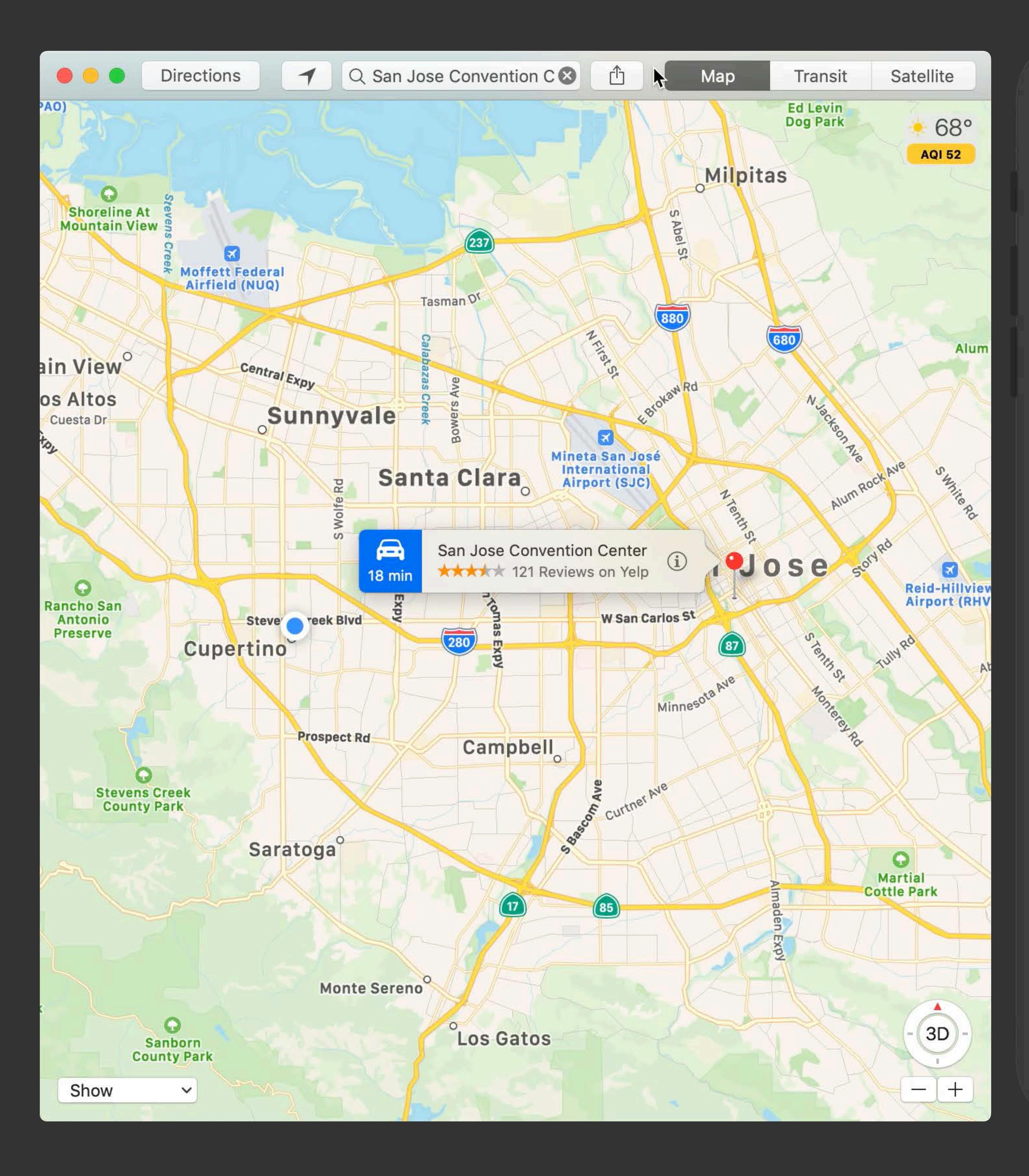

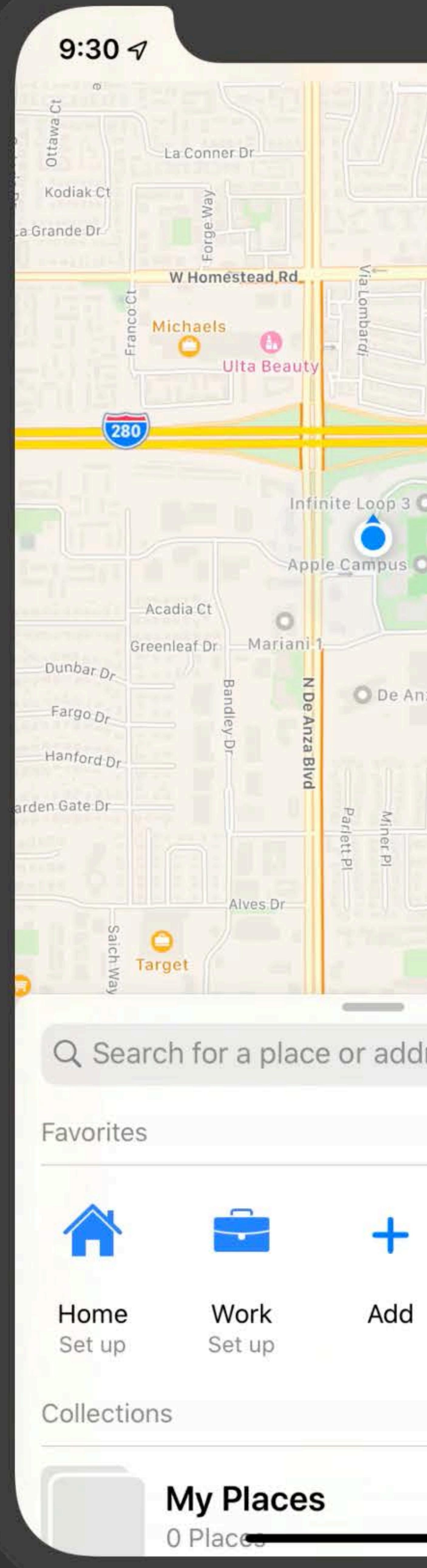

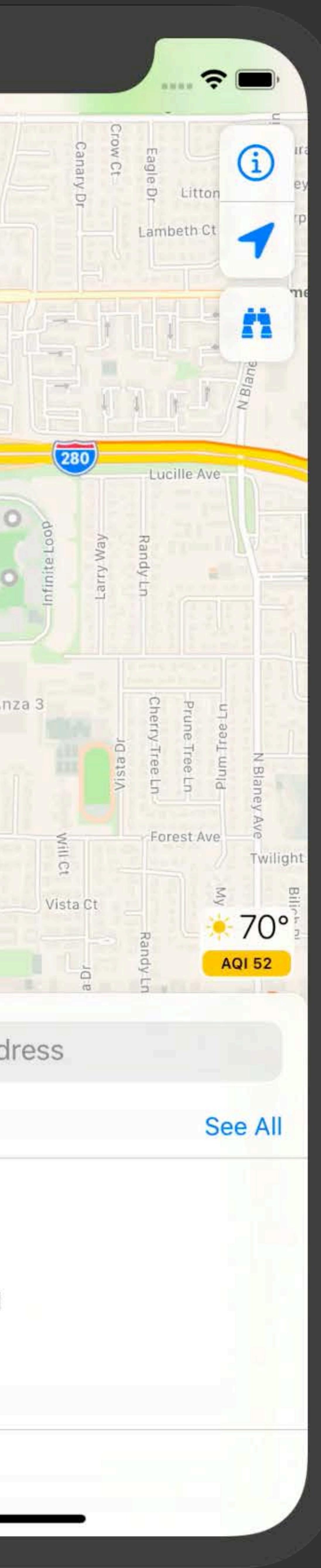

# Other Helpful Hints

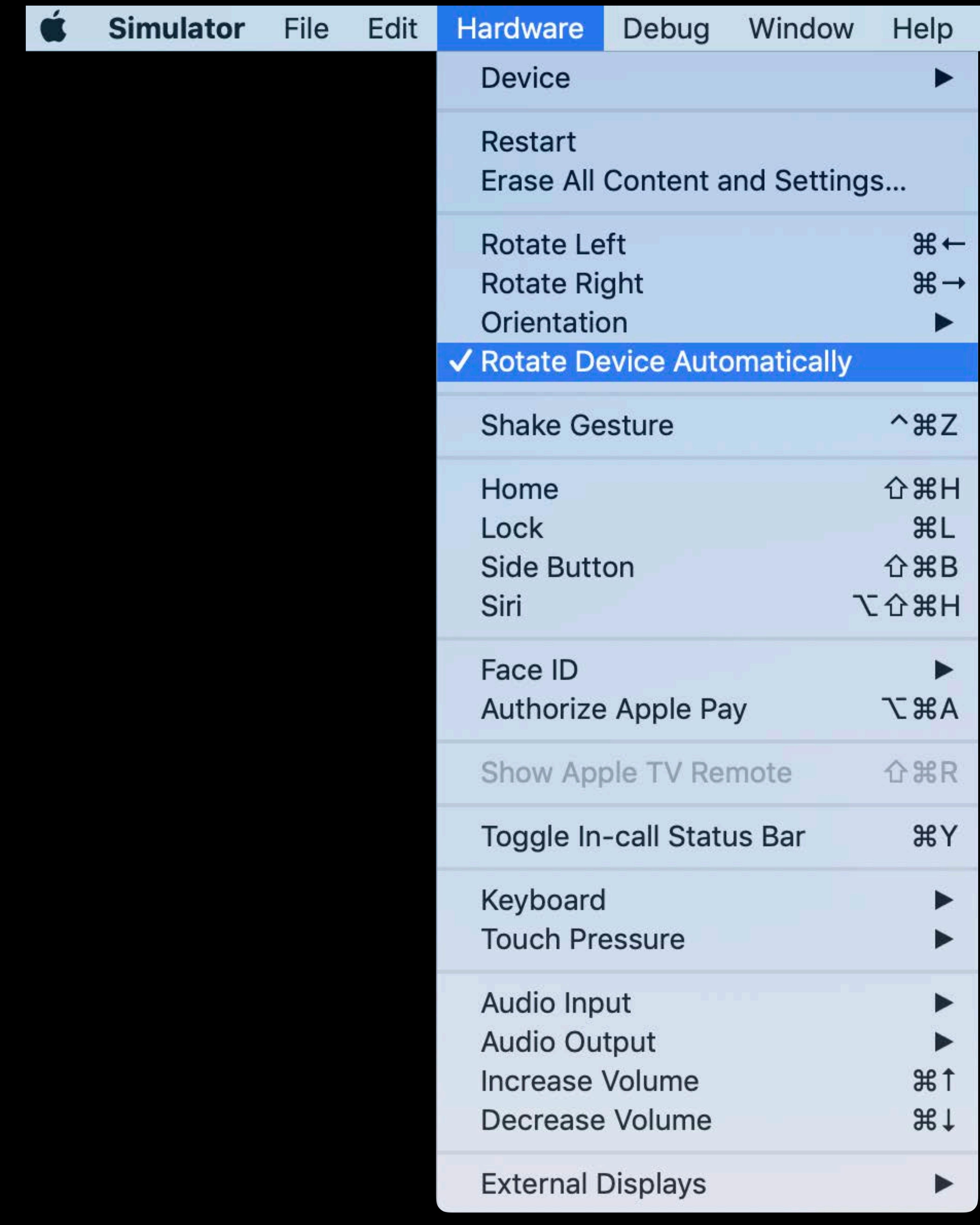

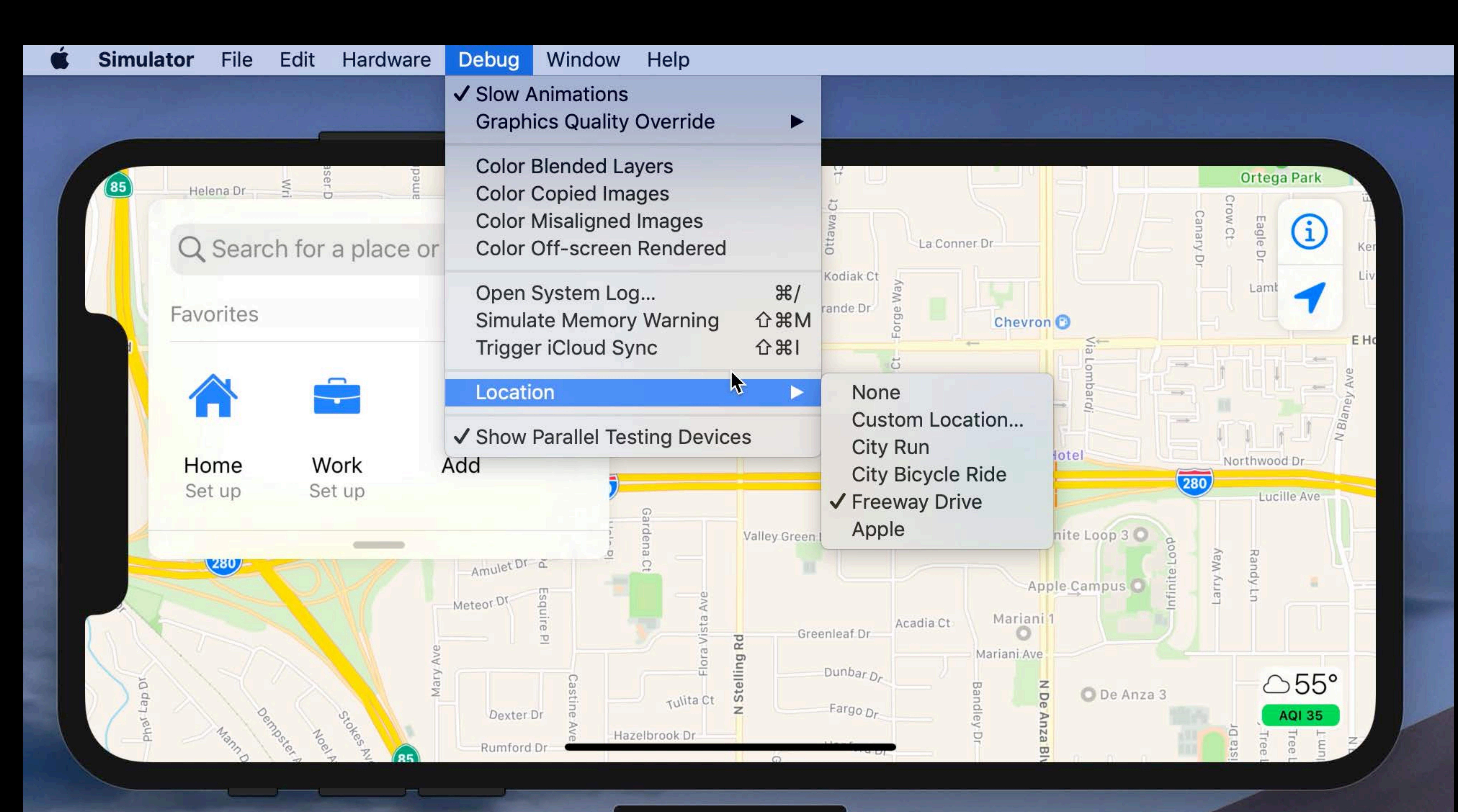

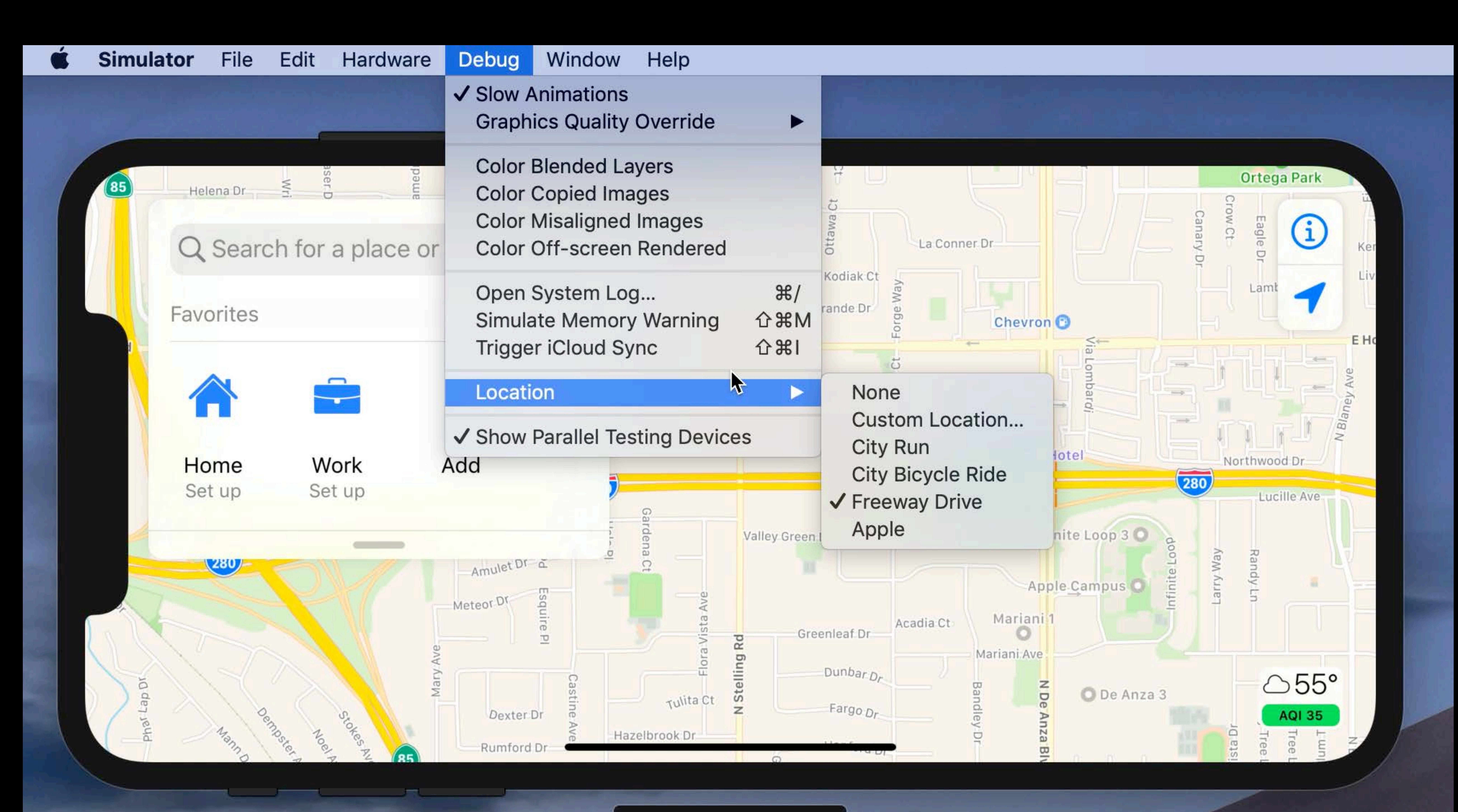

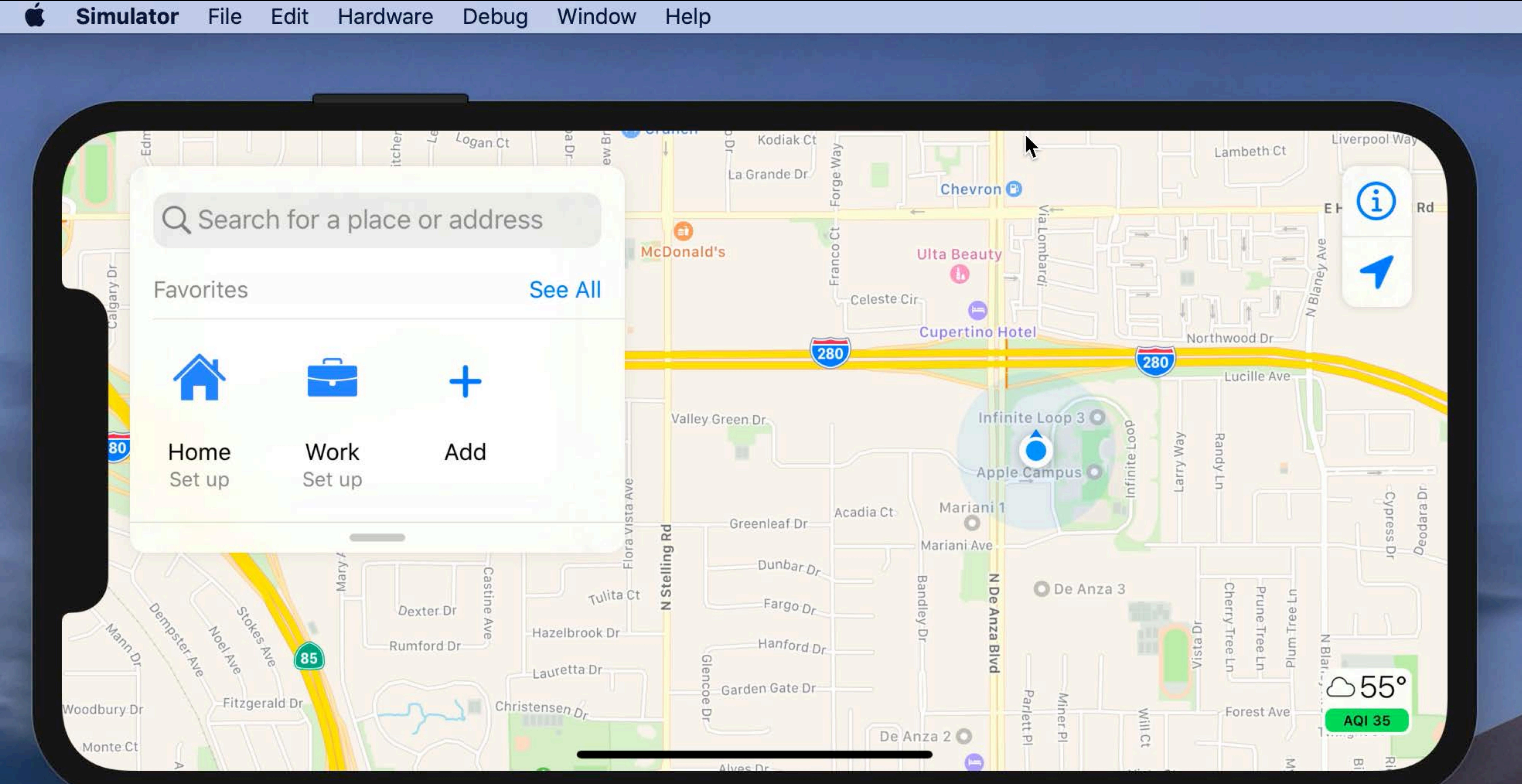

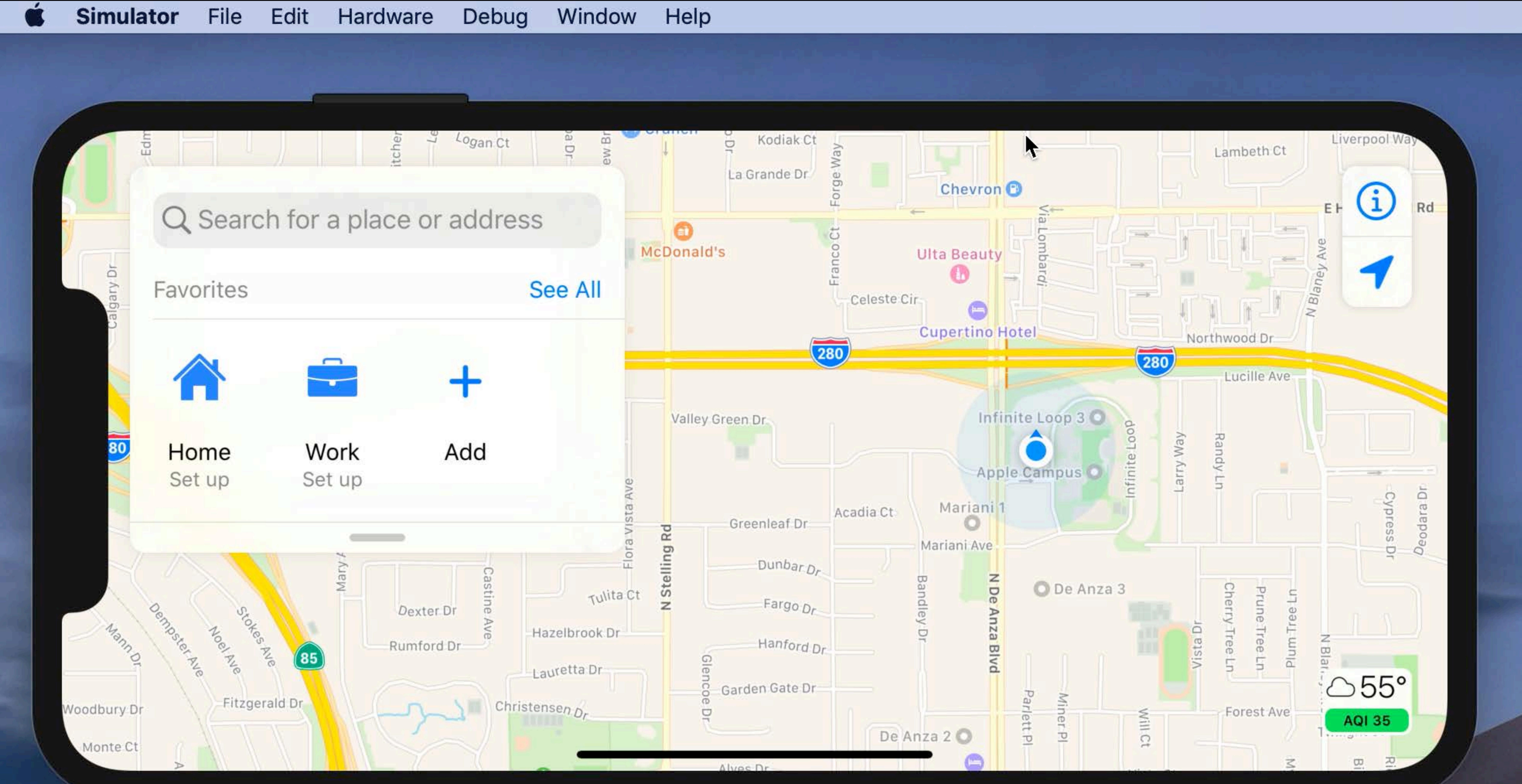

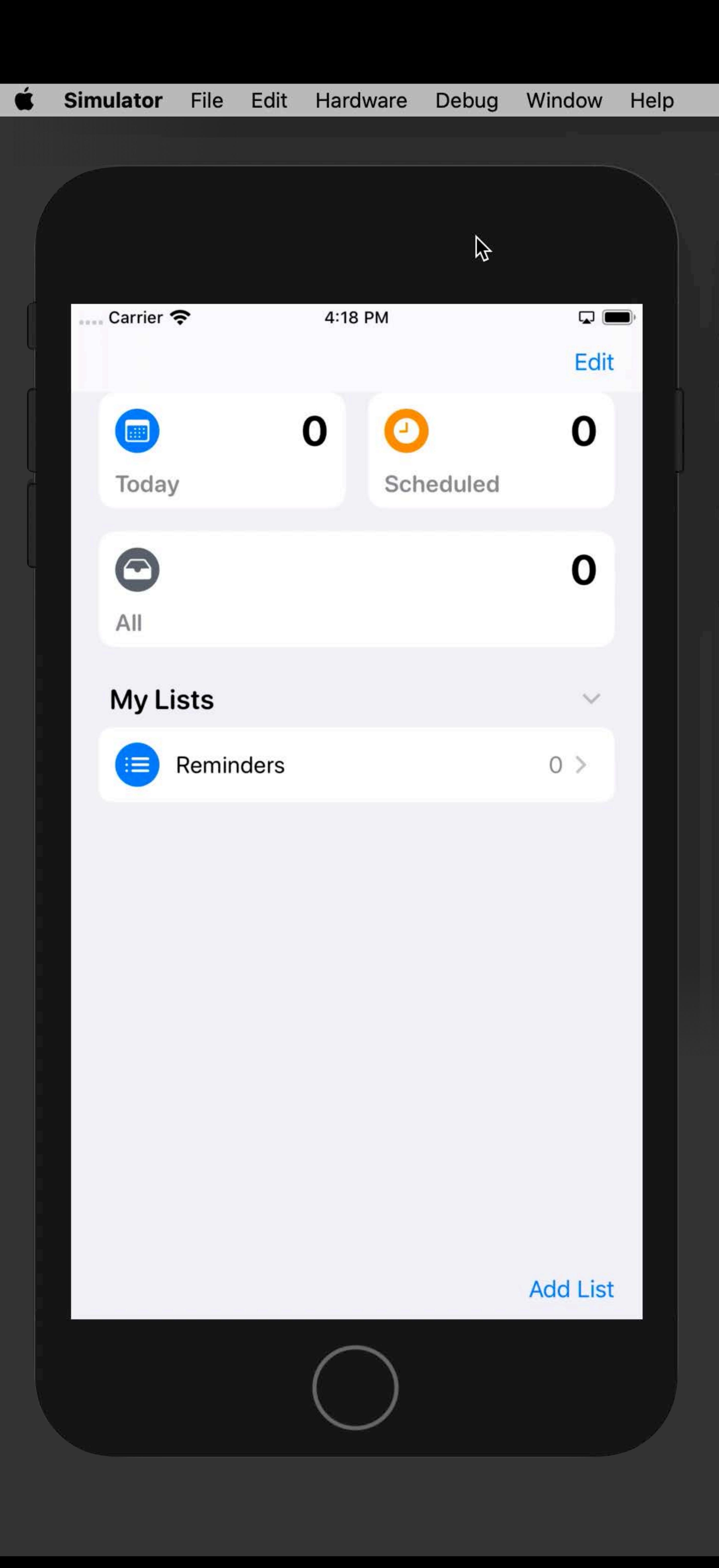

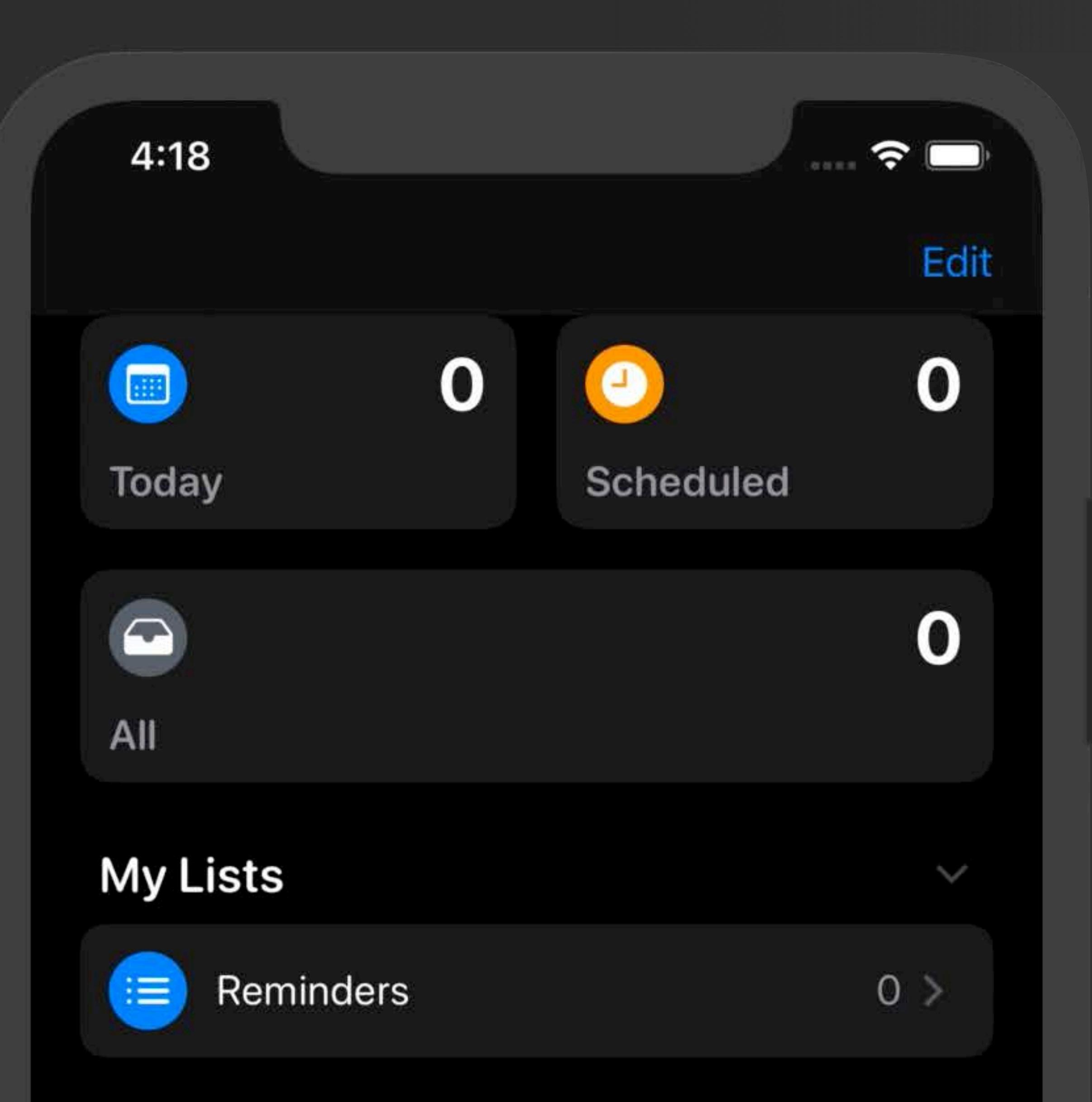

**Add List** 

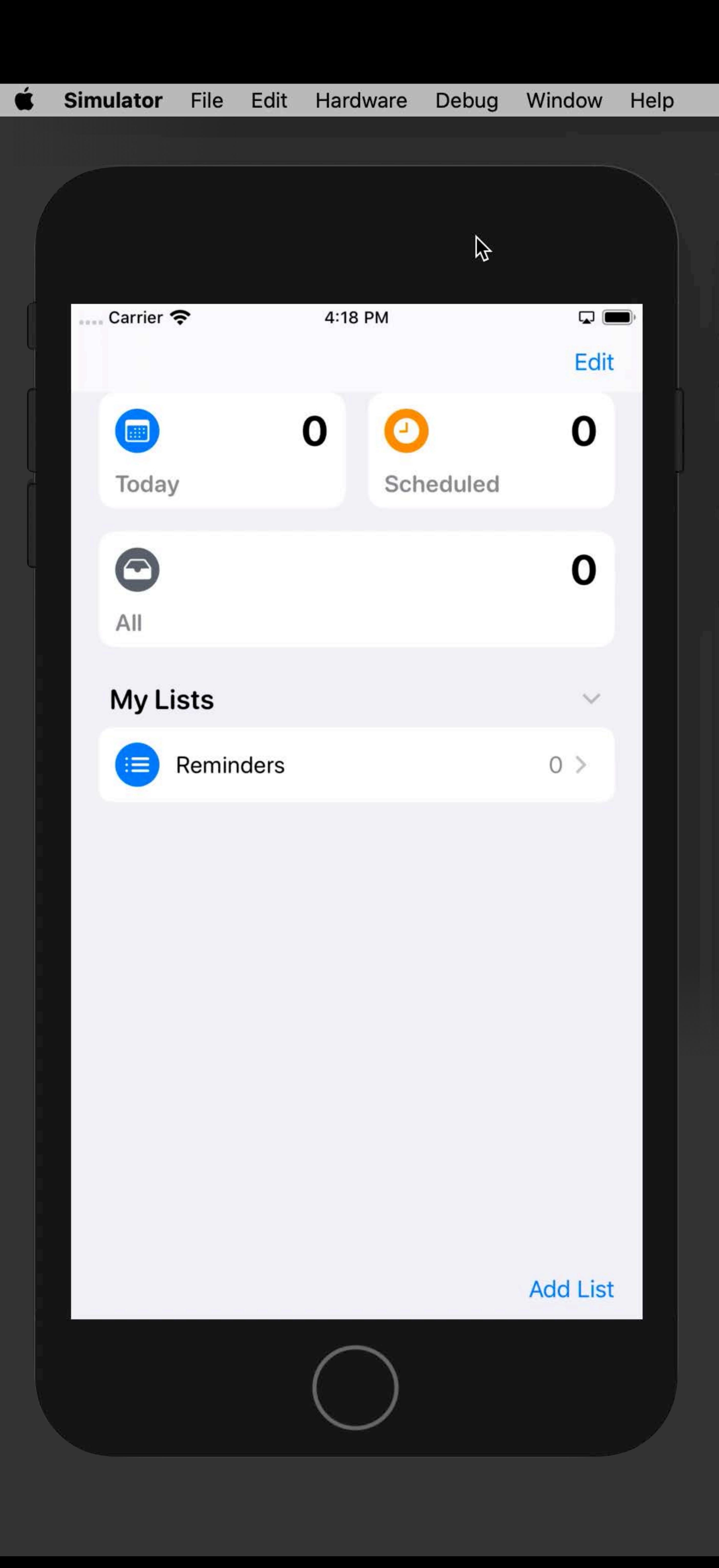

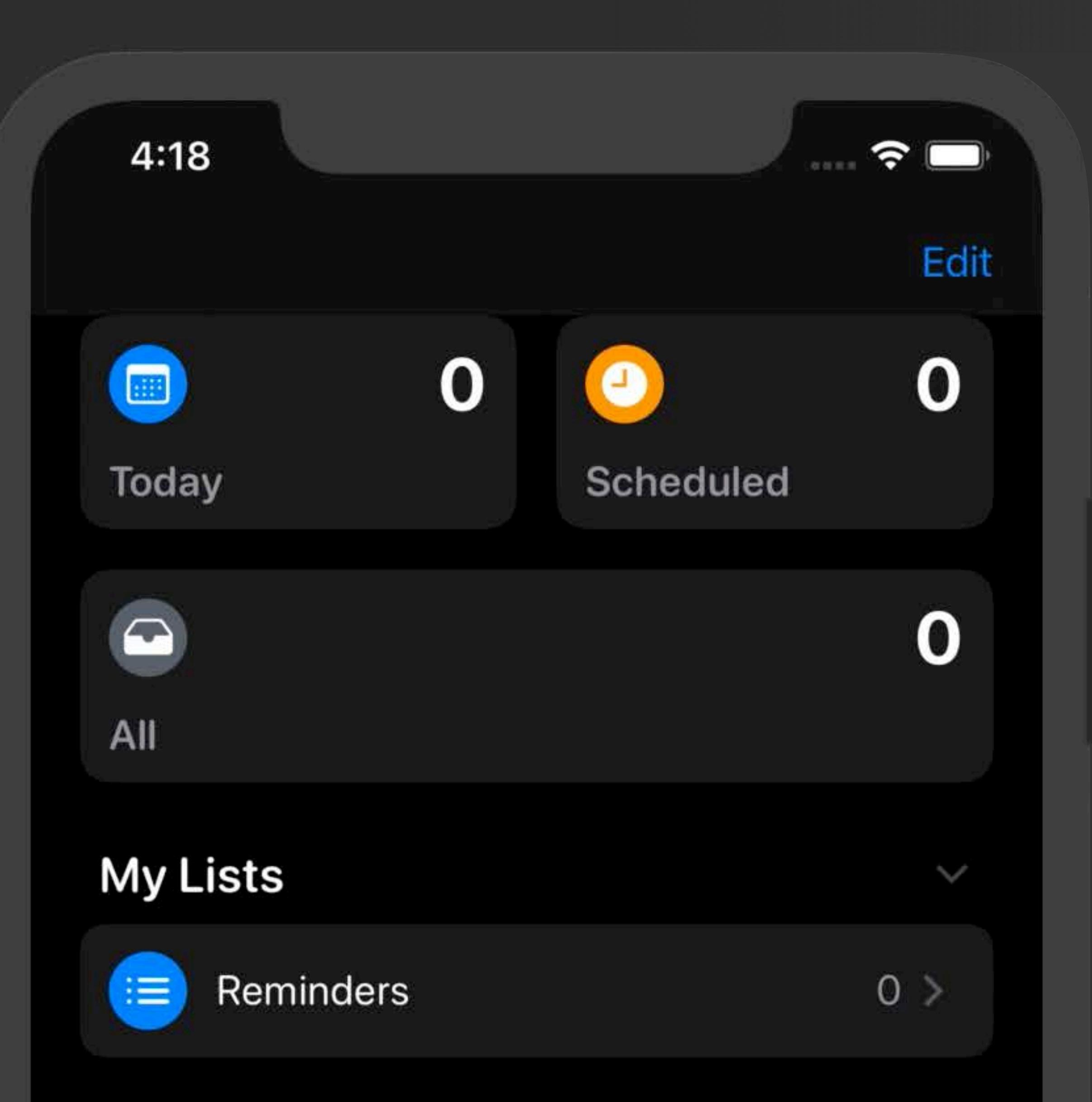

**Add List** 

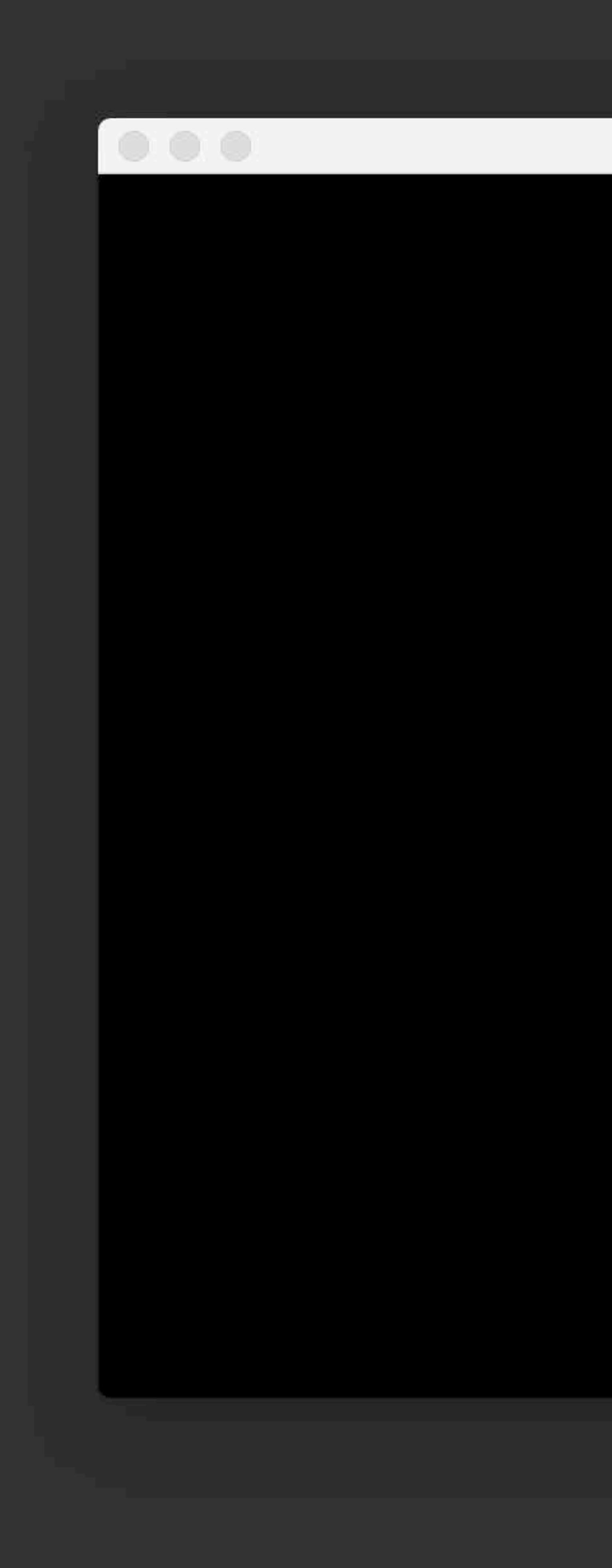

iPhone Xs Max - External Display

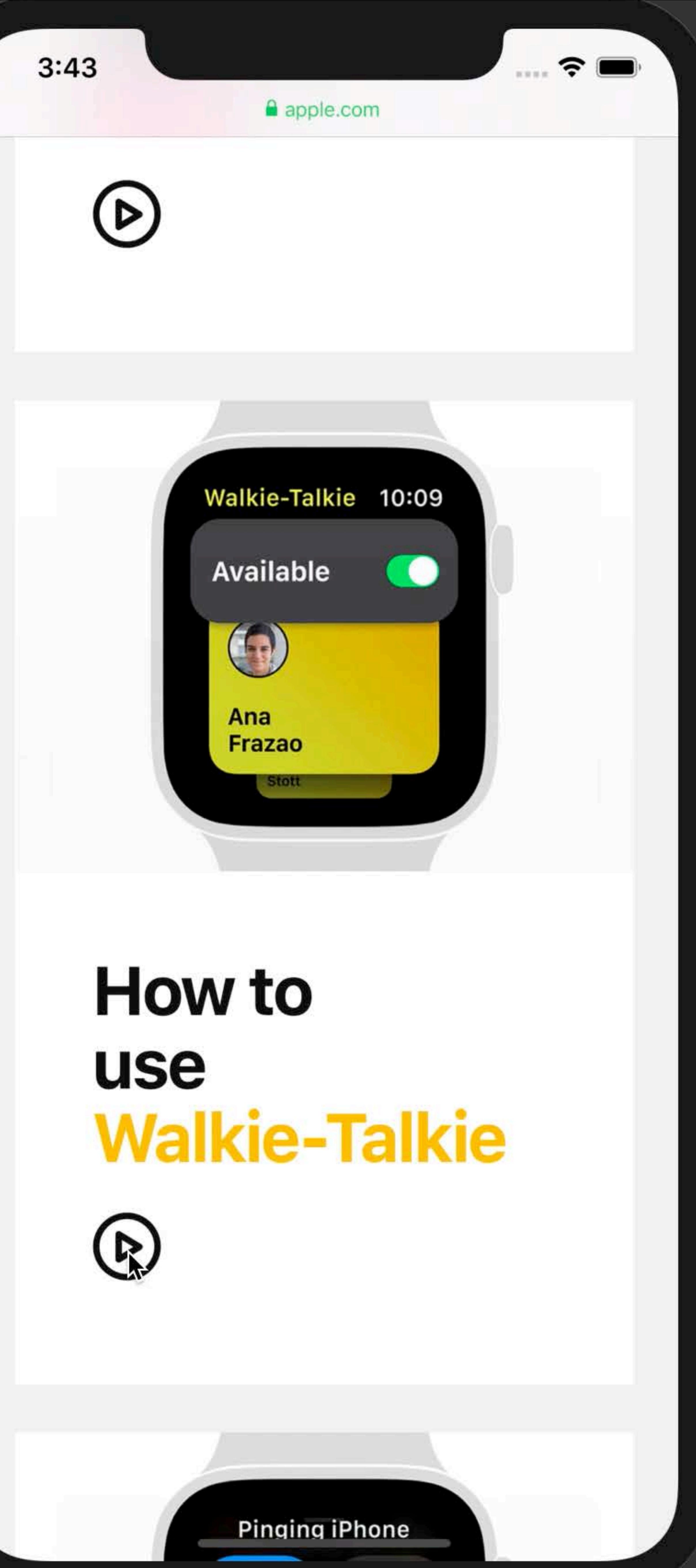

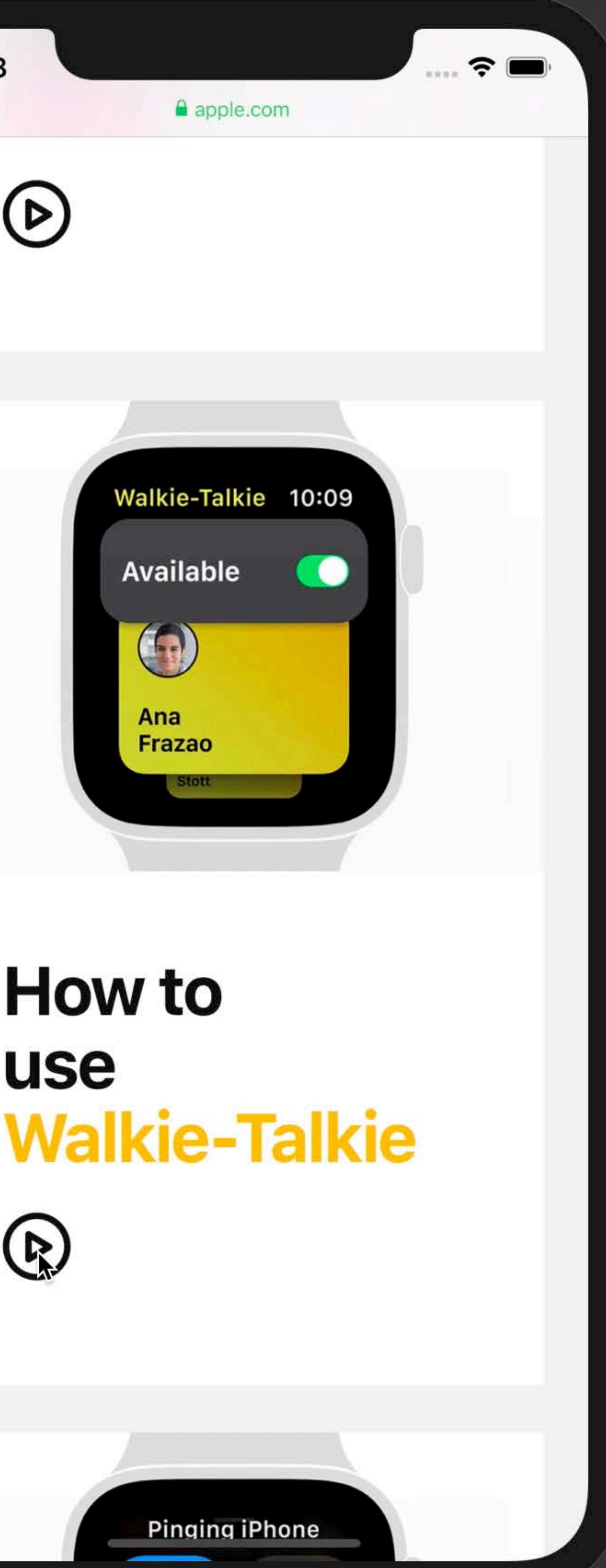

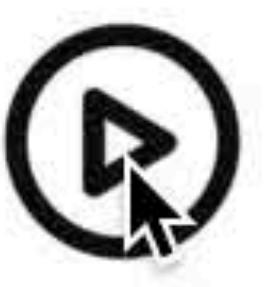

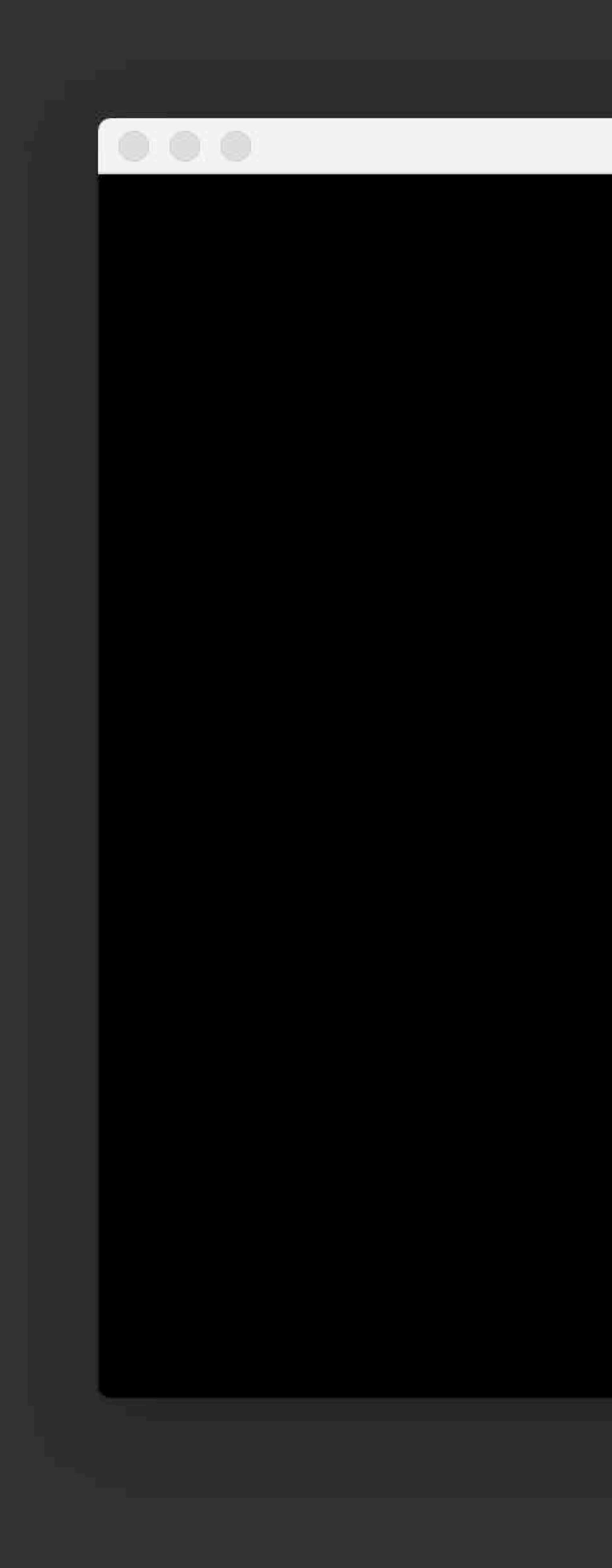

iPhone Xs Max - External Display

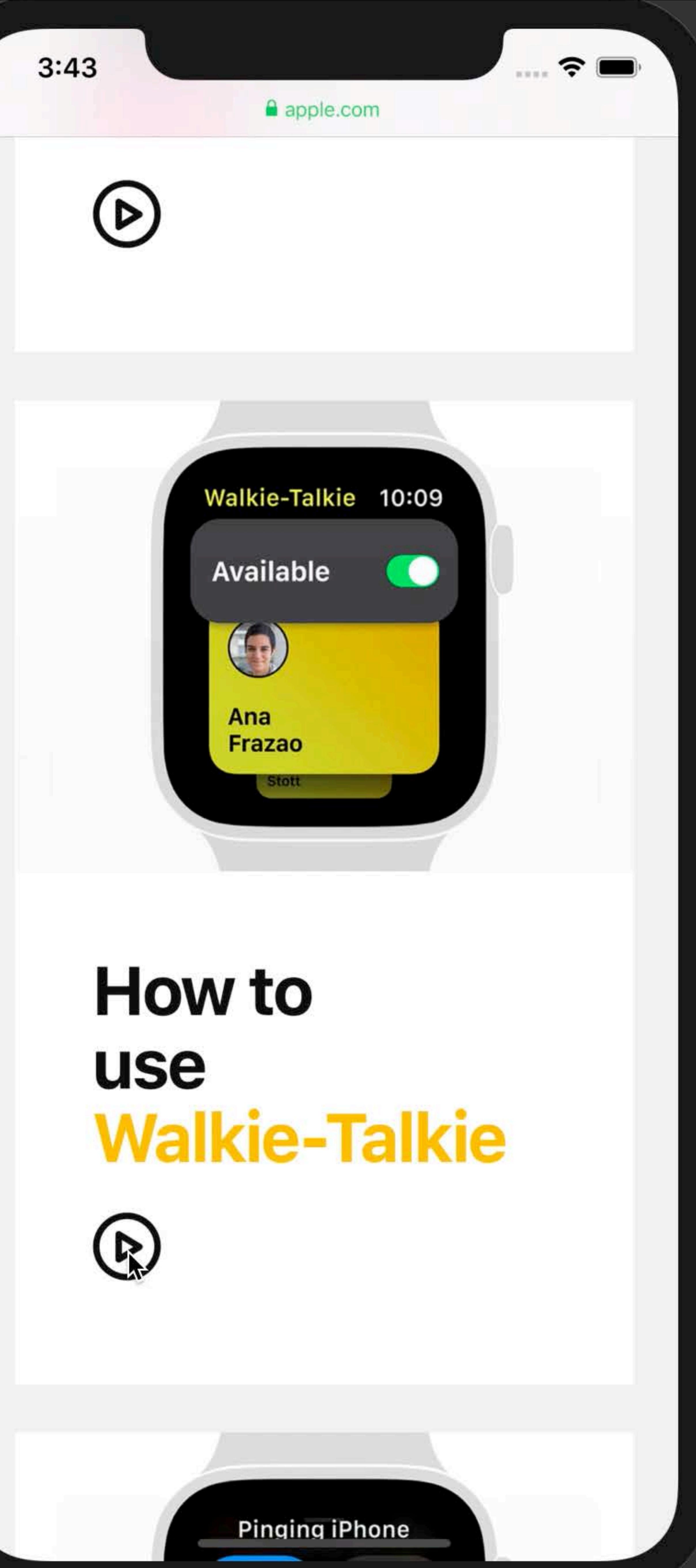

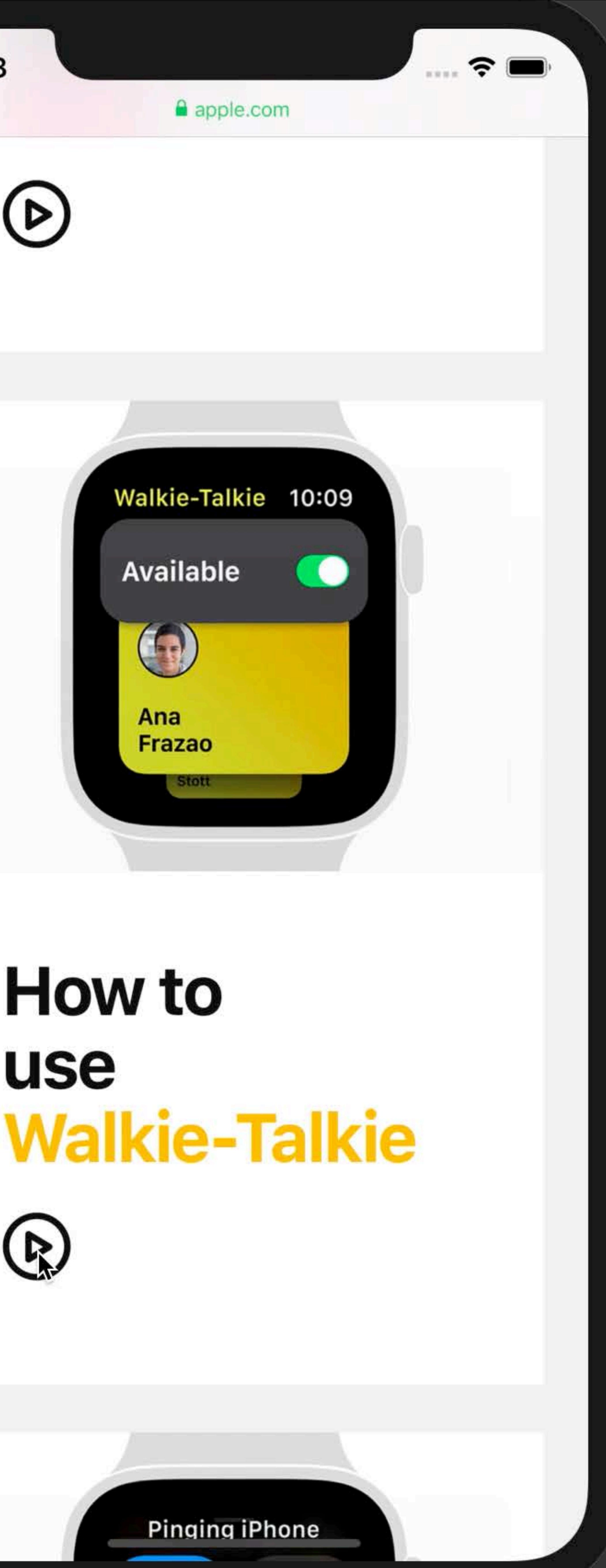

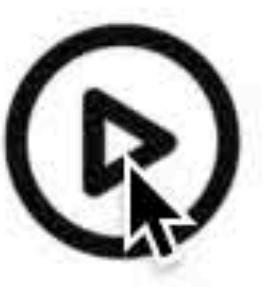

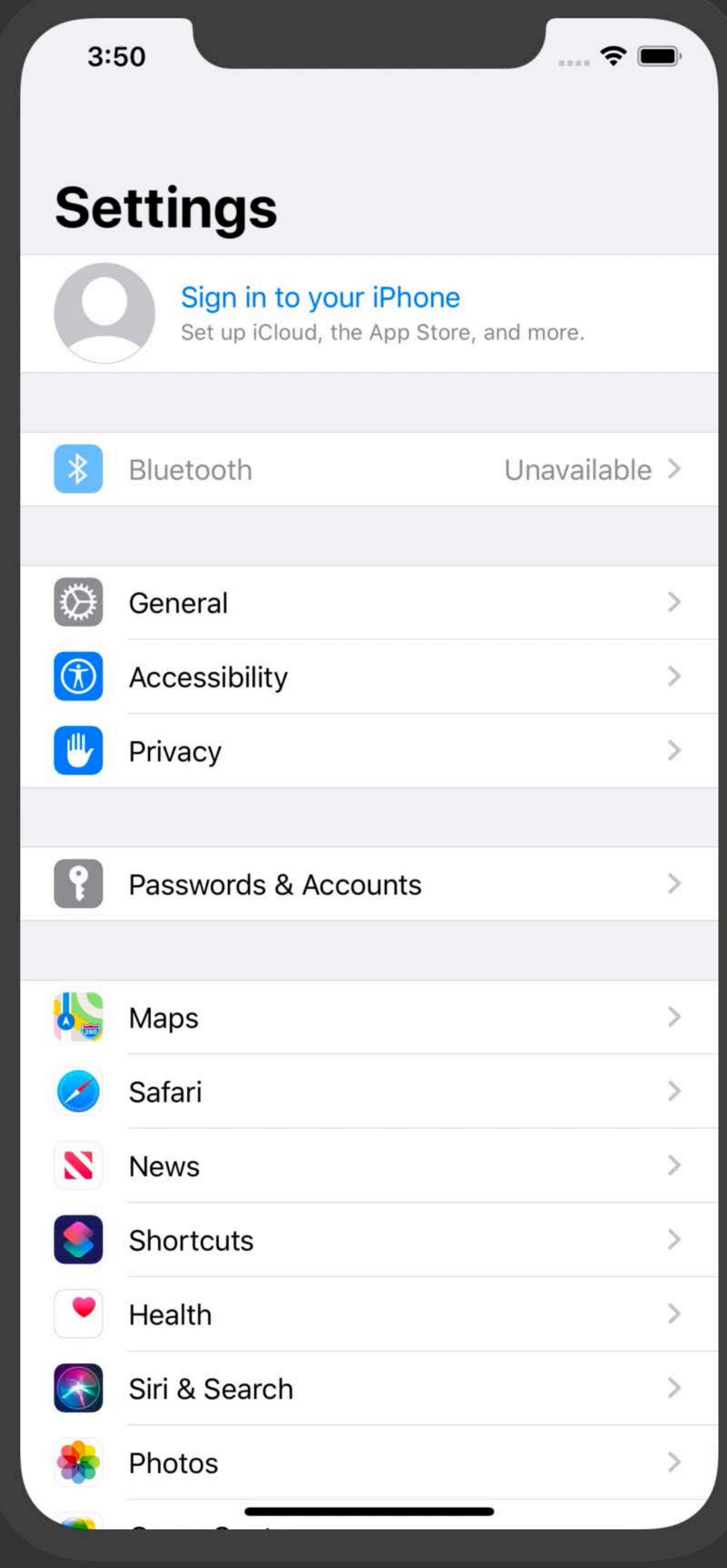

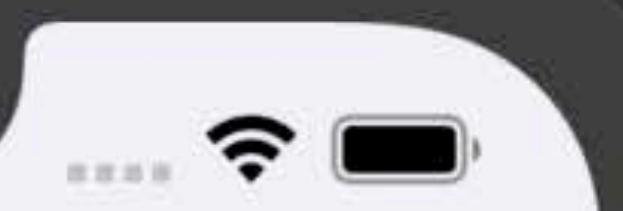

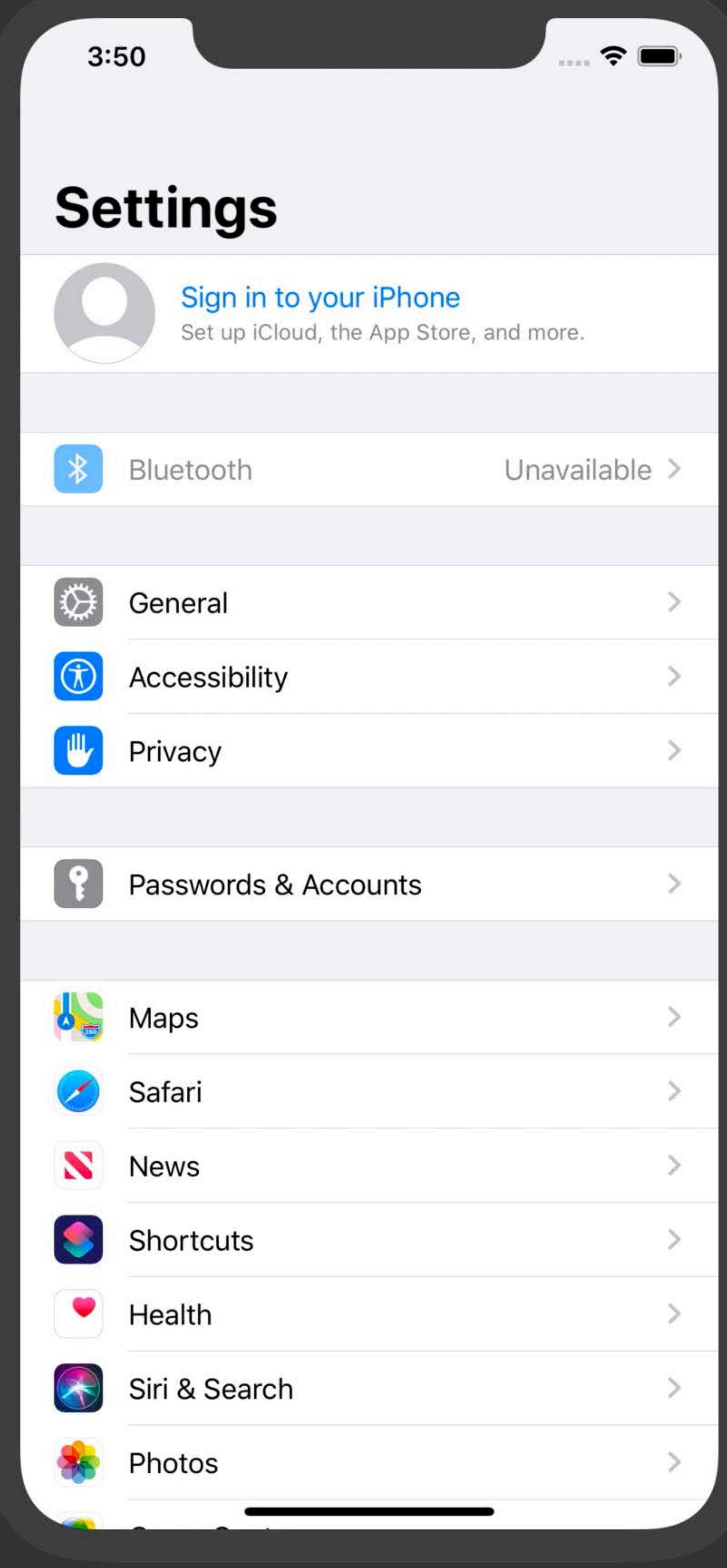

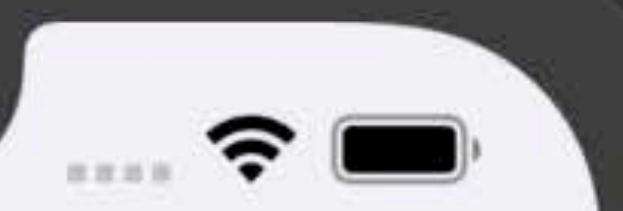

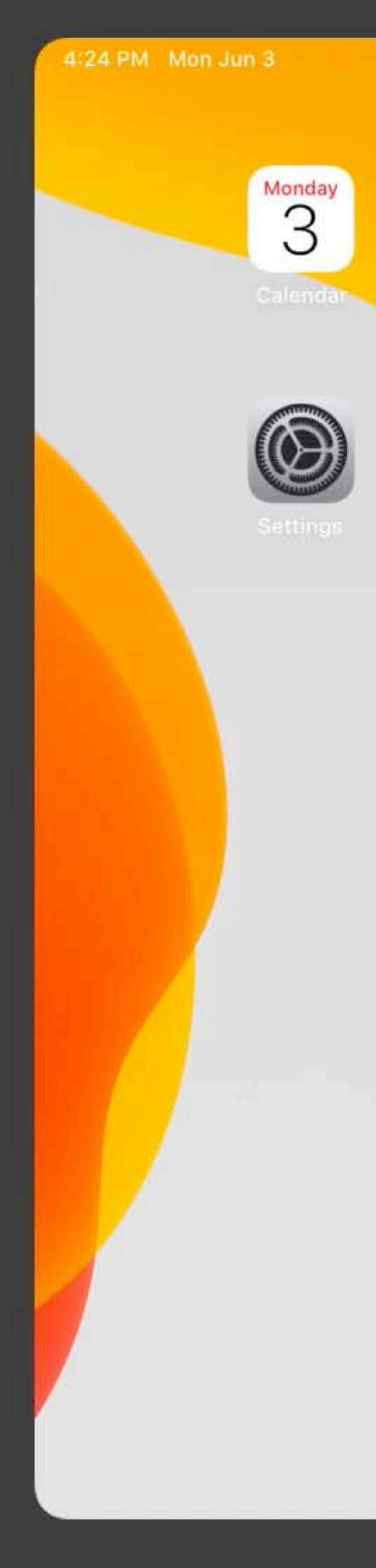

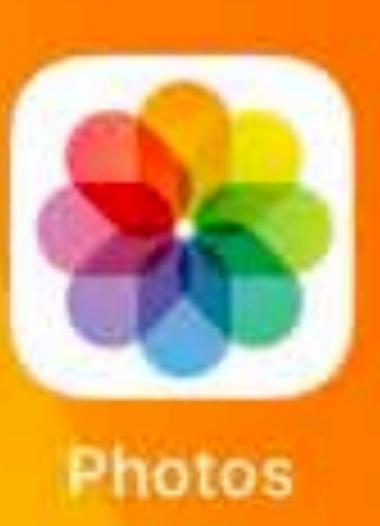

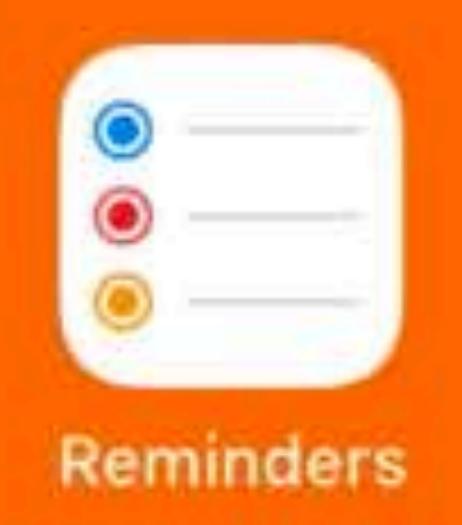

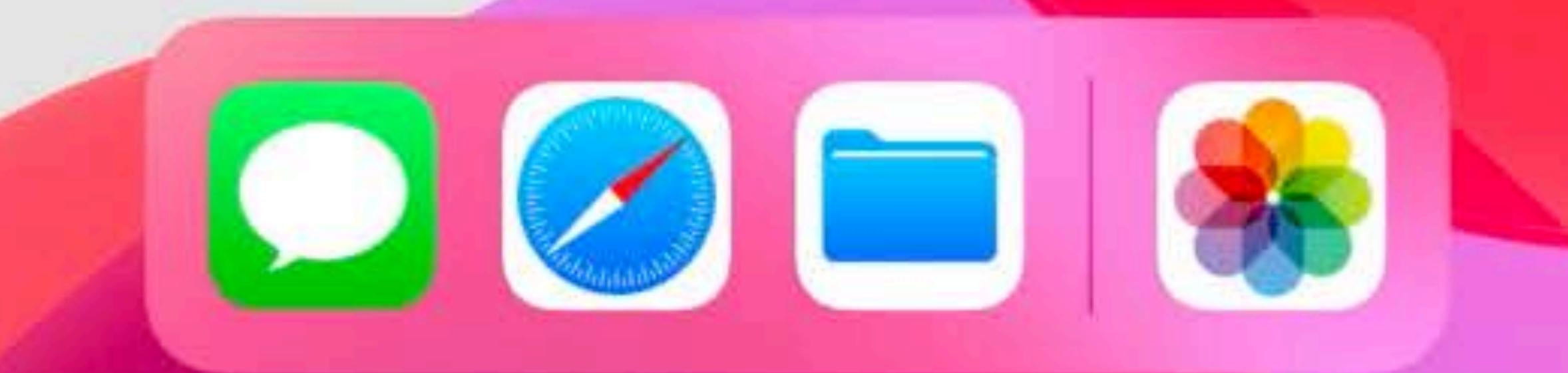

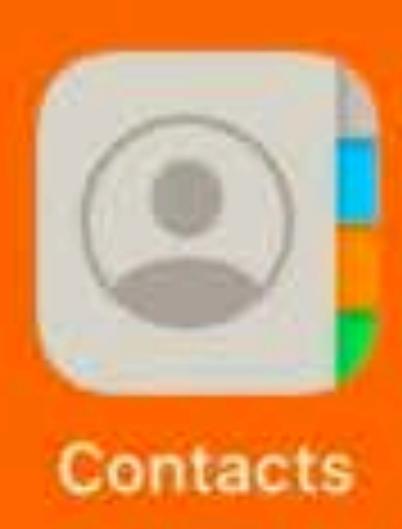

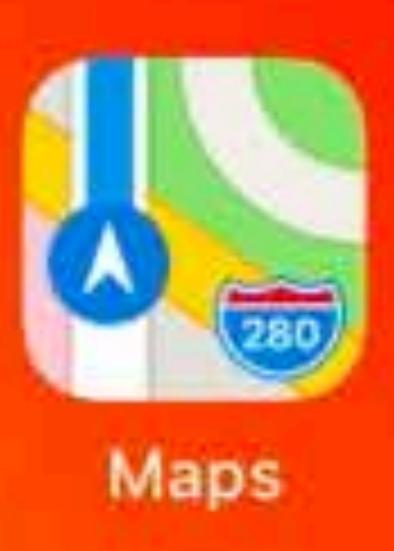

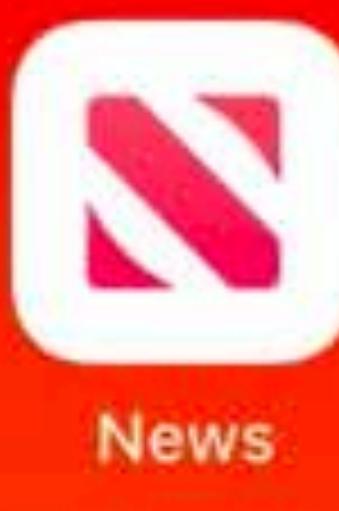

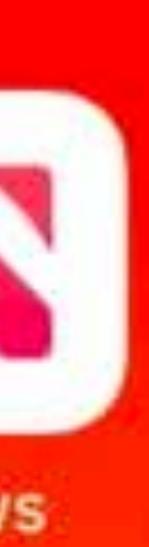

 $\mathcal{R} \nabla 100\%$ 

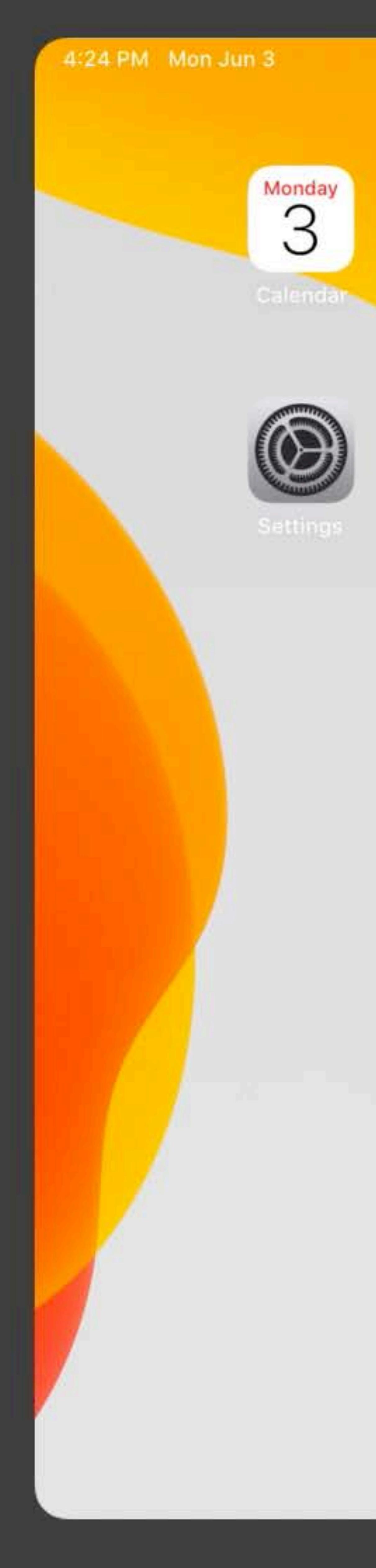

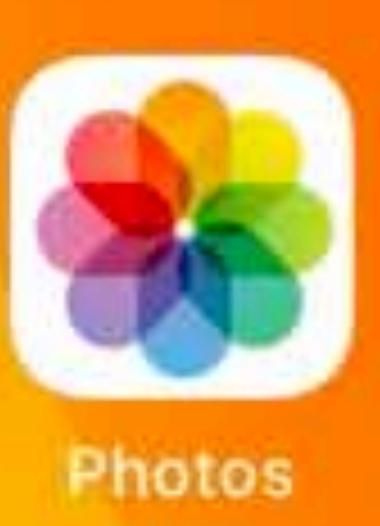

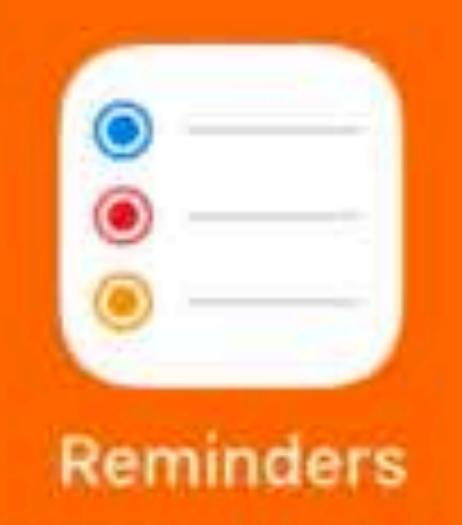

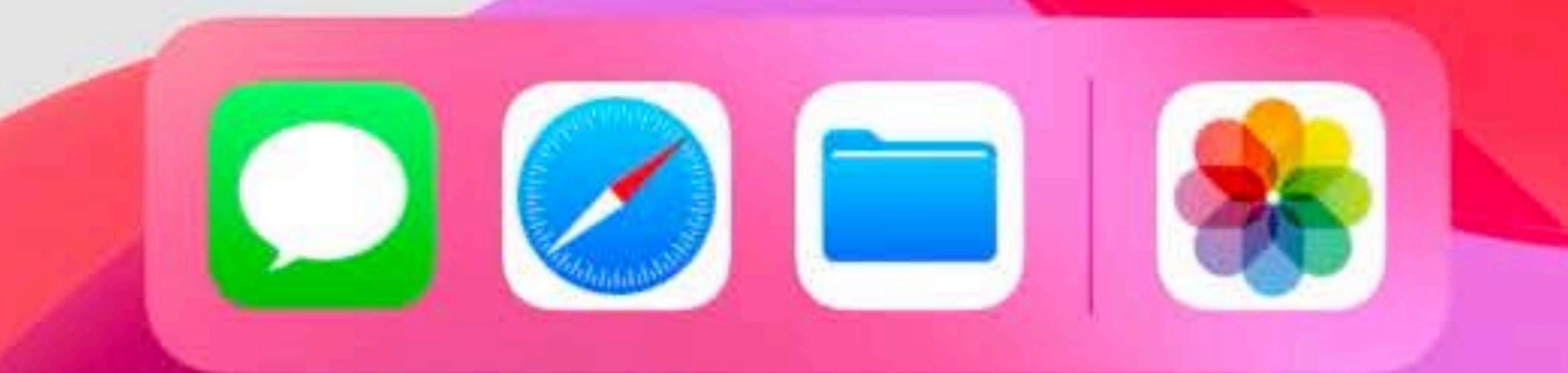

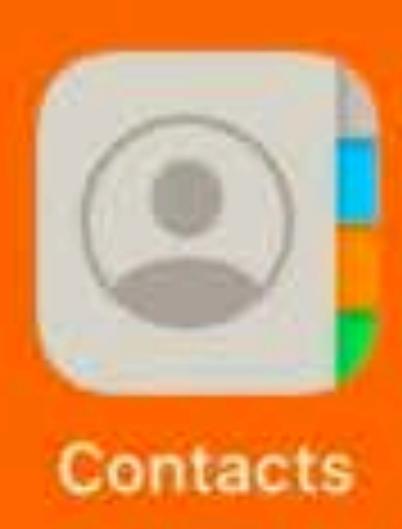

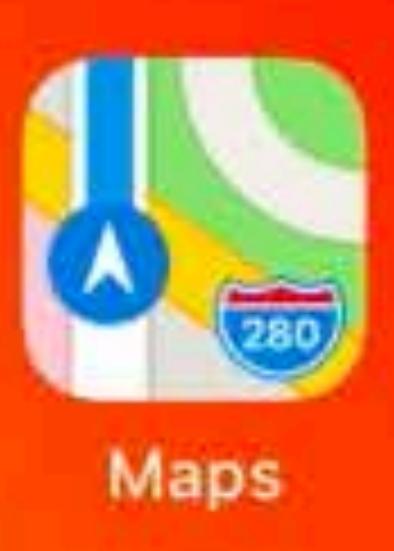

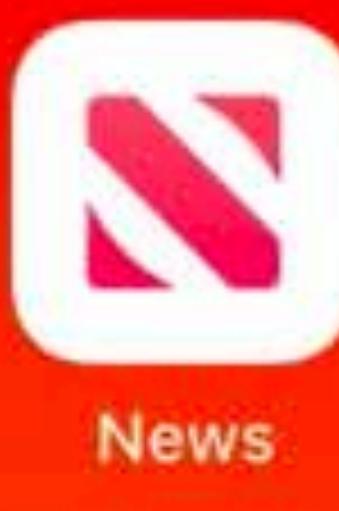

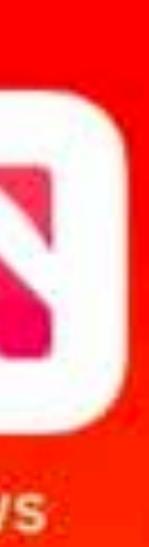

 $\mathcal{R} \nabla 100\%$ 

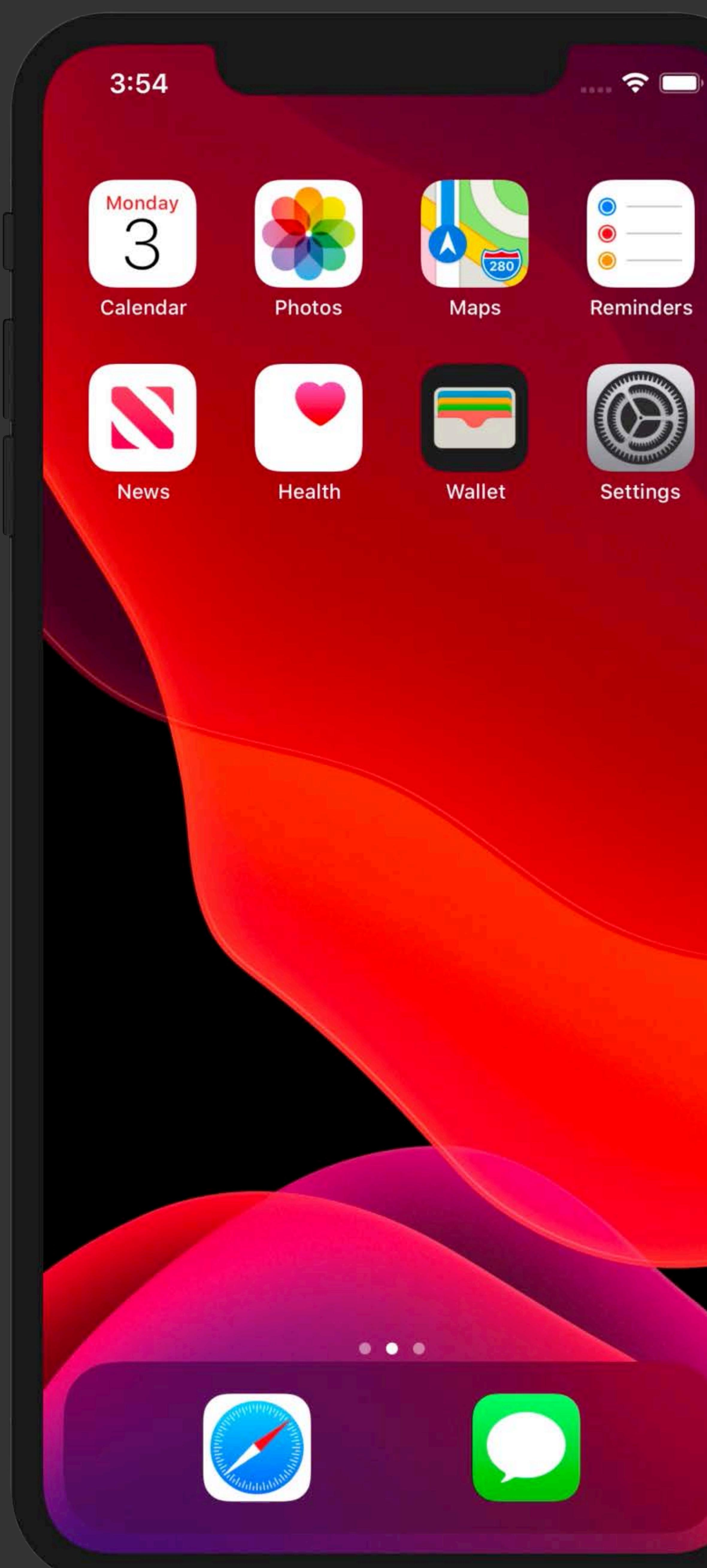

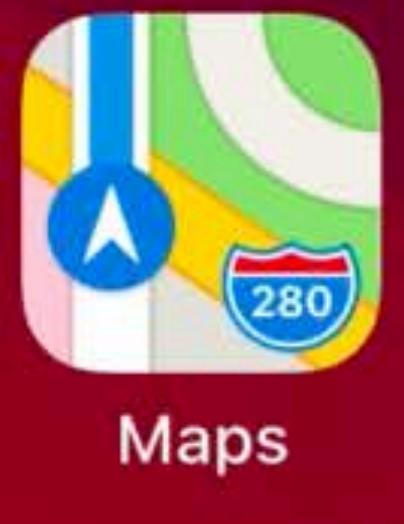

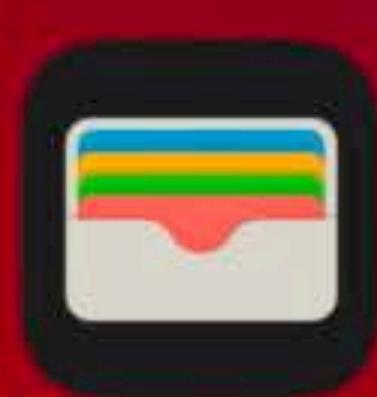

Wallet

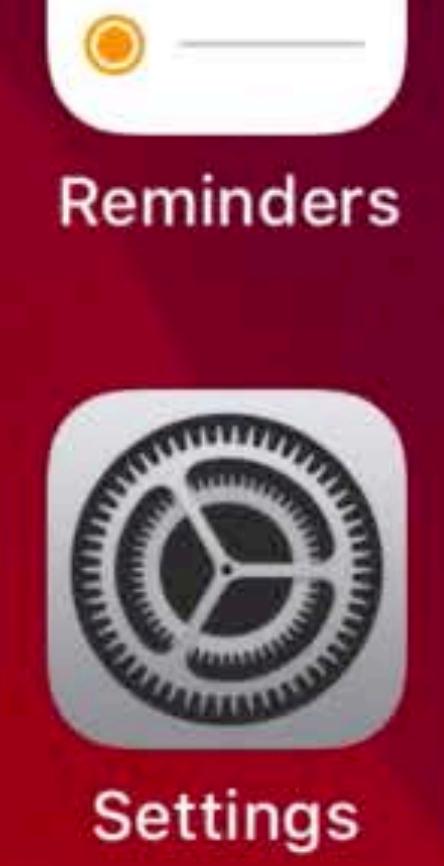

 $\bullet$ 

 $\widehat{\mathbf{z}}$ 

 $\frac{1}{2} \left( \frac{1}{2} \right) \left( \frac{1}{2} \right) \left( \frac$ 

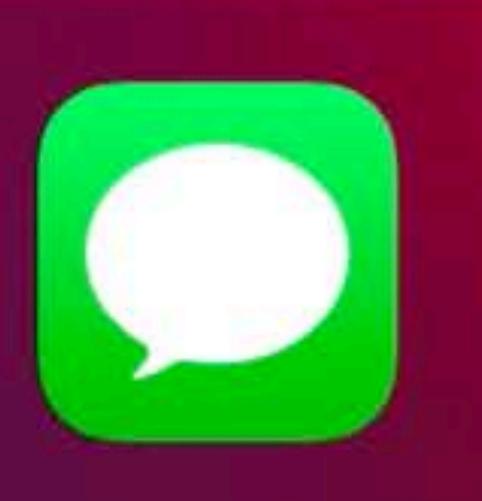

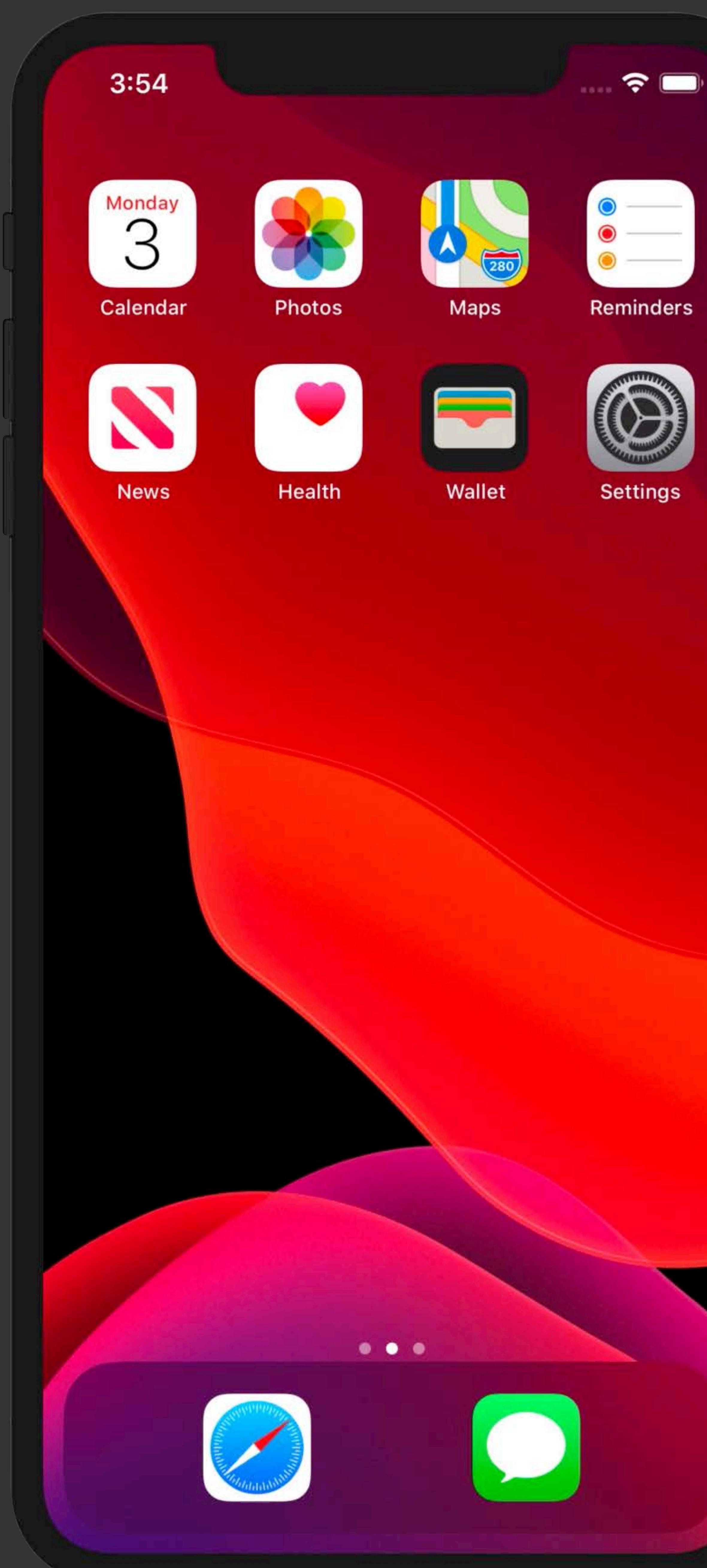

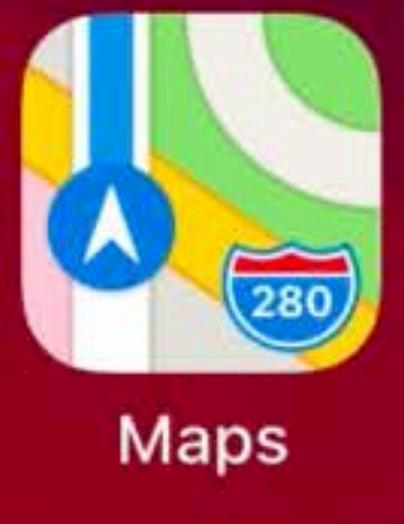

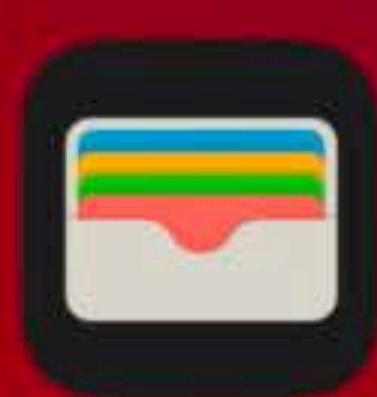

Wallet

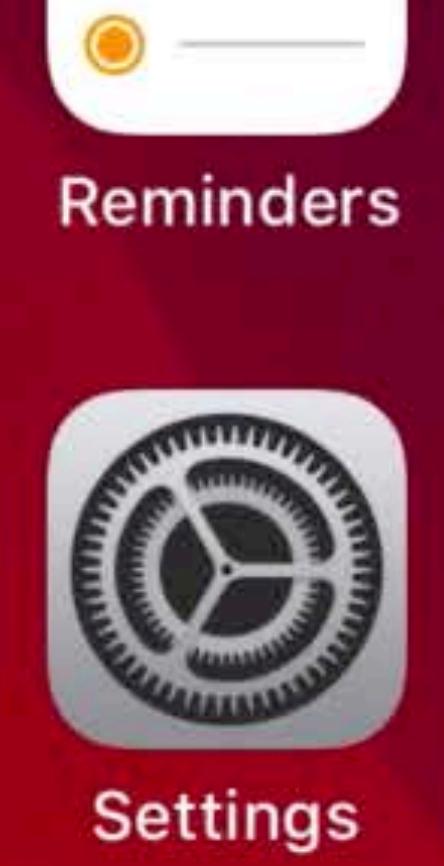

 $\bullet$ 

 $\widehat{\mathbf{z}}$ 

 $\frac{1}{2} \left( \frac{1}{2} \right) \left( \frac{1}{2} \right) \left( \frac$ 

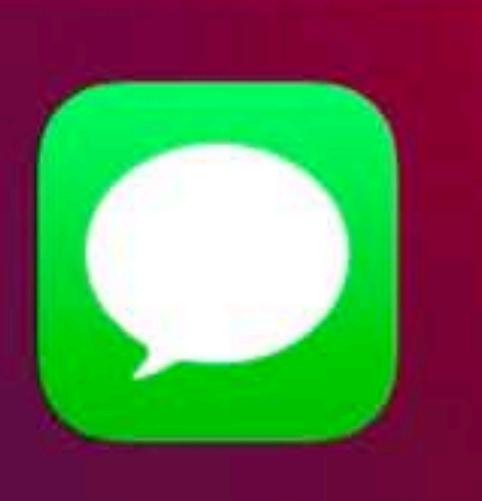

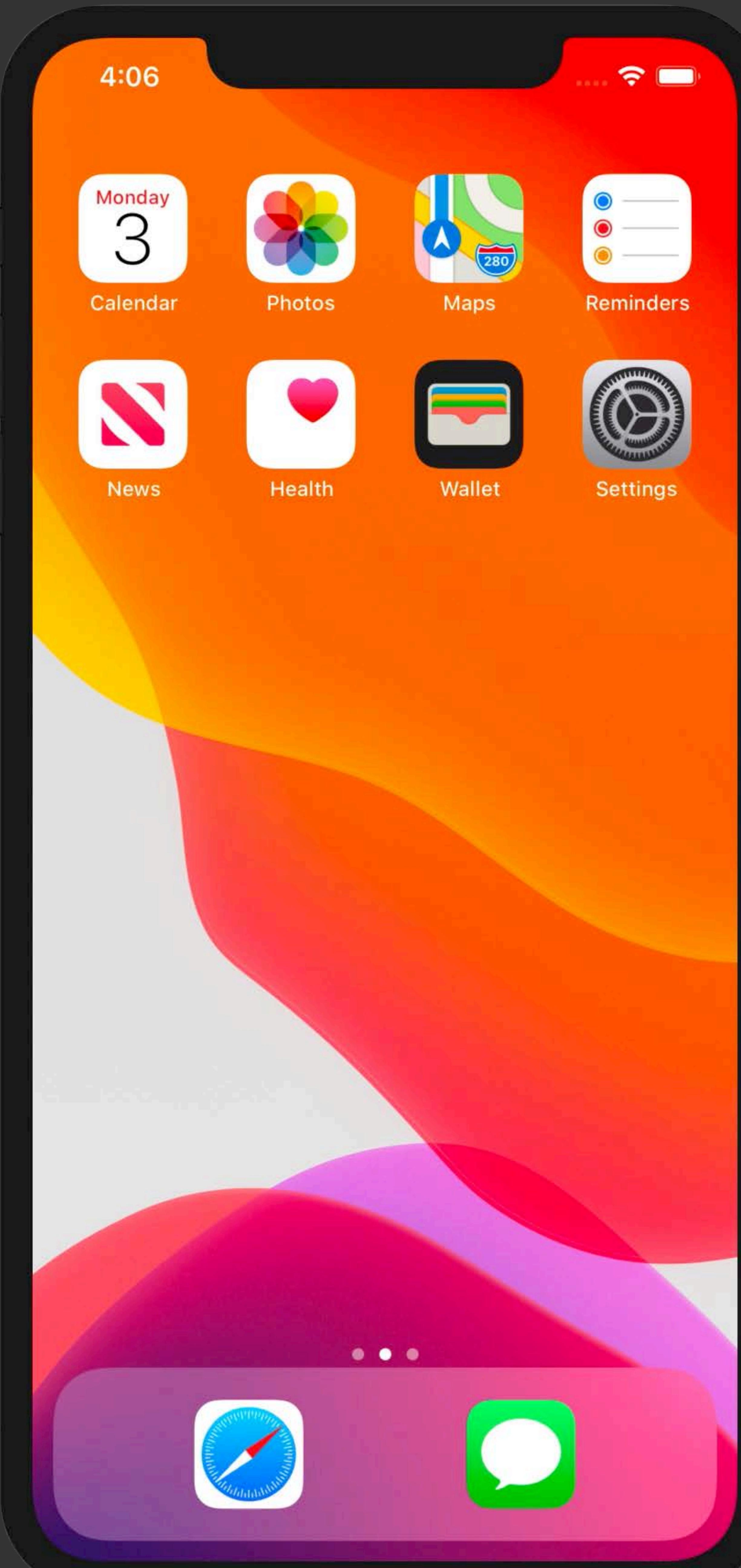

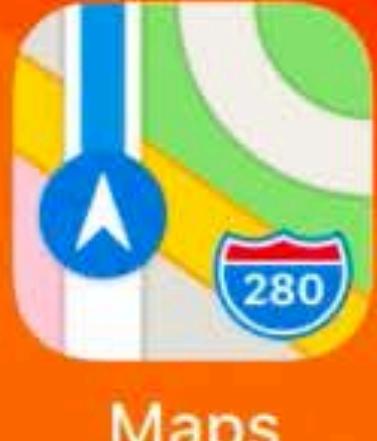

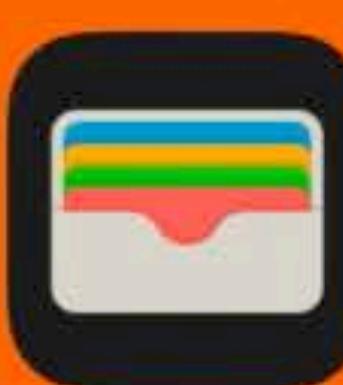

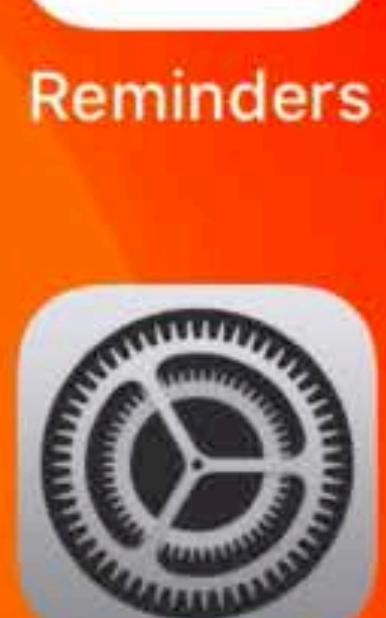

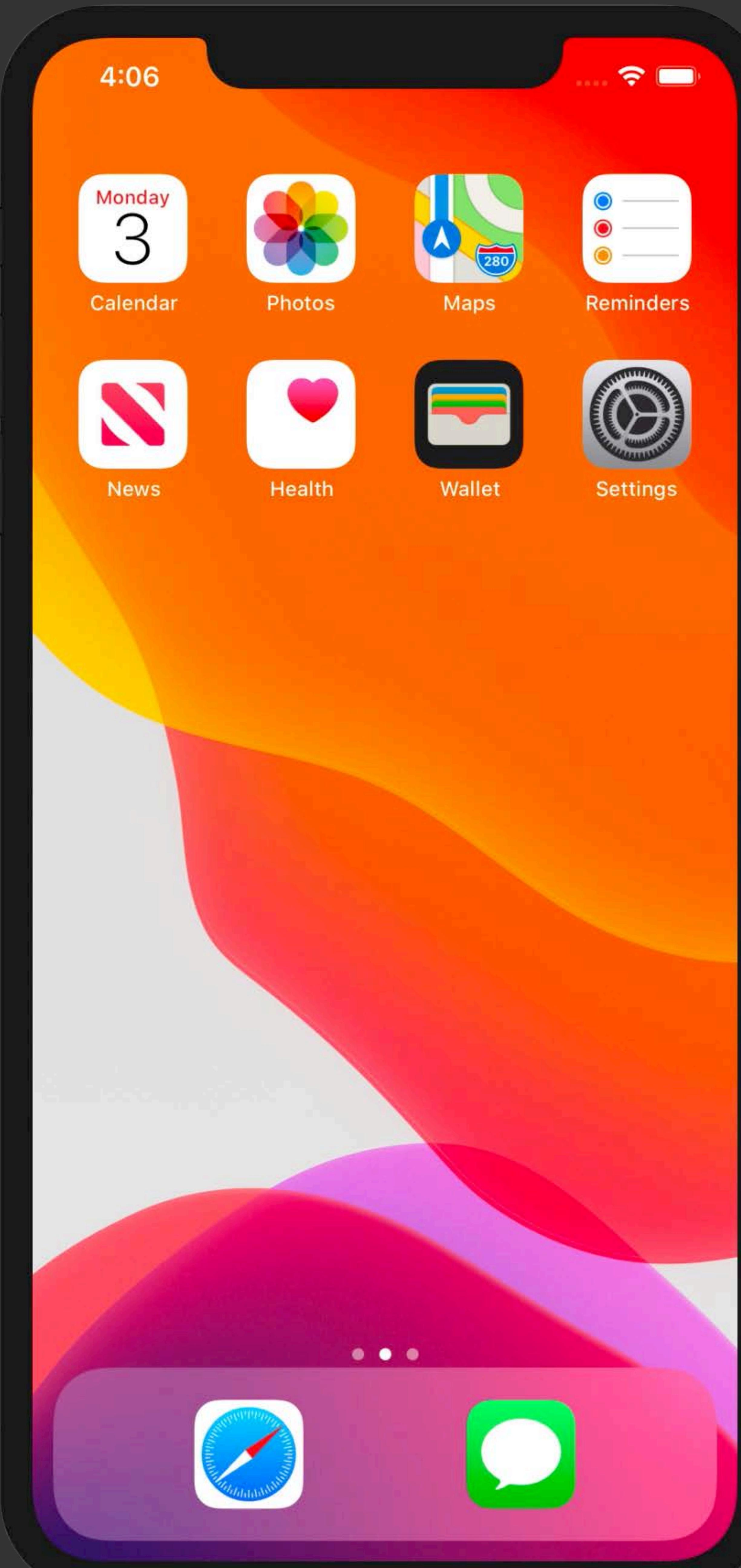

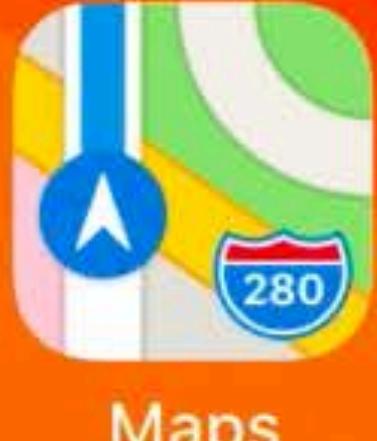

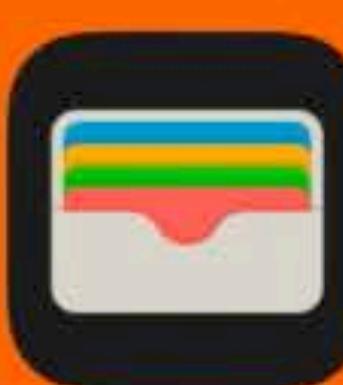

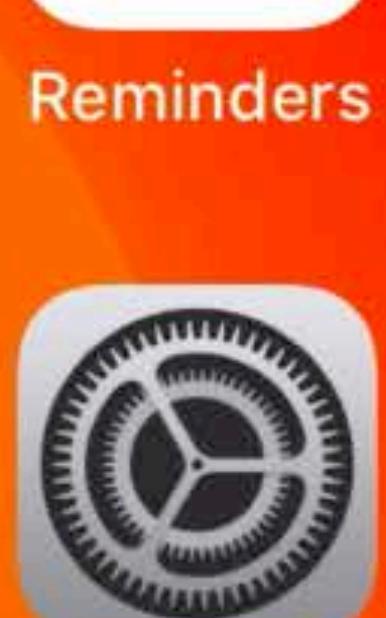

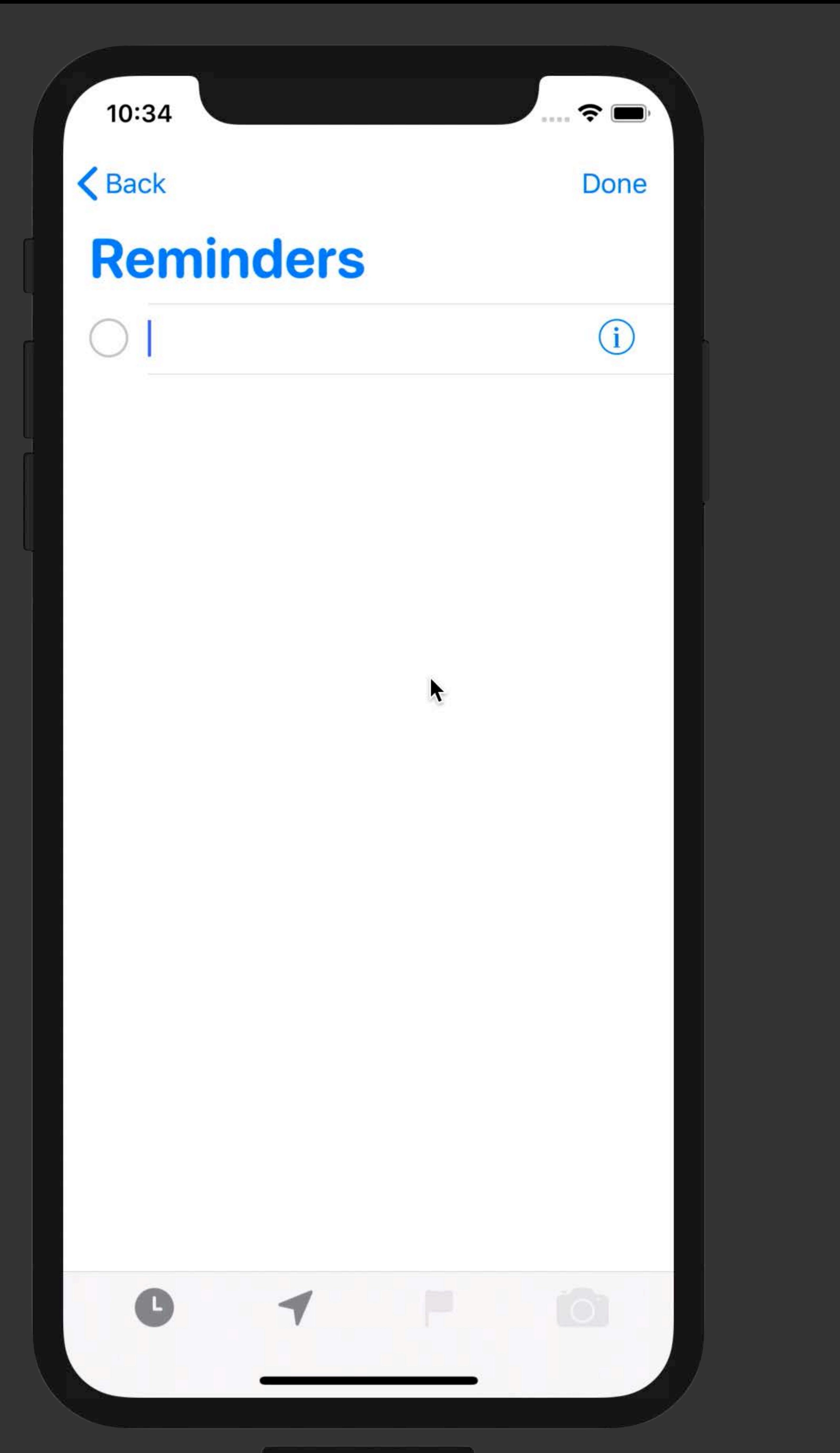

 $i$ Phone  $Xs - 13.0$ 

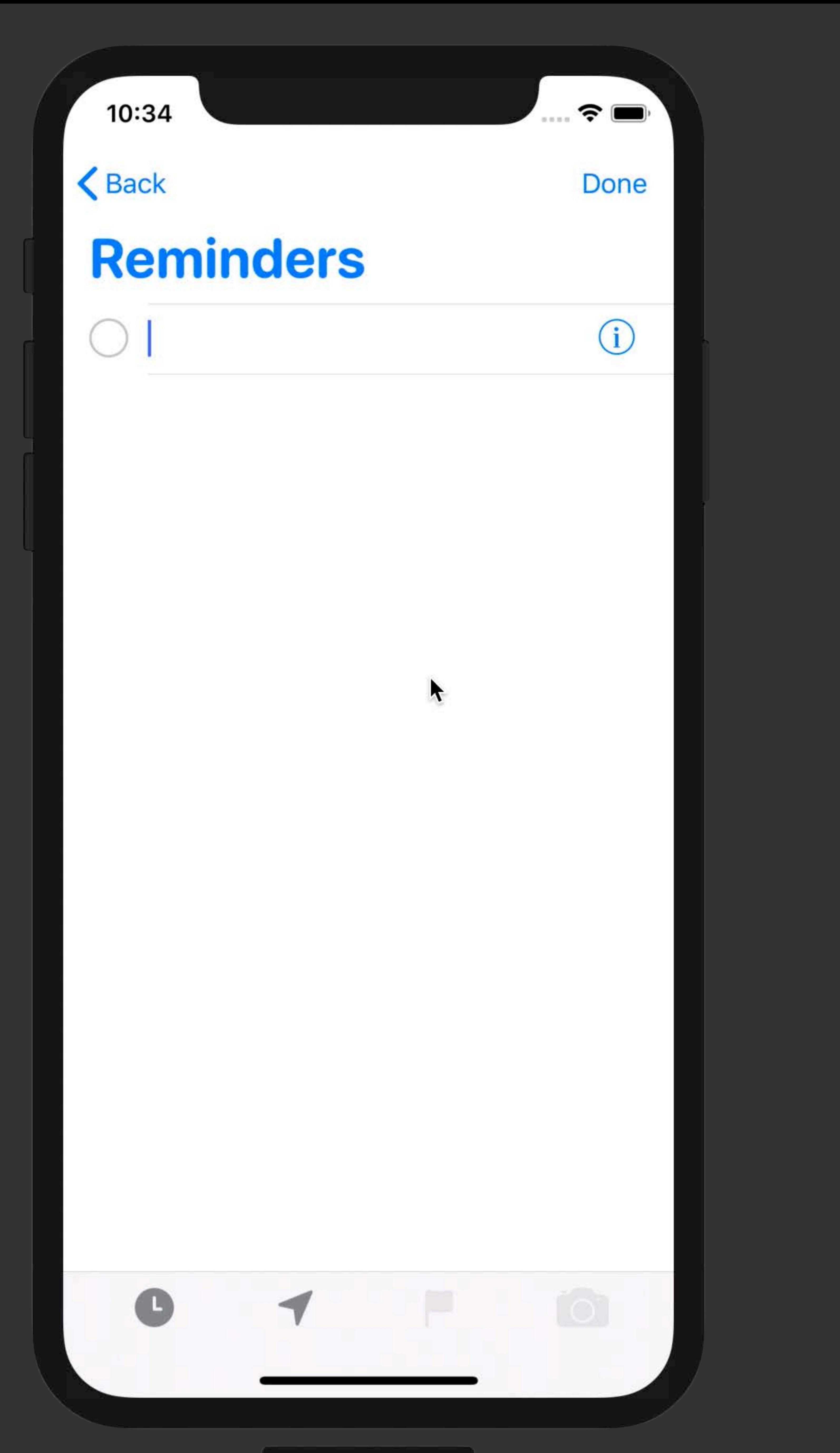

 $i$ Phone  $Xs - 13.0$ 

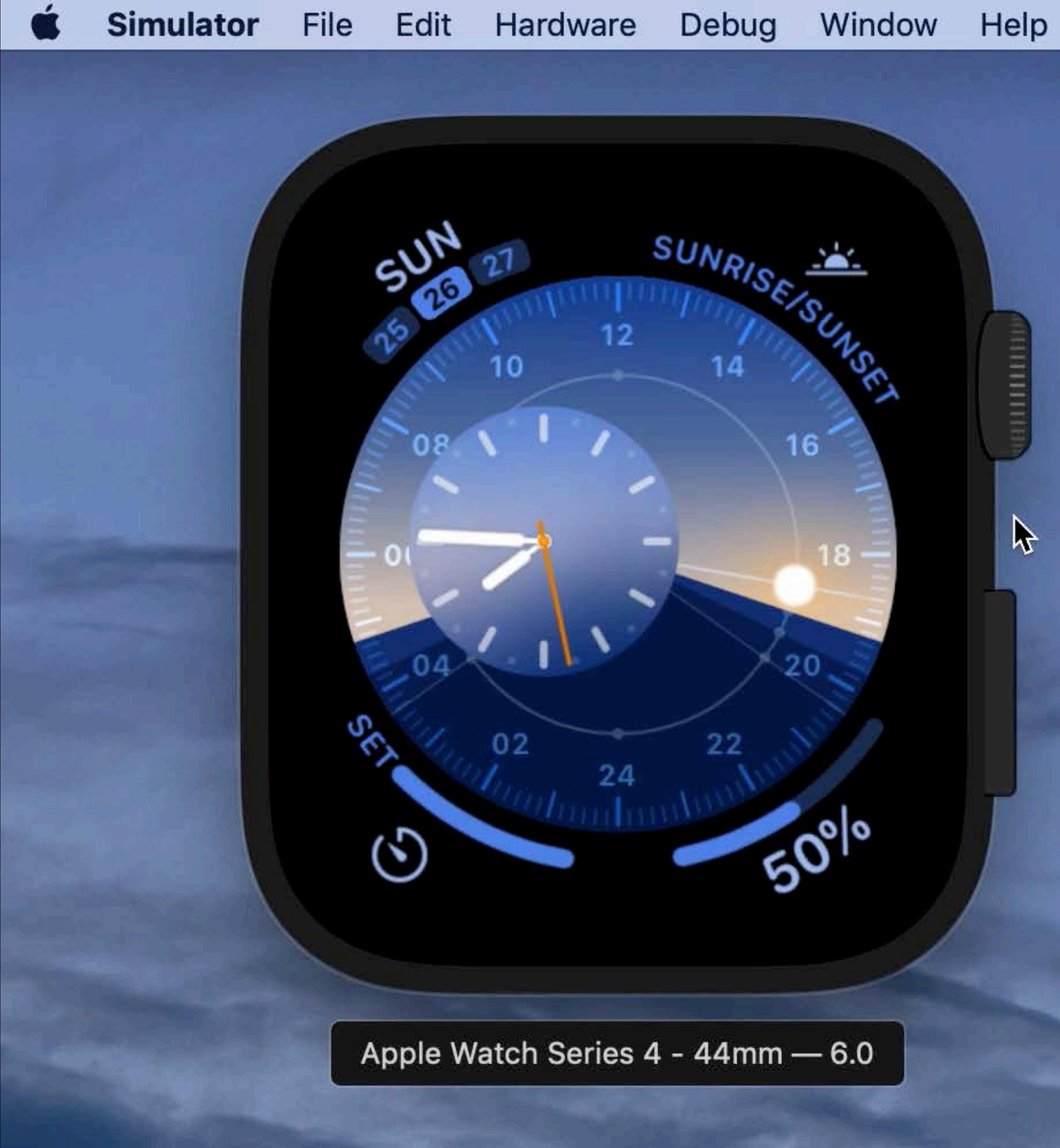

**SIIA** 

14

22

16

18

 $50^{10}$ 

ши

Apple Watch Series 4 - 44mm - 6.0

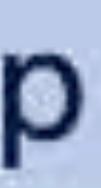

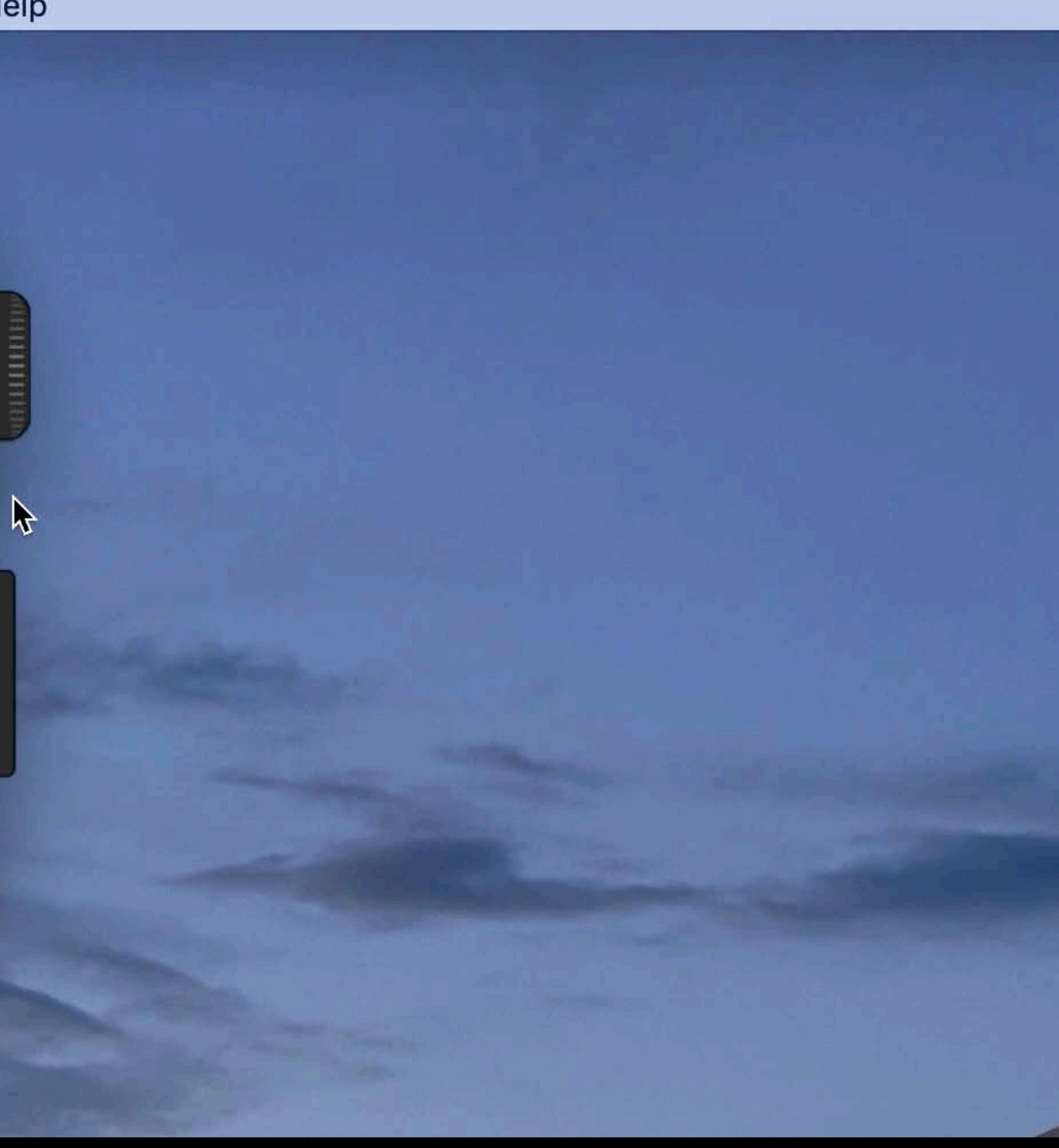

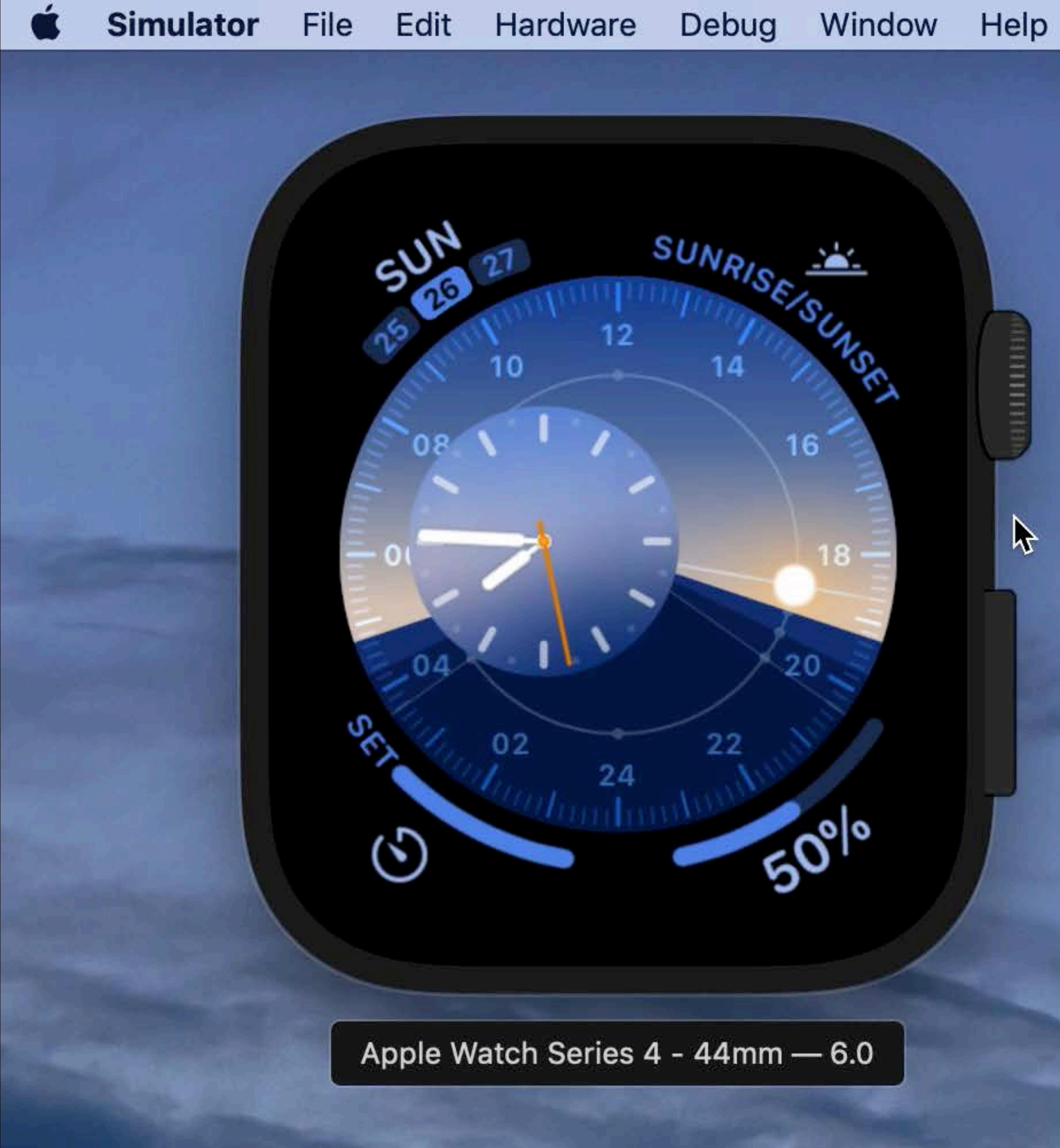

**SIIA** 

14

22

16

18

 $50^{10}$ 

ши

Apple Watch Series 4 - 44mm - 6.0

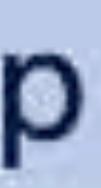

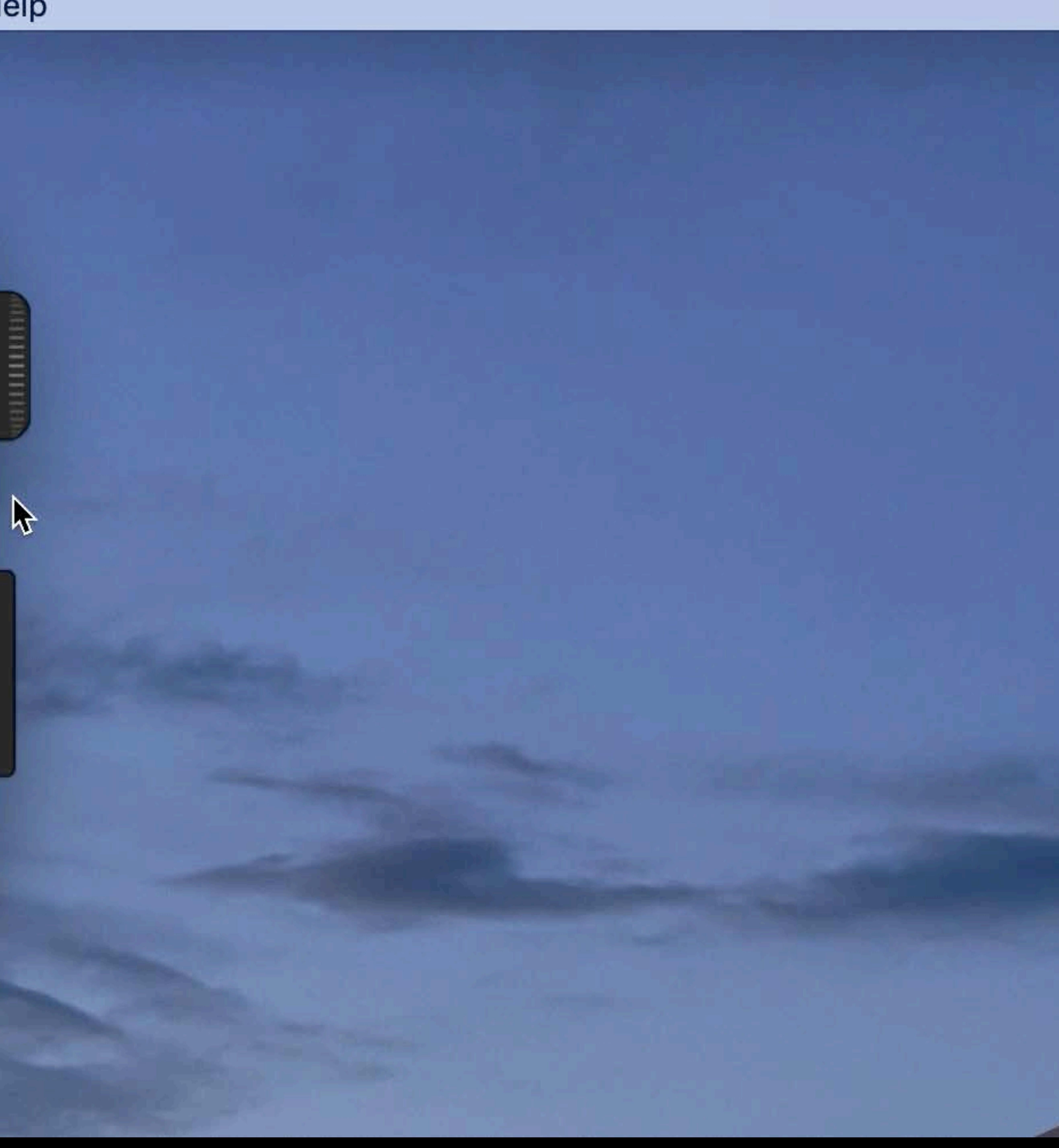

## **Share What You Learned**

Russ Bishop, Simulator and Devices Engineer

# **Simulator from the Command Line**

# XCrun simctl

# XCrun simctl

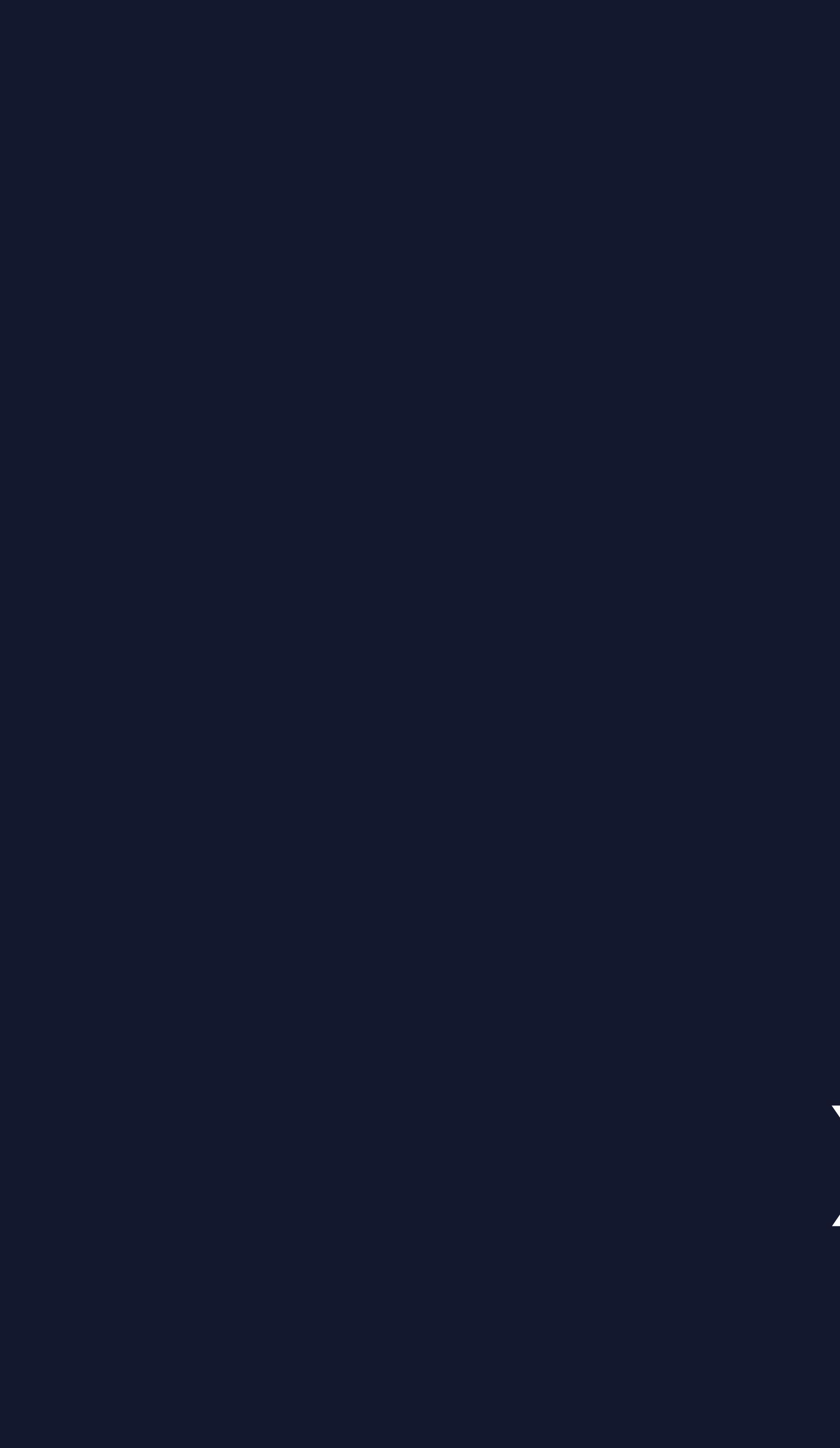

xcrun simctl help

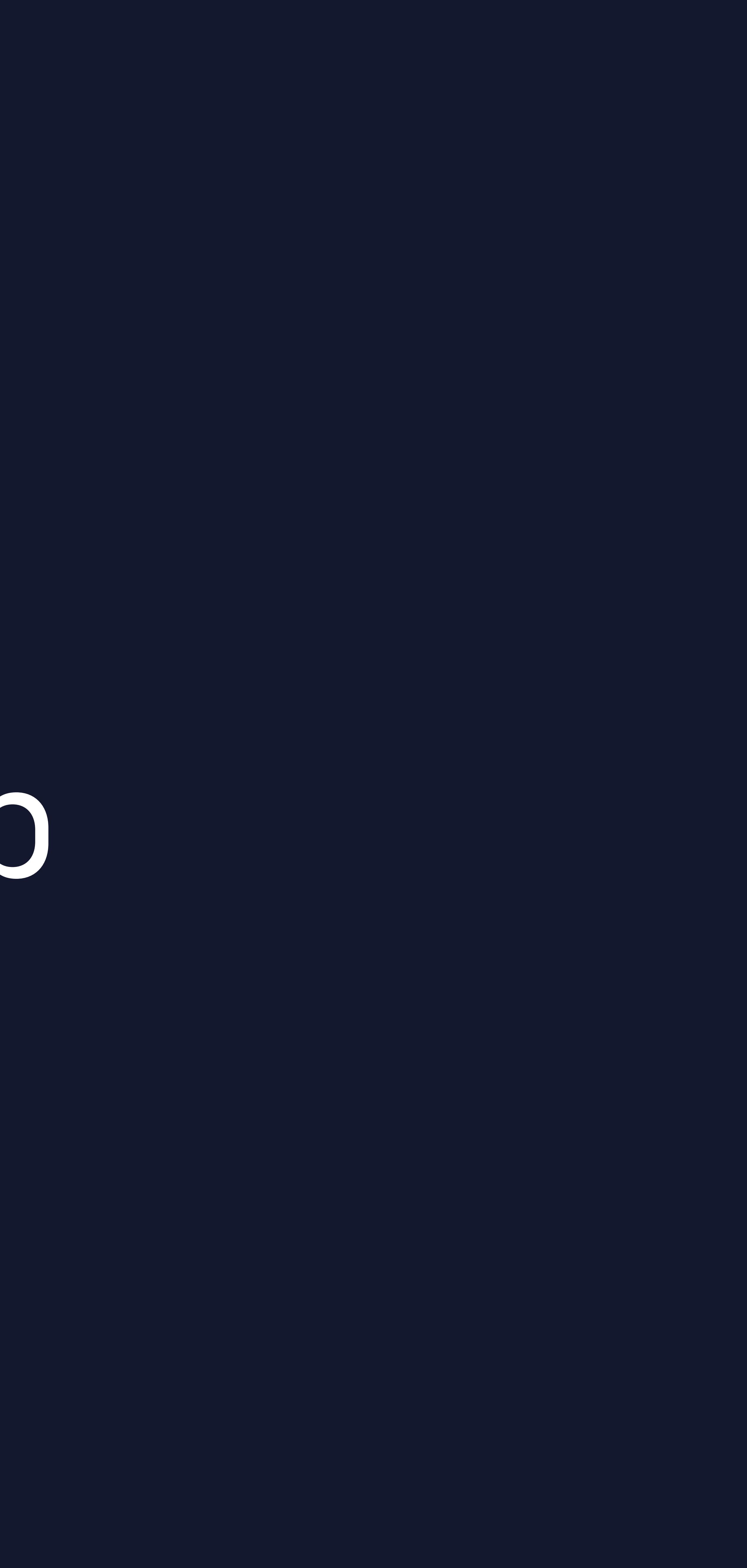

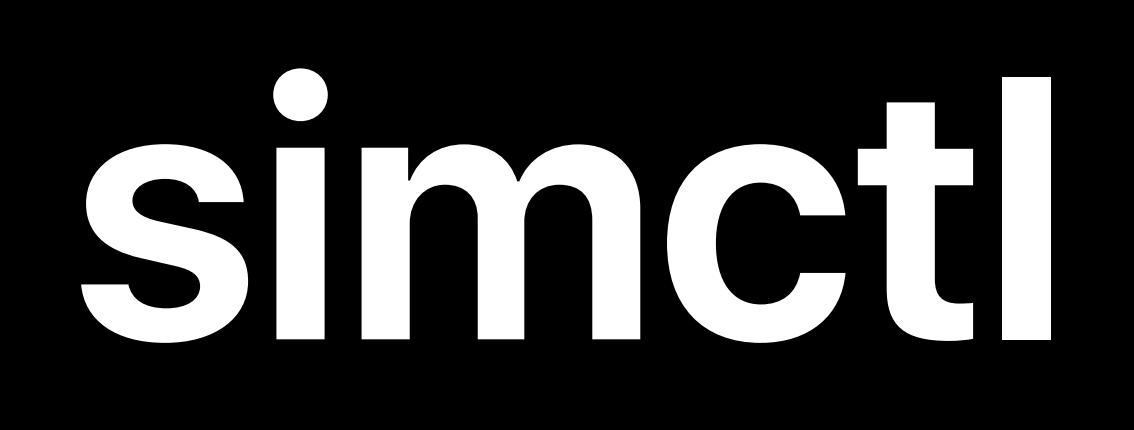

### \$ xcrun simctl list

*== Device Types == iPhone X (com.apple.CoreSimulator.SimDeviceType.iPhone-X) iPhone Xs (com.apple.CoreSimulator.SimDeviceType.iPhone-XS) iPhone Xs Max (com.apple.CoreSimulator.SimDeviceType.iPhone-XS-Max) == Runtimes == iOS 13.0 - com.apple.CoreSimulator.SimRuntime.iOS-13-0 tvOS 13.0 - com.apple.CoreSimulator.SimRuntime.tvOS-13-0 watchOS 6.0 - com.apple.CoreSimulator.SimRuntime.watchOS-6-0 == Devices == -- iOS 13.0 -- \$ xcrun simctl list*

 *iPhone X (25375541-C484-47C2-BAB8-78E8CAD3F19E) (Shutdown)* 

- 
- 
- 

*\$ xcrun simctl list == Device Types == iPhone X (com.apple.CoreSimulator.SimDeviceType.iPhone-X) iPhone Xs (com.apple.CoreSimulator.SimDeviceType.iPhone-XS) iPhone Xs Max (com.apple.CoreSimulator.SimDeviceType.iPhone-XS-Max) == Runtimes == iOS 13.0 - com.apple.CoreSimulator.SimRuntime.iOS-13-0 tvOS 13.0 - com.apple.CoreSimulator.SimRuntime.tvOS-13-0 watchOS 6.0 - com.apple.CoreSimulator.SimRuntime.watchOS-6-0 == Devices == -- iOS 13.0 - iPhone X (25375541-C484-47C2-BAB8-78E8CAD3F19E) (Shutdown)* 

- 
- 
- 

*\$ xcrun simctl list == Device Types == iPhone X (com.apple.CoreSimulator.SimDeviceType.iPhone-X) iPhone Xs (com.apple.CoreSimulator.SimDeviceType.iPhone-XS) iPhone Xs Max (com.apple.CoreSimulator.SimDeviceType.iPhone-XS-Max) == Runtimes == iOS 13.0 - com.apple.CoreSimulator.SimRuntime.iOS-13-0 tvOS 13.0 - com.apple.CoreSimulator.SimRuntime.tvOS-13-0 watchOS 6.0 - com.apple.CoreSimulator.SimRuntime.watchOS-6-0 == Devices == -- iOS 13.0 - iPhone X (25375541-C484-47C2-BAB8-78E8CAD3F19E) (Shutdown)* 

- 
- 
- 

*\$ xcrun simctl list == Device Types == iPhone X (com.apple.CoreSimulator.SimDeviceType.iPhone-X) iPhone Xs (com.apple.CoreSimulator.SimDeviceType.iPhone-XS) iPhone Xs Max (com.apple.CoreSimulator.SimDeviceType.iPhone-XS-Max) == Runtimes == iOS 13.0 - com.apple.CoreSimulator.SimRuntime.iOS-13-0 tvOS 13.0 - com.apple.CoreSimulator.SimRuntime.tvOS-13-0 watchOS 6.0 - com.apple.CoreSimulator.SimRuntime.watchOS-6-0 == Devices == -- iOS 13.0 - iPhone X (25375541-C484-47C2-BAB8-78E8CAD3F19E) (Shutdown)* 

- 
- 
- 

*\$ xcrun simctl list == Device Types == iPhone X (com.apple.CoreSimulator.SimDeviceType.iPhone-X) iPhone Xs (com.apple.CoreSimulator.SimDeviceType.iPhone-XS) iPhone Xs Max (com.apple.CoreSimulator.SimDeviceType.iPhone-XS-Max) == Runtimes == iOS 13.0 - com.apple.CoreSimulator.SimRuntime.iOS-13-0 tvOS 13.0 - com.apple.CoreSimulator.SimRuntime.tvOS-13-0 watchOS 6.0 - com.apple.CoreSimulator.SimRuntime.watchOS-6-0 == Devices == -- iOS 13.0 --* 

 *iPhone X (25375541-C484-47C2-BAB8-78E8CAD3F19E) (Shutdown)* 

- 
- 
- 

 *iPhone X (25375541-C484-47C2-BAB8-78E8CAD3F19E) (Shutdown) iPhone XS (69F48379-5DF4-42F3-BD49-2348ACD0E4E0) (Shutdown) iPhone XS Max (743D07F9-C418-40FC-8745-2E23E65A9A00) (Shutdown) iPhone X*ʀ *(C6001449-5D04-4647-89FD-5052EA0D18C5) (Shutdown) iPhone X*ʀ *too (065A5682-94E0-4537-93B8-6E5D362612E2) (Shutdown)* 

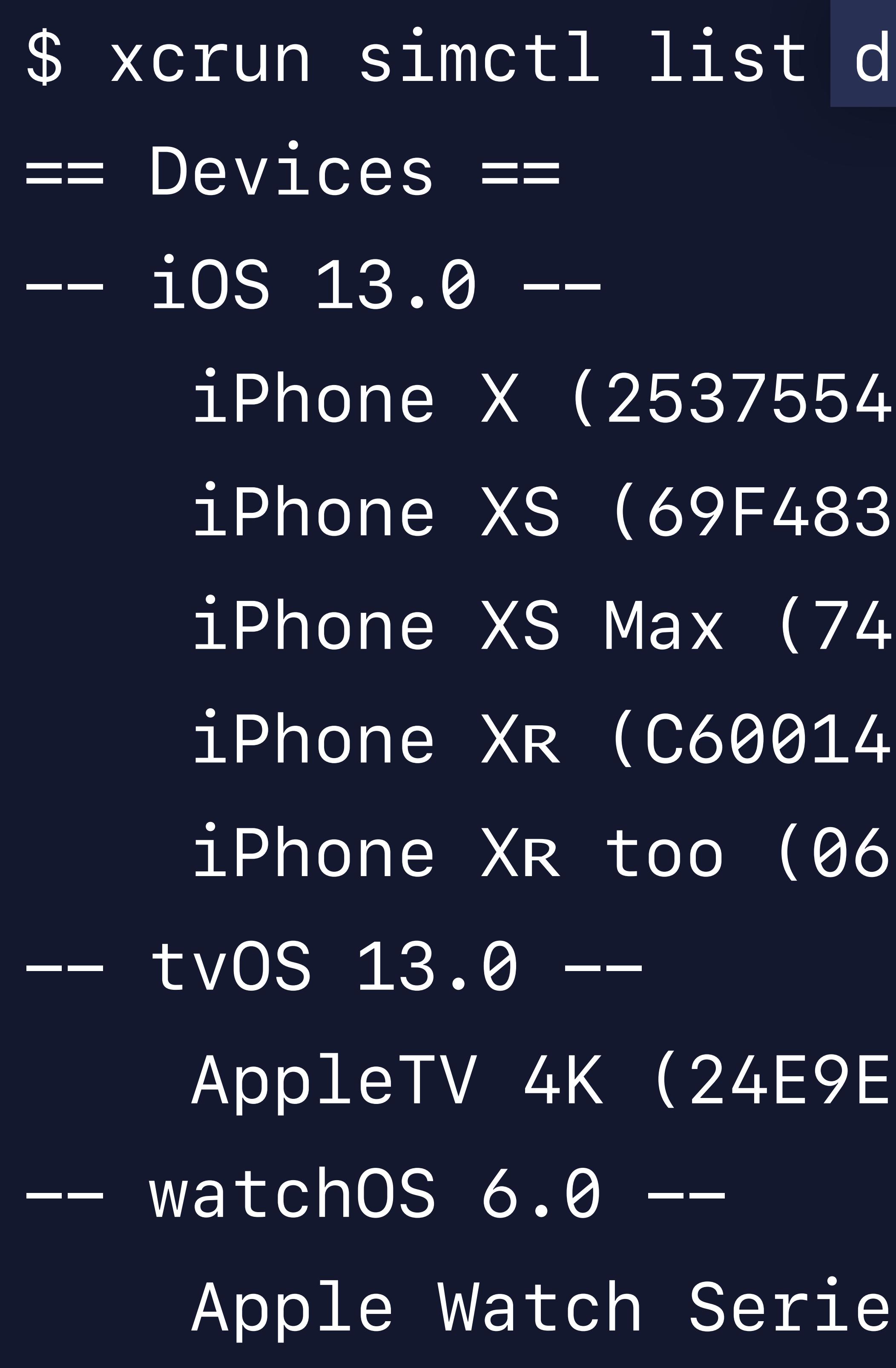

### $levice$

 *AppleTV 4K (24E9EE3F-9411-4526-ACDE-24A3F27C8CB0) (Shutdown)* 

 *Apple Watch Series 4 - 44mm (23F66837-5294-44B3-A787-2BF29610FB00) (Shutdown)* 

## **simctl**
- *\$ xcrun simctl list devices "iPhone X"*
- *== Devices ==*
- *-- iOS 13.0 --* 
	-
	-
	-
	-
	-
- *-- tvOS 13.0 --*
- *-- watchOS 6.0 --*

 *iPhone X (25375541-C484-47C2-BAB8-78E8CAD3F19E) (Shutdown) iPhone XS (69F48379-5DF4-42F3-BD49-2348ACD0E4E0) (Shutdown) iPhone XS Max (743D07F9-C418-40FC-8745-2E23E65A9A00) (Shutdown) iPhone X*ʀ *(C6001449-5D04-4647-89FD-5052EA0D18C5) (Shutdown) iPhone X*ʀ *too (065A5682-94E0-4537-93B8-6E5D362612E2) (Shutdown)* 

## *\$ xcrun simctl list --json { { "state" : "Shutdown", "isAvailable" : true, "name" : "iPhone X", { "state" : "Shutdown", "isAvailable" : true, "name" : "iPhone Xs", …*

- *"com.apple.CoreSimulator.SimRuntime.iOS-13-0" : [* 
	-
	-
	- *"udid" : "25375541-C484-47C2-BAB8-78E8CAD3F19E" },* 
		- -
		-
	- *"udid" : "69F48379-5DF4-42F3-BD49-2348ACD0E4E0" },*

 *]* 

*}*

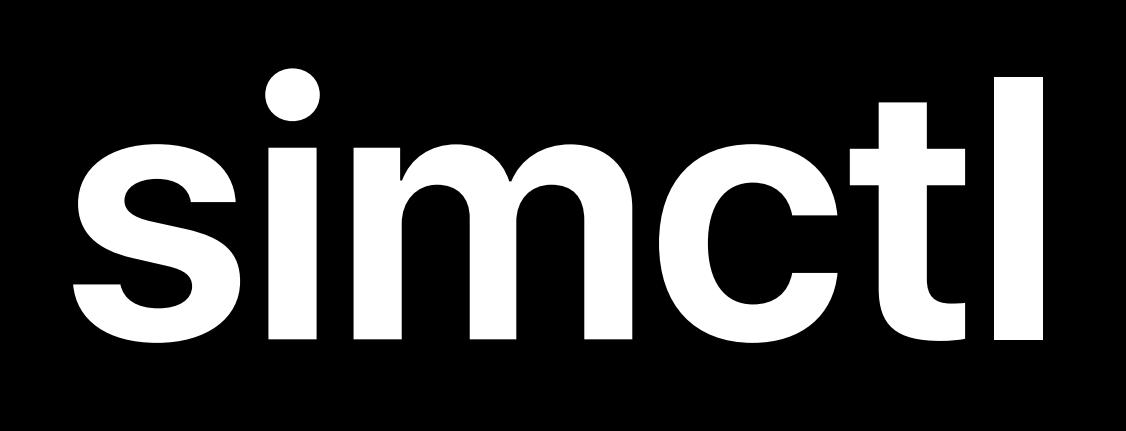

### \$ xcrun simctl create <name> <device type> <runtime>

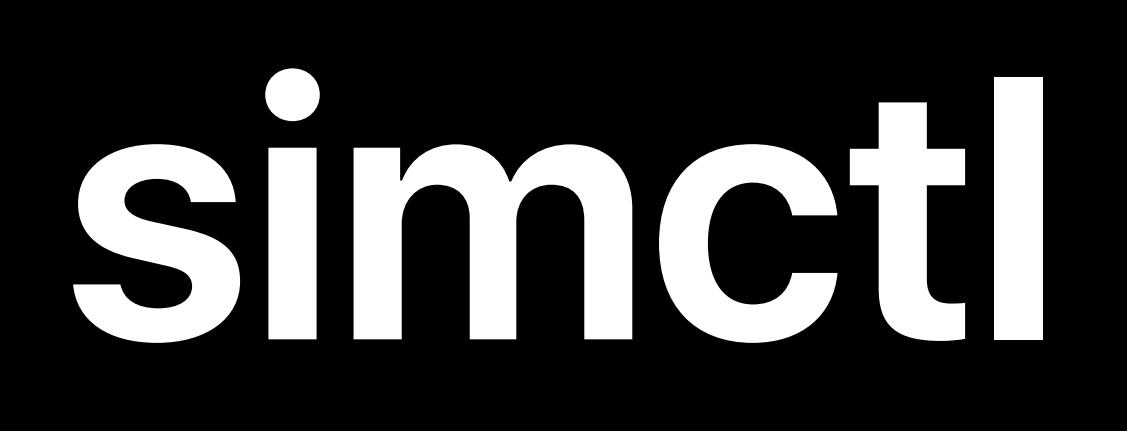

### | \$ xcrun simctl\_create "Test Watch" <device type> <runtime>

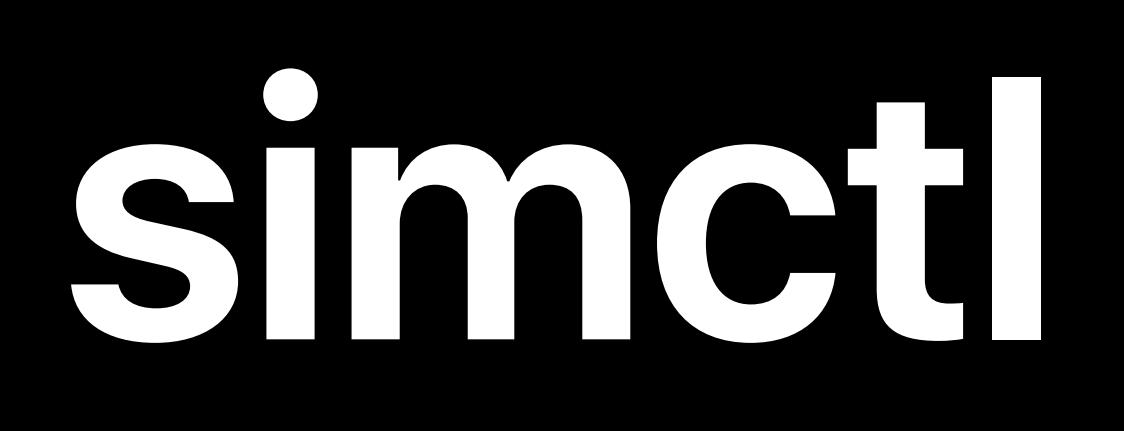

### \$ xcrun simctl create "Test Watch" "Apple Watch Series 4 - 44mm" <runtime>

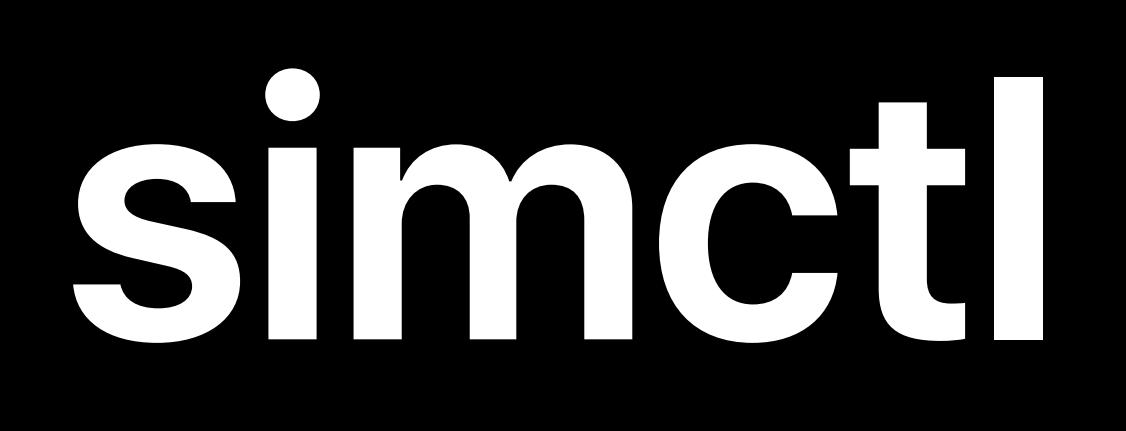

### |\$ xcrun simctl create "Test Watch" "Apple Watch Series 4 - 44mm" watchOS6.0 |

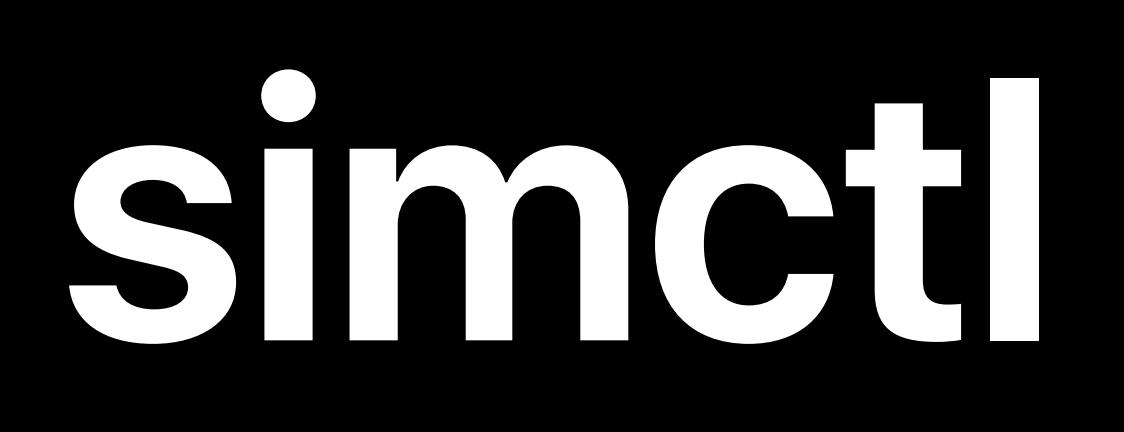

# E1CF7D9D-9961-42E7-87CB-881A14EF479C

 $\sqrt{3}$  xcrun simctl create "Test Watch" "Apple Watch Series 4 - 44mm" watchOS6.0 $\circ$   $\sim$ 

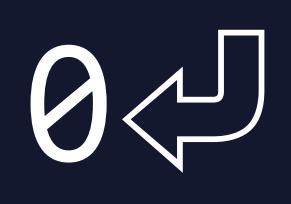

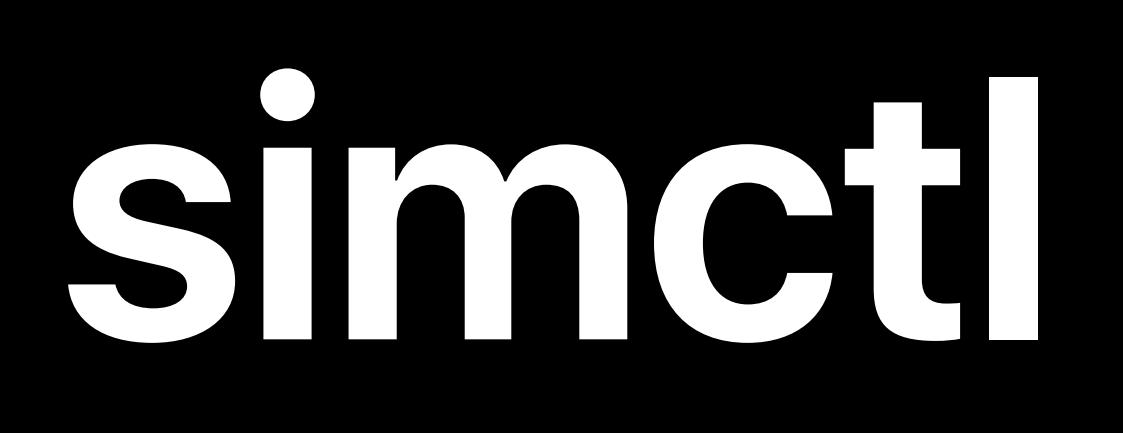

### *\$ xcrun simctl create "Test Watch" "Apple Watch Series 4 - 44mm" watchOS6.0*㾑

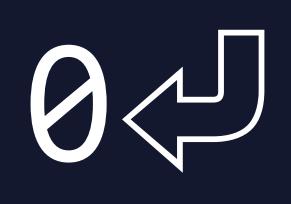

# *E1CF7D9D-9961-42E7-87CB-881A14EF479C*

*\$ NEW\_DEVICE=\$(xcrun simctl create "Test Phone" "iPhone XR" iOS13.0)* 

## Simod

 $\sqrt{3}$  xcrun simctl create "Test Watch" "Apple Watch Series 4 – 44mm" watchOS6.0 $\rightleftarrows$ E1CF7D9D-9961-42E7-87CB-881A14EF479C

# S echo "<sup>2</sup> Created S{NEW\_DEVICE}"<

\$ NEW\_DEVICE=\$(xcrun simctl create "Test Phone" "iPhone XR" iOS13.0) $\downarrow$ 

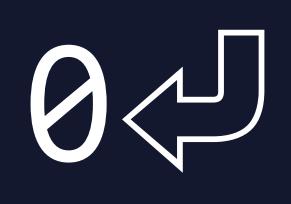

## Simod

 $\sqrt{3}$  xcrun simctl create "Test Watch" "Apple Watch Series 4 – 44mm" watchOS6.0 $\rightleftarrows$ E1CF7D9D-9961-42E7-87CB-881A14EF479C

\$ NEW\_DEVICE=\$(xcrun simctl create "Test Phone" "iPhone XR" iOS13.0) S echo "<sup>2</sup> Created S{NEW\_DEVICE}" Created 2772A4D0-EC31-4385-AB56-C1C6D22DA6D5 DAO

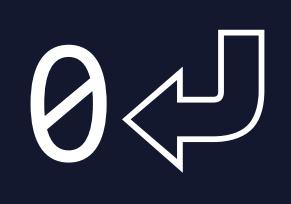

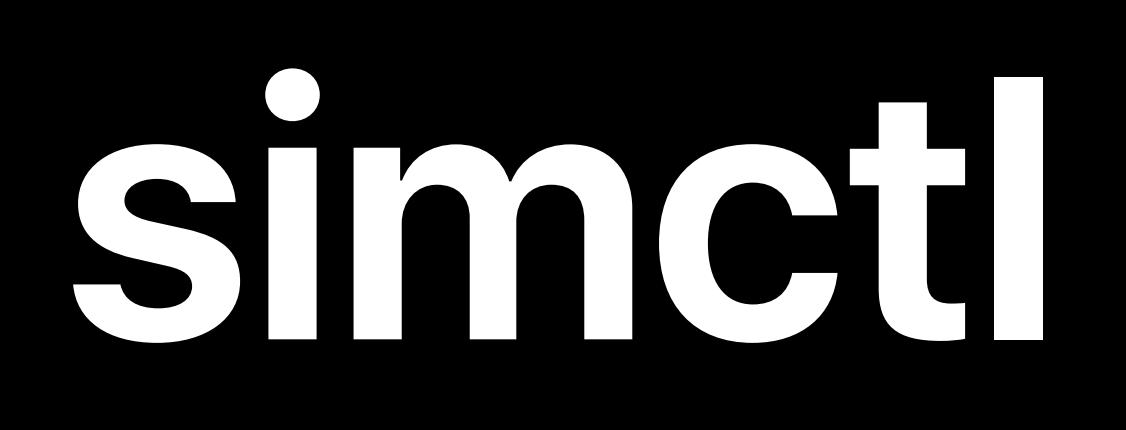

### \$ xcrun simctl spawn <device> <command> <arguments>

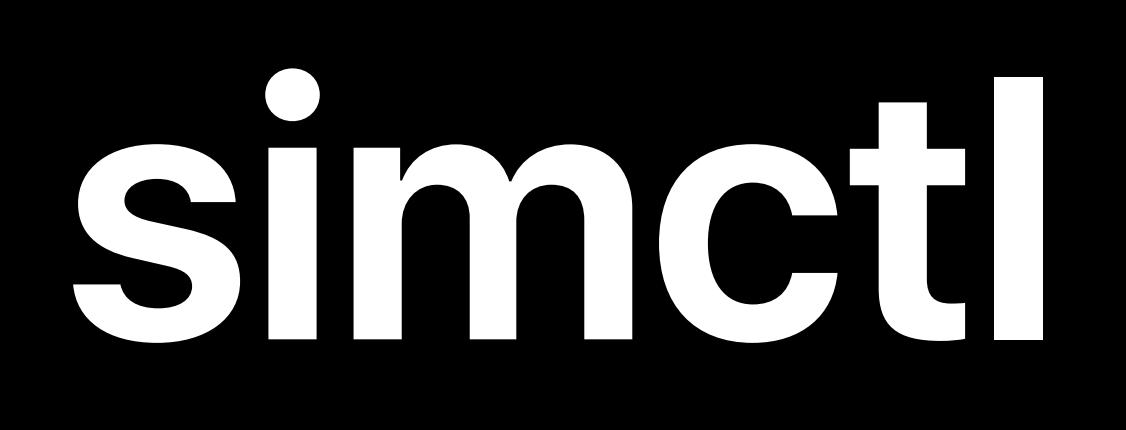

### \$ xcrun simctl spawn booted defaults write com.example.app ResetDatabase -bool YES

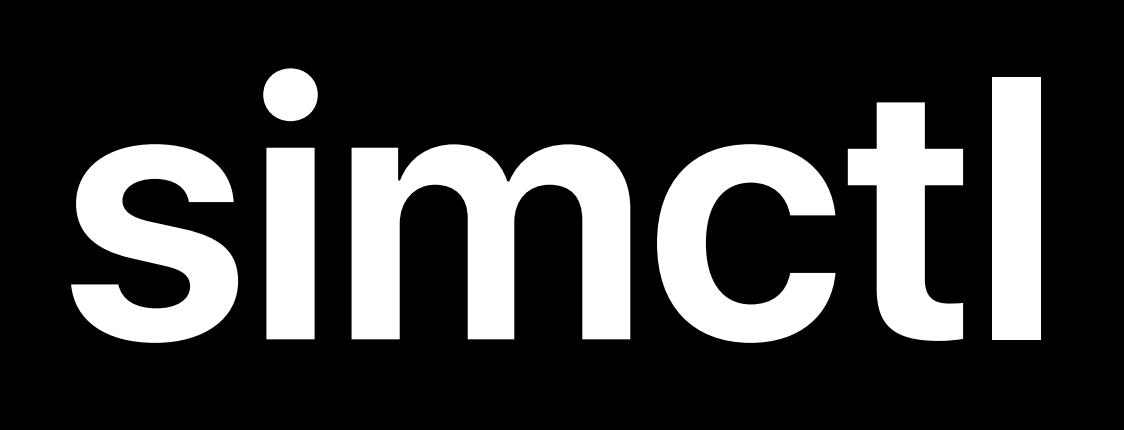

### \$ xcrun simctl spawn booted defaults write com.example.app ResetDatabase -bool YES

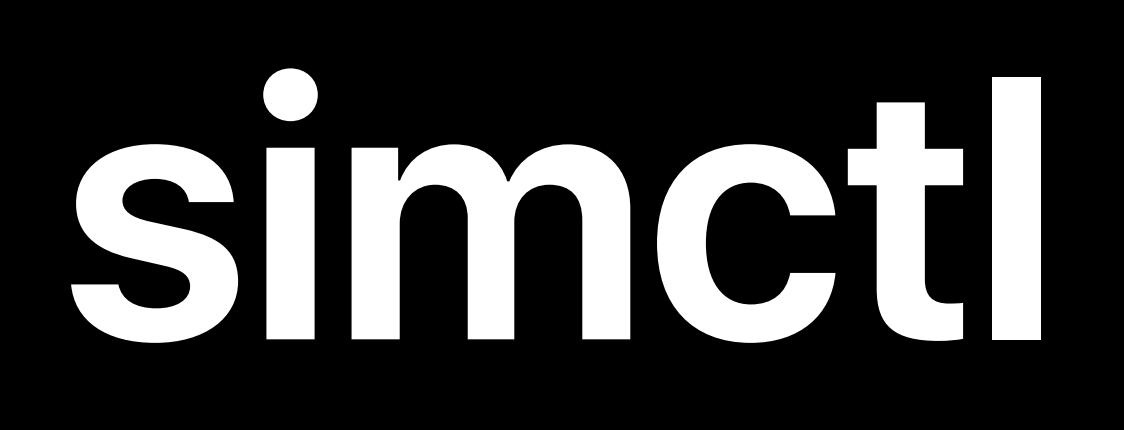

### \$ xcrun simctl spawn booted log stream --predicate 'senderImagePath CONTAINS "nsurlsessiond"'

## *\$ xcrun simctl spawn booted log stream --predicate 'senderImagePath CONTAINS "nsurlsessiond"' nsurlsessiond: [com.apple.nsurlsessiond:background] Task <0402>.<1> resuming, QOS(0x19) nsurlsessiond: [com.apple.nsurlsessiond:background] Task <0402>.<1> resuming i*pple.nsurlsessiond:background] Task <0402>.<1> has not requested a begin *nsurlsessiond: [com.apple.nsurlsessiond:background] Task <0402>.<1> skipping delayed request nsurlsessiond: [com.apple.nsurlsessiond:background] Task <0402>.<1> will begin nsurlsessiond: [com.apple.nsurlsessiond:background] Task <5743>.<2> dataTaskWithRequest:*   $\theta$ x7f955d50d2c0> { URL: <private> } [allowsCellularAccess: 1]

- 
- 
- 
- 
- 
- 
- 

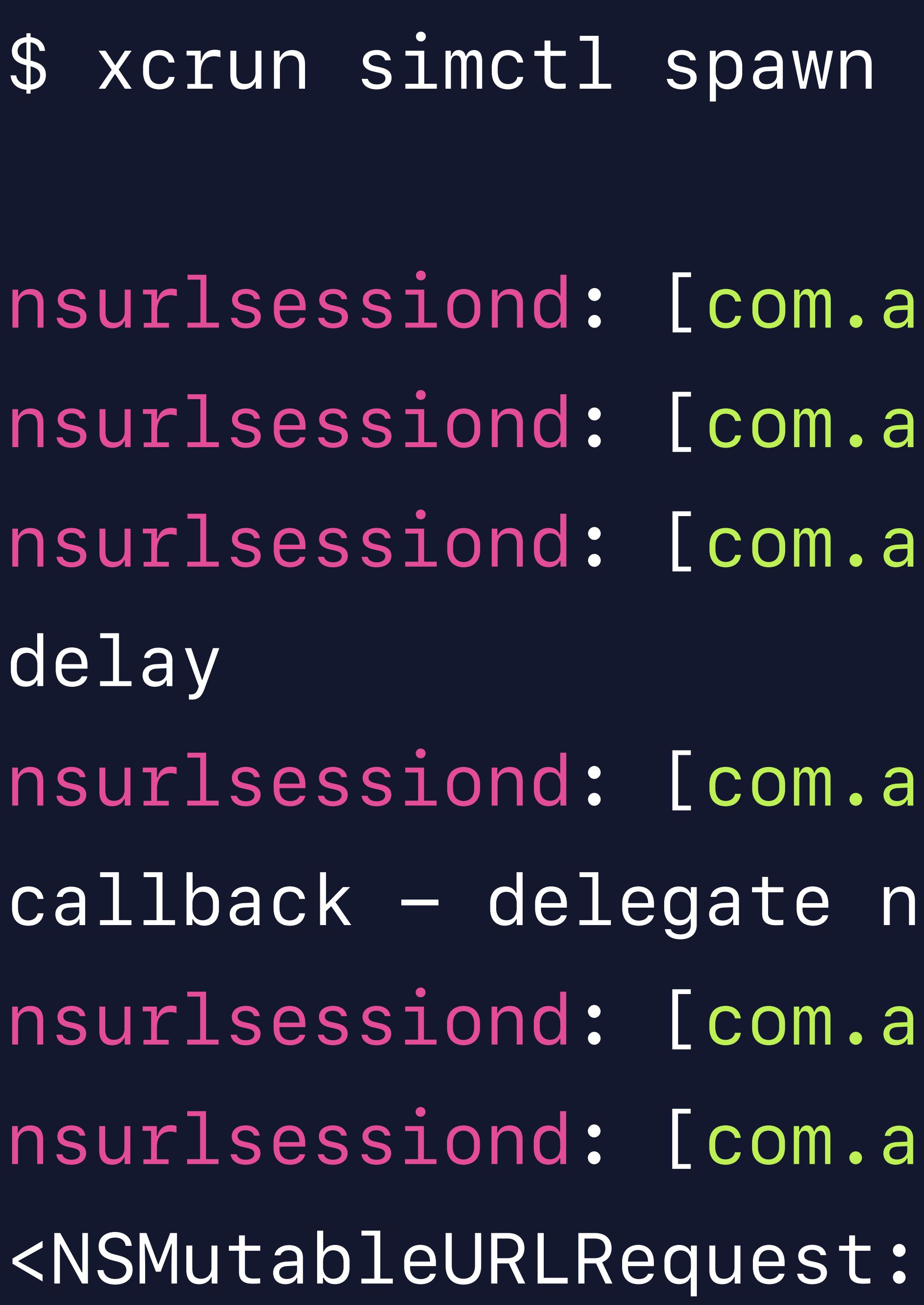

*callback - delegate not implemented* 

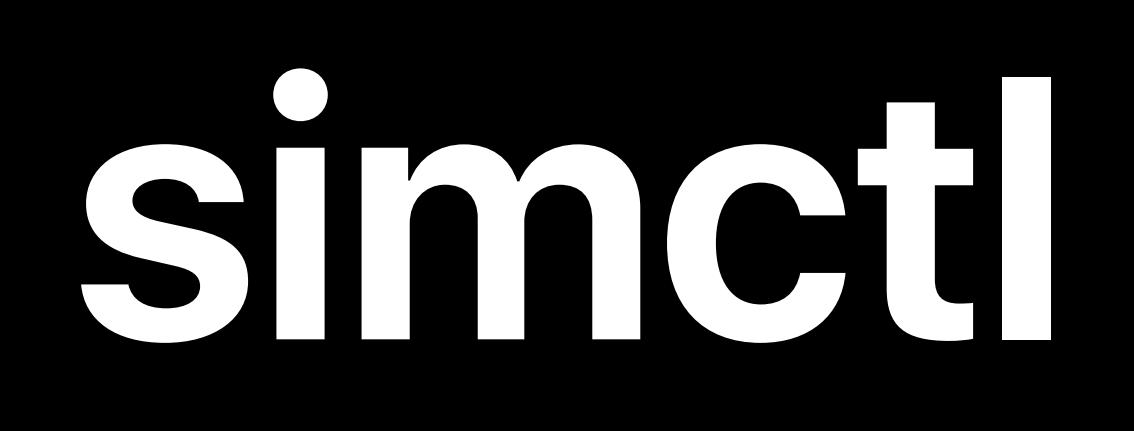

### \$ xcrun simctl diagnose

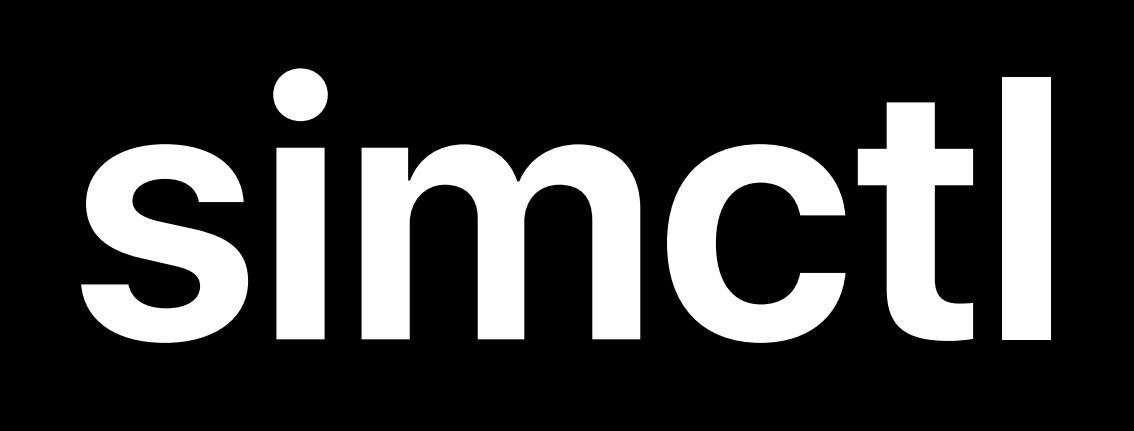

## \$ xcrun simctl diagnose -1

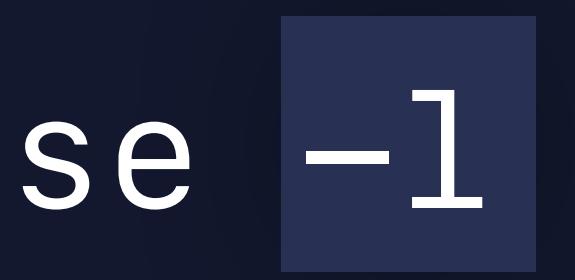

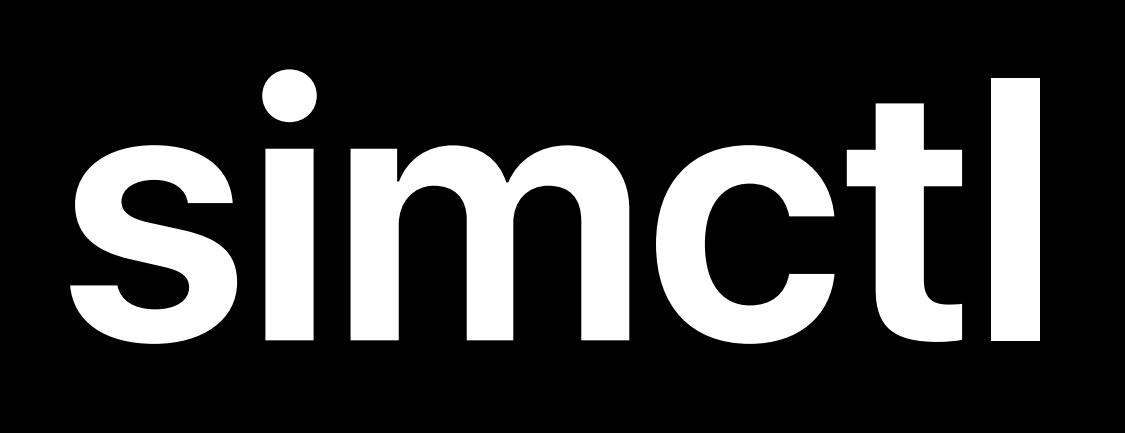

## \$ xcrun simctl diagnose -1  $\mid$  Successfully wrote simctl diagnose archive to 'simctl\_diagnose\_2019\_06\_07.tar.gz'

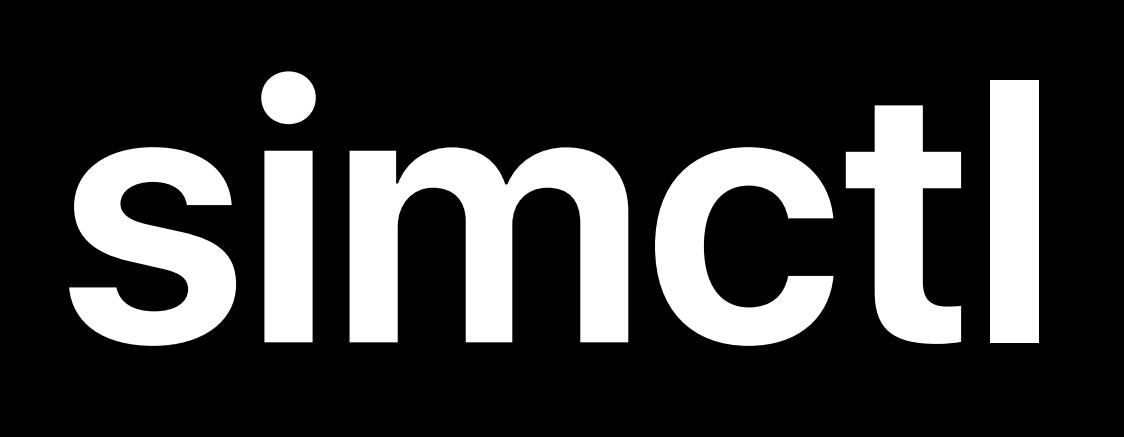

## *\$ xcrun simctl diagnose -l Successfully wrote simctl diagnose archive to 'simctl\_diagnose\_2019\_06\_07.tar.gz'*

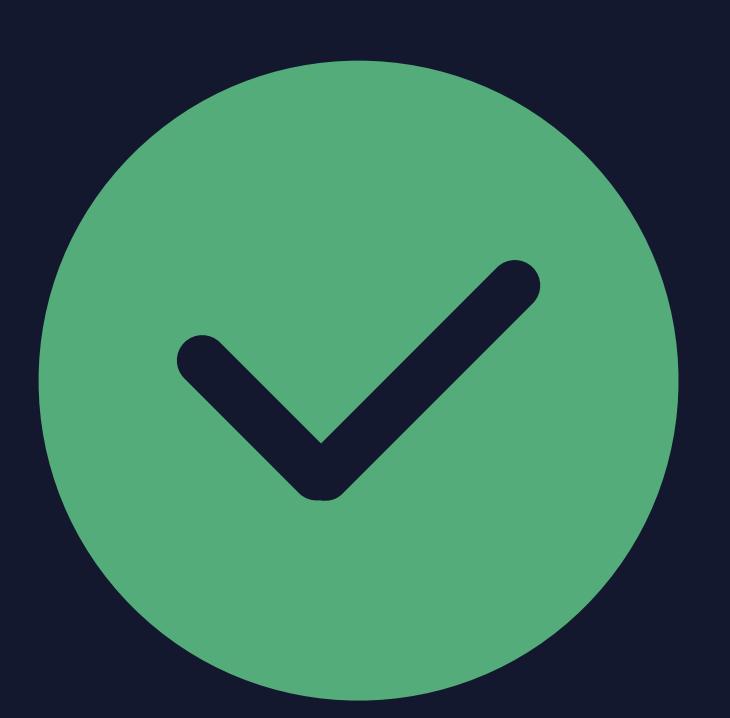

### Include a simctl diagnose when filing bugs

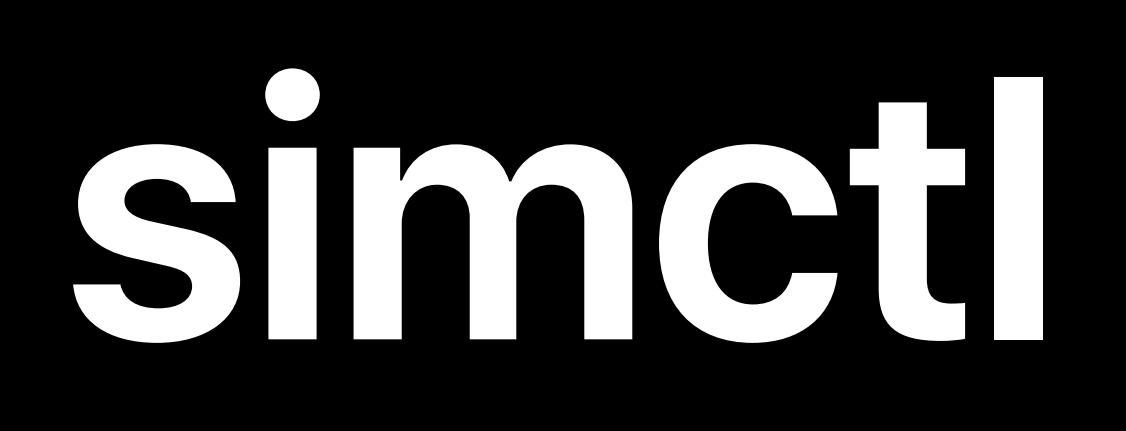

### \$ xcrun simctl launch <device> <bundle> <arguments>

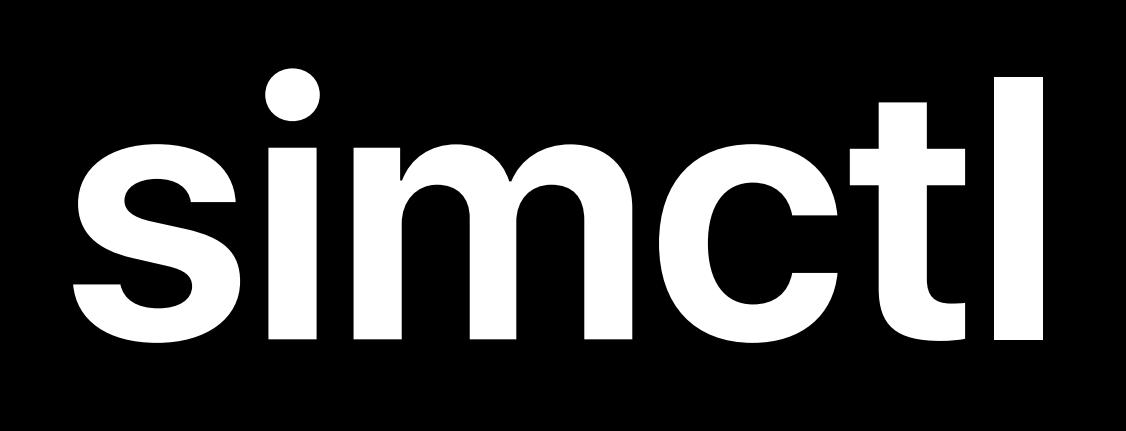

### \$ xcrun simctl launch booted <bundle> <arguments>

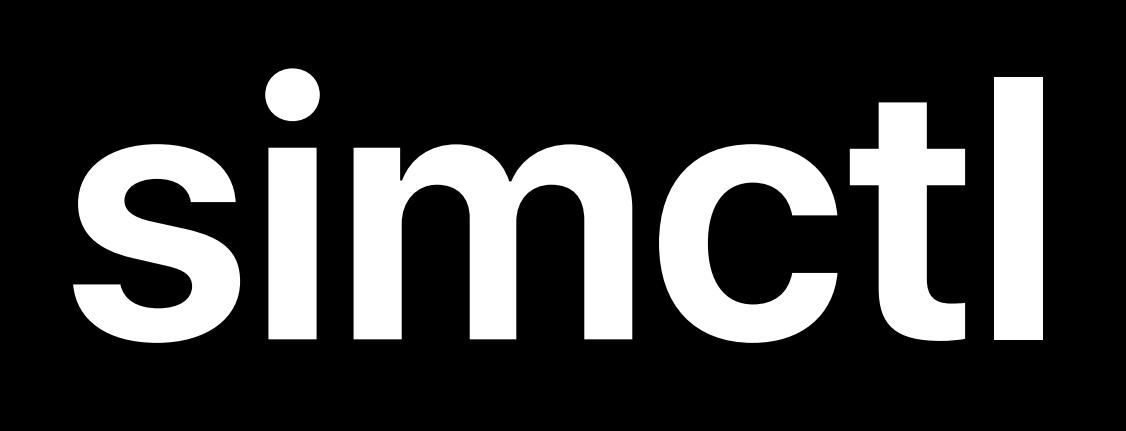

### \$ xcrun simctl launch booted com.apple.example <arguments>

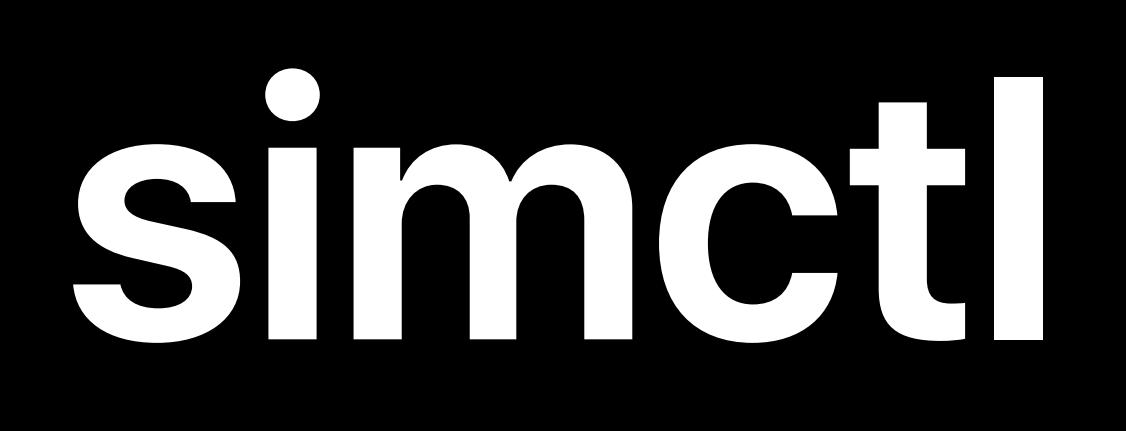

### $\boxed{\texttt{\$}$  xcrun simctl launch booted com.apple.example  $\texttt{-MyDefaultKey}$  YES

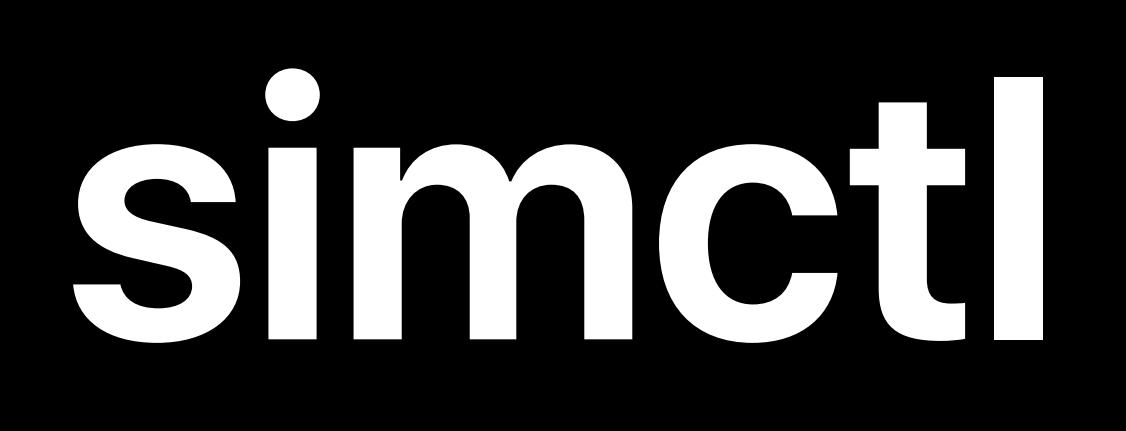

### $\boxed{\texttt{\$}$  xcrun simctl launch booted com.apple.example  $\texttt{-MyDefaultKey}$  YES

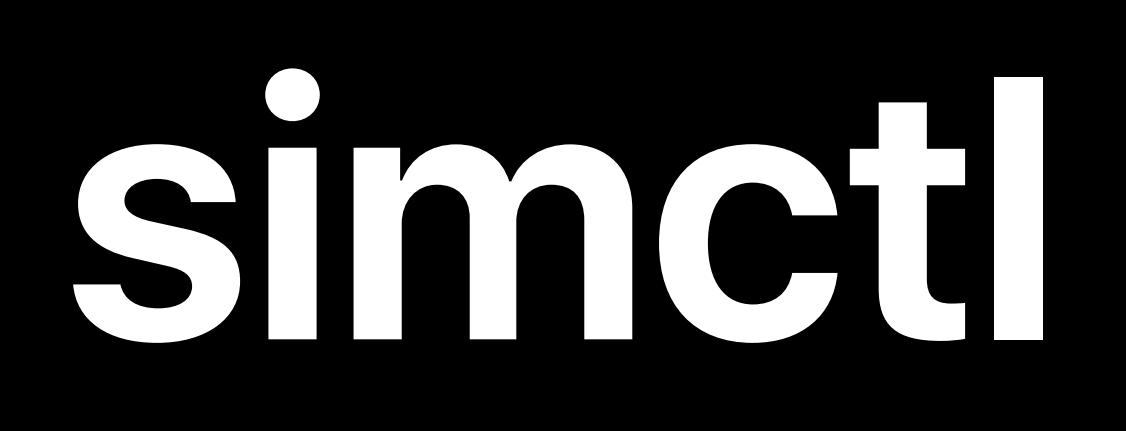

### \$ xcrun simctl launch --console-pty booted com.apple.example -MyDefaultKey YES

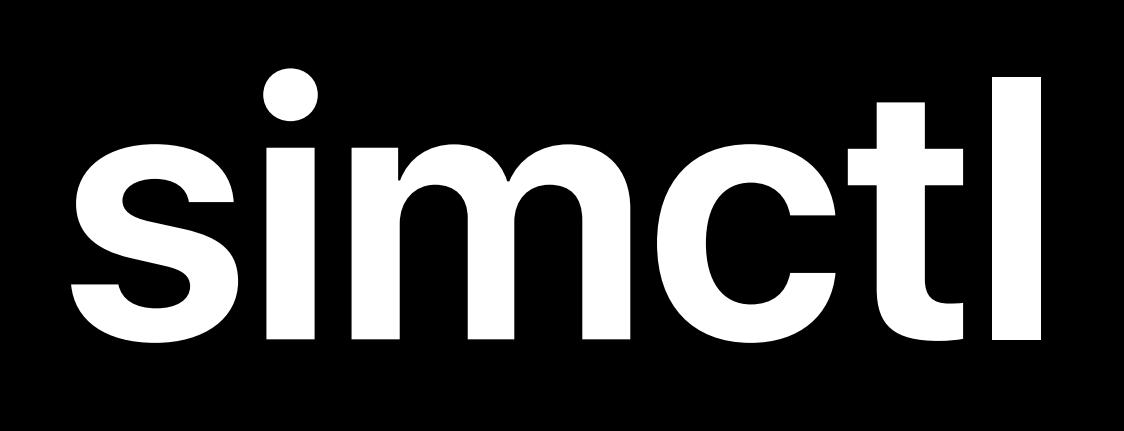

### \$ xcrun simctl launch --console-pty booted com.apple.example -MyDefaultKey YES

*\$ xcrun simctl launch --console-pty booted com.apple.example -MyDefaultKey YES* 

*com.apple.example: 42042* 

- *2019-05-22 23:22:36.766 [Example] Selected Device: Apple iOS simulator GPU*
- *2019-05-22 23:22:36.766 [Example] Starting Rendering...*
- *2019-05-22 23:22:36.766 [Example] Press ENTER to print frame count*

*\$ xcrun simctl launch --console-pty booted com.apple.example -MyDefaultKey YES* 

*com.apple.example: 42042* 

- *2019-05-22 23:22:36.766 [Example] Selected Device: Apple iOS simulator GPU*
- *2019-05-22 23:22:36.766 [Example] Starting Rendering...*
- *2019-05-22 23:22:36.766 [Example] Press ENTER to print frame count*

*\$ xcrun simctl launch --console-pty booted com.apple.example -MyDefaultKey YES com.apple.example: 42042 2019-05-22 23:22:36.766 [Example] Selected Device: Apple iOS simulator GPU 2019-05-22 23:22:36.766 [Example] Starting Rendering... 2019-05-22 23:22:36.766 [Example] Press ENTER to print frame count*  $\leftarrow$ *Frame Count: 931 ^C \$*

- 
- 
- 

### \$ xcrun simctl boot <device>

## *\$ xcrun simctl boot <device> \$ xcrun simctl shutdown <device>*

## *\$ xcrun simctl boot <device>*  $$ xcrun simctl shutdown all$

## *\$ xcrun simctl boot <device>*  $$ xcrun simctl shutdown all$

*\$ xcrun simctl delete <device>*

## *\$ xcrun simctl boot <device>*  $$ xcrun simctl shutdown all$

 $$ xcrun simctl$  delete unavailable

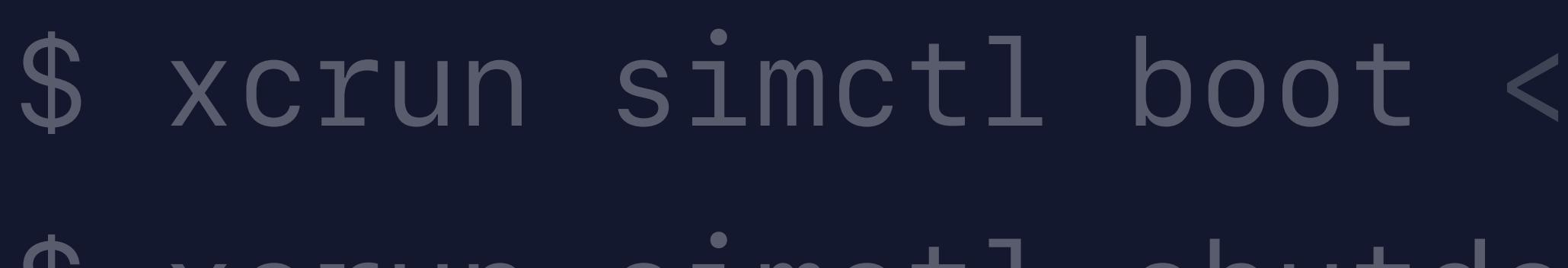

- $$ xcrun simctl shutdown all$
- $$ xcrun simctl$  delete unavailable
- *\$ xcrun simctl pair <watch> <phone>*

 $devices$
$devices$ *\$ xcrun simctl addmedia <device> <file1> <file2>*

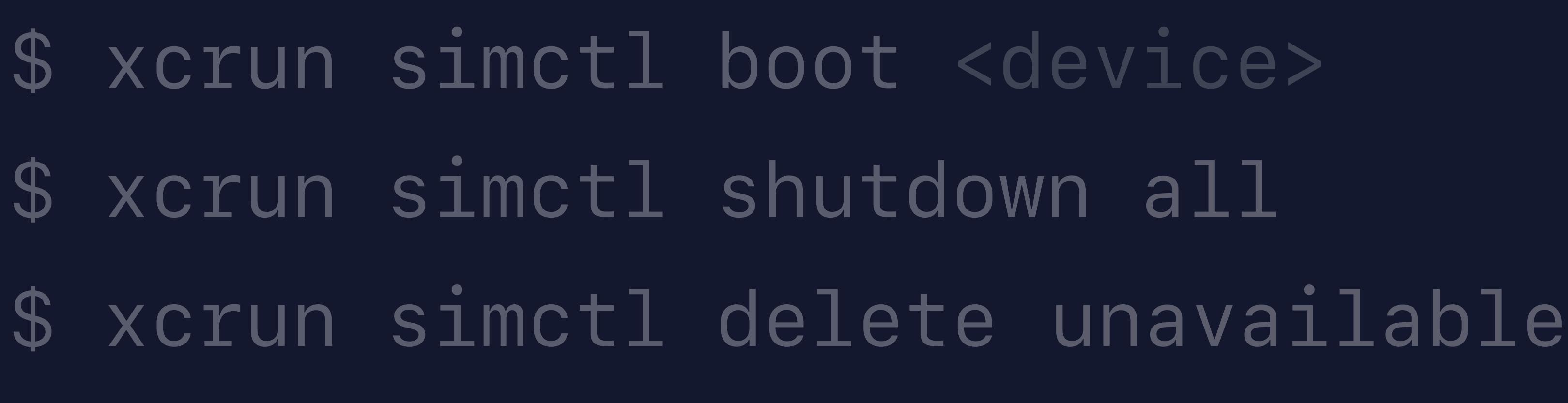

- *\$ xcrun simctl pair <watch> <phone>*
- 

 $devices$ watch> <phone> *\$ xcrun simctl addmedia <device> <file1> <file2> \$ xcrun simctl get\_app\_container <device> <bundle id> <type>*

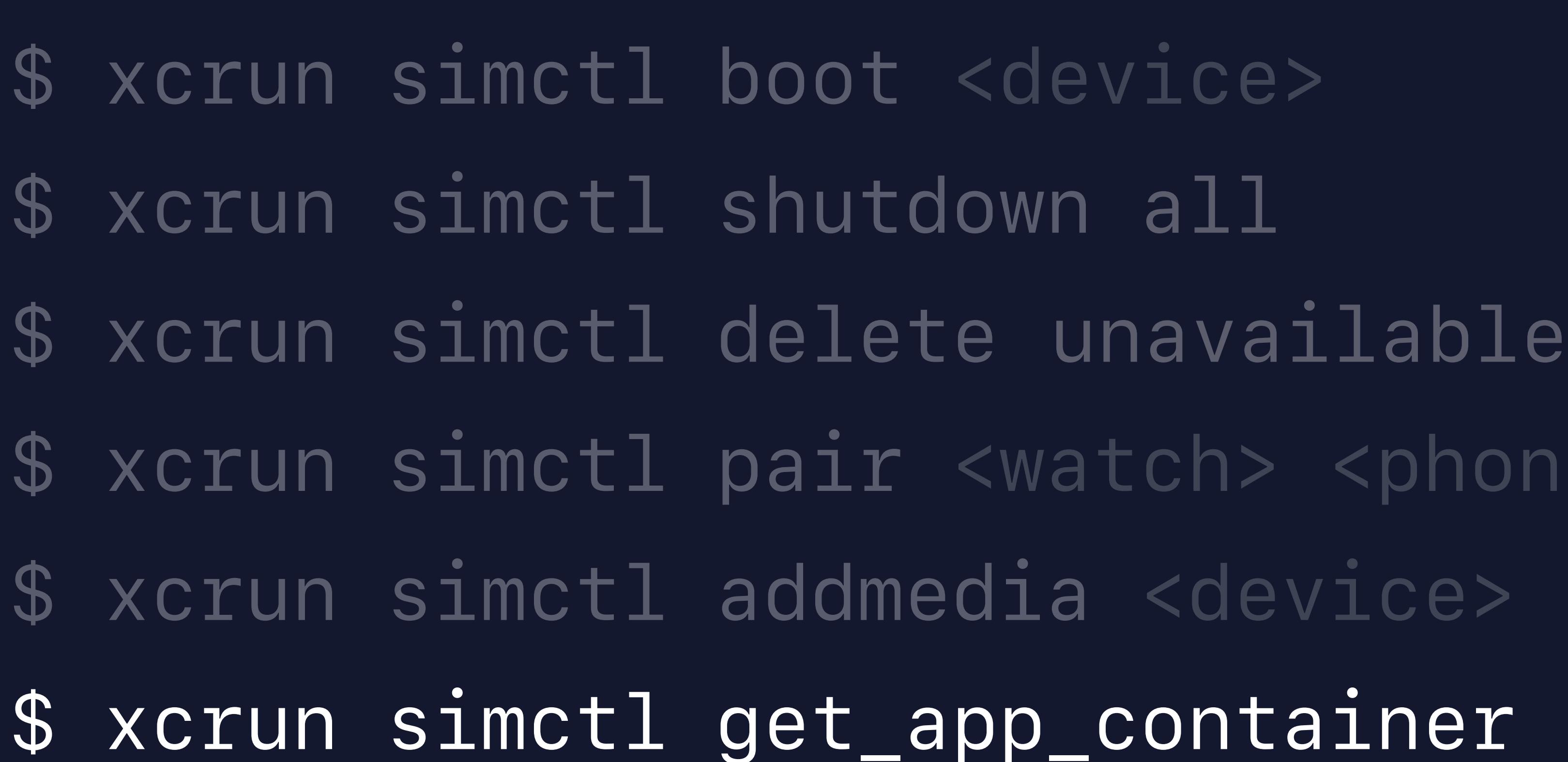

- 
- 
- 
- 
- 
- 
- 
- 
- 
- 
- 

*\$ xcrun simctl boot <device>*  $$ xcrun simctl shutdown all$  $$ xcrun simctl$  delete unavailable *\$ xcrun simctl pair <watch> <phone> \$ xcrun simctl addmedia <device> <file1> <file2> \$ xcrun simctl get\_app\_container <device> <bundle id> <type> \$ xcrun simctl install <device> <example.app>*

- *\$ xcrun simctl boot <device>*
	-
- 

 $$ xcrun simctl shutdown all$  $$ xcrun simctl$  delete unavailable *\$ xcrun simctl pair <watch> <phone> \$ xcrun simctl addmedia <device> <file1> <file2> \$ xcrun simctl get\_app\_container <device> <bundle id> <type> \$ xcrun simctl install <device> <example.app> \$ xcrun simctl io <device> screenshot <output.png>*

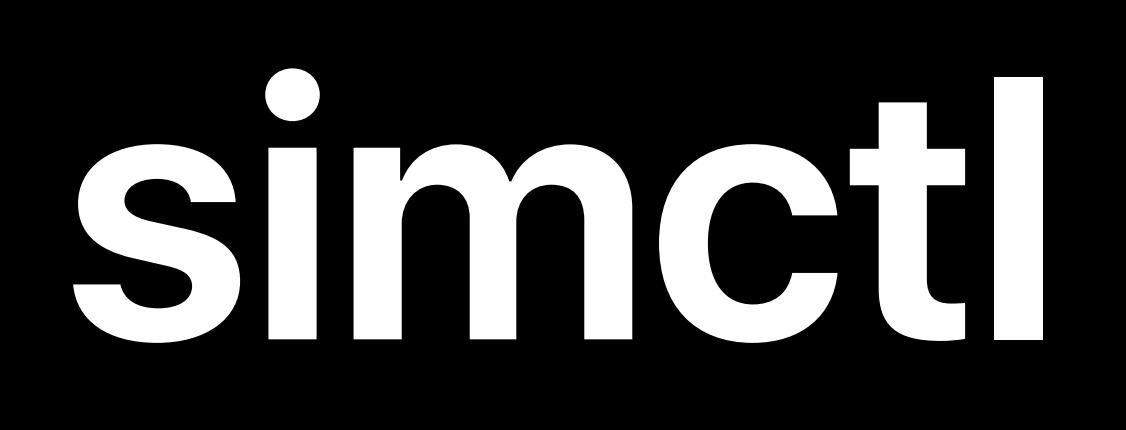

## \$ xcrun simctl clone <device> <clone name>

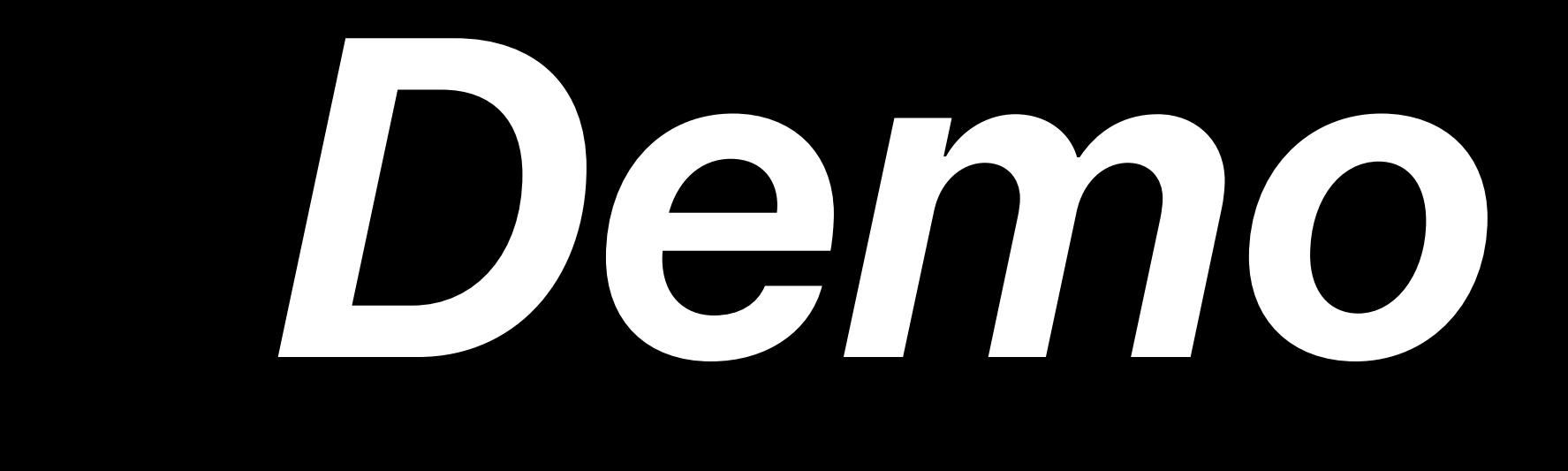

# Metal in Simulator Amazing rendering, amazing speed

Katelyn Hicks, GPU Software Engineer

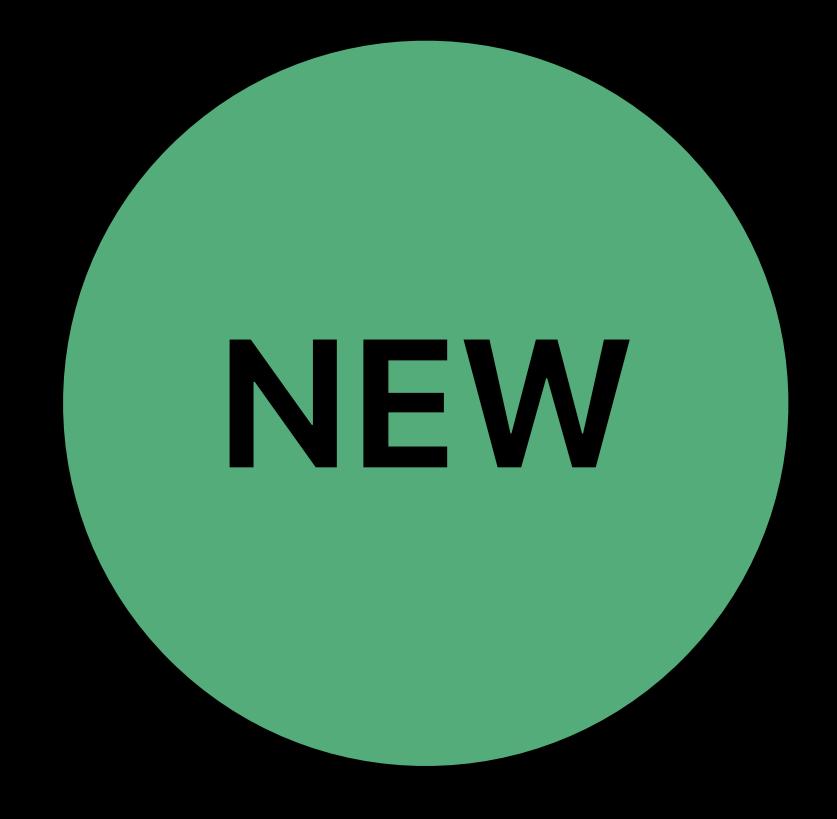

# **Simulator Now Supports Metal**

# Simulator is much faster through Metal Metal can be used in your application

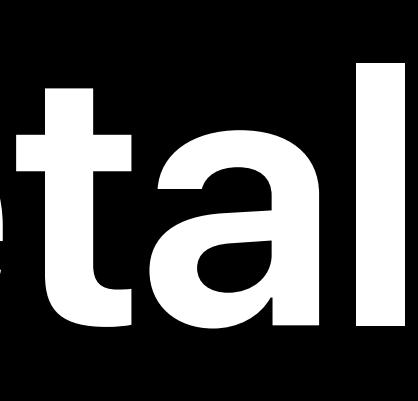

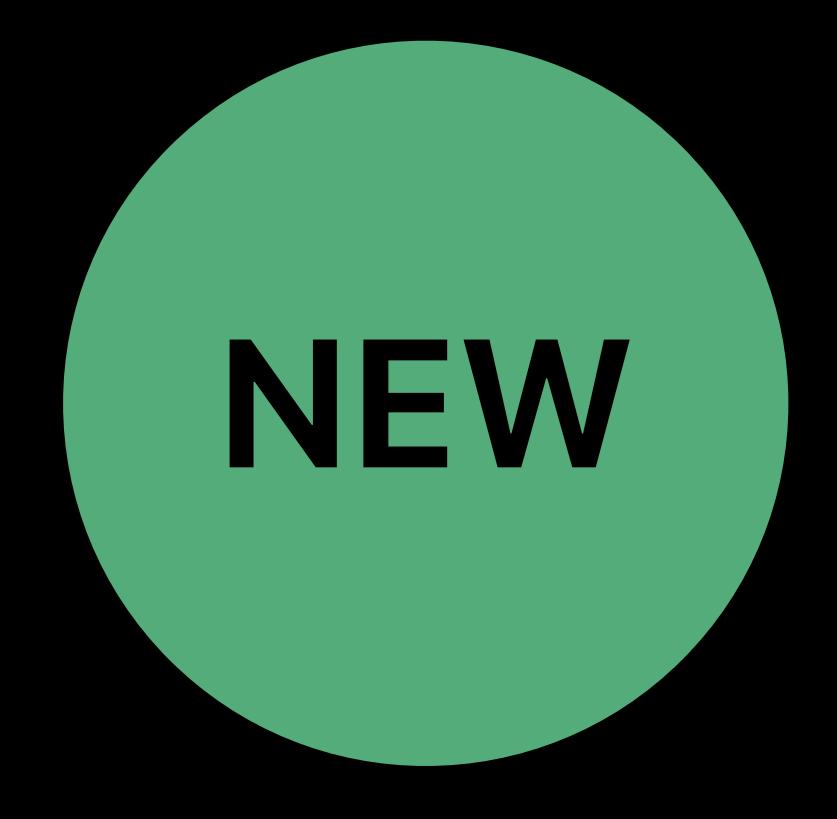

# **Simulator Now Supports Metal NEW**

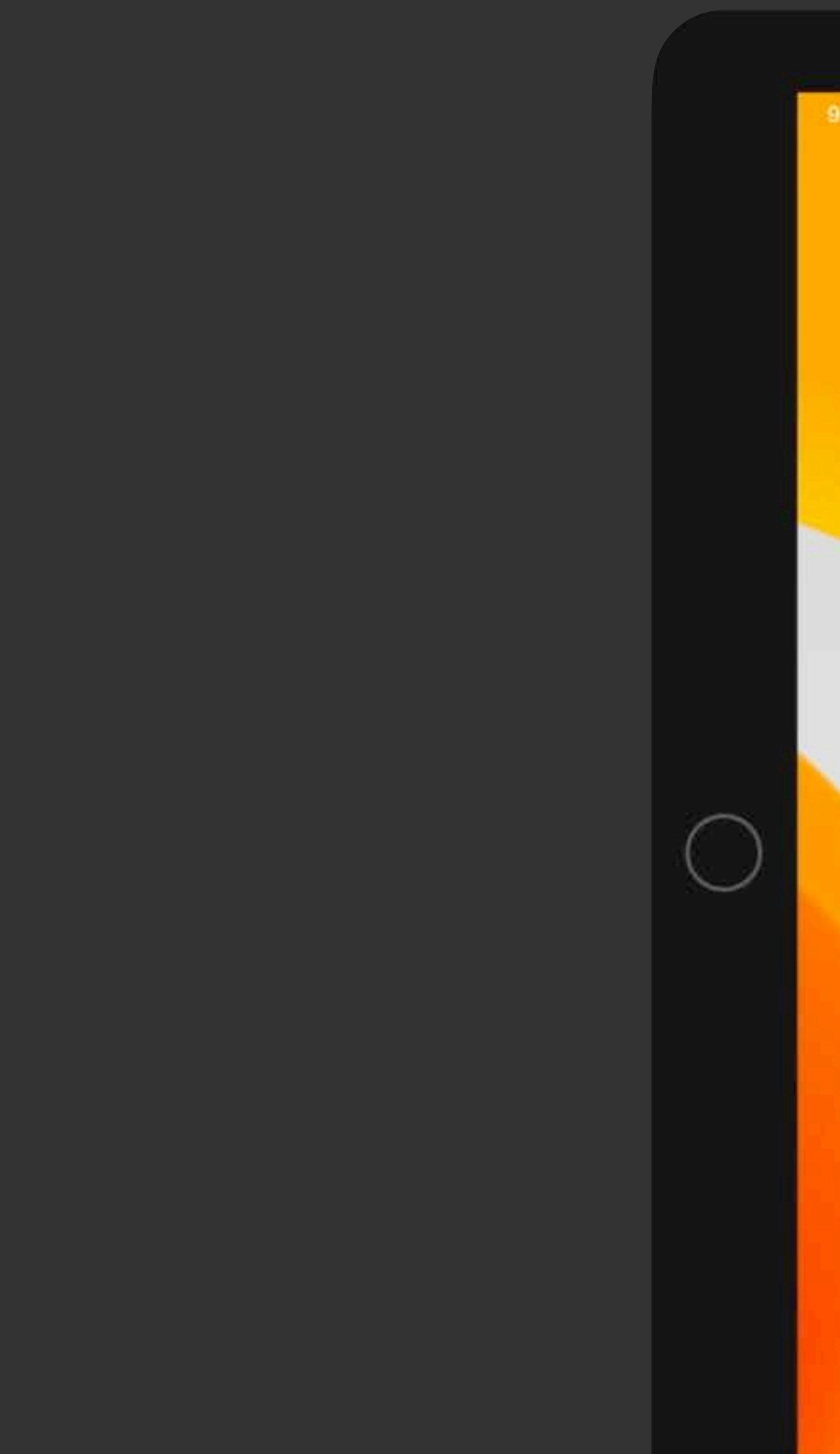

8:41 AM Mon Jun 3

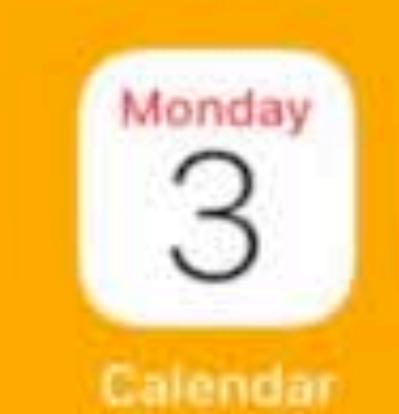

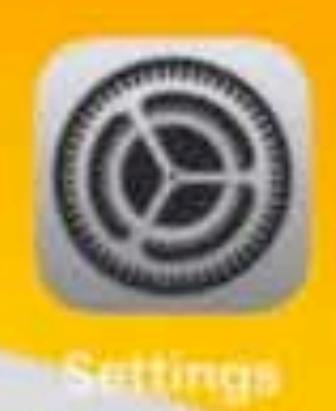

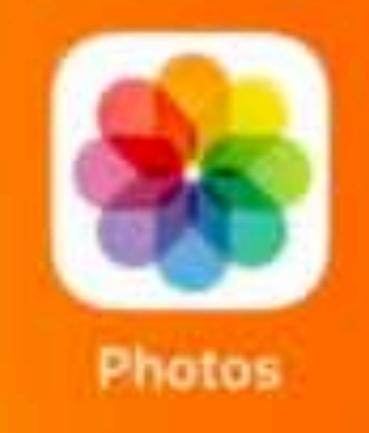

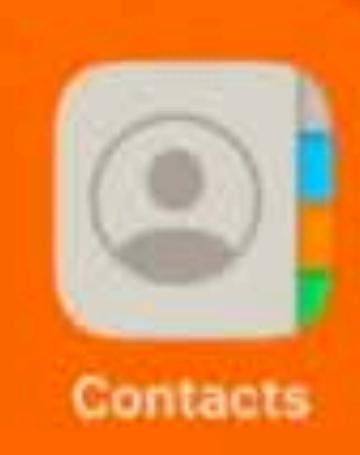

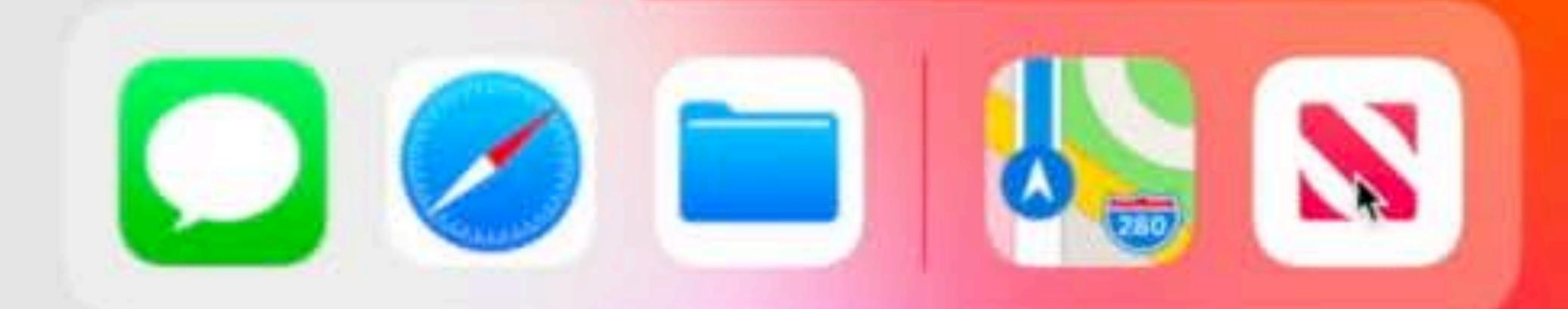

 $\bullet$  .

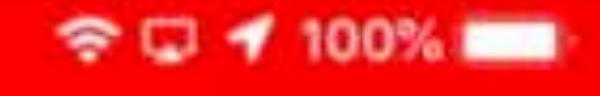

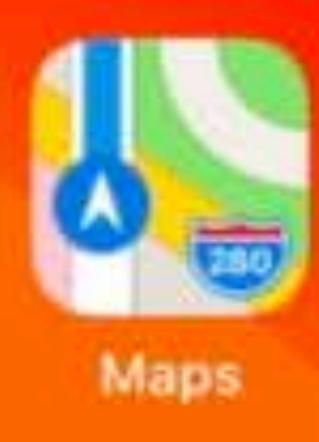

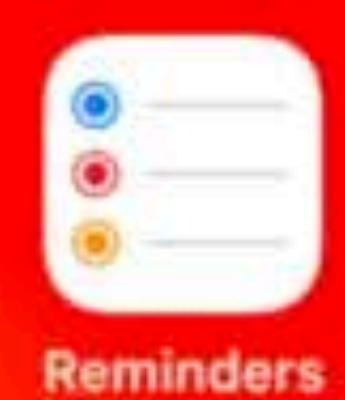

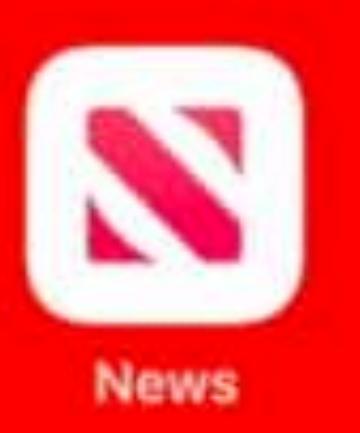

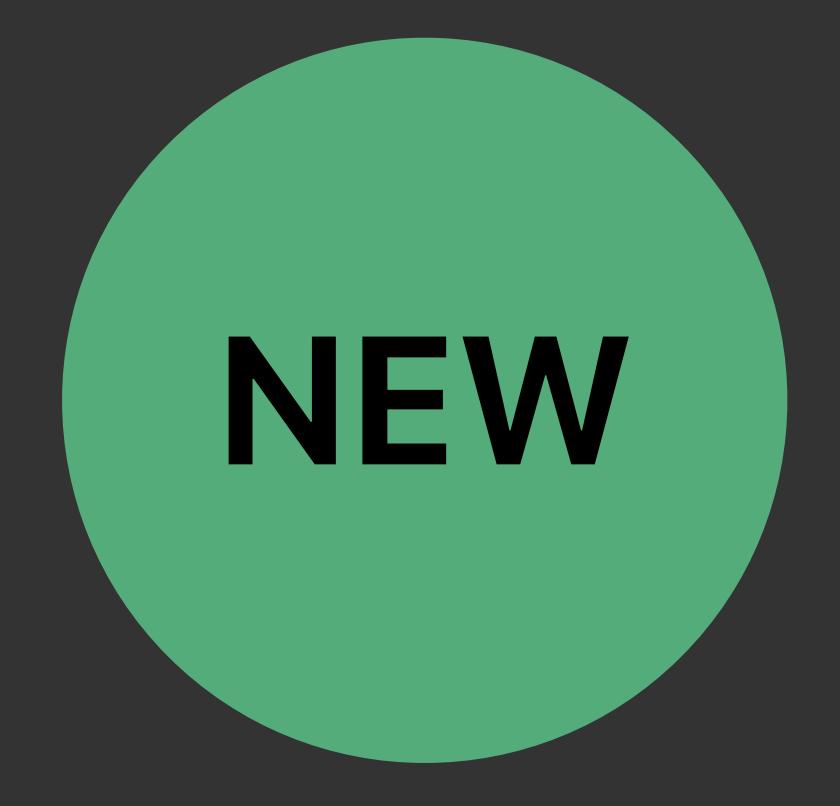

# **Simulator Now Supports Metal NEW**

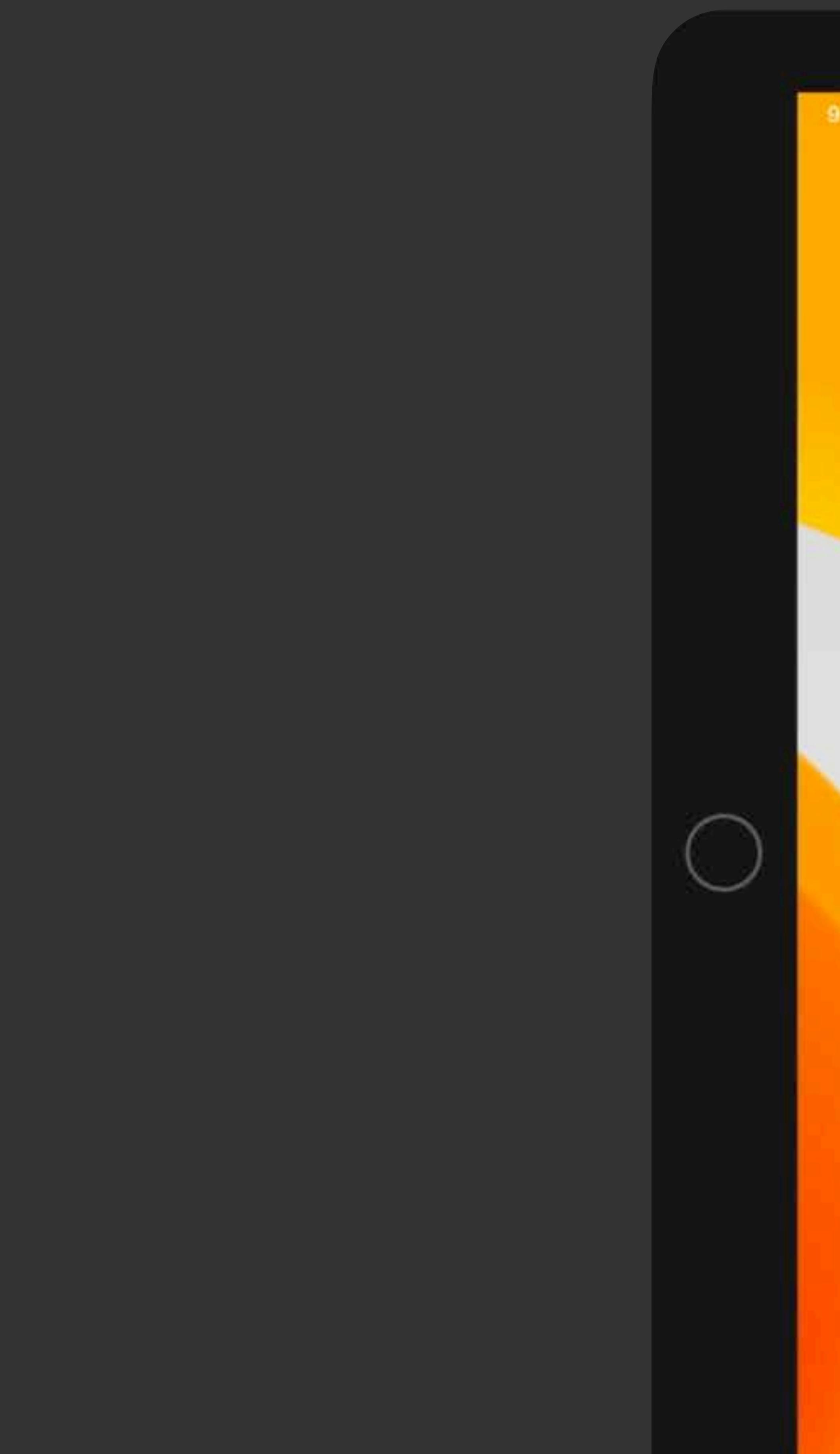

8:41 AM Mon Jun 3

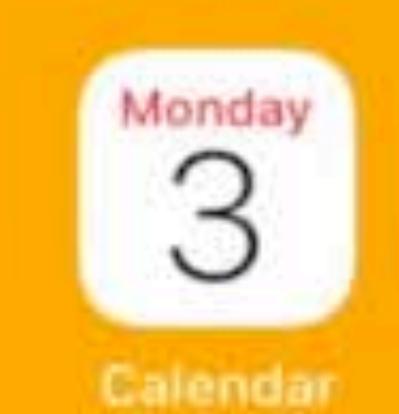

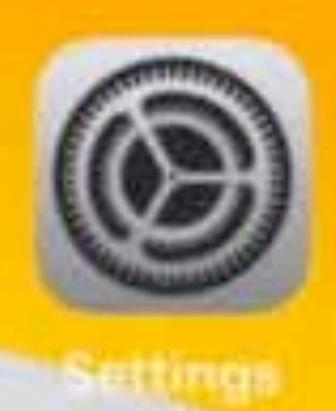

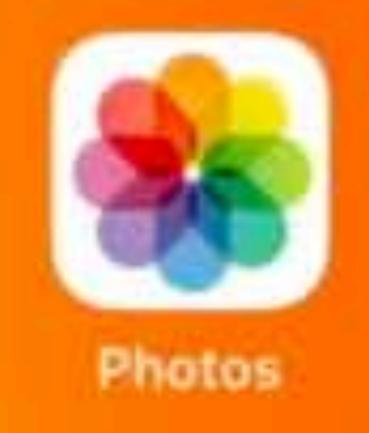

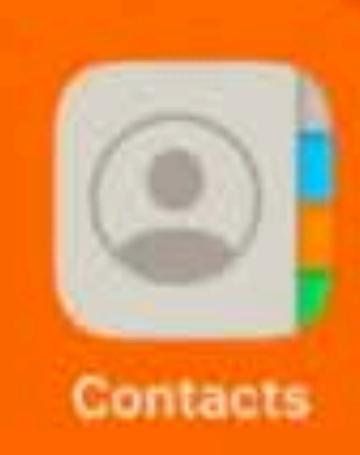

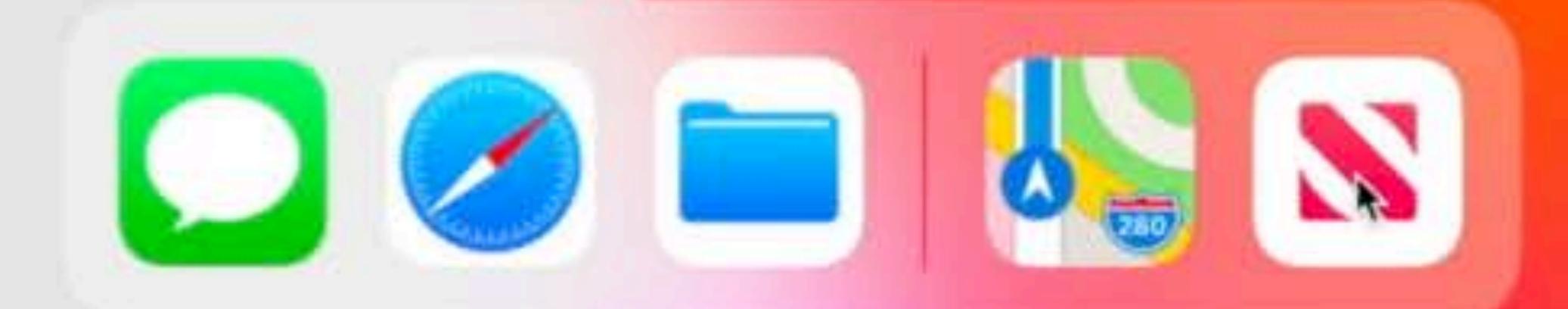

 $\bullet$  .

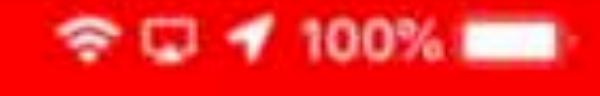

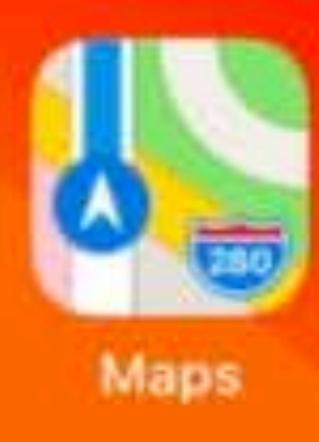

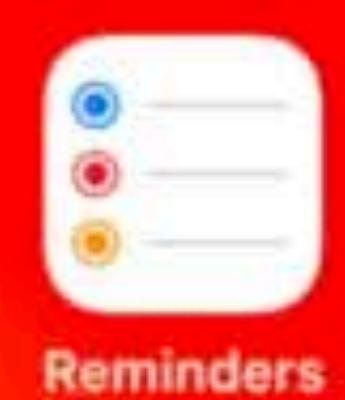

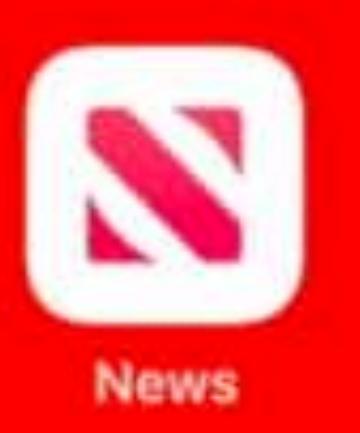

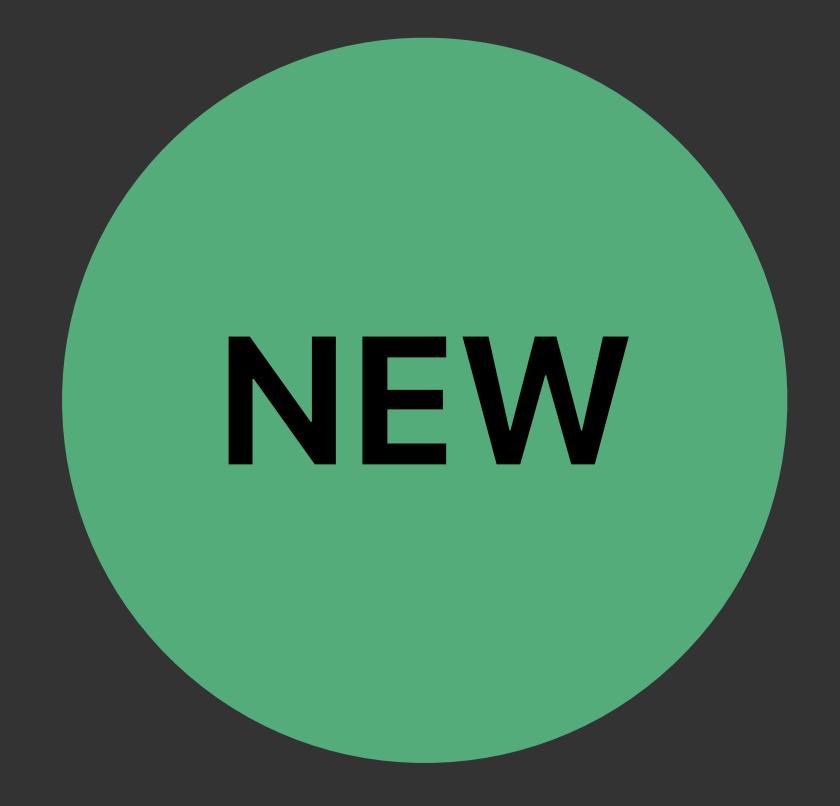

# **Apple Frameworks Are Now Accelerated**

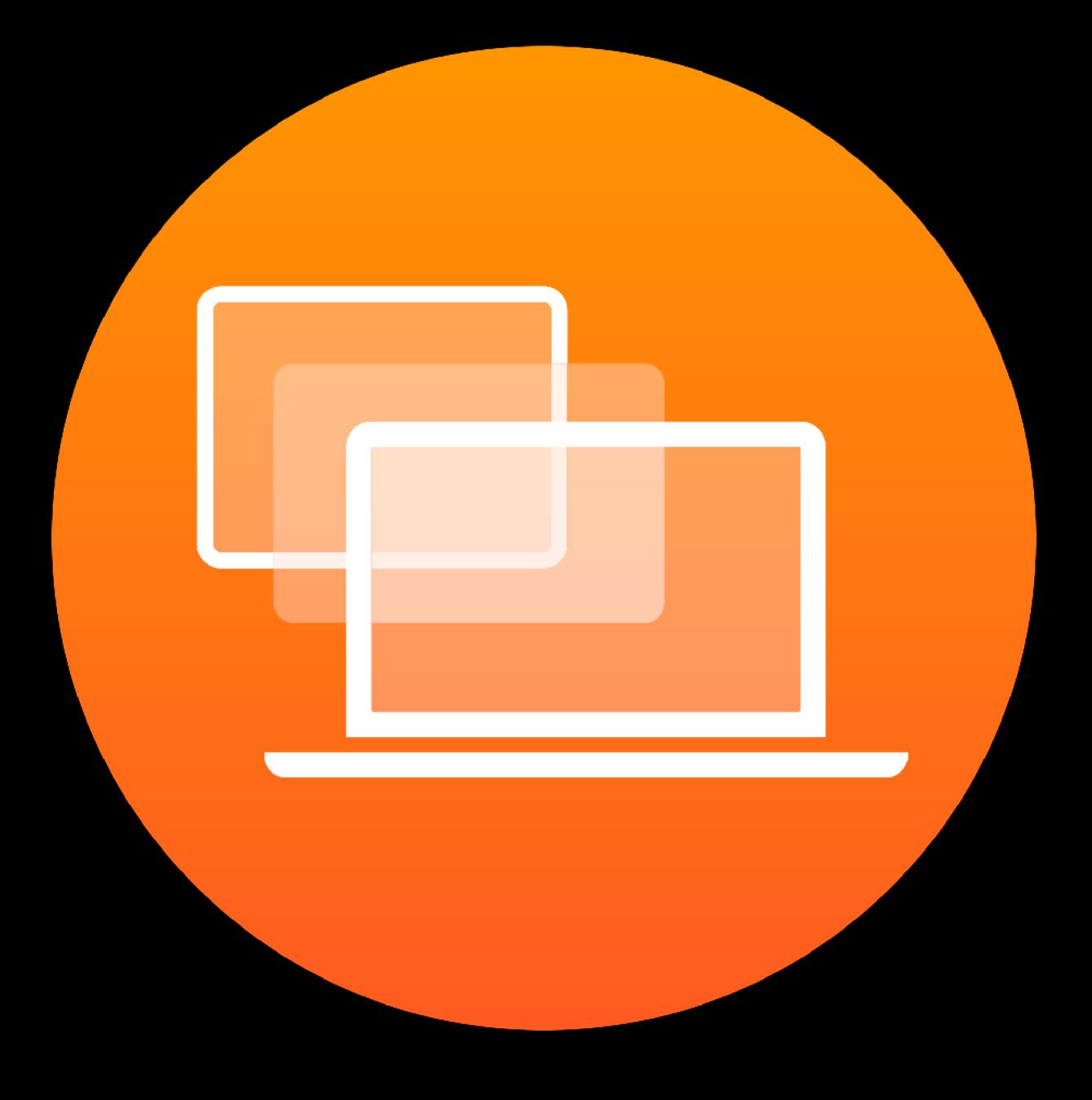

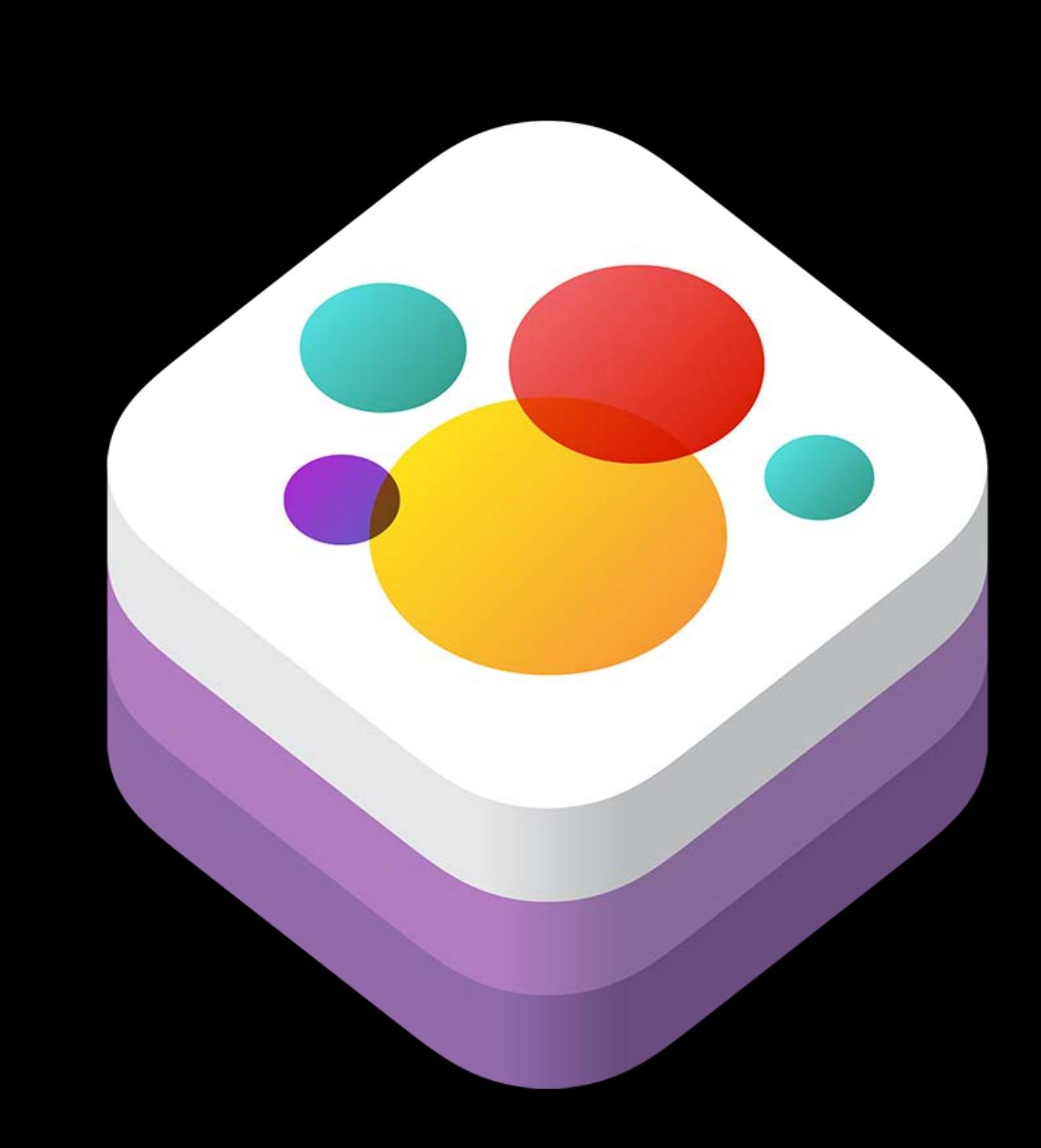

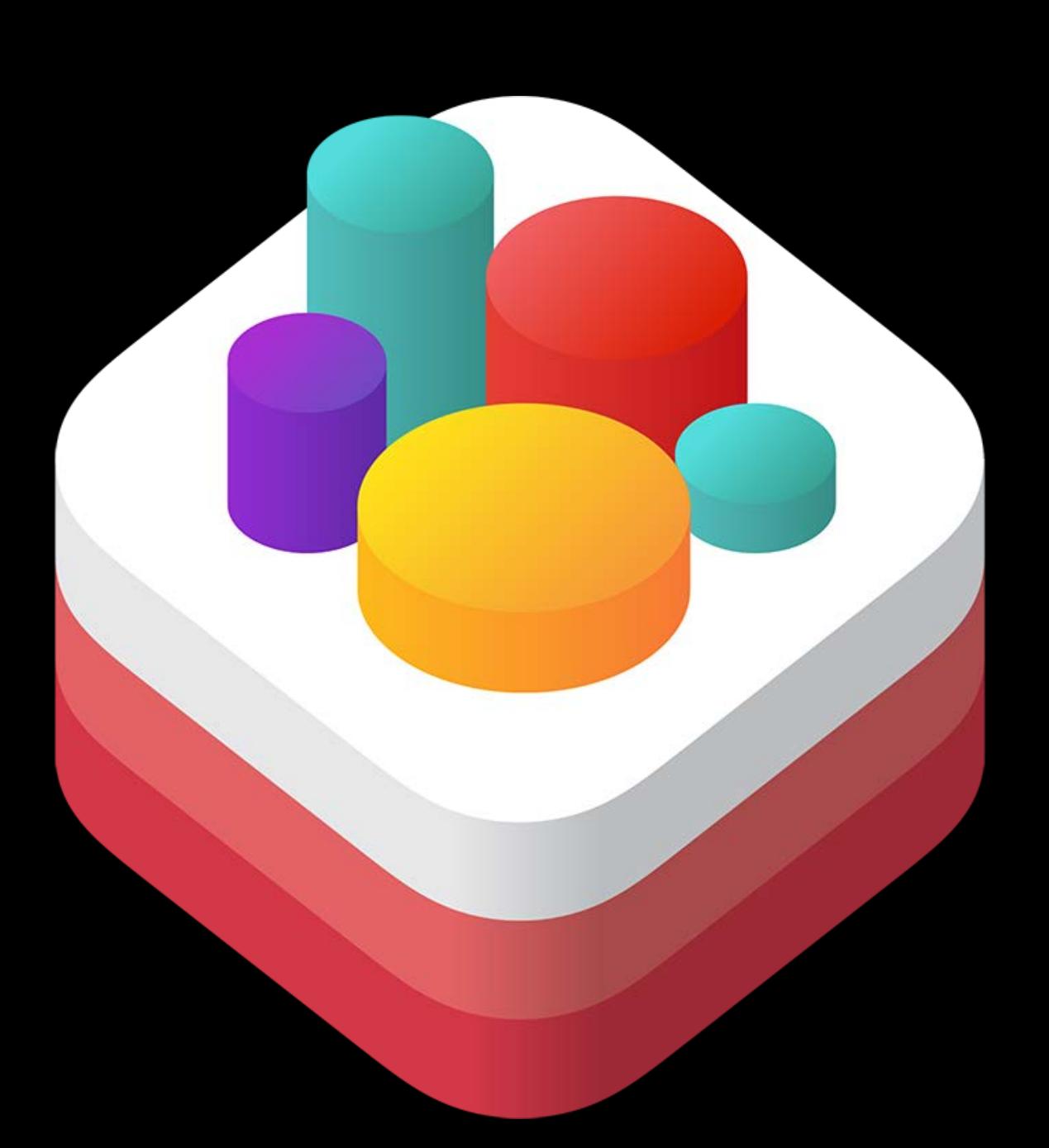

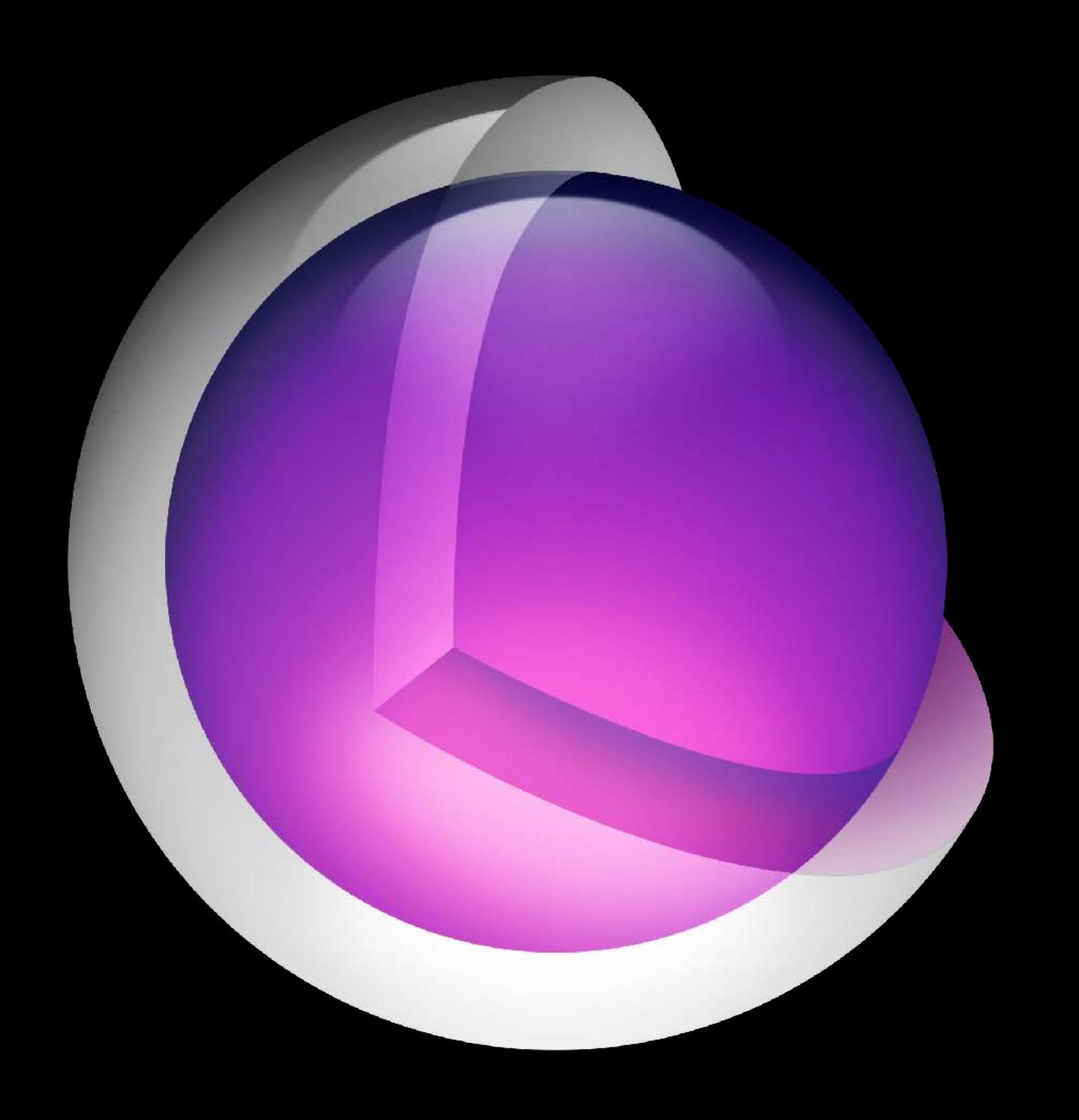

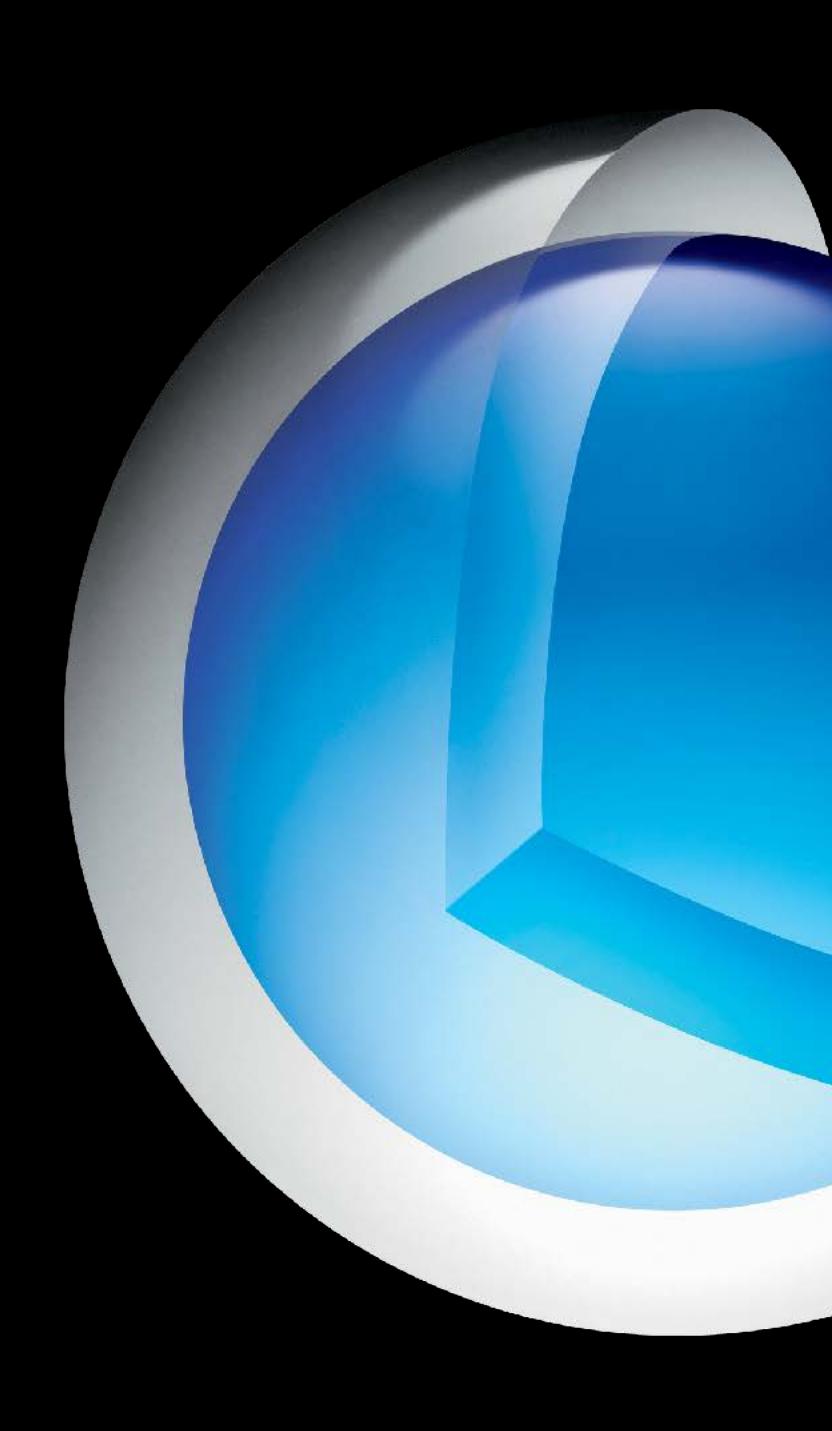

## UIKit SpriteKit SceneKit CoreAnimation CoreImage MapKit

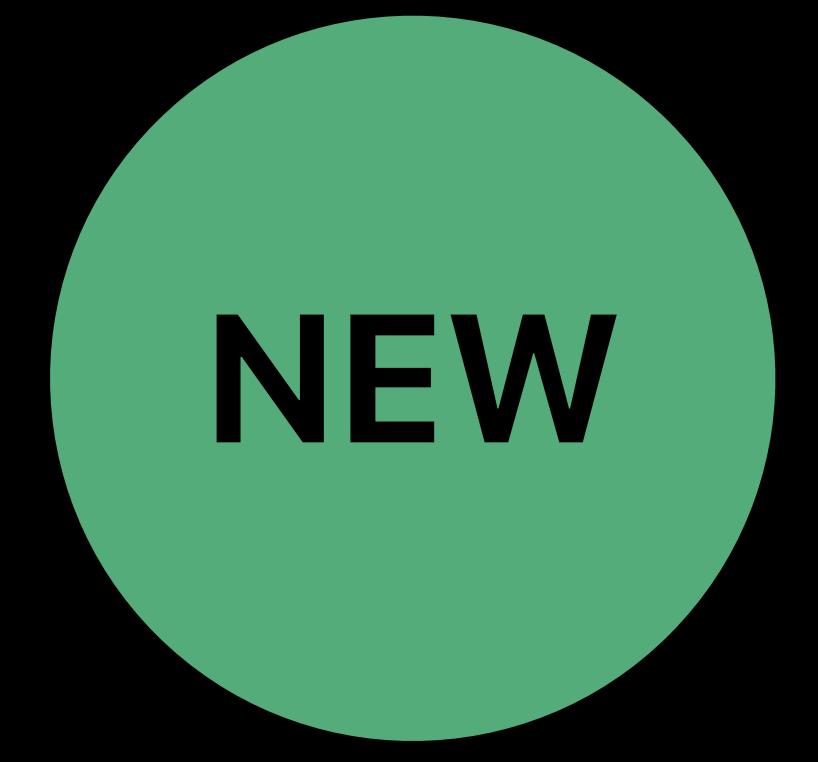

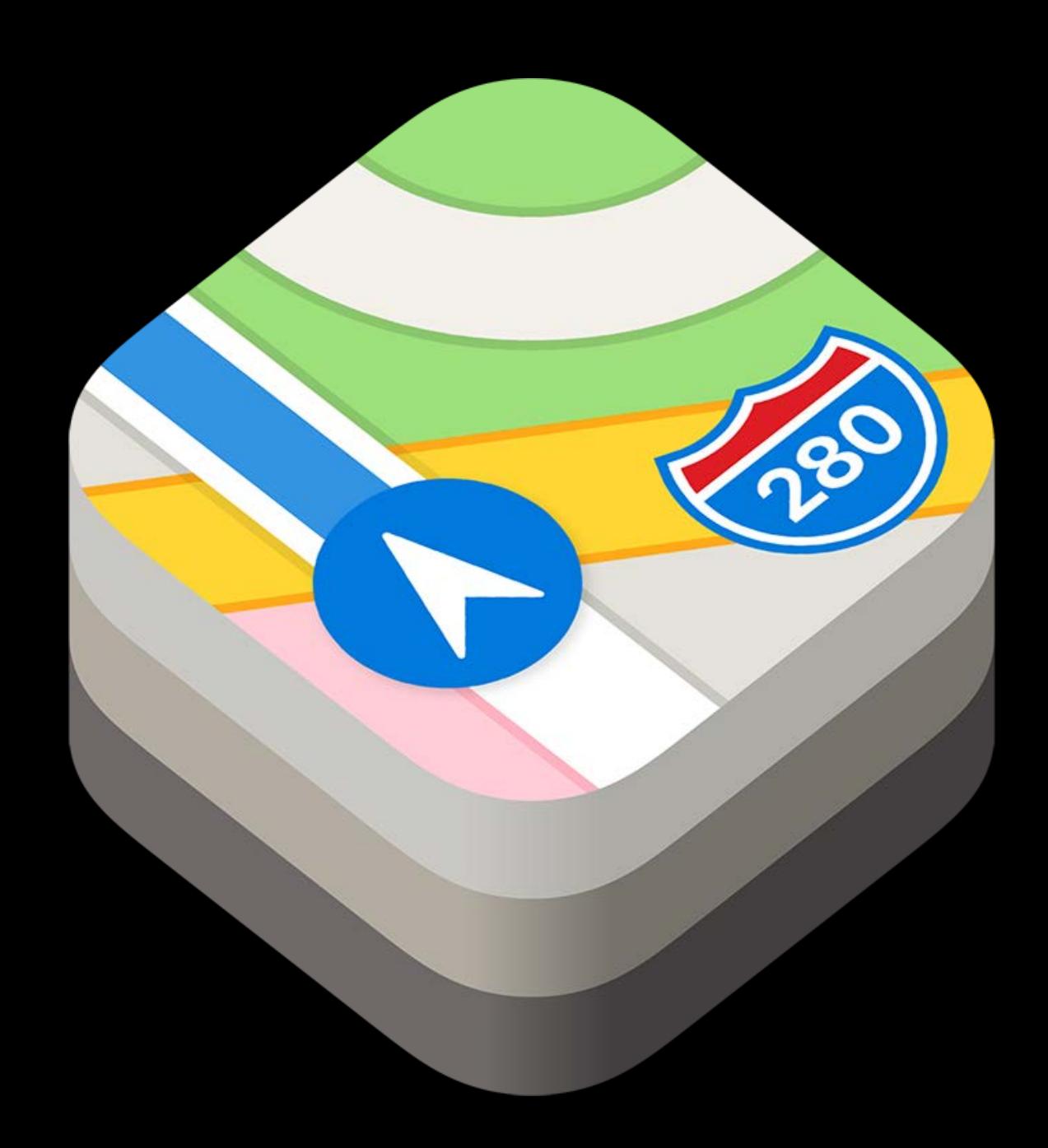

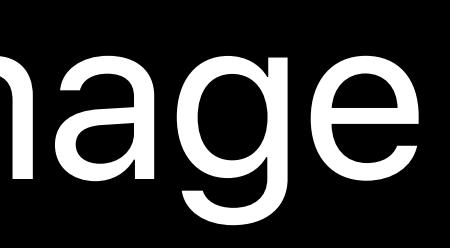

# **Apple Frameworks Are Now Accelerated**

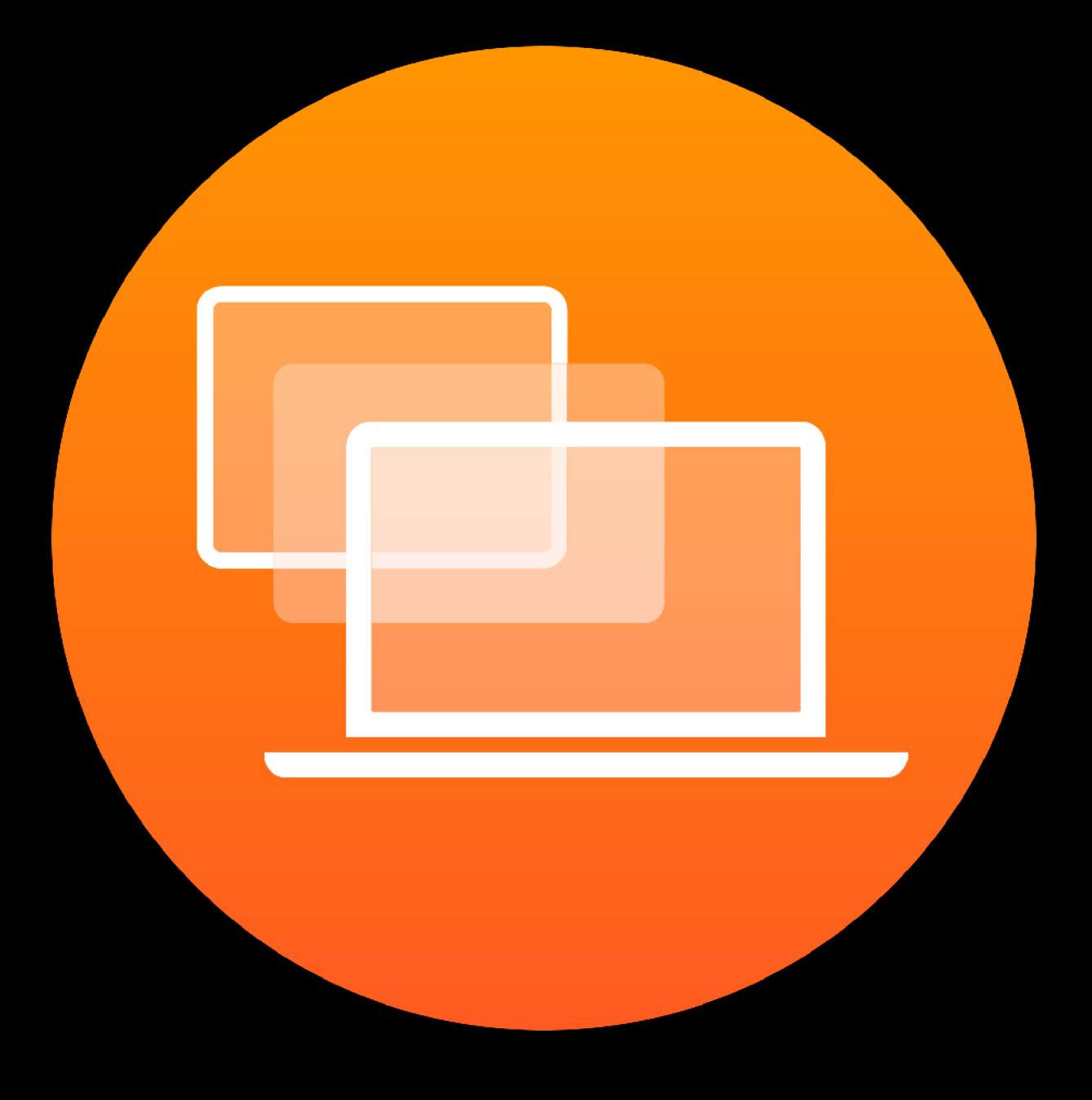

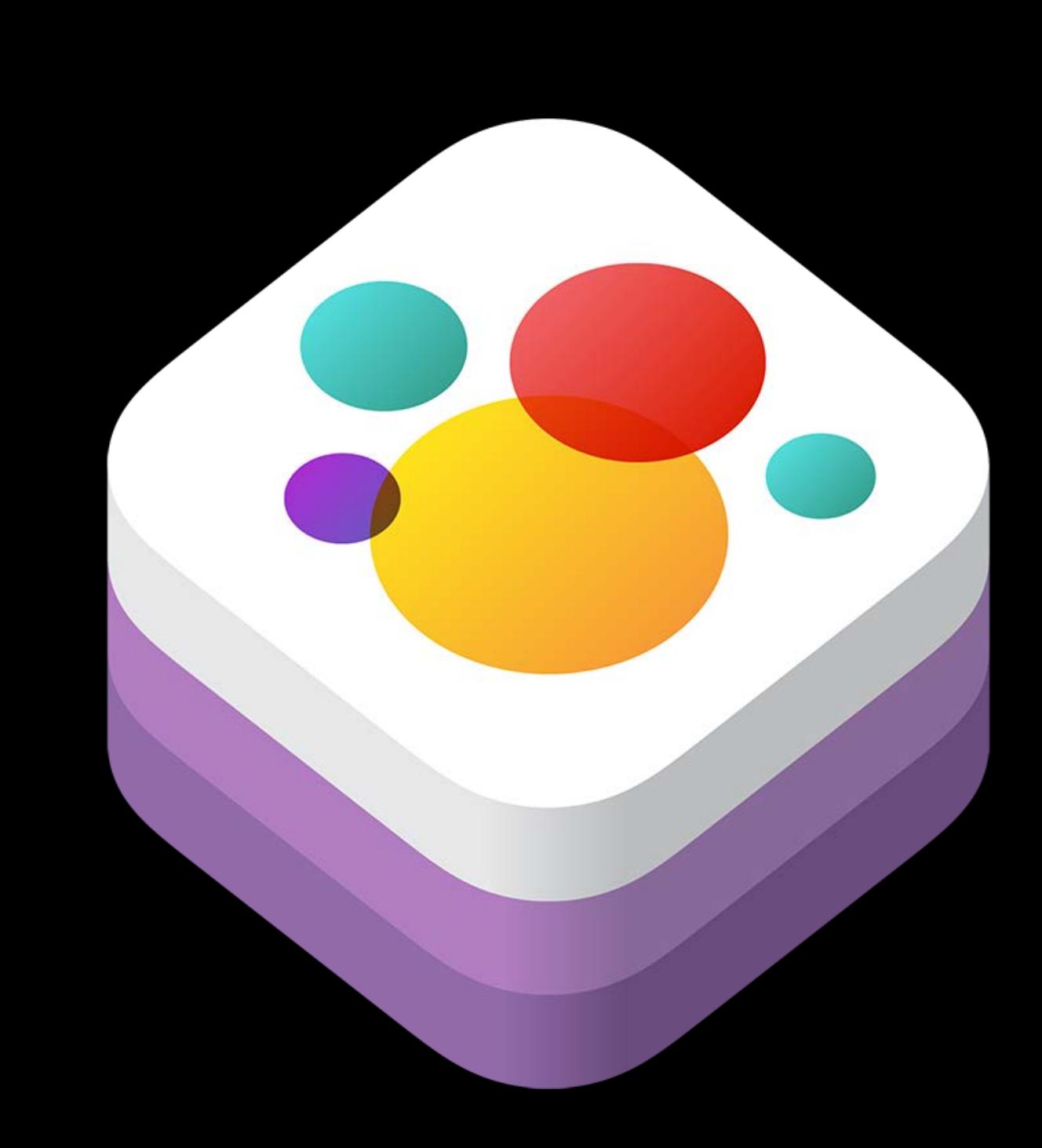

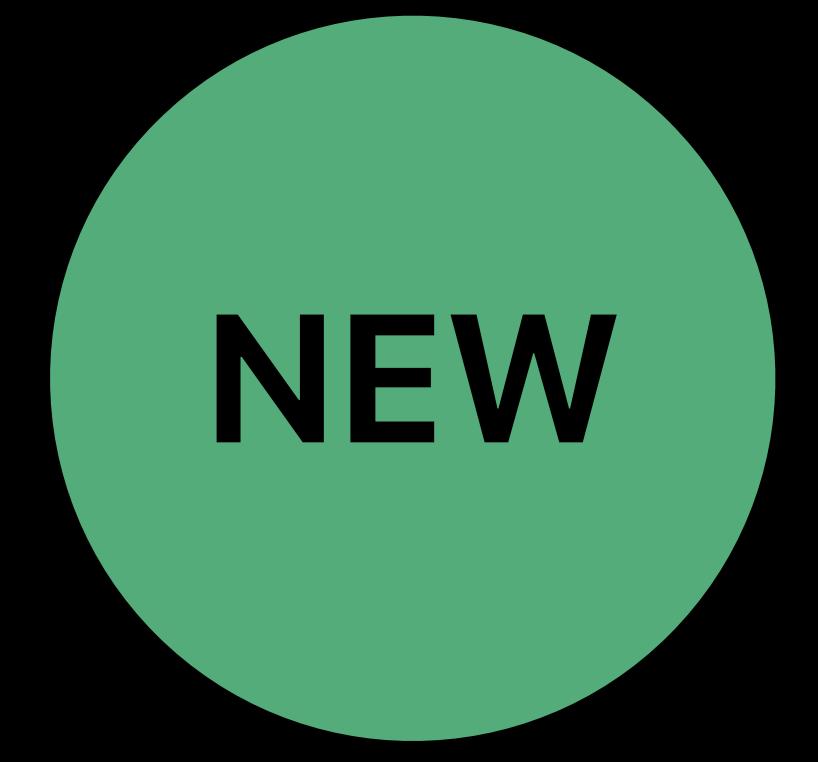

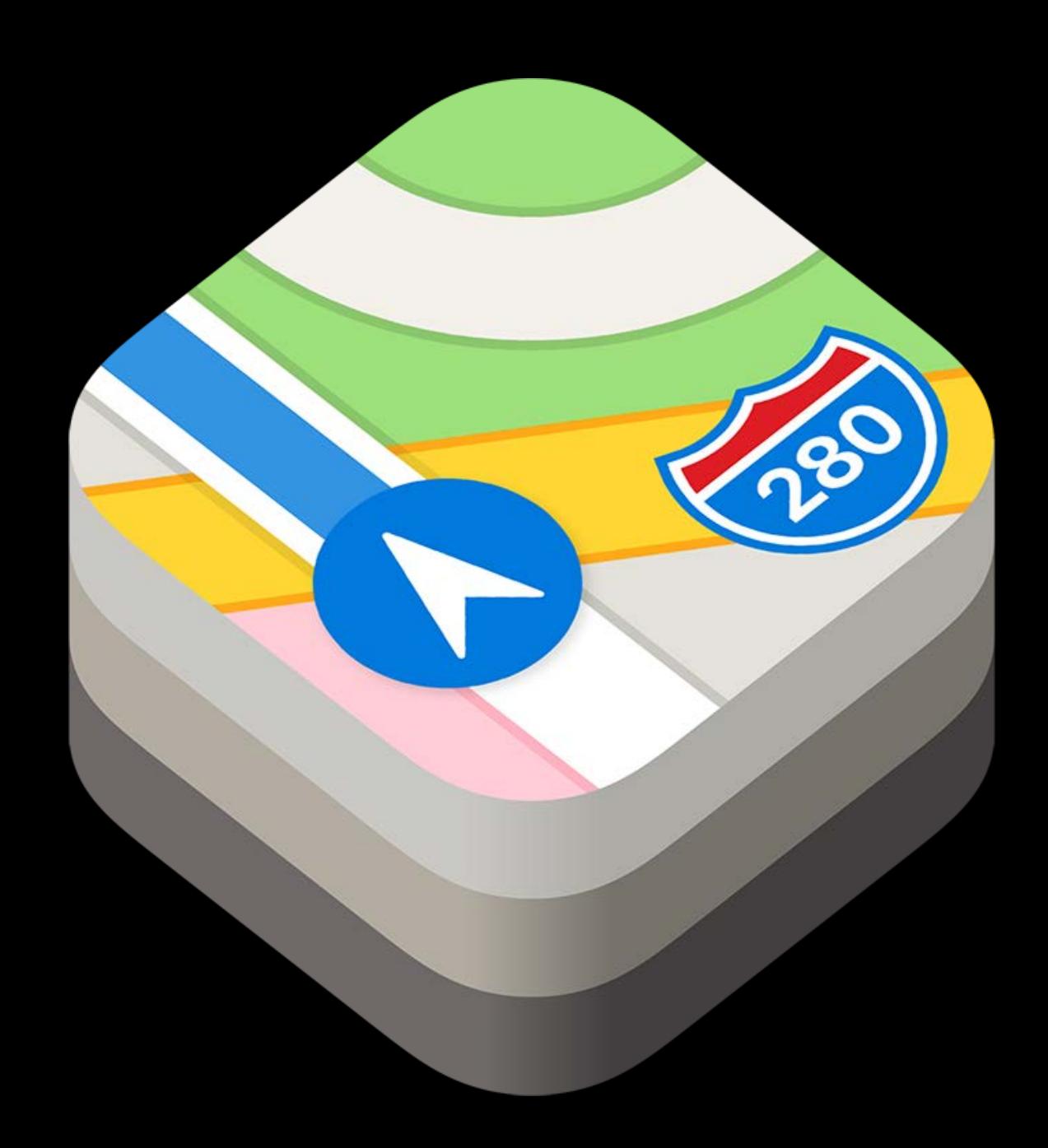

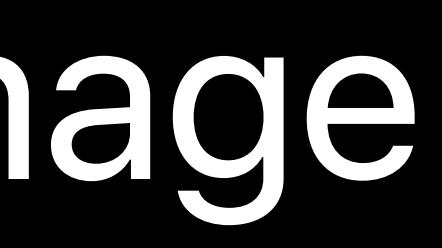

The transition is transparent

## UIKit

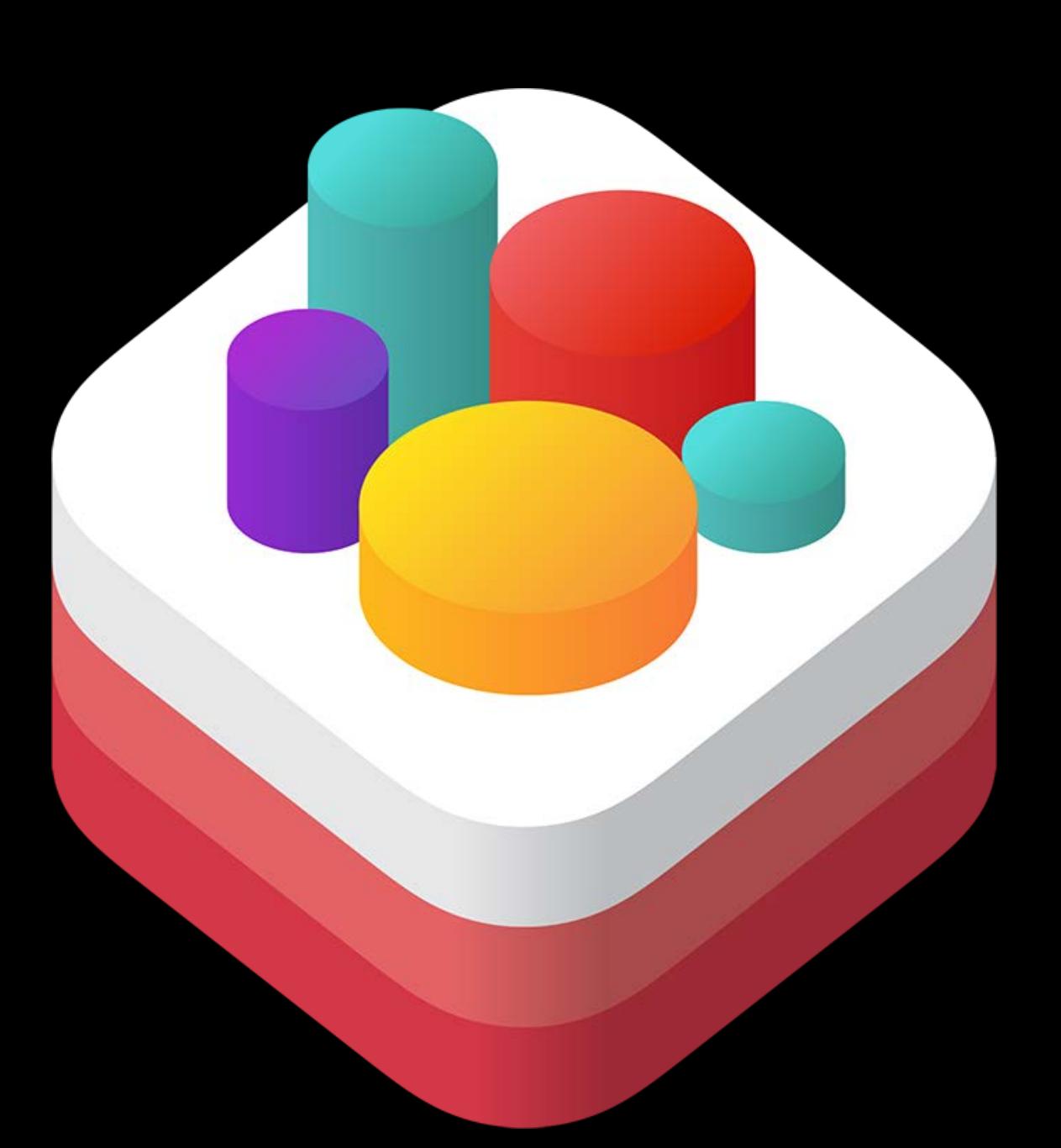

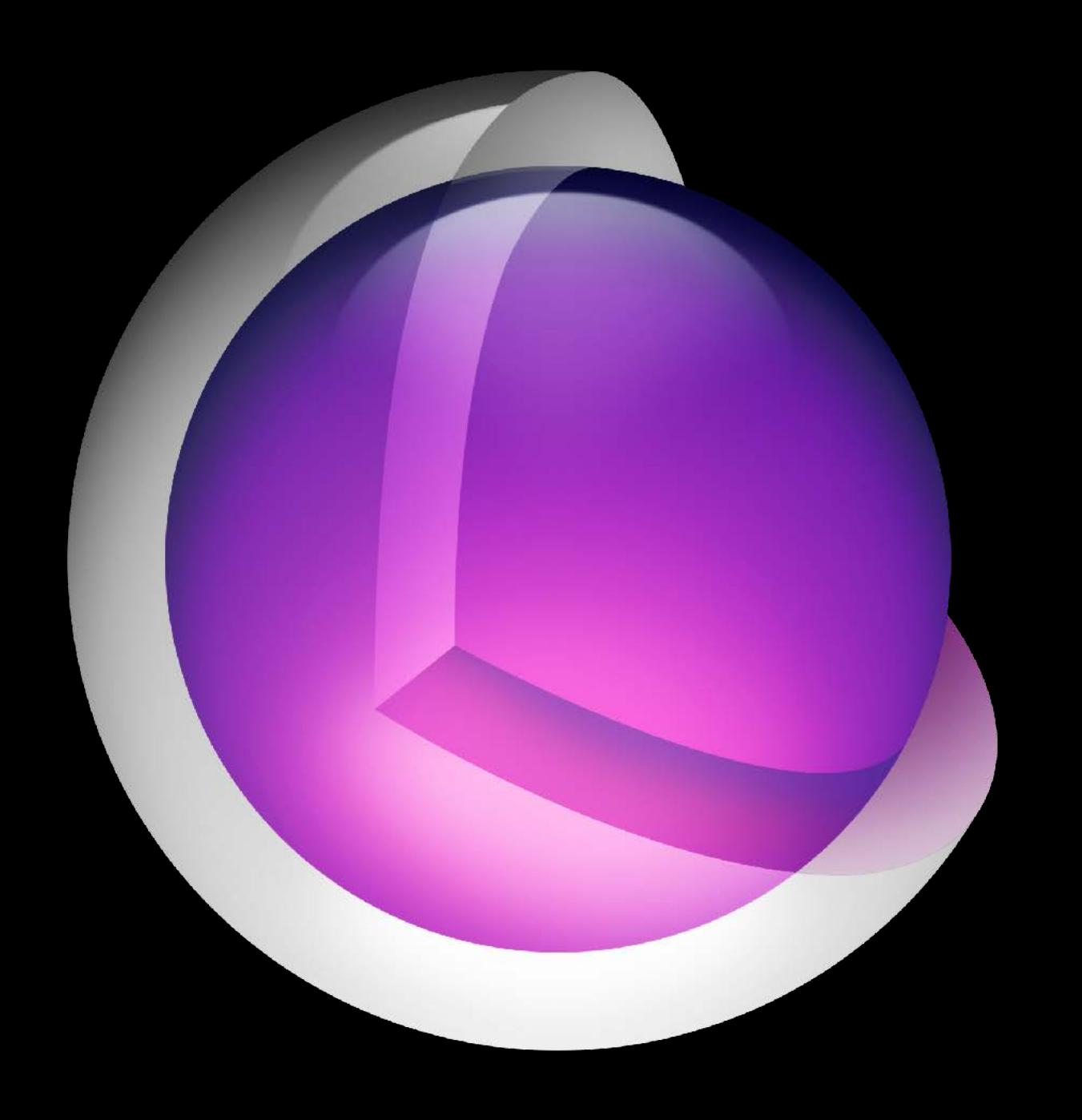

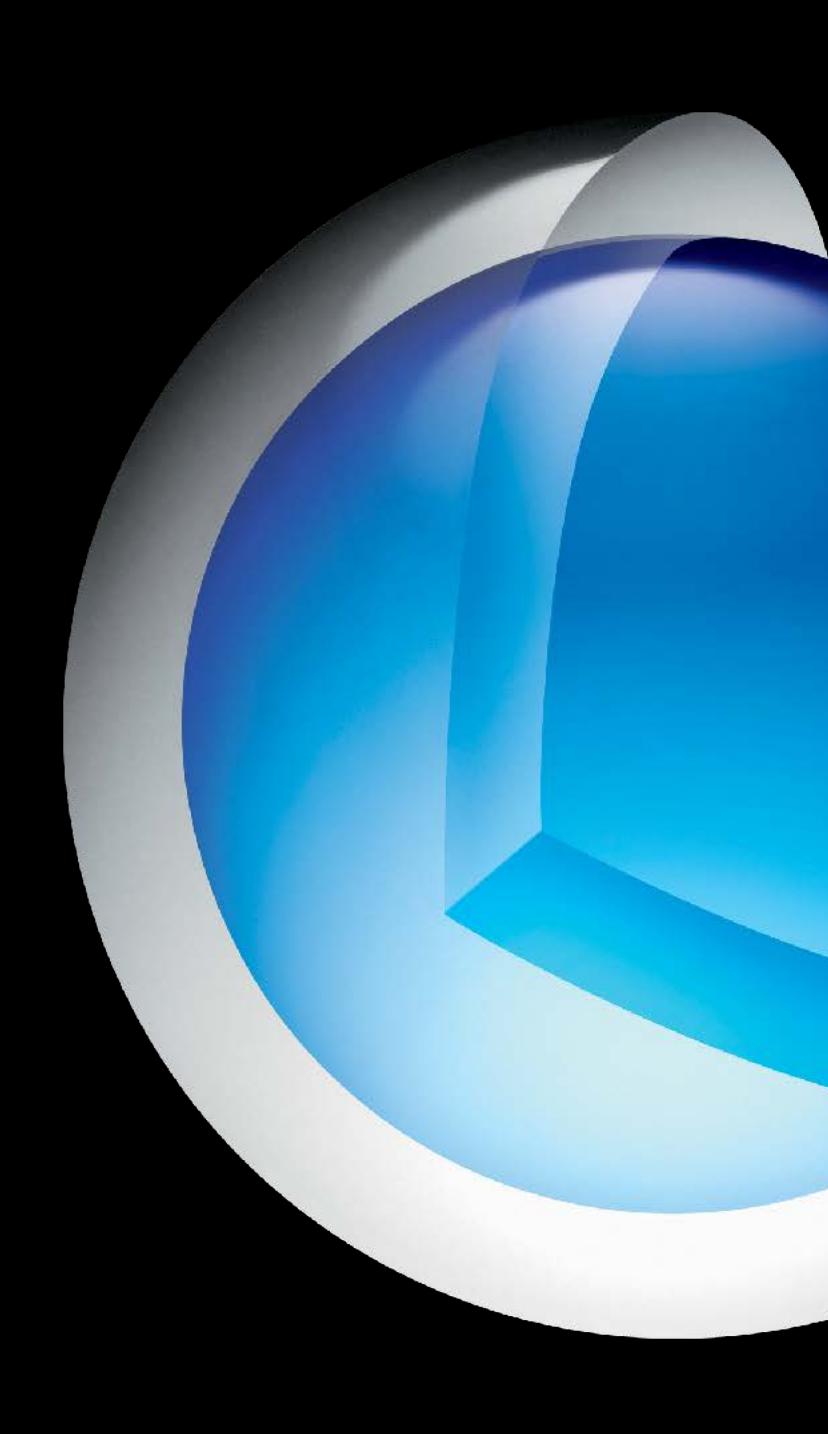

## SpriteKit SceneKit CoreAnimation CoreImage MapKit

## **Performance Improvements**  UIKit

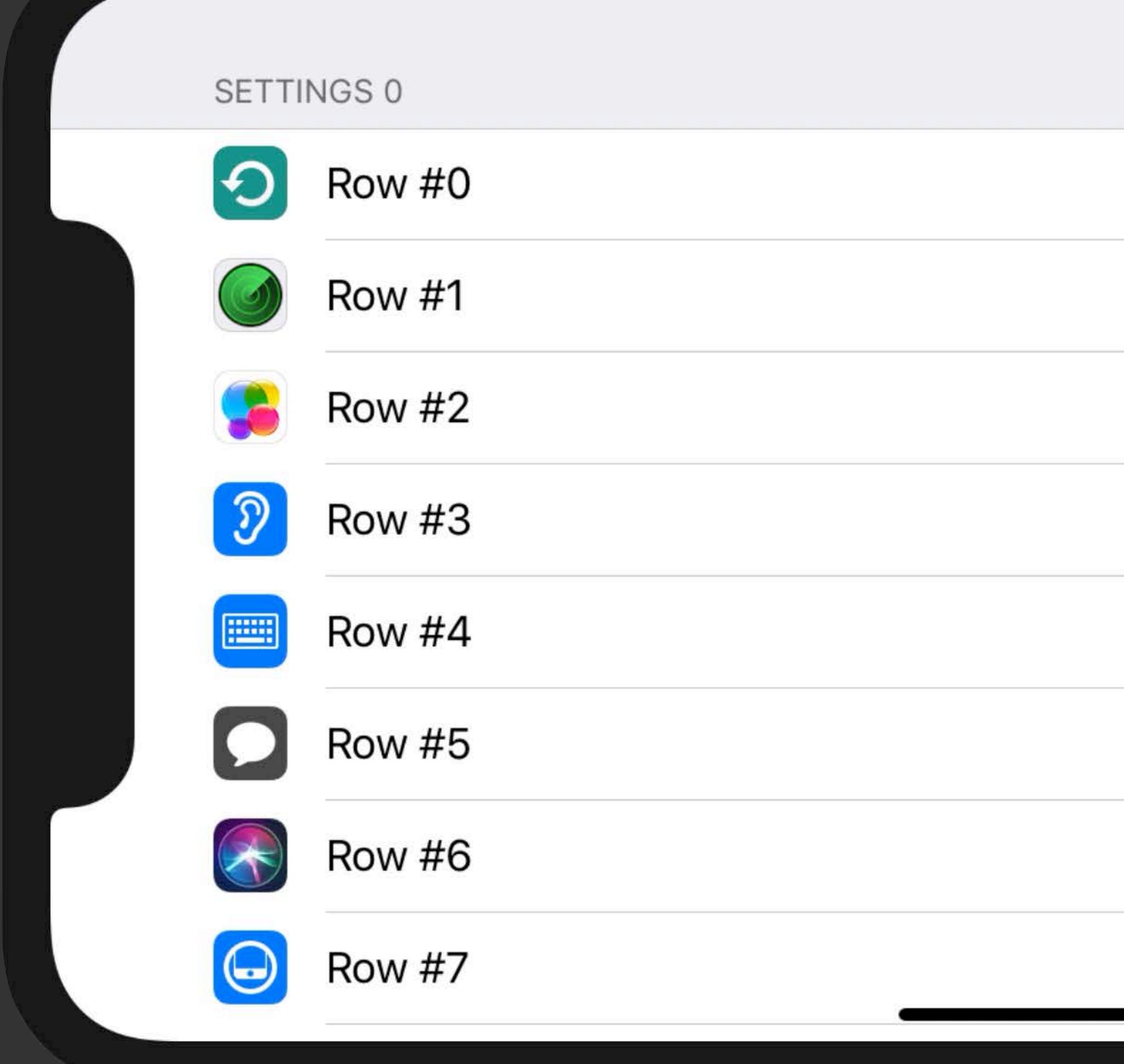

<u>starting and the starting of the starting of the starting of the starting of the starting of the starting of the starting of the starting of the starting of the starting of the starting of the starting of the starting of </u>

iPhone  $XR - 12.2$ 

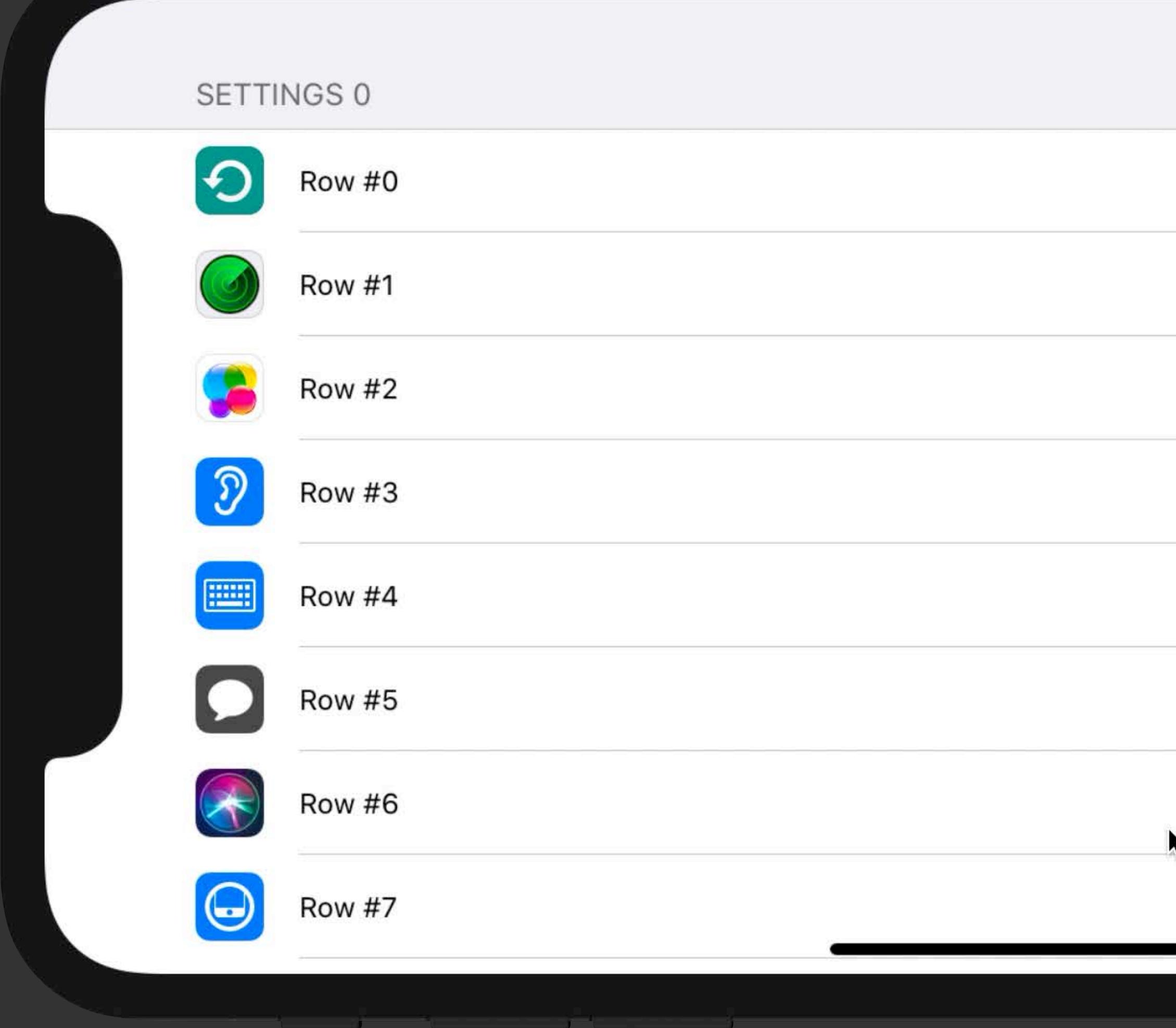

iPhone  $XR - 13.0$ 

## **Performance Improvements**  UIKit

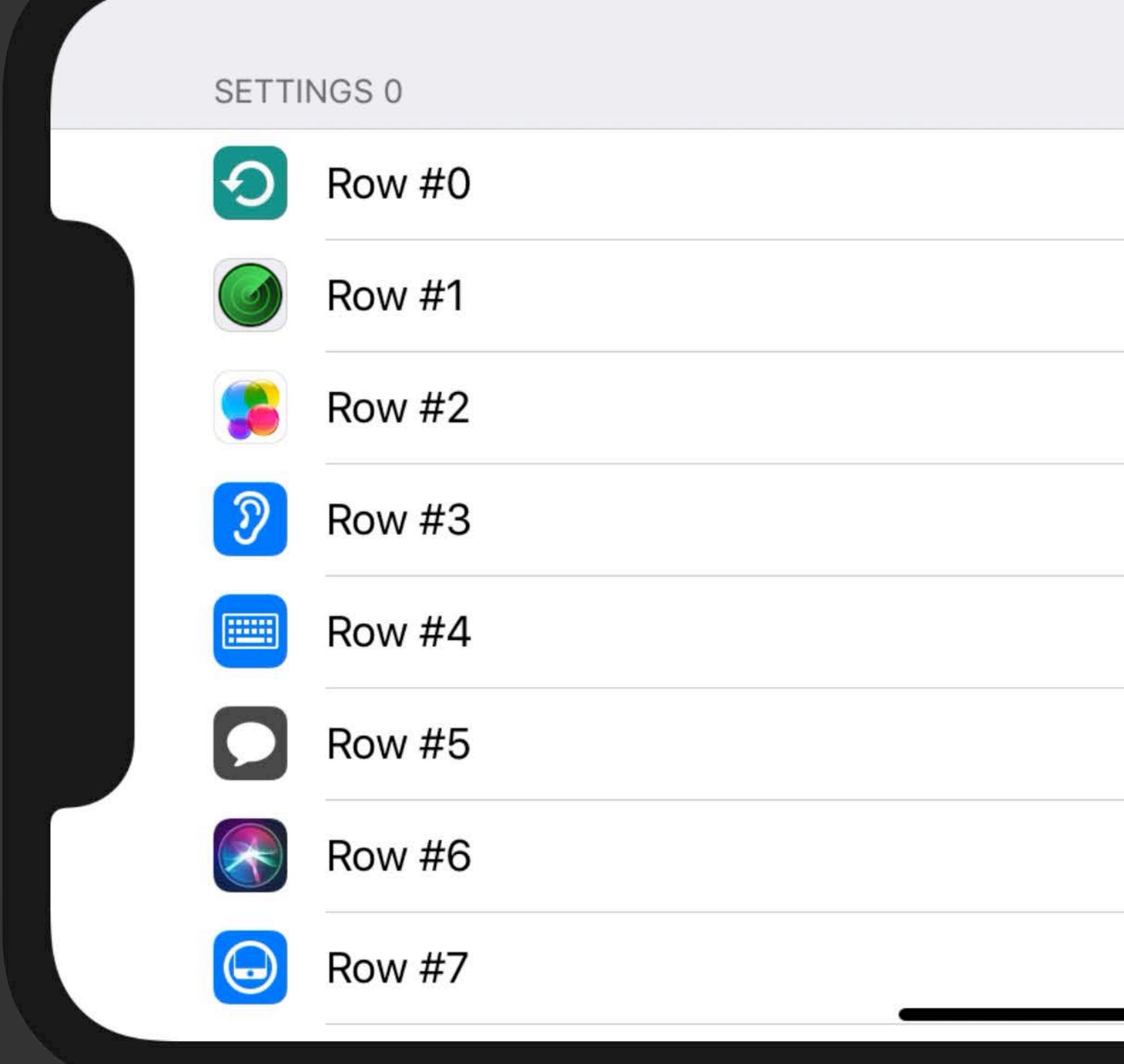

<u>starting and the starting of the starting of the starting of the starting of the starting of the starting of the starting of the starting of the starting of the starting of the starting of the starting of the starting of </u>

iPhone  $XR - 12.2$ 

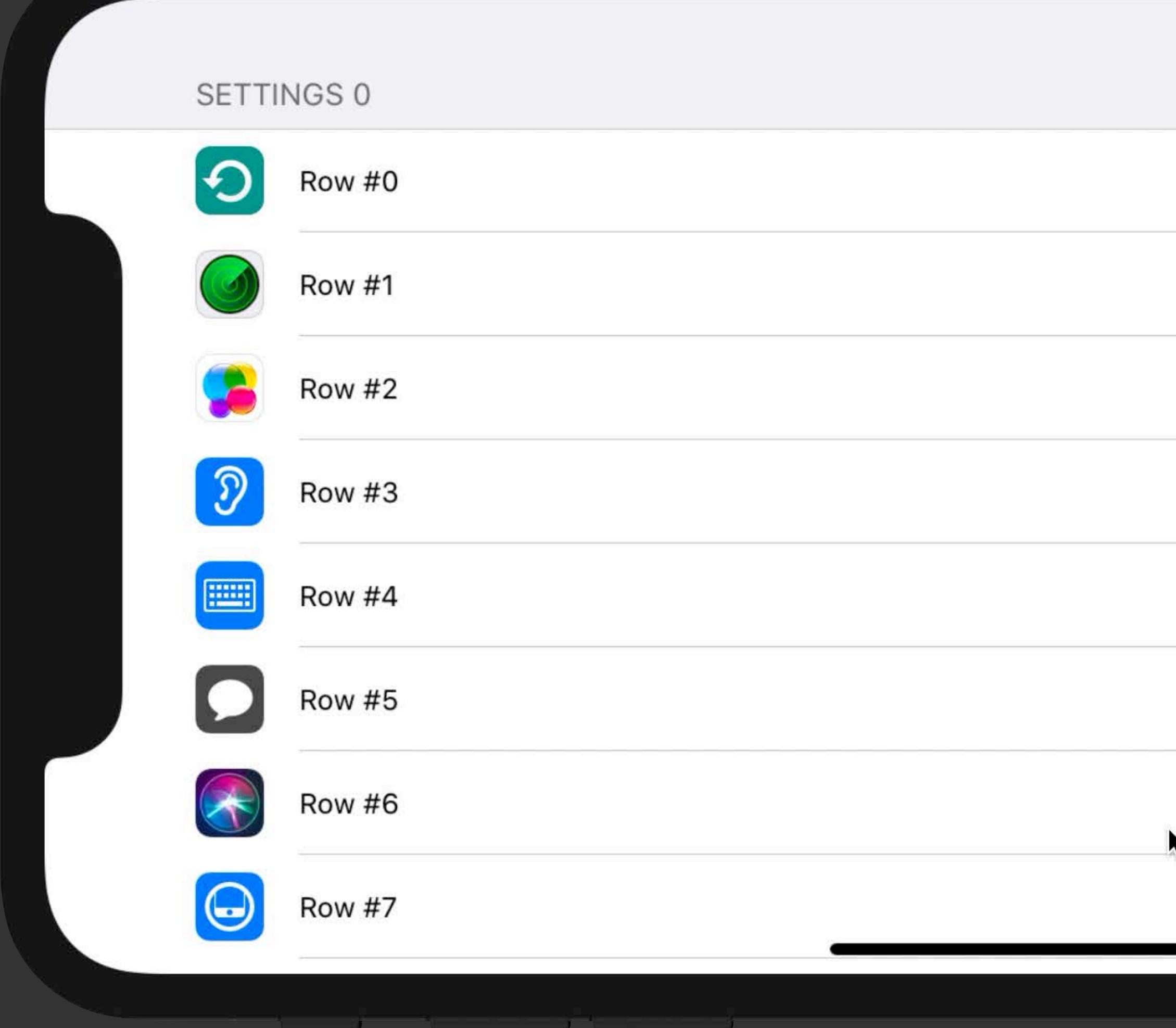

iPhone  $XR - 13.0$ 

## **Performance Improvements**  SpriteKit

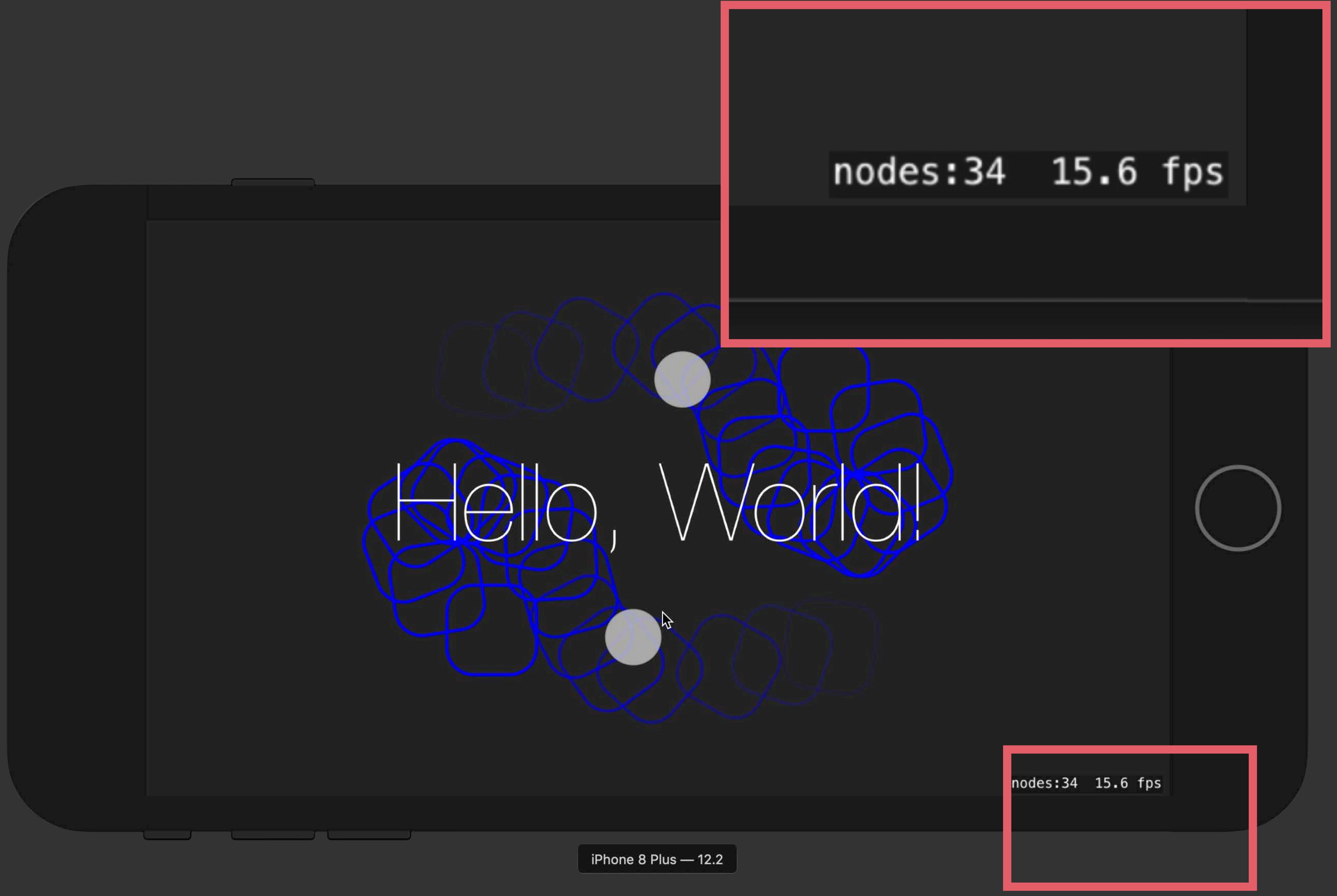

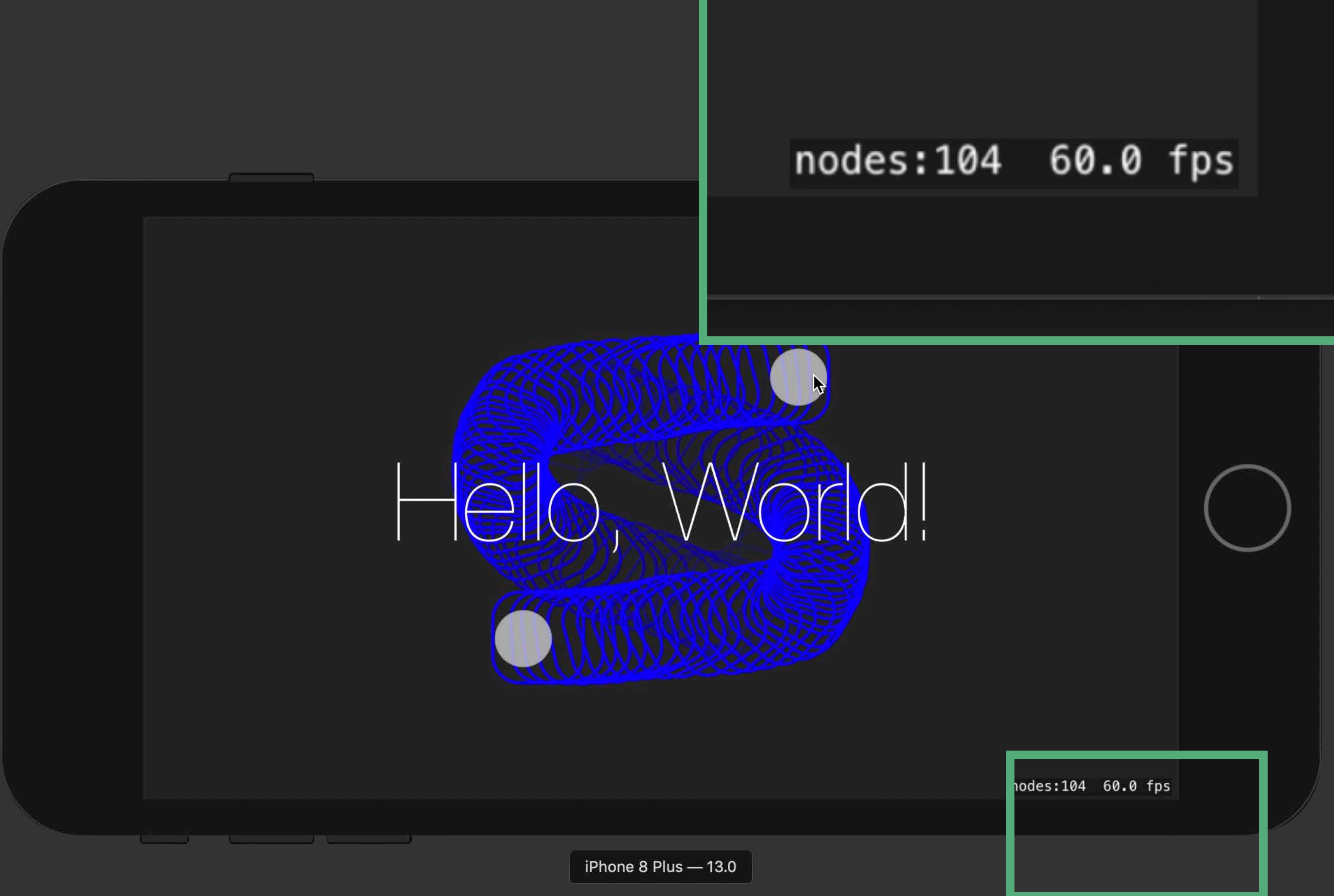

## **Performance Improvements**  SpriteKit

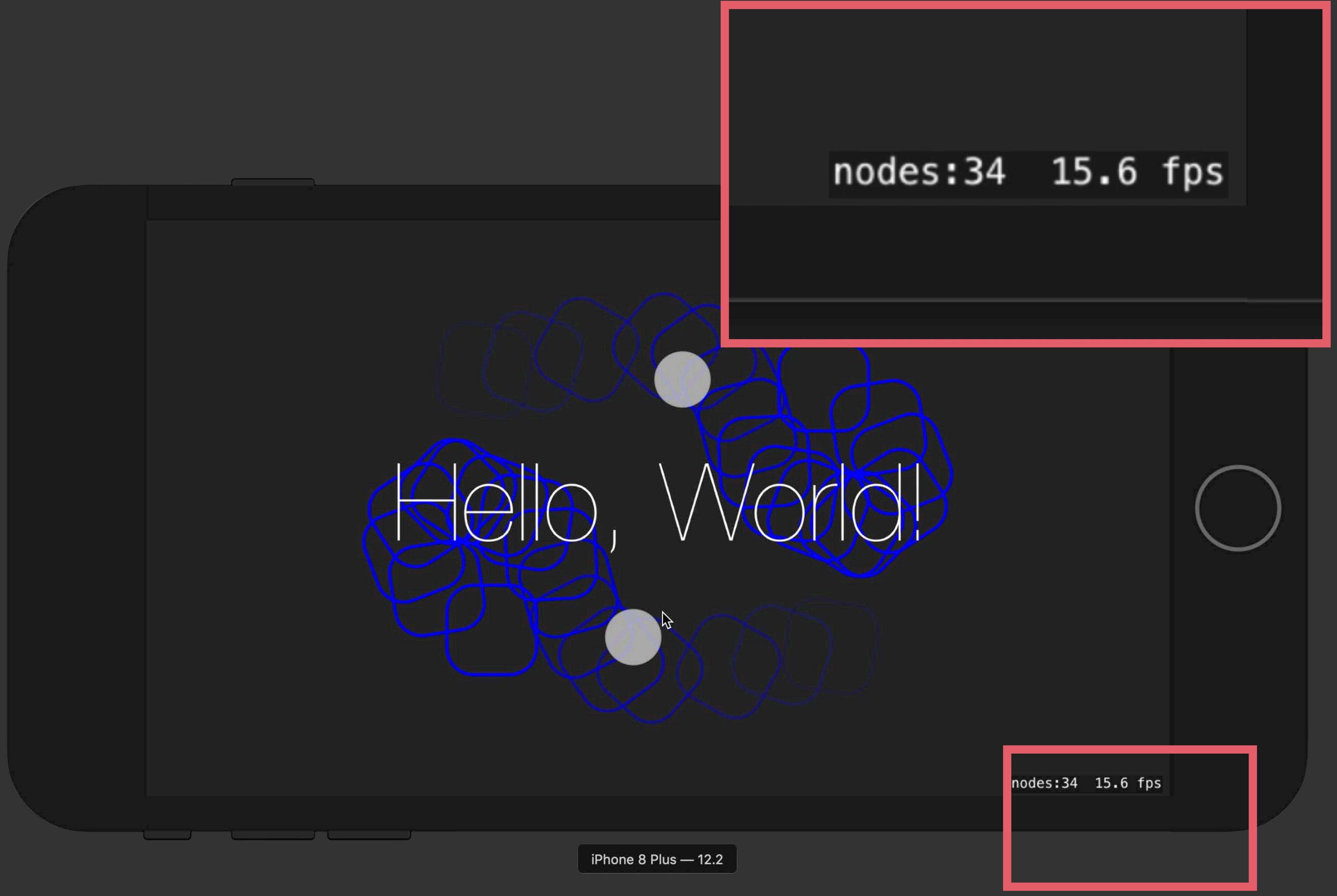

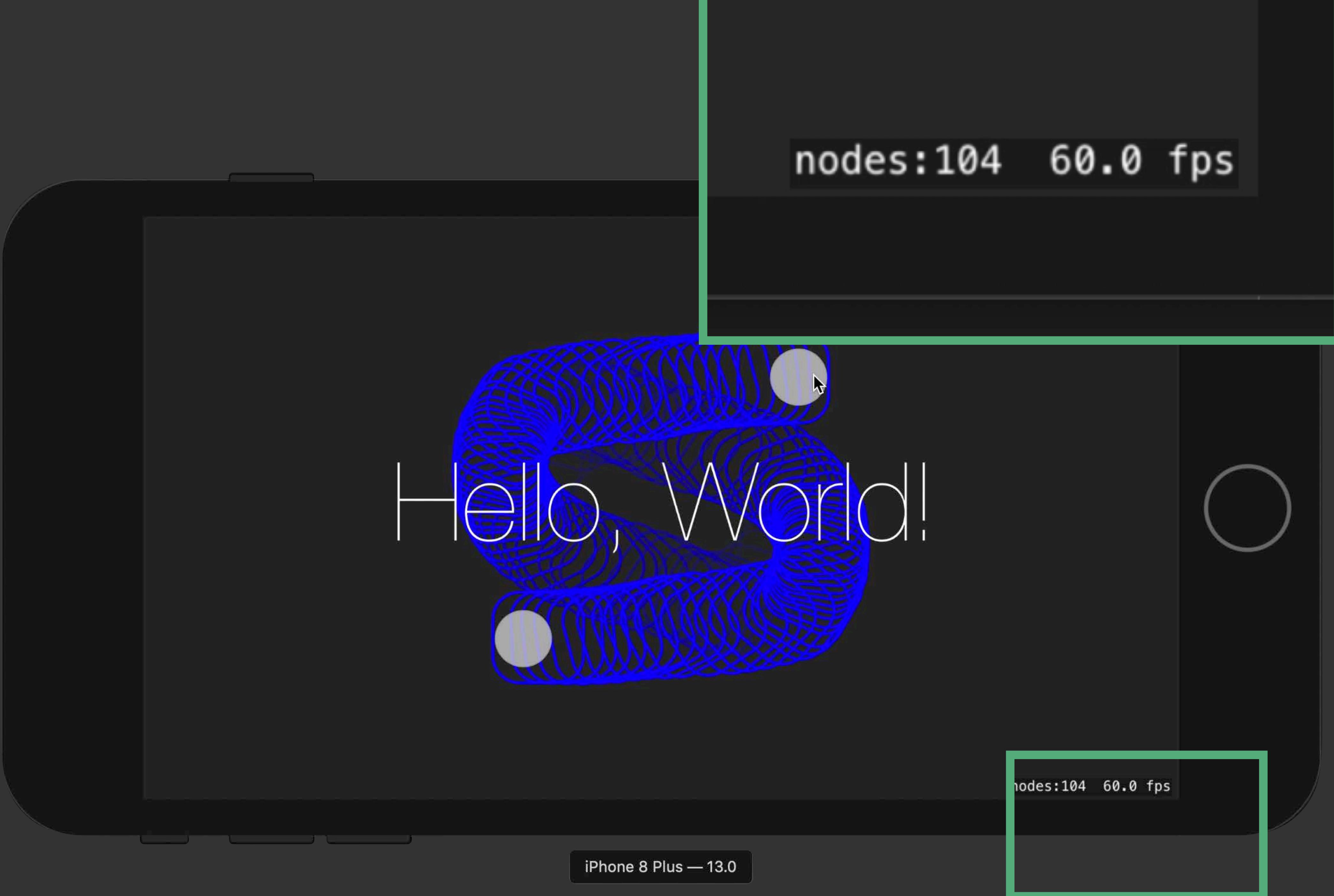

## **Performance Improvements**  SceneKit

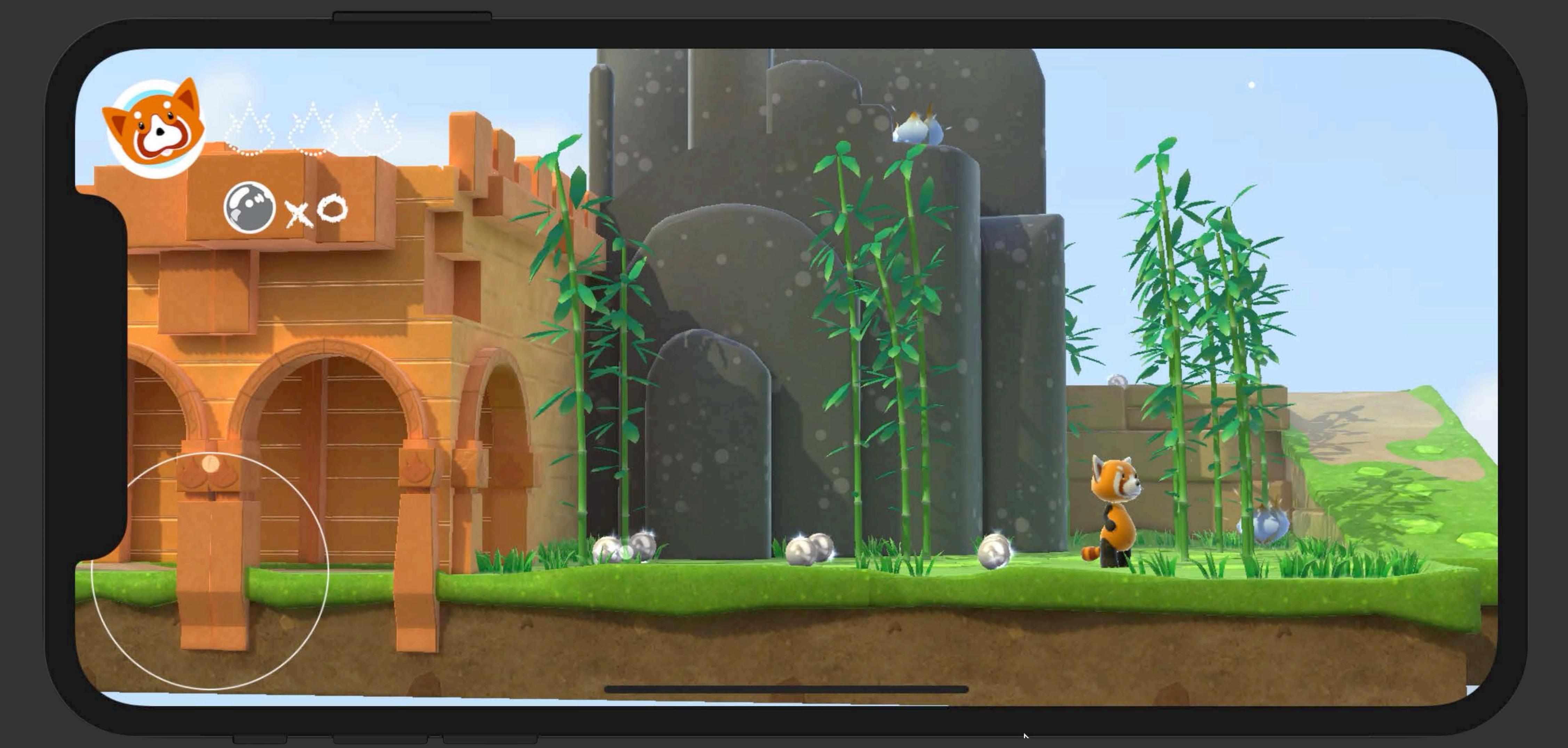

iPhone  $XR = 12.2$ 

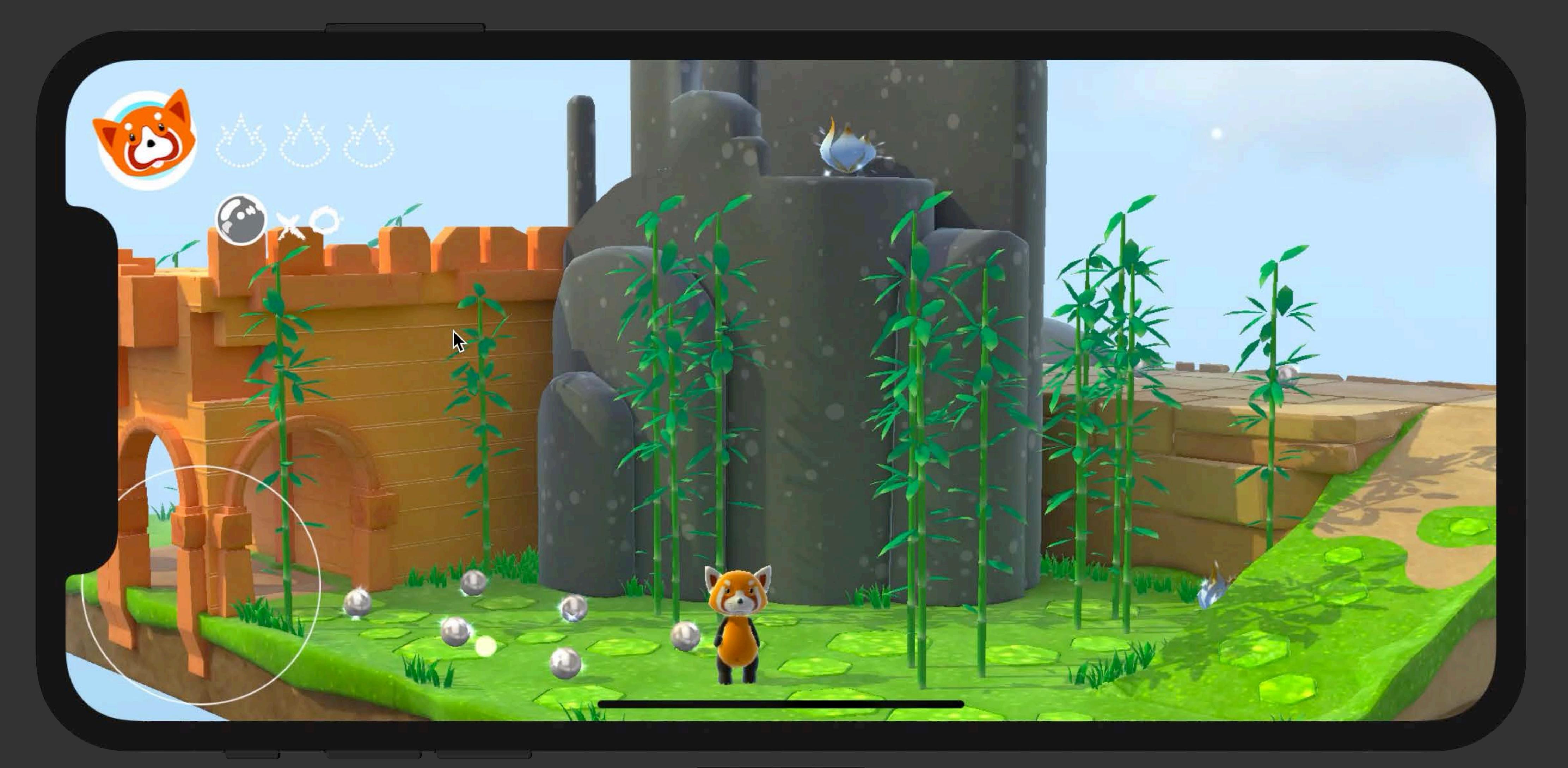

iPhone  $XR - 13.0$ 

## **Performance Improvements**  SceneKit

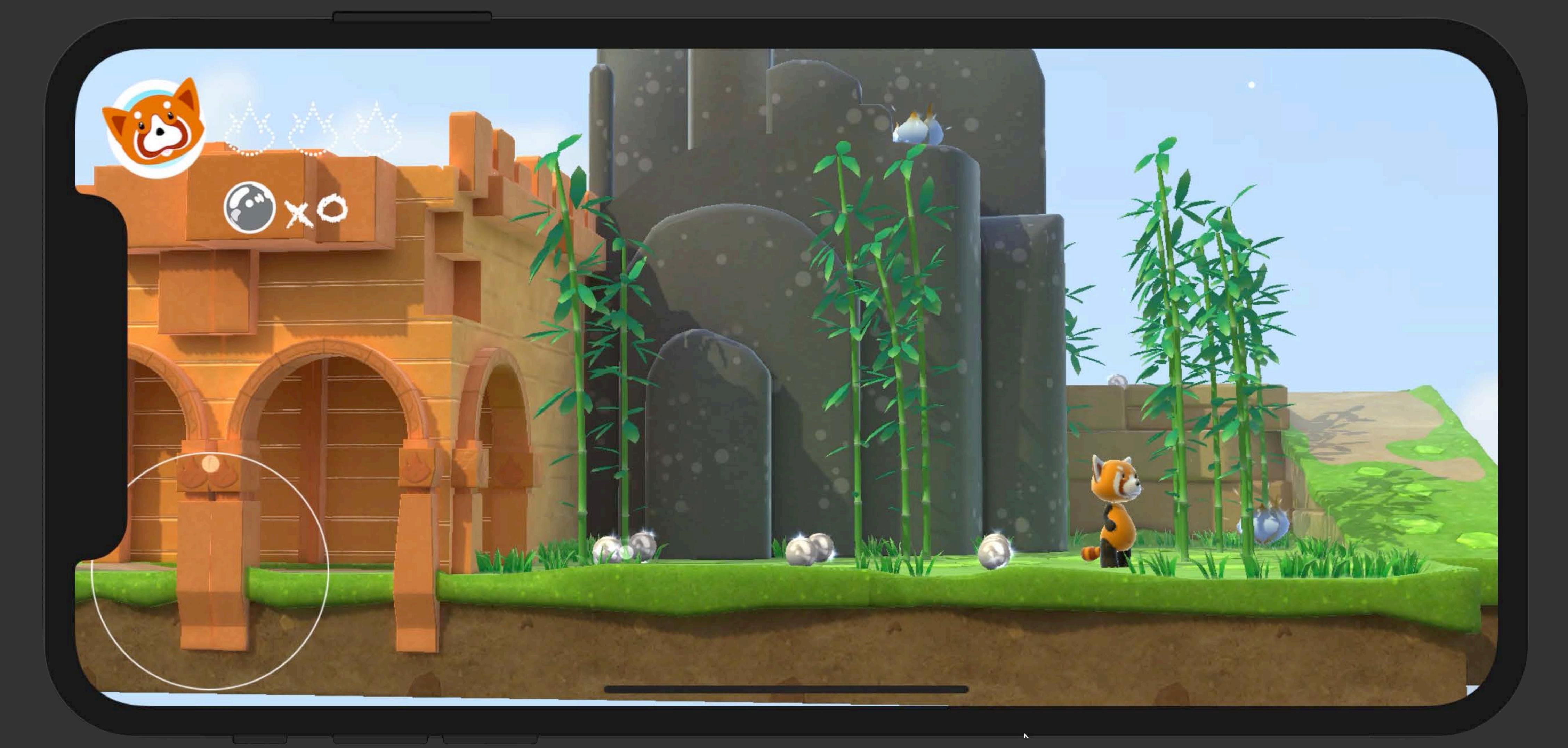

iPhone  $XR = 12.2$ 

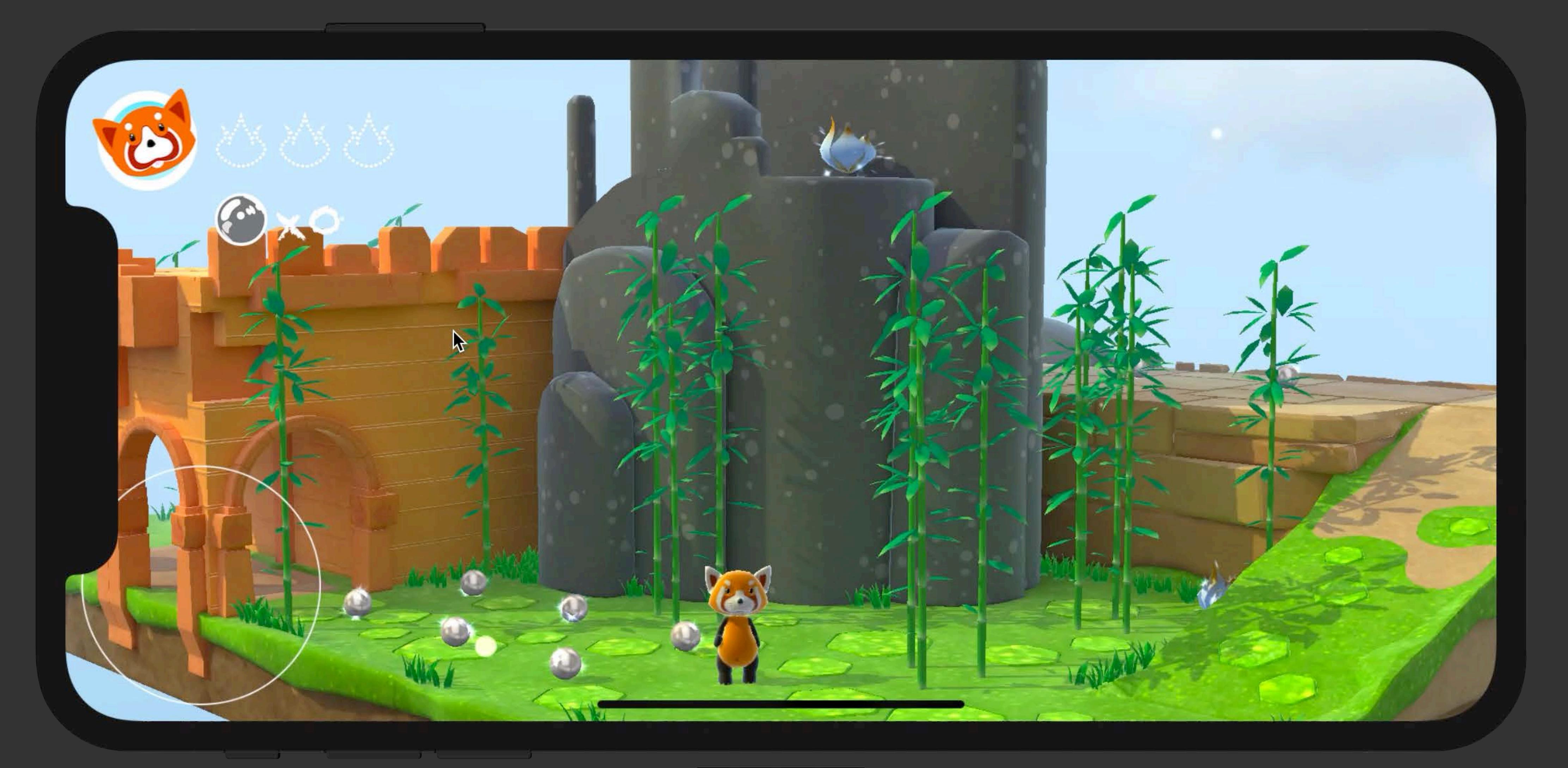

iPhone  $XR - 13.0$ 

# **Performance Improvements**

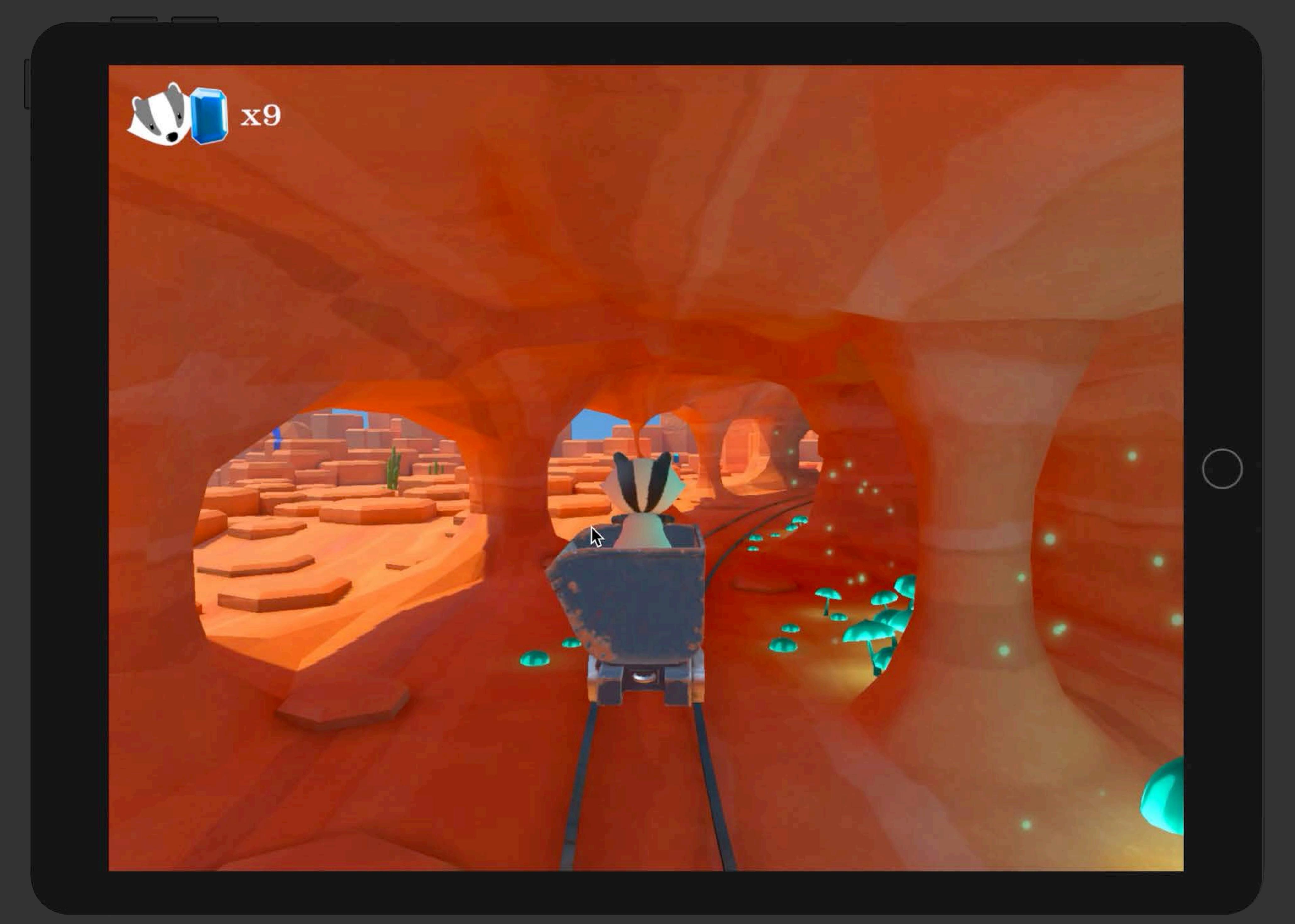

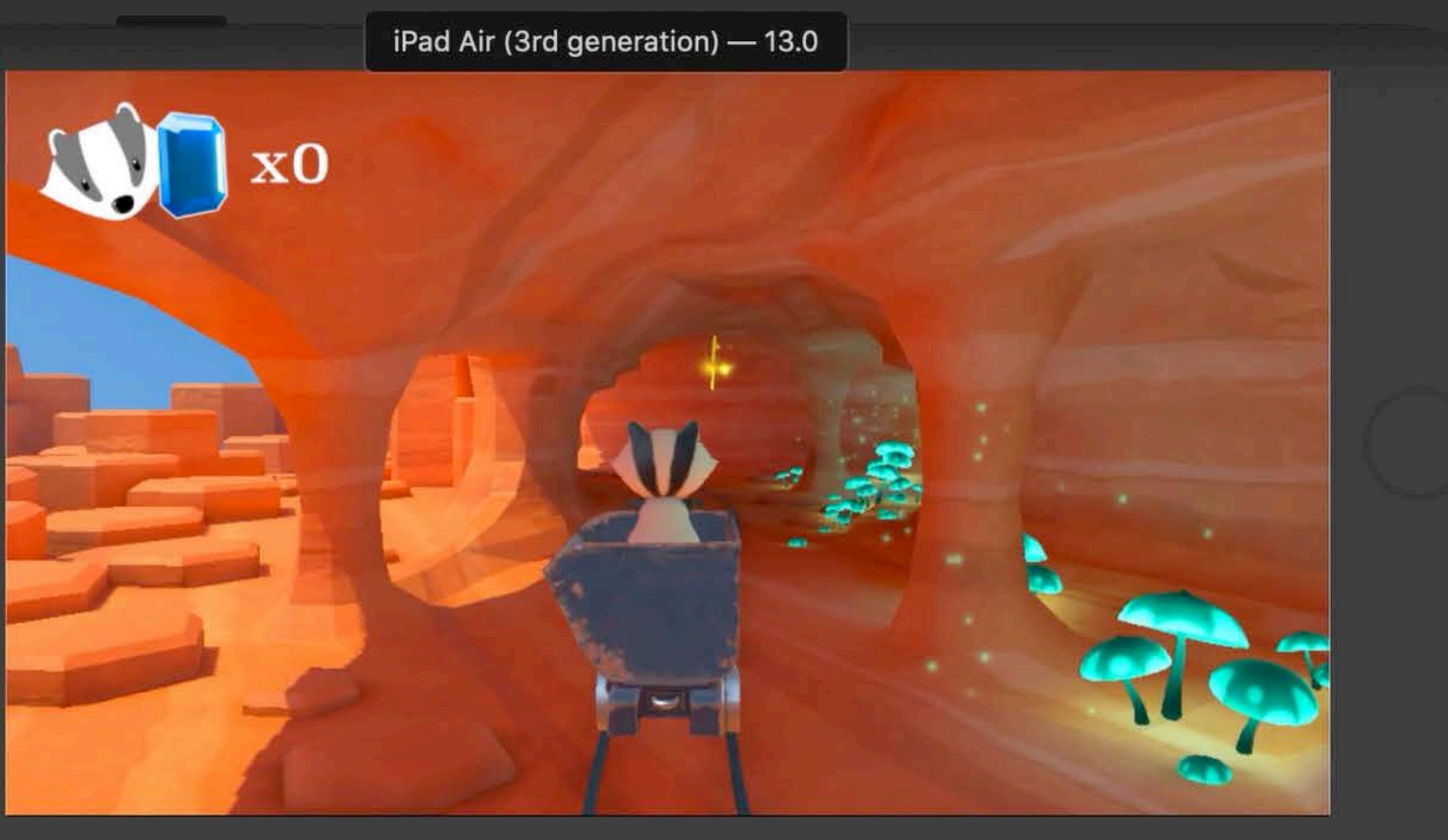

<u>a seria de como como a un construír a construír a construír a construír a construír a construír a construír a </u>

# **Performance Improvements**

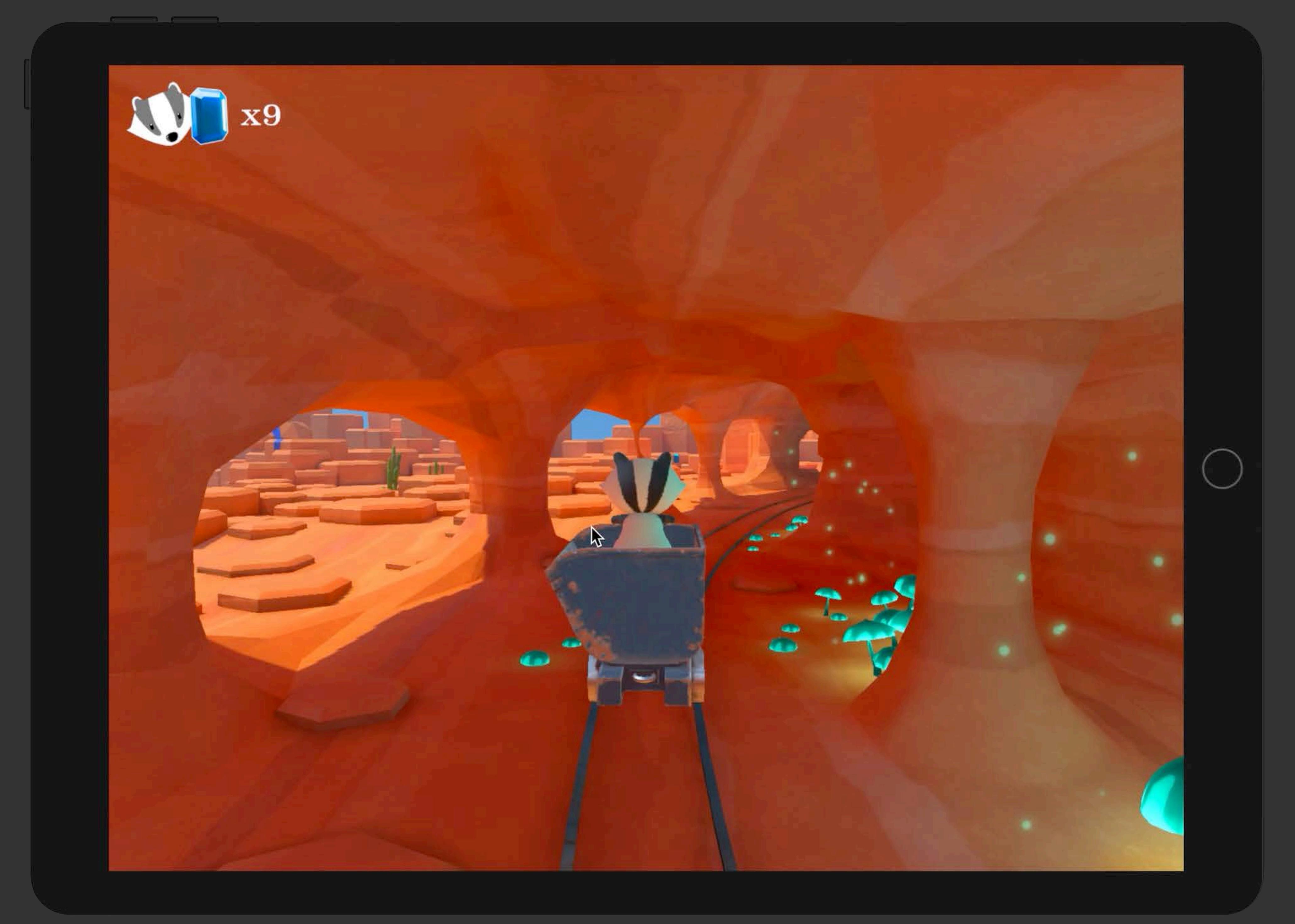

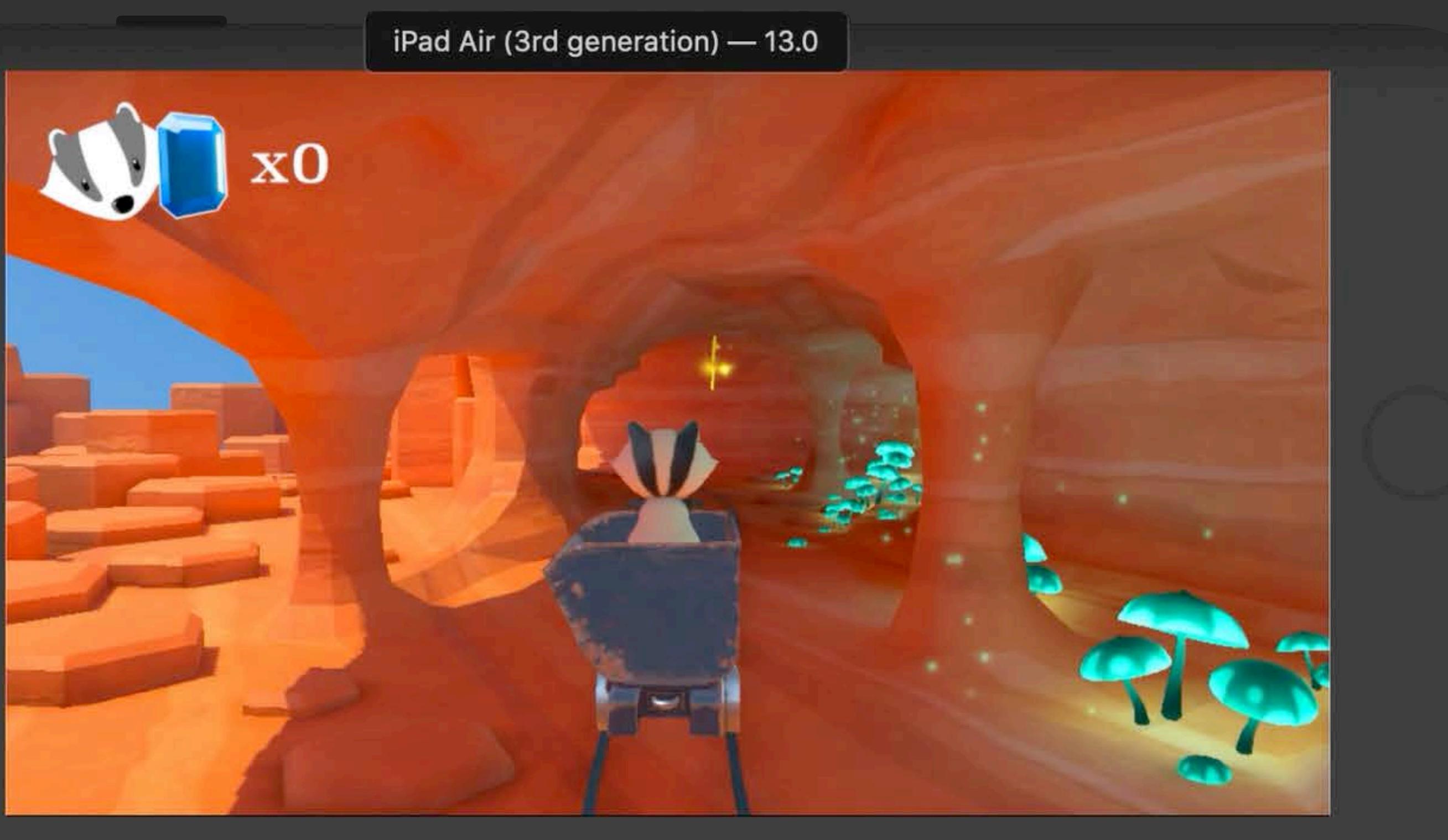

<u>a seria de como como a un construír a construír a construír a construír a construír a construír a construír a </u>

# **Metal API Is Now Available**

## And fully accelerated using the Mac GPU

- 
- -
- - -

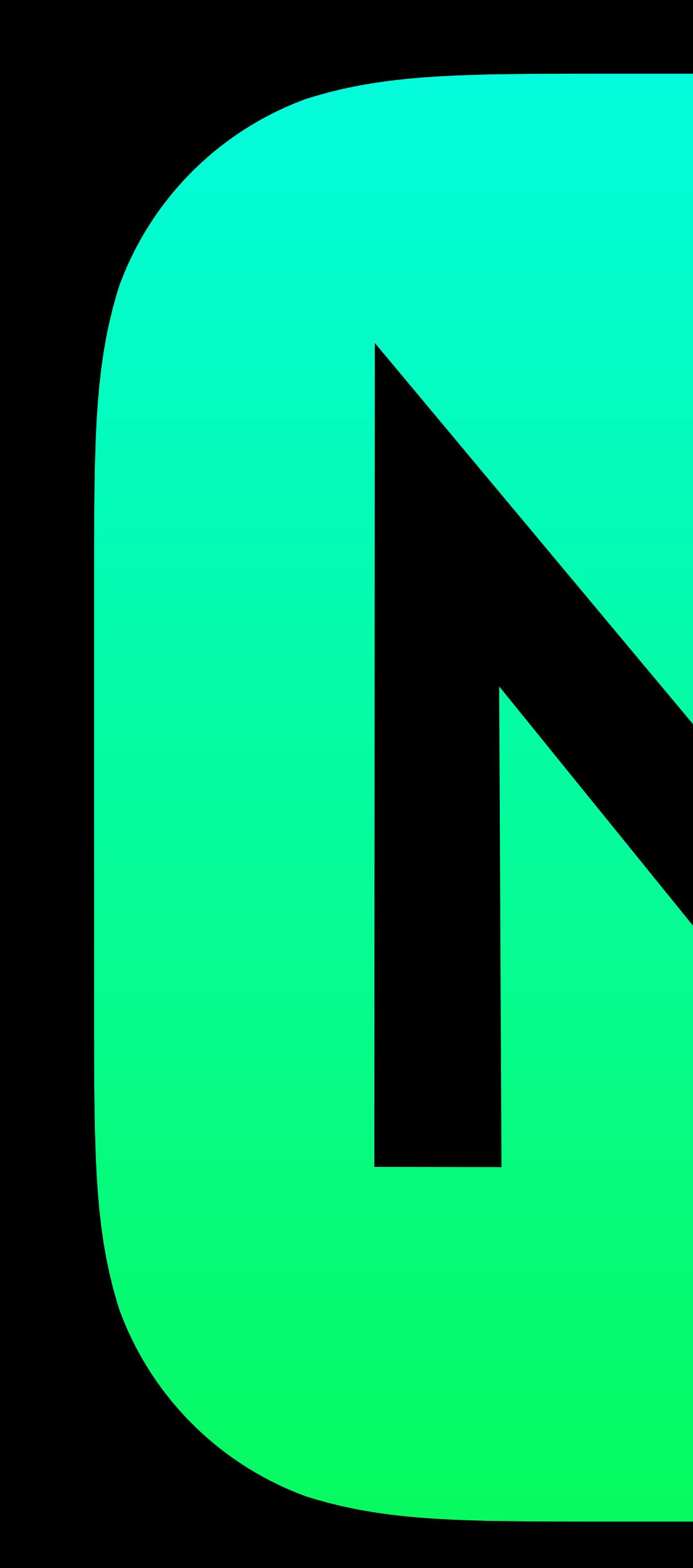

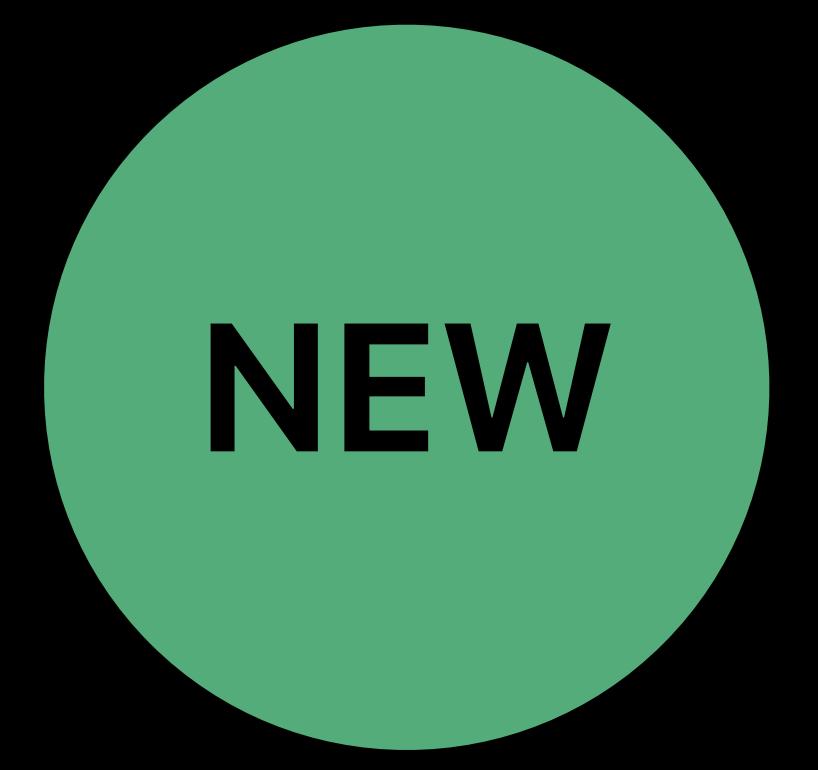

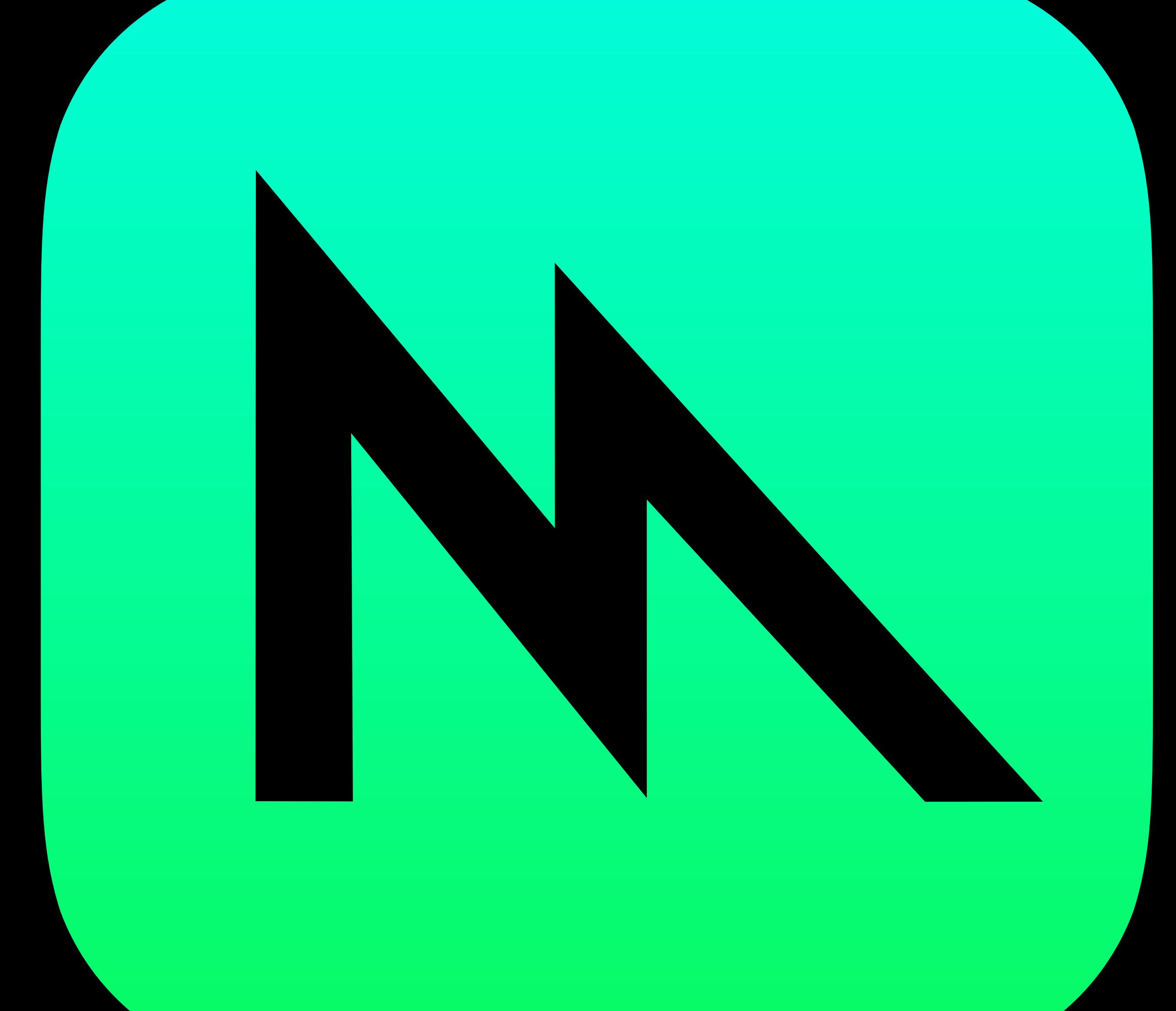

# **Enabling Metal Development in Simulator**

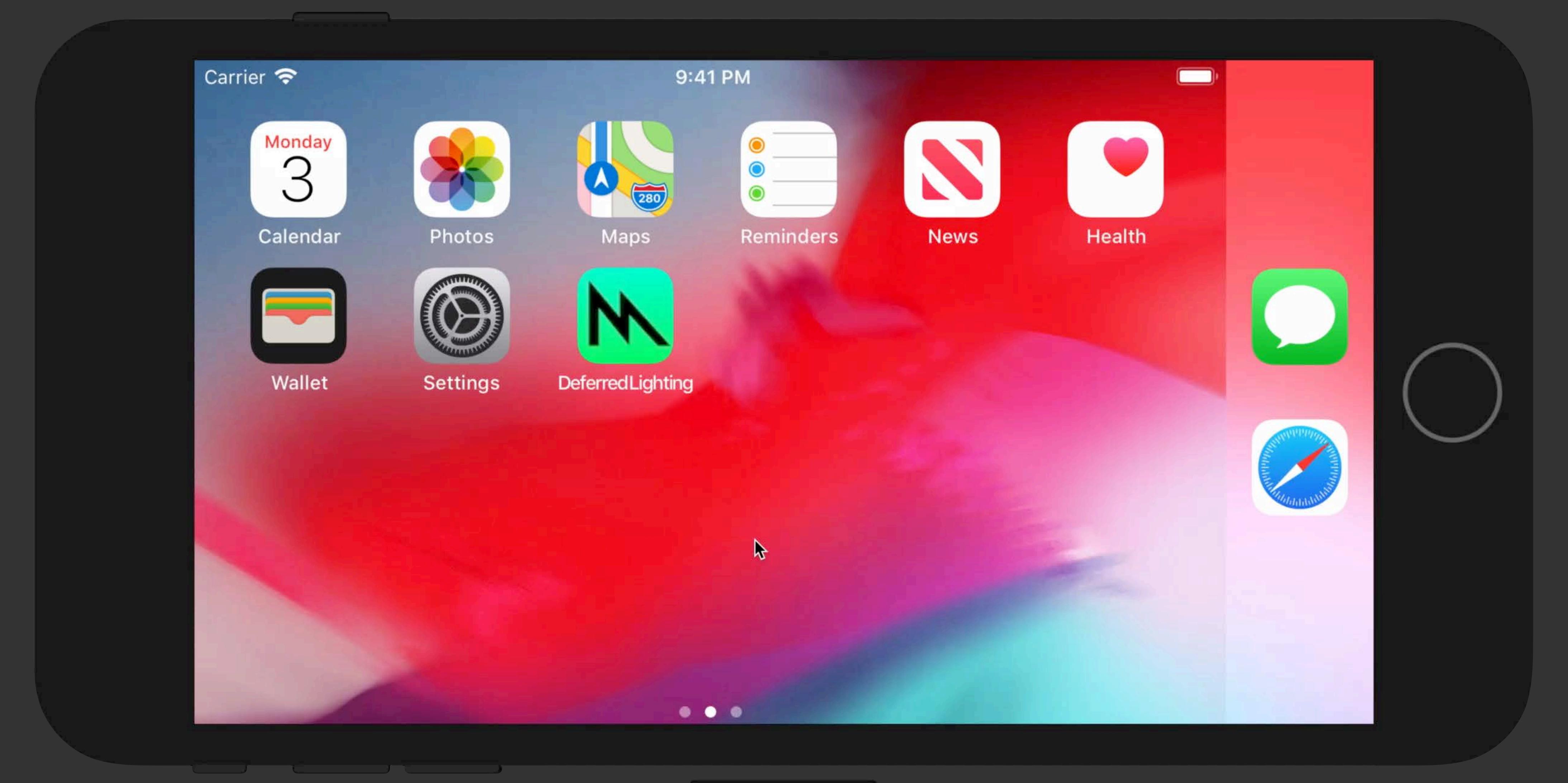

iPhone 8 Plus  $-$  12.2

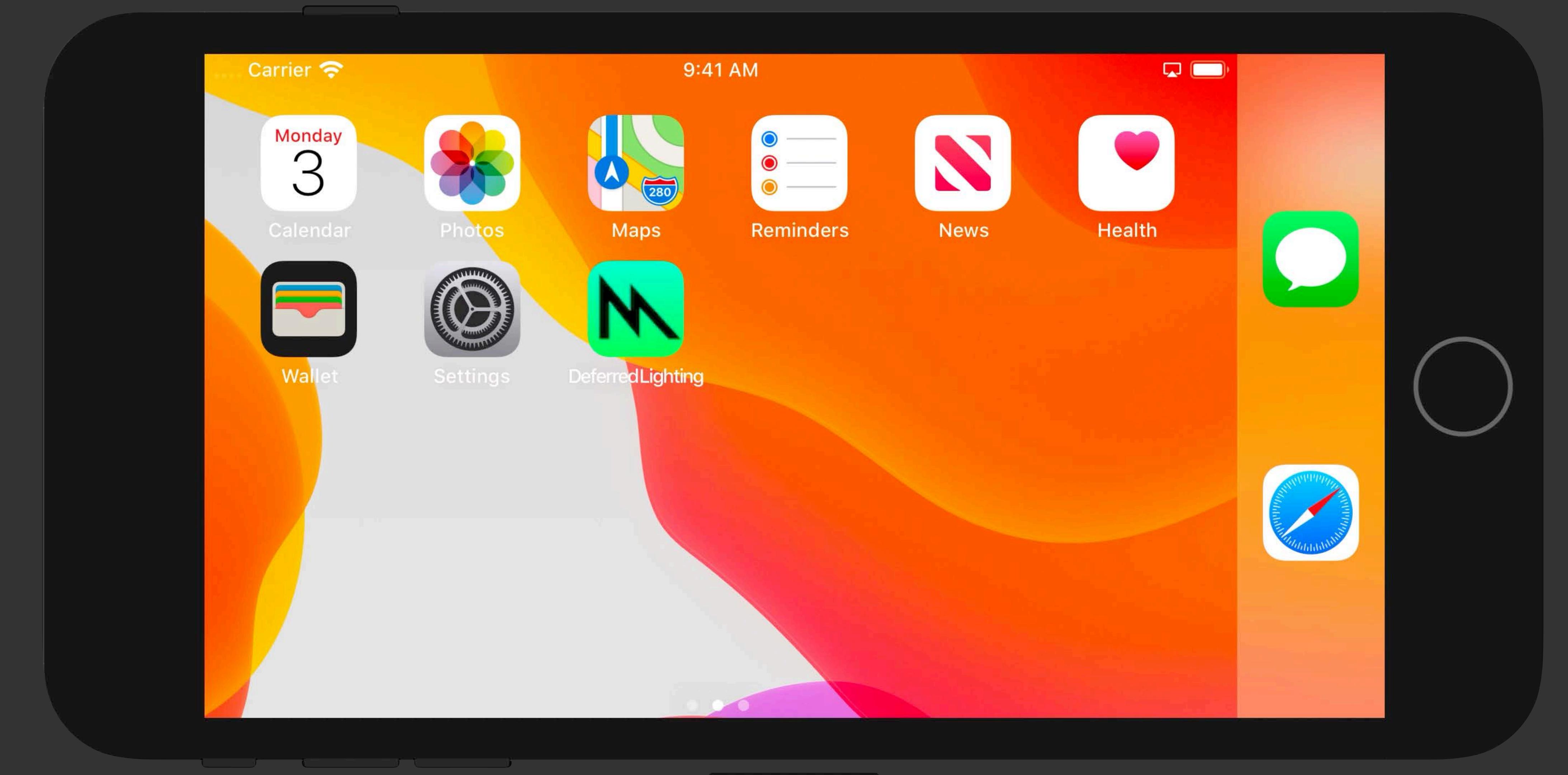

 $\vert$  iPhone 8 Plus — 13.0  $\vert$ 

# **Enabling Metal Development in Simulator**

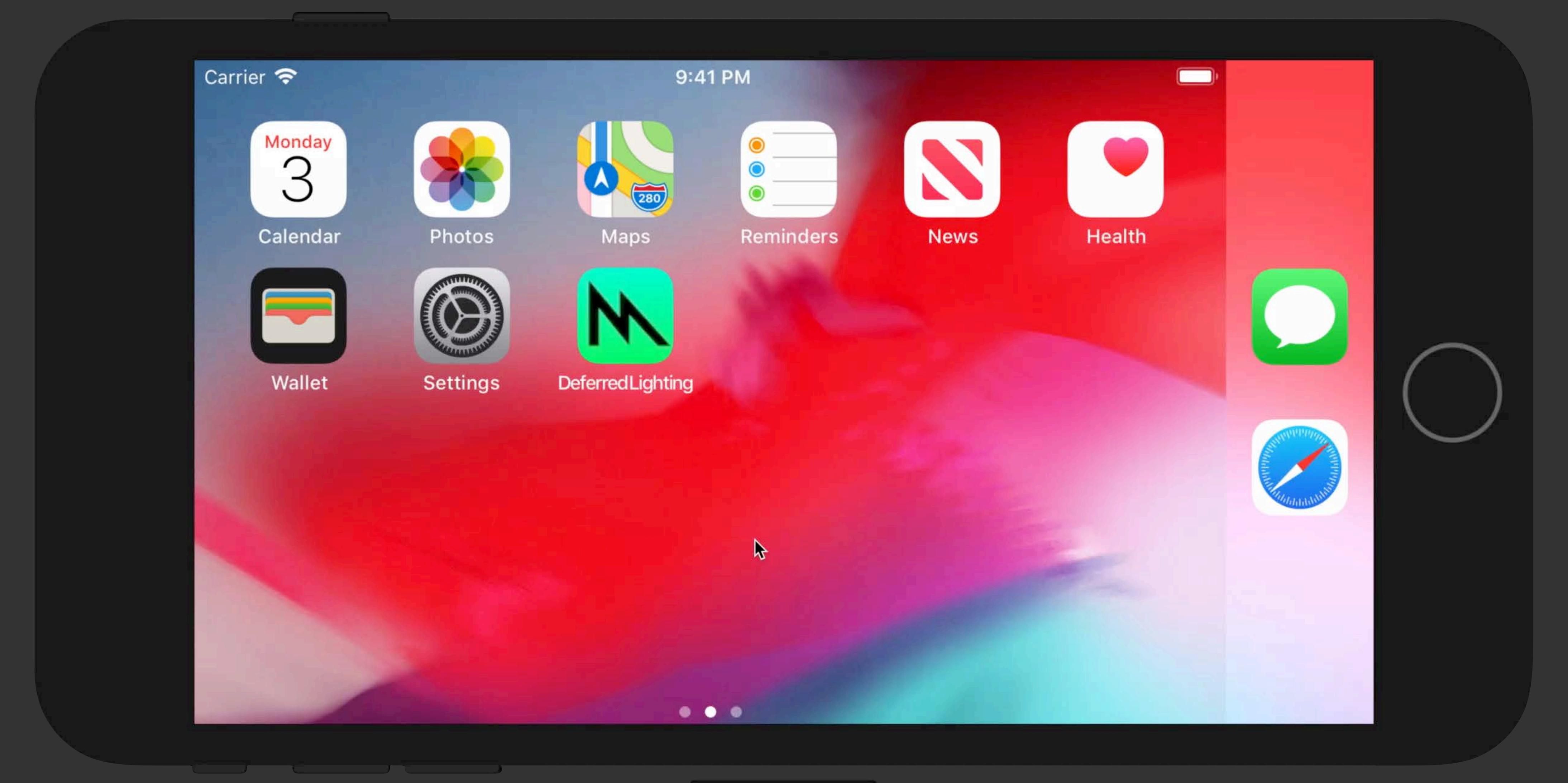

iPhone 8 Plus  $-$  12.2

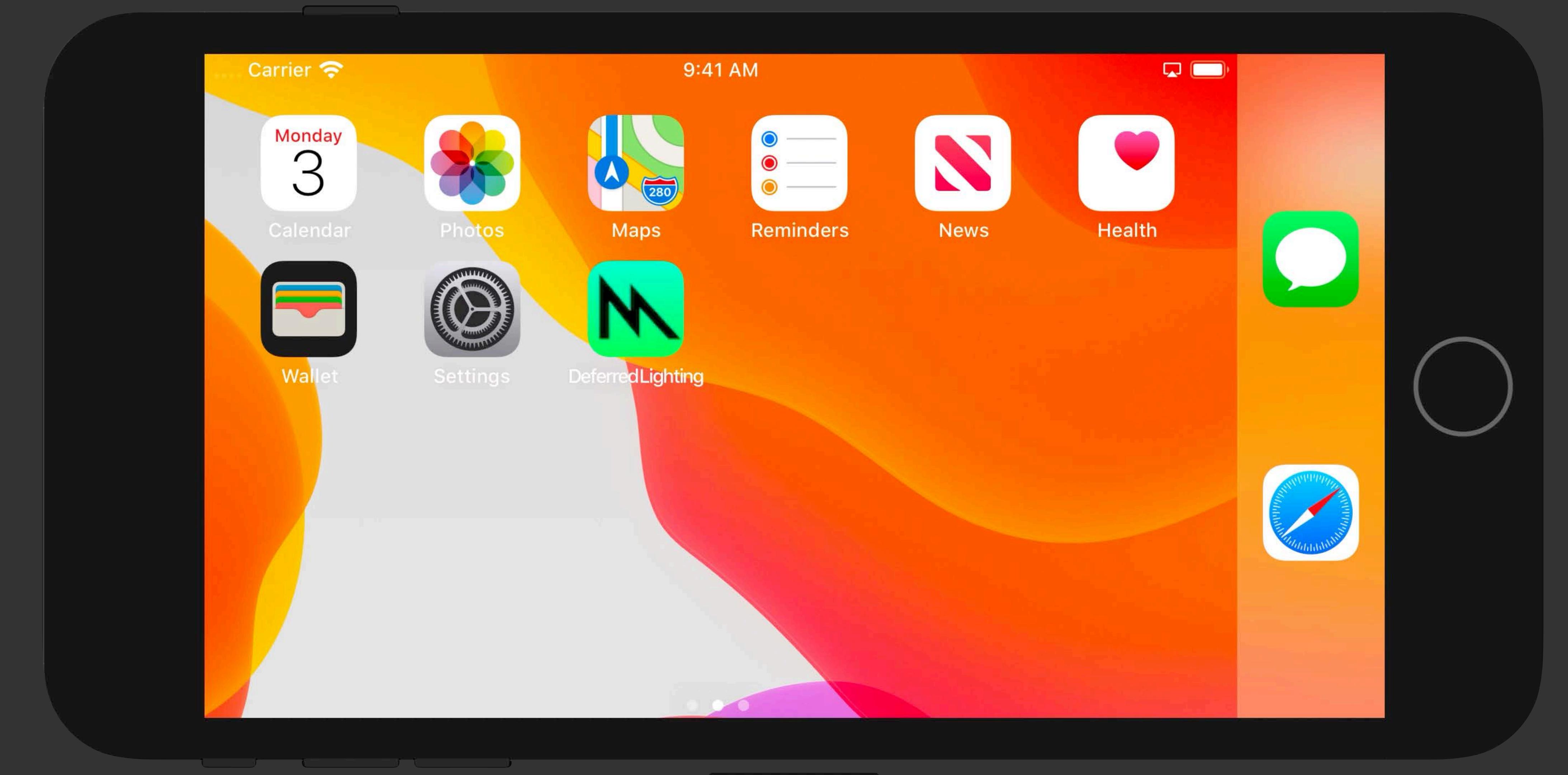

 $\vert$  iPhone 8 Plus — 13.0  $\vert$ 

# **Enabling Metal Development in Simulator**

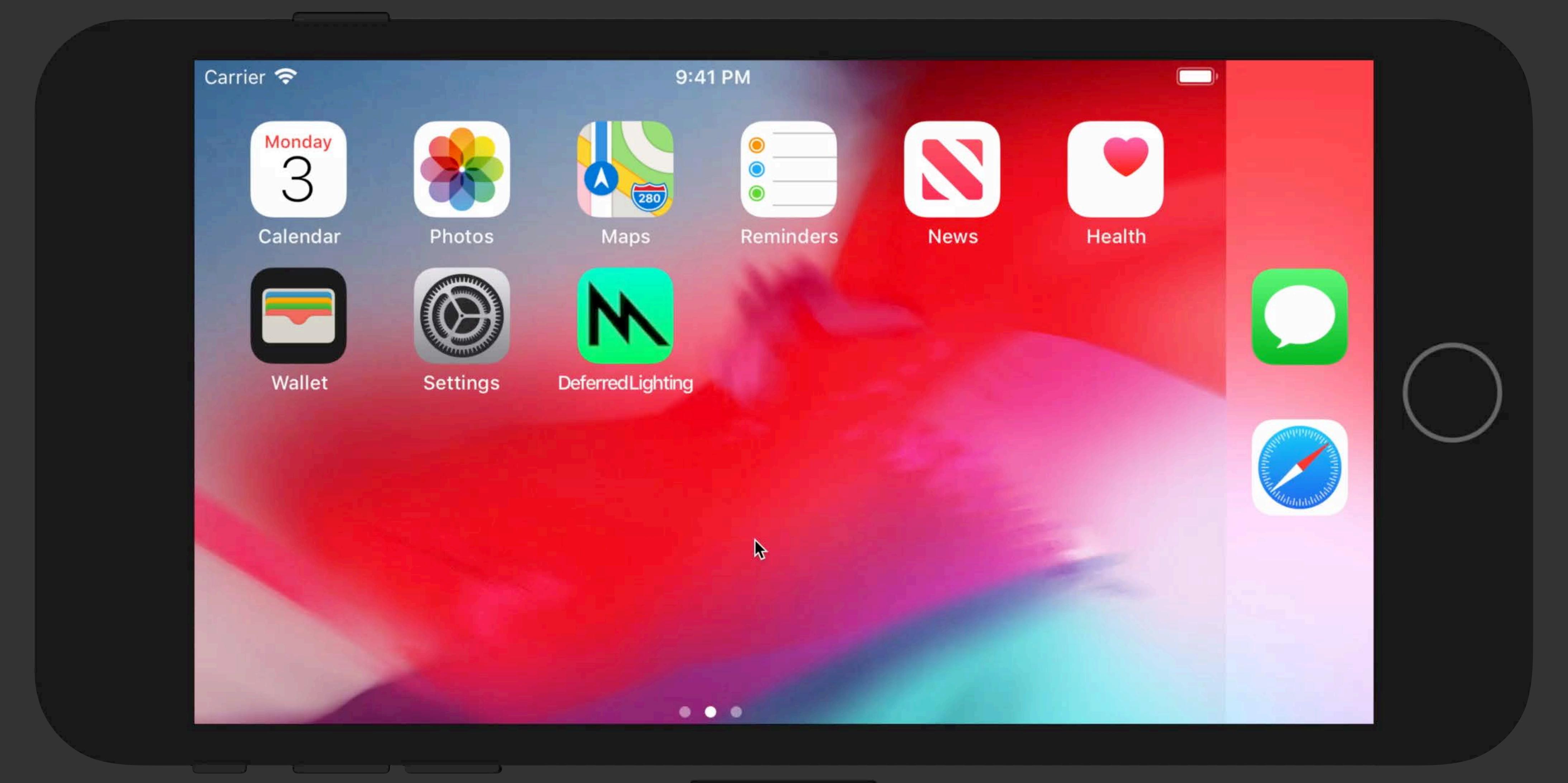

iPhone 8 Plus  $-$  12.2

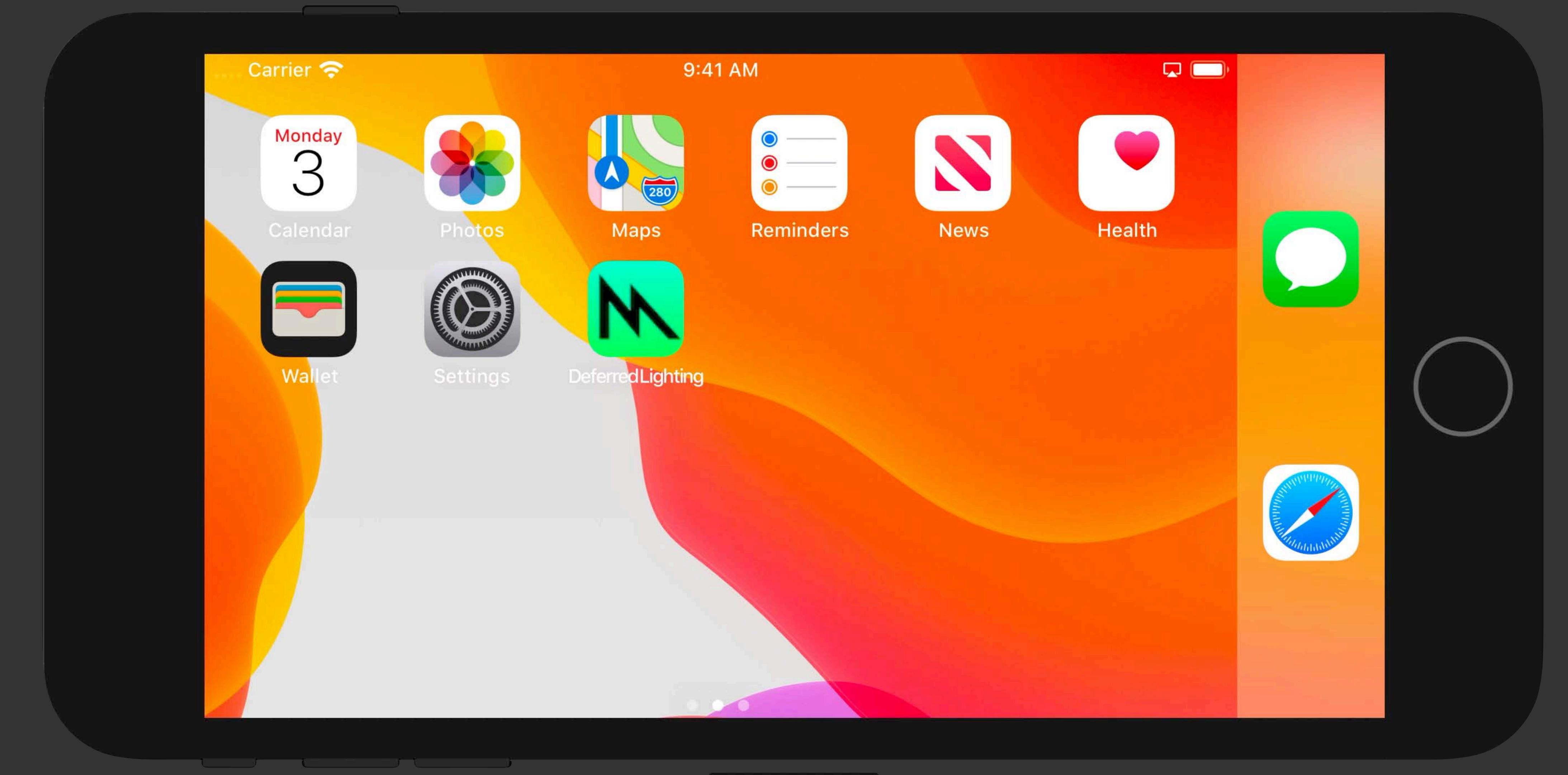

 $\vert$  iPhone 8 Plus — 13.0  $\vert$ 

# **Using Metal API in Simulator**

- 
- 
- 
- 
- 
- 
- 
- 
- -

## Easy to use GPU capability query

# Easy to use GPU capability query Introduces three families

Easy to use GPU capability query Introduces three families • Common — Supported by all platforms

- Easy to use GPU capability query
- Introduces three families
- 
- Mac macOS GPUs

# • Common — Supported by all platforms

- Easy to use GPU capability query
- Introduces three families
- Common Supported by all platforms
- Mac macOS GPUs
- Apple iOS and tvOS GPUs

- Easy to use GPU capability query
- Introduces three families
- Common Supported by all platforms
- Mac macOS GPUs
- Apple iOS and tvOS GPUs
- Simulator supports MTLGPUFamilyApple2

Simulator Environment

iOS Application

Simulator Environment

## iOS Application

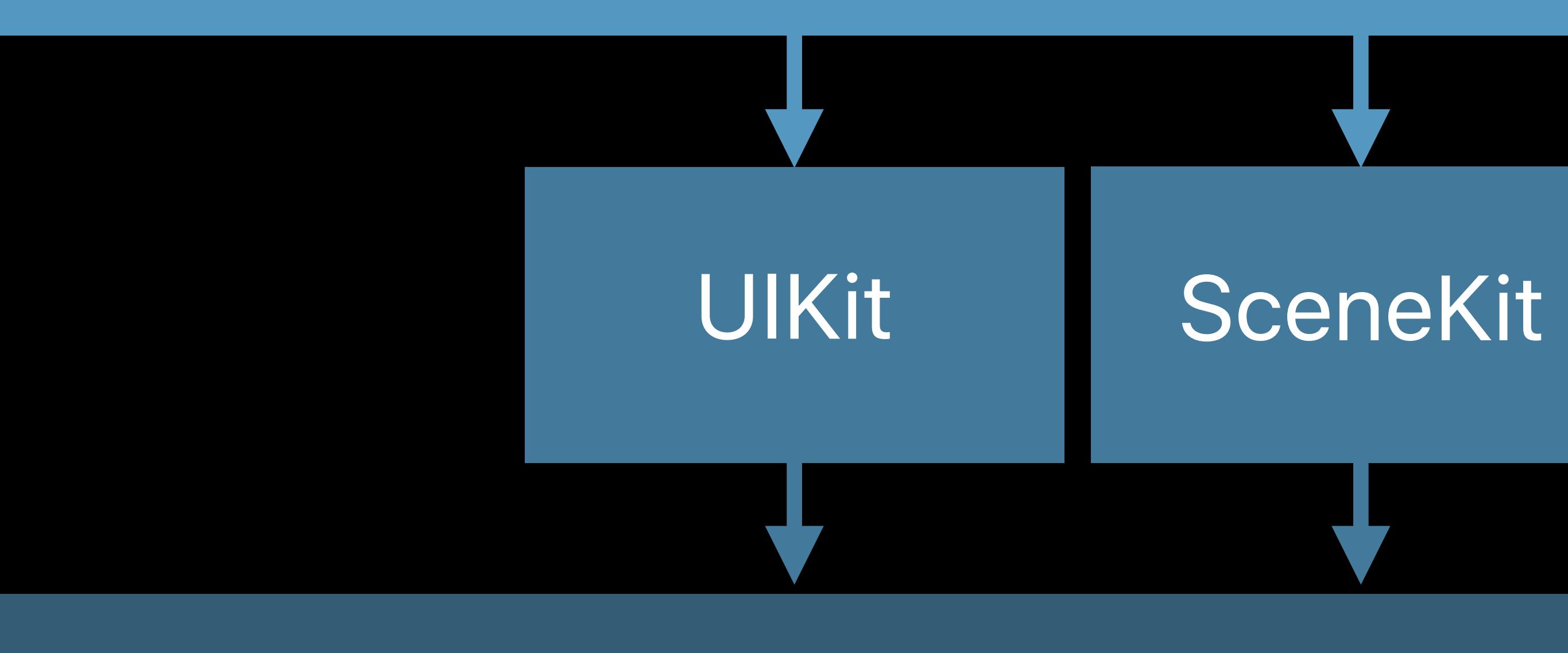

## **OpenGL ES Software Renderer**

 $\bullet\bullet\bullet$ 

Simulator Environment

…

## iOS Application

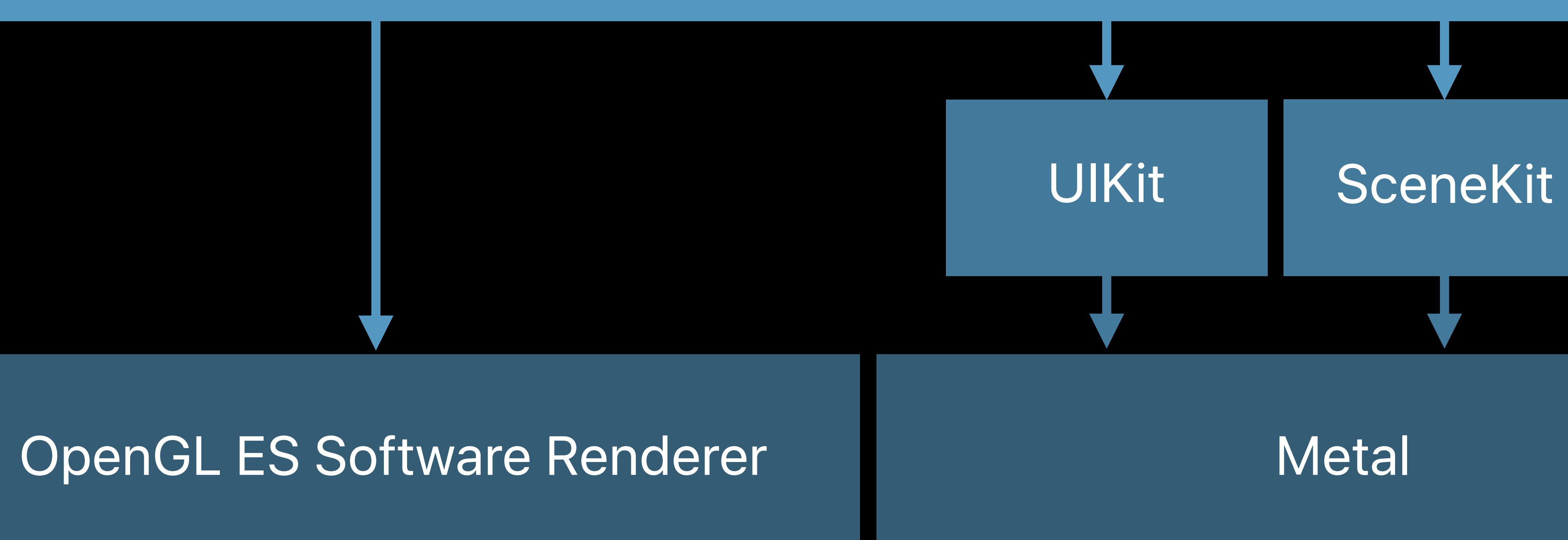

Simulator Environment

…

## iOS Application

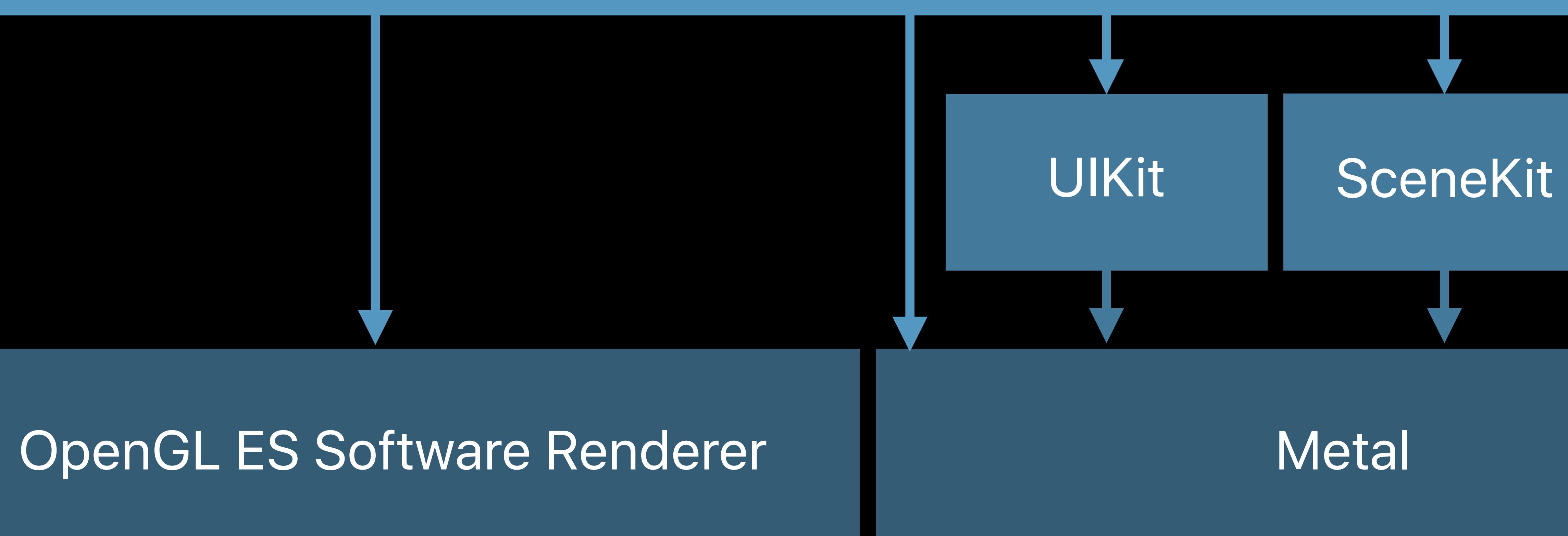
## **Achieving GPU Hardware Acceleration**

Simulator **Environment** 

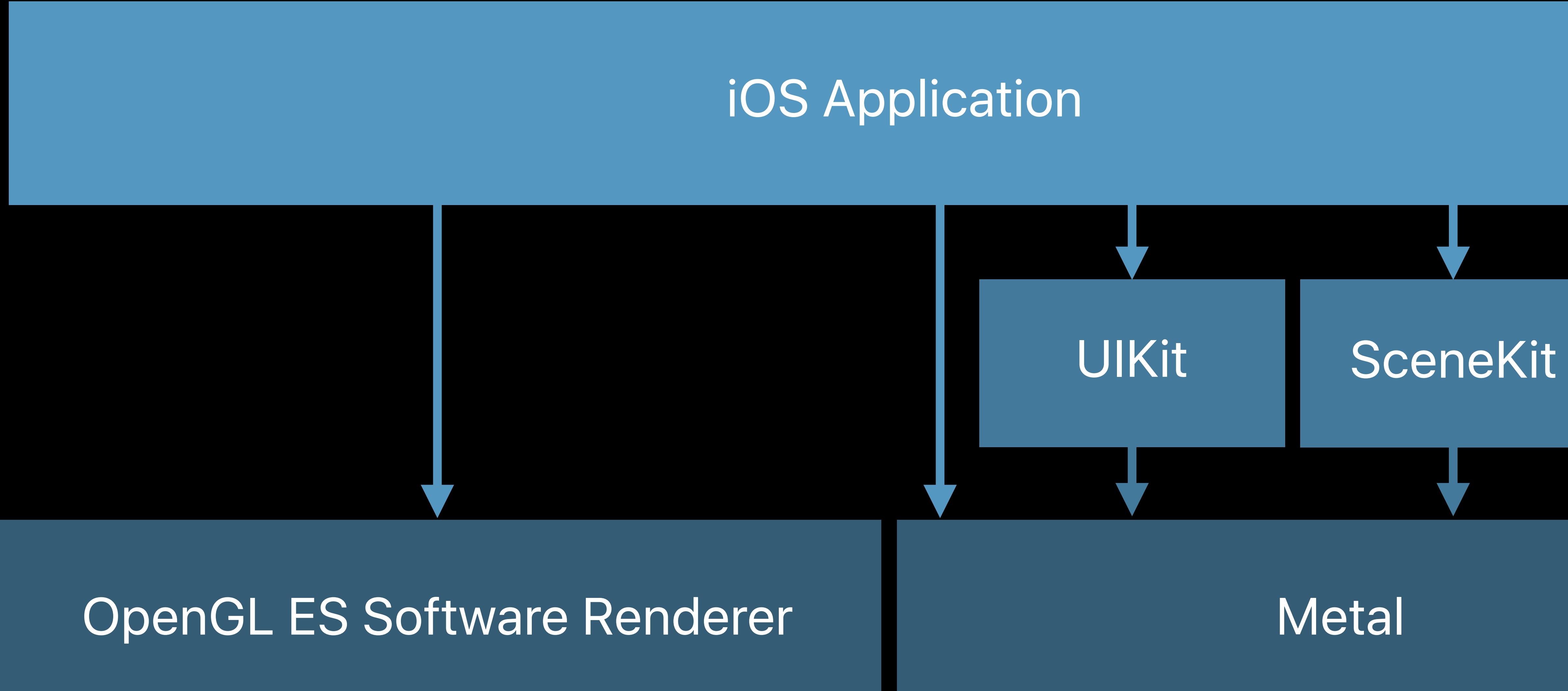

…

## Native macOS Environment

## **Achieving GPU Hardware Acceleration**

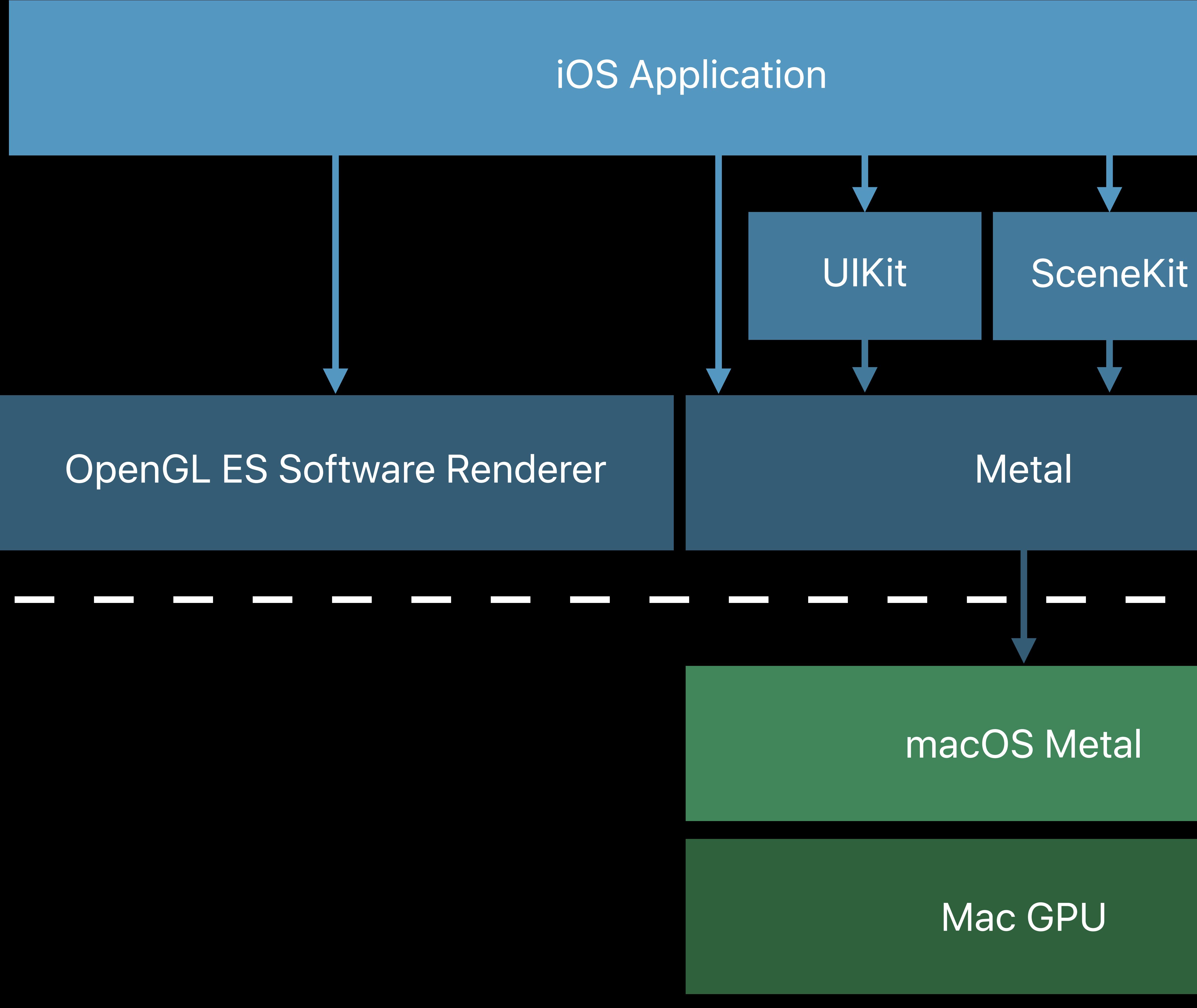

## Simulator Environment

…

## **Test Performance on Actual Devices**

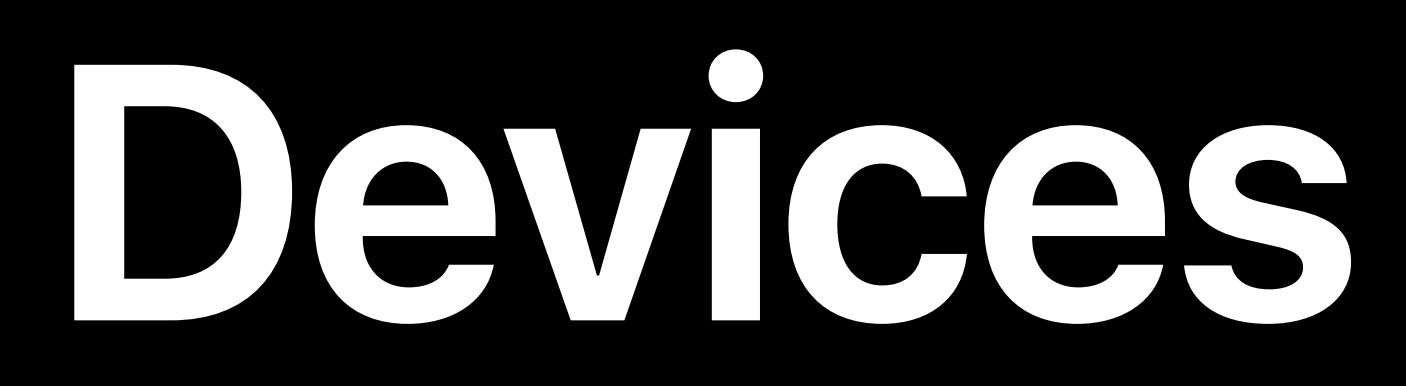

## **Test Performance on Actual Devices**

## Simulator performance is not representative device performance

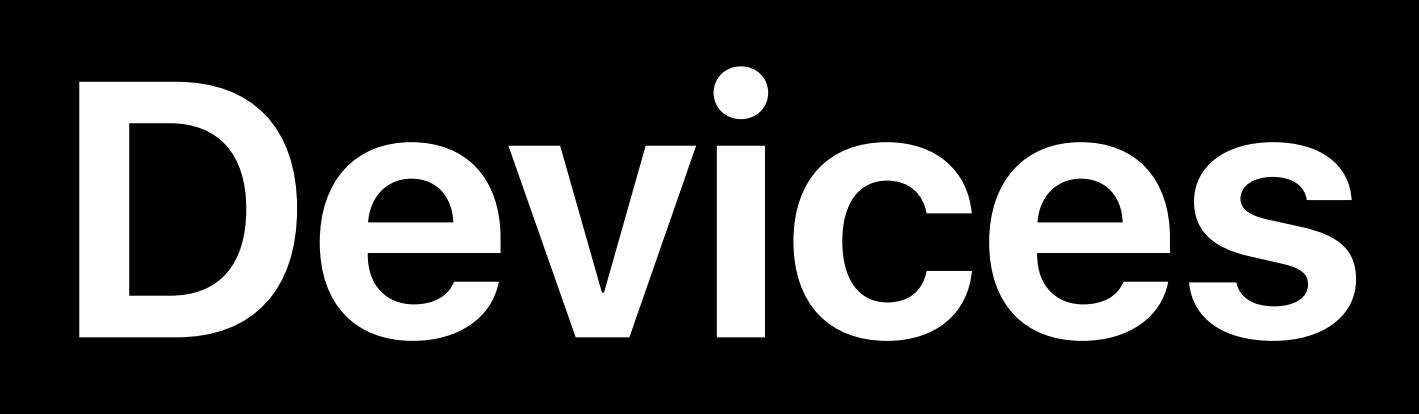

## **Test Performance on Actual Devices**

## Simulator performance is not representative device performance As always — profile and optimize on actual devices

## **Texture Storage in Metal API**

## Texture storage modes are different on macOS and iOS

## **Texture Storage in Metal API**

## Texture storage modes are different on macOS and iOS

iOS and tvOS

macOS

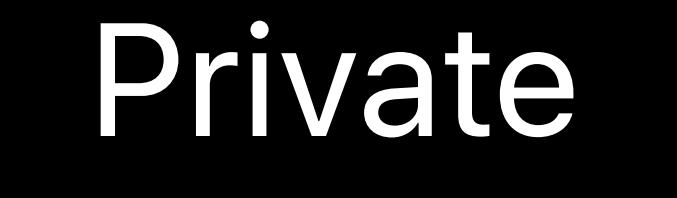

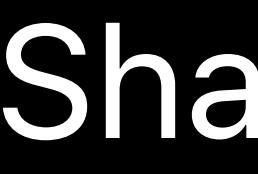

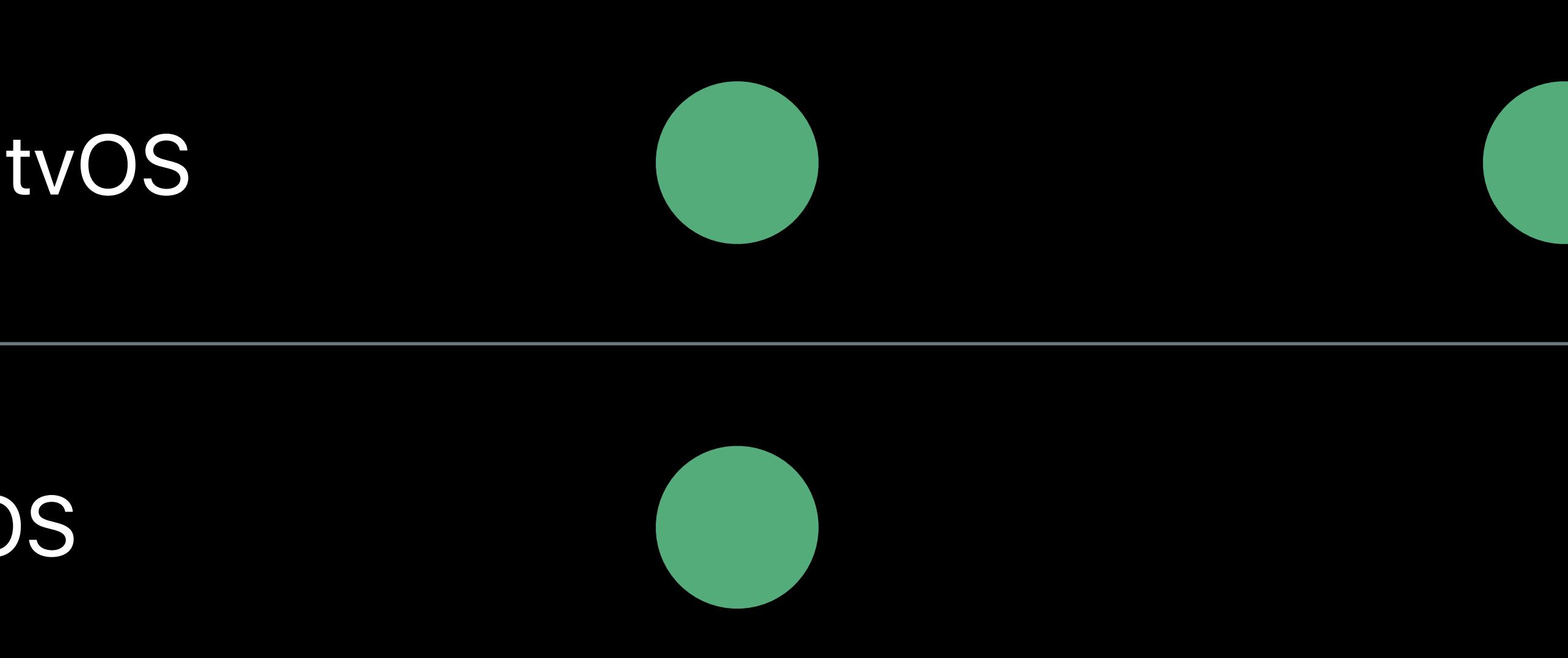

## Private Shared Memoryless Managed

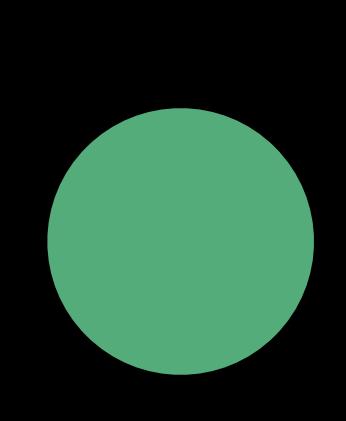

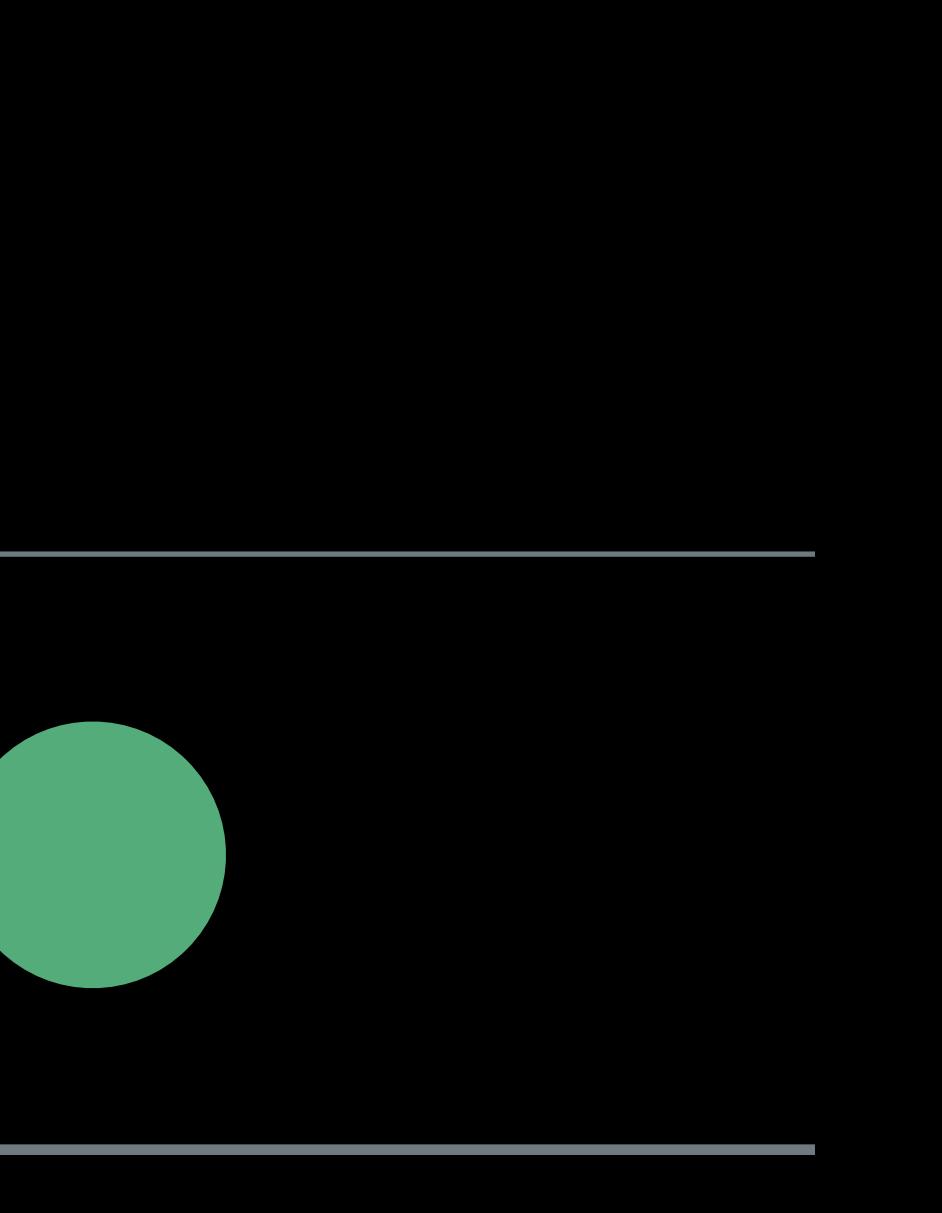

## **Texture Storage in Simulator**

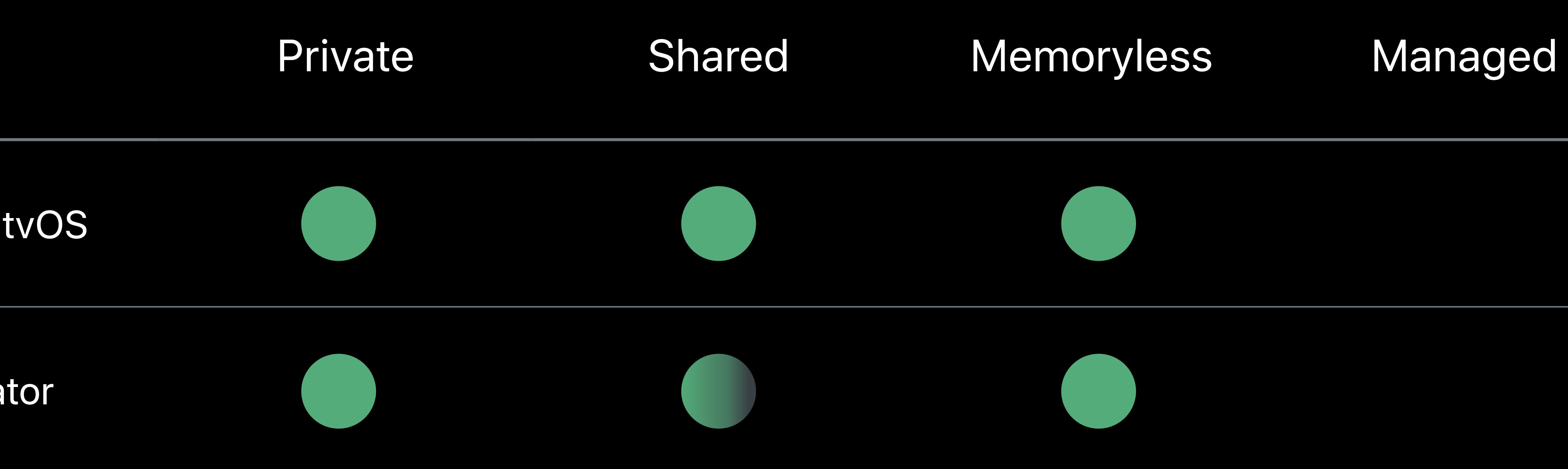

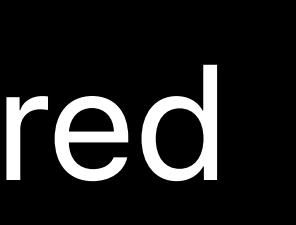

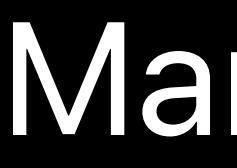

iOS and tvOS

Simulator

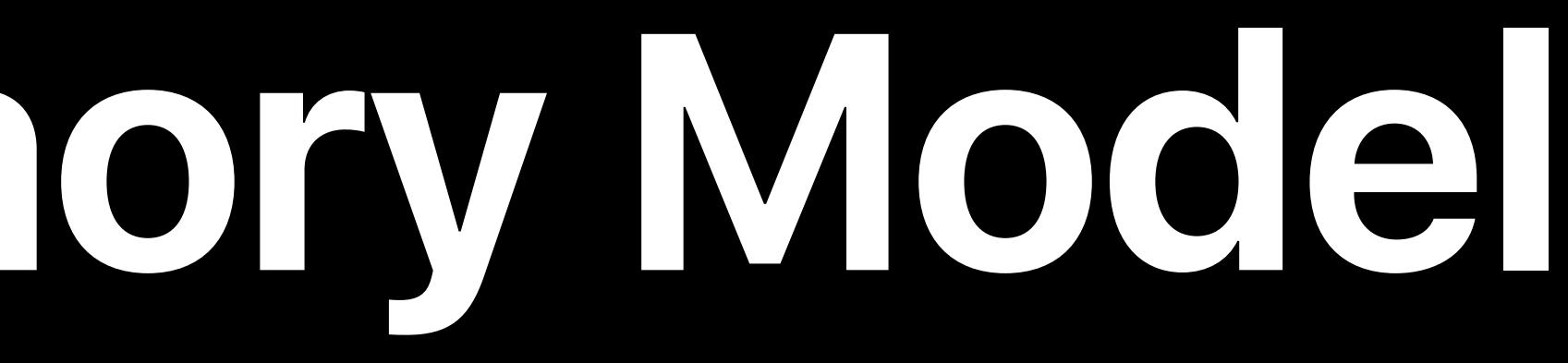

## Shared Memory

## CPU MTLTexture GPU

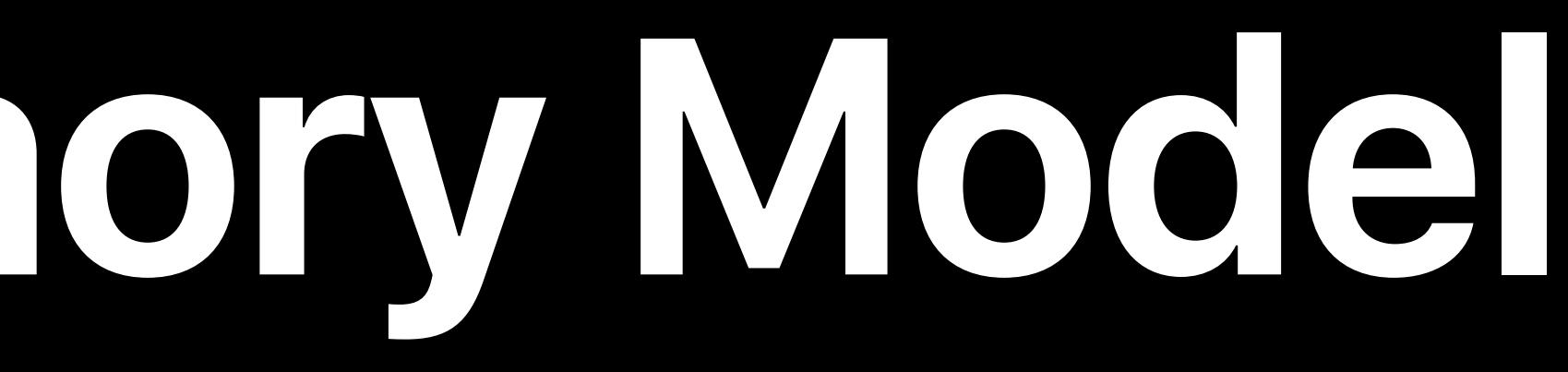

## Shared Memory

## CPU  $\leftarrow$  GPU

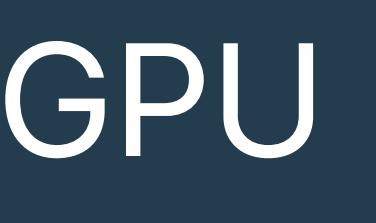

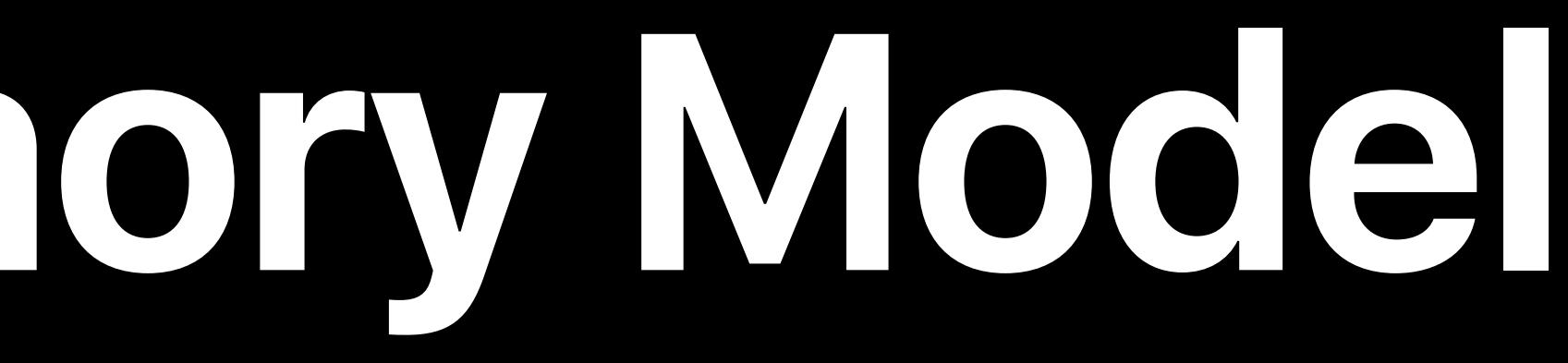

## Shared Memory

## CPU MTLTexture GPU

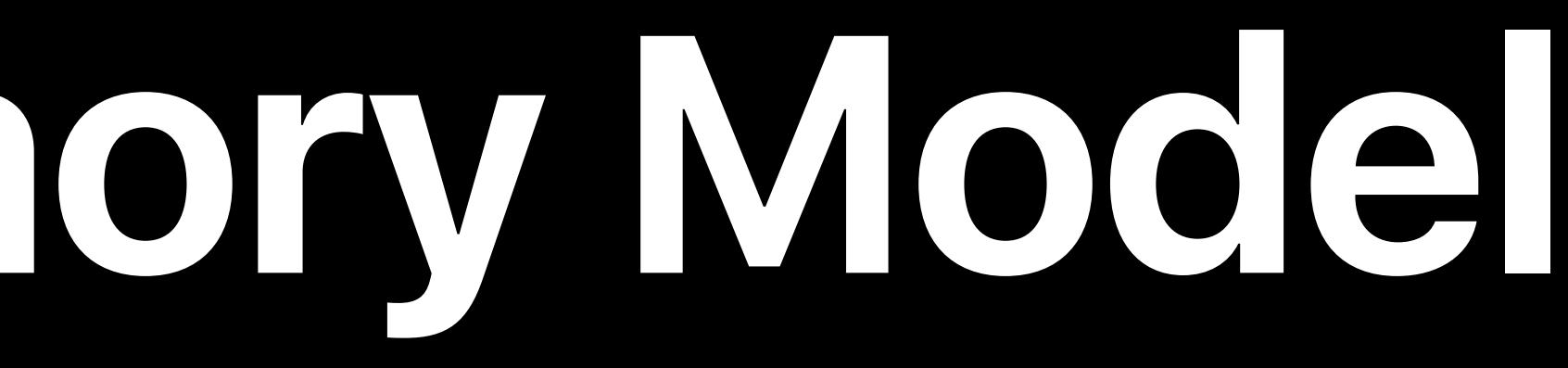

## Shared Memory

## CPU CPU CPU CPU MTLTexture  $\blacksquare$

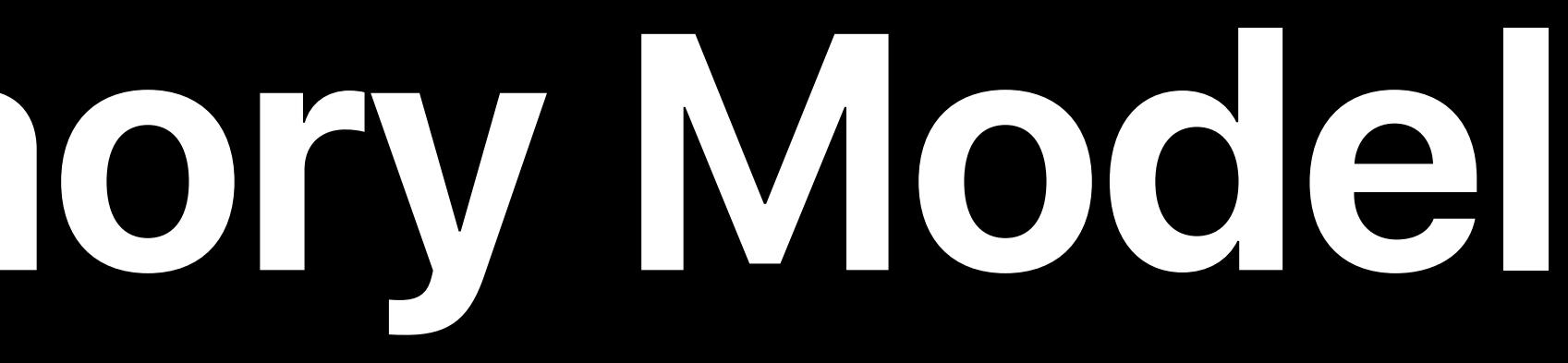

## Shared Memory

## CPU GPU MTLTexture GPU

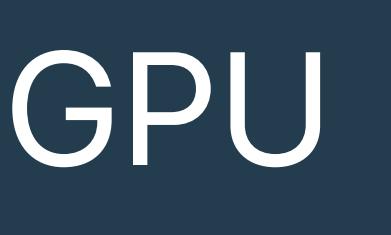

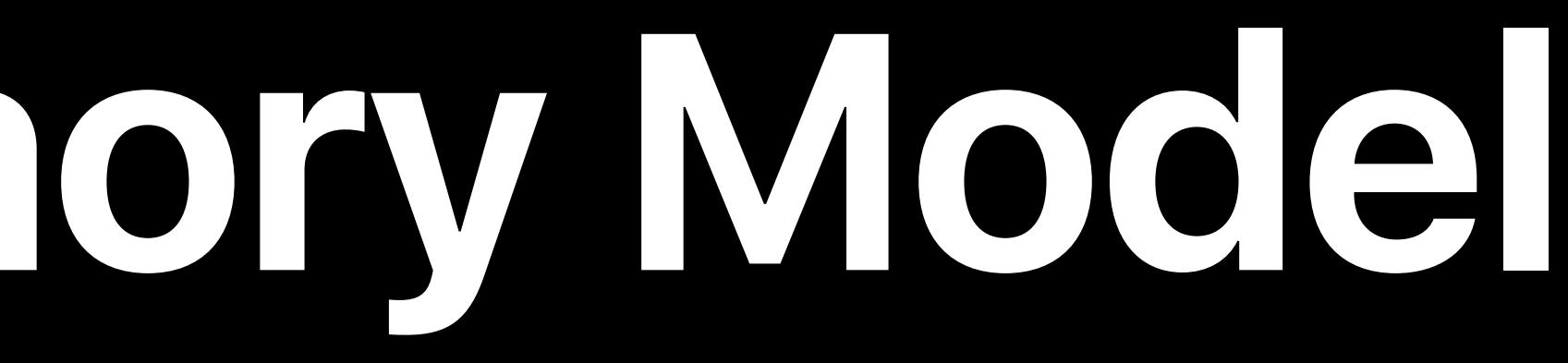

## Shared Memory

## CPU GPU MTLTexture GPU

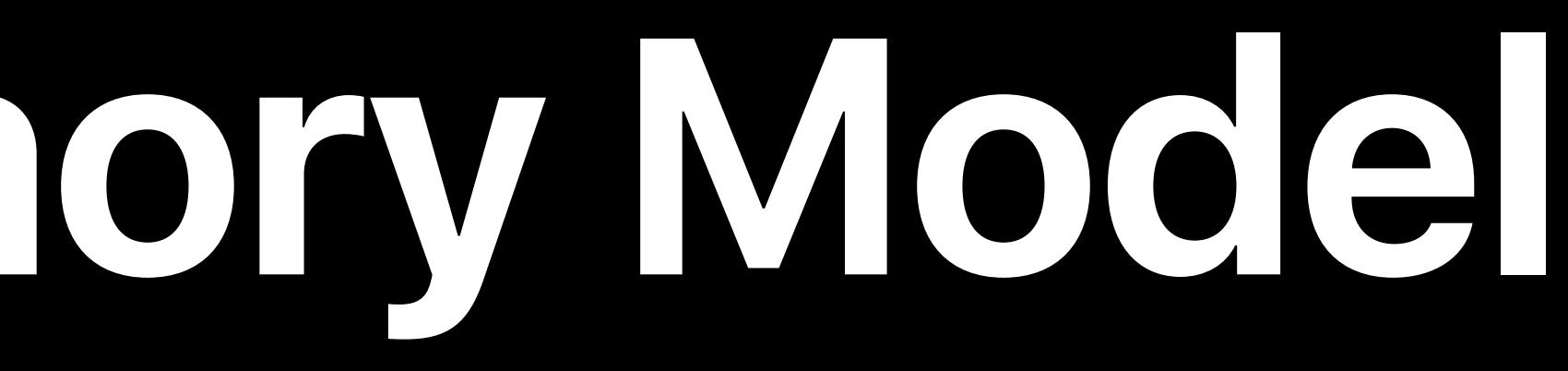

## Shared Memory

## CPU < GPU

## **Texture Storage Differences in Simulator**

## Texture types that require MTLStorageMode.private in Simulator

- Multisampled
- Depth Stencil
- Linear

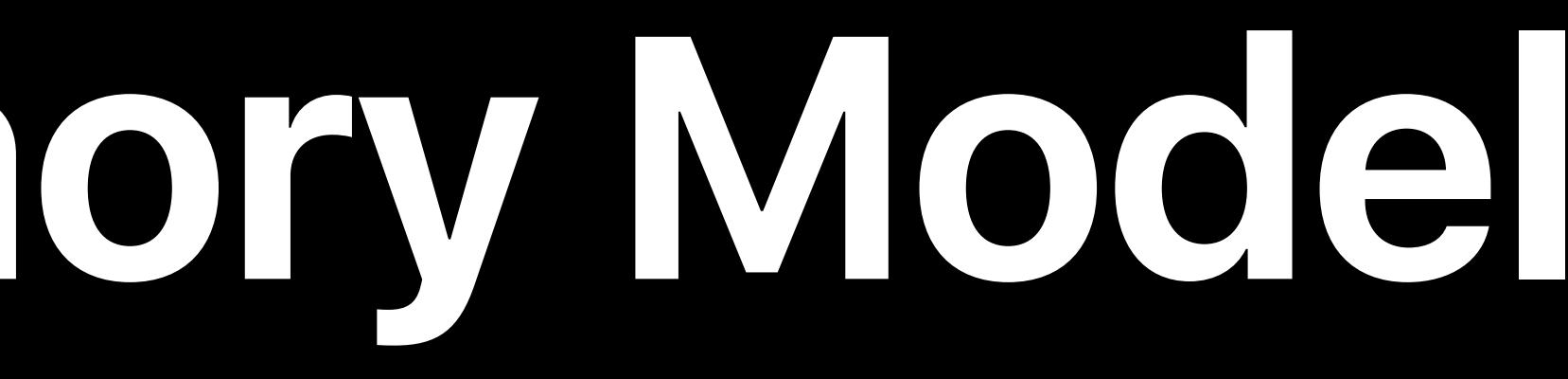

## Private Memory

## CPU MTLTexture GPU

## Private Memory

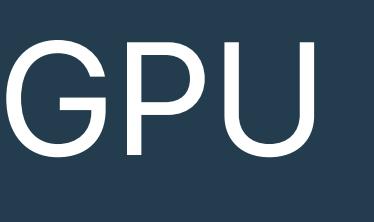

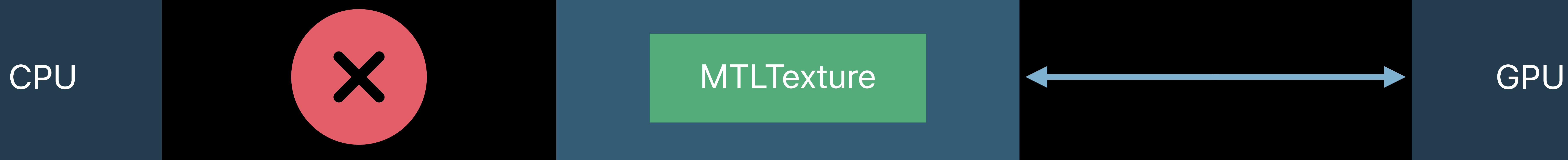

X

## CPU

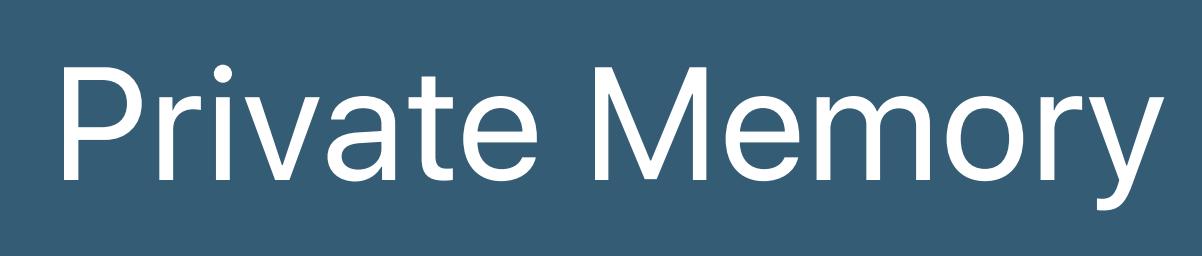

## **MTLTexture**

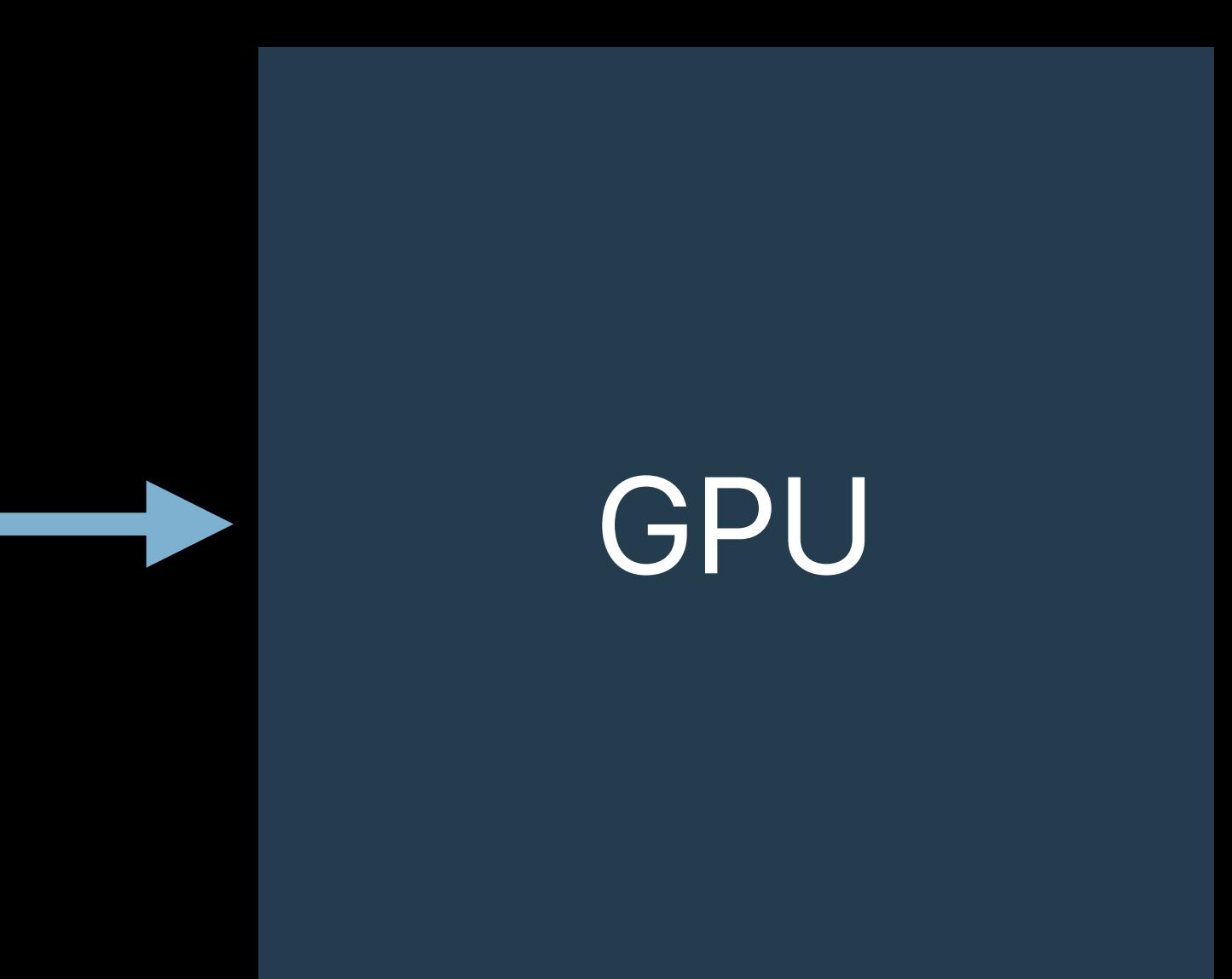

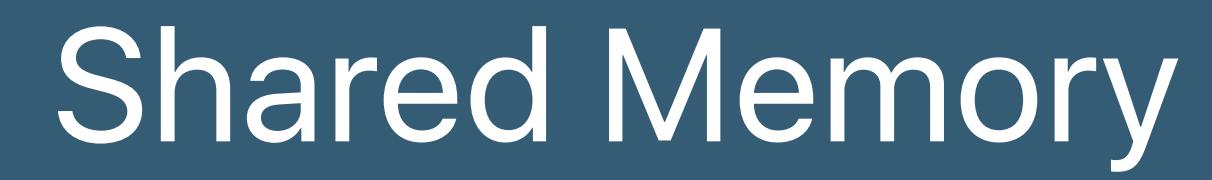

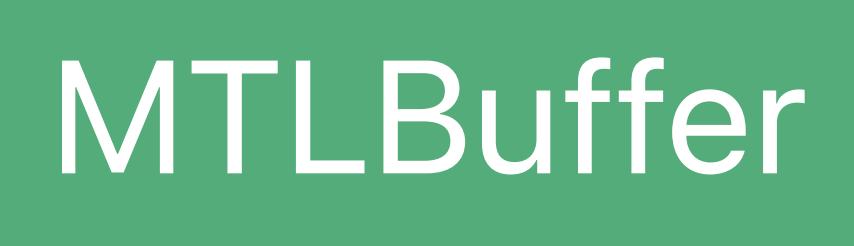

X

## CPU

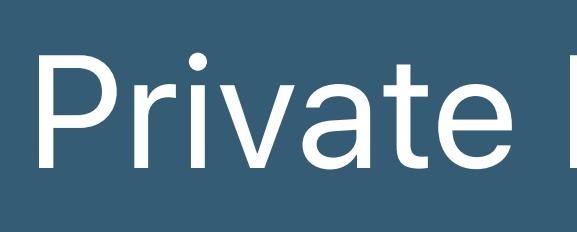

# **Private Memory** MTLTexture GPU Shared Memory MTLBuffer  $\blacksquare$  MTLBlitCommandEncoder

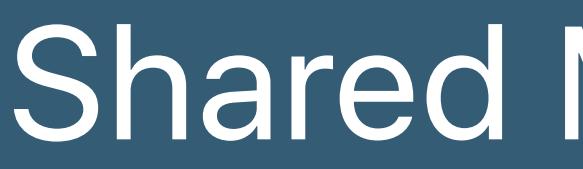

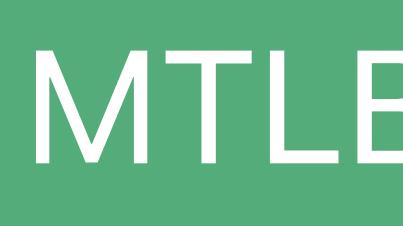

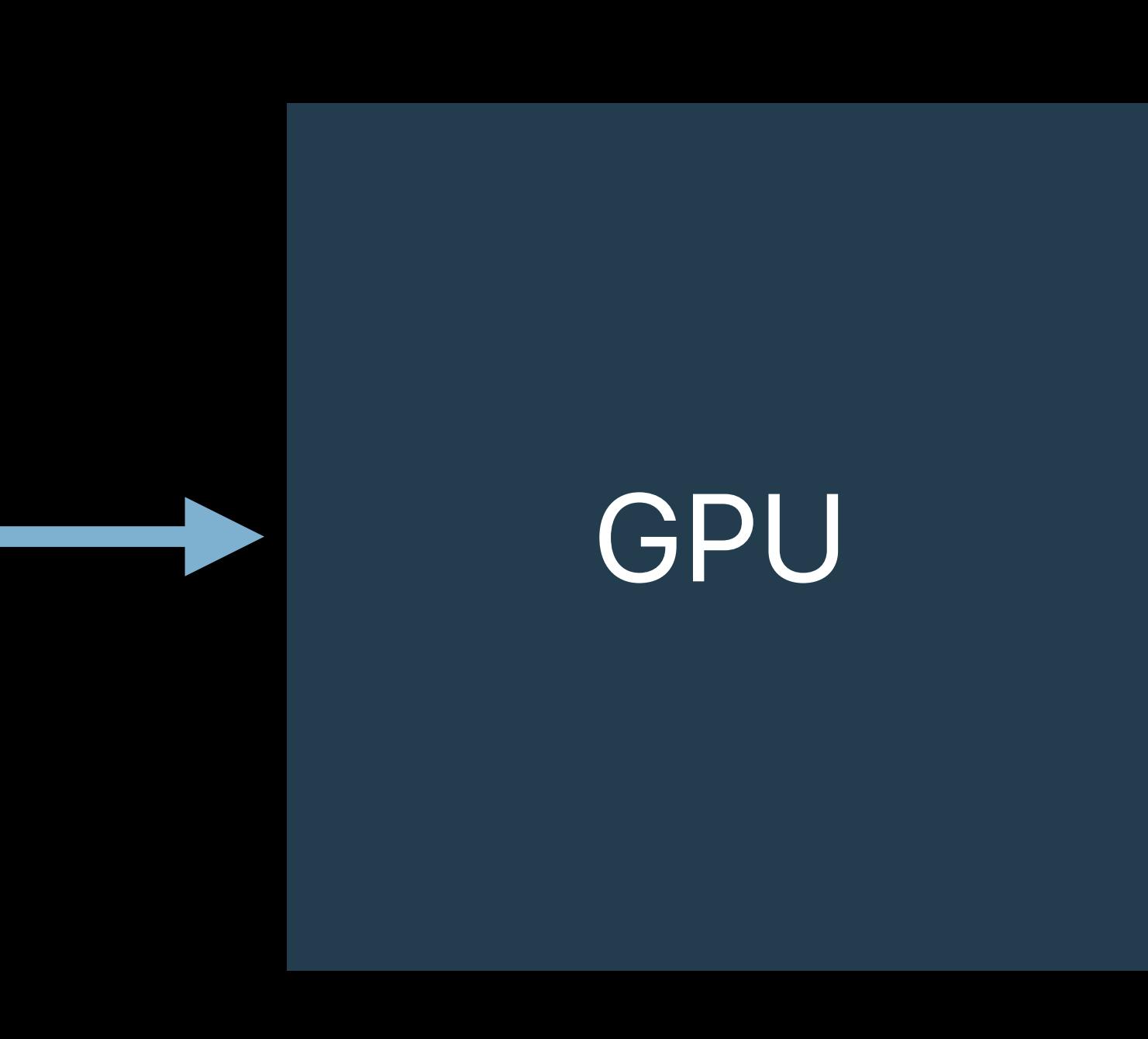

*textureDescriptor.pixelFormat = .depth32Float\_stencil8*

- *#if targetEnvironment(simulator) textureDescriptor.storageMode = .private #else*
- *textureDescriptor.storageMode = .shared #endif*
- *// Create the texture with the supported storage mode let texture = device.makeTexture(descriptor: textureDescriptor)!*
- *if texture.storageMode == .private { // Create and initialize a temporary shared buffer or texture let tmpBuffer = device.makeBuffer(length: textureSize, options: .storageModeShared)! initWithTextureData(buffer: tmpBuffer) // Blit the contents to the private texture blitData(fromBuffer: tmpBuffer, toTexture: texture)*

*textureDescriptor.pixelFormat = .depth32Float\_stencil8*

- 
- 

*#if targetEnvironment(simulator) textureDescriptor.storageMode = .private #else* 

*textureDescriptor.storageMode = .shared #endif* 

*if texture.storageMode == .private {* 

- *// Create the texture with the supported storage mode let texture = device.makeTexture(descriptor: textureDescriptor)!* 
	- *// Create and initialize a temporary shared buffer or texture initWithTextureData(buffer: tmpBuffer) // Blit the contents to the private texture blitData(fromBuffer: tmpBuffer, toTexture: texture)*

 *let tmpBuffer = device.makeBuffer(length: textureSize, options: .storageModeShared)!* 

*textureDescriptor.pixelFormat = .depth32Float\_stencil8*

- *#if targetEnvironment(simulator) textureDescriptor.storageMode = .private #else*
- *textureDescriptor.storageMode = .shared #endif*
- *// Create the texture with the supported storage mode let texture = device.makeTexture(descriptor: textureDescriptor)!*
- *if texture.storageMode == .private { // Create and initialize a temporary shared buffer or texture let tmpBuffer = device.makeBuffer(length: textureSize, options: .storageModeShared)! initWithTextureData(buffer: tmpBuffer) // Blit the contents to the private texture blitData(fromBuffer: tmpBuffer, toTexture: texture)*

*textureDescriptor.pixelFormat = .depth32Float\_stencil8*

- 
- 

*#if targetEnvironment(simulator) textureDescriptor.storageMode = .private #else textureDescriptor.storageMode = .shared #endif* 

*if texture.storageMode == .private {* 

- *// Create the texture with the supported storage mode let texture = device.makeTexture(descriptor: textureDescriptor)!* 
	- *// Create and initialize a temporary shared buffer or texture initWithTextureData(buffer: tmpBuffer) // Blit the contents to the private texture blitData(fromBuffer: tmpBuffer, toTexture: texture)*

 *let tmpBuffer = device.makeBuffer(length: textureSize, options: .storageModeShared)!* 

*textureDescriptor.pixelFormat = .depth32Float\_stencil8*

- *#if targetEnvironment(simulator) textureDescriptor.storageMode = .private #else*
- *textureDescriptor.storageMode = .shared #endif*
- *// Create the texture with the supported storage mode let texture = device.makeTexture(descriptor: textureDescriptor)!*
- *if texture.storageMode == .private { // Create and initialize a temporary shared buffer or texture let tmpBuffer = device.makeBuffer(length: textureSize, options: .storageModeShared)! initWithTextureData(buffer: tmpBuffer) // Blit the contents to the private texture blitData(fromBuffer: tmpBuffer, toTexture: texture)*

*textureDescriptor.pixelFormat = .depth32Float\_stencil8*

- 
- 

*#if targetEnvironment(simulator) textureDescriptor.storageMode = .private #else* 

*textureDescriptor.storageMode = .shared #endif* 

*if texture.storageMode == .private {* 

- *// Create the texture with the supported storage mode let texture = device.makeTexture(descriptor: textureDescriptor)!* 
	- *// Create and initialize a temporary shared buffer or texture let tmpBuffer = device.makeBuffer(length: textureSize, options: .storageModeShared)! initWithTextureData(buffer: tmpBuffer) // Blit the contents to the private texture blitData(fromBuffer: tmpBuffer, toTexture: texture)*

*textureDescriptor.pixelFormat = .depth32Float\_stencil8*

- *#if targetEnvironment(simulator) textureDescriptor.storageMode = .private #else*
- *textureDescriptor.storageMode = .shared #endif*
- *// Create the texture with the supported storage mode let texture = device.makeTexture(descriptor: textureDescriptor)!*
- *if texture.storageMode == .private { // Create and initialize a temporary shared buffer or texture let tmpBuffer = device.makeBuffer(length: textureSize, options: .storageModeShared)! initWithTextureData(buffer: tmpBuffer) // Blit the contents to the private texture blitData(fromBuffer: tmpBuffer, toTexture: texture)*

*textureDescriptor.pixelFormat = .depth32Float\_stencil8*

- 
- 

*#if targetEnvironment(simulator) textureDescriptor.storageMode = .private #else* 

*textureDescriptor.storageMode = .shared #endif* 

*// Create the texture with the supported storage mode let texture = device.makeTexture(descriptor: textureDescriptor)!* 

*if texture.storageMode == .private { // Create and initialize a temporary shared buffer or texture let tmpBuffer = device.makeBuffer(length: textureSize, options: .storageModeShared)! initWithTextureData(buffer: tmpBuffer) // Blit the contents to the private texture blitData(fromBuffer: tmpBuffer, toTexture: texture)* 

*#if targetEnvironment(simulator) textureDescriptor.storageMode = .private #else textureDescriptor.storageMode = .shared #endif* 

*// Create the texture with the supported storage mode let texture = device.makeTexture(descriptor: textureDescriptor)!* 

*if texture.storageMode == .private { } else {* 

 *// Create and initialize a temporary shared buffer or texture let tmpBuffer = device.makeBuffer(length: textureSize, options: .storageModeShared)! initWithTextureData(buffer: tmpBuffer) // Blit the contents to the private texture blitData(fromBuffer: tmpBuffer, toTexture: texture)* 

 *// Initialize the shared texture initWithTextureData(texture: texture)* 

*}.*

*#if targetEnvironment(simulator) textureDescriptor.storageMode = .private #else textureDescriptor.storageMode = .shared #endif* 

*// Create the texture with the supported storage mode let texture = device.makeTexture(descriptor: textureDescriptor)!* 

*if texture.storageMode == .private { // Create and initialize a temporary shared buffer or texture let tmpBuffer = device.makeBuffer(length: textureSize, options: .storageModeShared)! initWithTextureData(buffer: tmpBuffer) // Blit the contents to the private texture blitData(fromBuffer: tmpBuffer, toTexture: texture) } else { // Initialize the shared texture initWithTextureData(texture: texture)* 

*}.*

*#if targetEnvironment(simulator) textureDescriptor.storageMode = .private #else textureDescriptor.storageMode = .shared #endif* 

*// Create the texture with the supported storage mode let texture = device.makeTexture(descriptor: textureDescriptor)!* 

*if texture.storageMode == .private { } else {* 

 *// Create and initialize a temporary shared buffer or texture let tmpBuffer = device.makeBuffer(length: textureSize, options: .storageModeShared)! initWithTextureData(buffer: tmpBuffer) // Blit the contents to the private texture blitData(fromBuffer: tmpBuffer, toTexture: texture)* 

 *// Initialize the shared texture initWithTextureData(texture: texture)* 

*}.*

## **Supporting Simulator in a Metal App**

## Full documentation of the few differences in Simulator Sample code available

- 
- 
- 
- 
- 
- 

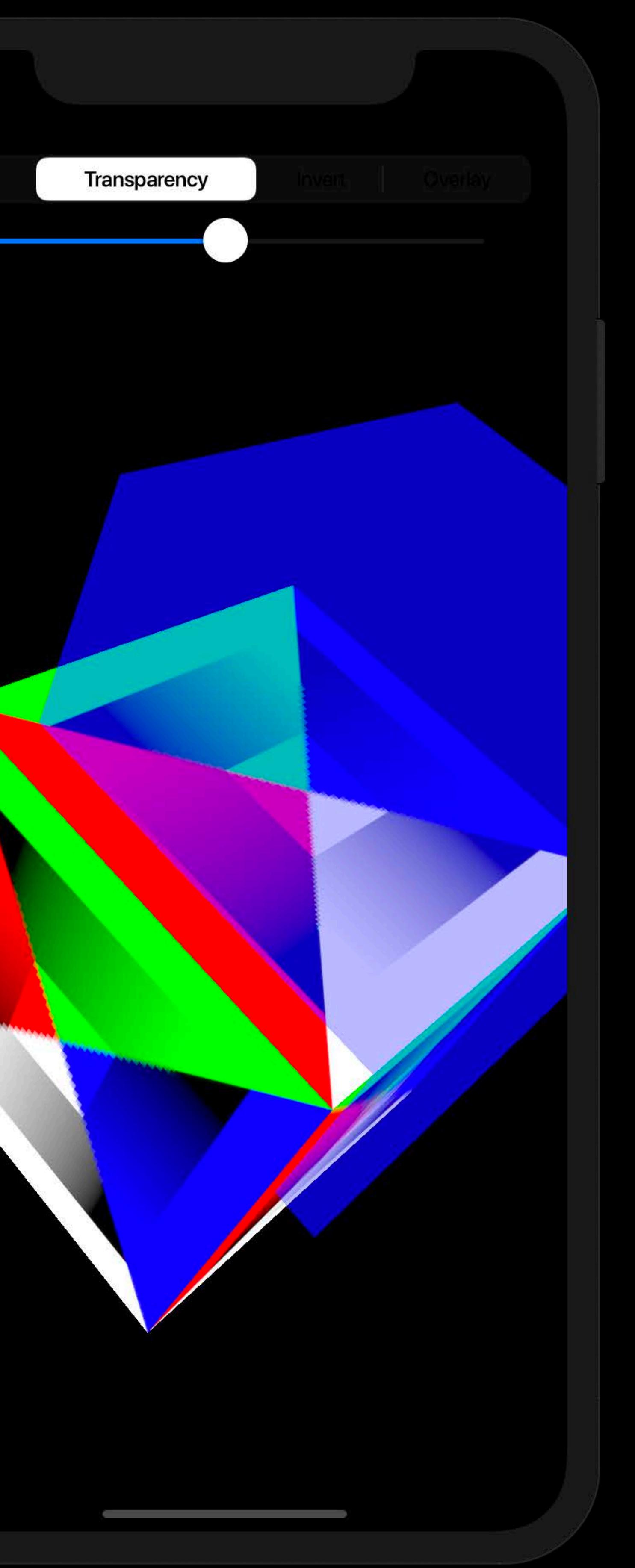

## **Summary**

## Simulator is iOS, watchOS, or tvOS userspace running on macOS kernel Simulator is fastest, easiest way to simulate devices on your Mac *xcrun simctl* for command line and scripts Simulator now has GPU acceleration through Metal

- 
- 
- 

## **More Information** developer.apple.com/wwdc19/418

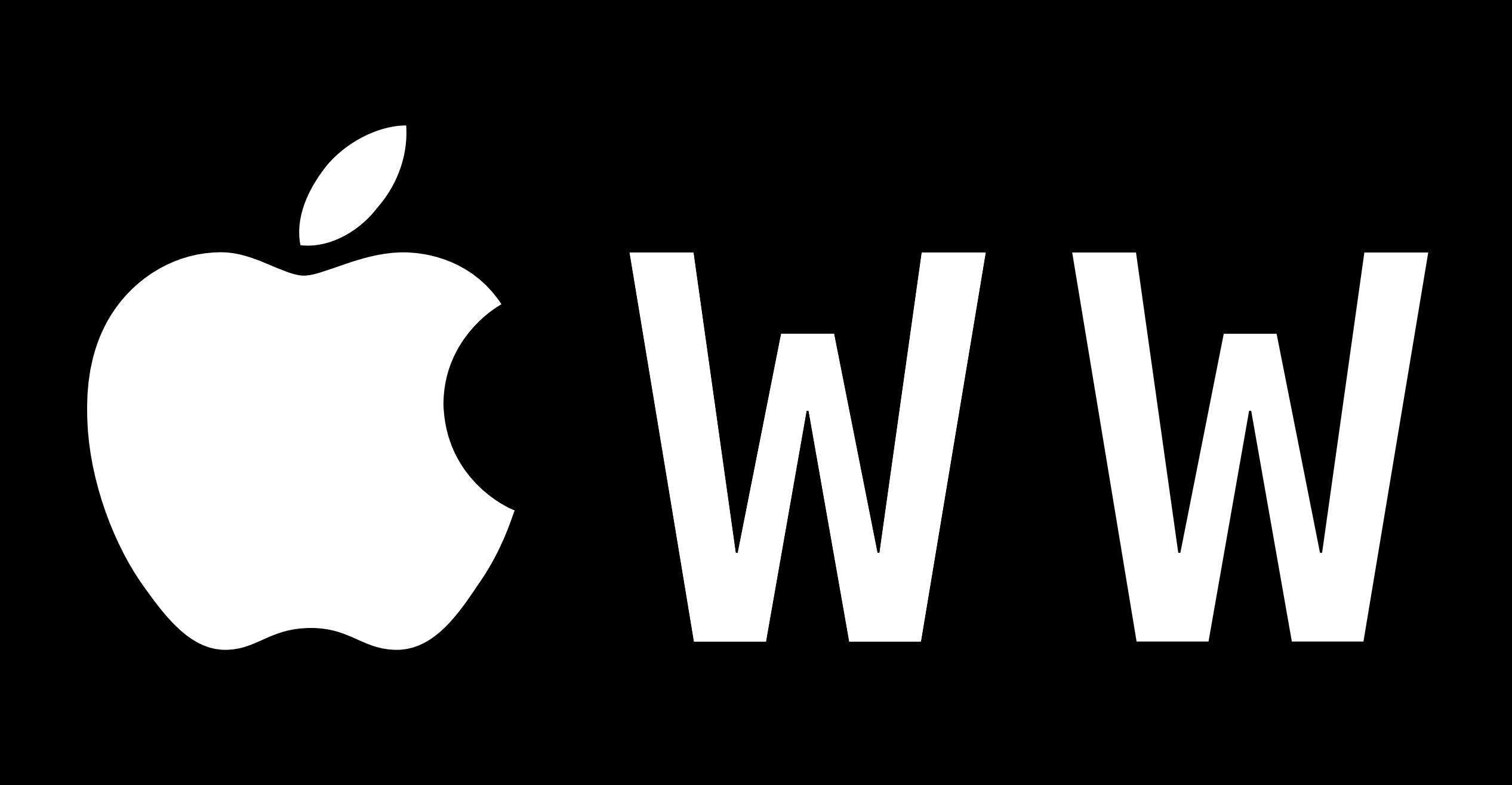

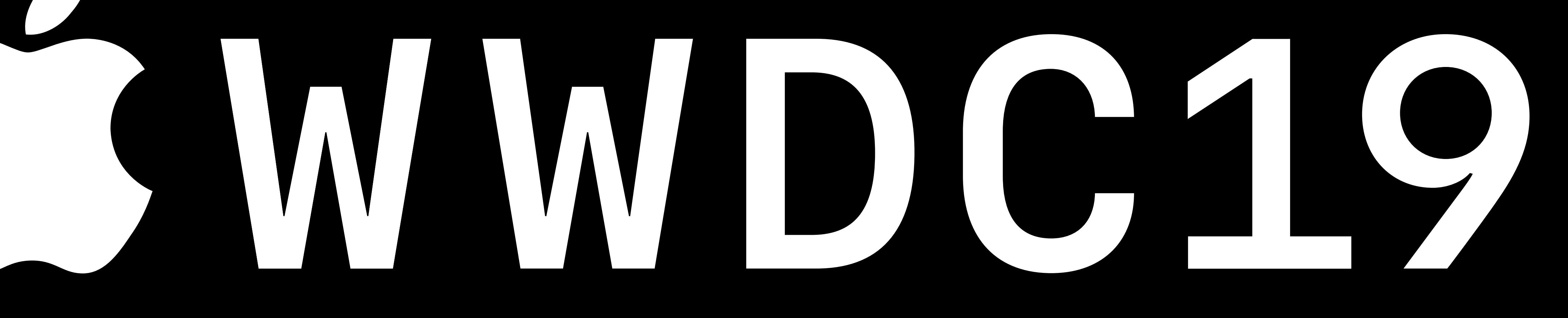